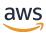

# Developer Guide

# **Amazon Pinpoint**

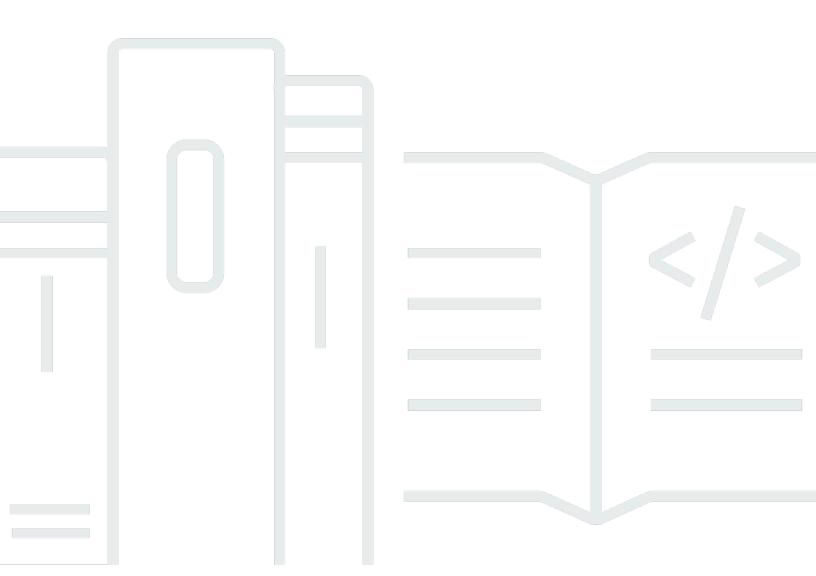

# **Amazon Pinpoint: Developer Guide**

Copyright © 2024 Amazon Web Services, Inc. and/or its affiliates. All rights reserved.

Amazon's trademarks and trade dress may not be used in connection with any product or service that is not Amazon's, in any manner that is likely to cause confusion among customers, or in any manner that disparages or discredits Amazon. All other trademarks not owned by Amazon are the property of their respective owners, who may or may not be affiliated with, connected to, or sponsored by Amazon.

# **Table of Contents**

| What is Amazon Pinpoint?                               | 1  |
|--------------------------------------------------------|----|
| Amazon Pinpoint features                               | 1  |
| Define audience segments                               | 1  |
| Engage your audience with messaging campaigns          | 1  |
| Send transactional messages                            | 2  |
| Analyze user behavior                                  | 2  |
| Regional availability                                  | 2  |
| Tutorials                                              | 3  |
| Using Postman with Amazon Pinpoint                     | 3  |
| About this tutorial                                    | 3  |
| Prerequisites                                          | 4  |
| Step 1: Create IAM policies and roles                  | 5  |
| Step 2: Set up Postman                                 | 9  |
| Step 3: Send additional requests                       | 16 |
| Setting up an SMS registration system                  | 24 |
| About double opt-in                                    | 24 |
| About this solution                                    | 25 |
| Prerequisites                                          | 27 |
| Step 1: Set up Amazon Pinpoint                         | 27 |
| Step 2: Create IAM policies and roles                  |    |
| Step 3: Create Lambda functions                        | 36 |
| Step 4: Set up Amazon API Gateway                      | 47 |
| Step 5: Create and deploy the web form                 | 52 |
| Next steps                                             | 59 |
| Integrating with your application                      | 63 |
| Working with AWS SDKs                                  | 63 |
| Connecting your front end application with AWS Amplify | 65 |
| Next step                                              | 65 |
| Registering endpoints                                  | 65 |
| Before you begin                                       | 66 |
| AWS mobile SDKs                                        | 66 |
| AWS Amplify                                            | 66 |
| Next steps                                             | 66 |
| Reporting events                                       | 66 |

| Before you begin                    | 67  |
|-------------------------------------|-----|
| AWS mobile SDKs                     | 68  |
| Web and react native                | 66  |
| Amazon Pinpoint events API          | 68  |
| Next step                           | 68  |
| Handling push notifications         | 69  |
| Setting up push notifications       | 69  |
| Handling push notifications         | 71  |
| Defining your audience              | 72  |
| Adding endpoints                    | 73  |
| Examples                            | 73  |
| Related information                 | 79  |
| Associating users with endpoints    |     |
| Examples                            | 80  |
| Related information                 | 84  |
| Adding a batch of endpoints         | 85  |
| Examples                            | 85  |
| Related information                 |     |
| Importing endpoints                 | 93  |
| Before you begin                    | 93  |
| Examples                            | 94  |
| Related information                 | 106 |
| Deleting endpoints                  | 106 |
| Examples                            | 107 |
| Managing audience members endpoints | 110 |
| Accessing audience data             | 111 |
| Looking up endpoints                | 112 |
| Examples                            | 112 |
| Related information                 | 117 |
| Exporting endpoints                 | 118 |
| Before you begin                    | 118 |
| Examples                            | 118 |
| Related information                 | 129 |
| Listing endpoint IDs                | 130 |
| Creating segments                   | 133 |
| Ruilding segments                   | 133 |

| Building segments with the AWS SDK for Java           | 133 |
|-------------------------------------------------------|-----|
| Importing segments                                    | 137 |
| Importing a segment                                   | 137 |
| Customizing segments with AWS Lambda                  | 139 |
| Event data                                            | 141 |
| Creating a Lambda function                            | 142 |
| Assigning a Lambda function policy                    | 144 |
| Assigning a Lambda function to a campaign             | 146 |
| Creating campaigns                                    | 148 |
| Creating standard campaigns                           | 148 |
| Creating campaigns with the AWS SDK for Java          | 148 |
| Creating A/B test campaigns                           | 151 |
| Creating A/B test campaigns with the AWS SDK for Java | 151 |
| Using the SMS and Voice API                           | 154 |
| Sending and validating one-time passwords             | 156 |
| Sending an OTP message                                | 156 |
| SendOtpMessage Response                               | 159 |
| Validating an OTP message                             | 159 |
| VerifyOtpMessage Response                             | 160 |
| Code examples                                         | 161 |
| Generating a reference ID                             | 161 |
| Sending OTP codes                                     | 161 |
| Validating OTP codes                                  | 163 |
| Sending and retrieving in-app messages                | 165 |
| Retrieving in-app messages for an endpoint            | 165 |
| Understanding GetInAppMessages API responses          | 167 |
| InAppMessageCampaigns object                          | 169 |
| InAppMessage object                                   | 171 |
| HeaderConfig object                                   | 172 |
| BodyConfig object                                     | 172 |
| InAppMessageContent object                            | 173 |
| Schedule object                                       | 174 |
| InAppMessageButton object                             | 175 |
| DefaultButtonConfig object                            | 176 |
| OverrideButtonConfig object                           | 177 |
| Validating phone numbers                              | 179 |

| Phone number validation use cases                                      | 179 |
|------------------------------------------------------------------------|-----|
| Using the phone number validation service                              | 180 |
| Phone number validation responses                                      | 181 |
| Sending messages                                                       | 185 |
| Send email                                                             | 185 |
| Choosing an email-sending method                                       | 186 |
| Choosing between Amazon Pinpoint and Amazon Simple Email Service (SES) | 186 |
| Using the API                                                          | 186 |
| Send SMS messages                                                      | 200 |
| Send voice messages                                                    | 213 |
| Send push notifications                                                | 221 |
| Creating custom channels                                               | 231 |
| Creating a campaign that sends messages through a custom channel       | 231 |
| Understanding event data                                               | 232 |
| Configuring webhooks                                                   | 234 |
| Configuring Lambda functions                                           | 234 |
| Example Lambda function                                                | 234 |
| Lambda function response format for Amazon Pinpoint                    | 238 |
| Granting Amazon Pinpoint permission to invoke the Lambda function      | 240 |
| Streaming events                                                       | 242 |
| Setting up event streaming                                             | 243 |
| Prerequisites                                                          | 243 |
| AWS CLI                                                                | 243 |
| AWS SDK for Java                                                       | 244 |
| Disabling event streaming                                              | 245 |
| App events                                                             | 245 |
| Example                                                                | 245 |
| App event attributes                                                   | 246 |
| Campaign events                                                        | 252 |
| Sample event                                                           | 252 |
| Campaign event attributes                                              | 253 |
| Journey events                                                         | 259 |
| Sample event                                                           | 260 |
| Journey event attributes                                               | 261 |
| Email events                                                           | 265 |
| Sample events                                                          | 266 |

| Email event attributes                                                               | 272   |
|--------------------------------------------------------------------------------------|-------|
| SMS events                                                                           | 279   |
| Example                                                                              | 279   |
| SMS event attributes                                                                 | 280   |
| Querying analytics data                                                              | 290   |
| Supported metrics                                                                    | 290   |
| Query basics                                                                         | 291   |
| IAM policies                                                                         | 293   |
| Standard metrics                                                                     | 296   |
| Application metrics for campaigns                                                    | 298   |
| Application metrics for transactional email messages                                 | 304   |
| Application metrics for transactional SMS messages                                   | 315   |
| Campaign metrics                                                                     | 322   |
| Journey engagement metrics                                                           | 332   |
| Journey execution metrics                                                            | 339   |
| Journey activity execution metrics                                                   | 341   |
| Journey and campaign execution metrics                                               | 345   |
| Querying campaign data                                                               | 348   |
| Prerequisites                                                                        |       |
| Querying data for one campaign                                                       | 350   |
| Querying data for multiple campaigns                                                 | 355   |
| Querying transactional messaging data                                                | 361   |
| Prerequisites                                                                        | 362   |
| Querying data for transactional email messages                                       | 362   |
| Querying data for transactional SMS messages                                         | 367   |
| Using query results                                                                  | . 373 |
| JSON structure                                                                       | 374   |
| JSON objects and fields                                                              | 379   |
| .ogging API calls                                                                    |       |
| Amazon Pinpoint information in CloudTrail                                            |       |
| Amazon Pinpoint API actions that can be logged by CloudTrail                         | 382   |
| Amazon Pinpoint email API actions that can be logged by CloudTrail                   | 386   |
| Amazon Pinpoint SMS and voice API version 1 actions that can be logged by CloudTrail | 388   |
| Amazon Pinpoint SMS and voice API version 2 actions that can be logged by CloudTrail | 388   |
| Examples: Amazon Pinpoint log file entries                                           | 390   |
| Tagging resources                                                                    | 395   |

| Managing tags                                          | 395 |
|--------------------------------------------------------|-----|
| Using tags in IAM policies                             | 396 |
| Adding tags to resources                               | 397 |
| Adding tags by using the API                           | 397 |
| Adding tags by using the AWS CLI                       | 398 |
| Displaying tags for resources                          | 399 |
| Displaying tags by using the API                       | 399 |
| Displaying tags by using the AWS CLI                   | 400 |
| Updating tags for resources                            | 401 |
| Removing tags from resources                           | 402 |
| Removing tags by using the API                         | 402 |
| Removing tags by using the AWS CLI                     | 402 |
| Related information                                    | 403 |
| Customizing recommendations with AWS Lambda            | 404 |
| Using recommendations in messages                      | 404 |
| Creating the Lambda function                           | 407 |
| Input event data                                       | 407 |
| Response data and requirements                         | 409 |
| Assigning a Lambda function policy                     | 414 |
| Authorizing Amazon Pinpoint to invoke the function     | 416 |
| Configuring the Recommender Model                      | 416 |
| Deleting data                                          | 418 |
| Deleting endpoints                                     | 418 |
| Deleting Segment and Endpoint Data from Amazon S3      | 419 |
| Deleting all project data                              | 419 |
| Deleting All AWS Data                                  | 420 |
| Code examples                                          | 422 |
| Amazon Pinpoint                                        | 422 |
| Actions                                                | 423 |
| Amazon Pinpoint SMS and Voice API                      | 502 |
| Actions                                                | 502 |
| Security                                               | 512 |
| Data protection                                        | 513 |
| Data encryption                                        | 515 |
| Internetwork traffic privacy                           | 515 |
| Creating an interface VPC endpoint for Amazon Pinpoint | 516 |

|    | Identity and access management           | 518 |
|----|------------------------------------------|-----|
|    | Audience                                 | 518 |
|    | Authenticating with identities           | 519 |
|    | Managing access using policies           | 522 |
|    | How Amazon Pinpoint works with IAM       | 524 |
|    | Amazon Pinpoint policy actions           | 531 |
|    | Identity-based policy examples           | 569 |
|    | IAM roles for common tasks               | 583 |
|    | Troubleshooting                          | 597 |
|    | Logging and monitoring                   | 599 |
|    | Compliance validation                    | 601 |
|    | Resilience                               | 602 |
|    | Infrastructure security                  | 602 |
|    | Configuration and vulnerability analysis | 603 |
|    | Security best practices                  | 603 |
| Qι | ıotas                                    | 605 |
|    | Project quotas                           | 605 |
|    | API request quotas                       | 606 |
|    | SMS and Voice v2 API request quotas      | 608 |
|    | Campaign quotas                          | 610 |
|    | Email quotas                             | 612 |
|    | Email message quotas                     | 612 |
|    | Email sender and recipient quotas        | 612 |
|    | Email sending quotas                     | 614 |
|    | Endpoint quotas                          | 615 |
|    | Endpoint import quotas                   | 616 |
|    | Event ingestion quotas                   | 617 |
|    | Journey quotas                           | 618 |
|    | Lambda quotas                            | 619 |
|    | Machine learning quotas                  | 620 |
|    | Message template quotas                  | 622 |
|    | Push notification quotas                 | 623 |
|    | In-app message quotas                    | 624 |
|    | Segment quotas                           | 624 |
|    | SMS quotas                               | 625 |
|    | 10DLC quotas                             | 627 |

|    | Voice quotas                | 627 |
|----|-----------------------------|-----|
|    | Requesting a quota increase | 630 |
| Do | cument history              | 633 |
|    | Earlier updates             | 640 |

# What is Amazon Pinpoint?

Amazon Pinpoint is an AWS service that you can use to engage with your customers across multiple messaging channels. You can use Amazon Pinpoint to send push notifications, emails, SMS text messages, or voice messages.

The information in this developer guide is intended for application developers. This guide contains information about using the features of Amazon Pinpoint programmatically. It also contains information of particular interest to mobile app developers, such as procedures for <u>integrating</u> analytics and messaging features with your application.

There are several other documents that are companions to this document. The following documents provide reference information related to the Amazon Pinpoint APIs:

- Amazon Pinpoint API Reference
- Amazon Pinpoint SMS and voice API

If you're new to Amazon Pinpoint, you might find it helpful to review the <u>Amazon Pinpoint User</u> <u>Guide</u> before proceeding with this document.

## **Amazon Pinpoint features**

This section describes the major features of Amazon Pinpoint and the tasks that you can perform by using them.

## **Define audience segments**

Reach the right audience for your messages by <u>defining audience segments</u>. A segment designates which users receive the messages that are sent from a campaign. You can define dynamic segments based on data that's reported by your application, such as operating system or mobile device type. You can also import static segments that you define by using another service or application.

## **Engage your audience with messaging campaigns**

Engage your audience by <u>creating a messaging campaign</u>. A campaign sends tailored messages on a schedule that you define. You can create campaigns that send mobile push, email, or SMS messages.

Amazon Pinpoint features

To experiment with alternative campaign strategies, set up your campaign as an A/B test, and analyze the results with Amazon Pinpoint analytics.

## Send transactional messages

Keep your customers informed by sending transactional mobile push and SMS messages—such as new account activation messages, order confirmations, and password reset notifications— directly to specific users. You can send transactional messages by using the Amazon Pinpoint REST API.

## Analyze user behavior

Gain insights about your audience and the effectiveness of your campaigns by using the analytics that Amazon Pinpoint provides. You can view trends about your users' level of engagement, purchase activity, demographics, and more. You can also monitor your message traffic by viewing metrics such as the total number of messages that were sent or opened for a campaign or application. Through the Amazon Pinpoint API, your application can report custom data, which Amazon Pinpoint makes available for analysis, and you can query analytics data for certain standard metrics.

To analyze or store analytics data outside Amazon Pinpoint, you can configure Amazon Pinpoint to stream the data to Amazon Kinesis.

# Regional availability

Amazon Pinpoint is available in several AWS Regions in North America, Europe, Asia, and Oceania. In each Region, AWS maintains multiple Availability Zones. These Availability Zones are physically isolated from each other, but are united by private, low-latency, high-throughput, and highly redundant network connections. These Availability Zones enable us to provide very high levels of availability and redundancy, while also minimizing latency.

To learn more about AWS Regions, see <u>Managing AWS Regions</u> in the *Amazon Web Services General Reference*. For a list of all the Regions where Amazon Pinpoint is currently available, see <u>Amazon Pinpoint endpoints and quotas</u> and <u>AWS service endpoints</u> in the *Amazon Web Services General Reference*. To learn more about the number of Availability Zones that are available in each Region, see <u>AWS global infrastructure</u>.

Send transactional messages 2

## **Tutorials**

The tutorials in this section are intended to show new Amazon Pinpoint users how to complete several important tasks. If you're new to Amazon Pinpoint, or just unfamiliar with certain features, these tutorials are a good place to start.

The tutorials in this guide include tasks that are oriented toward a developer or system administrator audience. These tutorials show you how to perform tasks by using the Amazon Pinpoint API, the AWS SDKs, and the AWS CLI. If you mainly interact with Amazon Pinpoint by using the web-based console, see the Tutorials section of the Amazon Pinpoint User Guide.

#### **Tutorials**

- Tutorial: Using Postman with the Amazon Pinpoint API
- Tutorial: Setting up an SMS registration system

## Tutorial: Using Postman with the Amazon Pinpoint API

Postman is a popular tool for testing APIs in an easy-to-use graphical environment. You can use Postman to send API requests to any REST API, and to receive responses to your requests. Using Postman is a convenient way to test and troubleshoot the calls that you make to the Amazon Pinpoint API. This tutorial includes procedures for setting up and using Postman with Amazon Pinpoint.

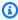

#### Note

Postman is developed by a third-party company. It isn't developed or supported by Amazon Web Services (AWS). To learn more about using Postman, or for assistance with issues related to Postman, see the Support center on the Postman website.

## **About this tutorial**

This section contains an overview of this tutorial.

#### **Intended Audience**

This tutorial is intended for developers and system implementers. You don't have to be familiar with Amazon Pinpoint or Postman to complete the steps in this tutorial. You should be comfortable managing IAM policies and modifying JSON code examples.

The procedures in this tutorial were designed to prevent new users from using API operations that can permanently delete Amazon Pinpoint resources. Advanced users can remove this restriction by modifying the policy that's associated with their users.

## **Features Used**

This tutorial includes usage examples for the following Amazon Pinpoint feature:

Interacting with the Amazon Pinpoint API by using Postman

## **Time Required**

It should take about 15 minutes to complete this tutorial.

#### **Regional Restrictions**

There are no regional restrictions associated with using this solution.

## **Resource Usage Costs**

There's no charge for creating an AWS account. However, by implementing this solution, you might incur AWS usage costs if you use Postman to do any of the following:

- Send email, SMS, mobile push, or voice messages
- Create and send campaigns
- Use the phone number validation feature

For more information about the charges that are associated with using Amazon Pinpoint, see Amazon Pinpoint pricing.

## **Prerequisites**

Before you begin this tutorial, complete the following prerequisites:

You must have an AWS account. To create an AWS account, go to <a href="https://console.aws.amazon.com/">https://console.aws.amazon.com/</a> and choose Create a new AWS account.

Prerequisites 4

• Make sure that the account that you use to sign in to the AWS Management Console can create new IAM policies and roles.

- Make sure you have at least one sample project created that has email turned on and a verified email identity. See <u>Creating an Amazon Pinpoint project with email support</u> in the <u>Amazon</u> <u>Pinpoint User Guide</u>.
- Make sure you have an AWS Account ID. Your AWS Account ID can be found in the upper-right corner of the console or you can use the command line interface (CLI). See <u>Finding your AWS</u> account ID.
- You must download and install Postman on your computer. You can download Postman from the Postman website.
- After you install Postman on your computer, create a Postman account. When you first start the
  Postman application, you're prompted to log in or create a new account. Follow the instructions
  provided by Postman to log in to your account or to create an account if you don't already have
  one.

## Step 1: Create IAM policies and roles

When you use Postman to test the Amazon Pinpoint API, the first step is to create a user. In this section, you create a policy that permits users to interact with all the Amazon Pinpoint resources. Then, you create a user and attach the policy directly to the user.

## Step 1.1: Create an IAM policy

Learn how to create an IAM policy. Users and roles that use this policy can interact with all of the resources in the Amazon Pinpoint API. It also provides access to resources that are associated with the Amazon Pinpoint Email API, as well as the Amazon Pinpoint SMS and Voice API.

## To create the policy

- 1. Sign in to the AWS Management Console and open the IAM console at <a href="https://console.aws.amazon.com/iam/">https://console.aws.amazon.com/iam/</a>.
- 2. In the navigation pane, choose **Policies**, and then choose **Create policy**.
- 3. In the **Policy editor** select **JSON**. Delete any JSON that is current in the **Policy editor** so that it is blank. Copy and paste the following JSON into the **Policy editor** and then in the **Policy editor** replace all instances of 123456789012 with your AWS account ID.

Your AWS account ID can be found in the upper right hand corner of the console, or you can use the CLI, see Finding your AWS account ID.

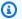

## Note

To protect the data in your Amazon Pinpoint account, this policy only includes permissions that allow you to read, create, and modify resources. It doesn't include permissions that allow you to delete resources. You can modify this policy by using the visual editor in the IAM console. For more information, see Managing IAM policies in the IAM User Guide. You can also use the CreatePolicyVersion operation in the IAM API to update this policy.

Also, this policy includes permissions that permit you to interact with the ses and sms-voice services, in addition to the mobiletargeting service. The ses and smsvoice permissions allow you to interact with the Amazon Pinpoint Email API and Amazon Pinpoint SMS and Voice API, respectively. The mobiletargeting permissions allow you to interact with the Amazon Pinpoint API.

```
{
    "Version": "2012-10-17",
    "Statement": [
        {
            "Sid": "VisualEditor0",
            "Effect": "Allow",
            "Action": [
                "mobiletargeting:Update*",
                "mobiletargeting:Get*",
                "mobiletargeting:Send*",
                "mobiletargeting:Put*",
                "mobiletargeting:Create*"
            ],
            "Resource": [
                "arn:aws:mobiletargeting:*:123456789012:apps/*",
                "arn:aws:mobiletargeting:*:123456789012:apps/*/campaigns/*",
                "arn:aws:mobiletargeting:*:123456789012:apps/*/segments/*"
            ]
        },
            "Sid": "VisualEditor1",
```

```
"Effect": "Allow",
            "Action": [
                "mobiletargeting:TagResource",
                "mobiletargeting:PhoneNumberValidate",
                "mobiletargeting:ListTagsForResource",
                "mobiletargeting:CreateApp"
            ],
            "Resource": "arn:aws:mobiletargeting:*:123456789012:*"
        },
            "Sid": "VisualEditor2",
            "Effect": "Allow",
            "Action": [
                "ses:TagResource",
                "ses:Send*",
                "ses:Create*",
                "ses:Get*",
                "ses:List*",
                "ses:Put*",
                "ses:Update*",
                "sms-voice:SendVoiceMessage",
                "sms-voice:List*",
                "sms-voice:Create*",
                "sms-voice:Get*",
                "sms-voice:Update*"
            ],
            "Resource": "*"
        }
    ]
}
```

#### Choose Next.

- 4. For **Policy name**, enter a name for the policy, such as **PostmanAccessPolicy**. Choose **Create policy**.
- 5. (Optional) You can add tags to the policy by selecting **Add Tag**.
- 6. Choose Next: Review.

## Step 1.2: Create an IAM user

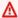

#### Marning

IAM users have long-term credentials, which presents a security risk. To help mitigate this risk, we recommend that you provide these users with only the permissions they require to perform the task and that you remove these users when they are no longer needed.

After you create the policy, you can create a user and attach the policy to it. When you create the user, IAM provides a set of credentials that allow Postman to carry out Amazon Pinpoint API operations.

#### To create the user

- Open the IAM console at https://console.aws.amazon.com/iam/. 1.
- 2. On the IAM console, in the navigation pane, choose **Users**, and then choose **Create users**.
- Under User details, for User name, enter a name that identifies the user, such as PostmanUser. Then choose Next.
- Under **Set permissions**, for **Permissions options**, choose **Attach policies directly**.
- Under **Permissions policies**, choose the policy (**PostmanAccessPolicy**) that you created in Step 1.1. Then choose **Next**.
- On the **Review and create** page, optionally add tags that help you identify the user. For more information about using tags, see Tagging IAM resources in the IAM User Guide.
- When you're ready to create the user, choose **Create user**. 7.

## Step 1.3: Create access keys

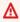

## Marning

This scenario requires IAM users with programmatic access and long-term credentials, which presents a security risk. To help mitigate this risk, we recommend that you provide these users with only the permissions they require to perform the task and that you remove these users when they are no longer needed. Access keys can be updated if necessary. For more information, see Updating access keys in the IAM User Guide.

IAM provides a set of credentials that you can use to allow Postman to carry out Amazon Pinpoint API operations.

#### To create the user

- 1. Open the IAM console at https://console.aws.amazon.com/iam/.
- 2. On the IAM console, in the navigation pane, choose **Users**. Select the user (**PostmanUser**) created in Step 1.2, and then select the **Security credentials** tab.
- In the Access keys section, choose Create access key. 3.
- On the Access key best practices & alternatives page, select Application running outside AWS.

Then choose **Next**.

- 5. (Optional) You can add a description tag to the policy.
- Choose **Create access key**.
- On the Retrieve access keys page, copy the credentials that are shown in the Access key and 7. Secret access key columns.

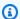

#### Note

You must provide both the access key ID and the secret access key later in this tutorial. This is the only time that you're able to view the secret access key. We recommend that you copy it and save it in a safe location.

After you've saved both keys, choose **Done**.

## Step 2: Set up Postman

Now that you've created a user that's able to access the Amazon Pinpoint API, you can set up Postman. In this section, you create one or more environments in Postman. Next, you import a collection that contains a request template for each of the operations in the Amazon Pinpoint API.

## **Step 2.1: Create Postman workspace**

In Postman, a workspace is an organizational container for projects and environments. In this section, you create at least one workspace to use with Amazon Pinpoint.

#### Create a workspace

In Postman, choose the more actions choose **File**, then choose **New**.

- 1. On the **Create New** window, choose **Workspace**.
- 2. Enter a name, summary, and set the visibility to personal. Then choose **Create Workspace**.

## **Step 2.2: Create Postman environments**

In Postman, an environment is a set of variables that are stored as key-value pairs. You can use environments to change the configuration of the requests that you make through Postman, without having to change the API requests themselves.

In this section, you create at least one environment to use with Amazon Pinpoint. Each environment that you create contains a set of variables that are specific to your account in a single AWS Region. If you use the procedures in this section to create more than one environment, you can change between Regions by choosing a different environment from the **Environment** menu in Postman.

#### To create an environment

- In Postman, choose the more actions menu, choose File, then choose New. 1.
- 2. On the **Create New** window, choose **Environment**.
- On the MANAGE ENVIRONMENTS window, for Environment Name, enter Amazon Pinpoint 3.
  - **Region Name**. Replace **Region Name** with one of the following values:
  - US East (N. Virginia)
  - US West (Oregon)
  - Asia Pacific (Mumbai)
  - Asia Pacific (Sydney)
  - Europe (Frankfurt)
  - Europe (Ireland)

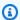

#### Note

At a minimum, you only need to create one environment for a single AWS Region, and that AWS Region must contain one project. If you haven't created a project in one of

the previously listed AWS Regions, see <u>Creating an Amazon Pinpoint project with email</u> support in the *Amazon Pinpoint User Guide*.

4. Create six new variables: endpoint, region, serviceName, accountId, accessKey, and secretAccessKey. Use the following table to determine which value to enter in the **Initial Value** and **Current Value** columns for each variable.

| Region                | Variable        | Initial and Current value                    |
|-----------------------|-----------------|----------------------------------------------|
|                       | endpoint        | pinpoint.us-east-1<br>.amazonaws.com         |
|                       | region          | us-east-1                                    |
| US East (N. Virginia) | serviceName     | mobiletargeting                              |
|                       | accountId       | (your AWS account ID)                        |
|                       | accessKey       | (your IAM access key ID)                     |
|                       | secretAccessKey | (your IAM secret access key)                 |
|                       |                 |                                              |
|                       | endpoint        | <pre>pinpoint.us-west-2 .amazonaws.com</pre> |
|                       | region          | us-west-2                                    |
| US West (Oregon)      | serviceName     | mobiletargeting                              |
|                       | accountId       | (your AWS account ID)                        |
|                       | accessKey       | (your IAM access key ID)                     |
|                       | secretAccessKey | (your IAM secret access key)                 |
|                       |                 |                                              |

| Region                | Variable        | Initial and Current value                          |
|-----------------------|-----------------|----------------------------------------------------|
|                       | endpoint        | <pre>pinpoint.ap-south- 1.amazonaws.com</pre>      |
|                       | region          | ap-south-1                                         |
| Asia Pacific (Mumbai) | serviceName     | mobiletargeting                                    |
|                       | accountId       | (your AWS account ID)                              |
|                       | accessKey       | (your IAM access key ID)                           |
|                       | secretAccessKey | (your IAM secret access key)                       |
|                       |                 |                                                    |
|                       | endpoint        | <pre>pinpoint.ap-southe ast-2.amazonaws.co m</pre> |
|                       | region          | ap-southeast-2                                     |
| Asia Pacific (Sydney) | serviceName     | mobiletargeting                                    |
|                       | accountId       | (your AWS account ID)                              |
|                       | accessKey       | (your IAM access key ID)                           |
|                       | secretAccessKey | (your IAM secret access key)                       |
|                       |                 |                                                    |
|                       | endpoint        | <pre>pinpoint.eu-centra l-1.amazonaws.com</pre>    |
| Europe (Frankfurt)    | region          | eu-central-1                                       |
|                       | serviceName     | mobiletargeting                                    |
|                       | accountId       | (your AWS account ID)                              |

| Region           | Variable        | Initial and Current value                    |
|------------------|-----------------|----------------------------------------------|
|                  | accessKey       | (your IAM access key ID)                     |
|                  | secretAccessKey | (your IAM secret access key)                 |
|                  |                 |                                              |
|                  | endpoint        | <pre>pinpoint.eu-west-1 .amazonaws.com</pre> |
|                  | region          | eu-west-1                                    |
| Europe (Ireland) | serviceName     | mobiletargeting                              |
|                  | accountId       | (your AWS account ID)                        |
|                  | accessKey       | (your IAM access key ID)                     |
|                  | secretAccessKey | (your IAM secret access key)                 |

After you create these variables, the MANAGE ENVIRONMENTS window resembles the example shown in the following image.

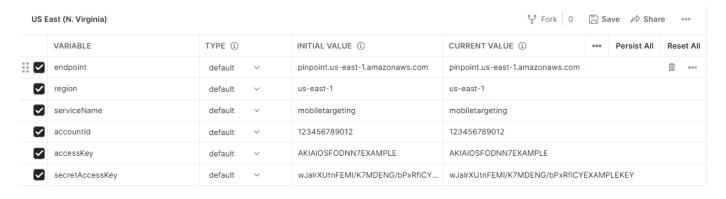

When you finish, choose Save.

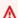

## Important

The access keys shown in the preceding image are fictitious. Don't share your IAM access keys with others.

Postman includes features that permit you to share and export environments. If you use these features, make sure not to share your access key ID and secret access key with anybody who shouldn't have access to these credentials.

For more information, see IAM best practices in the IAM User Guide.

5. (Optional) Repeat steps 1–4 for each additional environment that you want to create.

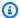

## (i) Tip

In Postman, you can create as many environments as you need. You can use environments in the following ways:

- Create a separate environment for every Region where you must test the Amazon Pinpoint API.
- Create environments that are associated with different AWS accounts.
- Create environments that use credentials that are associated with other user.
- When you finish creating environments, proceed to the next section.

## Step 2.3: Create an Amazon Pinpoint collection in Postman

In Postman, a collection is a group of API requests. Requests in a collection are typically united by a common purpose. In this section, you create a new collection that contains a request template for each operation in the Amazon Pinpoint API.

#### To create the Amazon Pinpoint collection

- 1. In Postman, choose the more actions menu, choose **File**, then choose **Import**.
- On the **Import** window, choose **Import From Link**, and then enter the following URL: https:// 2. raw.githubusercontent.com/awsdocs/amazon-pinpoint-developer-guide/master/Amazon %20Pinpoint.postman\_collection.json.

Choose Import. Postman imports the Amazon Pinpoint collection, which contains 120 example requests.

## Step 2.4: Test your Postman configuration

After you import the Amazon Pinpoint collection, we recommend that you perform a quick test to verify that all of the components are properly configured. You can test your configuration by submitting a GetApps request. This request returns a list of all of the projects that exist in your Amazon Pinpoint account in the current AWS Region. This request doesn't require any additional configuration, so it's a good way to test your configuration.

#### To test the configuration of the Amazon Pinpoint collection

- 1. In the left navigation pane, select **Collections**, expand the **Amazon Pinpoint** collection, and then expand the **Apps** folder.
- 2. In the list of requests, choose **GetApps**.
- 3. Use the **Environment** selector to choose the environment that you created in Step 2.2.
- 4. Choose **Send**. If the request is sent successfully, the response pane shows a status of 200 OK. You see a response that resembles the example in the following image.

```
Body Cookies Headers (11)
                                                                            Status: 200 OK Time: 152 ms Size: 1.1 KB
                                                                                                                     Save
                                                                                                                               Download
                           Test Results
                              JSON ▼
                                                                                                                                  ■ Q
  Pretty
           Raw
                   Preview
            "Item": [
    2 +
    3 +
    4
                    "Name": "SampleProject1",
                    "Id": "12345678901234567890123456789012"
                    "Arn": "arn:aws:mobiletargeting:us-west-2:123456789012:apps/12345678901234567890123456789012",
    6
                    "tags": {}
    8
                },
    9 -
                    "Name": "SampleProject2",
   10
                    "Id": "98765432109876543210987654321098",
   11
                    "Arn": "arn:aws:mobiletargeting:us-west-2:123456789012:apps/98765432109876543210987654321098",
   13
                    "tags": {}
   14
                }
   15
            ]
   16 }
```

## Note

If you don't have any projects created in the AWS Region then Amazon Pinpoint returns { "Item": [] }.

This response shows a list of all of the Amazon Pinpoint projects that exist in your account in the Region that you chose in step 3.

## **Troubleshooting**

When you submit your request, you might see an error. See the following list for several common errors that you might encounter, and for steps that you can take to resolve them.

| Error message                                                                                                    | Problem                                                                                               | Resolution                                                                                                    |
|----------------------------------------------------------------------------------------------------|----------------------------------------------------------------------------------------------------|----------------------------------------------------------------------------------------------------|
| Could not get any response  There was an error connecting to https://%7B%7Bendpoint %7D%7D/v1/apps.                                                                                           | There is no current value for the {{endpoint}} variable, which is set when you choose an environment. | Use the environment selector to choose an environment.                                                                                                    |
| The security token included in the request is invalid.                                                                                                    | Postman wasn't able to find<br>the current value of your<br>access key ID or secret access<br>key.    | Choose the gear icon near the environment selector, and then choose the current environment. Verify that the accessKey and secretAccessKey values appear in both the INITIAL VALUE and CURRENT VALUE columns, and that you entered the credentials correctly. |
| "Message": "User: arn:aws:i am::123456789012:user/ PinpointPostmanUser is not authorized to perform: mobiletargeting:GetApps on resource: arn:aws:m obiletargeting:us-west-2:12 3456789012:*" | The IAM policy associated with your user doesn't include the appropriate permissions.                 | Verify that your user has the permissions that are described in <u>Step 1.1</u> , and that you provided the correct credentials when you created the environment in <u>Step 2.1</u> .                                                                         |

# Step 3: Send additional requests

When you finish configuring and testing Postman, you can start sending additional requests to the Amazon Pinpoint API. This section includes information that you must know before you start

sending requests. It also includes two sample requests that describe how to use the Amazon Pinpoint collection.

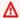

#### Important

When you complete the procedures in this section, you submit requests to the Amazon Pinpoint API. These requests create new resources in your Amazon Pinpoint account, modify existing resources, send messages, change the configuration of your Amazon Pinpoint projects, and use other Amazon Pinpoint features. Use caution when you carry out these requests.

## About the examples in the Amazon Pinpoint Postman collection

You must configure most of the operations in the Amazon Pinpoint Postman collection before you can use them. For GET and DELETE operations, you typically only need to modify the variables that are set on the **Pre-request Script** tab.

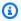

## Note

When you use the IAM policy that's shown in Step 1.1, you can't carry out any of the DELETE requests that are included in this collection.

For example, the GetCampaign operation requires you to specify a projectId and a campaignId. On the **Pre-request Script** tab, both of these variables are present, and are populated with example values. Delete the example values and replace them with the applicable values for your Amazon Pinpoint project and campaign.

Of these variables, the most commonly used is the projectId variable. The value for this variable should be the unique identifier for the project that your request applies to. To get a list of these identifiers for your projects, refer to the response to the GetApps request that you sent in the preceding step of this tutorial. In that response, the Id field provides the unique identifier for a project. To learn more about the GetApps operation and the meaning of each field in the response, see Apps in the Amazon Pinpoint API Reference.

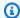

#### Note

In Amazon Pinpoint, a "project" is the same as an "app" or "application."

For POST and PUT operations, you must also modify the request body to include the values that you want to send to the API. For example, when you submit a CreateApp request, which is a POST request, you must specify a name for the project that you create. You can modify the request on the **Body** tab. In this example, replace the value next to "Name" with the name of the project. If you want to add tags to the project, you can specify them in the tags object. Or, if you don't want to add tags, you can delete the entire tags object.

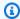

## Note

The UntagResource operation also requires you to specify URL parameters. You can specify these parameters on the **Params** tab. Replace the values in the **VALUE** column with the tags that you want to delete for the specified resource.

## Example request: Creating a project by using the CreateApp operation

Before you create segments and campaigns in Amazon Pinpoint, you first have to create a project. In Amazon Pinpoint, a *project* consists of segments, campaigns, configurations, and data that are united by a common purpose. For example, you could use a project to contain all of the content that's related to a particular app, or to a specific brand or marketing initiative. When you add customer information to Amazon Pinpoint, that information is associated with a project.

## To create a project by sending a CreateApp API request

On the **Environments** menu, choose the AWS Region that you want to create the project in.

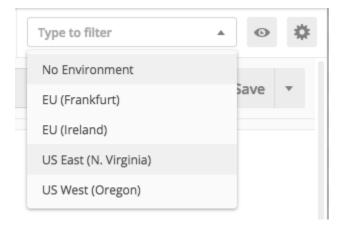

In this example, Postman has been configured so that the **Environments** menu shows the following four options:

- US East (N. Virginia)
- US West (Oregon)
- Europe (Frankfurt)
- Europe (Ireland)
- 2. In the **Apps** folder, choose the **CreateApp** operation>.

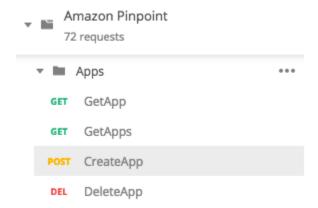

The **Apps** folder in the Amazon Pinpoint Postman collection are expanded and show the following requests:

- GetApp
- GetApps
- CreateApp
- DeleteApp

3. On the **Body** tab, next to "Name", replace the placeholder value ("string") with a name for the campaign, such as **"MySampleProject"**.

4. Delete the comma after the campaign name, and then delete the entire tags object on lines 3 through 5. When you finish, your request should resemble the example that's shown in the following code snippet.

```
{
    "Name": "MySampleProject"
}
```

Postman is configured to send the request as a raw JSON payload.

5. Choose **Send**. If the campaign is created successfully, the response pane shows a status of 201 Created.

```
{
    "Name": "MySampleProject"
    "Id": "1234567890123456789012",
    "Arn": "arn:aws:mobiletargeting:us-
east-1:123456789012:apps/1234567890123456789012",
    "tags": {}
}
```

## Example: Sending an email by using the SendMessages operation

It's very common to use the Amazon Pinpoint SendMessages API to send transactional messages. One advantage to sending messages by using the SendMessages API as opposed to creating campaigns, is that you can send messages to any address, such as an email address, phone number, or device token. The address that you send messages to doesn't have to exist in your Amazon Pinpoint account. Let's compare this method to sending messages by creating campaigns. Before you send a campaign in Amazon Pinpoint, you must add endpoints to your Amazon Pinpoint account, create segments, create the campaign, and carry out the campaign.

The example in this section shows you how to send a transactional email message directly to a specific email address. You can modify this request to send messages through other channels, such as SMS, mobile push, or voice.

## To send an email message by submitting a SendMessages request

Verify that the email channel is enabled for the project and the email address or domain that you want to use to send and receive the message is configured. For more information, see Enabling and disabling the email channel and Verifying email identities in the Amazon Pinpoint User Guide.

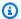

## Note

To complete the procedure in this section, you must verify and email address

On the **Environments** menu, choose the AWS Region that you want to send the message from. 2.

In this example, Postman has been configured so that the **Environments** menu shows the following four options:

- US East (N. Virginia)
- US West (Oregon)
- Europe (Frankfurt)
- Europe (Ireland)
- 3. In the **Messages** folder, choose the **SendMessages** operation.

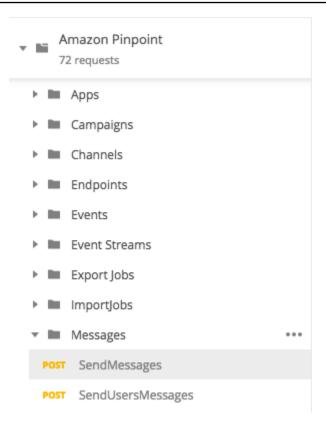

- 4. On the **Pre-request Script** tab, replace the value of the projectId variable with the ID of a project that already exists in the Region that you selected in step 2 of this section.
- 5. On the **Body** tab, delete the example request that's shown in the request editor. Paste the following code:

```
{
    "MessageConfiguration":{
        "EmailMessage":{
            "FromAddress": "sender@example.com",
            "SimpleEmail":{
                "Subject":{
                    "Data": "Sample Amazon Pinpoint message"
                },
                "HtmlPart":{
                    "Data":"<h1>Test message</h1>This is a sample message sent
from <a href=\"https://aws.amazon.com/pinpoint\">Amazon Pinpoint</a> using the
 SendMessages API."
                },
                "TextPart":{
                    "Data": "This is a sample message sent from Amazon Pinpoint
 using the SendMessages API."
                }
```

```
}
}

}

Math display the state of the state of the s
```

6. In the preceding code, replace sender@example.com with your verified email address.
Replace recipient@example.com with the verified email address that you want to send the message to.

## Note

If your account is still in the Amazon Pinpoint email sandbox, you can only send emails to addresses or domains that are verified in your Amazon Pinpoint account. For more information about having your account removed from the sandbox, see <a href="Requesting">Requesting</a> production access for email in the Amazon Pinpoint User Guide.

7. Choose **Send**. If the message is sent successfully, the response pane shows a status of 200 OK.

```
{
    "ApplicationId": "1234567890123456789012",
    "RequestId": "<sampleValue>",
    "Result": {
        "recipient@example.com": {
            "DeliveryStatus": "SUCCESSFUL",
            "StatusCode": 200,
            "StatusMessage": "<sampleValue>",
            "MessageId": "<sampleValue>"
        }
    }
}
```

# Tutorial: Setting up an SMS registration system

SMS messages (text messages) are a great way to send time-sensitive messages to your customers. These days, many people keep their phones nearby at all times. Also, SMS messages tend to capture people's attention more than push notifications, emails, or phone calls.

A common way to capture customers' mobile phone numbers is to use a web-based form. After you verify the customer's phone number and confirm their subscription, you can start sending promotional, transactional, and informational SMS messages to that customer.

This tutorial shows you how to set up a web form to capture customers' contact information. The web form sends this information to Amazon Pinpoint. Next, Amazon Pinpoint verifies that the phone number is valid, and captures other metadata that's related to the phone number. After that, Amazon Pinpoint sends the customer a message asking them to confirm their subscription. After the customer confirms their subscription, Amazon Pinpoint opts them in to receiving your messages.

The following architecture diagram shows the flow of data in this solution.

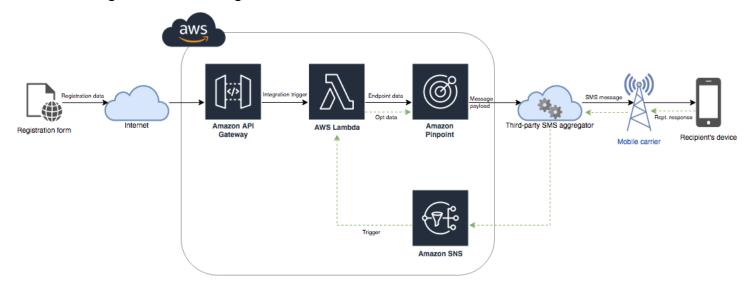

## About double opt-in

This tutorial shows you how to set up a double opt-in system in Amazon Pinpoint that uses two-way SMS messaging.

In an SMS double opt-in system, a customer provides you with their phone number by submitting it in a web form or within your app. When you receive the request from the customer, you create a new endpoint in Amazon Pinpoint. The new endpoint should be opted out of your

communications. Next, you send a message to that phone number. In your message, you ask the recipient to confirm their subscription by replying with a specific word or phrase (such as "Yes" or "Confirm"). If the customer responds to the message with the word or phrase that you specified, you change the endpoint's status to opted-in. Otherwise, if the customer doesn't respond or they respond with a different word or phrase, you can leave the endpoint with a status of opted-out.

## **About this solution**

This section contains information about the solution that you're building in this tutorial.

#### **Intended Audience**

This tutorial is intended for developer and system implementer audiences. You don't have to be familiar with Amazon Pinpoint to complete the steps in this tutorial. However, you should be comfortable managing IAM policies, creating Lambda functions in Node.js, and deploying web content.

#### **Features Used**

This tutorial includes usage examples for the following Amazon Pinpoint features:

- Sending transactional SMS messages
- Obtaining information about phone numbers by using phone number validation
- Receiving incoming SMS messages by using two-way SMS messaging
- Creating dynamic segments
- Creating campaigns
- Interacting with the Amazon Pinpoint API by using AWS Lambda

## **Time Required**

It should take about one hour to complete this tutorial. After you implement this solution, there are additional steps that you can take to refine the solution to suit your unique use case.

#### **Regional Restrictions**

This tutorial requires you to lease a long code by using the Amazon Pinpoint console. You can use the Amazon Pinpoint console to lease dedicated long codes that are based in several countries. However, only long codes that are based in Canada can be used to send SMS messages. (You can use long codes that are based in other countries and regions to send voice messages.)

About this solution 25

We developed the code examples in this tutorial with this restriction in mind. For example, the code examples assume that the recipient's phone number always has 10 digits, and a country code of 1. If you implement this solution in countries or regions other than the United States or Canada, you have to modify the code examples appropriately.

## **Resource Usage Costs**

There's no charge for creating an AWS account. However, by implementing this solution, you might incur the following costs:

- Long code lease costs To complete this tutorial, you have to lease a long code. Long codes that are based in Canada cost \$1.00 per month.
- **Phone number validation usage** The solution in this tutorial uses the phone number validation feature of Amazon Pinpoint to verify that each number you receive is valid and properly formatted, and to obtain additional information about the phone number. You pay \$0.006 for each phone number validation request.
- Message sending costs The solution in this tutorial sends outbound SMS messages. You pay for
  each message that you send through Amazon Pinpoint. The price that you pay for each message
  depends on the country or region of the recipient. If you send messages to recipients in the
  United States (excluding US Territories), you pay \$0.00645 per message. If you send messages to
  recipients in Canada, you pay between \$0.00109–\$0.02, depending on the recipient's carrier and
  location.
- Message receiving costs This solution also receives and processes incoming SMS messages.
   You pay for each incoming message that's sent to phone numbers that are associated with your
   Amazon Pinpoint account. The price that you pay depends on where the receiving phone number
   is based. If your receiving number is based in the United States (excluding US Territories), you
   pay \$0.0075 per incoming message. If your number is based in Canada, you pay \$0.00155 per
   incoming message.
- Lambda usage This solution uses two Lambda functions that interact with the Amazon Pinpoint API. When you call a Lambda function, you're charged based on the number of requests for your functions, for the time that it takes for your code to execute, and for the amount of memory that your functions use. The functions in this tutorial use very little memory, and typically run for 1–3 seconds. Some or all of your usage of this solution might fall under the Lambda free usage tier. For more information, see Lambda pricing.
- API Gateway usage The web form in this solution calls an API that's managed by API Gateway. For every million calls to API Gateway, you pay \$3.50–\$3.70, depending on which AWS Region you use Amazon Pinpoint in. For more information, see API Gateway pricing.

About this solution 26

• Web hosting costs – This solution includes a web-based form that you have to host on your website. The price that you pay for hosting this content depends on your web hosting provider.

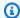

#### Note

All prices shown in this list are in US Dollars (USD).

**Next: Prerequisites** 

## **Prerequisites**

Before you begin this tutorial, you have to complete the following prerequisites:

- You have to have an AWS account. To create an AWS account, go to https:// console.aws.amazon.com/ and choose Create a new AWS account.
- The account that you use to sign in to the AWS Management Console has to be able to perform the following tasks:
  - Create new IAM policies and roles
  - Create new Amazon Pinpoint projects
  - Create new Lambda functions
  - Create new APIs in API Gateway
- You have to have a method of hosting webpages, and you should know how to publish webpages. Although you can use AWS services to host your webpages, you aren't required to.

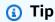

To learn more about hosting webpages using AWS services, see Host a static webpage.

**Next**: Set Up Amazon Pinpoint

## **Step 1: Set up Amazon Pinpoint**

The first step in implementing this solution is to set up Amazon Pinpoint. In this section, you do the following:

Prerequisites 27

- Create an Amazon Pinpoint project
- Enable the SMS channel and lease a phone number
- Configure two-way SMS messaging

Before you begin with this tutorial, you should review the <u>prerequisites</u>.

## **Step 1.1: Create an Amazon Pinpoint project**

To get started, you need to create an Amazon Pinpoint project. In Amazon Pinpoint, a *project* consists of segments, campaigns, configurations, and data that are united by a common purpose. For example, you could use a project to contain all of the content that's related to a particular app, or to a specific brand or marketing initiative. When you add customer information to Amazon Pinpoint, that information is associated with a project.

The steps involved in creating a new project differ depending on whether you've created a project in Amazon Pinpoint previously.

### **Creating a project (new Amazon Pinpoint users)**

These steps describe the process of creating a new Amazon Pinpoint project if you've never created a project in the current AWS Region.

## To create a project

- 1. Sign in to the AWS Management Console and open the Amazon Pinpoint console at <a href="https://console.aws.amazon.com/pinpoint/">https://console.aws.amazon.com/pinpoint/</a>.
- 2. Use the Region selector to choose the AWS Region that you want to use, as shown in the following image. If you're unsure, choose the Region that's located closest to you.

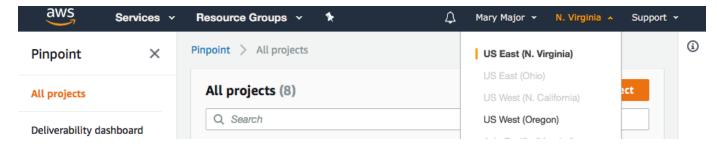

- Under Get started, for Name, enter a name for the campaign (such as SMSRegistration), and then choose Create project.
- 4. On the **Configure features** page, choose **Skip this step**.

- 5. In the navigation pane, choose All projects.
- 6. On the **All projects** page, next to the project you just created, copy the value that's shown in the **Project ID** column.

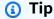

You need to use this ID in a few different places in this tutorial. Keep the project ID in a convenient place so that you can copy it later.

## Creating a project (existing Amazon Pinpoint users)

These steps describe the process of creating a new Amazon Pinpoint project if you've already created projects in the current AWS Region.

### To create a project

- Sign in to the AWS Management Console and open the Amazon Pinpoint console at https:// console.aws.amazon.com/pinpoint/.
- Use the Region selector to choose the AWS Region that you want to use, as shown in the following image. If you're unsure, choose the Region that's located closest to you.

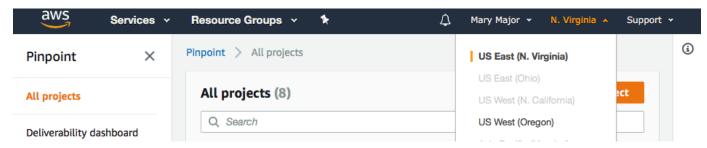

- On the All projects page, choose Create a project. 3.
- On the **Create a project** window, for **Project name**, enter a name for the project (such as **SMSRegistration**). Choose **Create**.
- On the **Configure features** page, choose **Skip this step**.
- In the navigation pane, choose All projects. 6.
- 7. On the All projects page, next to the project you just created, copy the value that's shown in the **Project ID** column.

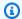

## (i) Tip

You need to use this ID in a few different places in this tutorial. Keep the project ID in a convenient place so that you can copy it later.

## Step 1.2: Obtain a dedicated phone number

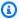

#### Note

Amazon Pinpoint has updated their user guide documentation. To get the latest information regarding how to create, configure, and manage your Amazon Pinpoint SMS and voice resources, see the new Amazon Pinpoint SMS user guide.

After you create a project, you can start to configure features within that project. In this section, you enable the SMS channel, and obtain a dedicated phone number to use when sending SMS messages.

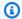

#### Note

This section assumes that you're leasing a United States 10DLC phone number after brand and campaign registration, United States Toll-Free number, or Canada long code. If you follow the procedures in this section, but choose a country other than the United States or Canada, you won't be able to use that number to send SMS messages. To learn more about leasing SMS-capable long codes in countries other than the United States or Canada, see Supported countries and regions (SMS channel) in the Amazon Pinpoint SMS User Guide.

To enable the SMS channel using the Amazon Pinpoint console, follow these steps:

#### **Enable SMS channel**

- Sign in to the AWS Management Console and open the Amazon Pinpoint console at https:// console.aws.amazon.com/pinpoint/.
- 2. In the navigation pane, under **Settings**, choose **SMS and voice**.
- 3. Next to **SMS settings**, choose **Edit**.

Under General settings, choose Enable the SMS channel for this project, and then choose Save changes.

To request a phone number using the Amazon Pinpoint SMS console, follow these steps:

## Request a phone number (Console)

1. Open the Amazon Pinpoint SMS console at https://console.aws.amazon.com/sms-voice/.

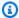

#### Note

Make sure you request a phone number in the same AWS Region that you created your Amazon Pinpoint project in.

- In the navigation pane, under **Configurations**, choose **Phone numbers** and then **Request** 2. originator.
- On the **Select country** page for **Message destination country** choose either the United States 3. or Canada. Choose Next.
- On the **Messaging use case** section, enter the following: 4.
  - Under Number capabilities choose SMS

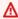

#### Important

Capabilities for SMS and Voice can't be changed once the phone number has been purchased.

- For Two-way messaging choose Yes.
- 5. Choose **Next**.
- Under **Select originator type** choose either **Long code** or **10DLC**. 6.

If you choose 10DLC and already have a registered campaign you can choose the campaign from the **Associate to registered campaign**.

- Choose Next. 7.
- On **Review and request** you can verify and edit your request before submitting it. Choose 8. Request.

A Registration Required window may appear depending on the type of phone number 9. you requested. Your phone number is associated with this registration and you can't send messages until your registration has been approved. For more information about registrations requirements see Registrations.

- For **Registration form name** enter a friendly name. a.
- b. Choose **Begin registration** to finish registering the phone number or **Register later**.

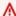

#### 

Your phone number can't send messages until your registration has been approved.

You are still billed the recurring monthly lease fee for the phone number regardless of registration status. For more information about registrations requirements see Registrations.

## Step 1.3: Enable two-way SMS

Now that you have a dedicated phone number, you can set up two-way SMS. Enabling two-way SMS makes it possible for your customers to respond to the SMS messages that you send them. In this solution, you use two-way SMS to give your customers a way to confirm that they want to subscribe to your SMS program.

To enable two-way SMS using the Amazon Pinpoint SMS console, follow these steps:

## **Enable two-way SMS**

- 1. Open the Amazon Pinpoint SMS console at https://console.aws.amazon.com/sms-voice/.
- 2. In the navigation pane, under **Configurations**, choose **Phone numbers**.
- 3. On the **Phone numbers** page choose a phone number.
- 4. On the **Two-way SMS** tab choose the **Edit settings** button.
- 5. On the **Edit settings** page choose **Enable two-way message**.
- For **Destination type** choose **Amazon SNS**. 6.
  - New Amazon SNS topic Amazon Pinpoint SMS creates a topic in your account. The topic is automatically created with all of the required permissions. For more information on Amazon SNS topics see Configuring Amazon SNS in the Amazon SNS developer guide.

- For incoming message destination enter a topic name, such as SMSRegistrationFormTopic.
- 7. For **Two-way channel role** choose **Use SNS topic policies**.
- 8. Choose **Save changes**.

Use the Amazon Pinpoint SMS console to add keywords to your phone number that customers send you to confirm their subscriptions (such as **Yes** or **Confirm**).

## Add a keyword

- 1. Open the Amazon Pinpoint SMS console at https://console.aws.amazon.com/sms-voice/.
- 2. In the navigation pane, under **Configurations**, choose **Phone number**.
- 3. On the **Phone number** page choose the phone number to add a keyword to.
- 4. On the **Keywords** tab choose the **Add keyword** button.
- 5. In the **Custom Keyword** pane add the following:
  - Keyword The new keyword to add (such as Yes or Confirm).
  - **Response message** The message to send back to the recipient.
  - Keyword action The action to perform when the keyword is received. Choose Automatic response.
- 6. Choose **Add keyword**.

**Next:** Create IAM Policies and Roles

## **Step 2: Create IAM policies and roles**

The next step in implementing the SMS registration solution is to configure a policy and a role in AWS Identity and Access Management (IAM). For this solution, you need to create a policy that provides access to certain resources that are related to Amazon Pinpoint. You then create a role and attach the policy to it. Later in this tutorial, you create an AWS Lambda function that uses this role to call certain operations in the Amazon Pinpoint API.

## Step 2.1: Create an IAM policy

This section shows you how to create an IAM policy. Users and roles that use this policy are able to do the following:

- Use the Phone Number Validate feature
- View, create, and update Amazon Pinpoint endpoints
- Send messages to Amazon Pinpoint endpoints

In this tutorial, you want to give Lambda the ability to perform these tasks. However, for added security, this policy uses the principal of granting *least privilege*. In other words, it grants only the permissions that are required to complete this solution, and no more. This policy is restricted in the following ways:

- You can only use it to call the Phone Number Validate API in a specific Region.
- You can only use it to view, create, or update endpoints that are associated with a specific Amazon Pinpoint project.
- You can only use it to send messages to endpoints that are associated with a specific Amazon Pinpoint project.

## To create the policy

- 1. Sign in to the AWS Management Console and open the IAM console at <a href="https://console.aws.amazon.com/iam/">https://console.aws.amazon.com/iam/</a>.
- 2. In the navigation pane, choose **Policies**, and then choose **Create policy**.
- 3. On the **JSON** tab, paste the following code.

```
{
    "Version": "2012-10-17",
    "Statement": [
        {
            "Effect": "Allow",
            "Action": [
                "logs:CreateLogStream",
                "logs:PutLogEvents",
                "logs:CreateLogGroup"
            ],
            "Resource": "arn:aws:logs:*:*:*"
        },
        {
            "Effect": "Allow",
            "Action": "mobiletargeting:SendMessages",
            "Resource": "arn:aws:mobiletargeting:region:accountId:apps/projectId/*"
```

```
},
        {
            "Effect": "Allow",
            "Action": [
              "mobiletargeting:GetEndpoint",
              "mobiletargeting:UpdateEndpoint",
              "mobiletargeting:PutEvents"
            ],
            "Resource": "arn:aws:mobiletargeting:region:accountId:apps/projectId/
endpoints/*"
        },
          "Effect": "Allow",
          "Action": "mobiletargeting:PhoneNumberValidate",
          "Resource": "arn:aws:mobiletargeting:region:accountId:phone/number/
validate"
        }
    ]
}
```

In the preceding example, do the following:

• Replace *region* with the AWS Region that you use Amazon Pinpoint in, such as us-east-1 or eu-central-1.

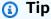

For a complete list of AWS Regions where Amazon Pinpoint is available, see AWS regions and endpoints in the AWS General Reference.

- Replace account Id with the unique ID for your AWS account.
- Replace project Id with the unique ID of the project that you created in Step 1.1 of this tutorial.

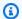

#### Note

The logs actions enable Lambda to log its output in CloudWatch Logs.

#### Choose Next.

5. For **Policy name**, enter a name for the policy, such as **RegistrationFormPolicy**. Choose **Create policy**.

## Step 2.2: Create an IAM role

#### To create the role

- 1. Open the IAM console at https://console.aws.amazon.com/iam/.
- 2. In the IAM console, in the navigation pane, choose Roles, and then choose Create role.
- 3. Under **Trusted entity type**, choose **AWS service**, and then for **Service or user case** choose **Lambda** from the drop down list.
- Choose Next.
- 5. Under **Permissions policies**, choose or search for the policy that you created in the previous section, and then choose **Next**.
- 6. Under **Role details**, for **Role name**, enter a name for the role, such as **SMSRegistrationForm**. Choose **Create role**.

**Next**: Create Lambda functions

## **Step 3: Create Lambda functions**

This solution uses two Lambda functions. This section shows you how to create and configure these functions. Later, you set up API Gateway and Amazon Pinpoint to execute these functions when certain events occur. Both of these functions create and update endpoints in the Amazon Pinpoint project that you specify. The first function also uses the phone number validation feature.

# Step 3.1: Create the function that validates customer information and creates endpoints

The first function takes input from your registration form, which it receives from Amazon API Gateway It uses this information to obtain information about the customer's phone number by using the <a href="mailto:phone number validation">phone number validation</a> feature of Amazon Pinpoint. The function then uses the validated data to create a new endpoint in the Amazon Pinpoint project that you specify. By default, the endpoint that the function creates is opted out of future communications from you, but this status can be changed by the second function. Finally, this function sends the customer a message asking them to verify that they want to receive SMS communications from you.

#### To create the Lambda function

- 1. Open the AWS Lambda console at https://console.aws.amazon.com/lambda/.
- Choose Create function.
- 3. Under Create a function, choose Use a blueprint.
- In the search field, enter hello, and then press Enter. In the list of results, choose the helloworld Node.js function, as shown in the following image.

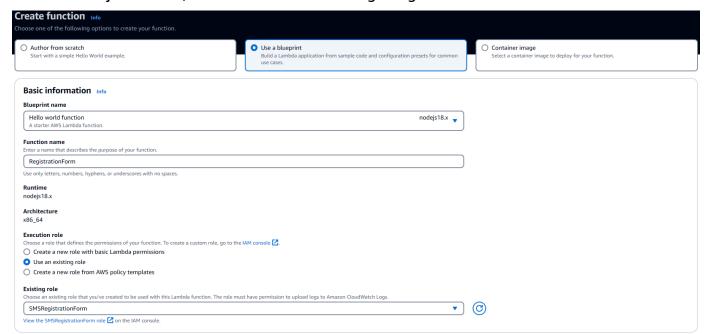

- 5. Under **Basic information**, do the following:
  - For Name, enter a name for the function, such as RegistrationForm.
  - For Role, select Choose an existing role.
  - For Existing role, choose the SMSRegistrationForm role that you created in <a href="Step 2.2">Step 2.2</a>.

When you finish, choose Create function.

6. For **Code source** delete the sample function in the code editor, and then paste the following code:

```
import { PinpointClient, PhoneNumberValidateCommand, UpdateEndpointCommand,
   SendMessagesCommand } from "@aws-sdk/client-pinpoint"; // ES Modules import
   const pinClient = new PinpointClient({region: process.env.region});

// Make sure the SMS channel is enabled for the projectId that you specify.
```

```
// See: https://docs.aws.amazon.com/pinpoint/latest/userguide/channels-sms-
setup.html
var projectId = process.env.projectId;
// You need a dedicated long code in order to use two-way SMS.
// See: https://docs.aws.amazon.com/pinpoint/latest/userquide/channels-voice-
manage.html#channels-voice-manage-request-phone-numbers
var originationNumber = process.env.originationNumber;
// This message is spread across multiple lines for improved readability.
var message = "ExampleCorp: Reply YES to confirm your subscription. 2 msgs per "
            + "month. No purchase req'd. Msg&data rates may apply. Terms: "
            + "example.com/terms-sms";
var messageType = "TRANSACTIONAL";
export const handler = async (event, context) => {
  console.log('Received event:', event);
  await validateNumber(event);
};
async function validateNumber (event) {
  var destinationNumber = event.destinationNumber;
  if (destinationNumber.length == 10) {
    destinationNumber = "+1" + destinationNumber;
  }
  var params = {
    NumberValidateRequest: {
      IsoCountryCode: 'US',
      PhoneNumber: destinationNumber
    }
  };
  try{
    const PhoneNumberValidateresponse = await pinClient.send( new
 PhoneNumberValidateCommand(params));
    console.log(PhoneNumberValidateresponse);
     if (PhoneNumberValidateresponse['NumberValidateResponse']['PhoneTypeCode'] ==
 0) {
        await createEndpoint(PhoneNumberValidateresponse, event.firstName,
 event.lastName, event.source);
      } else {
        console.log("Received a phone number that isn't capable of receiving "
                   +"SMS messages. No endpoint created.");
```

```
}
  }catch(err){
    console.log(err);
  }
}
async function createEndpoint(data, firstName, lastName, source) {
  var destinationNumber = data['NumberValidateResponse']
['CleansedPhoneNumberE164'];
  var endpointId = data['NumberValidateResponse']
['CleansedPhoneNumberE164'].substring(1);
  var params = {
   ApplicationId: projectId,
   // The Endpoint ID is equal to the cleansed phone number minus the leading
   // plus sign. This makes it easier to easily update the endpoint later.
    EndpointId: endpointId,
    EndpointRequest: {
      ChannelType: 'SMS',
      Address: destinationNumber,
      // OptOut is set to ALL (that is, endpoint is opted out of all messages)
      // because the recipient hasn't confirmed their subscription at this
      // point. When they confirm, a different Lambda function changes this
      // value to NONE (not opted out).
      OptOut: 'ALL',
      Location: {
        PostalCode:data['NumberValidateResponse']['ZipCode'],
        City:data['NumberValidateResponse']['City'],
        Country:data['NumberValidateResponse']['CountryCodeIso2'],
      },
      Demographic: {
        Timezone:data['NumberValidateResponse']['Timezone']
      },
      Attributes: {
        Source: [
          source
        ]
      },
      User: {
        UserAttributes: {
          FirstName: [
            firstName
          ],
          LastName: [
```

```
lastName
        }
      }
    }
  };
 try{
    const UpdateEndpointresponse = await pinClient.send(new
UpdateEndpointCommand(params));
    console.log(UpdateEndpointresponse);
    await sendConfirmation(destinationNumber);
  }catch(err){
    console.log(err);
  }
}
async function sendConfirmation(destinationNumber) {
  var params = {
    ApplicationId: projectId,
    MessageRequest: {
      Addresses: {
        [destinationNumber]: {
          ChannelType: 'SMS'
        }
      },
      MessageConfiguration: {
        SMSMessage: {
          Body: message,
          MessageType: messageType,
          OriginationNumber: originationNumber
        }
      }
    }
  };
  try{
    const SendMessagesCommandresponse = await pinClient.send(new
 SendMessagesCommand(params));
    console.log("Message sent! "
          + SendMessagesCommandresponse['MessageResponse']['Result']
[destinationNumber]['StatusMessage']);
  }catch(err){
    console.log(err);
```

}

On the Configuration tab for Environment variables, choose Edit and then Add environment **variable**, do the following:

• In the first row, create a variable with a key of **originationNumber**. Next, set the value to the phone number of the dedicated long code that you received in Step 1.2.

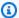

#### Note

Be sure to include the plus sign (+) and the country code for the phone number. Don't include any other special characters, such as dashes (-), periods (.), or parentheses.

- In the second row, create a variable with a key of **projectId**. Next, set the value to the unique ID of the project that you created in Step 1.1.
- In the third row, create a variable with a key of **region**. Next, set the value to the Region that you use Amazon Pinpoint in, such as us-east-1 or us-west-2.

When you finish, the **Environment Variables** section should resemble the example shown in the following image.

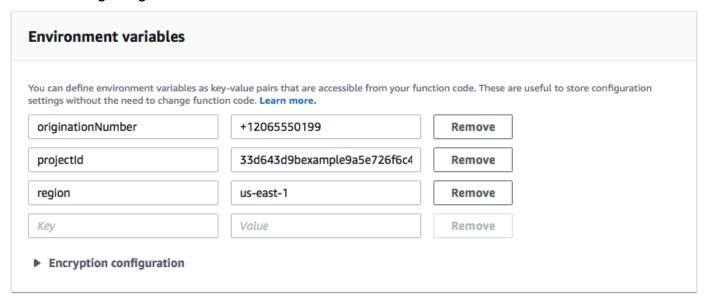

At the top of the page, choose **Save**.

### Step 3.1.1: Test the function

After you create the function, you should test it to make sure that it's configured properly. Also, make sure that the IAM role you created has the appropriate permissions.

#### To test the function

- 1. Choose the **Test** tab.
- 2. Choose **Create new event**, do the following:
  - For Event name, enter a name for the test event, such as MyPhoneNumber.
  - Erase the example code in the code editor. Paste the following code:

```
{
  "destinationNumber": "+12065550142",
  "firstName": "Carlos",
  "lastName": "Salazar",
  "source": "Registration form test"
}
```

- In the preceding code example, replace the values of the destinationNumber, firstName, and lastName attributes with the values that you want to use for testing, such as your personal contact details. When you test this function, it sends an SMS message to the phone number that you specify in the destinationNumber attribute. Make sure that the phone number that you specify is able to receive SMS messages.
- Choose Create.
- 3. Choose **Test**.
- 4. Under **Execution result: succeeded**, choose **Details**. In the **Log output** section, review the output of the function. Make sure that the function ran without errors.
  - Check the device that's associated with the destinationNumber that you specified to make sure that it received the test message.
- 5. Open the Amazon Pinpoint console at https://console.aws.amazon.com/pinpoint/.
- 6. On the **All projects** page, choose the project that you created in <u>Step 1.1</u>.
- 7. In the navigation pane, choose **Segments**. On the **Segments page**, choose **Create a segment**.
- 8. In Segment group 1, under Add filters to refine your segment, choose Filter by user.
- 9. For **Choose a user attribute**, choose **FirstName**. Then, for **Choose values**, choose the first name that you specified in the test event.

The **Segment estimate** section should show that there are zero eligible endpoints, and one total endpoint, as shown in the following image. This result is expected. When the function creates a new endpoint, the endpoint is opted out. Segments in Amazon Pinpoint automatically exclude opted-out endpoints.

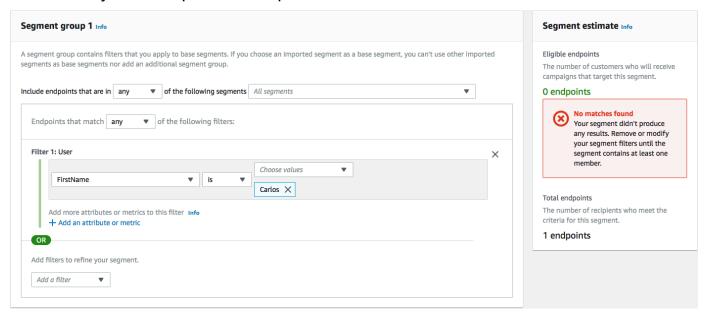

## Step 3.2: Create the function that opts in customers to your communications

The second function is only executed when a customer replies to the message that's sent by the first function. If the customer's reply includes the keyword that you specified in <a href="Step 1.3">Step 1.3</a>, the function updates their endpoint record to opt them in to future communications. Amazon Pinpoint also automatically responds with the message that you specified in Step 1.3.

If the customer doesn't respond, or responds with anything other than the designated keyword, then nothing happens. The customer's endpoint remains in Amazon Pinpoint, but it can't be targeted by segments.

#### To create the Lambda function

- 1. Open the AWS Lambda console at <a href="https://console.aws.amazon.com/lambda/">https://console.aws.amazon.com/lambda/</a>.
- 2. Choose **Create function**.
- Under Create function, choose Blueprints.
- 4. In the search field, enter **hello**, and then press Enter. In the list of results, choose the helloworld Node.js function, as shown in the following image. Choose **Configure**.

- 5. Under **Basic information**, do the following:
  - For **Name**, enter a name for the function, such as **RegistrationForm\_OptIn**.
  - For Role, select Choose an existing role.
  - For Existing role, choose the SMSRegistrationForm role that you created in Step 2.2.

When you finish, choose **Create function**.

6. Delete the sample function in the code editor, and then paste the following code:

```
var AWS = require('aws-sdk');
var projectId = process.env.projectId;
var confirmKeyword = process.env.confirmKeyword.toLowerCase();
var pinpoint = new AWS.Pinpoint({region: process.env.region});
exports.handler = (event, context) => {
  console.log('Received event:', event);
  var timestamp = event.Records[0].Sns.Timestamp;
  var message = JSON.parse(event.Records[0].Sns.Message);
  var originationNumber = message.originationNumber;
  var response = message.messageBody.toLowerCase();
  if (response.includes(confirmKeyword)) {
    updateEndpointOptIn(originationNumber, timestamp);
  }
};
function updateEndpointOptIn (originationNumber, timestamp) {
  var endpointId = originationNumber.substring(1);
  var params = {
    ApplicationId: projectId,
    EndpointId: endpointId,
    EndpointRequest: {
      Address: originationNumber,
      ChannelType: 'SMS',
      OptOut: 'NONE',
      Attributes: {
        OptInTimestamp: [
          timestamp
        ]
      },
```

```
}
 };
  pinpoint.updateEndpoint(params, function(err, data) {
    if (err) {
      console.log("An error occurred.\n");
      console.log(err, err.stack);
    }
    else {
      console.log("Successfully changed the opt status of endpoint ID " +
 endpointId);
 });
}
```

## Under **Environment variables**, do the following:

- In the first row, create a variable with a key of **projectId**. Next, set the value to the unique ID of the project that you created in Step 1.1.
- In the second row, create a variable with a key of **region**. Next, set the value to the Region that you use Amazon Pinpoint in, such as **us-east-1** or **us-west-2**.
- In the third row, create a variable with a key of **confirmKeyword**. Next, set the value to the confirmation keyword that you created in Step 1.3.

## Note

The keyword isn't case sensitive. This function converts the incoming message to lowercase letters.

When you finish, the **Environment Variables** section should resemble the example shown in the following image.

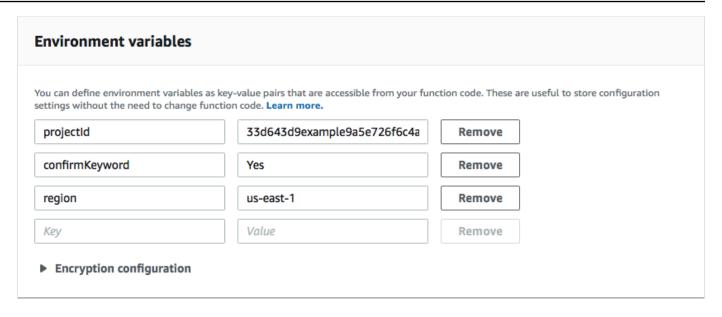

8. At the top of the page, choose **Save**.

## Step 3.2.1: Test the function

After you create the function, you should test it to make sure that it's configured properly. Also, make sure that the IAM role you created has the appropriate permissions.

#### To test the function

- 1. Choose **Test**.
- 2. On the **Configure test event** window, do the following:
  - a. Choose Create new test event.
  - b. For **Event name**, enter a name for the test event, such as **MyResponse**.
  - c. Erase the example code in the code editor. Paste the following code:

}

In the preceding code example, replace the values of the originationNumber attribute with the phone number that you used when you tested the previous Lambda function. Replace the value of messageBody with the two-way SMS keyword that you specified in <a href="Step 1.3">Step 1.3</a>. Optionally, you can replace the value of Timestamp with the current date and time.

- d. Choose Create.
- 3. Choose **Test** again.
- Under Execution result: succeeded, choose Details. In the Log output section, review the output of the function. Make sure that the function ran without errors.
- 5. Open the Amazon Pinpoint console at https://console.aws.amazon.com/pinpoint/.
- 6. On the **All projects** page, choose the project that you created in Step 1.1.
- 7. In the navigation pane, choose **Segments**. On the **Segments page**, choose **Create a segment**.
- 8. In Segment group 1, under Add filters to refine your segment, choose Filter by user.
- 9. For **Choose a user attribute**, choose **FirstName**. Then, for **Choose values**, choose the first name that you specified in the test event.

The **Segment estimate** section should show that there is one eligible endpoint, and one total endpoint.

Next: Set up Amazon API Gateway

## **Step 4: Set up Amazon API Gateway**

In this section, you create a new API by using Amazon API Gateway. The registration form that you deploy in this solution calls this API. API Gateway then passes the information that's captured on the registration form to the Lambda function you created in <a href="Step 3">Step 3</a>.

## Step 4.1: Create the API

First, you have to create a new API in API Gateway. The following procedures show you how to create a new REST API.

#### To create a new API

Open the API Gateway console at <a href="https://console.aws.amazon.com/apigateway/">https://console.aws.amazon.com/apigateway/</a>.

- 2. Choose Create API. Make the following selections:
  - Under Choose the protocol, choose REST.
  - Under Create new API, choose New API.
  - Under **Settings**, for **Name**, enter a name, such as **RegistrationForm**. For **Description**, optionally enter some text that describes the purpose of the API. For **Endpoint Type**, choose **Regional**. Then, choose **Create API**.

An example of these settings is shown in the following image.

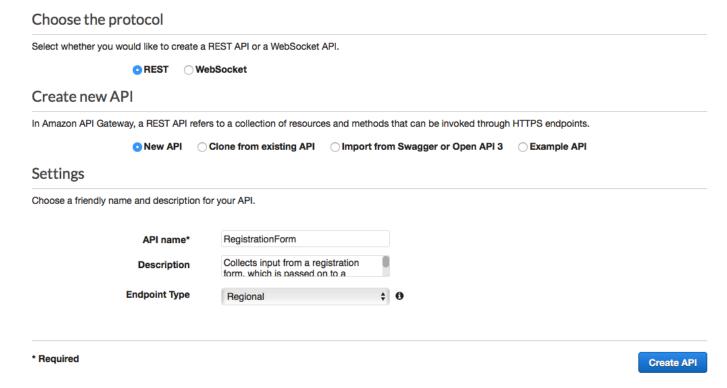

## Step 4.2: Create a resource

Now that you've created an API, you can start to add resources to it. After that, you add a POST method to the resource, and tell API Gateway to pass the data that you receive from this method to your Lambda function.

 On the Actions menu, choose Create Resource. In the New Child Resource pane, for Resource Name, enter register, as shown in the following image. Choose Create Resource.

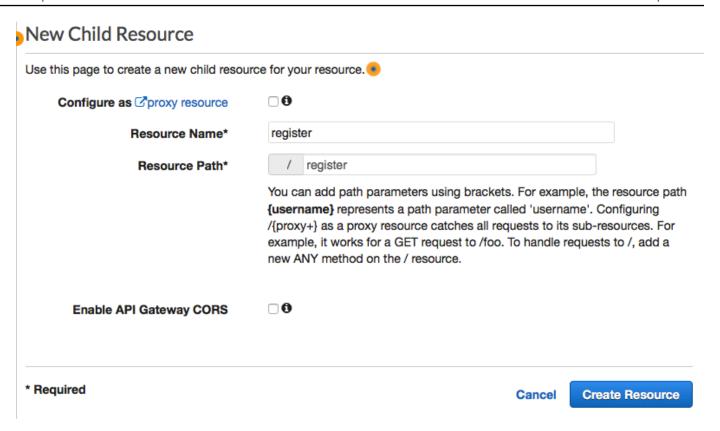

2. On the **Actions** menu, choose **Create Method**. From the menu that appears, choose **POST**, as shown in the following image. Then choose the **check mark** 

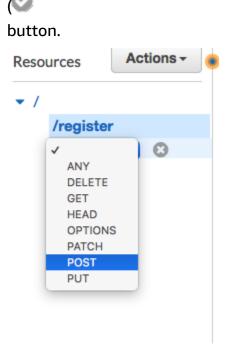

3. In the **/register - POST - Setup** pane, make the following selections:

- For Integration type, choose Lambda Function.
- Choose Use Lambda Proxy Integration.
- For Lambda Region, choose the Region that you created the Lambda function in.
- For Lambda Function, choose the RegisterEndpoint function that you created in Step 3.

An example of these settings is shown in the following image.

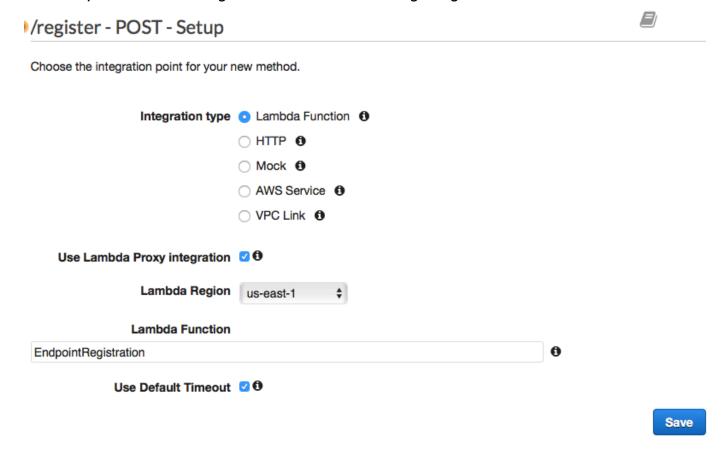

Choose **Save**. On the window that appears, choose **OK** to give API Gateway permission to execute your Lambda function.

## Step 4.3: Deploy the API

The API is now ready to use. At this point, you have to deploy it in order to create a publicly accessible endpoint.

 On the Actions menu, choose Deploy API. On the Deploy API window, make the following selections:

- For Deployment stage, choose [New Stage].
- For **Stage name**, enter **v1**.
- Choose Deploy.

An example of these selections is shown in the following image.

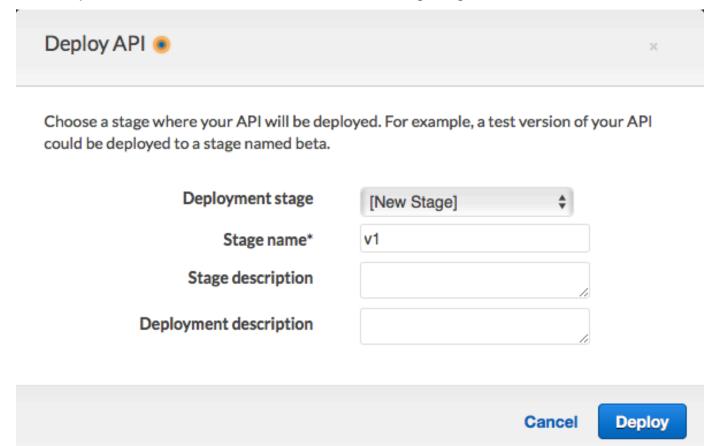

2. In the v1 Stage Editor pane, choose the /register resource, and then choose the POST method. Copy the address that's shown next to Invoke URL, as shown in the following image.

v1-POST-/register

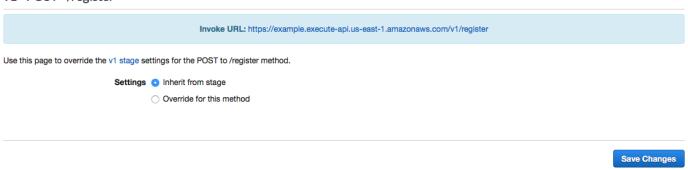

 In the navigation pane, choose Resources. In the list of resources, choose the /register resource. Finally, on the Actions menu, choose Enable CORS, as shown in the following image.

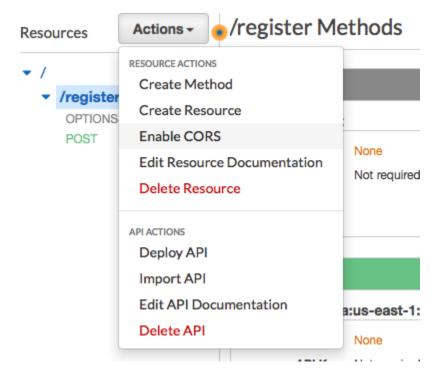

4. On the Enable CORS pane, choose Enable CORS and replace existing CORS headers.

Next: Create and deploy the web form

## Step 5: Create and deploy the web form

All of the components of this solution that use AWS services are now in place. The last step is to create and deploy the web form that captures customer's data.

## Step 5.1: Create the JavaScript form handler

In this section, you create a JavaScript function that parses the content of the web form that you create in the next section. After parsing the content, this function sends the data to the API that you created in Part 4.

#### To create the form handler

- 1. In a text editor, create a new file.
- 2. In the editor, paste the following code.

```
$(document).ready(function() {
```

```
// Handle form submission.
 $("#submit").click(function(e) {
  var firstName = $("#firstName").val(),
       lastName = $("#lastName").val(),
       source = window.location.pathname,
       optTimestamp = undefined,
       utcSeconds = Date.now() / 1000,
       timestamp = new Date(0),
       phone = $("#areaCode").val()
             + $("#phone1").val()
             + $("#phone2").val();
   e.preventDefault();
  if (firstName == "") {
     $('#form-response').html('<div class="mt-3 alert alert-info"
role="alert">Please enter your first name.</div>');
   } else if (lastName == "") {
     $('#form-response').html('<div class="mt-3 alert alert-info"
role="alert">Please enter your last name.</div>');
   } else if (phone.match(/[^0-9]/qi)) {
     $('#form-response').html('<div class="mt-3 alert alert-info"
role="alert">Your phone number contains invalid characters. Please check the phone
number that you supplied.</div>');
   } else if (phone.length < 10) {</pre>
     $('#form-response').html('<div class="mt-3 alert alert-info"
role="alert">Please enter your phone number.</div>');
   } else if (phone.length > 10) {
     $('#form-response').html('<div class="mt-3 alert alert-info"
role="alert">Your phone number contains too many digits. Please check the phone
number that you supplied.</div>');
   } else {
     $('#submit').prop('disabled', true);
     $('#submit').html('<span class="spinner-border spinner-border-sm"</pre>
role="status" aria-hidden="true"></span> Saving your preferences</button>');
     timestamp.setUTCSeconds(utcSeconds);
    var data = JSON.stringify({
       'destinationNumber': phone,
       'firstName': firstName,
       'lastName': lastName,
```

```
'source': source,
        'optTimestamp': timestamp.toString()
      });
      $.ajax({
        type: 'POST',
        url: 'https://example.execute-api.us-east-1.amazonaws.com/v1/register',
        contentType: 'application/json',
        data: data,
        success: function(res) {
          $('#form-response').html('<div class="mt-3 alert alert-success"</pre>
 role="alert">Congratulations! You' ve successfully registered for SMS
 Alerts from ExampleCorp.We just sent you a message. Follow the instructions
 in the message to confirm your subscription. We won't send any additional
 messages until we receive your confirmation.If you decide you don't
 want to receive any additional messages from us, just reply to one of our messages
 with the keyword STOP.</div>');
          $('#submit').prop('hidden', true);
          $('#unsubAll').prop('hidden', true);
          $('#submit').text('Preferences saved!');
       },
        error: function(jqxhr, status, exception) {
          $('#form-response').html('<div class="mt-3 alert alert-danger"</pre>
 role="alert">An error occurred. Please try again later.</div>');
          $('#submit').text('Save preferences');
          $('#submit').prop('disabled', false);
        }
      });
    }
  });
});
```

- 3. In the preceding example, replace <a href="https://example.execute-api.us-east-1.amazonaws.com/v1/register">https://example.execute-api.us-east-1.amazonaws.com/v1/register</a> with the Invoke URL that you obtained in Step 4.3.
- 4. Save the file.

## Step 5.2: Create the form file

In this section, you create an HTML file that contains the form that customers use to register for your SMS program. This file uses the JavaScript form handler that you created in the previous section to transmit the form data to your Lambda function.

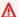

### Important

When a user submits this form, it triggers a Lambda function that calls several Amazon Pinpoint API operations. Malicious users could launch an attack on your form that could cause a large number of requests to be made. If you plan to use this solution for a production use case, you should secure it by using a system such as Google reCAPTCHA.

#### To create the form

- In a text editor, create a new file.
- 2. In the editor, paste the following code.

```
<!doctype html>
<html lang="en">
<head>
  <!-- Meta tags required by Bootstrap -->
  <meta charset="utf-8">
  <meta name="viewport" content="width=device-width, initial-scale=1, shrink-to-</pre>
fit=no">
  <link rel="stylesheet" href="https://stackpath.bootstrapcdn.com/bootstrap/4.3.1/</pre>
css/bootstrap.min.css" integrity="sha384-gg0yR0iXCbMQv3Xipma34MD+dH/1fQ784/j6cY/
iJTQUOhcWr7x9JvoRxT2MZw1T" crossorigin="anonymous">
  <script src="https://code.jquery.com/jquery-3.3.1.slim.min.js" integrity="sha384-</pre>
q8i/X+965Dz00rT7abK41JStQIAqVgRVzpbzo5smXKp4YfRvH+8abtTE1Pi6jizo"
 crossorigin="anonymous"></script>
  <script src="https://cdnjs.cloudflare.com/ajax/libs/</pre>
popper.js/1.14.7/umd/popper.min.js" integrity="sha384-
UO2eT0CpHqdSJQ6hJty5KVphtPhzWj9W01clHTMGa3JDZwrnQq4sF86dIHNDz0W1"
crossorigin="anonymous"></script>
  <script src="https://stackpath.bootstrapcdn.com/bootstrap/4.3.1/js/</pre>
bootstrap.min.js" integrity="sha384-JjSmVgyd0p3pXB1rRibZUAYoIIy60rQ6VrjIEaFf/
nJGzIxFDsf4x0xIM+B07jRM" crossorigin="anonymous"></script>
  <script src="https://ajax.googleapis.com/ajax/libs/jquery/3.3.1/jquery.min.js">/
script>
  <script type="text/javascript" src="SMSFormHandler.js"></script>
  <title>SMS Registration Form</title>
</head>
```

```
<body>
  <div class="container">
    <div class="row justify-content-center mt-3">
      <div class="col-md-6">
        <h1>Register for SMS Alerts</h1>
        Enter your phone number below to sign up for PromotionName messages from
 ExampleCorp.
        We don't share your contact information with anyone else. For more
 information, see our <a href="http://example.com/privacy">Privacy Policy</a>.
        ExampleCorp alerts are only available to recipients in the United
 States.
      </div>
    </div>
    <div class="row justify-content-center">
      <div class="col-md-6">
        <form>
          <div class="form-group">
            <label for="firstName" class="font-weight-bold">First name</label>
            <input type="text" class="form-control" id="firstName"</pre>
 placeholder="Your first name" required>
          </div>
          <div class="form-group">
            <label for="lastName" class="font-weight-bold">Last name</label>
            <input type="text" class="form-control" id="lastName" placeholder="Your</pre>
 last name" required>
          </div>
          <label for="areaCode" class="font-weight-bold">Phone number</label>
          <div class="input-group">
            <span class="h3">(&nbsp;</span>
            <input type="tel" class="form-control" id="areaCode" placeholder="Area</pre>
 code" required>
            <span class="h3">&nbsp; (/span>)
            <input type="tel" class="form-control" id="phone1" placeholder="555"</pre>
 required>
            <span class="h3">&nbsp;-&nbsp;</span>
            <input type="tel" class="form-control" id="phone2" placeholder="0199"</pre>
 required>
          </div>
          <div id="form-response"></div>
          <button id="submit" type="submit" class="btn btn-primary btn-block</pre>
mt-3">Submit</button>
        </form>
      </div>
    </div>
```

- 3. In the preceding example, replace *SMSFormHandler.js* with the full path to the form handler JavaScript file that you created in the previous section.
- 4. Save the file.

## Step 5.2: Upload the form files

Now that you've created the HTML form and the JavaScript form handler, the last step is to publish these files to the internet. This section assumes that you have an existing web hosting provider. If you don't have an existing hosting provider, you can launch a website by using Amazon Route 53, Amazon Simple Storage Service (Amazon S3), and Amazon CloudFront. For more information, see Host a static website.

If you use another web hosting provider, consult the provider's documentation for more information about publishing webpages.

## Step 5.3: Test the form

After you publish the form, you should submit some test events to make sure that it works as expected.

## To test the registration form

1. In a web browser, go to the location where you uploaded the registration form. If you used the code example from <a href="Step 5.1">Step 5.1</a>, you see a form that resembles the example in the following image.

# Register for SMS Alerts

Enter your phone number below to sign up for PromotionName messages from ExampleCorp.

We don't share your contact information with anyone else. For more information, see our Privacy Policy.

ExampleCorp alerts are only available to recipients in the United States.

## First name Your first name Last name Your last name Phone number Area code 0199 555 Submit

Copyright © 2019, ExampleCorp or its affiliates.

Enter your contact information in the First name, Last name, and Phone number fields. 2.

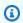

#### Note

When you submit the form, Amazon Pinpoint attempts to send a message to the phone number that you specified. Because of this functionality, you should use a real phone number to test the solution from beginning to end.

If you tested the Lambda function in Step 3, your Amazon Pinpoint project already contains at least one endpoint. When you test this form, you should either submit a different phone number on the form, or delete the existing endpoint by using the DeleteEndpoint API operation.

3. Check the device that's associated with the phone number that you specified to make sure that it received the message.

- 4. Open the Amazon Pinpoint console at <a href="https://console.aws.amazon.com/pinpoint/">https://console.aws.amazon.com/pinpoint/</a>.
- 5. On the **All projects** page, choose the project that you created in <u>Step 1.1</u>.
- 6. In the navigation pane, choose **Segments**. On the **Segments page**, choose **Create a segment**.
- 7. In Segment group 1, under Add filters to refine your segment, choose Filter by user.
- 8. For **Choose a user attribute**, choose **FirstName**. Then, for **Choose values**, choose the first name that you specified when you submitted the form.

The **Segment estimate** section should show that there are zero eligible endpoints, and one endpoint (under Total endpoints), as shown in the following example. This result is expected. When the Lambda function creates a new endpoint, the endpoint is opted out by default.

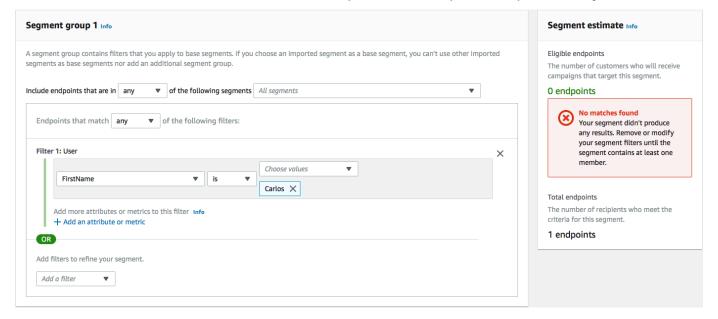

- 9. On the device that received the message, reply to the message with the two-way SMS keyword that you specified in Step 1.3. Amazon Pinpoint sends a response message immediately.
- 10. In the Amazon Pinpoint console, repeat steps 4 through 8. This time, when you create the segment, you see one eligible endpoint, and one total endpoint. This result is expected, because the endpoint is now opted in.

## **Next steps**

By completing this tutorial, you've done the following:

 Created an Amazon Pinpoint project, configured the SMS channel, and obtained a dedicated long code.

- Created a IAM policy that uses the principal of least privilege to grant access rights, and associated that policy with a role.
- Created two Lambda functions that use the PhoneNumberValidate, UpdateEndpoint, and SendMessages operations in the Amazon Pinpoint API.
- Created a REST API using API Gateway.
- Created and deployed a web-based form that collects customers' contact information.
- Performed tests on the solution to make sure it works.

This section discusses a few ways that you can use the customer information that you collect by using this solution. It also includes some suggestions of ways that you can customize this solution to fit your unique use case.

## **Create customer segments**

All of the customer details that you collect through this form are stored as endpoints. This solution creates endpoints that contain several attributes that you can use for segmentation purposes.

For example, this solution captures an endpoint attribute called Source. This attribute contains the full path to the location where the form was hosted. When you create a segment, you can filter the segment by endpoint, and then further refine the filter by choosing a Source attribute.

Creating segments based on the Source attribute can be useful in several ways. First, it allows you to quickly create a segment of customers who signed up to receive SMS messages from you. Additionally, the segmentation tool in Amazon Pinpoint automatically excludes endpoints that aren't opted in to receive messages.

The Source attribute is also useful if you decide to host the registration form in several different locations. For example, your marketing material could refer to a form that's hosted in one location, while customers who encounter the form while browsing your website could see a version that's hosted somewhere else. When you do this, the Source attributes for customers who complete the form after seeing your marketing materials are different from those who complete the form after finding it on your website. You can use this difference to create distinct segments, and then send tailored communications to each of those audiences.

## Send personalized campaign messages

After you create segments, you can start sending campaigns to those segments. When you create campaign messages, you can personalize them by specifying which endpoint attributes you want to include in the message. For example, the web form used in this solution requires the customer to enter their first and last names. These values are stored in the user record that's associated with the endpoint.

For example, if you use the GetEndpoint API operation to retrieve information about an endpoint that was created using this solution, you see a section that resembles the following example:

If you want to include the values of these attributes in your campaign message, you can use dot notation to refer to the attribute. Then enclose the entire reference in double curly braces. For example, to include each recipient's first name in a campaign message, include the following string in the message: {{User.UserAttributes.FirstName}}. When Amazon Pinpoint sends the message, it replaces the string with the value of the FirstName attribute.

## Use the form to collect additional information

You can modify this solution to collect additional information on the registration form. For example, you could ask the customer to provide their address, and then use the address data to populate the Location.City, Location.Country, Location.Region, and Location.PostalCode fields in the Endpoint resource. Collecting address information on the registration form might result in the endpoint containing more accurate information. To make this change, you need to add the appropriate fields to the web form. You also have to modify the JavaScript code for the form to pass the new values. Finally, you have to modify the Lambda function that creates the endpoint to handle the new incoming information.

You can also modify the form so that it collects contact information in other channels. For example, you could use the form to collect the customer's email address in addition to their phone number. To make this change, you need to modify the HTML and JavaScript for the web form. You also have to modify the Lambda function that creates the endpoint so that it creates two separate endpoints (one for the email endpoint, and one for the SMS endpoint). You should also modify the Lambda function so that it generates a unique value for the User.UserId attribute, and then associates that value with both endpoints.

## Record additional attributes for auditing purposes

This solution records two valuable attributes when it creates and updates endpoints. First, when the first Lambda function initially creates the endpoint, it records the URL of the form itself in the Attributes. Source attribute. If the customer responds to the message, the second Lambda function creates an Attributes. OptInTimestamp attribute. This attribute contains the exact date and time when the customer provided their consent to receive messages from you.

Both of these fields can be useful if you're ever asked by a mobile carrier or regulatory agency to provide evidence of a customer's consent. You can retrieve this information at any time by using the GetEndpoint API operation.

You can also modify the Lambda functions to record additional data that might be useful for auditing purposes, such as the IP address that the registration request was submitted from.

# Integrating Amazon Pinpoint with your application

Integrate Amazon Pinpoint with your client code to understand and engage your users.

After you integrate, as users launch your application, it connects to the Amazon Pinpoint service to add or update *endpoints*. Endpoints represent the destinations that you can message—such as user devices, email addresses, or phone numbers.

Also, your application provides usage data, or *events*. View event data in the Amazon Pinpoint console to learn how many users you have, how often they use your application, when they use it, and more.

After your application supplies endpoints and events, you can use this information to tailor messaging campaigns for specific audiences, or *segments*. (You can also directly message simple lists of recipients without creating campaigns.)

Use the topics in this section to integrate Amazon Pinpoint with a mobile or web application. These topics include code examples and procedures to integrate with a JavaScript, Android, Swift, or Flutter application. To start integrating your apps, see <a href="these:these:the

Outside of your client, you can use <u>supported AWS SDKs</u> or the <u>Amazon Pinpoint API</u> to import endpoints, export event data, define customer segments, create and run campaigns, and more.

### **Topics**

- Using Amazon Pinpoint with an AWS SDK
- Connecting your frontend application to Amazon Pinpoint with AWS Amplify
- Registering endpoints in your application
- Reporting events in your application
- Handling push notifications

# **Using Amazon Pinpoint with an AWS SDK**

AWS software development kits (SDKs) are available for many popular programming languages. Each SDK provides an API, code examples, and documentation that make it easier for developers to build applications in their preferred language.

Working with AWS SDKs 63

| SDK documentation          | Code examples                            |
|----------------------------|------------------------------------------|
| AWS SDK for C++            | AWS SDK for C++ code examples            |
| AWS SDK for Go             | AWS SDK for Go code examples             |
| AWS SDK for Java           | AWS SDK for Java code examples           |
| AWS SDK for JavaScript     | AWS SDK for JavaScript code examples     |
| AWS SDK for Kotlin         | AWS SDK for Kotlin code examples         |
| AWS SDK for .NET           | AWS SDK for .NET code examples           |
| AWS SDK for PHP            | AWS SDK for PHP code examples            |
| AWS SDK for Python (Boto3) | AWS SDK for Python (Boto3) code examples |
| AWS SDK for Ruby           | AWS SDK for Ruby code examples           |
| AWS SDK for Rust           | AWS SDK for Rust code examples           |
| AWS SDK for SAP ABAP       | AWS SDK for SAP ABAP code examples       |
| AWS SDK for Swift          | AWS SDK for Swift code examples          |

For examples specific to Amazon Pinpoint, see <u>Code examples for Amazon Pinpoint using AWS SDKs</u>.

### Example availability

Can't find what you need? Request a code example by using the **Provide feedback** link at the bottom of this page.

Working with AWS SDKs 64

# Connecting your frontend application to Amazon Pinpoint with AWS Amplify

Use AWS Amplify to integrate your app with AWS. For Swift apps, see <u>Getting started</u> in the Amplify for Swift documentation. For Android apps, see <u>Getting started</u> in the Amplify for Android SDK documentation. For React Native app, see <u>Getting started</u> in the Amplify JavaScript documentation. For Flutter apps, see <u>Getting started</u> in the Flutter SDK documentation. These topics help you:

- Set up your backend resources.
- Connect your app to the backend resources using the Amplify libraries.

To learn more about connecting your frontend app to Amazon Pinpoint for Analytics, In-App Messaging, and Push Notifications, see AWS Amplify.

### **Next step**

You've integrated AWS Amplify with your application. Next, update your code to register your users' devices as endpoints. See Registering endpoints in your application.

# Registering endpoints in your application

When a user starts a session (for example, by launching your mobile app), your mobile or web application can automatically register (or update) an *endpoint* with Amazon Pinpoint. The endpoint represents the device that the user starts the session with. It includes attributes that describe the device, and it can also include custom attributes that you define. Endpoints can also represent other methods of communicating with customers, such as email addresses or mobile phone numbers.

After your application registers endpoints, you can segment your audience based on endpoint attributes. You can then engage these segments with tailored messaging campaigns. You can also use the **Analytics** page in the Amazon Pinpoint console to view charts about endpoint registration and activity, such as **New endpoints** and **Daily active endpoints**.

You can assign a single user ID to multiple endpoints. A user ID represents a single user, while each endpoint that is assigned the user ID represents one of the user's devices. After you assign user IDs

to your endpoints, you can view charts about user activity in the console, such as **Daily active users** and **Monthly active users**.

### Before you begin

If you haven't already, integrate the AWS Mobile SDK for Android or iOS, or integrate the AWS Amplify JavaScript library with your application. See Connecting your frontend application to Amazon Pinpoint with AWS Amplify.

# Registering endpoints with the AWS mobile SDKs for Android or iOS

You can use the AWS Mobile SDKs for Android or iOS to register and customize endpoints. For more information, and to view code examples, see the following documents:

- Registering endpoints in your application in the Android SDK documentation.
- Registering endpoints in your application in the iOS SDK documentation.

# Registering endpoints with the AWS Amplify JavaScript library

You can use the AWS Amplify JavaScript library to register and update endpoints in your apps. For more information, and to view code examples, see <a href="Update endpoint">Update endpoint</a> in the AWS Amplify JavaScript documentation.

# **Next steps**

You've updated your app to register endpoints. Now, as users launch your app, device information and custom attributes are provided to Amazon Pinpoint. You can use this information to define audience segments. In the console, you can see metrics about endpoints and, if applicable, users who are assigned user IDs.

Next, complete the steps at <u>Reporting events in your application</u> to update your app to report usage data.

# Reporting events in your application

In your mobile or web application, you can use AWS Mobile SDKs or the <u>Amazon Pinpoint events</u> <u>API</u> to report usage data, or *events*, to Amazon Pinpoint. You can report events to capture information such as session times, users' purchasing behavior, sign-in attempts, or any custom event type that you need.

Before you begin 66

After your application reports events, you can view analytics in the Amazon Pinpoint console. The charts on the **Analytics** page provide metrics for many aspects of user behavior. For more information, see Chart reference for Amazon Pinpoint analytics in the *Amazon Pinpoint User Guide*.

To analyze and store your event data outside of Amazon Pinpoint, you can configure Amazon Pinpoint to stream the data to Amazon Kinesis. For more information, see <a href="Streaming Amazon">Streaming Amazon</a> Pinpoint events to Kinesis.

By using the AWS Mobile SDKs and the AWS Amplify JavaScript libraries, you can call the Amazon Pinpoint API to report the following types of events:

#### **Session events**

Indicate when and how often users open and close your app.

After your application reports session events, use the **Analytics** page in the Amazon Pinpoint console to view charts for **Sessions**, **Daily active endpoints**, **7-day retention rate**, and more.

#### **Custom events**

Are nonstandard events that you define by assigning a custom event type. You can add custom attributes and metrics to a custom event.

On the **Analytics** page in the console, the **Events** tab displays metrics for all custom events that are reported by your app.

#### **Monetization events**

Report the revenue that's generated by your application and the number of items that are purchased by users.

On the **Analytics** page, the **Revenue** tab displays charts for **Revenue**, **Paying users**, **Units sold**, and more.

#### **Authentication events**

Indicate how frequently users authenticate with your application.

On the **Analytics** page, the **Users** tab displays charts for **Sign-ins**, **Sign-ups**, and **Authentication failures**.

# Before you begin

If you haven't already, do the following:

Before you begin 67

 Integrate your app with AWS Amplify. See <u>Connecting your frontend application to Amazon</u> Pinpoint with AWS Amplify.

• Update your application to register endpoints. See Registering endpoints in your application.

### Reporting events with the AWS mobile SDKs for Android or iOS

You can enable a mobile app to report events to Amazon Pinpoint by using the AWS Mobile SDKs for iOS and Android.

For more information about updating your app to record and submit events to Amazon Pinpoint, see the following pages in the AWS Amplify documentation:

- Analytics in the iOS SDK documentation
- Analytics in the Android SDK documentation

## Reporting events with the AWS Amplify JavaScript library

You can enable JavaScript and React Native apps to report application usage events to Amazon Pinpoint by using the AWS Amplify JavaScript library. For more information about updating your app to submit events to Amazon Pinpoint, see <u>Analytics</u> in the AWS Amplify JavaScript documentation.

# Reporting events by using the Amazon Pinpoint API

You can use the Amazon Pinpoint API or an AWS SDK to submit events to Amazon Pinpoint in bulk. For more information, see Events in the Amazon Pinpoint API Reference.

# **Next step**

You've updated your app to report events. Now when users interact with your app, it sends usage data to Amazon Pinpoint. You can view this data in the console, and you can stream it to Amazon Kinesis.

Next, update your app to handle push notifications that you send with Amazon Pinpoint. See Handling push notifications.

AWS mobile SDKs 68

# Handling push notifications

The following topics describe how to modify your Swift, Android, React Native, or Flutter app so that it receives push notifications that you send by using Amazon Pinpoint.

#### **Topics**

- Setting up push notifications for Amazon Pinpoint
- · Handling push notifications

# **Setting up push notifications for Amazon Pinpoint**

In order to set up Amazon Pinpoint so that it can send push notifications to your apps, you first have to provide the credentials that authorize Amazon Pinpoint to send messages to your app. The credentials that you provide depend on which push notification system you use:

- For iOS apps, you provide an SSL certificate, which you obtain from the Apple Developer portal.
   The certificate authorizes Amazon Pinpoint to send messages to your app through the Apple Push Notification service.
- For Android apps, you provide a Web API Key, which you obtain from the Firebase console. These
  credentials authorize Amazon Pinpoint to send messages to your app through Firebase Cloud
  Messaging.

After you obtain the credentials for a push notification channel, you have to create a project in Amazon Pinpoint and provide it with the credentials for the push notification service.

#### **Topics**

- Setting up Swift Push Notifications
- Setting up Android push notifications
- Setting up Flutter Push Notifications
- Setting up React Native Push Notifications
- Create a project in Amazon Pinpoint

Handling push notifications 69

### **Setting up Swift Push Notifications**

Push notifications for iOS apps are sent using the Apple Push Notification service (APNs). Before you can send push notifications to iOS devices, you must create an app ID on the Apple Developer portal, and you must create the required certificates. You can find more information about completing these steps in <u>Setting up push notification services</u> in the AWS Amplify documentation.

#### **Working with APNs tokens**

As a best practice, you should develop your app so that your customers' device tokens are regenerated when the app is reinstalled.

If a recipient upgrades their device to a new major version of iOS (for example, from iOS 12 to iOS 13), and later reinstalls your app, the app generates a new token. If your app doesn't refresh the token, the older token is used to send the notification. As a result, Apple Push Notification service (APNs) rejects the notification, because the token is now invalid. When you attempt to send the notification, you receive a message failure notification from APNs.

### **Setting up Android push notifications**

Push notifications for Android apps are sent using Firebase Cloud Messaging (FCM), which replaces Google Cloud Messaging (GCM). Before you can send push notifications to Android devices, you must obtain FCM credentials. You can then use those credentials to create an Android project and launch a sample app that can receive push notifications. You can find more information about completing these steps in the Push notifications section in the AWS Amplify documentation.

# **Setting up Flutter Push Notifications**

Push notifications for Flutter apps are sent using Firebase Cloud Messaging (FCM) for Android, and APNs for iOS. You can find more information about completing these steps in the Push notifications section of the AWS Amplify Flutter documentation.

### **Setting up React Native Push Notifications**

Push notifications for React Native apps are sent using Firebase Cloud Messaging (FCM) for Android, and APNs for iOS. You can find more information about completing these steps in the Push notifications section of the <u>AWS Amplify JavaScript</u> documentation.

Setting up push notifications 70

### Create a project in Amazon Pinpoint

In Amazon Pinpoint, a *project* is a collection of settings, data, campaigns, and segments that all share a common purpose. In the Amazon Pinpoint API, projects are also referred to as *applications*. This section uses the word "project" exclusively when referring to this concept.

To start sending push notifications in Amazon Pinpoint, you have to create a project. Next, you have to enable the push notification channels that you want to use by providing the appropriate credentials.

You can create new projects and set up push notification channels by using the Amazon Pinpoint console. For more information, see <u>Setting up Amazon Pinpoint push notification channels</u> in the *Amazon Pinpoint User Guide*.

You can also create and set up projects by using the <u>Amazon Pinpoint API</u>, an <u>AWS SDK</u>, or the <u>AWS Command Line Interface</u> (AWS CLI). To create a project, use the Apps resource. To configure push notification channels, use the following resources:

- <u>APNs channel</u> to send messages to users of iOS devices by using the Apple Push Notification service.
- ADM channel to send messages to users of Amazon Kindle Fire devices.
- <u>Baidu channel</u> to send messages to Baidu users.
- <u>GCM channel</u> to send messages to Android devices by using Firebase Cloud Messaging (FCM), which replaces Google Cloud Messaging (GCM).

# Handling push notifications

After you obtain the credentials that are required to send push notifications, you can update your apps so that they're able to receive push notifications. For more information, see <a href="Push notifications">Push notifications</a> <a href="Push notifications">—Getting started</a> in the AWS Amplify documentation.

Handling push notifications 71

# **Defining your audience to Amazon Pinpoint**

In Amazon Pinpoint, each member of your audience is represented by one or more endpoints. When you use Amazon Pinpoint to send a message, you direct the message to the endpoints that represent the members of your target audience. Each endpoint definition includes a message destination—such as a device token, email address, or phone number. It also includes data about your users and their devices. Before you analyze, segment, or engage your audience, the first step is to add endpoints to your Amazon Pinpoint project.

#### To add endpoints, you can:

- Integrate Amazon Pinpoint with your Android, iOS, or JavaScript client so that endpoints are added automatically when users visit your application.
- Use the Amazon Pinpoint API to add endpoints individually or in batches.
- Import endpoint definitions that are stored outside of Amazon Pinpoint.

#### After you add endpoints, you can:

- View analytics about your audience in the Amazon Pinpoint console.
- Learn about your audience by looking up or exporting endpoint data.
- Define audience segments based on endpoint attributes, such as demographic data or user interests.
- Engage your target audiences with tailored messaging campaigns.
- Send messages directly to lists of endpoints.

Use the topics in this section to add, update, and delete endpoints by using the Amazon Pinpoint API. If you want to add endpoints automatically from your Android, iOS, or JavaScript client, see Registering endpoints in your application instead.

#### **Topics**

- Adding endpoints to Amazon Pinpoint
- Associating users with Amazon Pinpoint endpoints
- Adding a batch of endpoints to Amazon Pinpoint
- Importing endpoints into Amazon Pinpoint

- Deleting endpoints from Amazon Pinpoint
- · Managing an audience members maximum number of endpoints

# **Adding endpoints to Amazon Pinpoint**

An *endpoint* represents a destination that you can message—such as a mobile device, phone number, or email address. Before you can message a member of your audience, you must define one or more endpoints for that individual.

When you define an endpoint, you specify the *channel* and *address*. The channel is the type of platform that you use to message the endpoint. Examples of channels include a push notification service, SMS, or email. The address specifies where to message the endpoint, such as a device token, phone number, or email address.

To add more details about your audience, you can enrich your endpoints with custom and standard attributes. These attributes might include data about your users, their preferences, their devices, the versions of the client that they use, or their locations. When you add this type of data to your endpoints, you're able to:

- View charts about your audience in the Amazon Pinpoint console.
- Segment your audience based on endpoint attributes so that you can send your messages to the right target audience.
- Personalize your messages by incorporating message variables that are substituted with endpoint attribute values.

A mobile or JavaScript client application registers endpoints automatically if you integrate Amazon Pinpoint by using the AWS Mobile SDKs or the AWS Amplify JavaScript library. The client registers an endpoint for each new user, and it updates endpoints for returning users. To register endpoints from a mobile or JavaScript client, see Registering endpoints in your application.

### **Examples**

The following examples show you how to add an endpoint to an Amazon Pinpoint project. The endpoint represents an audience member who lives in Seattle and uses an iPhone. This person can be messaged through the Apple Push Notification service (APNs). The endpoint's address is the device token that's provided by APNs.

Adding endpoints 73

#### **AWS CLI**

You can use Amazon Pinpoint by running commands with the AWS CLI.

#### **Example Update endpoint command**

To add or update an endpoint, use the update-endpoint command:

```
$ aws pinpoint update-endpoint \
> --application-id application-id \
> --endpoint-id endpoint-id \
> --endpoint-request file://endpoint-request-file.json
```

#### Where:

- application-id is the ID of the Amazon Pinpoint project in which you're adding or updating an endpoint.
- example-endpoint is the ID that you're assigning to a new endpoint, or it's the ID of an existing endpoint that you're updating.
- endpoint-request-file.json is the file path to a local JSON file that contains the input for the -endpoint-request parameter.

#### **Example Endpoint request file**

The example update-endpoint command uses a JSON file as the argument for the -- endpoint-request parameter. This file contains an endpoint definition like the following:

```
{
  "ChannelType": "APNS",
  "Address": "1a2b3c4d5e6f7g8h9i0j1k2l3m4n5o6p7q8r9s0t1u2v3w4x5y6z7a8b9c0d1e2f",
  "Attributes": {
     "Interests": [
         "Technology",
         "Music",
         "Travel"
     ]
},
  "Metrics": {
     "technology_interest_level": 9.0,
     "music_interest_level": 6.0,
     "travel_interest_level": 4.0
```

```
},
  "Demographic": {
    "AppVersion": "1.0",
    "Make": "apple",
    "Model": "iPhone",
    "ModelVersion": "8",
    "Platform": "ios",
    "PlatformVersion": "11.3.1",
    "Timezone": "America/Los_Angeles"
  },
  "Location": {
    "Country": "US",
    "City": "Seattle",
    "PostalCode": "98121",
    "Latitude": 47.61,
    "Longitude": -122.33
  }
}
```

For the attributes that you can use to define an endpoint, see the <u>EndpointRequest</u> schema in the *Amazon Pinpoint API Reference*.

#### AWS SDK for Java

You can use the Amazon Pinpoint API in your Java applications by using the client that's provided by the AWS SDK for Java.

### **Example Code**

To add an endpoint, initialize an <a href="EndpointRequest"><u>EndpointRequest</u></a> object, and pass it to the <a href="UpdateEndpoint"><u>updateEndpoint</u></a> method of the AmazonPinpoint client:

```
import com.amazonaws.regions.Regions;
import com.amazonaws.services.pinpoint.AmazonPinpoint;
import com.amazonaws.services.pinpoint.AmazonPinpointClientBuilder;
import com.amazonaws.services.pinpoint.model.*;
import java.util.Arrays;

public class AddExampleEndpoint {

   public static void main(String[] args) {

     final String USAGE = "\n" +
```

```
"AddExampleEndpoint - Adds an example endpoint to an Amazon Pinpoint
application." +
   "Usage: AddExampleEndpoint <applicationId>" +
   "Where:\n" +
      applicationId - The ID of the Amazon Pinpoint application to add the example
   "endpoint to.";
if (args.length < 1) {</pre>
 System.out.println(USAGE);
 System.exit(1);
 }
 String applicationId = args[0];
// The device token assigned to the user's device by Apple Push Notification
// service (APNs).
String deviceToken =
"1a2b3c4d5e6f7g8h9i0j1k2l3m4n5o6p7q8r9s0t1u2v3w4x5y6z7a8b9c0d1e2f";
// Initializes an endpoint definition with channel type and address.
 EndpointRequest wangXiulansIphoneEndpoint = new EndpointRequest()
   .withChannelType(ChannelType.APNS)
   .withAddress(deviceToken);
// Adds custom attributes to the endpoint.
wangXiulansIphoneEndpoint.addAttributesEntry("interests", Arrays.asList(
   "technology",
   "music",
   "travel"));
// Adds custom metrics to the endpoint.
wangXiulansIphoneEndpoint.addMetricsEntry("technology_interest_level", 9.0);
wangXiulansIphoneEndpoint.addMetricsEntry("music_interest_level", 6.0);
wangXiulansIphoneEndpoint.addMetricsEntry("travel_interest_level", 4.0);
// Adds standard demographic attributes.
wangXiulansIphoneEndpoint.setDemographic(new EndpointDemographic()
   .withAppVersion("1.0")
   .withMake("apple")
   .withModel("iPhone")
   .withModelVersion("8")
   .withPlatform("ios")
   .withPlatformVersion("11.3.1")
```

```
.withTimezone("America/Los_Angeles"));
  // Adds standard location attributes.
 wangXiulansIphoneEndpoint.setLocation(new EndpointLocation()
    .withCountry("US")
    .withCity("Seattle")
    .withPostalCode("98121")
    .withLatitude(47.61)
    .withLongitude(-122.33));
 // Initializes the Amazon Pinpoint client.
  AmazonPinpoint pinpointClient = AmazonPinpointClientBuilder.standard()
    .withRegion(Regions.US_EAST_1).build();
 // Updates or creates the endpoint with Amazon Pinpoint.
  UpdateEndpointResult result = pinpointClient.updateEndpoint(new
 UpdateEndpointRequest()
    .withApplicationId(applicationId)
    .withEndpointId("example_endpoint")
    .withEndpointRequest(wangXiulansIphoneEndpoint));
  System.out.format("Update endpoint result: %s\n",
 result.getMessageBody().getMessage());
 }
}
```

#### **HTTP**

You can use Amazon Pinpoint by making HTTP requests directly to the REST API.

#### **Example PUT endpoint request**

To add an endpoint, issue a PUT request to the Endpoint resource at the following URI:

/v1/apps/application-id/endpoints/endpoint-id

#### Where:

- application-id is the ID of the Amazon Pinpoint project in which you're adding or updating an endpoint.
- *endpoint-id* is the ID that you're assigning to a new endpoint, or it's the ID of an existing endpoint that you're updating.

In your request, include the required headers, and provide the <u>EndpointRequest</u> JSON as the body:

```
PUT /v1/apps/application_id/endpoints/example_endpoint HTTP/1.1
Host: pinpoint.us-east-1.amazonaws.com
X-Amz-Date: 20180415T182538Z
Content-Type: application/json
Accept: application/json
X-Amz-Date: 20180428T004705Z
Authorization: AWS4-HMAC-SHA256 Credential=AKIAIOSFODNN7EXAMPLE/20180428/us-
east-1/mobiletargeting/aws4_request, SignedHeaders=accept;content-length;content-
type;host;x-amz-date,
 Signature=c25cbd6bf61bd3b3667c571ae764b9bf2d8af61b875cacced95d1e68d91b4170
Cache-Control: no-cache
{
  "ChannelType": "APNS",
  "Address": "1a2b3c4d5e6f7q8h9i0j1k2l3m4n5o6p7q8r9s0t1u2v3w4x5y6z7a8b9c0d1e2f",
  "Attributes": {
    "Interests": [
      "Technology",
      "Music",
      "Travel"
    ]
  },
  "Metrics": {
    "technology_interest_level": 9.0,
    "music_interest_level": 6.0,
    "travel_interest_level": 4.0
  },
  "Demographic": {
    "AppVersion": "1.0",
    "Make": "apple",
    "Model": "iPhone",
    "ModelVersion": "8",
    "Platform": "ios",
    "PlatformVersion": "11.3.1",
    "Timezone": "America/Los_Angeles"
  },
  "Location": {
    "Country": "US",
    "City": "Seattle",
    "PostalCode": "98121",
```

```
"Latitude": 47.61,

"Longitude": -122.33
}
```

If your request succeeds, you receive a response like the following:

```
{
    "RequestID": "67e572ed-41d5-11e8-9dc5-db288f3cbb72",
    "Message": "Accepted"
}
```

#### **Related information**

For more information about the Endpoint resource in the Amazon Pinpoint API, including supported HTTP methods and request parameters, see <a href="Endpoint">Endpoint</a> in the Amazon Pinpoint API Reference.

For more information about personalizing messages with variables, see <u>Message variables</u> in the *Amazon Pinpoint User Guide*.

For information about the quotas that apply to endpoints, such as the number of attributes that you can assign, see the section called "Endpoint quotas".

# **Associating users with Amazon Pinpoint endpoints**

An endpoint can include attributes that define a *user*, which represents a person in your audience. For example, a user might represent someone who installed your mobile app, or someone who has an account on your website.

You define a user by specifying a unique user ID and, optionally, custom user attributes. If someone uses your app on multiple devices, or if that person can be messaged at multiple addresses, you can assign the same user ID to multiple endpoints. In this case, Amazon Pinpoint synchronizes user attributes across the endpoints. So, if you add a user attribute to one endpoint, Amazon Pinpoint adds that attribute to each endpoint that includes the same user ID.

You can add user attributes to track data that applies to an individual and doesn't vary based on which device the person is using. For example, you can add attributes for a person's name, age, or account status.

Related information 79

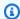

#### (i) Tip

If your application uses Amazon Cognito user pools to handle user authentication, Amazon Cognito can add user IDs and attributes to your endpoints automatically. For the endpoint user ID value, Amazon Cognito assigns the sub value that's assigned to the user in the user pool. To learn about adding users with Amazon Cognito, see Using amazon pinpoint analytics with amazon cognito user pools in the Amazon Cognito Developer Guide.

After you add user definitions to your endpoints, you have more options for how you segment your audience. You can define a segment based on user attributes, or you can define a segment by importing a list of user IDs. When you send a message to a segment that's based on users, the potential destinations include each endpoint that's associated with each user in the segment.

You also have more options for how you message your audience. You can use a campaign to message a segment of users, or you can send a message directly to a list of user IDs. To personalize your message, you can include message variables that are substituted with user attribute values.

# **Examples**

The following examples show you how to add a user definition to an endpoint.

**AWS CLI** 

You can use Amazon Pinpoint by running commands with the AWS CLI.

#### **Example Update endpoint command**

To add a user to an endpoint, use the update-endpoint command. For the --endpointrequest parameter, you can define a new endpoint, which can include a user. Or, to update an existing endpoint, you can provide just the attributes that you want to change. The following example adds a user to an existing endpoint by providing only the user attributes:

```
$ aws pinpoint update-endpoint \
> --application-id application-id \
> --endpoint-id endpoint-id \
> --endpoint-request file://endpoint-request-file.json
```

Where:

 application-id is the ID of the Amazon Pinpoint project in which you're adding or updating an endpoint.

- *endpoint-id* is the ID that you're assigning to a new endpoint, or it's the ID of an existing endpoint that you're updating.
- endpoint-request-file. json is the file path to a local JSON file that contains the input for the --endpoint-request parameter.

#### **Example Endpoint request file**

The example update-endpoint command uses a JSON file as the argument for the -- endpoint-request parameter. This file contains a user definition like the following:

```
{
    "User":{
        "UserId":"example_user",
        "UserAttributes":{
            "FirstName":["Wang"],
            "LastName":["Xiulan"],
            "Gender":["Female"],
            "Age":["39"]
        }
}
```

For the attributes that you can use to define a user, see the User object in the <a href="EndpointRequest">EndpointRequest</a> schema in the Amazon Pinpoint API Reference.

#### AWS SDK for Java

You can use the Amazon Pinpoint API in your Java applications by using the client that's provided by the AWS SDK for Java.

#### **Example Code**

To add a user to an endpoint, initialize an <a href="EndpointRequest">EndpointRequest</a> object, and pass it to the <a href="updateEndpoint">updateEndpoint</a> method of the AmazonPinpoint client. You can use this object to define a new endpoint, which can include a user. Or, to update an existing endpoint, you can update just the properties that you want to change. The following example adds a user to an existing endpoint by adding an <a href="EndpointUser">EndpointUser</a> object to the <a href="EndpointRequest">EndpointRequest</a> object:

```
import software.amazon.awssdk.regions.Region;
import software.amazon.awssdk.services.pinpoint.PinpointClient;
import software.amazon.awssdk.services.pinpoint.model.EndpointRequest;
import software.amazon.awssdk.services.pinpoint.model.EndpointUser;
import software.amazon.awssdk.services.pinpoint.model.ChannelType;
import software.amazon.awssdk.services.pinpoint.model.UpdateEndpointRequest;
import software.amazon.awssdk.services.pinpoint.model.UpdateEndpointResponse;
import software.amazon.awssdk.services.pinpoint.model.PinpointException;
import java.util.ArrayList;
import java.util.HashMap;
import java.util.List;
import java.util.List;
import java.util.Map;
```

```
public static void updatePinpointEndpoint(PinpointClient pinpoint, String
applicationId, String endPointId) {
       try {
           List<String> wangXiList = new ArrayList<>();
           wangXiList.add("cooking");
           wangXiList.add("running");
           wangXiList.add("swimming");
           Map myMapWang = new HashMap<>();
           myMapWang.put("interests", wangXiList);
           List<String> myNameWang = new ArrayList<>();
           myNameWang.add("Wang ");
           myNameWang.add("Xiulan");
           Map wangName = new HashMap<>();
           wangName.put("name", myNameWang);
           EndpointUser wangMajor = EndpointUser.builder()
                   .userId("example_user_10")
                   .userAttributes(wangName)
                   .build();
           // Create an EndpointBatchItem object for Mary Major.
           EndpointRequest wangXiulanEndpoint = EndpointRequest.builder()
                   .channelType(ChannelType.EMAIL)
                   .address("wang_xiulan@example.com")
                   .attributes(myMapWang)
                   .user(wangMajor)
                   .build();
```

For the full SDK example, see AddExampleUser.java on GitHub.

#### **HTTP**

You can use Amazon Pinpoint by making HTTP requests directly to the REST API.

#### **Example Put endpoint request with user definition**

To add a user to an endpoint, issue a PUT request to the Endpoint resource at the following URI:

```
/v1/apps/application-id/endpoints/endpoint-id
```

#### Where:

- application-id is the ID of the Amazon Pinpoint project in which you're adding or updating an endpoint.
- endpoint-id is the ID that you're assigning to a new endpoint, or it's the ID of an existing
  endpoint that you're updating.

In your request, include the required headers, and provide the <u>EndpointRequest</u> JSON as the body. The request body can define a new endpoint, which can include a user. Or, to update an existing endpoint, you can provide just the attributes that you want to change. The following example adds a user to an existing endpoint by providing only the user attributes:

```
PUT /v1/apps/application_id/endpoints/example_endpoint HTTP/1.1
Host: pinpoint.us-east-1.amazonaws.com
X-Amz-Date: 20180415T182538Z
Content-Type: application/json
Accept: application/json
Authorization: AWS4-HMAC-SHA256 Credential=AKIAIOSFODNN7EXAMPLE/20180501/us-
east-1/mobiletargeting/aws4_request, SignedHeaders=accept;content-length;content-
type; host; x-amz-date,
 Signature=c25cbd6bf61bd3b3667c571ae764b9bf2d8af61b875cacced95d1e68d91b4170
Cache-Control: no-cache
{
    "User":{
        "UserId": "example_user",
        "UserAttributes":{
            "FirstName":"Wang",
            "LastName": "Xiulan",
            "Gender": "Female",
            "Age":"39"
        }
    }
}
```

If the request succeeds, you receive a response like the following:

```
{
    "RequestID": "67e572ed-41d5-11e8-9dc5-db288f3cbb72",
    "Message": "Accepted"
}
```

### **Related information**

For more information about the Endpoint resource in the Amazon Pinpoint API, including supported HTTP methods and request parameters, see <a href="Endpoint">Endpoint</a> in the Amazon Pinpoint API Reference.

For more information about personalizing messages with variables, see <u>Message variables</u> in the *Amazon Pinpoint User Guide*.

To learn how to define a segment by importing a list of user IDs, see <u>Importing segments</u> in the *Amazon Pinpoint User Guide*.

Related information 84

For information about sending a direct message to up to 100 user IDs, see <u>Users messages</u> in the *Amazon Pinpoint API Reference*.

For information about the quotas that apply to endpoints, including the number of user attributes that you can assign, see the section called "Endpoint quotas".

# Adding a batch of endpoints to Amazon Pinpoint

You can add or update multiple endpoints in a single operation by providing the endpoints in batches. Each batch request can include up to 100 endpoint definitions.

If you want to add or update more than 100 endpoints in a single operation, see <u>Importing</u> endpoints into Amazon Pinpoint instead.

# **Examples**

The following examples show you how to add two endpoints at once by including the endpoints in a batch request.

#### **AWS CLI**

You can use Amazon Pinpoint by running commands with the AWS CLI.

#### **Example Update endpoints batch command**

To submit an endpoint batch request, use the update-endpoints-batch command:

```
$ aws pinpoint update-endpoints-batch \
> --application-id application-id \
> --endpoint-batch-request file://endpoint_batch_request_file.json
```

#### Where:

- application-id is the ID of the Amazon Pinpoint project in which you're adding or updating the endpoints.
- endpoint\_batch\_request\_file.json is the file path to a local JSON file that contains the input for the --endpoint-batch-request parameter.

Adding a batch of endpoints 85

#### **Example Endpoint batch request file**

The example update-endpoints-batch command uses a JSON file as the argument for the --endpoint-request parameter. This file contains a batch of endpoint definitions like the following:

```
{
    "Item": [
        {
            "ChannelType": "EMAIL",
            "Address": "richard_roe@example.com",
            "Attributes": {
                 "Interests": [
                     "Music",
                     "Books"
                ]
            },
            "Metrics": {
                 "music_interest_level": 3.0,
                "books_interest_level": 7.0
            },
            "Id": "example_endpoint_1",
            "User":{
                 "UserId": "example_user_1",
                "UserAttributes": {
                     "FirstName": "Richard",
                     "LastName": "Roe"
                }
            }
        },
        {
            "ChannelType": "SMS",
            "Address": "+16145550100",
            "Attributes": {
                 "Interests": [
                     "Cooking",
                     "Politics",
                     "Finance"
                ]
            },
            "Metrics": {
                 "cooking_interest_level": 5.0,
                 "politics_interest_level": 8.0,
```

```
"finance_interest_level": 4.0
},
"Id": "example_endpoint_2",
"User": {
    "UserId": "example_user_2",
    "UserAttributes": {
        "FirstName": "Mary",
        "LastName": "Major"
    }
}
}
```

For the attributes that you can use to define a batch of endpoints, see the EndpointBatchRequest schema in the *Amazon Pinpoint API Reference*.

#### AWS SDK for Java

You can use the Amazon Pinpoint API in your Java applications by using the client that's provided by the AWS SDK for Java.

#### **Example Code**

To submit an endpoint batch request, initialize an <a href="EndpointBatchRequest">EndpointBatchRequest</a> object, and pass it to the <a href="mailto:updateEndpointsBatch">updateEndpointsBatch</a> method of the AmazonPinpoint client. The following example populates an EndpointBatchRequest object with two EndpointBatchItem objects:

```
import software.amazon.awssdk.regions.Region;
import software.amazon.awssdk.services.pinpoint.PinpointClient;
import software.amazon.awssdk.services.pinpoint.model.UpdateEndpointsBatchResponse;
import software.amazon.awssdk.services.pinpoint.model.EndpointUser;
import software.amazon.awssdk.services.pinpoint.model.EndpointBatchItem;
import software.amazon.awssdk.services.pinpoint.model.ChannelType;
import software.amazon.awssdk.services.pinpoint.model.EndpointBatchRequest;
import software.amazon.awssdk.services.pinpoint.model.PinpointException;
import software.amazon.awssdk.services.pinpoint.model.UpdateEndpointsBatchRequest;
import java.util.Map;
import java.util.List;
import java.util.ArrayList;
import java.util.HashMap;
```

```
import software.amazon.awssdk.regions.Region;
import software.amazon.awssdk.services.pinpoint.PinpointClient;
import software.amazon.awssdk.services.pinpoint.model.UpdateEndpointsBatchResponse;
import software.amazon.awssdk.services.pinpoint.model.EndpointUser;
import software.amazon.awssdk.services.pinpoint.model.EndpointBatchItem;
import software.amazon.awssdk.services.pinpoint.model.ChannelType;
import software.amazon.awssdk.services.pinpoint.model.EndpointBatchRequest;
import software.amazon.awssdk.services.pinpoint.model.PinpointException;
import software.amazon.awssdk.services.pinpoint.model.UpdateEndpointsBatchRequest;
import java.util.Map;
import java.util.List;
import java.util.ArrayList;
import java.util.HashMap;
/**
 * Before running this Java V2 code example, set up your development
 * environment, including your credentials.
 * For more information, see the following documentation topic:
 * https://docs.aws.amazon.com/sdk-for-java/latest/developer-guide/get-started.html
public class AddExampleEndpoints {
        public static void main(String[] args) {
                final String usage = """
                                Usage:
                                          <appId>
                                Where:
                                   appId - The ID of the application.
                                """;
                if (args.length != 1) {
                        System.out.println(usage);
                        System.exit(1);
                }
                String applicationId = args[0];
                PinpointClient pinpoint = PinpointClient.builder()
                                .region(Region.US_EAST_1)
                                .build();
```

```
updateEndpointsViaBatch(pinpoint, applicationId);
               pinpoint.close();
       }
       public static void updateEndpointsViaBatch(PinpointClient pinpoint, String
applicationId) {
               try {
                       List<String> myList = new ArrayList<>();
                       myList.add("music");
                       myList.add("books");
                       Map myMap = new HashMap<String, List>();
                       myMap.put("attributes", myList);
                       List<String> myNames = new ArrayList<String>();
                       myList.add("Richard");
                       myList.add("Roe");
                       Map myMap2 = new HashMap<String, List>();
                       myMap2.put("name", myNames);
                       EndpointUser richardRoe = EndpointUser.builder()
                                       .userId("example_user_1")
                                        .userAttributes(myMap2)
                                        .build();
                       // Create an EndpointBatchItem object for Richard Roe.
                       EndpointBatchItem richardRoesEmailEndpoint =
EndpointBatchItem.builder()
                                        .channelType(ChannelType.EMAIL)
                                        .address("richard_roe@example.com")
                                        .id("example_endpoint_1")
                                        .attributes(myMap)
                                        .user(richardRoe)
                                       .build();
                       List<String> myListMary = new ArrayList<String>();
                       myListMary.add("cooking");
                       myListMary.add("politics");
                       myListMary.add("finance");
                       Map myMapMary = new HashMap<String, List>();
                       myMapMary.put("interests", myListMary);
```

```
List<String> myNameMary = new ArrayList<String>();
                       myNameMary.add("Mary ");
                       myNameMary.add("Major");
                       Map maryName = new HashMap<String, List>();
                       myMapMary.put("name", myNameMary);
                       EndpointUser maryMajor = EndpointUser.builder()
                                        .userId("example_user_2")
                                        .userAttributes(maryName)
                                        .build();
                       // Create an EndpointBatchItem object for Mary Major.
                       EndpointBatchItem maryMajorsSmsEndpoint =
EndpointBatchItem.builder()
                                        .channelType(ChannelType.SMS)
                                        .address("+16145550100")
                                        .id("example_endpoint_2")
                                        .attributes(myMapMary)
                                        .user(maryMajor)
                                        .build();
                       // Adds multiple endpoint definitions to a single request
object.
                       EndpointBatchRequest endpointList =
EndpointBatchRequest.builder()
                                        .item(richardRoesEmailEndpoint)
                                        .item(maryMajorsSmsEndpoint)
                                        .build();
                       // Create the UpdateEndpointsBatchRequest.
                       UpdateEndpointsBatchRequest batchRequest =
UpdateEndpointsBatchRequest.builder()
                                        .applicationId(applicationId)
                                        .endpointBatchRequest(endpointList)
                                        .build();
                       // Updates the endpoints with Amazon Pinpoint.
                       UpdateEndpointsBatchResponse result =
pinpoint.updateEndpointsBatch(batchRequest);
                       System.out.format("Update endpoints batch result: %s\n",
result.messageBody().message());
```

For the full SDK example, see AddExampleEndpoints.java on GitHub.

#### **HTTP**

You can use Amazon Pinpoint by making HTTP requests directly to the REST API.

#### **Example Put endpoints request**

To submit an endpoint batch request, issue a PUT request to the <u>Endpoints</u> resource at the following URI:

```
/v1/apps/application-id/endpoints
```

Where application-id is the ID of the Amazon Pinpoint project in which you're adding or updating the endpoints.

In your request, include the required headers, and provide the <u>EndpointBatchRequest</u> JSON as the body:

```
PUT /v1/apps/application_id/endpoints HTTP/1.1
Host: pinpoint.us-east-1.amazonaws.com
Content-Type: application/json
Accept: application/json
X-Amz-Date: 20180501T184948Z
Authorization: AWS4-HMAC-SHA256 Credential=AKIAIOSFODNN7EXAMPLE/20180501/us-
east-1/mobiletargeting/aws4_request, SignedHeaders=accept;content-length;content-
type;host;x-amz-date,
 Signature=c25cbd6bf61bd3b3667c571ae764b9bf2d8af61b875cacced95d1e68d91b4170
Cache-Control: no-cache
{
    "Item": [
        {
            "ChannelType": "EMAIL",
            "Address": "richard_roe@example.com",
            "Attributes": {
                "Interests": [
```

```
"Music",
                     "Books"
                ]
            },
            "Metrics": {
                "music_interest_level": 3.0,
                "books_interest_level": 7.0
            },
            "Id": "example_endpoint_1",
            "User":{
                "UserId": "example_user_1",
                "UserAttributes": {
                     "FirstName": "Richard",
                    "LastName": "Roe"
                }
            }
        },
        {
            "ChannelType": "SMS",
            "Address": "+16145550100",
            "Attributes": {
                "Interests": [
                     "Cooking",
                     "Politics",
                     "Finance"
                ]
            },
            "Metrics": {
                "cooking_interest_level": 5.0,
                "politics_interest_level": 8.0,
                "finance_interest_level": 4.0
            },
            "Id": "example_endpoint_2",
            "User": {
                "UserId": "example_user_2",
                "UserAttributes": {
                     "FirstName": "Mary",
                    "LastName": "Major"
                }
            }
        }
    ]
}
```

If your request succeeds, you receive a response like the following:

```
{
    "RequestID": "67e572ed-41d5-11e8-9dc5-db288f3cbb72",
    "Message": "Accepted"
}
```

### **Related information**

For more information about the Endpoint resource in the Amazon Pinpoint API, including the supported HTTP methods and request parameters, see <a href="Endpoint">Endpoint</a> in the Amazon Pinpoint API Reference.

# Importing endpoints into Amazon Pinpoint

You can add or update endpoints in large numbers by importing them from an Amazon S3 bucket. Importing endpoints is useful if you have records about your audience outside of Amazon Pinpoint, and you want to add this information to an Amazon Pinpoint project. In this case, you would:

- 1. Create endpoint definitions that are based on your own audience data.
- 2. Save these endpoint definitions in one or more files, and upload the files to an Amazon S3 bucket.
- 3. Add the endpoints to your Amazon Pinpoint project by importing them from the bucket.

Each import job can transfer up to 1 GB of data. In a typical job, where each endpoint is 4 KB or less, you could import around 250,000 endpoints. You can run up to two concurrent import jobs per AWS account. If you need more bandwidth for your import jobs, you can submit a service quota increase request to AWS Support. For more information, see Requesting a quota increase.

### Before you begin

Before you can import endpoints, you need the following resources in your AWS account:

An Amazon S3 bucket. To create a bucket, see <u>Create a bucket</u> in the *Amazon Simple Storage* Service User Guide.

Related information 93

 An AWS Identity and Access Management (IAM) role that grants Amazon Pinpoint read permissions for your Amazon S3 bucket. To create the role, see <a href="IAM role for importing endpoints">IAM role for importing endpoints</a> or segments.

### **Examples**

The following examples demonstrate how to add endpoint definitions to your Amazon S3 bucket, and then import those endpoints into an Amazon Pinpoint project.

### Files with endpoint definitions

The files that you add to your Amazon S3 bucket can contain endpoint definitions in CSV or newline-delimited JSON format. For the attributes that you can use to define your endpoints, see the EndpointRequest JSON schema in the *Amazon Pinpoint API Reference*.

**CSV** 

You can import endpoints that are defined in a CSV file, as in the following example:

```
ChannelType, Address, Location. Country, Demographic. Platform, Demographic. Make, User. UserId SMS, 12065550182, CN, Android, LG, example-user-id-1 APNS, 1a2b3c4d5e6f7g8h9i0j1a2b3c4d5e6f, US, iOS, Apple, example-user-id-2 EMAIL, john.stiles@example.com, US, iOS, Apple, example-user-id-2
```

The first line is the header, which contains the endpoint attributes. Specify nested attributes by using dot notation, as in Location. Country.

The subsequent lines define the endpoints by providing values for each of the attributes in the header.

To include a comma or double quote in a value, enclose the value in double quotes, as in "aaa, bbb".

Line breaks are not supported within a value in the CSV.

**JSON** 

You can import endpoints that are defined in a newline-delimited JSON file, as in the following example:

```
{"ChannelType":"SMS","Address":"12065550182","Location":
{"Country":"CN"},"Demographic":{"Platform":"Android","Make":"LG"},"User":
{"UserId":"example-user-id-1"}}
{"ChannelType":"APNS","Address":"1a2b3c4d5e6f7g8h9i0j1a2b3c4d5e6f","Location":
{"Country":"US"},"Demographic":{"Platform":"i0S","Make":"Apple"},"User":
{"UserId":"example-user-id-2"}}
{"ChannelType":"EMAIL","Address":"john.stiles@example.com","Location":
{"Country":"US"},"Demographic":{"Platform":"i0S","Make":"Apple"},"User":
{"UserId":"example-user-id-2"}}
```

In this format, each line is a complete JSON object that contains an individual endpoint definition.

#### Import job requests

The following examples show you how to add endpoint definitions to Amazon S3 by uploading a local file to a bucket. Then, the examples import the endpoint definitions into an Amazon Pinpoint project.

#### **AWS CLI**

You can use Amazon Pinpoint by running commands with the AWS CLI.

#### **Example S3 CP command**

To upload a local file to an Amazon S3 bucket, use the Amazon S3 cp command:

```
$ aws s3 cp ./endpoints-file s3://bucket-name/prefix/
```

#### Where:

- ./endpoints-file is the file path to a local file that contains the endpoint definitions.
- bucket-name/prefix/ is the name of your Amazon S3 bucket and, optionally, a prefix that helps you organize the objects in your bucket hierarchically. For example, a useful prefix might be pinpoint/imports/endpoints/.

#### **Example Create import job command**

To import endpoint definitions from an Amazon S3 bucket, use the <a href="mailto:create-import-job">create-import-job</a> command:

```
$ aws pinpoint create-import-job \
> --application-id application-id \
> --import-job-request \
> S3Url=s3://bucket-name/prefix/key,\
> RoleArn=iam-import-role-arn,\
> Format=format,\
> RegisterEndpoints=true
```

#### Where:

- application-id is the ID of the Amazon Pinpoint project that you're importing endpoints for.
- bucket-name/prefix/key is the location in Amazon S3 that contains one or more objects to import. The location can end with the key for an individual object, or it can end with a prefix that qualifies multiple objects.
- *iam-import-role-arn* is the Amazon Resource Name (ARN) of an IAM role that grants Amazon Pinpoint read access to the bucket.
- format can be either JSON or CSV, depending on which format you used to define your endpoints. If the Amazon S3 location includes multiple objects of mixed formats, Amazon Pinpoint imports only the objects that match the specified format.
- RegisterEndpoints can be either true or false. When set to true the import job registers the endpoints with Amazon Pinpoint, when the endpoint definitions are imported.

#### RegisterEndpoints and DefineSegments combinations

| Register Endpoints | DefineSegments | Description                                                                                |
|--------------------|----------------|--------------------------------------------------------------------------------------------|
| true               | true           | Amazon Pinpoint will import the endpoints and create a segment that contain the endpoints. |
| true               | false          | Amazon Pinpoint will import the endpoints and not create a segment.                        |
| false              | true           | Amazon Pinpoint will import the endpoints and create a segment that                        |

| RegisterEndpoints | DefineSegments | Description                                                                                       |
|-------------------|----------------|---------------------------------------------------------------------------------------------------|
|                   |                | contain the endpoints. The endpoints will not be saved and will not overwrite existing endpoints. |
| false             | false          | Amazon Pinpoint will reject this request.                                                         |

The response includes details about the import job:

```
{
    "ImportJobResponse": {
        "CreationDate": "2018-05-24T21:26:33.995Z",
        "Definition": {
            "DefineSegment": false,
            "ExternalId": "463709046829",
            "Format": "JSON",
            "RegisterEndpoints": true,
            "RoleArn": "iam-import-role-arn",
            "S3Url": "s3://bucket-name/prefix/key"
        },
        "Id": "d5ecad8e417d498389e1d5b9454d4e0c",
        "JobStatus": "CREATED",
        "Type": "IMPORT"
    }
}
```

The response provides the job ID with the Id attribute. You can use this ID to check the current status of the import job.

#### **Example Get import job command**

To check the current status of an import job, use the get-import-job command:

```
$ aws pinpoint get-import-job \
> --application-id application-id \
> --job-id job-id
```

Where:

• application-id is the ID of the Amazon Pinpoint project that the import job was initiated for.

• *job-id* is the ID of the import job that you're checking.

The response to this command provides the current state of the import job:

```
{
    "ImportJobResponse": {
        "ApplicationId": "application-id",
        "CompletedPieces": 1,
        "CompletionDate": "2018-05-24T21:26:45.308Z",
        "CreationDate": "2018-05-24T21:26:33.995Z",
        "Definition": {
            "DefineSegment": false,
            "ExternalId": "463709046829",
            "Format": "JSON",
            "RegisterEndpoints": true,
            "RoleArn": "iam-import-role-arn",
            "S3Url": "s3://s3-bucket-name/prefix/endpoint-definitions.json"
        },
        "FailedPieces": 0,
        "Id": "job-id",
        "JobStatus": "COMPLETED",
        "TotalFailures": 0,
        "TotalPieces": 1,
        "TotalProcessed": 3,
        "Type": "IMPORT"
    }
}
```

The response provides the job status with the JobStatus attribute.

#### AWS SDK for Java

You can use the Amazon Pinpoint API in your Java applications by using the client that's provided by the AWS SDK for Java.

#### **Example Code**

To upload a file with endpoint definitions to Amazon S3, use the <a href="mailto:put0bject">put0bject</a> method of the AmazonS3 client.

To import the endpoints into an Amazon Pinpoint project, initialize a <a href="Maintenanger-CreateImportJobRequest"><u>CreateImportJobRequest</u></a> object. Then, pass this object to the <a href="maintenanger-createImportJob"><u>createImportJob</u></a> method of the AmazonPinpoint client.

```
package com.amazonaws.examples.pinpoint;
import com.amazonaws.AmazonServiceException;
import com.amazonaws.regions.Regions;
import com.amazonaws.services.pinpoint.AmazonPinpoint;
import com.amazonaws.services.pinpoint.AmazonPinpointClientBuilder;
import com.amazonaws.services.pinpoint.model.CreateImportJobRequest;
import com.amazonaws.services.pinpoint.model.CreateImportJobResult;
import com.amazonaws.services.pinpoint.model.Format;
import com.amazonaws.services.pinpoint.model.GetImportJobRequest;
import com.amazonaws.services.pinpoint.model.GetImportJobResult;
import com.amazonaws.services.pinpoint.model.ImportJobRequest;
import com.amazonaws.services.s3.AmazonS3;
import com.amazonaws.services.s3.AmazonS3ClientBuilder;
import com.amazonaws.services.s3.model.AmazonS3Exception;
import java.io.File;
import java.nio.file.Path;
import java.nio.file.Paths;
import java.util.List;
import java.util.concurrent.TimeUnit;
public class ImportEndpoints {
    public static void main(String[] args) {
        final String USAGE = "n" +
                "ImportEndpoints - Adds endpoints to an Amazon Pinpoint application
 by: \n" +
                "1.) Uploading the endpoint definitions to an Amazon S3 bucket. \n"
                "2.) Importing the endpoint definitions from the bucket to an Amazon
 Pinpoint " +
                "application.\n\n" +
                "Usage: ImportEndpoints <endpointsFileLocation> <s3BucketName>
 <iamImportRoleArn> " +
                "<applicationId>\n\n" +
                "Where:\n" +
```

```
endpointsFileLocation - The relative location of the JSON file
that contains the " +
               "endpoint definitions.\n" +
                 s3BucketName - The name of the Amazon S3 bucket to upload the
JSON file to. If the " +
               "bucket doesn't exist, a new bucket is created.\n" +
                  iamImportRoleArn - The ARN of an IAM role that grants Amazon
Pinpoint read " +
               "permissions to the S3 bucket.\n" +
                  applicationId - The ID of the Amazon Pinpoint application to add
the endpoints to.";
       if (args.length < 1) {</pre>
           System.out.println(USAGE);
           System.exit(1);
       }
       String endpointsFileLocation = args[0];
       String s3BucketName = args[1];
       String iamImportRoleArn = args[2];
       String applicationId = args[3];
       Path endpointsFilePath = Paths.get(endpointsFileLocation);
       File endpointsFile = new
File(endpointsFilePath.toAbsolutePath().toString());
       uploadToS3(endpointsFile, s3BucketName);
       importToPinpoint(endpointsFile.getName(), s3BucketName, iamImportRoleArn,
applicationId);
   }
   private static void uploadToS3(File endpointsFile, String s3BucketName) {
       // Initializes Amazon S3 client.
       final AmazonS3 s3 = AmazonS3ClientBuilder.defaultClient();
       // Checks whether the specified bucket exists. If not, attempts to create
one.
       if (!s3.doesBucketExistV2(s3BucketName)) {
           try {
               s3.createBucket(s3BucketName);
               System.out.format("Created S3 bucket %s.\n", s3BucketName);
           } catch (AmazonS3Exception e) {
```

```
System.err.println(e.getErrorMessage());
               System.exit(1);
           }
       }
       // Uploads the endpoints file to the bucket.
       String endpointsFileName = endpointsFile.getName();
       System.out.format("Uploading %s to S3 bucket %s . . .\n", endpointsFileName,
s3BucketName);
       try {
           s3.putObject(s3BucketName, "imports/" + endpointsFileName,
endpointsFile);
           System.out.println("Finished uploading to S3.");
       } catch (AmazonServiceException e) {
           System.err.println(e.getErrorMessage());
           System.exit(1);
       }
  }
   private static void importToPinpoint(String endpointsFileName, String
s3BucketName,
           String iamImportRoleArn, String applicationId) {
       // The S3 URL that Amazon Pinpoint requires to find the endpoints file.
       String s3Url = "s3://" + s3BucketName + "/imports/" + endpointsFileName;
       // Defines the import job that Amazon Pinpoint runs.
       ImportJobRequest importJobRequest = new ImportJobRequest()
               .withS3Url(s3Url)
               .withRegisterEndpoints(true)
               .withRoleArn(iamImportRoleArn)
               .withFormat(Format.JSON);
       CreateImportJobRequest createImportJobRequest = new CreateImportJobRequest()
               .withApplicationId(applicationId)
               .withImportJobRequest(importJobRequest);
       // Initializes the Amazon Pinpoint client.
       AmazonPinpoint pinpointClient = AmazonPinpointClientBuilder.standard()
               .withRegion(Regions.US_EAST_1).build();
       System.out.format("Importing endpoints in %s to Amazon Pinpoint application
%s . . .\n",
               endpointsFileName, applicationId);
```

```
try {
           // Runs the import job with Amazon Pinpoint.
           CreateImportJobResult importResult =
pinpointClient.createImportJob(createImportJobRequest);
           String jobId = importResult.getImportJobResponse().getId();
           GetImportJobResult getImportJobResult = null;
           String jobStatus = null;
           // Checks the job status until the job completes or fails.
           do {
               getImportJobResult = pinpointClient.getImportJob(new
GetImportJobRequest()
                       .withJobId(jobId)
                       .withApplicationId(applicationId));
               jobStatus =
getImportJobResult.getImportJobResponse().getJobStatus();
               System.out.format("Import job %s . . .\n", jobStatus.toLowerCase());
               TimeUnit.SECONDS.sleep(3);
           } while (!jobStatus.equals("COMPLETED") && !jobStatus.equals("FAILED"));
           if (jobStatus.equals("COMPLETED")) {
               System.out.println("Finished importing endpoints.");
           } else {
               System.err.println("Failed to import endpoints.");
               System.exit(1);
           }
           // Checks for entries that failed to import.
           // getFailures provides up to 100 of the first failed entries for the
job, if
           // any exist.
           List<String> failedEndpoints =
getImportJobResult.getImportJobResponse().getFailures();
           if (failedEndpoints != null) {
               System.out.println("Failed to import the following entries:");
               for (String failedEndpoint : failedEndpoints) {
                   System.out.println(failedEndpoint);
               }
           }
       } catch (AmazonServiceException | InterruptedException e) {
           System.err.println(e.getMessage());
```

```
System.exit(1);
}
}
```

#### **HTTP**

You can use Amazon Pinpoint by making HTTP requests directly to the REST API.

#### **Example S3 PUT object request**

To add your endpoint definitions to a bucket, use the Amazon S3 <u>PUT object</u> operation, and provide the endpoint definitions as the body:

```
PUT /prefix/key HTTP/1.1
Content-Type: text/plain
Accept: application/json
Host: bucket-name.s3.amazonaws.com
X-Amz-Content-Sha256:
 c430dc094b0cec2905bc88d96314914d058534b14e2bc6107faa9daa12fdff2d
X-Amz-Date: 20180605T184132Z
Authorization: AWS4-HMAC-SHA256 Credential=AKIAIOSFODNN7EXAMPLE/20180605/
us-east-1/s3/aws4_request, SignedHeaders=accept;cache-control;content-
length; content-type; host; postman-token; x-amz-content-sha256; x-amz-date,
 Signature=c25cbd6bf61bd3b3667c571ae764b9bf2d8af61b875cacced95d1e68d91b4170
Cache-Control: no-cache
{"ChannelType": "SMS", "Address": "2065550182", "Location":
{"Country": "CAN"}, "Demographic": {"Platform": "Android", "Make": "LG"}, "User":
{"UserId": "example-user-id-1"}}
{"ChannelType": "APNS", "Address": "1a2b3c4d5e6f7g8h9i0j1a2b3c4d5e6f", "Location":
{"Country":"USA"}, "Demographic": {"Platform":"iOS", "Make": "Apple"}, "User":
{"UserId": "example-user-id-2"}}
{"ChannelType": "EMAIL", "Address": "john.stiles@example.com", "Location":
{"Country":"USA"}, "Demographic":{"Platform":"iOS", "Make":"Apple"}, "User":
{"UserId": "example-user-id-2"}}
```

#### Where:

• /prefix/key is the prefix and key name for the object that will contain the endpoint definitions after the upload. You can use the prefix to organize your objects hierarchically. For example, a useful prefix might be pinpoint/imports/endpoints/.

• bucket-name is the name of the Amazon S3 bucket that you're adding the endpoint definitions to.

#### **Example POST import job request**

To import endpoint definitions from an Amazon S3 bucket, issue a POST request to the <u>Import jobs</u> resource. In your request, include the required headers and provide the <u>ImportJobRequest</u> JSON as the body:

```
POST /v1/apps/application_id/jobs/import HTTP/1.1
Content-Type: application/json
Accept: application/json
Host: pinpoint.us-east-1.amazonaws.com
X-Amz-Date: 20180605T214912Z
Authorization: AWS4-HMAC-SHA256 Credential=AKIAIOSFODNN7EXAMPLE/20180605/
us-east-1/mobiletargeting/aws4_request, SignedHeaders=accept;cache-
control;content-length;content-type;host;postman-token;x-amz-date,
 Signature=c25cbd6bf61bd3b3667c571ae764b9bf2d8af61b875cacced95d1e68d91b4170
Cache-Control: no-cache
{
  "S3Url": "s3://bucket-name/prefix/key",
  "RoleArn": "iam-import-role-arn",
  "Format": "format",
  "RegisterEndpoints": true
}
```

#### Where:

- application-id is the ID of the Amazon Pinpoint project that you're importing endpoints for.
- bucket-name/prefix/key is the location in Amazon S3 that contains one or more objects to import. The location can end with the key for an individual object, or it can end with a prefix that qualifies multiple objects.
- *iam-import-role-arn* is the Amazon Resource Name (ARN) of an IAM role that grants Amazon Pinpoint read access to the bucket.

• format can be either JSON or CSV, depending on which format you used to define your endpoints. If the Amazon S3 location includes multiple files of mixed formats, Amazon Pinpoint imports only the files that match the specified format.

If your request succeeds, you receive a response like the following:

```
{
    "Id": "a995ce5d70fa44adb563b7d0e3f6c6f5",
    "JobStatus": "CREATED",
    "CreationDate": "2018-06-05T21:49:15.288Z",
    "Type": "IMPORT",
    "Definition": {
        "S3Url": "s3://bucket-name/prefix/key",
        "RoleArn": "iam-import-role-arn",
        "ExternalId": "external-id",
        "Format": "JSON",
        "RegisterEndpoints": true,
        "DefineSegment": false
    }
}
```

The response provides the job ID with the Id attribute. You can use this ID to check the current status of the import job.

#### **Example GET import job request**

To check the current status of an import job, issue a GET request to the Import job resource:

```
GET /v1/apps/application_id/jobs/import/job_id HTTP/1.1

Content-Type: application/json

Accept: application/json

Host: pinpoint.us-east-1.amazonaws.com

X-Amz-Date: 20180605T220744Z

Authorization: AWS4-HMAC-SHA256 Credential=AKIAIOSFODNN7EXAMPLE/20180605/us-east-1/mobiletargeting/aws4_request, SignedHeaders=accept;cache-control;content-type;host;postman-token;x-amz-date,
Signature=c25cbd6bf61bd3b3667c571ae764b9bf2d8af61b875cacced95d1e68d91b4170

Cache-Control: no-cache
```

#### Where:

• application\_id is the ID of the Amazon Pinpoint project for which the import job was initiated.

• job\_id is the ID of the import job that you're checking.

If your request succeeds, you receive a response like the following:

```
{
    "ApplicationId": "application_id",
    "Id": "70a51b2cf442447492d2c8e50336a9e8",
    "JobStatus": "COMPLETED",
    "CompletedPieces": 1,
    "FailedPieces": 0,
    "TotalPieces": 1,
    "CreationDate": "2018-06-05T22:04:49.213Z",
    "CompletionDate": "2018-06-05T22:04:58.034Z",
    "Type": "IMPORT",
    "TotalFailures": 0,
    "TotalProcessed": 3,
    "Definition": {
        "S3Url": "s3://bucket-name/prefix/key.json",
        "RoleArn": "iam-import-role-arn",
        "ExternalId": "external-id",
        "Format": "JSON",
        "RegisterEndpoints": true,
        "DefineSegment": false
    }
}
```

The response provides the job status with the JobStatus attribute.

### **Related information**

For more information about the Import Jobs resource in the Amazon Pinpoint API, including the supported HTTP methods and request parameters, see <u>Import jobs</u> in the *Amazon Pinpoint API Reference*.

# **Deleting endpoints from Amazon Pinpoint**

You can delete endpoints when you no longer want to message a certain destination—such as when the destination becomes unreachable, or when a customer closes an account.

Related information 106

## **Examples**

The following examples show you how to delete an endpoint.

#### **AWS CLI**

You can use Amazon Pinpoint by running commands with the AWS CLI.

#### **Example Delete endpoint command**

To delete an endpoint, use the delete-endpoint command:

```
$ aws pinpoint delete-endpoint \
> --application-id application-id \
> --endpoint-id endpoint-id
```

#### Where:

- application-id is the ID of the Amazon Pinpoint project that contains the endpoint.
- endpoint-id is the ID of the endpoint that you're deleting.

The response to this command is the JSON definition of the endpoint that you deleted.

#### AWS SDK for Java

You can use the Amazon Pinpoint API in your Java applications by using the client that's provided by the AWS SDK for Java.

#### **Example Code**

To delete an endpoint, use the <u>deleteEndpoint</u> method of the AmazonPinpoint client. Provide a <u>DeleteEndpointRequest</u> object as the method argument:

```
import software.amazon.awssdk.regions.Region;
import software.amazon.awssdk.services.pinpoint.PinpointClient;
import software.amazon.awssdk.services.pinpoint.model.DeleteEndpointRequest;
import software.amazon.awssdk.services.pinpoint.model.DeleteEndpointResponse;
import software.amazon.awssdk.services.pinpoint.model.PinpointException;
```

```
import software.amazon.awssdk.regions.Region;
import software.amazon.awssdk.services.pinpoint.PinpointClient;
import software.amazon.awssdk.services.pinpoint.model.DeleteEndpointRequest;
```

```
import software.amazon.awssdk.services.pinpoint.model.DeleteEndpointResponse;
import software.amazon.awssdk.services.pinpoint.model.PinpointException;
/**
 * Before running this Java V2 code example, set up your development
 * environment, including your credentials.
 * For more information, see the following documentation topic:
 * https://docs.aws.amazon.com/sdk-for-java/latest/developer-guide/get-started.html
public class DeleteEndpoint {
    public static void main(String[] args) {
        final String usage = """
                Usage:
                         <appName> <endpointId >
                Where:
                  appId - The id of the application to delete.
                  endpointId - The id of the endpoint to delete.
                """;
        if (args.length != 2) {
            System.out.println(usage);
            System.exit(1);
        }
        String appId = args[0];
        String endpointId = args[1];
        System.out.println("Deleting an endpoint with id: " + endpointId);
        PinpointClient pinpoint = PinpointClient.builder()
                .region(Region.US_EAST_1)
                .build();
        deletePinEncpoint(pinpoint, appId, endpointId);
        pinpoint.close();
    }
    public static void deletePinEncpoint(PinpointClient pinpoint, String appId,
 String endpointId) {
        try {
            DeleteEndpointRequest appRequest = DeleteEndpointRequest.builder()
                    .applicationId(appId)
                    .endpointId(endpointId)
```

```
.build();

DeleteEndpointResponse result = pinpoint.deleteEndpoint(appRequest);
String id = result.endpointResponse().id();
System.out.println("The deleted endpoint id " + id);

} catch (PinpointException e) {
    System.err.println(e.awsErrorDetails().errorMessage());
    System.exit(1);
}
System.out.println("Done");
}
```

For the full SDK example, see DeleteEndpoint.java on GitHub.

#### **HTTP**

You can use Amazon Pinpoint by making HTTP requests directly to the REST API.

#### **Example DELETE endpoint request**

To delete an endpoint, issue a DELETE request to the Endpoint resource:

```
DELETE /v1/apps/application-id/endpoints/endpoint-id HTTP/1.1
Host: pinpoint.us-east-1.amazonaws.com
Content-Type: application/json
Accept: application/json
Cache-Control: no-cache
```

#### Where:

- application-id is the ID of the Amazon Pinpoint project that contains the endpoint.
- endpoint-id is the ID of the endpoint that you're deleting.

The response to this request is the JSON definition of the endpoint that you deleted.

# Managing an audience members maximum number of endpoints

Each member of your audience can have a maximum of 15 endpoints associated with their **UserId**, see <a href="Endpoint quotas">Endpoint quotas</a>. If you try to add a 16th endpoint then, depending on the **ChannelType**, you will either get **BadRequestException** or it will succeed by removing the endpoint with the oldest **EffectiveDate**.

#### Adding a 16th endpoint

- If the new channel type for the endpoint is SMS, PUSH, VOICE, EMAIL, CUSTOM or IN\_APP then
   BadRequestException is returned because the audience member is at their maximum number of
   endpoints. You need to remove an endpoint associated with the audience member and try again,
   see Deleting endpoints from Amazon Pinpoint.
- If the new channel type for the endpoint is ADM, GCM, APNS, APNS\_VOIP, APNS\_VOIP\_SANDBOX or BAIDU:
  - Check that at least one endpoint currently associated with the audience member has a
     ChannelType of ADM, GCM, APNS, APNS\_VOICE, APNS\_VOIP\_SANDBOX or BAIDU. If there
     isn't then BadRequestException is returned and an endpoint needs to be removed before you
     try again, see Deleting endpoints from Amazon Pinpoint.
  - Otherwise, the endpoint with the oldest EffectiveDate is set to INACTIVE where the ChannelType is ADM, GCM, APNS, APNS\_VOIP, APNS\_VOIP\_SANDBOX or BAIDU.
    - The **UserId** from the old endpoint is removed.
    - The new endpoint is associated to the audience member and they still have the maximum number of endpoints.

The endpoint can be re-enabled by setting the **Status** to ACTIVE and add the **UserId** back to the endpoint.

# Accessing audience data in Amazon Pinpoint

As you add endpoints to Amazon Pinpoint, it grows as a repository of audience data. This data consists of:

- The endpoints that you add or update by using the Amazon Pinpoint API.
- The endpoints that your client code adds or updates as users come to your application.

As your audience grows and changes, so does your endpoint data. To view the latest information that Amazon Pinpoint has about your audience, you can look up endpoints individually, or you can export all of the endpoints for an Amazon Pinpoint project. By viewing your endpoint data, you can learn about the audience characteristics that you record in your endpoints, such as:

- · Your users' devices and platforms.
- Your users' time zones.
- The versions of your app that are installed on users' devices.
- Your users' locations, such as their cities or countries.
- Any custom attributes or metrics that you record.

The Amazon Pinpoint console also provides analytics for the demographics and custom attributes that are captured in your endpoints.

Before you can look up endpoints, you must add them to your Amazon Pinpoint project. To add endpoints, see Defining your audience to Amazon Pinpoint.

Use the topics in this section to look up or export endpoints by using the Amazon Pinpoint API.

#### **Topics**

- Looking up endpoints with Amazon Pinpoint
- Exporting endpoints from Amazon Pinpoint
- Listing endpoint IDs with Amazon Pinpoint

# **Looking up endpoints with Amazon Pinpoint**

You can look up the details for any individual endpoint that was added to an Amazon Pinpoint project. These details can include the destination address for your messages, the messaging channel, data about the user's device, data about the user's location, and any custom attributes that you record in your endpoints.

To look up an endpoint, you need the endpoint ID. If you don't know the ID, you can get the endpoint data by exporting instead. To export endpoints, see <u>the section called "Exporting endpoints"</u>.

## **Examples**

The following examples show you how to look up an individual endpoint by specifying its ID.

**AWS CLI** 

You can use Amazon Pinpoint by running commands with the AWS CLI.

#### **Example Get endpoint command**

To look up an endpoint, use the get-endpoint command:

```
$ aws pinpoint get-endpoint \
> --application-id application-id \
> --endpoint-id endpoint-id
```

#### Where:

- application-id is the ID of the Amazon Pinpoint project that contains the endpoint.
- endpoint-id is the ID of the endpoint that you're looking up.

The response to this command is the JSON definition of the endpoint, as in the following example:

```
{
    "EndpointResponse": {
        "Address":
    "1a2b3c4d5e6f7g8h9i0j1k2l3m4n5o6p7q8r9s0t1u2v3w4x5y6z7a8b9c0d1e2f",
        "ApplicationId": "application-id",
        "Attributes": {
```

Looking up endpoints 112

```
"Interests": [
        "Technology",
        "Music",
        "Travel"
    ]
},
"ChannelType": "APNS",
"CohortId": "63",
"CreationDate": "2018-05-01T17:31:01.046Z",
"Demographic": {
    "AppVersion": "1.0",
    "Make": "apple",
    "Model": "iPhone",
    "ModelVersion": "8",
    "Platform": "ios",
    "PlatformVersion": "11.3.1",
    "Timezone": "America/Los_Angeles"
},
"EffectiveDate": "2018-05-07T19:03:29.963Z",
"EndpointStatus": "ACTIVE",
"Id": "example_endpoint",
"Location": {
    "City": "Seattle",
    "Country": "US",
    "Latitude": 47.6,
    "Longitude": -122.3,
    "PostalCode": "98121"
},
"Metrics": {
    "music_interest_level": 6.0,
    "travel_interest_level": 4.0,
    "technology_interest_level": 9.0
},
"OptOut": "ALL",
"RequestId": "7f546cac-6858-11e8-adcd-2b5a07aab338",
"User": {
    "UserAttributes": {
        "Gender": "Female",
        "FirstName": "Wang",
        "LastName": "Xiulan",
        "Age": "39"
    "UserId": "example_user"
}
```

```
}
}
```

#### AWS SDK for Java

You can use the Amazon Pinpoint API in your Java applications by using the client that's provided by the AWS SDK for Java.

#### **Example Code**

To look up an endpoint, initialize a <u>GetEndpointRequest</u> object. Then, pass this object to the <u>getEndpoint</u> method of the AmazonPinpoint client:

```
import com.google.gson.FieldNamingPolicy;
import com.google.gson.Gson;
import com.google.gson.GsonBuilder;
import software.amazon.awssdk.regions.Region;
import software.amazon.awssdk.services.pinpoint.PinpointClient;
import software.amazon.awssdk.services.pinpoint.model.EndpointResponse;
import software.amazon.awssdk.services.pinpoint.model.GetEndpointResponse;
import software.amazon.awssdk.services.pinpoint.model.PinpointException;
import software.amazon.awssdk.services.pinpoint.model.GetEndpointRequest;
```

```
import com.google.gson.FieldNamingPolicy;
import com.google.gson.Gson;
import com.google.gson.GsonBuilder;
import software.amazon.awssdk.regions.Region;
import software.amazon.awssdk.services.pinpoint.PinpointClient;
import software.amazon.awssdk.services.pinpoint.model.EndpointResponse;
import software.amazon.awssdk.services.pinpoint.model.GetEndpointResponse;
import software.amazon.awssdk.services.pinpoint.model.PinpointException;
import software.amazon.awssdk.services.pinpoint.model.GetEndpointRequest;
 * Before running this Java V2 code example, set up your development
  environment, including your credentials.
 * For more information, see the following documentation topic:
 * https://docs.aws.amazon.com/sdk-for-java/latest/developer-guide/get-started.html
 */
public class LookUpEndpoint {
    public static void main(String[] args) {
```

```
final String usage = """
               Usage:
                        <appId> <endpoint>
               Where:
                 appId - The ID of the application to delete.
                 endpoint - The ID of the endpoint.\s
                 """;
       if (args.length != 2) {
           System.out.println(usage);
           System.exit(1);
       }
       String appId = args[0];
       String endpoint = args[1];
       System.out.println("Looking up an endpoint point with ID: " + endpoint);
       PinpointClient pinpoint = PinpointClient.builder()
               .region(Region.US_EAST_1)
               .build();
       lookupPinpointEndpoint(pinpoint, appId, endpoint);
       pinpoint.close();
  }
   public static void lookupPinpointEndpoint(PinpointClient pinpoint, String appId,
String endpoint) {
       try {
           GetEndpointRequest appRequest = GetEndpointRequest.builder()
                   .applicationId(appId)
                   .endpointId(endpoint)
                   .build();
           GetEndpointResponse result = pinpoint.getEndpoint(appRequest);
           EndpointResponse endResponse = result.endpointResponse();
           // Uses the Google Gson library to pretty print the endpoint JSON.
           Gson gson = new GsonBuilder()
                   .setFieldNamingPolicy(FieldNamingPolicy.UPPER_CAMEL_CASE)
                   .setPrettyPrinting()
                   .create();
           String endpointJson = gson.toJson(endResponse);
           System.out.println(endpointJson);
```

```
} catch (PinpointException e) {
         System.err.println(e.awsErrorDetails().errorMessage());
         System.exit(1);
    }
    System.out.println("Done");
}
```

To print the endpoint data in a readable format, this example uses the Google GSON library to convert the EndpointResponse object to a JSON string.

#### **HTTP**

You can use Amazon Pinpoint by making HTTP requests directly to the REST API.

#### **Example GET endpoint request**

To look up an endpoint, issue a GET request to the Endpoint resource:

```
GET /v1/apps/application_id/endpoints/endpoint_id HTTP/1.1
Host: pinpoint.us-east-1.amazonaws.com
Content-Type: application/json
Accept: application/json
Cache-Control: no-cache
```

#### Where:

- application-id is the ID of the Amazon Pinpoint project that contains the endpoint.
- endpoint-id is the ID of the endpoint that you're looking up.

The response to this request is the JSON definition of the endpoint, as in the following example:

```
{
    "ChannelType": "APNS",
    "Address": "1a2b3c4d5e6f7g8h9i0j1k2l3m4n5o6p7q8r9s0t1u2v3w4x5y6z7a8b9c0d1e2f",
    "EndpointStatus": "ACTIVE",
    "OptOut": "NONE",
    "RequestId": "b720cfa8-6924-11e8-aeda-0b22e0b0fa59",
    "Location": {
```

```
"Latitude": 47.6,
        "Longitude": -122.3,
        "PostalCode": "98121",
        "City": "Seattle",
        "Country": "US"
    },
    "Demographic": {
        "Make": "apple",
        "Model": "iPhone",
        "ModelVersion": "8",
        "Timezone": "America/Los_Angeles",
        "AppVersion": "1.0",
        "Platform": "ios",
        "PlatformVersion": "11.3.1"
    },
    "EffectiveDate": "2018-06-06T00:58:19.865Z",
    "Attributes": {
        "Interests": [
            "Technology",
            "Music",
            "Travel"
        ]
    },
    "Metrics": {
        "music_interest_level": 6,
        "travel_interest_level": 4,
        "technology_interest_level": 9
    },
    "User": {},
    "ApplicationId": "application_id",
    "Id": "example_endpoint",
    "CohortId": "39",
    "CreationDate": "2018-06-06T00:58:19.865Z"
}
```

## **Related information**

For more information about the Endpoint resource in the Amazon Pinpoint API, see <u>Endpoint</u> in the *Amazon Pinpoint API Reference*.

Related information 117

# **Exporting endpoints from Amazon Pinpoint**

To get all of the information that Amazon Pinpoint has about your audience, you can export the endpoint definitions that belong to a project. When you export, Amazon Pinpoint places the endpoint definitions in an Amazon S3 bucket that you specify. Exporting endpoints is useful when you want to:

- View the latest data about new and existing endpoints that your client application registered with Amazon Pinpoint.
- Synchronize the endpoint data in Amazon Pinpoint with your own Customer Relationship Management (CRM) system.
- Create reports about or analyze your customer data.

## Before you begin

Before you can export endpoints, you need the following resources in your AWS account:

- An Amazon S3 bucket. To create a bucket, see <u>Create a bucket</u> in the *Amazon Simple Storage* Service User Guide.
- An AWS Identity and Access Management (IAM) role that grants Amazon Pinpoint write permissions for your Amazon S3 bucket. To create the role, see <u>IAM role for exporting endpoints</u> or segments.

## **Examples**

The following examples demonstrate how to export endpoints from an Amazon Pinpoint project, and then download those endpoints from your Amazon S3 bucket.

#### **AWS CLI**

You can use Amazon Pinpoint by running commands with the AWS CLI.

#### **Example Create export job command**

To export the endpoints in your Amazon Pinpoint project, use the <a href="mailto:create-export-job">create-export-job</a> command:

S aws pinpoint create-export-job \

Exporting endpoints 118

```
> --application-id application-id \
> --export-job-request \
> S3UrlPrefix=s3://bucket-name/prefix/,\
> RoleArn=iam-export-role-arn
```

#### Where:

- application-id is the ID of the Amazon Pinpoint project that contains the endpoints.
- bucket-name/prefix/ is the name of your Amazon S3 bucket and, optionally, a prefix
  that helps you organize the objects in your bucket hierarchically. For example, a useful prefix
  might be pinpoint/exports/endpoints/.
- iam-export-role-arn is the Amazon Resource Name (ARN) of an IAM role that grants Amazon Pinpoint write access to the bucket.

The response to this command provides details about the export job:

The response provides the job ID with the Id attribute. You can use this ID to check the current status of the export job.

#### **Example Get export job command**

To check the current status of an export job, use the <a href="mailto:get-export-job">get-export-job</a> command:

```
$ aws pinpoint get-export-job \
> --application-id application-id \
> --job-id job-id
```

#### Where:

 application-id is the ID the Amazon Pinpoint project that you exported the endpoints from.

job-id is the ID of the job that you're checking.

The response to this command provides the current state of the export job:

```
{
    "ExportJobResponse": {
        "ApplicationId": "application-id",
        "CompletedPieces": 1,
        "CompletionDate": "2018-05-08T22:16:48.228Z",
        "CreationDate": "2018-05-08T22:16:44.812Z",
        "Definition": {},
        "FailedPieces": 0,
        "Id": "6c99c463f14f49caa87fa27a5798bef9",
        "JobStatus": "COMPLETED",
        "TotalFailures": 0,
        "TotalPieces": 1,
        "TotalProcessed": 215,
        "Type": "EXPORT"
    }
}
```

The response provides the job status with the JobStatus attribute. When the job status value is COMPLETED, you can get your exported endpoints from your Amazon S3 bucket.

#### **Example S3 CP command**

To download your exported endpoints, use the Amazon S3 cp command:

```
$ aws s3 cp s3://bucket-name/prefix/key.gz /local/directory/
```

#### Where:

 bucket-name/prefix/key is the location of the .gz file that Amazon Pinpoint added to your bucket when you exported your endpoints. This file contains the exported endpoint definitions. For example, in the URL https://PINPOINT-EXAMPLE-BUCKET.s3.uswest-2.amazonaws.com/Exports/example.csv, PINPOINT-EXAMPLE-BUCKET is the

name of the bucket and Exports/example.csv is the key. For more information on **Keys**, see Keys in the *Amazon S3 User Guide*.

 /local/directory/ is the file path to the local directory that you want to download the endpoints to.

#### AWS SDK for Java

You can use the Amazon Pinpoint API in your Java applications by using the client that's provided by the AWS SDK for Java.

#### **Example Code**

To export endpoints from an Amazon Pinpoint project, initialize a <a href="CreateExportJobRequest">CreateExportJobRequest</a> object. Then, pass this object to the <a href="CreateExportJob">CreateExportJob</a> method of the AmazonPinpoint client.

To download the exported endpoints from Amazon Pinpoint, use the <u>getObject</u> method of the AmazonS3 client.

```
import software.amazon.awssdk.core.ResponseBytes;
import software.amazon.awssdk.regions.Region;
import software.amazon.awssdk.services.pinpoint.PinpointClient;
import software.amazon.awssdk.services.pinpoint.model.ExportJobRequest;
import software.amazon.awssdk.services.pinpoint.model.PinpointException;
import software.amazon.awssdk.services.pinpoint.model.CreateExportJobRequest;
import software.amazon.awssdk.services.pinpoint.model.CreateExportJobResponse;
import software.amazon.awssdk.services.pinpoint.model.GetExportJobResponse;
import software.amazon.awssdk.services.pinpoint.model.GetExportJobRequest;
import software.amazon.awssdk.services.s3.S3Client;
import software.amazon.awssdk.services.s3.model.GetObjectRequest;
import software.amazon.awssdk.services.s3.model.ListObjectsV2Request;
import software.amazon.awssdk.services.s3.model.ListObjectsV2Response;
import software.amazon.awssdk.services.s3.model.S30bject;
import software.amazon.awssdk.services.s3.model.GetObjectResponse;
import software.amazon.awssdk.services.s3.model.S3Exception;
import java.io.File;
import java.io.FileOutputStream;
import java.io.IOException;
import java.io.OutputStream;
import java.text.SimpleDateFormat;
import java.util.ArrayList;
```

```
import java.util.Date;
import java.util.List;
import java.util.concurrent.TimeUnit;
import java.util.stream.Collectors;
```

```
import software.amazon.awssdk.core.ResponseBytes;
import software.amazon.awssdk.regions.Region;
import software.amazon.awssdk.services.pinpoint.PinpointClient;
import software.amazon.awssdk.services.pinpoint.model.ExportJobRequest;
import software.amazon.awssdk.services.pinpoint.model.PinpointException;
import software.amazon.awssdk.services.pinpoint.model.CreateExportJobRequest;
import software.amazon.awssdk.services.pinpoint.model.CreateExportJobResponse;
import software.amazon.awssdk.services.pinpoint.model.GetExportJobResponse;
import software.amazon.awssdk.services.pinpoint.model.GetExportJobRequest;
import software.amazon.awssdk.services.s3.S3Client;
import software.amazon.awssdk.services.s3.model.GetObjectRequest;
import software.amazon.awssdk.services.s3.model.ListObjectsV2Request;
import software.amazon.awssdk.services.s3.model.ListObjectsV2Response;
import software.amazon.awssdk.services.s3.model.S30bject;
import software.amazon.awssdk.services.s3.model.GetObjectResponse;
import software.amazon.awssdk.services.s3.model.S3Exception;
import java.io.File;
import java.io.FileOutputStream;
import java.io.IOException;
import java.io.OutputStream;
import java.text.SimpleDateFormat;
import java.util.ArrayList;
import java.util.Date;
import java.util.List;
import java.util.concurrent.TimeUnit;
import java.util.stream.Collectors;
 * To run this code example, you need to create an AWS Identity and Access
 * Management (IAM) role with the correct policy as described in this
 * documentation:
 * https://docs.aws.amazon.com/pinpoint/latest/developerguide/audience-data-
export.html
 * Also, set up your development environment, including your credentials.
 * For information, see this documentation topic:
```

```
* https://docs.aws.amazon.com/sdk-for-java/latest/developer-guide/get-started.html
 */
public class ExportEndpoints {
    public static void main(String[] args) {
        final String usage = """
                This program performs the following steps:
                1. Exports the endpoints to an Amazon S3 bucket.
                2. Downloads the exported endpoints files from Amazon S3.
                3. Parses the endpoints files to obtain the endpoint IDs and prints
 them.
                Usage: ExportEndpoints <applicationId> <s3BucketName>
 <iamExportRoleArn> <path>
                Where:
                  applicationId - The ID of the Amazon Pinpoint application that has
 the endpoint.
                  s3BucketName - The name of the Amazon S3 bucket to export the JSON
 file to.\s
                  iamExportRoleArn - The ARN of an IAM role that grants Amazon
 Pinpoint write permissions to the S3 bucket. path - The path where the files
 downloaded from the Amazon S3 bucket are written (for example, C:/AWS/).
        if (args.length != 4) {
            System.out.println(usage);
            System.exit(1);
        }
        String applicationId = args[0];
        String s3BucketName = args[1];
        String iamExportRoleArn = args[2];
        String path = args[3];
        System.out.println("Deleting an application with ID: " + applicationId);
        Region region = Region.US_EAST_1;
        PinpointClient pinpoint = PinpointClient.builder()
                .region(region)
                .build();
        S3Client s3Client = S3Client.builder()
                .region(region)
```

```
.build();
        exportAllEndpoints(pinpoint, s3Client, applicationId, s3BucketName, path,
 iamExportRoleArn);
        pinpoint.close();
        s3Client.close();
    }
    public static void exportAllEndpoints(PinpointClient pinpoint,
            S3Client s3Client,
            String applicationId,
            String s3BucketName,
            String path,
            String iamExportRoleArn) {
        try {
            List<String> objectKeys = exportEndpointsToS3(pinpoint, s3Client,
 s3BucketName, iamExportRoleArn,
                    applicationId);
            List<String> endpointFileKeys = objectKeys.stream().filter(o ->
 o.endsWith(".gz"))
                    .collect(Collectors.toList());
            downloadFromS3(s3Client, path, s3BucketName, endpointFileKeys);
        } catch (PinpointException e) {
            System.err.println(e.awsErrorDetails().errorMessage());
            System.exit(1);
        }
    }
    public static List<String> exportEndpointsToS3(PinpointClient pinpoint, S3Client
 s3Client, String s3BucketName,
            String iamExportRoleArn, String applicationId) {
        SimpleDateFormat dateFormat = new SimpleDateFormat("yyyy-MM-dd-
HH_mm:ss.SSS_z");
        String endpointsKeyPrefix = "exports/" + applicationId + "_" +
 dateFormat.format(new Date());
        String s3UrlPrefix = "s3://" + s3BucketName + "/" + endpointsKeyPrefix +
 "/";
        List<String> objectKeys = new ArrayList<>();
        String key;
        try {
```

```
// Defines the export job that Amazon Pinpoint runs.
           ExportJobRequest jobRequest = ExportJobRequest.builder()
                   .roleArn(iamExportRoleArn)
                   .s3UrlPrefix(s3UrlPrefix)
                   .build();
           CreateExportJobRequest exportJobRequest =
CreateExportJobRequest.builder()
                   .applicationId(applicationId)
                   .exportJobRequest(jobRequest)
                   .build();
           System.out.format("Exporting endpoints from Amazon Pinpoint application
%s to Amazon S3 " +
                   "bucket %s . . .\n", applicationId, s3BucketName);
           CreateExportJobResponse exportResult =
pinpoint.createExportJob(exportJobRequest);
           String jobId = exportResult.exportJobResponse().id();
           System.out.println(jobId);
           printExportJobStatus(pinpoint, applicationId, jobId);
           ListObjectsV2Request v2Request = ListObjectsV2Request.builder()
                   .bucket(s3BucketName)
                   .prefix(endpointsKeyPrefix)
                   .build();
           // Create a list of object keys.
           ListObjectsV2Response v2Response = s3Client.listObjectsV2(v2Request);
           List<S30bject> objects = v2Response.contents();
           for (S30bject object : objects) {
               key = object.key();
               objectKeys.add(key);
           }
           return objectKeys;
       } catch (PinpointException e) {
           System.err.println(e.awsErrorDetails().errorMessage());
           System.exit(1);
       }
       return null;
   }
```

```
private static void printExportJobStatus(PinpointClient pinpointClient,
           String applicationId,
           String jobId) {
       GetExportJobResponse getExportJobResult;
       String status;
       try {
           // Checks the job status until the job completes or fails.
           GetExportJobRequest exportJobRequest = GetExportJobRequest.builder()
                   .jobId(jobId)
                   .applicationId(applicationId)
                   .build();
           do {
               getExportJobResult = pinpointClient.getExportJob(exportJobRequest);
               status =
getExportJobResult.exportJobResponse().jobStatus().toString().toUpperCase();
               System.out.format("Export job %s . . .\n", status);
               TimeUnit.SECONDS.sleep(3);
           } while (!status.equals("COMPLETED") && !status.equals("FAILED"));
           if (status.equals("COMPLETED")) {
               System.out.println("Finished exporting endpoints.");
           } else {
               System.err.println("Failed to export endpoints.");
               System.exit(1);
           }
       } catch (PinpointException | InterruptedException e) {
           System.err.println(e.getMessage());
           System.exit(1);
       }
  }
  // Download files from an Amazon S3 bucket and write them to the path location.
   public static void downloadFromS3(S3Client s3Client, String path, String
s3BucketName, List<String> objectKeys) {
       String newPath;
       try {
           for (String key : objectKeys) {
               GetObjectRequest objectRequest = GetObjectRequest.builder()
```

```
.bucket(s3BucketName)
                        .key(key)
                        .build();
                ResponseBytes<GetObjectResponse> objectBytes =
 s3Client.getObjectAsBytes(objectRequest);
                byte[] data = objectBytes.asByteArray();
                // Write the data to a local file.
                String fileSuffix = new
 SimpleDateFormat("yyyyMMddHHmmss").format(new Date());
                newPath = path + fileSuffix + ".gz";
                File myFile = new File(newPath);
                OutputStream os = new FileOutputStream(myFile);
                os.write(data);
            }
            System.out.println("Download finished.");
        } catch (S3Exception | NullPointerException | I0Exception e) {
            System.err.println(e.getMessage());
            System.exit(1);
        }
    }
}
```

For the full SDK example, see <a href="ExportEndpoints.java"><u>ExportEndpoints.java</u></a> on <a href="GitHub">GitHub</a>.

#### **HTTP**

You can use Amazon Pinpoint by making HTTP requests directly to the REST API.

#### **Example POST export job request**

To export the endpoints in your Amazon Pinpoint project, issue a POST request to the <u>Export</u> <u>jobs</u> resource:

```
POST /v1/apps/application_id/jobs/export HTTP/1.1
Content-Type: application/json
Accept: application/json
Host: pinpoint.us-east-1.amazonaws.com
X-Amz-Date: 20180606T001238Z
Authorization: AWS4-HMAC-SHA256 Credential=AKIAIOSFODNN7EXAMPLE/20180606/
us-east-1/mobiletargeting/aws4_request, SignedHeaders=accept;cache-
```

```
control;content-length;content-type;host;postman-token;x-amz-date,
   Signature=c25cbd6bf61bd3b3667c571ae764b9bf2d8af61b875cacced95d1e68d91b4170
Cache-Control: no-cache

{
   "S3UrlPrefix": "s3://bucket-name/prefix",
   "RoleArn": "iam-export-role-arn"
}
```

#### Where:

- application-id is the ID of the Amazon Pinpoint project that contains the endpoints.
- bucket-name/prefix is the name of your Amazon S3 bucket and, optionally, a prefix that
  helps you organize the objects in your bucket hierarchically. For example, a useful prefix
  might be pinpoint/exports/endpoints/.
- iam-export-role-arn is the Amazon Resource Name (ARN) of an IAM role that grants Amazon Pinpoint write access to the bucket.

The response to this request provides details about the export job:

```
{
    "Id": "611bdc54c75244bfa51fe7001ddb2e36",
    "JobStatus": "CREATED",
    "CreationDate": "2018-06-06T00:12:43.271Z",
    "Type": "EXPORT",
    "Definition": {
        "S3UrlPrefix": "s3://bucket-name/prefix",
        "RoleArn": "iam-export-role-arn"
    }
}
```

The response provides the job ID with the Id attribute. You can use this ID to check the current status of the export job.

#### **Example GET export job request**

To check the current status of an export job, issue a GET request to the **Export job** resource:

```
GET /v1/apps/application_id/jobs/export/job_id HTTP/1.1
Content-Type: application/json
```

```
Accept: application/json
Host: pinpoint.us-east-1.amazonaws.com
X-Amz-Date: 20180606T002443Z
Authorization: AWS4-HMAC-SHA256 Credential=AKIAIOSFODNN7EXAMPLE/20180606/us-east-1/mobiletargeting/aws4_request, SignedHeaders=accept;cache-control;content-type;host;postman-token;x-amz-date,
Signature=c25cbd6bf61bd3b3667c571ae764b9bf2d8af61b875cacced95d1e68d91b4170
Cache-Control: no-cache
```

#### Where:

- application-id is the ID the Amazon Pinpoint project that you exported the endpoints from.
- *job-id* is the ID of the job that you're checking.

The response to this request provides the current state of the export job:

```
{
    "ApplicationId": "application_id",
    "Id": "job_id",
    "JobStatus": "COMPLETED",
    "CompletedPieces": 1,
    "FailedPieces": 0,
    "TotalPieces": 1,
    "CreationDate": "2018-06-06T00:12:43.271Z",
    "CompletionDate": "2018-06-06T00:13:01.141Z",
    "Type": "EXPORT",
    "TotalFailures": 0,
    "TotalProcessed": 217,
    "Definition": {}
}
```

The response provides the job status with the JobStatus attribute. When the job status value is COMPLETED, you can get your exported endpoints from your Amazon S3 bucket.

## **Related information**

For more information about the Export Jobs resource in the Amazon Pinpoint API, including the supported HTTP methods and request parameters, see <a href="Export jobs">Export jobs</a> in the Amazon Pinpoint API Reference.

Related information 129

# **Listing endpoint IDs with Amazon Pinpoint**

To update or delete an endpoint, you need the endpoint ID. So, if you want to perform these operations on all of the endpoints in an Amazon Pinpoint project, the first step is to list all of the endpoint IDs that belong to that project. Then, you can iterate over these IDs to, for example, add an attribute globally or delete all of the endpoints in your project.

The following example uses the AWS SDK for Java and does the following:

- Calls the example exportEndpointsToS3 method from the example code in <u>Exporting</u> <u>endpoints from Amazon Pinpoint</u>. This method exports the endpoint definitions from an Amazon Pinpoint project. The endpoint definitions are added as gzip files to an Amazon S3 bucket.
- 2. Downloads the exported gzip files.
- 3. Reads the gzip files and obtains the endpoint ID from each endpoint's JSON definition.
- 4. Prints the endpoint IDs to the console.

import software.amazon.awssdk.regions.Region;

5. Cleans up by deleting the files that Amazon Pinpoint added to Amazon S3.

import software.amazon.awssdk.services.pinpoint.PinpointClient;

```
import software.amazon.awssdk.services.pinpoint.model.EndpointResponse;
import software.amazon.awssdk.services.pinpoint.model.GetUserEndpointsRequest;
import software.amazon.awssdk.services.pinpoint.model.GetUserEndpointsResponse;
import software.amazon.awssdk.services.pinpoint.model.PinpointException;
import java.util.List;

import software.amazon.awssdk.regions.Region;
import software.amazon.awssdk.services.pinpoint.PinpointClient;
import software.amazon.awssdk.services.pinpoint.model.EndpointResponse;
import software.amazon.awssdk.services.pinpoint.model.GetUserEndpointsRequest;
import software.amazon.awssdk.services.pinpoint.model.GetUserEndpointsResponse;
import software.amazon.awssdk.services.pinpoint.model.PinpointException;
import java.util.List;

/**
    * Before running this Java V2 code example, set up your development
    * environment, including your credentials.
    *
    * For more information, see the following documentation topic:
```

Listing endpoint IDs 130

```
* https://docs.aws.amazon.com/sdk-for-java/latest/developer-guide/get-started.html
public class ListEndpointIds {
    public static void main(String[] args) {
        final String usage = """
                          <applicationId> <userId>
                Usage:
                Where:
                   applicationId - The ID of the Amazon Pinpoint application that has
 the endpoint.
                   userId - The user id applicable to the endpoints"";
        if (args.length != 2) {
            System.out.println(usage);
            System.exit(1);
        }
        String applicationId = args[0];
        String userId = args[1];
        PinpointClient pinpoint = PinpointClient.builder()
                .region(Region.US_EAST_1)
                .build();
        listAllEndpoints(pinpoint, applicationId, userId);
        pinpoint.close();
    }
    public static void listAllEndpoints(PinpointClient pinpoint,
            String applicationId,
            String userId) {
        try {
            GetUserEndpointsRequest endpointsRequest =
 GetUserEndpointsRequest.builder()
                    .userId(userId)
                    .applicationId(applicationId)
                    .build();
            GetUserEndpointsResponse response =
 pinpoint.getUserEndpoints(endpointsRequest);
            List<EndpointResponse> endpoints = response.endpointsResponse().item();
```

Listing endpoint IDs 131

```
// Display the results.
    for (EndpointResponse endpoint : endpoints) {
        System.out.println("The channel type is: " + endpoint.channelType());
        System.out.println("The address is " + endpoint.address());
    }
} catch (PinpointException e) {
    System.err.println(e.awsErrorDetails().errorMessage());
    System.exit(1);
    }
}
```

For the full SDK example, see ListEndpointIs.java on GitHub.

Listing endpoint IDs 132

# **Creating segments**

A user *segment* represents a subset of your users based on shared characteristics, such as how recently the users have used your app or which device platform they use. A segment designates which users receive the messages delivered by a campaign. Define segments so that you can reach the right audience when you want to invite users back to your app, make special offers, or otherwise increase user engagement and purchasing.

After you create a segment, you can use it in one or more campaigns. A campaign delivers tailored messages to the users in the segment.

For more information, see Segments.

#### **Topics**

- · Building segments
- Importing segments
- · Customizing segments with AWS Lambda

# **Building segments**

To reach the intended audience for a campaign, build a segment based on the data reported by your app. For example, to reach users who haven't used your app recently, you can define a segment for users who haven't used your app in the last 30 days.

## **Building segments with the AWS SDK for Java**

The following example demonstrates how to build a segment with the AWS SDK for Java.

```
import software.amazon.awssdk.regions.Region;
import software.amazon.awssdk.services.pinpoint.PinpointClient;
import software.amazon.awssdk.services.pinpoint.model.AttributeDimension;
import software.amazon.awssdk.services.pinpoint.model.SegmentResponse;
import software.amazon.awssdk.services.pinpoint.model.AttributeType;
import software.amazon.awssdk.services.pinpoint.model.RecencyDimension;
import software.amazon.awssdk.services.pinpoint.model.SegmentBehaviors;
import software.amazon.awssdk.services.pinpoint.model.SegmentDemographics;
import software.amazon.awssdk.services.pinpoint.model.SegmentLocation;
import software.amazon.awssdk.services.pinpoint.model.SegmentDimensions;
```

Building segments 133

```
import software.amazon.awssdk.services.pinpoint.model.WriteSegmentRequest;
import software.amazon.awssdk.services.pinpoint.model.CreateSegmentRequest;
import software.amazon.awssdk.services.pinpoint.model.CreateSegmentResponse;
import software.amazon.awssdk.services.pinpoint.model.PinpointException;
import java.util.HashMap;
import java.util.Map;
```

```
import software.amazon.awssdk.regions.Region;
import software.amazon.awssdk.services.pinpoint.PinpointClient;
import software.amazon.awssdk.services.pinpoint.model.AttributeDimension;
import software.amazon.awssdk.services.pinpoint.model.SegmentResponse;
import software.amazon.awssdk.services.pinpoint.model.AttributeType;
import software.amazon.awssdk.services.pinpoint.model.RecencyDimension;
import software.amazon.awssdk.services.pinpoint.model.SegmentBehaviors;
import software.amazon.awssdk.services.pinpoint.model.SegmentDemographics;
import software.amazon.awssdk.services.pinpoint.model.SegmentLocation;
import software.amazon.awssdk.services.pinpoint.model.SegmentDimensions;
import software.amazon.awssdk.services.pinpoint.model.WriteSegmentRequest;
import software.amazon.awssdk.services.pinpoint.model.CreateSegmentRequest;
import software.amazon.awssdk.services.pinpoint.model.CreateSegmentResponse;
import software.amazon.awssdk.services.pinpoint.model.PinpointException;
import java.util.HashMap;
import java.util.Map;
/**
 * Before running this Java V2 code example, set up your development
 * environment, including your credentials.
 * For more information, see the following documentation topic:
 * https://docs.aws.amazon.com/sdk-for-java/latest/developer-guide/get-started.html
 */
public class CreateSegment {
        public static void main(String[] args) {
                final String usage = """
                                Usage:
                                         <appId>
                                Where:
                                  appId - The application ID to create a segment for.
                                """;
```

```
if (args.length != 1) {
                       System.out.println(usage);
                       System.exit(1);
               }
               String appId = args[0];
               PinpointClient pinpoint = PinpointClient.builder()
                               .region(Region.US_EAST_1)
                               .build();
               SegmentResponse result = createSegment(pinpoint, appId);
               System.out.println("Segment " + result.name() + " created.");
               System.out.println(result.segmentType());
               pinpoint.close();
       }
       public static SegmentResponse createSegment(PinpointClient client, String
appId) {
               try {
                       Map<String, AttributeDimension> segmentAttributes = new
HashMap<>();
                       segmentAttributes.put("Team", AttributeDimension.builder()
                                       .attributeType(AttributeType.INCLUSIVE)
                                       .values("Lakers")
                                       .build());
                       RecencyDimension recencyDimension = RecencyDimension.builder()
                                       .duration("DAY_30")
                                       .recencyType("ACTIVE")
                                       .build();
                       SegmentBehaviors segmentBehaviors = SegmentBehaviors.builder()
                                       .recency(recencyDimension)
                                       .build();
                       SegmentDemographics = SegmentDemographics
                                       .builder()
                                       .build();
                       SegmentLocation segmentLocation = SegmentLocation
                                       .builder()
                                       .build();
                       SegmentDimensions dimensions = SegmentDimensions
```

```
.builder()
                                         .attributes(segmentAttributes)
                                         .behavior(segmentBehaviors)
                                         .demographic(segmentDemographics)
                                         .location(segmentLocation)
                                         .build();
                        WriteSegmentRequest writeSegmentRequest =
 WriteSegmentRequest.builder()
                                         .name("MySegment")
                                         .dimensions(dimensions)
                                         .build();
                        CreateSegmentRequest createSegmentRequest =
 CreateSegmentRequest.builder()
                                         .applicationId(appId)
                                         .writeSegmentRequest(writeSegmentRequest)
                                         .build();
                        CreateSegmentResponse createSegmentResult =
 client.createSegment(createSegmentRequest);
                        System.out.println("Segment ID: " +
 createSegmentResult.segmentResponse().id());
                        System.out.println("Done");
                        return createSegmentResult.segmentResponse();
                } catch (PinpointException e) {
                        System.err.println(e.awsErrorDetails().errorMessage());
                        System.exit(1);
                return null;
        }
}
```

When you run this example, the following is printed to the console window of your IDE:

```
Segment ID: 09cb2967a82b4a2fbab38fead8d1f4c4
```

For the full SDK example, see CreateSegment.java on GitHub.

### Importing segments

With Amazon Pinpoint, you can define a user segment by importing information about the endpoints that belong to the segment. An *endpoint* is a single messaging destination, such as a mobile push device token, a mobile phone number, or an email address.

Importing segments is useful if you've already created segments of your users outside of Amazon Pinpoint but you want to engage your users with Amazon Pinpoint campaigns.

When you import a segment, Amazon Pinpoint gets the segment's endpoints from Amazon Simple Storage Service (Amazon S3). Before you import, you add the endpoints to Amazon S3, and you create an IAM role that grants Amazon Pinpoint access to Amazon S3. Then, you give Amazon Pinpoint the Amazon S3 location where the endpoints are stored, and Amazon Pinpoint adds each endpoint to the segment.

To create the IAM role, see <u>IAM role for importing endpoints or segments</u>. For information about importing a segment by using the Amazon Pinpoint console, see <u>Importing segments</u> in the *Amazon Pinpoint User Guide*.

### Importing a segment

The following example demonstrates how to import a segment by using the AWS SDK for Java.

```
import software.amazon.awssdk.regions.Region;
import software.amazon.awssdk.services.pinpoint.PinpointClient;
import software.amazon.awssdk.services.pinpoint.model.CreateImportJobRequest;
import software.amazon.awssdk.services.pinpoint.model.ImportJobResponse;
import software.amazon.awssdk.services.pinpoint.model.ImportJobRequest;
import software.amazon.awssdk.services.pinpoint.model.Format;
import software.amazon.awssdk.services.pinpoint.model.CreateImportJobResponse;
import software.amazon.awssdk.services.pinpoint.model.PinpointException;
```

```
import software.amazon.awssdk.regions.Region;
import software.amazon.awssdk.services.pinpoint.PinpointClient;
import software.amazon.awssdk.services.pinpoint.model.CreateImportJobRequest;
import software.amazon.awssdk.services.pinpoint.model.ImportJobResponse;
import software.amazon.awssdk.services.pinpoint.model.ImportJobRequest;
import software.amazon.awssdk.services.pinpoint.model.Format;
import software.amazon.awssdk.services.pinpoint.model.CreateImportJobResponse;
import software.amazon.awssdk.services.pinpoint.model.PinpointException;
```

Importing segments 137

```
/**
 * Before running this Java V2 code example, set up your development
 * environment, including your credentials.
 * For more information, see the following documentation topic:
 * https://docs.aws.amazon.com/sdk-for-java/latest/developer-guide/get-started.html
public class ImportSegment {
    public static void main(String[] args) {
        final String usage = """
                Usage:
                         <appId> <bucket> <key> <roleArn>\s
                Where:
                  appId - The application ID to create a segment for.
                  bucket - The name of the Amazon S3 bucket that contains the segment
 definitions.
                  key - The key of the S3 object.
                  roleArn - ARN of the role that allows Amazon Pinpoint to access S3.
 You need to set trust management for this to work. See https://docs.aws.amazon.com/
IAM/latest/UserGuide/reference_policies_elements_principal.html
                  """;
        if (args.length != 4) {
            System.out.println(usage);
            System.exit(1);
        }
        String appId = args[0];
        String bucket = args[1];
        String key = args[2];
        String roleArn = args[3];
        PinpointClient pinpoint = PinpointClient.builder()
                .region(Region.US_EAST_1)
                .build();
        ImportJobResponse response = createImportSegment(pinpoint, appId, bucket, key,
 roleArn);
        System.out.println("Import job for " + bucket + " submitted.");
        System.out.println("See application " + response.applicationId() + " for import
 job status.");
```

Importing a segment 138

```
System.out.println("See application " + response.jobStatus() + " for import job
 status.");
        pinpoint.close();
    }
    public static ImportJobResponse createImportSegment(PinpointClient client,
            String appId,
            String bucket,
            String key,
            String roleArn) {
        try {
            ImportJobRequest importRequest = ImportJobRequest.builder()
                    .defineSegment(true)
                    .registerEndpoints(true)
                    .roleArn(roleArn)
                    .format(Format.JSON)
                    .s3Url("s3://" + bucket + "/" + key)
                    .build();
            CreateImportJobRequest jobRequest = CreateImportJobRequest.builder()
                    .importJobRequest(importRequest)
                    .applicationId(appId)
                    .build();
            CreateImportJobResponse jobResponse = client.createImportJob(jobRequest);
            return jobResponse.importJobResponse();
        } catch (PinpointException e) {
            System.err.println(e.awsErrorDetails().errorMessage());
            System.exit(1);
        }
        return null;
    }
}
```

For the full SDK example, see ImportingSegments.java on GitHub.

### **Customizing segments with AWS Lambda**

This is prerelease documentation for a feature in public beta release. It is subject to change.

You can use AWS Lambda to tailor how an Amazon Pinpoint campaign engages your target audience. With AWS Lambda, you can modify the campaign's segment the moment when Amazon Pinpoint sends the campaign's message.

AWS Lambda is a compute service that you can use to run code without provisioning or managing servers. You package your code and upload it to Lambda as Lambda functions. Lambda runs a function when the function is invoked, which might be done manually by you or automatically in response to events. For more information, see the AWS Lambda Developer Guide.

To assign a Lambda function to a campaign, you define the campaign's CampaignHook settings by using the Campaign resource in the Amazon Pinpoint API. These settings include the Lambda function name. They also include the CampaignHook mode, which specifies whether Amazon Pinpoint receives a return value from the function.

A Lambda function that you assign to a campaign is referred to as an Amazon Pinpoint extension.

With the CampaignHook settings defined, Amazon Pinpoint automatically invokes the Lambda function when it runs the campaign, before it sends the campaign's message. When Amazon Pinpoint invokes the function, it provides *event data* about the message delivery. This data includes the campaign's segment, which is the list of endpoints that Amazon Pinpoint sends the message to.

If the CampaignHook mode is set to FILTER, Amazon Pinpoint allows the function to modify and return the segment before sending the message. For example, the function might update the endpoint definitions with attributes that contain data from a source that is external to Amazon Pinpoint. Or, the function might filter the segment by removing certain endpoints, based on conditions in your function code. After Amazon Pinpoint receives the modified segment from your function, it sends the message to each of the segment's endpoints using the campaign's delivery channel.

By processing your segments with AWS Lambda, you have more control over who you send messages to and what those messages contain. You can tailor your campaigns in real time, at the moment when campaign messages are sent. Filtering segments enables you to engage more narrowly defined subsets of your segments. Adding or updating endpoint attributes also enables you to make new data available for message variables.

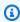

### Note

You can also use the CampaignHook settings to assign a Lambda function that handles the message delivery. This type of function is useful for delivering messages through custom

channels that Amazon Pinpoint doesn't support, such as social media platforms. For more information, see Creating custom channels in Amazon Pinpoint.

When invoking a Lambda hook using Amazon Pinpoint, the Lambda function must also be in the same region as the Amazon Pinpoint project.

To modify campaign segments with AWS Lambda, first create a function that processes the event data sent by Amazon Pinpoint and returns a modified segment. Then, authorize Amazon Pinpoint to invoke the function by assigning a Lambda function policy. Finally, assign the function to one or more campaigns by defining CampaignHook settings.

### **Event data**

When Amazon Pinpoint invokes your Lambda function, it provides the following payload as the event data:

```
{
  "MessageConfiguration": {Message configuration}
  "ApplicationId": ApplicationId,
  "CampaignId": CampaignId,
  "TreatmentId": TreatmentId,
  "ActivityId": ActivityId,
  "ScheduledTime": Scheduled Time,
  "Endpoints": {
    EndpointId: {Endpoint definition}
    . . . .
  }
}
```

AWS Lambda passes the event data to your function code. The event data provides the following attributes:

- MessageConfiguration Has the same structure as the DirectMessageConfiguration object of the <u>Messages</u> resource in the Amazon Pinpoint API.
- ApplicationId The ID of the Amazon Pinpoint project that the campaign belongs to.
- CampaignId The ID of the Amazon Pinpoint campaign that the function is invoked for.
- TreatmentId The ID of a campaign variation that's used for A/B testing.
- ActivityId The ID of the activity that's being performed by the campaign.

Event data 141

• ScheduledTime – The date and time, in ISO 8601 format, when the campaign's messages will be delivered.

Endpoints – A map that associates endpoint IDs with endpoint definitions. Each event data
payload contains up to 50 endpoints. If the campaign segment contains more than 50 endpoints,
Amazon Pinpoint invokes the function repeatedly, with up to 50 endpoints at a time, until all
endpoints have been processed.

### **Creating a Lambda function**

To learn how to create a Lambda function, see <u>Getting started</u> in the *AWS Lambda Developer Guide*. When you create your function, remember that message delivery fails in the following conditions:

- The Lambda function takes longer than 15 seconds to return the modified segment.
- Amazon Pinpoint can't decode the function's return value.
- The function requires more than 3 attempts from Amazon Pinpoint to successfully invoke it.

Amazon Pinpoint only accepts endpoint definitions in the function's return value. The function can't modify other elements in the event data.

### **Example Lambda function**

Your Lambda function processes the event data sent by Amazon Pinpoint, and it returns the modified endpoints, as shown by the following example handler, written in Node.js:

```
'use strict';

exports.handler = (event, context, callback) => {
    for (var key in event.Endpoints) {
        if (event.Endpoints.hasOwnProperty(key)) {
            var endpoint = event.Endpoints[key];
            var attr = endpoint.Attributes;
            if (!attr) {
                attr = {};
                endpoint.Attributes = attr;
            }
            attr["CreditScore"] = [ Math.floor(Math.random() * 200) + 650];
        }
    }
    console.log("Received event:", JSON.stringify(event, null, 2));
```

Creating a Lambda function 142

```
callback(null, event.Endpoints);
};
```

Lambda passes the event data to the handler as the event parameter.

In this example, the handler iterates through each endpoint in the event. Endpoints object, and it adds a new attribute, CreditScore, to the endpoint. The value of the CreditScore attribute is simply a random number.

The console.log() statement logs the event in CloudWatch Logs.

The callback() statement returns the modified endpoints to Amazon Pinpoint. Normally, the callback parameter is optional in Node.js Lambda functions, but it is required in this context because the function must return the updated endpoints to Amazon Pinpoint.

Your function must return endpoints in the same format provided by the event data, which is a map that associates endpoint IDs with endpoint definitions, as in the following example:

```
{
    "eqmj8wpxszeqy/b3vch04sn41yw": {
        "ChannelType": "GCM",
        "Address": "4d5e6f1a2b3c4d5e6f7g8h9i0j1a2b3c",
        "EndpointStatus": "ACTIVE",
        "OptOut": "NONE",
        "Demographic": {
            "Make": "android"
        },
        "EffectiveDate": "2017-11-02T21:26:48.598Z",
        "User": {}
    },
    "idrexqqtn8sbwfex0ouscod0yto": {
        "ChannelType": "APNS",
        "Address": "1a2b3c4d5e6f7g8h9i0j1a2b3c4d5e6f",
        "EndpointStatus": "ACTIVE",
        "OptOut": "NONE",
        "Demographic": {
            "Make": "apple"
        },
        "EffectiveDate": "2017-11-02T21:26:48.598Z",
        "User": {}
    }
}
```

Creating a Lambda function 143

The example function modifies and returns the event. Endpoints object that it received in the event data.

Optionally, you can include the TitleOverride and BodyOverride attributes in the endpoint definitions that you return.

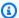

### Note

When you use this solution to send messages, Amazon Pinpoint honors the TitleOverride and BodyOverride attributes only for endpoints where the value of the Channel Type attribute is one of the following: ADM, APNS, APNS SANDBOX, APNS VOIP, APNS\_VOIP\_SANDBOX, BAIDU, GCM, or SMS.

Amazon Pinpoint doesn't honor these attributes for endpoints where the value of the ChannelType attribute is EMAIL.

### Assigning a Lambda function policy

Before you can use your Lambda function to process your endpoints, you must authorize Amazon Pinpoint to invoke your Lambda function. To grant invocation permission, assign a *Lambda function* policy to the function. A Lambda function policy is a resource-based permissions policy that designates which entities can use your function and what actions those entities can take.

For more information, see Using resource-based policies for AWS Lambda in the AWS Lambda Developer Guide.

### **Example function policy**

The following policy grants permission to the Amazon Pinpoint service principal to use the lambda: InvokeFunction action for a specific campaign (campaign-id):

```
{
  "Sid": "sid",
  "Effect": "Allow",
  "Principal": {
    "Service": "pinpoint.us-east-1.amazonaws.com"
 },
  "Action": "lambda:InvokeFunction",
  "Resource": "{arn:aws:lambda:us-east-1:account-id:function:function-name}",
```

```
"Condition": {
    "StringEquals": {
        "AWS:SourceAccount": "111122223333"
    },
      "ArnLike": {
        "AWS:SourceArn": "arn:aws:mobiletargeting:us-east-1:account-id:apps/application-id/campaigns/campaign-id"
      }
    }
}
```

Your function policy requires a Condition block that includes an AWS: SourceArn key. This code states which Amazon Pinpoint campaign is allowed to invoke the function. In this example, the policy grants permission to only a single campaign. The Condition block must also include an AWS: SourceAccount key, which controls which AWS account can invoke the action.

To write a more generic policy, use a multicharacter match wildcard (\*). For example, you can use the following Condition block to allow any campaign in a specific Amazon Pinpoint project (application-id) to invoke the function:

```
"Condition": {
    "StringEquals": {
        "AWS:SourceAccount": "111122223333"
    },
    "ArnLike": {
        "AWS:SourceArn": "arn:aws:mobiletargeting:us-east-1:account-id:apps/application-id/campaigns/*"
    }
}
...
```

If you want the Lambda function to be the default function that's used by all the campaigns for a project, we recommend that you configure the Condition block for the policy in the preceding way. For information about setting a Lambda function as the default for all campaigns in a project, see <u>Assigning a Lambda function to a campaign</u>.

### **Granting Amazon Pinpoint invocation permission**

You can use the AWS Command Line Interface (AWS CLI) to add permissions to the Lambda function policy assigned to your Lambda function. To allow Amazon Pinpoint to invoke a function

for a specific campaign, use the Lambda <u>add-permission</u> command, as shown in the following example:

```
$ aws lambda add-permission \
> --function-name function-name \
> --statement-id sid \
> --action lambda:InvokeFunction \
> --principal pinpoint.us-east-1.amazonaws.com \
> --source-account 111122223333
> --source-arn arn:aws:mobiletargeting:us-east-1:account-id:apps/application-id/campaigns/campaign-id
```

You can look up your campaign IDs by using the <u>get-campaigns</u> command in the AWS CLI. You can also look up your application ID by using the <u>get-apps</u> command.

When you run the Lambda add-permission command, Lambda returns the following output:

```
{
  "Statement": "{\"Sid\":\"sid\",
   \"Effect\":\"Allow\",
   \"Principal\":{\"Service\":\"pinpoint.us-east-1.amazonaws.com\"},
   \"Action\":\"lambda:InvokeFunction\",
   \"Resource\":\"arn:aws:lambda:us-east-1:111122223333:function:function-name\",
   \"Condition\":
    {\"ArnLike\":
        {\"AWS:SourceArn\":
            \"arn:aws:mobiletargeting:us-east-1:111122223333:apps/application-id/
   campaigns/campaign-id\"}}
   {\"StringEquals\":
        {\"AWS:SourceAccount\":
            \"111122223333\"}}}
}
```

The Statement value is a JSON string version of the statement that was added to the Lambda function policy.

### Assigning a Lambda function to a campaign

You can assign a Lambda function to an individual Amazon Pinpoint campaign. Or, you can set the Lambda function as the default used by all campaigns for a project, except for those campaigns to which you assign a function individually.

To assign a Lambda function to an individual campaign, use the Amazon Pinpoint API to create or update a <a href="Campaign">Campaign</a> object, and define its CampaignHook attribute. To set a Lambda function as the default for all campaigns in a project, create or update the <a href="Settings">Settings</a> resource for that project, and define its CampaignHook object.

In both cases, set the following CampaignHook attributes:

- LambdaFunctionName The name or ARN of the Lambda function that Amazon Pinpoint invokes before sending messages for the campaign.
- Mode Set to FILTER. With this mode, Amazon Pinpoint invokes the function and waits for it to return the modified endpoints. After receiving them, Amazon Pinpoint sends the message.
   Amazon Pinpoint waits for up to 15 seconds before failing the message delivery.

With CampaignHook settings defined for a campaign, Amazon Pinpoint invokes the specified Lambda function before sending the campaign's messages. Amazon Pinpoint waits to receive the modified endpoints from the function. If Amazon Pinpoint receives the updated endpoints, it proceeds with the message delivery, using the updated endpoint data.

### **Creating campaigns**

To help increase engagement between your app and its users, use Amazon Pinpoint to create and manage push notification campaigns that reach out to particular segments of users.

For example, your campaign might invite users back to your app who haven't run it recently or offer special promotions to users who haven't purchased recently.

A campaign sends a tailored message to a user segment that you specify. The campaign can send the message to all users in the segment, or you can allocate a holdout, which is a percentage of users who receive no messages.

You can set the campaign schedule to send the message once or at a recurring frequency, such as once a week. To prevent users from receiving the message at inconvenient times, the schedule can include a quiet time during which no messages are sent.

To experiment with alternative campaign strategies, set up your campaign as an A/B test. An A/B test includes two or more treatments of the message or schedule. Treatments are variations of your message or schedule. As your users respond to the campaign, you can view campaign analytics to compare the effectiveness of each treatment.

For more information, see <u>Campaigns</u>.

### **Creating standard campaigns**

A standard campaign sends a custom push notification to a specified segment according to a schedule that you define.

### Creating campaigns with the AWS SDK for Java

The following example demonstrates how to create a campaign with the AWS SDK for Java.

```
import software.amazon.awssdk.regions.Region;
import software.amazon.awssdk.services.pinpoint.PinpointClient;
import software.amazon.awssdk.services.pinpoint.model.CampaignResponse;
import software.amazon.awssdk.services.pinpoint.model.Message;
import software.amazon.awssdk.services.pinpoint.model.Schedule;
import software.amazon.awssdk.services.pinpoint.model.Action;
import software.amazon.awssdk.services.pinpoint.model.MessageConfiguration;
```

Creating standard campaigns 148

```
import software.amazon.awssdk.services.pinpoint.model.WriteCampaignRequest;
import software.amazon.awssdk.services.pinpoint.model.CreateCampaignResponse;
import software.amazon.awssdk.services.pinpoint.model.CreateCampaignRequest;
import software.amazon.awssdk.services.pinpoint.model.PinpointException;
```

```
import software.amazon.awssdk.regions.Region;
import software.amazon.awssdk.services.pinpoint.PinpointClient;
import software.amazon.awssdk.services.pinpoint.model.CampaignResponse;
import software.amazon.awssdk.services.pinpoint.model.Message;
import software.amazon.awssdk.services.pinpoint.model.Schedule;
import software.amazon.awssdk.services.pinpoint.model.Action;
import software.amazon.awssdk.services.pinpoint.model.MessageConfiguration;
import software.amazon.awssdk.services.pinpoint.model.WriteCampaignRequest;
import software.amazon.awssdk.services.pinpoint.model.CreateCampaignResponse;
import software.amazon.awssdk.services.pinpoint.model.CreateCampaignRequest;
import software.amazon.awssdk.services.pinpoint.model.PinpointException;
/**
 * Before running this Java V2 code example, set up your development
 * environment, including your credentials.
 * For more information, see the following documentation topic:
 * https://docs.aws.amazon.com/sdk-for-java/latest/developer-guide/get-started.html
 */
public class CreateCampaign {
    public static void main(String[] args) {
        final String usage = """
                Usage:
                         <appld> <segmentId>
                Where:
                  appId - The ID of the application to create the campaign in.
                  segmentId - The ID of the segment to create the campaign from.
                """;
        if (args.length != 2) {
            System.out.println(usage);
            System.exit(1);
        }
        String appId = args[0];
```

```
String segmentId = args[1];
       PinpointClient pinpoint = PinpointClient.builder()
               .region(Region.US_EAST_1)
               .build();
       createPinCampaign(pinpoint, appId, segmentId);
       pinpoint.close();
   }
   public static void createPinCampaign(PinpointClient pinpoint, String appId, String
segmentId) {
       CampaignResponse result = createCampaign(pinpoint, appId, segmentId);
       System.out.println("Campaign " + result.name() + " created.");
       System.out.println(result.description());
   }
   public static CampaignResponse createCampaign(PinpointClient client, String appID,
String segmentID) {
       try {
           Schedule schedule = Schedule.builder()
                   .startTime("IMMEDIATE")
                   .build();
           Message defaultMessage = Message.builder()
                   .action(Action.OPEN_APP)
                   .body("My message body.")
                   .title("My message title.")
                   .build();
           MessageConfiguration messageConfiguration = MessageConfiguration.builder()
                   .defaultMessage(defaultMessage)
                   .build();
           WriteCampaignRequest request = WriteCampaignRequest.builder()
                   .description("My description")
                   .schedule(schedule)
                   .name("MyCampaign")
                   .segmentId(segmentID)
                   .messageConfiguration(messageConfiguration)
                   .build();
           CreateCampaignResponse result =
client.createCampaign(CreateCampaignRequest.builder()
```

```
.applicationId(appID)
    .writeCampaignRequest(request).build());

System.out.println("Campaign ID: " + result.campaignResponse().id());
    return result.campaignResponse();

} catch (PinpointException e) {
    System.err.println(e.awsErrorDetails().errorMessage());
    System.exit(1);
}

return null;
}
```

When you run this example, the following is printed to the console window of your IDE:

```
Campaign ID: b1c3de717aea4408a75bb3287a906b46
```

For the full SDK example, see <u>CreateCampaign.java</u> on <u>GitHub</u>.

### Creating A/B test campaigns

An A/B test behaves like a standard campaign, but enables you to define different treatments for the campaign message or schedule.

### Creating A/B test campaigns with the AWS SDK for Java

The following example demonstrates how to create an A/B test campaign with the AWS SDK for Java.

```
import com.amazonaws.services.pinpoint.AmazonPinpointClient;
import com.amazonaws.services.pinpoint.model.Action;
import com.amazonaws.services.pinpoint.model.CampaignResponse;
import com.amazonaws.services.pinpoint.model.CreateCampaignRequest;
import com.amazonaws.services.pinpoint.model.CreateCampaignResult;
import com.amazonaws.services.pinpoint.model.Message;
import com.amazonaws.services.pinpoint.model.MessageConfiguration;
import com.amazonaws.services.pinpoint.model.Schedule;
import com.amazonaws.services.pinpoint.model.WriteCampaignRequest;
import com.amazonaws.services.pinpoint.model.WriteTreatmentResource;
```

Creating A/B test campaigns 151

```
import java.util.ArrayList;
import java.util.List;
public class PinpointCampaignSample {
    public CampaignResponse createAbCampaign(AmazonPinpointClient client, String appId,
 String segmentId) {
        Schedule schedule = new Schedule()
                .withStartTime("IMMEDIATE");
        // Default treatment.
        Message defaultMessage = new Message()
                .withAction(Action.OPEN_APP)
                .withBody("My message body.")
                .withTitle("My message title.");
        MessageConfiguration messageConfiguration = new MessageConfiguration()
                .withDefaultMessage(defaultMessage);
        // Additional treatments
        WriteTreatmentResource treatmentResource = new WriteTreatmentResource()
                .withMessageConfiguration(messageConfiguration)
                .withSchedule(schedule)
                .withSizePercent(40)
                .withTreatmentDescription("My treatment description.")
                .withTreatmentName("MyTreatment");
        List<WriteTreatmentResource> additionalTreatments = new
 ArrayList<WriteTreatmentResource>();
        additionalTreatments.add(treatmentResource);
        WriteCampaignRequest request = new WriteCampaignRequest()
                .withDescription("My description.")
                .withSchedule(schedule)
                .withSegmentId(segmentId)
                .withName("MyCampaign")
                .withMessageConfiguration(messageConfiguration)
                .withAdditionalTreatments(additionalTreatments)
                .withHoldoutPercent(10); // Hold out of A/B test
        CreateCampaignRequest createCampaignRequest = new CreateCampaignRequest()
                .withApplicationId(appId).withWriteCampaignRequest(request);
        CreateCampaignResult result = client.createCampaign(createCampaignRequest);
```

```
System.out.println("Campaign ID: " + result.getCampaignResponse().getId());
return result.getCampaignResponse();
}
```

When you run this example, the following is printed to the console window of your IDE:

```
Campaign ID: b1c3de717aea4408a75bb3287a906b46
```

## Using the Amazon Pinpoint SMS and Voice API, version 2

### Note

Amazon Pinpoint has updated their user guide documentation. To get the latest information regarding how to create, configure, and manage your Amazon Pinpoint SMS and voice resources, see the new Amazon Pinpoint SMS User Guide.

The following topic have been moved to the new Amazon Pinpoint SMS User Guide.

- Managing phone numbers
- Managing sender IDs
- Managing pools
- Managing opt-out lists
- Managing configuration sets
- Managing keywords
- Managing event destinations
- Sending messages

Amazon Pinpoint includes an API (called the SMS and Voice API, version 2) that was designed for sending SMS and voice messages. While the Amazon Pinpoint API is focused on sending messages through scheduled and event-driven campaigns and journeys, the SMS and Voice API provides new features and capabilities for sending SMS and voice messages directly to individual recipients. You can use SMS and Voice API independently of the Amazon Pinpoint campaign and journey features, or you can use both at the same time to accommodate different use cases. If you already use Amazon Pinpoint to send SMS or voice messages, your account is already configured to use this API.

This API is a good solution for users who have a multi-tenant architecture, such as Independent Software Vendors (ISVs). This API makes it easier to ensure that event data, origination phone numbers, and opt-out lists are separated for different tenants.

When you use the SMS and Voice API, we recommend that you set up configuration sets and event destinations. The SMS and Voice API doesn't automatically emit event data for the messages that you send. Setting up event destinations ensures that you capture important event data, such as message delivery and failure events.

Version 2 of this API was preceded by Version 1. If you currenly use Version 1 of this API, it will continue to be available, and you can continue to use it. However, if you migrate to Version 2, you will gain additional features, such as the ability to create pools of phone numbers, request new phone numbers programmatically, and enable or disable certain capabilities of phone numbers.

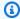

### Note

There are some tasks that currently can only be completed by using the Amazon Pinpoint console. For example, if you want to verify a phone number to use while your account is in the SMS sandbox, or if you want to register to use 10DLC, you must use the Amazon Pinpoint console.

This section provides information about this API, and includes examples of how to use it. You can also find reference documentation in the SMS and Voice, version 2 API Reference.

# Sending and validating One-Time Passwords (OTPs) with **Amazon Pinpoint**

Amazon Pinpoint includes a One-Time Password (OTP) management feature. You can use this feature to generate new one-time passwords and send them to your recipients as SMS messages. Your applications can then call the Amazon Pinpoint API to verify these passwords.

### Important

To use this feature, your account must have production access and an active origination identity. For more information, see About the Amazon Pinpoint SMS sandbox and Request a phone number in the Amazon Pinpoint SMS User Guide.

In some countries and regions, you must obtain a dedicated phone number or origination ID before you can send SMS messages. For example, when you send messages to the recipients in the United States, you must have a dedicated toll-free number, 10DLC number, or short code. When you send messages to recipients in India, you must have a registered sender ID, which includes a Principal Entity ID (PEID) and a Template ID. These requirements still apply when you use the OTP feature.

To use this feature you need permissions to send and verify OTP messages, see One-time passwords. If you need help determining permissions see Troubleshooting Amazon Pinpoint identity and access management.

### Sending an OTP message

You can use the SendOtpMessages operation in the Amazon Pinpoint API to send an OTP code to a user of your application. When you use this API, Amazon Pinpoint generates a random code and sends it to your user as an SMS message. Your request can include the following parameters:

- Channel The communication channel that the OTP code is sent through. Currently, only SMS messages are supported, so the only acceptable value is SMS.
- BrandName The name of the brand, company, or product that is associated with the OTP code. This name can contain up to 20 characters.

Sending an OTP message 156

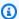

### Note

When Amazon Pinpoint sends the OTP message, the brand name is automatically inserted into the following message template:

```
This is your One Time Password: {{otp}} from {{brand}}
```

So, if you specify ExampleCorp as your brand name, and Amazon Pinpoint generates a one-time password of 123456, it sends the following message to your user:

```
This is your One Time Password: 123456 from ExampleCorp
```

- CodeLength The number of digits that will be in the OTP code that's sent to the recipient. OTP codes can contain between 5 and 8 digits, inclusive.
- ValidityPeriod The amount of time, in minutes, that the OTP code will be valid. The validity period can be between 5 and 60 minutes, inclusive.
- AllowedAttempts The number of times the recipient can unsuccessfully attempt to verify the OTP. If the number of attempts exceeds this value, the OTP automatically becomes invalid. The maximum number of allowed attempts is 5.
- Language The language, in IETF BCP-47 format, to use when sending the message. Acceptable values are:
  - de-DE German
  - en-GB English (UK)
  - en-US English (US)
  - es-419 Spanish (Latin America)
  - es-ES Spanish
  - fr-CA French (Canada)
  - fr-FR French
  - it-IT Italian
  - ja-JP Japanese
  - ko-KR Korean
  - pt-BR Portuguese (Brazil)
  - zh-CN Chinese (Simplified)

Sending an OTP message 157

- zh-TW Chinese (Traditional)
- OriginationIdentity The originating identity (such as a long code, short code, or sender ID) that is used to send the OTP code. If you use a long code or toll-free number to send the OTP, the phone number must be in E.164 format.
- DestinationIdentity The phone number, in E.164 format, that the OTP code was sent to.
- ReferenceId A unique reference ID for the request. The reference ID exactly match the reference ID that you provide when you verify the OTP. The reference ID can contain between 1 and 48 characters, inclusive.
- EntityId An Entity ID that is registered with a regulatory agency. This parameter is currently only used when sending messages to recipients in India. If you aren't sending to recipients in India, you can omit this parameter.
- TemplateId A Template ID that is registered with a regulatory agency. This parameter is currently only used when sending messages to recipients in India. If you aren't sending to recipients in India, you can omit this parameter.

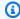

### Note

For more information about the requirements for sending messages to recipients in India, see Special requirements for sending SMS messages to recipients in India in the Amazon Pinpoint User Guide.

To ensure that your Amazon Pinpoint account is properly configured to send OTP messages, you can use the AWS CLI to send a test message. For more information about the AWS CLI, see the AWS Command Line Interface User Guide.

To send a test OTP message using the AWS CLI, run the send-otp-message command in the terminal:

```
aws pinpoint send-otp-message --application-id 7353f53e6885409fa32d07cedexample --send-
otp-message-request-parameters
 Channel=SMS, BrandName=ExampleCorp, CodeLength=5, ValidityPeriod=20, AllowedAttempts=5, Origination
```

In the preceding command, do the following:

- Replace 7353f53e6885409fa32d07cedexample with your application id.
- Replace ExampleCorp with the name of your company.

Sending an OTP message 158

• Replace 5 in CodeLegth with the number of digits that will be in the OTP code that's sent to the recipient.

- Replace 20 in ValidityPeriod with amount of time, in minutes, that the OTP code will be valid.
- Replace 5 in AllowedAttempts with the number of times the recipient can unsuccessfully attempt to verify the OTP.
- Replace +18555550142 in OriginationIdentity with the originating identity that is used to send the OTP code.
- Replace +12065550007 in DestinationIdentity with the phone number to send the OTP code to.
- Replace SampleReferenceId in ReferenceId with a unique reference ID for the request.

### SendOtpMessage Response

When you successfully send an OTP message, you receive a response that resembles the following example:

### Validating an OTP message

To verify an OTP code, call the VerifyOtpMessages API. Your request must include the following parameters:

Send0tpMessage Response 159

• DestinationIdentity – The phone number, in E.164 format, that the OTP code was sent to.

- ReferenceId The reference ID that you used when you sent the OTP code to the recipient.
   The reference ID must be an exact match.
- Otp The OTP code that you are validating.

You can use the AWS CLI to test the validation process. For more information about installing and configuring the AWS CLI, see the AWS Command Line Interface User Guide.

To verify an OTP using the AWS CLI, run the verify-otp-message command in the terminal:

```
aws pinpoint verify-otp-message --application-id 7353f53e6885409fa32d07cedexample -- verify-otp-message-request-parameters

DestinationIdentity=+12065550007, ReferenceId=SampleReferenceId, Otp=01234
```

In the preceding command, do the following:

- Replace 7353f53e6885409fa32d07cedexample with your application id.
- Replace +12065550007 in DestinationIdentity with the phone number the OTP code was sent to.
- Replace SampleReferenceId in ReferenceId with a unique reference ID for the request. This value must match the ReferenceID that was used to send the request.
- Replace <u>01234</u> in Otp with a Otp that was sent to the DestinationIdentity.

### VerifyOtpMessage Response

When you send a request to the VerifyOTPMessage API, it returns a VerificationResponse object, which contains a single property, Valid. If the reference ID, phone number, and OTP all match the values that Amazon Pinpoint expects, and if the OTP hasn't expired, the value of Valid is true; otherwise, it is false. The following is an example of response for a successful OTP verification:

```
{
    "VerificationResponse": {
        "Valid": true
    }
}
```

### **Code examples**

This section contains code examples that show how to use the SDK for Python (Boto3) to send and verify OTP codes.

### **Generating a reference ID**

The following function generates a unique reference ID for each recipient, based on the recipient's phone number, the product or brand that the recipient is receiving an OTP for, and the source of the request (which could be the name of a page in a site or app, for example). When you verify the OTP code, you must pass an identical reference ID in order for the validation to succeed. Both the sending and validation code examples use this utility function.

This function isn't required, but it is a useful way to scope the OTP sending and verification process to a specific transaction in a way that can be easily re-submitted during the verification step. You can use any reference ID you want—this is just a basic example. However, the other code examples in this section rely on this function.

```
# Copyright Amazon.com, Inc. or its affiliates. All Rights Reserved.
# SPDX-License-Identifier: Apache-2.0

import hashlib

def generate_ref_id(destinationNumber,brandName,source):
    refId = brandName + source + destinationNumber
    return hashlib.md5(refId.encode()).hexdigest()
```

### **Sending OTP codes**

The following code example shows you how to use the SDK for Python (Boto3) to send an OTP code.

```
# Copyright Amazon.com, Inc. or its affiliates. All Rights Reserved.
# SPDX-License-Identifier: Apache-2.0

import boto3
from botocore.exceptions import ClientError
from generate_ref_id import generate_ref_id

### Some variables that are unlikely to change from request to request. ###
```

Code examples 161

```
# The AWS Region that you want to use to send the message.
region = "us-east-1"
# The phone number or short code to send the message from.
originationNumber = "+18555550142"
# The project/application ID to use when you send the message.
appId = "7353f53e6885409fa32d07cedexample"
# The number of times the user can unsuccessfully enter the OTP code before it becomes
 invalid.
allowedAttempts = 3
# Function that sends the OTP as an SMS message.
def send_otp(destinationNumber,codeLength,validityPeriod,brandName,source,language):
    client = boto3.client('pinpoint',region_name=region)
    try:
        response = client.send_otp_message(
            ApplicationId=appId,
            SendOTPMessageRequestParameters={
                'Channel': 'SMS',
                'BrandName': brandName,
                'CodeLength': codeLength,
                'ValidityPeriod': validityPeriod,
                'AllowedAttempts': allowedAttempts,
                'Language': language,
                'OriginationIdentity': originationNumber,
                'DestinationIdentity': destinationNumber,
                'ReferenceId': generate_ref_id(destinationNumber,brandName,source)
            }
        )
    except ClientError as e:
        print(e.response)
    else:
        print(response)
# Send a message to +14255550142 that contains a 6-digit OTP that is valid for 15
minutes. The
# message will include the brand name "ExampleCorp", and the request originated from a
 part of your
# site or application called "CreateAccount". The US English message template should be
 used to
# send the message.
```

Sending OTP codes 162

```
send_otp("+14255550142",6,15,"ExampleCorp","CreateAccount","en-US")
```

### **Validating OTP codes**

The following code example shows you how to use the SDK for Python (Boto3) to verify an OTP code that you've already sent. In order for the validation step to succeed, your request must include a reference ID that exactly matches the reference ID that was used to send the message.

```
# Copyright Amazon.com, Inc. or its affiliates. All Rights Reserved.
# SPDX-License-Identifier: Apache-2.0
import boto3
from botocore.exceptions import ClientError
from generate_ref_id import generate_ref_id
# The AWS Region that you want to use to send the message.
region = "us-east-1"
# The project/application ID to use when you send the message.
appId = "7353f53e6885409fa32d07cedexample"
# Function that verifies the OTP code.
def verify_otp(destinationNumber,otp,brandName,source):
    client = boto3.client('pinpoint',region_name=region)
    try:
        response = client.verify_otp_message(
            ApplicationId=appId,
            VerifyOTPMessageRequestParameters={
                'DestinationIdentity': destinationNumber,
                'ReferenceId': generate_ref_id(destinationNumber,brandName,source),
                'Otp': otp
            }
        )
    except ClientError as e:
        print(e.response)
    else:
        print(response)
# Verify the OTP 012345, which was sent to +14255550142. The brand name ("ExampleCorp")
 and the
# source name ("CreateAccount") are used to generate the correct reference ID.
```

Validating OTP codes 163

verify\_otp("+14255550142","012345","ExampleCorp","CreateAccount")

Validating OTP codes 164

# Sending and retrieving in-app messages in Amazon Pinpoint

You can use in-app messages to send targeted messages to users of your applications. In-app messages are highly customizable. They can include buttons that open websites or take users to specific parts of your app. You can configure background and text colors, position the text, and add buttons and images to the notification. You can send a single message, or create a carousel that contains up to five unique messages. For an overview of in-app messages, including instructions for creating in-app message templates, see <a href="Creating in-app templates">Creating in-app templates</a> in the Amazon Pinpoint User Guide.

You can use AWS Amplify to seamlessly integrate the in-app messaging capabilities of Amazon Pinpoint into your app. Amplify can automatically handle the processes of fetching messages, rendering messages, and sending analytics data to Amazon Pinpoint. This integration is currently supported for React Native applications. For more information, see <a href="In-App Messaging">In-App Messaging</a> in the Amplify Framework Documentation.

This section provides information about requesting the in-app messages for an endpoint in your app, and for interpreting the result of that request.

### Retrieving in-app messages for an endpoint

Your applications can call the <u>GetInAppMessages</u> API to retrieve all of the in-app messages that a given endpoint is entitled to. When you call the GetInAppMessages API, you provide the following parameters:

- ApplicationId The unique ID of the Amazon Pinpoint project that the in-app message campaign is associated with.
- EndpointId The unique ID of the endpoint that you're retrieving messages for.

When you call the API with these values, it returns a list of messages. For more information about the response produced by this operation, see <u>Understanding GetInAppMessages</u> API responses.

You can use the AWS SDKs to call the GetInAppMessages operation. The following code examples include functions that retrieve in-app messages.

### **JavaScript**

Create the client in a separate module and export it:

```
import { PinpointClient } from "@aws-sdk/client-pinpoint";
const REGION = "us-east-1";
const pinClient = new PinpointClient({ region: REGION });
export { pinClient };
```

Retrieve in-app messages for an endpoint:

```
// Import required AWS SDK clients and commands for Node.js
import { PinpointClient, GetInAppMessagesCommand } from "@aws-sdk/client-pinpoint";
import { pinClient } from "./lib/pinClient.js";
("use strict");
//The Amazon Pinpoint application ID.
const projectId = "4c545b28d21a490cb51b0b364example";
//The ID of the endpoint to retrieve messages for.
const endpointId = "c5ac671ef67ee3ad164cf7706example";
const params = {
 ApplicationId: projectId,
  EndpointId: endpointId
};
const run = async () => {
 try {
    const data = await pinClient.send(new GetInAppMessagesCommand(params));
    console.log(JSON.stringify(data, null, 4));
   return data;
 } catch (err) {
    console.log("Error", err);
};
run();
```

### Python

```
import logging
```

```
import boto3
from botocore.exceptions import ClientError
logger = logging.getLogger(__name__)
def retrieve_inapp_messages(
            pinpoint_client, project_id, endpoint_id):
    .....
    Retrieves the in-app messages that a given endpoint is entitled to.
    :param pinpoint_client: A Boto3 Pinpoint client.
    :param project_id: An Amazon Pinpoint project ID.
    :param endpoint_id: The ID of the endpoint to retrieve messages for.
    :return: A JSON object that contains information about the in-app message.
    try:
        response = pinpoint_client.get_in_app_messages(
            ApplicationId=project_id,
            EndpointId=endpoint_id)
    except ClientError:
        logger.exception("Couldn't retrieve messages.")
        raise
    else:
        return response
def main():
    project_id = "4c545b28d21a490cb51b0b364example"
    endpoint_id = "c5ac671ef67ee3ad164cf7706example"
    inapp_response = retrieve_inapp_messages(
        boto3.client('pinpoint'), project_id, endpoint_id)
    print(inapp_response)
if __name__ == '__main__':
   main()
```

### Understanding GetInAppMessages API responses

When you call the <u>GetInAppMessages</u> API operation, it returns a list of messages that the specified endpoint is entitled to. Your app can then render the message based on the values in the response.

The following is an example of the JSON object that is returned when you call the GetInAppMessages API:

```
{
  "InAppMessagesResponse":{
    "InAppMessageCampaigns":[
      {
        "CampaignId": "inAppTestCampaign-4c545b28d21a490cb51b0b364example",
        "DailyCap":0,
        "InAppMessage":{
          "Content":[
            {
              "BackgroundColor": "#f8e71c",
              "BodyConfig":{
                "Alignment": "CENTER",
                "Body": "This is a sample in-app message sent using Amazon Pinpoint.",
                "TextColor": "#d0021b"
              },
              "HeaderConfig":{
                "Alignment": "CENTER",
                "Header": "Sample In-App Message",
                "TextColor": "#d0021b"
              "ImageUrl": "https://example.com/images/thumbnail.png",
              "PrimaryBtn":{
                "DefaultConfig":{
                   "BackgroundColor": "#d0021b",
                  "BorderRadius":50,
                   "ButtonAction": "CLOSE",
                  "Text": "Dismiss",
                  "TextColor": "#f8e71c"
                }
              }
            }
          "Layout": "MIDDLE_BANNER"
        },
        "Priority":3,
        "Schedule":{
          "EndDate": "2021-11-06T00:08:05Z",
          "EventFilter":{
            "Dimensions":{
              "Attributes":{
```

```
},
               "EventType":{
                 "DimensionType":"INCLUSIVE",
                 "Values":[
                   "_session.start"
                 ]
               },
               "Metrics":{
               }
             }
          }
        },
        "SessionCap":0,
        "TotalCap":0,
        "TreatmentId":"0"
      }
    ]
  }
}
```

The following sections provide more information about the components of this response.

### InAppMessageCampaigns object

The InAppMessageCampaigns object contains the following attributes:

| Attribute   | Description                                                                                                    | Where it's set                                                         |
|-------------|----------------------------------------------------------------------------------------------------|------------------------------------------------------------------------|
| CampaignId  | A string that contains the name and unique campaign ID of the Amazon Pinpoint campaign that the message was sent from. The name precedes the campaign ID. The two values are separated with a hyphen (-). | Automatically created by Amazon Pinpoint when you create the campaign. |
| TreatmentId | An integer that represent s the ID of the campaign                                                                                                    |                                                                        |

| Attribute    | Description                                                                                                    | Where it's set                                                                                                    |
|--------------|----------------------------------------------------------------------------------------------------|----------------------------------------------------------------------------------------------------|
|              | treatment for this message.  If the campaign only has one treatment, the value is 0.                                                                                 |                                                                                                    |
| Priority     | The priority of the in-app message, expressed as an integer between 1 and 5, inclusive, where 1 indicates the highest priority, and 5 indicates the lowest priority. | Step 1 of the campaign creation process.                                                                                                    |
| InAppMessage | An <u>InAppMessage object</u> that contains information about how the message is rendered.                                                                           | Based on the content in the in-app message template that was specified for the campaign.                                                                           |
| Schedule     | A Schedule object that contains information about when the message was sent.                                                                                         | Step 4 of the campaign creation process (if the campaign was created in the console) or the Schedule object (if the campaign was created using the API or an SDK). |
| DailyCap     | The number of times, shown as an integer, that an in-app message can be shown to the user during a 24-hour period.                                                   | Inherited from project-level settings. If the campaign includes settings that override the project settings, then those are used instead.                          |
| SessionCap   | The number of times, expressed as an integer, that an in-app message can be shown to the user during an application session.                                         |                                                                                                    |

| Attribute | Description                                                                                                    | Where it's set |
|-----------|----------------------------------------------------------------------------------------------------|----------------|
| TotalCap  | The total number of times, expressed as an integer, that any in-app message can be shown to an endpoint per campaign. |                |

# InAppMessage object

The InAppMessage object contains the following attributes:

| Attribute | Description                                                                                                    | Where it's set                                                                           |
|-----------|----------------------------------------------------------------------------------------------------|------------------------------------------------------------------------------------------|
| Content   | An array containing an <a href="InAppMessageContent">InAppMessageContent</a> object, which describes the content of the message. | Based on the content in the in-app message template that was specified for the campaign. |
| Layout    | A string that describes how<br>the in-app message will<br>appear on the recipient's<br>device. Possible values are:              |                                                                                          |
|           | <ul> <li>BOTTOM_BANNER – a message that appears as a banner at the bottom of the page.</li> </ul>                                |                                                                                          |
|           | <ul> <li>TOP_BANNER – a message<br/>that appears as a banner at<br/>the top of the page.</li> </ul>                              |                                                                                          |
|           | <ul> <li>OVERLAYS – a message that<br/>covers entire screen.</li> </ul>                                                          |                                                                                          |
|           | <ul> <li>MOBILE_FEED – a<br/>message that appears in</li> </ul>                                                                  |                                                                                          |

InAppMessage object 171

| Attribute | Description                                                                                                    | Where it's set |
|-----------|----------------------------------------------------------------------------------------------------|----------------|
|           | <ul> <li>a window in front of the page.</li> <li>MIDDLE_BANNER - a message that appears as a banner in the middle of the page.</li> <li>CAROUSEL - a scrollable layout of up to five unique messages.</li> </ul> |                |

# HeaderConfig object

The HeaderConfig object contains the following attributes:

| Attribute | Description                                                                                                    | Where it's set                                                                           |
|-----------|----------------------------------------------------------------------------------------------------|------------------------------------------------------------------------------------------|
| Alignment | A string that specifies the text alignment of the header text. Possible values are LEFT, CENTER, and RIGHT.     | Based on the content in the in-app message template that was specified for the campaign. |
| Header    | The message header text.                                                                                        |                                                                                          |
| TextColor | The color of the header text, expressed as string describin g the hex color code (such as "#000000" for black). |                                                                                          |

# **BodyConfig object**

The BodyConfig object contains the following attributes:

HeaderConfig object 172

| Attribute | Description                                                                                                    | Where it's set                                                                           |
|-----------|----------------------------------------------------------------------------------------------------|------------------------------------------------------------------------------------------|
| Alignment | A string that specifies the text<br>alignment of the message<br>body. Possible values are<br>LEFT, CENTER, and RIGHT. | Based on the content in the in-app message template that was specified for the campaign. |
| Body      | The main body text of the message.                                                                                    |                                                                                          |
| TextColor | The color of the body text, expressed as a string containing a hex color code (such as "#000000" for black).          |                                                                                          |

# InAppMessageContent object

The InAppMessageContent object contains the following attributes:

| Attribute       | Description                                                                                                    | Where it's set                                                                           |
|-----------------|----------------------------------------------------------------------------------------------------|------------------------------------------------------------------------------------------|
| BackgroundColor | The background color of the in-app message, expressed as a string containing a hex color code (such as "#000000" for black). | Based on the content in the in-app message template that was specified for the campaign. |
| BodyConfig      | A <u>BodyConfig</u> object, which contains information related to the main body content of the message.                      |                                                                                          |
| HeaderConfig    | A <u>HeaderConfig</u> object, which contains information related to the header or title of the message.                      |                                                                                          |

| Attribute    | Description                                                                                                    | Where it's set |
|--------------|----------------------------------------------------------------------------------------------------|----------------|
| ImageUrl     | The URL of the image that appears in the message.                                                                                                    |                |
| PrimaryBtn   | An InAppMessageButton object that contains informati on about the main button in the message.                                                                                     |                |
| SecondaryBtn | An InAppMessageButton object that contains informati on about the secondary button in the message. Not present if the in-app message template doesn't specify a secondary button. |                |

# Schedule object

The Schedule object contains the following attributes:

| Attribute   | Description                                                                                                    | Where it's set                                                                         |
|-------------|----------------------------------------------------------------------------------------------------|----------------------------------------------------------------------------------------|
| EndDate     | The scheduled time, in ISO 8601 format, when the campaign will end.                                                                                                    | Step 4 of the campaign creation process (if the campaign was created in the            |
| EventFilter | Information about the event that causes the in-app message to be shown. When you generate an event that matches with an Amazon Pinpoint in-app campaign, the message is displayed. | console) or the Schedule object (if the campaign was created using the API or an SDK). |

Schedule object 174

# InAppMessageButton object

An InAppMessageButton object contains the following attributes:

| Attribute     | Description                                                                                                    | Where it's set                                                                           |
|---------------|----------------------------------------------------------------------------------------------------|------------------------------------------------------------------------------------------|
| DefaultConfig | A <u>DefaultButtonConfig</u> object that contains information about the default settings for a button in an in-app message.                                                        | Based on the content in the in-app message template that was specified for the campaign. |
| Android       | An OverrideButtonConfig object that specifies the way the button behaves on Android devices. This overrides the default button configuration detailed in the DefaultConfig object. |                                                                                          |
| IOS           | An OverrideButtonConfig object that specifies the way the button behaves on iOS devices. This overrides the default button configuration detailed in the DefaultConfig object.     |                                                                                          |
| Web           | An OverrideButtonConfig object that specifies the way the button behaves in web apps. This overrides the default button configuration detailed in the DefaultConfig object.        |                                                                                          |

# DefaultButtonConfig object

An DefaultButtonConfig object contains the following attributes:

| Attribute       | Description                                                                                                    | Where it's set                                                                           |
|-----------------|----------------------------------------------------------------------------------------------------|------------------------------------------------------------------------------------------|
| BackgroundColor | The background color of the button, expressed as a string containing a hex color code (such as "#000000" for black).                                               | Based on the content in the in-app message template that was specified for the campaign. |
| BorderRadius    | The radius of the button's border in pixels, expressed as an integer. A larger number results in more rounded corners.                                             |                                                                                          |
| ButtonAction    | A string that describes the action that occurs when a recipient chooses a button in the in-app message. Possible values are:                                       |                                                                                          |
|                 | <ul> <li>LINK – A link to a web destination.</li> <li>DEEP_LINK – A link to a specific page in an applicati on.</li> <li>CLOSE – Dismisses the message.</li> </ul> |                                                                                          |
| Link            | The destination URL for a button. Not present for buttons where the ButtonAct ion is CLOSE.                                                                        |                                                                                          |

| Attribute | Description                                                                                                    | Where it's set |
|-----------|----------------------------------------------------------------------------------------------------|----------------|
| Text      | The text that appears on the button.                                                                                  |                |
| TextColor | The color of the text on the button, expressed as a string containing a hex color code (such as "#000000" for black). |                |

# OverrideButtonConfig object

The OverrideButtonConfig object is only present if the in-app message template uses override buttons. An override button is a button that has a specific configuration for a particular device type, such as an iOS device, Android device, or a web browser.

An OverrideButtonConfig object contains the following attributes:

| Attribute    | Description                                                                                                    | Where it's set                                                                           |
|--------------|----------------------------------------------------------------------------------------------------|------------------------------------------------------------------------------------------|
| ButtonAction | <ul> <li>The action that occurs when a recipient chooses a button in the in-app message. Possible values are:</li> <li>LINK – A link to a web destination.</li> <li>DEEP_LINK – A link to a specific page in an applicati</li> </ul> | Based on the content in the in-app message template that was specified for the campaign. |
|              | <ul><li>on.</li><li>CLOSE – Dismisses the message.</li></ul>                                                                                                    |                                                                                          |
| Link         | The destination URL for a button. Not present for buttons where the ButtonAction is CLOSE.                                                                                                    |                                                                                          |

| Attribute | Description                                                                                                    | Where it's set |
|-----------|----------------------------------------------------------------------------------------------------|----------------|
| Text      | The text that appears on the button.                                                                                  |                |
| TextColor | The color of the text on the button, expressed as a string containing a hex color code (such as "#000000" for black). |                |

## Validating phone numbers in Amazon Pinpoint

Amazon Pinpoint includes a phone number validation service that you can use to determine if a phone number is valid, and to obtain additional information about the phone number itself. For example, when you use the phone number validation service, it returns the following information:

- The phone number in E.164 format.
- The phone number type (such as mobile, landline, or VoIP).
- The city and country where the phone number is based.
- The service provider that's associated with the phone number.

There is an additional charge for using the phone number validation service. For more information, see Amazon Pinpoint pricing.

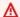

#### 

For phone numbers origination in the United States and Canada the phone number validate API will no longer return data for City, County, Timezone and ZipCode.

### Phone number validation use cases

You can use the phone number validation service to enable several use cases, including the following:

- Verifying phone numbers provided on a web form If you use web-based forms to collect contact information for your customers, you validate the phone numbers that customers provide before submitting the form. Use your website's backend to validate the number by using the Amazon Pinpoint API. The API response states whether the number is invalid—for example, if the phone number is formatted incorrectly. If you determine that the phone number that the customer provided is invalid, your web form can prompt the customer to provide a different number.
- Cleansing your existing contact database If you have a database of customer phone numbers, you can validate each phone number, and then update your database based on your findings. For example, if you find endpoints with phone numbers that aren't capable of receiving SMS

messages, you can change the ChannelType property for the endpoint from SMS to VOICE. You can validate the phone number first and then update the ChannelType property for new or existing endpoints by following the directions in Adding endpoints to Amazon Pinpoint for a single endpoint or Adding a batch of endpoints to Amazon Pinpoint for multiple endpoints.

• Choosing the right channel before you send a message – If you intend to send an SMS message but you determine that the destination number is invalid, you can send a message to the recipient through a different channel. For example, if the endpoint isn't able to receive SMS messages, you can send a voice message instead.

## Using the phone number validation service

The following example shows how to validate a phone number using the AWS CLI. For more information, see phone-number-validate in the AWS CLI Command Reference. For example validation responses, see Phone number validation responses. For more information on configuring the AWS CLI, see Configure the AWS CLI in the AWS Command Line Interface User Guide.

#### To use the phone number validation service by using the AWS CLI

At the command line, enter the following command:

```
aws pinpoint phone-number-validate --number-validate-request
 PhoneNumber=+442079460881, IsoCountryCode=GB
```

In the preceding command, replace +442079460881 with the phone number that you want to validate and *GB* with the two digit ISO country or region code.

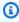

#### Note

When you provide a phone number to the phone number validation service, you should always include the country code. If you don't include the country code, the service might return information for a phone number in a different country. You can have dashes in the phone number, for example +44-207-946-0881.

## Phone number validation responses

The information that the phone number validation service provides varies slightly based on the data that's available for the phone number that you provide. This section contains examples of the responses that the phone number validation service returns.

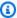

#### Note

The data that's provided by the phone number validation service is based on information provided by telecommunication providers and other entities around the world. Providers in some countries might update this information less frequently than providers in other countries do. For example, if you issue a request to validate a mobile phone number, and the number that you provided was ported from one mobile carrier to another, the response from the phone number validation service might include the name of the original carrier, as opposed to the current one.

#### Valid mobile phone numbers

When you send a request to the phone number validation service, and the phone number is a valid mobile phone number, it returns information that resembles the following example:

```
{
    "NumberValidateResponse": {
        "Carrier": "ExampleCorp Mobile",
        "City": "Seattle",
        "CleansedPhoneNumberE164": "+12065550142",
        "CleansedPhoneNumberNational": "2065550142",
        "Country": "United States",
        "CountryCodeIso2": "US",
        "CountryCodeNumeric": "1",
        "OriginalPhoneNumber": "+12065550142",
        "PhoneType": "MOBILE",
        "PhoneTypeCode": 0,
        "Timezone": "America/Los_Angeles",
        "ZipCode": "98101"
    }
}
```

#### Valid landline phone numbers

If your request contains a valid landline phone number, the phone number validation service returns information that resembles the following example:

```
"CountryCodeIso2": "US",
   "CountryCodeNumeric": "1",
   "Country": "United States",
   "City": "Santa Clara",
   "ZipCode": "95037",
   "Timezone": "America/Los_Angeles",
   "CleansedPhoneNumberNational": "4085550101",
   "CleansedPhoneNumberE164": "14085550101",
   "Carrier": "AnyCompany",
   "PhoneTypeCode": 1,
   "PhoneType": "LANDLINE",
   "OriginalPhoneNumber": "+14085550101"
}
```

#### **Valid VoIP phone numbers**

If your request contains a valid Voice over Internet Protocol (VoIP) phone number, the phone number validation service returns information that resembles the following example:

```
{
   "NumberValidateResponse": {
      "Carrier": "ExampleCorp",
      "City": "Countrywide",
      "CleansedPhoneNumberE164": "+441514960001",
      "CleansedPhoneNumberNational": "1514960001",
      "Country": "United Kingdom",
      "CountryCodeIso2": "GB",
      "CountryCodeNumeric": "44",
      "OriginalPhoneNumber": "+441514960001",
      "PhoneType": "VOIP",
      "PhoneTypeCode": 2
}
```

#### **Invalid phone numbers**

If your request contains an invalid phone number, the phone number validation service returns information that resembles the following example:

```
{
    "NumberValidateResponse": {
        "CleansedPhoneNumberE164": "+44163296076",
        "CleansedPhoneNumberNational": "163296076",
        "Country": "United Kingdom",
        "CountryCodeIso2": "GB",
        "CountryCodeNumeric": "44",
        "OriginalPhoneNumber": "+440163296076",
        "PhoneType": "INVALID",
        "PhoneTypeCode": 3
    }
}
```

Note that the PhoneType property in this response indicates that this phone number is INVALID, and that it doesn't include information about the carrier or location associated with the phone number. You should avoid sending SMS or voice messages to phone numbers where the PhoneType is INVALID, because these numbers are unlikely to belong to actual recipients.

#### Other phone numbers

Occasionally, the response from the phone number validation service includes a PhoneType value of OTHER. The service might return this kind of response in the following situations:

- The phone number is a toll-free (freephone) number.
- The phone number is reserved for use in TV shows and movies, such as North American phone numbers that begin with 555.
- The phone number includes an area code that is not currently in use, such as the 999 area code in North America.
- The phone number is reserved for some other purpose.

The following example shows the response that the phone number validation services provides when your request includes a fictitious North American phone number:

```
"NumberValidateResponse": {
    "Carrier": "Multiple OCN Listing",
    "CleansedPhoneNumberE164": "+14255550199",
    "CleansedPhoneNumberNational": "4255550199",
    "Country": "United States",
```

```
"CountryCodeIso2": "US",
    "CountryCodeNumeric": "1",
    "OriginalPhoneNumber": "+14255550199",
    "PhoneType": "OTHER",
    "PhoneTypeCode": 4,
    "Timezone": "America/Los_Angeles"
}
```

#### **Prepaid phone numbers**

If your request contains a valid prepaid phone number, the phone number validation service returns information that resembles the following example:

```
{
    "NumberValidateResponse": {
        "Carrier": "ExampleCorp",
        "City": "Countrywide",
        "CleansedPhoneNumberE164": "+14255550199",
        "CleansedPhoneNumberNational": "4255550199",
        "Country": "United States",
        "CountryCodeIso2": "US",
        "CountryCodeNumeric": "1",
        "OriginalPhoneNumber": "+14255550199",
        "PhoneType": "PREPAID",
        "PhoneTypeCode": 5
}
```

For more information about the information that's contained in these responses, see <a href="Phone number validate">Phone number validate</a> in the Amazon Pinpoint API Reference.

## Sending transactional messages from your apps

You can use the Amazon Pinpoint API and the AWS SDKs to send *transactional messages* directly from your apps. Transactional messages are messages that you send to specific recipients, as opposed to messages that you send to segments. There are several reasons that you might want to send transactional messages rather than campaign-based messages. For example, you can send an order confirmation by email when a customer places an order. You could also send a one-time password by SMS or voice that a customer can use to complete the process of creating an account for your service.

This section includes example code in several programming languages that you can use to start sending transactional emails, SMS messages, and voice messages.

#### **Topics in this section:**

- Send transactional email messages
- Send SMS messages
- Send voice messages
- Send push notifications

## Send transactional email messages

This section provides complete code samples that you can use to send transactional email messages through Amazon Pinpoint:

 By using the SendMessages operation in the Amazon Pinpoint API: You can use the SendMessages operation in the Amazon Pinpoint API to send messages in all of the channels that Amazon Pinpoint supports, including the push notification, SMS, voice, and email channels.

The advantage of using this operation is that the request syntax for sending messages is very similar across all channels. This makes it easier to repurpose your existing code. The SendMessages operation also lets you to substitute content in your email messages, and lets you send email to Amazon Pinpoint endpoint IDs rather than to specific email addresses.

This section includes example code in several programming languages that you can use to start sending transactional emails.

Send email 185

#### **Topics in this section:**

- Choosing an email-sending method
- Choosing between Amazon Pinpoint and Amazon Simple Email Service (SES)
- Send email by using the Amazon Pinpoint API

## Choosing an email-sending method

The best method to use for sending transactional email depends on your use case. For example, if you need to send email by using a third-party application, or if there isn't an AWS SDK available for your programming language, you might have to use the SMTP interface. If you want to send messages in other channels that Amazon Pinpoint supports, and you want to use consistent code for making those requests, you should use the SendMessages operation in the Amazon Pinpoint API.

# Choosing between Amazon Pinpoint and Amazon Simple Email Service (SES)

If you send a large number of transactional emails, such as purchase confirmations or password reset messages, consider using Amazon SES. Amazon SES has an API and an SMTP interface, both of which are well suited to sending email from your applications or services. It also offers additional email features, including email receiving capabilities, configuration sets, and sending authorization capabilities.

Amazon SES also includes an SMTP interface that you can integrate with your existing third-party applications, including customer relationship management (CRM) services such as Salesforce. For more information about sending email using Amazon SES, <u>Amazon Simple Email Service Developer Guide</u> for more information.

## Send email by using the Amazon Pinpoint API

This section contains complete code examples that you can use to send email through the Amazon Pinpoint API by using an AWS SDK.

C#

Use this example to send email by using the <u>AWS SDK for .NET</u>. This example assumes that you've already installed and configured the AWS SDK for .NET. For more information, see <u>Getting started with the AWS SDK for .NET in the AWS SDK for .NET Developer Guide.</u>

This example assumes that you're using a shared credentials file to specify the Access Key and Secret Access Key for an existing user. For more information, see <u>Configuring AWS credentials</u> in the *AWS SDK for .NET Developer Guide*.

This code example was tested using the AWS SDK for .NET version 3.3.29.13 and .NET Core runtime version 2.1.2.

```
using System;
using System.Collections.Generic;
using Amazon;
using Amazon.Pinpoint;
using Amazon.Pinpoint.Model;
namespace PinpointEmailSendMessageAPI
{
    class MainClass
    {
        // The AWS Region that you want to use to send the email. For a list of
        // AWS Regions where the Amazon Pinpoint API is available, see
        // https://docs.aws.amazon.com/pinpoint/latest/apireference/
        static string region = "us-west-2";
        // The "From" address. This address has to be verified in Amazon Pinpoint
        // in the region you're using to send email.
        static string senderAddress = "sender@example.com";
        // The address on the "To" line. If your Amazon Pinpoint account is in
        // the sandbox, this address also has to be verified.
        static string toAddress = "recipient@example.com";
        // The Amazon Pinpoint project/application ID to use when you send this
 message.
        // Make sure that the SMS channel is enabled for the project or application
        // that you choose.
        static string appId = "ce796be37f32f178af652b26eexample";
        // The subject line of the email.
        static string subject = "Amazon Pinpoint Email test";
        // The body of the email for recipients whose email clients don't
        // support HTML content.
        static string textBody = @"Amazon Pinpoint Email Test (.NET)
```

```
This email was sent using the Amazon Pinpoint API using the AWS SDK for .NET.";
        // The body of the email for recipients whose email clients support
        // HTML content.
        static string htmlBody = @"<html>
<head></head>
<body>
  <h1>Amazon Pinpoint Email Test (AWS SDK for .NET)</h1>
  This email was sent using the
    <a href='https://aws.amazon.com/pinpoint/'>Amazon Pinpoint</a> API
    using the <a href='https://aws.amazon.com/sdk-for-net/'>
     AWS SDK for .NET</a>.
</body>
</html>";
        // The character encoding the you want to use for the subject line and
        // message body of the email.
        static string charset = "UTF-8";
        public static void Main(string[] args)
            using (var client = new
 AmazonPinpointClient(RegionEndpoint.GetBySystemName(region)))
                var sendRequest = new SendMessagesRequest
                {
                    ApplicationId = appId,
                    MessageRequest = new MessageRequest
                    {
                        Addresses = new Dictionary<string, AddressConfiguration>
                        {
                            {
                                toAddress,
                                new AddressConfiguration
                                {
                                    ChannelType = "EMAIL"
                                }
                            }
                        },
                        MessageConfiguration = new DirectMessageConfiguration
                            EmailMessage = new EmailMessage
```

```
FromAddress = senderAddress,
                                 SimpleEmail = new SimpleEmail
                                 {
                                     HtmlPart = new SimpleEmailPart
                                     {
                                         Charset = charset,
                                         Data = htmlBody
                                     },
                                     TextPart = new SimpleEmailPart
                                     {
                                         Charset = charset,
                                         Data = textBody
                                     },
                                     Subject = new SimpleEmailPart
                                         Charset = charset,
                                         Data = subject
                                     }
                                 }
                            }
                        }
                    }
                };
                try
                {
                    Console.WriteLine("Sending message...");
                    SendMessagesResponse response =
 client.SendMessages(sendRequest);
                    Console.WriteLine("Message sent!");
                }
                catch (Exception ex)
                    Console.WriteLine("The message wasn't sent. Error message: " +
 ex.Message);
                }
            }
        }
    }
}
```

#### Java

Use this example to send email by using the <u>AWS SDK for Java</u>. This example assumes that you've already installed and configured the AWS SDK for Java 2.x. For more information, see <u>Getting started</u> in the *AWS SDK for Java 2.x Developer Guide*.

This example assumes that you're using a shared credentials file to specify the Access Key and Secret Access Key for an existing user. For more information, see <a href="Set default credentials and Region">Set default credentials and Region</a> in the AWS SDK for Java Developer Guide.

This code example was tested using the AWS SDK for Java version 2.3.1 and OpenJDK version 11.0.1.

```
import software.amazon.awssdk.regions.Region;
import software.amazon.awssdk.services.pinpoint.PinpointClient;
import software.amazon.awssdk.services.pinpoint.model.AddressConfiguration;
import software.amazon.awssdk.services.pinpoint.model.ChannelType;
import software.amazon.awssdk.services.pinpoint.model.SimpleEmailPart;
import software.amazon.awssdk.services.pinpoint.model.SimpleEmail;
import software.amazon.awssdk.services.pinpoint.model.EmailMessage;
import software.amazon.awssdk.services.pinpoint.model.DirectMessageConfiguration;
import software.amazon.awssdk.services.pinpoint.model.MessageRequest;
import software.amazon.awssdk.services.pinpoint.model.SendMessagesRequest;
import software.amazon.awssdk.services.pinpoint.model.PinpointException;
import software.amazon.awssdk.services.pinpointemail.PinpointEmailClient;
import software.amazon.awssdk.services.pinpointemail.model.Body;
import software.amazon.awssdk.services.pinpointemail.model.Content;
import software.amazon.awssdk.services.pinpointemail.model.Destination;
import software.amazon.awssdk.services.pinpointemail.model.EmailContent;
import software.amazon.awssdk.services.pinpointemail.model.Message;
import software.amazon.awssdk.services.pinpointemail.model.SendEmailRequest;
import java.util.HashMap;
import java.util.Map;
```

```
import software.amazon.awssdk.regions.Region;
import software.amazon.awssdk.services.pinpoint.PinpointClient;
import software.amazon.awssdk.services.pinpoint.model.AddressConfiguration;
import software.amazon.awssdk.services.pinpoint.model.ChannelType;
import software.amazon.awssdk.services.pinpoint.model.SimpleEmailPart;
import software.amazon.awssdk.services.pinpoint.model.SimpleEmail;
import software.amazon.awssdk.services.pinpoint.model.EmailMessage;
```

```
import software.amazon.awssdk.services.pinpoint.model.DirectMessageConfiguration;
import software.amazon.awssdk.services.pinpoint.model.MessageRequest;
import software.amazon.awssdk.services.pinpoint.model.SendMessagesRequest;
import software.amazon.awssdk.services.pinpoint.model.PinpointException;
import software.amazon.awssdk.services.pinpointemail.PinpointEmailClient;
import software.amazon.awssdk.services.pinpointemail.model.Body;
import software.amazon.awssdk.services.pinpointemail.model.Content;
import software.amazon.awssdk.services.pinpointemail.model.Destination;
import software.amazon.awssdk.services.pinpointemail.model.EmailContent;
import software.amazon.awssdk.services.pinpointemail.model.Message;
import software.amazon.awssdk.services.pinpointemail.model.SendEmailRequest;
import java.util.HashMap;
import java.util.Map;
/**
 * Before running this Java V2 code example, set up your development
 * environment, including your credentials.
 * For more information, see the following documentation topic:
 * https://docs.aws.amazon.com/sdk-for-java/latest/developer-guide/get-started.html
public class SendEmailMessage {
       // The character encoding the you want to use for the subject line and
        // message body of the email.
        public static String charset = "UTF-8";
   // The body of the email for recipients whose email clients support HTML
 content.
    static final String body = """
        Amazon Pinpoint test (AWS SDK for Java 2.x)
        This email was sent through the Amazon Pinpoint Email API using the AWS SDK
 for Java 2.x
        """;
        public static void main(String[] args) {
                final String usage = """
                                          <subject> <appId> <senderAddress>
                                Usage:
 <toAddress>
```

```
Where:
              subject - The email subject to use.
              senderAddress - The from address. This address has to be verified in
Amazon Pinpoint in the region you're using to send email\s
              toAddress - The to address. This address has to be verified in Amazon
Pinpoint in the region you're using to send email\s
       if (args.length != 3) {
           System.out.println(usage);
           System.exit(1);
       }
       String subject = args[0];
       String senderAddress = args[1];
       String toAddress = args[2];
       System.out.println("Sending a message");
       PinpointEmailClient pinpoint = PinpointEmailClient.builder()
           .region(Region.US_EAST_1)
           .build();
       sendEmail(pinpoint, subject, senderAddress, toAddress);
       System.out.println("Email was sent");
       pinpoint.close();
  }
   public static void sendEmail(PinpointEmailClient pinpointEmailClient, String
subject, String senderAddress, String toAddress) {
       try {
           Content content = Content.builder()
               .data(body)
               .build();
           Body messageBody = Body.builder()
               .text(content)
               .build();
           Message message = Message.builder()
               .body(messageBody)
               .subject(Content.builder().data(subject).build())
               .build();
           Destination destination = Destination.builder()
```

```
.toAddresses(toAddress)
                .build();
            EmailContent emailContent = EmailContent.builder()
                .simple(message)
                .build();
            SendEmailRequest sendEmailRequest = SendEmailRequest.builder()
                .fromEmailAddress(senderAddress)
                .destination(destination)
                .content(emailContent)
                .build();
            pinpointEmailClient.sendEmail(sendEmailRequest);
            System.out.println("Message Sent");
        } catch (PinpointException e) {
            System.err.println(e.awsErrorDetails().errorMessage());
            System.exit(1);
        }
    }
}
```

For the full SDK example, see <u>SendEmailMessage.java</u> on <u>GitHub</u>. JavaScript (Node.js)

Use this example to send email by using the <u>AWS SDK for JavaScript in Node.js</u>. This example assumes that you've already installed and configured the SDK for JavaScript in Node.js. For more information, see <u>Getting started</u> in the *AWS SDK for JavaScript in Node.js Developer Guide*.

This example assumes that you're using a shared credentials file to specify the Access Key and Secret Access Key for an existing user. For more information, see <u>Setting credentials</u> in the *AWS SDK for JavaScript in Node.js Developer Guide*.

This code example was tested using the SDK for JavaScript in Node.js version 2.388.0 and Node.js version 11.7.0.

```
"use strict";
const AWS = require("aws-sdk");
```

```
// The AWS Region that you want to use to send the email. For a list of
// AWS Regions where the Amazon Pinpoint API is available, see
// https://docs.aws.amazon.com/pinpoint/latest/apireference/
const aws_region = "us-west-2";
// The "From" address. This address has to be verified in Amazon Pinpoint
// in the region that you use to send email.
const senderAddress = "sender@example.com";
// The address on the "To" line. If your Amazon Pinpoint account is in
// the sandbox, this address also has to be verified.
var toAddress = "recipient@example.com";
// The Amazon Pinpoint project/application ID to use when you send this message.
// Make sure that the SMS channel is enabled for the project or application
// that you choose.
const appId = "ce796be37f32f178af652b26eexample";
// The subject line of the email.
var subject = "Amazon Pinpoint (AWS SDK for JavaScript in Node.js)";
// The email body for recipients with non-HTML email clients.
var body_text = `Amazon Pinpoint Test (SDK for JavaScript in Node.js)
This email was sent with Amazon Pinpoint using the AWS SDK for JavaScript in
 Node.js.
For more information, see https:\/\/aws.amazon.com/sdk-for-node-js/`;
// The body of the email for recipients whose email clients support HTML content.
var body_html = `<html>
<head></head>
<body>
  <h1>Amazon Pinpoint Test (SDK for JavaScript in Node.js)</h1>
  This email was sent with
    <a href='https://aws.amazon.com/pinpoint/'>the Amazon Pinpoint API</a> using the
    <a href='https://aws.amazon.com/sdk-for-node-js/'>
      AWS SDK for JavaScript in Node.js</a>.
</body>
</html>`;
// The character encoding the you want to use for the subject line and
// message body of the email.
var charset = "UTF-8";
```

```
// Specify that you're using a shared credentials file.
var credentials = new AWS.SharedIniFileCredentials({ profile: "default" });
AWS.config.credentials = credentials;
// Specify the region.
AWS.config.update({ region: aws_region });
//Create a new Pinpoint object.
var pinpoint = new AWS.Pinpoint();
// Specify the parameters to pass to the API.
var params = {
  ApplicationId: appId,
  MessageRequest: {
    Addresses: {
      [toAddress]: {
        ChannelType: "EMAIL",
      },
    },
    MessageConfiguration: {
      EmailMessage: {
        FromAddress: senderAddress,
        SimpleEmail: {
          Subject: {
            Charset: charset,
            Data: subject,
          },
          HtmlPart: {
            Charset: charset,
            Data: body_html,
          },
          TextPart: {
            Charset: charset,
            Data: body_text,
          },
        },
      },
    },
  },
};
//Try to send the email.
pinpoint.sendMessages(params, function (err, data) {
 // If something goes wrong, print an error message.
```

```
if (err) {
   console.log(err.message);
} else {
   console.log(
     "Email sent! Message ID: ",
     data["MessageResponse"]["Result"][toAddress]["MessageId"]
   );
}
});
```

#### Python

Use this example to send email by using the <u>AWS SDK for Python (Boto3)</u>. This example assumes that you've already installed and configured the SDK for Python (Boto3). For more information, see <u>Quickstart</u> in the <u>AWS SDK for Python (Boto3) API Reference</u>.

```
import logging
import boto3
from botocore.exceptions import ClientError
logger = logging.getLogger(__name__)
def send_email_message(
    pinpoint_client,
    app_id,
    sender,
    to_addresses,
    char_set,
    subject,
    html_message,
    text_message,
):
    .....
    Sends an email message with HTML and plain text versions.
    :param pinpoint_client: A Boto3 Pinpoint client.
    :param app_id: The Amazon Pinpoint project ID to use when you send this message.
    :param sender: The "From" address. This address must be verified in
                   Amazon Pinpoint in the AWS Region you're using to send email.
```

```
:param to_addresses: The addresses on the "To" line. If your Amazon Pinpoint
 account
                         is in the sandbox, these addresses must be verified.
    :param char_set: The character encoding to use for the subject line and message
                     body of the email.
    :param subject: The subject line of the email.
    :param html_message: The body of the email for recipients whose email clients
 can
                         display HTML content.
    :param text_message: The body of the email for recipients whose email clients
                         don't support HTML content.
    :return: A dict of to_addresses and their message IDs.
    .....
    try:
        response = pinpoint_client.send_messages(
            ApplicationId=app_id,
            MessageRequest={
                "Addresses": {
                    to_address: {"ChannelType": "EMAIL"} for to_address in
 to_addresses
                },
                "MessageConfiguration": {
                    "EmailMessage": {
                        "FromAddress": sender,
                        "SimpleEmail": {
                             "Subject": {"Charset": char_set, "Data": subject},
                            "HtmlPart": {"Charset": char_set, "Data": html_message},
                            "TextPart": {"Charset": char_set, "Data": text_message},
                        },
                    }
                },
            },
    except ClientError:
        logger.exception("Couldn't send email.")
        raise
    else:
        return {
            to_address: message["MessageId"]
            for to_address, message in response["MessageResponse"]["Result"].items()
        }
def main():
```

```
app_id = "ce796be37f32f178af652b26eexample"
    sender = "sender@example.com"
    to_address = "recipient@example.com"
    char_set = "UTF-8"
    subject = "Amazon Pinpoint Test (SDK for Python (Boto3))"
    text_message = """Amazon Pinpoint Test (SDK for Python)
    This email was sent with Amazon Pinpoint using the AWS SDK for Python (Boto3).
    For more information, see https://aws.amazon.com/sdk-for-python/
    html_message = """<html>
    <head></head>
    <body>
      <h1>Amazon Pinpoint Test (SDK for Python (Boto3)</h1>
      This email was sent with
        <a href='https://aws.amazon.com/pinpoint/'>Amazon Pinpoint</a> using the
        <a href='https://aws.amazon.com/sdk-for-python/'>
          AWS SDK for Python (Boto3)</a>.
    </body>
    </html>
                .....
    print("Sending email.")
   message_ids = send_email_message(
        boto3.client("pinpoint"),
        app_id,
        sender,
        [to_address],
        char_set,
        subject,
        html_message,
        text_message,
    print(f"Message sent! Message IDs: {message_ids}")
if __name__ == "__main__":
   main()
```

You can also use message templates to send email messages, as shown in the following example:

```
import logging
```

```
import boto3
from botocore.exceptions import ClientError
logger = logging.getLogger(__name__)
def send_templated_email_message(
    pinpoint_client, project_id, sender, to_addresses, template_name,
template_version
):
    .....
    Sends an email message with HTML and plain text versions.
    :param pinpoint_client: A Boto3 Pinpoint client.
    :param project_id: The Amazon Pinpoint project ID to use when you send this
 message.
    :param sender: The "From" address. This address must be verified in
                   Amazon Pinpoint in the AWS Region you're using to send email.
    :param to_addresses: The addresses on the "To" line. If your Amazon Pinpoint
                         account is in the sandbox, these addresses must be
 verified.
    :param template_name: The name of the email template to use when sending the
 message.
    :param template_version: The version number of the message template.
    :return: A dict of to_addresses and their message IDs.
    .....
    try:
        response = pinpoint_client.send_messages(
            ApplicationId=project_id,
            MessageRequest={
                "Addresses": {
                    to_address: {"ChannelType": "EMAIL"} for to_address in
 to_addresses
                "MessageConfiguration": {"EmailMessage": {"FromAddress": sender}},
                "TemplateConfiguration": {
                    "EmailTemplate": {
                        "Name": template_name,
                        "Version": template_version,
                    }
                },
            },
```

```
except ClientError:
        logger.exception("Couldn't send email.")
        raise
    else:
        return {
            to_address: message["MessageId"]
            for to_address, message in response["MessageResponse"]["Result"].items()
        }
def main():
    project_id = "296b04b342374fceb661bf494example"
    sender = "sender@example.com"
    to_addresses = ["recipient@example.com"]
    template_name = "My_Email_Template"
    template_version = "1"
    print("Sending email.")
   message_ids = send_templated_email_message(
        boto3.client("pinpoint"),
        project_id,
        sender,
        to_addresses,
        template_name,
        template_version,
    print(f"Message sent! Message IDs: {message_ids}")
if __name__ == "__main__":
   main()
```

These examples assume that you're using a shared credentials file to specify the Access Key and Secret Access Key for an existing user. For more information, see <u>Credentials</u> in the AWS SDK for Python (Boto3) API Reference.

## **Send SMS messages**

You can use the Amazon Pinpoint API to send SMS messages (text messages) to specific phone numbers or endpoint IDs. This section contains complete code examples that you can use to send SMS messages through the Amazon Pinpoint API by using an AWS SDK.

C#

Use this example to send an SMS message by using the <u>AWS SDK for .NET</u>. This example assumes that you've already installed and configured the AWS SDK for .NET. For more information, see <u>Getting started</u> in the *AWS SDK for .NET Developer Guide*.

This example assumes that you're using a shared credentials file to specify the Access Key and Secret Access Key for an existing IAM user. For more information, see <a href="Configuring AWS">Configuring AWS</a> credentials in the AWS SDK for .NET Developer Guide.

```
using System;
using System.Collections.Generic;
using Amazon;
using Amazon.Pinpoint;
using Amazon.Pinpoint.Model;
namespace SendMessage
{
    class MainClass
        // The AWS Region that you want to use to send the message. For a list of
        // AWS Regions where the Amazon Pinpoint API is available, see
        // https://docs.aws.amazon.com/pinpoint/latest/apireference/
        private static readonly string region = "us-east-1";
        // The phone number or short code to send the message from. The phone number
        // or short code that you specify has to be associated with your Amazon
 Pinpoint
        // account. For best results, specify long codes in E.164 format.
        private static readonly string originationNumber = "+12065550199";
        // The recipient's phone number. For best results, you should specify the
        // phone number in E.164 format.
        private static readonly string destinationNumber = "+14255550142";
        // The content of the SMS message.
        private static readonly string message = "This message was sent through
 Amazon Pinpoint"
                + "using the AWS SDK for .NET. Reply STOP to opt out.";
        // The Pinpoint project/application ID to use when you send this message.
        // Make sure that the SMS channel is enabled for the project or application
```

```
// that you choose.
        private static readonly string appId = "ce796be37f32f178af652b26eexample";
        // The type of SMS message that you want to send. If you plan to send
        // time-sensitive content, specify TRANSACTIONAL. If you plan to send
        // marketing-related content, specify PROMOTIONAL.
        private static readonly string messageType = "TRANSACTIONAL";
        // The registered keyword associated with the originating short code.
        private static readonly string registeredKeyword = "myKeyword";
        // The sender ID to use when sending the message. Support for sender ID
        // varies by country or region. For more information, see
        // https://docs.aws.amazon.com/pinpoint/latest/userquide/channels-sms-
countries.html
        private static readonly string senderId = "mySenderId";
        public static void Main(string[] args)
        {
            using (AmazonPinpointClient client = new
 AmazonPinpointClient(RegionEndpoint.GetBySystemName(region)))
                SendMessagesRequest sendRequest = new SendMessagesRequest
                {
                    ApplicationId = appId,
                    MessageRequest = new MessageRequest
                    {
                        Addresses = new Dictionary<string, AddressConfiguration>
                        {
                            {
                                destinationNumber,
                                new AddressConfiguration
                                {
                                    ChannelType = "SMS"
                            }
                        },
                        MessageConfiguration = new DirectMessageConfiguration
                            SMSMessage = new SMSMessage
                            {
                                Body = message,
                                MessageType = messageType,
                                OriginationNumber = originationNumber,
```

```
SenderId = senderId,
                                 Keyword = registeredKeyword
                             }
                         }
                     }
                };
                try
                {
                     Console.WriteLine("Sending message...");
                     SendMessagesResponse response =
 client.SendMessages(sendRequest);
                     Console.WriteLine("Message sent!");
                }
                catch (Exception ex)
                {
                     Console.WriteLine("The message wasn't sent. Error message: " +
 ex.Message);
                }
            }
        }
    }
}
```

Java

Use this example to send an SMS message by using the <u>AWS SDK for Java</u>. This example assumes that you've already installed and configured the SDK for Java. For more information, see <u>Getting started</u> in the *AWS SDK for Java Developer Guide*.

This example assumes that you're using a shared credentials file to specify the Access Key and Secret Access Key for an existing IAM user. For more information, see <u>Set default credentials and Region</u> in the *AWS SDK for Java Developer Guide*.

```
import software.amazon.awssdk.regions.Region;
import software.amazon.awssdk.services.pinpoint.PinpointClient;
import software.amazon.awssdk.services.pinpoint.model.DirectMessageConfiguration;
import software.amazon.awssdk.services.pinpoint.model.SMSMessage;
import software.amazon.awssdk.services.pinpoint.model.AddressConfiguration;
import software.amazon.awssdk.services.pinpoint.model.ChannelType;
import software.amazon.awssdk.services.pinpoint.model.MessageRequest;
import software.amazon.awssdk.services.pinpoint.model.SendMessagesRequest;
import software.amazon.awssdk.services.pinpoint.model.SendMessagesResponse;
```

```
import software.amazon.awssdk.services.pinpoint.model.MessageResponse;
import software.amazon.awssdk.services.pinpoint.model.PinpointException;
import java.util.HashMap;
import java.util.Map;
```

```
import software.amazon.awssdk.regions.Region;
import software.amazon.awssdk.services.pinpoint.PinpointClient;
import software.amazon.awssdk.services.pinpoint.model.DirectMessageConfiguration;
import software.amazon.awssdk.services.pinpoint.model.SMSMessage;
import software.amazon.awssdk.services.pinpoint.model.AddressConfiguration;
import software.amazon.awssdk.services.pinpoint.model.ChannelType;
import software.amazon.awssdk.services.pinpoint.model.MessageRequest;
import software.amazon.awssdk.services.pinpoint.model.SendMessagesRequest;
import software.amazon.awssdk.services.pinpoint.model.SendMessagesResponse;
import software.amazon.awssdk.services.pinpoint.model.MessageResponse;
import software.amazon.awssdk.services.pinpoint.model.PinpointException;
import java.util.HashMap;
import java.util.Map;
/**
 * Before running this Java V2 code example, set up your development
 * environment, including your credentials.
 * For more information, see the following documentation topic:
 * https://docs.aws.amazon.com/sdk-for-java/latest/developer-guide/get-started.html
public class SendMessage {
       // The type of SMS message that you want to send. If you plan to send
        // time-sensitive content, specify TRANSACTIONAL. If you plan to send
        // marketing-related content, specify PROMOTIONAL.
        public static String messageType = "TRANSACTIONAL";
        // The registered keyword associated with the originating short code.
        public static String registeredKeyword = "myKeyword";
        // The sender ID to use when sending the message. Support for sender ID
        // varies by country or region. For more information, see
        // https://docs.aws.amazon.com/pinpoint/latest/userguide/channels-sms-
countries.html
        public static String senderId = "MySenderID";
```

```
public static void main(String[] args) {
               final String usage = """
                               Usage:
                                        <message> <appId> <originationNumber>
<destinationNumber>\s
                               Where:
                                 message - The body of the message to send.
                                 appId - The Amazon Pinpoint project/application ID
to use when you send this message.
                                 originationNumber - The phone number or short code
that you specify has to be associated with your Amazon Pinpoint account. For best
results, specify long codes in E.164 format (for example, +1-555-555-5654).
                                 destinationNumber - The recipient's phone number.
For best results, you should specify the phone number in E.164 format (for example,
+1-555-555-5654).\s
                                 """;
               if (args.length != 4) {
                       System.out.println(usage);
                       System.exit(1);
               }
               String message = args[0];
               String appId = args[1];
               String originationNumber = args[2];
               String destinationNumber = args[3];
               System.out.println("Sending a message");
               PinpointClient pinpoint = PinpointClient.builder()
                                .region(Region.US_EAST_1)
                               .build();
               sendSMSMessage(pinpoint, message, appId, originationNumber,
destinationNumber);
               pinpoint.close();
       }
       public static void sendSMSMessage(PinpointClient pinpoint, String message,
String appId,
                       String originationNumber,
                       String destinationNumber) {
               try {
                       Map<String, AddressConfiguration> addressMap = new
HashMap<String, AddressConfiguration>();
```

```
AddressConfiguration addConfig =
AddressConfiguration.builder()
                                        .channelType(ChannelType.SMS)
                                        .build();
                       addressMap.put(destinationNumber, addConfig);
                       SMSMessage smsMessage = SMSMessage.builder()
                                        .body(message)
                                        .messageType(messageType)
                                        .originationNumber(originationNumber)
                                        .senderId(senderId)
                                        .keyword(registeredKeyword)
                                        .build();
                       // Create a DirectMessageConfiguration object.
                       DirectMessageConfiguration direct =
DirectMessageConfiguration.builder()
                                        .smsMessage(smsMessage)
                                        .build();
                       MessageRequest msgReg = MessageRequest.builder()
                                        .addresses(addressMap)
                                        .messageConfiguration(direct)
                                        .build();
                       // create a SendMessagesRequest object
                       SendMessagesRequest request = SendMessagesRequest.builder()
                                        .applicationId(appId)
                                        .messageRequest(msgReq)
                                        .build();
                       SendMessagesResponse response =
pinpoint.sendMessages(request);
                       MessageResponse msg1 = response.messageResponse();
                       Map map1 = msq1.result();
                       // Write out the result of sendMessage.
                       map1.forEach((k, v) -> System.out.println((k + ":" + v)));
               } catch (PinpointException e) {
                       System.err.println(e.awsErrorDetails().errorMessage());
                       System.exit(1);
               }
       }
```

}

For the full SDK example, see <u>SendMessage.java</u> on <u>GitHub</u>. JavaScript (Node.js)

Use this example to send an SMS message by using the <u>AWS SDK for JavaScript in Node.js</u>. This example assumes that you've already installed and configured the SDK for JavaScript in Node.js. For more information, see <u>Getting started</u> in the *AWS SDK for JavaScript in Node.js Developer Guide*.

This example assumes that you're using a shared credentials file to specify the Access Key and Secret Access Key for an existing IAM user. For more information, see <u>Setting credentials</u> in the *AWS SDK for JavaScript in Node.js Developer Guide*.

```
"use strict";
var AWS = require("aws-sdk");
// The AWS Region that you want to use to send the message. For a list of
// AWS Regions where the Amazon Pinpoint API is available, see
// https://docs.aws.amazon.com/pinpoint/latest/apireference/.
var aws_region = "us-east-1";
// The phone number or short code to send the message from. The phone number
// or short code that you specify has to be associated with your Amazon Pinpoint
// account. For best results, specify long codes in E.164 format.
var originationNumber = "+12065550199";
// The recipient's phone number. For best results, you should specify the
// phone number in E.164 format.
var destinationNumber = "+14255550142";
// The content of the SMS message.
var message =
  "This message was sent through Amazon Pinpoint " +
  "using the AWS SDK for JavaScript in Node.js. Reply STOP to " +
  "opt out.";
// The Amazon Pinpoint project/application ID to use when you send this message.
// Make sure that the SMS channel is enabled for the project or application
// that you choose.
```

```
var applicationId = "ce796be37f32f178af652b26eexample";
// The type of SMS message that you want to send. If you plan to send
// time-sensitive content, specify TRANSACTIONAL. If you plan to send
// marketing-related content, specify PROMOTIONAL.
var messageType = "TRANSACTIONAL";
// The registered keyword associated with the originating short code.
var registeredKeyword = "myKeyword";
// The sender ID to use when sending the message. Support for sender ID
// varies by country or region. For more information, see
// https://docs.aws.amazon.com/pinpoint/latest/userquide/channels-sms-countries.html
var senderId = "MySenderID";
// Specify that you're using a shared credentials file, and optionally specify
// the profile that you want to use.
var credentials = new AWS.SharedIniFileCredentials({ profile: "default" });
AWS.config.credentials = credentials;
// Specify the region.
AWS.config.update({ region: aws_region });
//Create a new Pinpoint object.
var pinpoint = new AWS.Pinpoint();
// Specify the parameters to pass to the API.
var params = {
  ApplicationId: applicationId,
 MessageRequest: {
    Addresses: {
      [destinationNumber]: {
        ChannelType: "SMS",
     },
    },
    MessageConfiguration: {
      SMSMessage: {
        Body: message,
        Keyword: registeredKeyword,
        MessageType: messageType,
        OriginationNumber: originationNumber,
        SenderId: senderId,
     },
    },
```

```
};

//Try to send the message.
pinpoint.sendMessages(params, function (err, data) {
    // If something goes wrong, print an error message.
    if (err) {
        console.log(err.message);
        // Otherwise, show the unique ID for the message.
} else {
        console.log(
        "Message sent! " +
            data["MessageResponse"]["Result"][destinationNumber]["StatusMessage"]
        );
}
});
```

### Python

Use this example to send an SMS message by using the <u>AWS SDK for Python (Boto3)</u>. This example assumes that you've already installed and configured the SDK for Python. For more information, see <u>Quickstart</u> in *AWS SDK for Python (Boto3) Getting Started*.

```
import logging
import boto3
from botocore.exceptions import ClientError

logger = logging.getLogger(__name__)

def send_sms_message(
    pinpoint_client,
    app_id,
    origination_number,
    destination_number,
    message,
    message_type,
):
    """
    Sends an SMS message with Amazon Pinpoint.
```

```
:param pinpoint_client: A Boto3 Pinpoint client.
    :param app_id: The Amazon Pinpoint project/application ID to use when you send
                   this message. The SMS channel must be enabled for the project or
                   application.
    :param destination_number: The recipient's phone number in E.164 format.
    :param origination_number: The phone number to send the message from. This phone
                               number must be associated with your Amazon Pinpoint
                               account and be in E.164 format.
    :param message: The content of the SMS message.
    :param message_type: The type of SMS message that you want to send. If you send
                         time-sensitive content, specify TRANSACTIONAL. If you send
                         marketing-related content, specify PROMOTIONAL.
    :return: The ID of the message.
    .....
    try:
        response = pinpoint_client.send_messages(
            ApplicationId=app_id,
            MessageRequest={
                "Addresses": {destination_number: {"ChannelType": "SMS"}},
                "MessageConfiguration": {
                    "SMSMessage": {
                        "Body": message,
                        "MessageType": message_type,
                        "OriginationNumber": origination_number,
                    }
                },
            },
    except ClientError:
        logger.exception("Couldn't send message.")
        raise
    else:
        return response["MessageResponse"]["Result"][destination_number]
["MessageId"]
def main():
    app_id = "ce796be37f32f178af652b26eexample"
    origination_number = "+12065550199"
    destination_number = "+14255550142"
   message = (
        "This is a sample message sent from Amazon Pinpoint by using the AWS SDK for
 11
        "Python (Boto 3)."
```

```
message_type = "TRANSACTIONAL"

print("Sending SMS message.")
message_id = send_sms_message(
    boto3.client("pinpoint"),
    app_id,
    origination_number,
    destination_number,
    message,
    message,
    message_type,
)
print(f"Message sent! Message ID: {message_id}.")

if __name__ == "__main__":
    main()
```

You can also use message templates to send SMS messages, as shown in the following example:

```
import logging
import boto3
from botocore.exceptions import ClientError
logger = logging.getLogger(__name__)
def send_templated_sms_message(
    pinpoint_client,
    project_id,
    destination_number,
   message_type,
    origination_number,
    template_name,
    template_version,
):
    Sends an SMS message to a specific phone number using a pre-defined template.
    :param pinpoint_client: A Boto3 Pinpoint client.
    :param project_id: An Amazon Pinpoint project (application) ID.
    :param destination_number: The phone number to send the message to.
    :param message_type: The type of SMS message (promotional or transactional).
```

```
:param origination_number: The phone number that the message is sent from.
    :param template_name: The name of the SMS template to use when sending the
 message.
    :param template_version: The version number of the message template.
    :return The ID of the message.
    .....
    try:
        response = pinpoint_client.send_messages(
            ApplicationId=project_id,
            MessageRequest={
                "Addresses": {destination_number: {"ChannelType": "SMS"}},
                "MessageConfiguration": {
                    "SMSMessage": {
                         "MessageType": message_type,
                         "OriginationNumber": origination_number,
                    }
                },
                "TemplateConfiguration": {
                    "SMSTemplate": {"Name": template_name, "Version":
 template_version}
                },
            },
        )
    except ClientError:
        logger.exception("Couldn't send message.")
        raise
    else:
        return response["MessageResponse"]["Result"][destination_number]
["MessageId"]
def main():
    region = "us-east-1"
    origination_number = "+18555550001"
    destination_number = "+14255550142"
    project_id = "7353f53e6885409fa32d07cedexample"
   message_type = "TRANSACTIONAL"
    template_name = "My_SMS_Template"
    template_version = "1"
   message_id = send_templated_sms_message(
        boto3.client("pinpoint", region_name=region),
        project_id,
```

```
destination_number,
    message_type,
    origination_number,
    template_name,
    template_version,
)
    print(f"Message sent! Message ID: {message_id}.")

if __name__ == "__main__":
    main()
```

These examples assume that you're using a shared credentials file to specify the Access Key and Secret Access Key for an existing IAM user. For more information, see <u>Credentials</u> in the AWS SDK for Python (Boto3) API Reference.

## Send voice messages

You can use the Amazon Pinpoint API to send voice messages to specific phone numbers. This section contains complete code examples that you can use to send voice messages through the Amazon Pinpoint SMS and Voice API by using an AWS SDK.

Java

Use this example to send a voice message by using the <u>AWS SDK for Java</u>. This example assumes that you've already installed and configured the SDK for Java. For more information, see <u>Getting started</u> in the AWS SDK for Java Developer Guide.

This example assumes that you're using a shared credentials file to specify the Access Key and Secret Access Key for an existing user. For more information, see <a href="Set up AWS credentials and Region for development">Set up AWS credentials and Region for development in the AWS SDK for Java Developer Guide</a>.

```
import software.amazon.awssdk.core.client.config.ClientOverrideConfiguration;
import software.amazon.awssdk.regions.Region;
import software.amazon.awssdk.services.pinpointsmsvoice.PinpointSmsVoiceClient;
import software.amazon.awssdk.services.pinpointsmsvoice.model.SSMLMessageType;
import software.amazon.awssdk.services.pinpointsmsvoice.model.VoiceMessageContent;
import
    software.amazon.awssdk.services.pinpointsmsvoice.model.SendVoiceMessageRequest;
import
    software.amazon.awssdk.services.pinpointsmsvoice.model.PinpointSmsVoiceException;
```

```
import java.util.ArrayList;
import java.util.HashMap;
import java.util.List;
import java.util.Map;
```

```
import software.amazon.awssdk.core.client.config.ClientOverrideConfiguration;
import software.amazon.awssdk.regions.Region;
import software.amazon.awssdk.services.pinpointsmsvoice.PinpointSmsVoiceClient;
import software.amazon.awssdk.services.pinpointsmsvoice.model.SSMLMessageType;
import software.amazon.awssdk.services.pinpointsmsvoice.model.VoiceMessageContent;
import
 software.amazon.awssdk.services.pinpointsmsvoice.model.SendVoiceMessageRequest;
 software.amazon.awssdk.services.pinpointsmsvoice.model.PinpointSmsVoiceException;
import java.util.ArrayList;
import java.util.HashMap;
import java.util.List;
import java.util.Map;
/**
 * Before running this Java V2 code example, set up your development
 * environment, including your credentials.
 * For more information, see the following documentation topic:
 * https://docs.aws.amazon.com/sdk-for-java/latest/developer-guide/get-started.html
public class SendVoiceMessage {
       // The Amazon Polly voice that you want to use to send the message. For a
 list
        // of voices, see https://docs.aws.amazon.com/polly/latest/dg/voicelist.html
        static final String voiceName = "Matthew";
       // The language to use when sending the message. For a list of supported
        // languages, see
        // https://docs.aws.amazon.com/polly/latest/dg/SupportedLanguage.html
        static final String languageCode = "en-US";
        // The content of the message. This example uses SSML to customize and
 control
        // certain aspects of the message, such as by adding pauses and changing
        // phonation. The message can't contain any line breaks.
```

```
static final String ssmlMessage = "<speak>This is a test message sent from "
                       + "<emphasis>Amazon Pinpoint</emphasis> "
                       + "using the <break strength='weak'/>AWS "
                       + "SDK for Java. "
                       + "<amazon:effect phonation='soft'>Thank "
                       + "you for listening.</amazon:effect></speak>";
       public static void main(String[] args) {
               final String usage = """
                               Usage:
                                        <originationNumber> <destinationNumber>\s
                               Where:
                                 originationNumber - The phone number or short code
that you specify has to be associated with your Amazon Pinpoint account. For best
results, specify long codes in E.164 format (for example, +1-555-555-5654).
                                 destinationNumber - The recipient's phone number.
For best results, you should specify the phone number in E.164 format (for example,
+1-555-555-5654).\s
                                 """;
               if (args.length != 2) {
                       System.out.println(usage);
                       System.exit(1);
               }
               String originationNumber = args[0];
               String destinationNumber = args[1];
               System.out.println("Sending a voice message");
               // Set the content type to application/json.
               List<String> listVal = new ArrayList<>();
               listVal.add("application/json");
               Map<String, List<String>> values = new HashMap<>();
               values.put("Content-Type", listVal);
               ClientOverrideConfiguration config2 =
ClientOverrideConfiguration.builder()
                               .headers(values)
                               .build();
               PinpointSmsVoiceClient client = PinpointSmsVoiceClient.builder()
                               .overrideConfiguration(config2)
```

```
.region(Region.US_EAST_1)
                                 .build();
                sendVoiceMsg(client, originationNumber, destinationNumber);
                client.close();
        }
        public static void sendVoiceMsg(PinpointSmsVoiceClient client, String
 originationNumber,
                        String destinationNumber) {
                try {
                        SSMLMessageType ssmlMessageType = SSMLMessageType.builder()
                                         .languageCode(languageCode)
                                         .text(ssmlMessage)
                                         .voiceId(voiceName)
                                         .build();
                        VoiceMessageContent content = VoiceMessageContent.builder()
                                         .ssmlMessage(ssmlMessageType)
                                         .build();
                        SendVoiceMessageRequest voiceMessageRequest =
 SendVoiceMessageRequest.builder()
                                         .destinationPhoneNumber(destinationNumber)
                                         .originationPhoneNumber(originationNumber)
                                         .content(content)
                                         .build();
                        client.sendVoiceMessage(voiceMessageRequest);
                        System.out.println("The message was sent successfully.");
                } catch (PinpointSmsVoiceException e) {
                        System.err.println(e.awsErrorDetails().errorMessage());
                        System.exit(1);
                }
        }
}
```

For the full SDK example, see <u>SendVoiceMessage.java</u> on <u>GitHub</u>.

### JavaScript (Node.js)

Use this example to send a voice message by using the AWS SDK for JavaScript in Node.js. This example assumes that you've already installed and configured the SDK for JavaScript in Node.js.

This example assumes that you're using a shared credentials file to specify the Access Key and Secret Access Key for an existing user. For more information, see <u>Setting credentials</u> in the *AWS SDK for JavaScript in Node.js Developer Guide*.

```
"use strict";
var AWS = require("aws-sdk");
// The AWS Region that you want to use to send the voice message. For a list of
// AWS Regions where the Amazon Pinpoint SMS and Voice API is available, see
// https://docs.aws.amazon.com/pinpoint-sms-voice/latest/APIReference/
var aws_region = "us-east-1";
// The phone number that the message is sent from. The phone number that you
// specify has to be associated with your Amazon Pinpoint account. For best results,
// should specify the phone number in E.164 format.
var originationNumber = "+12065550110";
// The recipient's phone number. For best results, you should specify the phone
// number in E.164 format.
var destinationNumber = "+12065550142";
// The language to use when sending the message. For a list of supported
// languages, see https://docs.aws.amazon.com/polly/latest/dg/SupportedLanguage.html
var languageCode = "en-US";
// The Amazon Polly voice that you want to use to send the message. For a list
// of voices, see https://docs.aws.amazon.com/polly/latest/dg/voicelist.html
var voiceId = "Matthew";
// The content of the message. This example uses SSML to customize and control
// certain aspects of the message, such as the volume or the speech rate.
// The message can't contain any line breaks.
var ssmlMessage =
  "<speak>" +
  "This is a test message sent from <emphasis>Amazon Pinpoint</emphasis> " +
  "using the <break strength='weak'/>AWS SDK for JavaScript in Node.js. " +
  "<amazon:effect phonation='soft'>Thank you for listening." +
  "</amazon:effect>" +
  "</speak>";
```

```
// The phone number that you want to appear on the recipient's device. The phone
// number that you specify has to be associated with your Amazon Pinpoint account.
var callerId = "+12065550199";
// The configuration set that you want to use to send the message.
var configurationSet = "ConfigSet";
// Specify that you're using a shared credentials file, and optionally specify
// the profile that you want to use.
var credentials = new AWS.SharedIniFileCredentials({ profile: "default" });
AWS.config.credentials = credentials;
// Specify the region.
AWS.config.update({ region: aws_region });
//Create a new Pinpoint object.
var pinpointsmsvoice = new AWS.PinpointSMSVoice();
var params = {
  CallerId: callerId,
  ConfigurationSetName: configurationSet,
  Content: {
    SSMLMessage: {
      LanguageCode: languageCode,
      Text: ssmlMessage,
      VoiceId: voiceId,
    },
  },
  DestinationPhoneNumber: destinationNumber,
  OriginationPhoneNumber: originationNumber,
};
//Try to send the message.
pinpointsmsvoice.sendVoiceMessage(params, function (err, data) {
  // If something goes wrong, print an error message.
  if (err) {
    console.log(err.message);
    // Otherwise, show the unique ID for the message.
  } else {
    console.log("Message sent! Message ID: " + data["MessageId"]);
  }
});
```

#### Python

Use this example to send a voice message by using the AWS SDK for Python (Boto3). This example assumes that you've already installed and configured the SDK for Python (Boto3).

This example assumes that you're using a shared credentials file to specify the Access Key and Secret Access Key for an existing user. For more information, see <u>Credentials</u> in the AWS SDK for Python (Boto3) API Reference.

```
import logging
import boto3
from botocore.exceptions import ClientError
logger = logging.getLogger(__name__)
def send_voice_message(
    sms_voice_client,
    origination_number,
    caller_id,
    destination_number,
    language_code,
    voice_id,
    ssml_message,
):
    Sends a voice message using speech synthesis provided by Amazon Polly.
    :param sms_voice_client: A Boto3 PinpointSMSVoice client.
    :param origination_number: The phone number that the message is sent from.
                               The phone number must be associated with your Amazon
                               Pinpoint account and be in E.164 format.
    :param caller_id: The phone number that you want to appear on the recipient's
                      device. The phone number must be associated with your Amazon
                      Pinpoint account and be in E.164 format.
    :param destination_number: The recipient's phone number. Specify the phone
                               number in E.164 format.
    :param language_code: The language to use when sending the message.
    :param voice_id: The Amazon Polly voice that you want to use to send the
 message.
    :param ssml_message: The content of the message. This example uses SSML to
 control
```

certain aspects of the message, such as the volume and the speech rate. The message must not contain line breaks. :return: The ID of the message. try: response = sms\_voice\_client.send\_voice\_message( DestinationPhoneNumber=destination\_number, OriginationPhoneNumber=origination\_number, CallerId=caller\_id, Content={ "SSMLMessage": { "LanguageCode": language\_code, "VoiceId": voice\_id, "Text": ssml\_message, } }, ) except ClientError: logger.exception( "Couldn't send message from %s to %s.", origination\_number, destination\_number, ) raise else: return response["MessageId"] def main(): origination\_number = "+12065550110" caller\_id = "+12065550199" destination\_number = "+12065550142" language\_code = "en-US" voice\_id = "Matthew"  $ssml_message = ($ "<speak>" "This is a test message sent from <emphasis>Amazon Pinpoint</emphasis> " "using the <break strength='weak'/>AWS SDK for Python (Boto3). " "<amazon:effect phonation='soft'>Thank you for listening." "</amazon:effect>" "</speak>" print(f"Sending voice message from {origination\_number} to {destination\_number}.")

```
message_id = send_voice_message(
    boto3.client("pinpoint-sms-voice"),
    origination_number,
    caller_id,
    destination_number,
    language_code,
    voice_id,
    ssml_message,
)
print(f"Message sent!\nMessage ID: {message_id}")

if __name__ == "__main__":
    main()
```

## Send push notifications

The Amazon Pinpoint API can send transactional push notifications to specific device identifiers. This section contains complete code examples that you can use to send push notifications through the Amazon Pinpoint API by using an AWS SDK.

You can use these examples to send push notifications through any push notification service that Amazon Pinpoint supports. Currently, Amazon Pinpoint supports the following channels: Firebase Cloud Messaging (FCM), Apple Push Notification Service (APNs), Baidu Cloud Push, and Amazon Device Messaging (ADM).

## Note

When you send push notifications through the Firebase Cloud Messaging (FCM) service, use the service name GCM in your call to the Amazon Pinpoint API. The Google Cloud Messaging (GCM) service was discontinued by Google on April 10, 2018. However, the Amazon Pinpoint API uses the GCM service name for messages that it sends through the FCM service in order to maintain compatibility with API code that was written prior to the discontinuation of the GCM service.

#### JavaScript (Node.js)

Use this example to send push notifications by using the AWS SDK for JavaScript in Node.js. This example assumes that you've already installed and configured the SDK for JavaScript in Node.js.

This example also assumes that you're using a shared credentials file to specify the Access Key and Secret Access Key for an existing user. For more information, see <u>Setting credentials</u> in the *AWS SDK for JavaScript in Node.js Developer Guide*.

```
'use strict';
const AWS = require('aws-sdk');
// The AWS Region that you want to use to send the message. For a list of
// AWS Regions where the Amazon Pinpoint API is available, see
// https://docs.aws.amazon.com/pinpoint/latest/apireference/
const region = 'us-east-1';
// The title that appears at the top of the push notification.
var title = 'Test message sent from Amazon Pinpoint.';
// The content of the push notification.
var message = 'This is a sample message sent from Amazon Pinpoint by using the '
            + 'AWS SDK for JavaScript in Node.js';
// The Amazon Pinpoint project ID that you want to use when you send this
// message. Make sure that the push channel is enabled for the project that
// you choose.
var applicationId = 'ce796be37f32f178af652b26eexample';
// An object that contains the unique token of the device that you want to send
// the message to, and the push service that you want to use to send the message.
var recipient = {
  'token': 'a0b1c2d3e4f5g6h7i8j9k0l1m2n3o4p5q6r7s8t9u0v1w2x3y4z5a6b7c8d8e9f0',
  'service': 'GCM'
 };
// The action that should occur when the recipient taps the message. Possible
// values are OPEN_APP (opens the app or brings it to the foreground),
// DEEP_LINK (opens the app to a specific page or interface), or URL (opens a
// specific URL in the device's web browser.)
var action = 'URL';
```

```
// This value is only required if you use the URL action. This variable contains
// the URL that opens in the recipient's web browser.
var url = 'https://www.example.com';
// The priority of the push notification. If the value is 'normal', then the
// delivery of the message is optimized for battery usage on the recipient's
// device, and could be delayed. If the value is 'high', then the notification is
// sent immediately, and might wake a sleeping device.
var priority = 'normal';
// The amount of time, in seconds, that the push notification service provider
// (such as FCM or APNS) should attempt to deliver the message before dropping
// it. Not all providers allow you specify a TTL value.
var ttl = 30;
// Boolean that specifies whether the notification is sent as a silent
// notification (a notification that doesn't display on the recipient's device).
var silent = false;
function CreateMessageRequest() {
  var token = recipient['token'];
  var service = recipient['service'];
  if (service == 'GCM') {
    var messageRequest = {
      'Addresses': {
        [token]: {
          'ChannelType' : 'GCM'
        }
      },
      'MessageConfiguration': {
        'GCMMessage': {
          'Action': action,
          'Body': message,
          'Priority': priority,
          'SilentPush': silent,
          'Title': title,
          'TimeToLive': ttl,
          'Url': url
        }
      }
  } else if (service == 'APNS') {
    var messageRequest = {
```

```
'Addresses': {
      [token]: {
        'ChannelType' : 'APNS'
      }
    },
    'MessageConfiguration': {
      'APNSMessage': {
        'Action': action,
        'Body': message,
        'Priority': priority,
        'SilentPush': silent,
        'Title': title,
        'TimeToLive': ttl,
        'Url': url
      }
    }
  };
} else if (service == 'BAIDU') {
  var messageRequest = {
    'Addresses': {
      [token]: {
        'ChannelType' : 'BAIDU'
      }
    },
    'MessageConfiguration': {
      'BaiduMessage': {
        'Action': action,
        'Body': message,
        'SilentPush': silent,
        'Title': title,
        'TimeToLive': ttl,
        'Url': url
      }
    }
} else if (service == 'ADM') {
  var messageRequest = {
    'Addresses': {
      [token]: {
        'ChannelType' : 'ADM'
      }
    },
    'MessageConfiguration': {
      'ADMMessage': {
```

```
'Action': action,
          'Body': message,
          'SilentPush': silent,
          'Title': title,
          'Url': url
        }
      }
   };
  }
  return messageRequest
}
function ShowOutput(data){
  if (data["MessageResponse"]["Result"][recipient["token"]]["DeliveryStatus"]
      == "SUCCESSFUL") {
   var status = "Message sent! Response information: ";
  } else {
    var status = "The message wasn't sent. Response information: ";
  }
  console.log(status);
  console.dir(data, { depth: null });
}
function SendMessage() {
  var token = recipient['token'];
 var service = recipient['service'];
 var messageRequest = CreateMessageRequest();
 // Specify that you're using a shared credentials file, and specify the
 // IAM profile to use.
 var credentials = new AWS.SharedIniFileCredentials({ profile: 'default' });
 AWS.config.credentials = credentials;
 // Specify the AWS Region to use.
 AWS.config.update({ region: region });
 //Create a new Pinpoint object.
 var pinpoint = new AWS.Pinpoint();
  var params = {
    "ApplicationId": applicationId,
    "MessageRequest": messageRequest
  };
```

```
// Try to send the message.
pinpoint.sendMessages(params, function(err, data) {
   if (err) console.log(err);
   else     ShowOutput(data);
   });
}
SendMessage()
```

#### Python

Use this example to send push notifications by using the AWS SDK for Python (Boto3). This example assumes that you've already installed and configured the SDK for Python (Boto3).

This example also assumes that you're using a shared credentials file to specify the Access Key and Secret Access Key for an existing user. For more information, see <u>Credentials</u> in the AWS SDK for Python (Boto3) API Reference.

```
import json
import boto3
from botocore.exceptions import ClientError
# The AWS Region that you want to use to send the message. For a list of
# AWS Regions where the Amazon Pinpoint API is available, see
# https://docs.aws.amazon.com/pinpoint/latest/apireference/
region = "us-east-1"
# The title that appears at the top of the push notification.
title = "Test message sent from Amazon Pinpoint."
# The content of the push notification.
message = ("This is a sample message sent from Amazon Pinpoint by using the "
           "AWS SDK for Python (Boto3).")
# The Amazon Pinpoint project/application ID to use when you send this message.
# Make sure that the push channel is enabled for the project or application
# that you choose.
application_id = "ce796be37f32f178af652b26eexample"
# A dictionary that contains the unique token of the device that you want to send
 the
# message to, and the push service that you want to use to send the message.
recipient = {
```

```
"token": "a0b1c2d3e4f5g6h7i8j9k0l1m2n3o4p5g6r7s8t9u0v1w2x3y4z5a6b7c8d8e9f0",
    "service": "GCM"
    }
# The action that should occur when the recipient taps the message. Possible
# values are OPEN_APP (opens the app or brings it to the foreground),
# DEEP_LINK (opens the app to a specific page or interface), or URL (opens a
# specific URL in the device's web browser.)
action = "URL"
# This value is only required if you use the URL action. This variable contains
# the URL that opens in the recipient's web browser.
url = "https://www.example.com"
# The priority of the push notification. If the value is 'normal', then the
# delivery of the message is optimized for battery usage on the recipient's
# device, and could be delayed. If the value is 'high', then the notification is
# sent immediately, and might wake a sleeping device.
priority = "normal"
# The amount of time, in seconds, that the push notification service provider
# (such as FCM or APNS) should attempt to deliver the message before dropping
# it. Not all providers allow you specify a TTL value.
tt1 = 30
# Boolean that specifies whether the notification is sent as a silent
# notification (a notification that doesn't display on the recipient's device).
silent = False
# Set the MessageType based on the values in the recipient variable.
def create_message_request():
    token = recipient["token"]
    service = recipient["service"]
    if service == "GCM":
        message_request = {
            'Addresses': {
                token: {
                    'ChannelType': 'GCM'
                }
            },
            'MessageConfiguration': {
                'GCMMessage': {
```

```
'Action': action,
                 'Body': message,
                 'Priority' : priority,
                 'SilentPush': silent,
                 'Title': title,
                 'TimeToLive': ttl,
                 'Url': url
            }
        }
    }
elif service == "APNS":
    message_request = {
        'Addresses': {
            token: {
                 'ChannelType': 'APNS'
            }
        },
        'MessageConfiguration': {
            'APNSMessage': {
                 'Action': action,
                 'Body': message,
                 'Priority' : priority,
                 'SilentPush': silent,
                 'Title': title,
                 'TimeToLive': ttl,
                 'Url': url
            }
        }
    }
elif service == "BAIDU":
    message_request = {
        'Addresses': {
            token: {
                 'ChannelType': 'BAIDU'
            }
        },
        'MessageConfiguration': {
            'BaiduMessage': {
                 'Action': action,
                 'Body': message,
                 'SilentPush': silent,
                 'Title': title,
                 'TimeToLive': ttl,
            'Url': url
```

```
}
            }
        }
    elif service == "ADM":
        message_request = {
            'Addresses': {
                token: {
                     'ChannelType': 'ADM'
                }
            },
            'MessageConfiguration': {
                'ADMMessage': {
                    'Action': action,
                    'Body': message,
                    'SilentPush': silent,
                    'Title': title,
                    'Url': url
                }
            }
        }
    else:
        message_request = None
    return message_request
# Show a success or failure message, and provide the response from the API.
def show_output(response):
    if response['MessageResponse']['Result'][recipient["token"]]['DeliveryStatus']
 == "SUCCESSFUL":
        status = "Message sent! Response information:\n"
    else:
        status = "The message wasn't sent. Response information:\n"
    print(status, json.dumps(response,indent=4))
# Send the message through the appropriate channel.
def send_message():
    token = recipient["token"]
    service = recipient["service"]
    message_request = create_message_request()
    client = boto3.client('pinpoint',region_name=region)
    try:
```

# **Creating custom channels in Amazon Pinpoint**

Amazon Pinpoint includes built-in support for sending messages through the push notification, email, SMS, and voice channels. You can also configure Amazon Pinpoint to send messages through other channels by creating custom channels. Custom channels in Amazon Pinpoint allow you to send messages through any service that has an API, including third-party services. You can interact with APIs by using a webhook, or by calling an AWS Lambda function.

The segments that you send custom channel campaigns to can contain endpoints of all types (that is, endpoints where the value of the Channel Type attribute is EMAIL, VOICE, SMS, CUSTOM, or one of the various push notification endpoint types).

# Creating a campaign that sends messages through a custom channel

To assign a Lambda function or webhook to an individual campaign, use the Amazon Pinpoint API to create or update a Campaign object.

The MessageConfiguration object in the campaign must also contain a CustomMessage object. This object has one member, Data. The value of Data is a JSON string that contains the message payload that you want to send to the custom channel.

The campaign has to contain a CustomDeliveryConfiguration object. Within the CustomDeliveryConfiguration object, specify the following:

- EndpointTypes An array that contains all of the endpoint types that the custom channel campaign should be sent to. It can contain any or all of the following channel types:
  - ADM
  - APNS
  - APNS\_SANDBOX
  - APNS\_VOIP
  - APNS\_VOIP\_SANDBOX
  - BAIDU
  - CUSTOM
  - EMAIL

- GCM
- SMS
- VOICE
- DeliveryUri The destination that endpoints are sent to. You can specify only one of the following:
  - The Amazon Resource Name (ARN) of a Lambda function that you want to execute when the campaign runs.
  - The URL of the webhook that you want to send endpoint data to when the campaign runs.

#### Note

The Campaign object can also contain a Hook object. This object is only used to create segments that are customized by a Lambda function when a campaign is executed. For more information, see Customizing segments with AWS Lambda.

# Understanding the event data that Amazon Pinpoint sends to custom channels

Before you create a Lambda function that sends messages over a custom channel, you should familiarize yourself with the data that Amazon Pinpoint emits. When a Amazon Pinpoint campaign sends messages over a custom channel, it sends a payload to the target Lambda function that resembles the following example:

```
{
  "Message":{},
  "Data":"The payload that's provided in the CustomMessage object in
MessageConfiguration",
  "ApplicationId":"3a9b1f4e6c764ba7b031e7183example",
  "CampaignId":"13978104ce5d6017c72552257example",
  "TreatmentId":"0",
  "ActivityId":"575cb1929d5ba43e87e2478eeexample",
  "ScheduledTime":"2020-04-08T19:00:16.843Z",
  "Endpoints":{
     "1dbcd396df28ac6cf8c1c2b7fexample":{
        "ChannelType":"EMAIL",
        "Address":"mary.major@example.com",
```

Understanding event data 232

```
"EndpointStatus": "ACTIVE",
      "OptOut": "NONE",
      "Location":{
        "City": "Seattle",
        "Country": "USA"
      },
      "Demographic":{
        "Make": "OnePlus",
        "Platform": "android"
      },
      "EffectiveDate": "2020-04-01T01:05:17.267Z",
      "Attributes":{
        "CohortId":[
           "42"
        ]
      },
      "CreationDate": "2020-04-01T01:05:17.267Z"
    }
  }
}
```

The event data provides the following attributes:

- ApplicationId The ID of the Amazon Pinpoint project that the campaign belongs to.
- CampaignId The ID of the Amazon Pinpoint campaign that invoked the Lambda function.
- TreatmentId The ID of the campaign variant. If you created a standard campaign, this value is always 0. If you created an A/B test campaign, this value is an integer between 0 and 4.
- ActivityId The ID of the activity being performed by the campaign.
- ScheduledTime The time when Amazon Pinpoint executed the campaign, shown in ISO 8601 format.
- Endpoints A list of the endpoints that were targeted by the campaign. Each payload can contain up to 50 endpoints. If the segment that the campaign was sent to contains more than 50 endpoints, Amazon Pinpoint invokes the function repeatedly, with up to 50 endpoints at a time, until all endpoints have been processed.

You can use this sample data when creating and testing your custom channel Lambda function.

Understanding event data 233

## **Configuring webhooks**

If you use a webhook to send custom channel messages, the URL of the webhook has to begin with "https://". The webhook URL can only contain alphanumeric characters, plus the following symbols: hyphen (-), period (.), underscore (\_), tilde (~), question mark (?), slash or solidus (/), pound or hash sign (#), and semicolon (:). The URL has to comply with RFC3986.

When you create a campaign that specifies a webhook URL, Amazon Pinpoint issues an HTTP HEAD to that URL. The response to the HEAD request must contain a header called X-Amz-Pinpoint-AccountId. The value of this header must equal your AWS account ID.

## **Configuring Lambda functions**

This section provides an overview of the steps that you need to take when you create a Lambda function that sends messages over a custom channel. First, you create the function. After that, you add an execution policy to the function. This policy allows Amazon Pinpoint to execute the policy when a campaign runs.

For an introduction to creating Lambda functions, see <u>Building Lambda functions</u> in the *AWS Lambda Developer Guide*.

## **Example Lambda function**

The following code example processes the payload and logs the number of endpoints of each endpoint type in CloudWatch.

```
import boto3
import random
import pprint
import json
import time

cloudwatch = boto3.client('cloudwatch')

def lambda_handler(event, context):
    customEndpoints = 0
    smsEndpoints = 0
    pushEndpoints = 0
    emailEndpoints = 0
    voiceEndpoints = 0
    numEndpoints = len(event['Endpoints'])
```

Configuring webhooks 234

```
print("Payload:\n", event)
print("Endpoints in payload: " + str(numEndpoints))
for key in event['Endpoints'].keys():
    if event['Endpoints'][key]['ChannelType'] == "CUSTOM":
        customEndpoints += 1
    elif event['Endpoints'][key]['ChannelType'] == "SMS":
        smsEndpoints += 1
    elif event['Endpoints'][key]['ChannelType'] == "EMAIL":
        emailEndpoints += 1
    elif event['Endpoints'][key]['ChannelType'] == "VOICE":
        voiceEndpoints += 1
    else:
        pushEndpoints += 1
response = cloudwatch.put_metric_data(
    MetricData = [
        {
            'MetricName': 'EndpointCount',
            'Dimensions': [
                {
                    'Name': 'CampaignId',
                    'Value': event['CampaignId']
                },
                {
                    'Name': 'ApplicationId',
                    'Value': event['ApplicationId']
                }
            ],
            'Unit': 'None',
            'Value': len(event['Endpoints'])
        },
        {
            'MetricName': 'CustomCount',
            'Dimensions': [
                {
                    'Name': 'CampaignId',
                    'Value': event['CampaignId']
                },
                {
                    'Name': 'ApplicationId',
                    'Value': event['ApplicationId']
                }
```

Example Lambda function 235

```
],
    'Unit': 'None',
    'Value': customEndpoints
},
{
    'MetricName': 'SMSCount',
    'Dimensions': [
        {
             'Name': 'CampaignId',
            'Value': event['CampaignId']
        },
        {
            'Name': 'ApplicationId',
            'Value': event['ApplicationId']
        }
    ],
    'Unit': 'None',
    'Value': smsEndpoints
},
{
    'MetricName': 'EmailCount',
    'Dimensions': [
        {
             'Name': 'CampaignId',
            'Value': event['CampaignId']
        },
        {
            'Name': 'ApplicationId',
            'Value': event['ApplicationId']
        }
    ],
    'Unit': 'None',
    'Value': emailEndpoints
},
{
    'MetricName': 'VoiceCount',
    'Dimensions': [
        {
            'Name': 'CampaignId',
             'Value': event['CampaignId']
        },
        {
             'Name': 'ApplicationId',
             'Value': event['ApplicationId']
```

Example Lambda function 236

```
}
    ],
    'Unit': 'None',
    'Value': voiceEndpoints
},
{
    'MetricName': 'PushCount',
    'Dimensions': [
        {
            'Name': 'CampaignId',
            'Value': event['CampaignId']
        },
        {
            'Name': 'ApplicationId',
             'Value': event['ApplicationId']
        }
    ],
    'Unit': 'None',
    'Value': pushEndpoints
},
{
    'MetricName': 'EndpointCount',
    'Dimensions': [
    ],
    'Unit': 'None',
    'Value': len(event['Endpoints'])
},
    'MetricName': 'CustomCount',
    'Dimensions': [
    ],
    'Unit': 'None',
    'Value': customEndpoints
},
{
    'MetricName': 'SMSCount',
    'Dimensions': [
    ],
    'Unit': 'None',
    'Value': smsEndpoints
},
{
    'MetricName': 'EmailCount',
    'Dimensions': [
```

Example Lambda function 237

```
],
            'Unit': 'None',
            'Value': emailEndpoints
        },
        {
            'MetricName': 'VoiceCount',
            'Dimensions': [
            ],
            'Unit': 'None',
            'Value': voiceEndpoints
        },
        {
            'MetricName': 'PushCount',
            'Dimensions': [
            ],
            'Unit': 'None',
            'Value': pushEndpoints
        }
    ],
    Namespace = 'PinpointCustomChannelExecution'
print("cloudwatchResponse:\n",response)
```

When an Amazon Pinpoint campaign executes this Lambda function, Amazon Pinpoint sends the function a list of segment members. The function counts the number of endpoints of each ChannelType. It then sends that data to Amazon CloudWatch. You can view these metrics in the **Metrics** section of the CloudWatch console. The metrics are available in the **PinpointCustomChannelExecution** namespace.

You can modify this code example so that it also connects to the API of an external service in order to send messages through that service.

## **Lambda function response format for Amazon Pinpoint**

If you would like to use the journey multivariate or yes/no split to determine the endpoint path after a custom channel activity you must structure your Lambda function response into a format Amazon Pinpoint can understand, and then send endpoints down the correct path.

The structure of the response should be in the following format:

```
{
```

This will then allow you select a key and value you would like to determine the endpoints path.

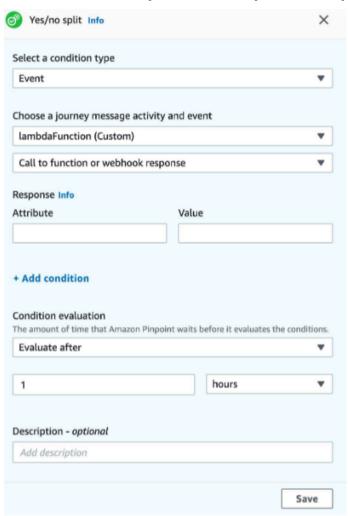

## **Granting Amazon Pinpoint permission to invoke the Lambda function**

You can use the AWS Command Line Interface (AWS CLI) to add permissions to the Lambda function policy assigned to your Lambda function. To allow Amazon Pinpoint to invoke a function, use the Lambda add-permission command, as shown by the following example:

```
aws lambda add-permission \
--function-name myFunction \
--statement-id sid0 \
--action lambda:InvokeFunction \
--principal pinpoint.us-east-1.amazonaws.com \
--source-arn arn:aws:mobiletargeting:us-east-1:111122223333:apps/*
--source-account 111122223333
```

In the preceding command, do the following:

- Replace my Function with the name of the Lambda function.
- Replace us-east-1 with the AWS Region where you use Amazon Pinpoint.
- Replace 111122223333 with your AWS account ID.

When you run the add-permission command, Lambda returns the following output:

```
{
   "Statement": "{\"Sid\":\"sid\",
    \"Effect\":\"Allow\",
   \"Principal\":{\"Service\":\"pinpoint.us-east-1.amazonaws.com\"},
   \"Action\":\"lambda:InvokeFunction\",
   \"Resource\":\"arn:aws:lambda:us-east-1:111122223333:function:myFunction\",
   \"Condition\":
    {\"ArnLike\":
        {\"AwS:SourceArn\":
        \"arn:aws:mobiletargeting:us-east-1:111122223333:apps/*\"}},
   {\"StringEquals\":
        {\"AWS:SourceAccount\":
        \"111122223333\"}}}
}
```

The Statement value is a JSON string version of the statement added to the Lambda function policy.

## Further restricting the execution policy

You can modify the execution policy by restricting it to a specific Amazon Pinpoint project. To do this, replace the \* in the preceding example with the unique ID of the project. You can further restrict the policy by limiting it to a specific campaign. For example, to restrict the policy to only allow a campaign with the campaign ID 95fee4cd1d7f5cd67987c1436example in a project with the project ID dbaf6ec2226f0a9a8615e3ea5example, use the following value for the sourcearn attribute:

arn:aws:mobiletargeting:us-east-1:111122223333:apps/dbaf6ec2226f0a9a8615e3ea5example/ campaigns/95fee4cd1d7f5cd67987c1436example

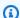

#### Note

If you do restrict execution of the Lambda function to a specific campaign, you first have to create the function with a less restrictive policy. Next, you have to create the campaign in Amazon Pinpoint and choose the function. Finally, you have to update the execution policy to refer to the specified campaign.

# **Streaming Amazon Pinpoint events to Kinesis**

In Amazon Pinpoint, an event is an action that occurs when a user interacts with one of your applications, when you send a message from a campaign or journey, or when you send a transactional SMS or email message. For example, if you send an email message, several events occur:

- When you send the message, a *send* event occurs.
- When the message reaches the recipient's inbox, a delivered event occurs.
- When the recipient opens the message, an *open* event occurs.

You can configure Amazon Pinpoint to send information about events to Amazon Kinesis. The Kinesis platform offers services that you can use to collect, process, and analyze data from AWS services in real time. Amazon Pinpoint can send event data to Firehose, which streams this data to AWS data stores such as Amazon S3 or Amazon Redshift. Amazon Pinpoint can also stream data to Kinesis Data Streams, which ingests and stores multiple data streams for processing by analytics applications.

The Amazon Pinpoint event stream includes information about user interactions with applications (apps) that you connect to Amazon Pinpoint. It also includes information about all the messages that you send from campaigns, through any channel, and from journeys. This can also include any custom events that you've defined. Finally, it includes information about all the transactional email and SMS messages that you send.

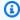

#### Note

Amazon Pinpoint doesn't stream information about transactional push notifications or voice messages.

This chapter provides information about setting up Amazon Pinpoint to stream event data to Kinesis. It also contains examples of the event data that Amazon Pinpoint streams.

#### **Topics**

- Setting up event streaming
- App events

- Campaign events
- · Journey events
- Email events
- SMS events

# Setting up event streaming

You can set up Amazon Pinpoint to send event data to an Amazon Kinesis stream or an Amazon Data Firehose delivery stream. Amazon Pinpoint can send event data for campaigns, journeys, and transactional email and SMS messages.

This section includes information about setting up event streaming programmatically. You can also use the Amazon Pinpoint console to set up event streaming. For information about setting up event streaming by using the Amazon Pinpoint console, see <a href="Event stream settings">Event stream settings</a> in the Amazon Pinpoint User Guide.

## **Prerequisites**

The examples in this section require the following input:

- The application ID of an application that's integrated with Amazon Pinpoint and reporting
  events. For information about how to integrate, see <u>Integrating Amazon Pinpoint with your</u>
  application.
- The Amazon Resource Name (ARN) of a Kinesis stream or Firehose delivery stream in your AWS account. For information about creating these resources, see <a href="Creating and Managing Streams">Creating and Managing Streams</a> in the Amazon Kinesis Data Streams Developer Guide or <a href="Creating an Amazon Data Firehose delivery">Creating an Amazon Data Firehose delivery</a> stream in the Amazon Data Firehose Developer Guide.
- The ARN of an AWS Identity and Access Management (IAM) role that authorizes Amazon Pinpoint
  to send data to the stream. For information about creating a role, see <a href="IAM role for streaming">IAM role for streaming</a>
  events to Kinesis.

### **AWS CLI**

The following AWS CLI example uses the <u>put-event-stream</u> command. This command configures Amazon Pinpoint to send events to a Kinesis stream:

aws pinpoint put-event-stream \

Setting up event streaming 243

```
--application-id projectId \ --write-event-stream DestinationStreamArn=streamArn, RoleArn=roleArn
```

#### **AWS SDK for Java**

The following Java example configures Amazon Pinpoint to send events to a Kinesis stream:

This example constructs a <u>WriteEventStream</u> object that stores the ARNs of the Kinesis stream and the IAM role. The WriteEventStream object is passed to a <u>PutEventStreamRequest</u> object to configure Amazon Pinpoint to stream events for a specific application. The PutEventStreamRequest object is passed to the <u>putEventStream</u> method of the Amazon Pinpoint client.

You can assign a Kinesis stream to multiple applications. If you do this, Amazon Pinpoint sends event data encoded in base64 from each application to the stream, which enables you to analyze the data as a collection. The following example method accepts a list of application (app) IDs, and it uses the previous example method, createEventStream, to assign a stream to each application:

AWS SDK for Java 244

}

Although you can assign one stream to multiple applications, you can't assign multiple streams to one application.

## **Disabling event streaming**

If you assign a Kinesis stream to an application, you can disable event streaming for that application. Amazon Pinpoint stops streaming the events to Kinesis, but you can view event analytics by using the Amazon Pinpoint console.

#### **AWS CLI**

Use the delete-event-stream command:

```
aws pinpoint delete-event-stream --application-id application-id
```

#### **AWS SDK for Java**

Use the deleteEventStream method of the Amazon Pinpoint client:

```
pinClient.deleteEventStream(new DeleteEventStreamRequest().withApplicationId(appId));
```

## App events

After you integrate your application (app) with Amazon Pinpoint, Amazon Pinpoint can stream event data about user activity, custom events, and message deliveries for the app.

### Example

The JSON object for an app event contains the data shown in the following example.

```
{
   "event_type": "_session.stop",
   "event_timestamp": 1487973802507,
   "arrival_timestamp": 1487973803515,
   "event_version": "3.0",
   "application": {
        "app_id": "a1b2c3d4e5f6g7h8i9j0k1l2m3n4o5p6",
        "cognito_identity_pool_id": "us-east-1:a1b2c3d4-e5f6-g7h8-i9j0-k1l2m3n4o5p6",
        "package_name": "main.page",
```

Disabling event streaming 245

```
"sdk": {
      "name": "aws-sdk-mobile-analytics-js",
      "version": "0.9.1:2.4.8"
    },
    "title": "title",
    "version_name": "1.0",
    "version_code": "1"
  },
  "client": {
    "client_id": "m3n4o5p6-a1b2-c3d4-e5f6-g7h8i9j0k1l2",
    "cognito_id": "us-east-1:i9j0k1l2-m3n4-o5p6-a1b2-c3d4e5f6g7h8"
  },
  "device": {
    "locale": {
      "code": "en_US",
      "country": "US",
      "language": "en"
    },
    "make": "generic web browser",
    "model": "Unknown",
    "platform": {
      "name": "android",
      "version": "10.10"
    }
  },
  "session": {
    "session_id": "f549dea9-1090-945d-c3d1-e4967example",
    "start_timestamp": 1487973202531,
    "stop_timestamp": 1487973802507
  },
  "attributes": {},
  "metrics": {}
}
```

## **App event attributes**

This section defines the attributes that are included in the app event stream.

| Attribute  | Description                             |
|------------|-----------------------------------------|
| event_type | The type of event. Possible values are: |

| Attribute         | Description                                                                                                    |
|-------------------|----------------------------------------------------------------------------------------------------|
|                   | <ul> <li>_session.start – The endpoint began a new session.</li> <li>_session.stop – The endpoint ended a session.</li> <li>_userauth.sign_in – The endpoint logged in to your app.</li> <li>_userauth.sign_up – A new endpoint</li> </ul>          |
|                   | <ul> <li>completed the registration process in your app.</li> <li>_userauth.auth_fail - The endpoint attempted to sign in to your app, but wasn't able to complete the process.</li> <li>_monetization.purchase - The endpoint</li> </ul>           |
|                   | <ul> <li>_session.pause – The endpoint paused a session. Paused sessions can be resumed so that you can continue to collect metrics without starting an entirely new session.</li> <li>_session.resume – The endpoint resumed a session.</li> </ul> |
| event_timestamp   | The time when the event was reported, shown as Unix time in milliseconds.                                                                                                    |
| arrival_timestamp | The time when the event was received by Amazon Pinpoint, shown as Unix time in milliseconds.                                                                                                    |

| Attribute     | Description                                                                                                    |
|---------------|----------------------------------------------------------------------------------------------------|
| event_version | The version of the event JSON schema.                                                                                                    |
|               | (1) Tip  Check this version in your event-pro cessing application so that you know when to update the application in response to a schema update. |
| application   | Information about the Amazon Pinpoint project that's associated with the event. For more information, see the <u>Application</u> table.           |
| client        | Information about the endpoint that reported the event. For more information, see the <a href="Client">Client</a> table.                          |
| device        | Information about the device that reported the event. For more information, see the <a href="Device">Device</a> table.                            |
| session       | Information about the session that generated the event. For more information, see the <a href="Session">Session</a> table.                        |
| attributes    | Attributes that are associated with the event. For events that are reported by your apps, this object includes custom attributes that you define. |
| metrics       | Metrics that are related to the event. You can optionally configure your apps to send custom metrics to Amazon Pinpoint.                          |

# **Application**

Includes information about the Amazon Pinpoint project that the event is associated with.

| Attribute                | Description                                                                                                  |
|--------------------------|----------------------------------------------------------------------------------------------------|
| app_id                   | The unique ID of the Amazon Pinpoint project that reported the event.                                        |
| cognito_identity_pool_id | The ID of the Amazon Cognito Identity Pool that the endpoint is associated with.                             |
| package_name             | The name of the app package, such as com.example.my_app .                                                    |
| sdk                      | Information about the SDK that was used to report the event. For more information, see the <u>SDK</u> table. |
| title                    | The name of the app.                                                                                         |
| version_name             | The name of the version of the app, such as V2.5.                                                            |
| version_code             | The version number of the app, such as 3.                                                                    |

### **SDK**

Includes information about the SDK that was used to report the event.

| Attribute | Description                                            |
|-----------|--------------------------------------------------------|
| name      | The name of the SDK that was used to report the event. |
| version   | The version of the SDK.                                |

### Client

Includes information about the endpoint that generated the event.

| Attribute  | Description                                                       |
|------------|-------------------------------------------------------------------|
| client_id  | The ID of the endpoint.                                           |
| cognito_id | The Amazon Cognito ID token that's associate d with the endpoint. |

### **Device**

Includes information about the device of the endpoint that generated the event.

| Attribute | Description                                                                                                    |
|-----------|----------------------------------------------------------------------------------------------------|
| locale    | Information about the language and region settings for the endpoint's device. For more information, see the <u>Locale</u> table.      |
| make      | The manufacturer of the endpoint's device.                                                                                            |
| model     | The model identifier of the endpoint's device.                                                                                        |
| platform  | Information about the operating system on the endpoint's device. For more information, see the <a href="Platform">Platform</a> table. |

### Locale

Includes information about the language and region settings for the endpoint's device.

| Attribute | Description                                              |
|-----------|----------------------------------------------------------|
| code      | The locale identifier that's associated with the device. |

| Attribute | Description                                                       |
|-----------|-------------------------------------------------------------------|
| country   | The country or region that's associated with the device's locale. |
| language  | The language that's associated with the device's locale.          |

### Platform

Includes information about the operating system on the endpoint's device.

| Attribute | Description                                        |
|-----------|----------------------------------------------------|
| name      | The name of the operating system on the device.    |
| version   | The version of the operating system on the device. |

### Session

Includes information about the session that generated the event.

| Attribute       | Description                                                                   |
|-----------------|-------------------------------------------------------------------------------|
| session_id      | A unique ID that identifies the session.                                      |
| start_timestamp | The date and time when the session began, shown as Unix time in milliseconds. |
| stop_timestamp  | The date and time when the session ended, shown as Unix time in milliseconds. |

# **Campaign events**

If you use Amazon Pinpoint to send campaigns through any channel, Amazon Pinpoint can stream event data about those campaigns. This includes event data for any email or SMS messages that you send from a campaign. For detailed information about the data that Amazon Pinpoint streams for those types of messages, see <a href="the section called "Email events" and the section called "SMS events"." the section called "SMS events".</a>

# Sample event

The JSON object for a campaign event contains the data shown in the following sample.

```
{
 "event_type": "_campaign.send",
 "event_timestamp": 1562109497426,
 "arrival_timestamp": 1562109497494,
 "event_version": "3.1",
 "application": {
   "app_id": "a1b2c3d4e5f6q7h8i9j0k1l2m3n4o5p6",
   "sdk": {}
 },
 "client": {
   "client_id": "d8dcf7c5-e81a-48ae-8313-f540cexample"
 },
 "device": {
   "platform": {}
 },
 "session": {},
 "attributes": {
   "treatment_id": "0",
   "campaign_activity_id": "5473285727f04865bc673e527example",
   "delivery_type": "GCM",
   "campaign_id": "4f8d6097c2e8400fa3081d875example",
   "campaign_send_status": "SUCCESS"
 },
 "client_context": {
   "custom": {
     "endpoint": "{\"ChannelType\":\"GCM\",\"EndpointStatus\":\"ACTIVE\",
         """ = 11e9-8bf1-85d0aexample
         #\"EffectiveDate\":\"2019-07-02T23:12:54.836Z\",\"User\":{}}"
   }
 },
```

Campaign events 252

```
"awsAccountId": "123456789012"
}
```

# **Campaign event attributes**

This section defines the attributes that are included in the campaign event stream.

| The type of event. Possible values are:                                                                                                    |
|----------------------------------------------------------------------------------------------------|
| <ul> <li>_campaign.send – Amazon Pinpoint<br/>executed the campaign.</li> </ul>                                                                                                    |
| <ul> <li>_campaign.opened_notification – For<br/>push notification campaigns, this event<br/>type indicates that the recipient tapped the<br/>notification to open it.</li> </ul>                                                   |
| <ul> <li>_campaign.received_foreground – For<br/>push notification campaigns, this event type<br/>indicates that the recipient received the<br/>message as a foreground notification.</li> </ul>                                    |
| <ul> <li>_campaign.received_background – For<br/>push notification campaigns, this event type<br/>indicates that the recipient received the<br/>message as a background notification.</li> </ul>                                    |
| Note _campaign.opened_notification, _campaign.received_foreground, and _campaign.received_backgrou nd are returned only if you use AWS Amplify. For more informati on on integrating your app with AWS Amplify. See Connecting your |
|                                                                                                    |

| Attribute         | Description                                                                                                    |
|-------------------|----------------------------------------------------------------------------------------------------|
|                   | frontend application to Amazon Pinpoint with AWS Amplify.                                                                                |
| event_timestamp   | The time when the event was reported, shown as Unix time in milliseconds.                                                                |
| arrival_timestamp | The time when the event was received by Amazon Pinpoint, shown as Unix time in milliseconds.                                             |
| event_version     | The version of the event JSON schema.                                                                                                    |
|                   | Check this version in your event-pro cessing application so that you know when to update the application in response to a schema update. |
| application       | Information about the Amazon Pinpoint project that's associated with the event. For more information, see the <u>Application</u> table.  |
| client            | Information about the endpoint that the event is associated with. For more information, see the <u>Client</u> table.                     |
| device            | Information about the device that reported the event. For campaign and transactional messages, this object is empty.                     |
| session           | Information about the session that generated the event. For campaigns, this object is empty.                                             |

| Attribute      | Description                                                                                                    |
|----------------|----------------------------------------------------------------------------------------------------|
| attributes     | Attributes that are associated with the event. For events that are reported by one of your apps, this object can include custom attribute s that are defined by the app. For events that are created when you send a campaign, this object contains attributes that are associate d with the campaign. For events that are generated when you send transactional messages, this object contains information that's related to the message itself.  For more information, see the <a href="https://example.com/Attributes">Attributes</a> table. |
| client_context | Contains a custom object, which contains an endpoint property. The endpoint property contains the contents of the endpoint record for the endpoint that the campaign was sent to.                                                                                                    |
| awsAccountId   | The ID of the AWS account that was used to send the message.                                                                                                    |

# **Application**

Includes information about the Amazon Pinpoint project that the event is associated with.

| Attribute | Description                                                           |
|-----------|-----------------------------------------------------------------------|
| app_id    | The unique ID of the Amazon Pinpoint project that reported the event. |
| sdk       | The SDK that was used to report the event.                            |

### **Attributes**

Includes information about the campaign that produced the event.

| Attribute            | Description                                                                                                    |
|----------------------|----------------------------------------------------------------------------------------------------|
| treatment_id         | If the message was sent using an A/B test campaign, this value represents the treatment number of the message. For standard campaigns, this value is 0.                                                                                                    |
| campaign_activity_id | The unique ID that Amazon Pinpoint generates when the event occurs.                                                                                                    |
| delivery_type        | The delivery method for the campaign. Don't confuse this attribute with the ChannelType field specified under the endpoint property of client_context . The ChannelType field is typically based on the endpoint that the message is being sent to.                                                                                                    |
|                      | For channels that support only one endpoint type, the delivery_type and ChannelTy pe fields have the same value. For example, for the email channel, the delivery_type and ChannelType fields have the same value of EMAIL.                                                                                                    |
|                      | However, this condition isn't always true for channels that support different endpoint types, such as custom channels. You can use a custom channel for different endpoints, such as EMAIL, SMS, CUSTOM, and so on. In this case, the delivery_type identifies a custom delivery event, CUSTOM, and the ChannelType specifies the type of endpoint that the campaign was sent to, such as EMAIL, SMS, CUSTOM, and so on. For more informati |

| Attribute   | Description                                                                  |
|-------------|------------------------------------------------------------------------------|
|             | on on creating custom channels, see <u>Creating</u> <u>custom channels</u> . |
|             | Possible values are:                                                         |
|             | • EMAIL                                                                      |
|             | • SMS                                                                        |
|             | • ADM                                                                        |
|             | • APNS                                                                       |
|             | • APNS_SANDBOX                                                               |
|             | APNS_VOIP                                                                    |
|             | APNS_VOIP_SANDBOX                                                            |
|             | • VOICE                                                                      |
|             | • GCM                                                                        |
|             | • BAIDU                                                                      |
|             | • PUSH                                                                       |
|             | • CUSTOM                                                                     |
| campaign_id | The unique ID of the campaign that the message was sent from.                |
|             |                                                                              |

| Attribute            | Description                                                                                                    |
|----------------------|----------------------------------------------------------------------------------------------------|
| campaign_send_status | Indicates the status of the campaign for the target endpoint. Possible values include:                                                                                                    |
|                      | <ul> <li>SUCCESS – The campaign was successfully sent to the endpoint.</li> <li>FAILURE – The campaign wasn't sent to the endpoint.</li> <li>DAILY_CAP – The campaign wasn't sent to the endpoint because the maximum number of daily messages have already been sent to</li> </ul> |
|                      | <ul> <li>EXPIRED – The campaign wasn't sent to the endpoint because sending it would exceed the maximum duration or sending rate settings for the campaign.</li> </ul>                                                                                                    |
|                      | <ul> <li>QUIET_TIME – The campaign wasn't sent to<br/>the endpoint because of quiet time restricti<br/>ons.</li> </ul>                                                                                                    |
|                      | <ul> <li>HOLDOUT – The campaign wasn't sent to<br/>the endpoint because the endpoint was a<br/>member of the holdout group.</li> </ul>                                                                                                    |
|                      | <ul> <li>DUPLICATE_ADDRESS – There are duplicate<br/>endpoint addresses in the segment. The<br/>campaign was sent once to the endpoint<br/>address.</li> </ul>                                                                                                    |
|                      | <ul> <li>QUIET_TIME – The campaign wasn't sent to<br/>the endpoint because of quiet time restricti<br/>ons.</li> </ul>                                                                                                    |
|                      | <ul> <li>CAMPAIGN_CAP – The campaign wasn't<br/>sent to the endpoint because the maximum<br/>number of messages have already been sent<br/>to the endpoint from this campaign.</li> </ul>                                                                                           |

| Attribute | Description                                                                                                |
|-----------|----------------------------------------------------------------------------------------------------|
|           | <ul> <li>FAILURE_PERMANENT – A permanent<br/>failure occurred when sending to the<br/>endpoint.</li> </ul> |
|           | <ul> <li>TRANSIENT_FAILURE – A transient failure<br/>occurred when sending to the endpoint.</li> </ul>     |
|           | • THROTTLED – Sending was throttled.                                                                       |
|           | • UNKNOWN – Unknown failure.                                                                               |
|           | • HOOK_FAILURE – Campaign hook failed.                                                                     |
|           | <ul> <li>CUSTOM_DELIVERY_FAILURE – Custom<br/>delivery failed.</li> </ul>                                  |
|           | • RECOMMENDATION_FAILURE – Recommender failed.                                                             |
|           | <ul> <li>UNSUPPORTED_CHANNEL – Channel is not supported.</li> </ul>                                        |

### Client

Includes information about the endpoint that was targeted by the campaign.

| Attribute | Description                                           |
|-----------|-------------------------------------------------------|
| client_id | The ID of the endpoint that the campaign was sent to. |

# Journey events

If you publish a journey, Amazon Pinpoint can stream event data about the journey. This includes event data for any email, SMS, push, or custom messages that you send from the journey.

See the following for information about the data that Amazon Pinpoint streams:

- For email messages, see the section called "Email events".
- For SMS messages, see SMS events.

Journey events 259

## Sample event

The JSON object for a journey event contains the data shown in the following sample.

```
{
   "event_type":"_journey.send",
   "event_timestamp":1572989078843,
   "arrival_timestamp":1572989078843,
   "event_version":"3.1",
   "application":{
      "app_id": "a1b2c3d4e5f6g7h8i9j0k1l2m3n4o5p6",
      "sdk":{
      }
   },
   "client":{
      "client_id":"d8dcf7c5-e81a-48ae-8313-f540cexample"
   },
   "device":{
      "platform":{
      }
   },
   "session":{
   },
   "attributes":{
      "journey_run_id":"edc9a0b577164d1daf72ebd15example",
      "journey_send_status": "SUCCESS",
      "journey_id": "546401670c5547b08811ac6a9example",
      "journey_activity_id":"0yKexample",
      "journey_activity_type": "EMAIL",
      "journey_send_status_message": "200",
      "journey_send_status_code": "200"
   },
   "client_context":{
      "custom":{
         "endpoint":"{\"ChannelType\":\"EMAIL\",\"EndpointStatus\":\"ACTIVE\",\"OptOut
\":\"NONE\",\"Demographic\":{\"Timezone\":\"America/Los_Angeles\"}}"
      }
   },
   "awsAccountId": "123456789012"
}
```

# Journey event attributes

This section defines the attributes that are included in the event stream data that Amazon Pinpoint generates for a journey.

| Attribute         | Description                                                                                                    |
|-------------------|----------------------------------------------------------------------------------------------------|
| event_type        | The type of event. For journey events, the value for this attribute is always _journey. send , which indicates that Amazon Pinpoint executed the journey.                               |
| event_timestamp   | The time when the event was reported, shown as Unix time in milliseconds.                                                                                                    |
| arrival_timestamp | The time when the event was received by Amazon Pinpoint, shown as Unix time in milliseconds.                                                                                            |
| event_version     | The version of the event JSON schema.  (i) Tip  Check this version in your event-processing application so that you know when to update the application in response to a schema update. |
| application       | Information about the Amazon Pinpoint project that's associated with the event. For more information, see the <u>Application</u> table.                                                 |
| client            | Information about the endpoint that's associated with the event. For more informati on, see the <u>Client</u> table.                                                                    |
| device            | Information about the device that reported the event. For journeys, this object is empty.                                                                                               |

| Attribute      | Description                                                                                                    |
|----------------|----------------------------------------------------------------------------------------------------|
| session        | Information about the session that generated the event. For journeys, this object is empty.                                                                                          |
| attributes     | Attributes that are associated with the journey and journey activity that generated the event. For more information, see the <a href="Attributes">Attributes</a> table.              |
| client_context | Contains a custom object, which contains an endpoint property. The endpoint property contains the contents of the endpoint record for the endpoint that's associated with the event. |
| awsAccountId   | The ID of the AWS account that was used to execute the journey.                                                                                                    |

# **Application**

Includes information about the Amazon Pinpoint project that's associated with the event.

| Attribute | Description                                                           |
|-----------|-----------------------------------------------------------------------|
| app_id    | The unique ID of the Amazon Pinpoint project that reported the event. |
| sdk       | The SDK that was used to report the event.                            |

### Client

Includes information about the endpoint that's associated with the event.

| Attribute | Description             |
|-----------|-------------------------|
| client_id | The ID of the endpoint. |

### **Attributes**

Includes information about the journey that generated the event.

| Attribute                      | Description                                                                                                    |
|--------------------------------|----------------------------------------------------------------------------------------------------|
| journey_run_id                 | The unique ID of the journey run that generated the event. Amazon Pinpoint generates and assigns this ID automatically to each new run of a journey.                                                                                                    |
| <pre>journey_send_status</pre> | Indicates the delivery status of the message that's associated with the event. Possible values include:  • SUCCESS – The message was successfully sent to the endpoint.  • FAILURE – The message wasn't sent to the endpoint because an error occurred.  • CUSTOM_DELIVERY_FAILURE – Custom delivery failed.  • FAILURE_PERMANENT – A permanent failure occurred when sending to the endpoint.  ① Tip  You can filter on events with FAILURE_PERMANENT status and journey_send_status_code set to 403 to determine if there is an access policy and role violation. For outbound campaigns with voice, these exceptions are typical to instances when the connect campaign execution role binding Amazon Pinpoint journeys to |

| Attribute           | Description                                                                                                    |
|---------------------|----------------------------------------------------------------------------------------------------|
|                     | Amazon Connect campaigns is inadvertently deleted for in-flight journey executions.                                                                                                    |
|                     | • THROTTLED – Sending was throttled.                                                                                                    |
|                     | • UNSUPPORTED_CHANNEL – Channel is not supported.                                                                                                    |
|                     | <ul> <li>DAILY_CAP – The message wasn't sent to the endpoint because sending the message would exceed the maximum number of messages that the journey or project can send to a single endpoint during a 24-hour period.</li> <li>QUIET_TIME – The message wasn't sent because of quiet-time restrictions for the</li> </ul> |
|                     | <ul> <li>journey or project.</li> <li>QUIET_TIME_MISSING_TIMEZONE – The message wasn't sent because time zone estimation couldn't estimate a time zone for the endpoint and quiet-time is enabled.</li> </ul>                                                                                                    |
| journey_id          | The unique ID of the journey that generated the event.                                                                                                    |
| journey_activity_id | The unique ID of the journey activity that generated the event.                                                                                                    |
|                     |                                                                                                    |

| Attribute                   | Description                                                                                                    |
|-----------------------------|----------------------------------------------------------------------------------------------------|
| journey_activity_type       | The event's journey activity type. This can be EMAIL, SMS, PUSH, CONTACT_CENTER, or CUSTOM.  (i) Note  VOICE is not a supported journey activity type. |
| journey_send_status_message | The description of the status of the send event.                                                                                                    |
| journey_send_status_code    | The HTTP status code of the request.                                                                                                    |

## **Email events**

When you send email messages, Amazon Pinpoint can stream data that provides additional information about the following types of events for those messages:

- Sends
- Deliveries
- Bounces
- Complaints
- Opens
- Clicks
- Rejections
- Unsubscribes
- · Rendering failures

The event types in the preceding list are explained in detail in Email event attributes.

Depending on the API and settings that you use to send email messages, you might see additional event types or different data. For example, if you send messages using configuration sets that

Email events 265

publish event data to Amazon Kinesis, such as those provided by Amazon Simple Email Service (Amazon SES), the data can also include events for template-rendering failures. For information about that data, see <a href="Monitoring using Amazon SES">Monitoring using Amazon SES event publishing</a> in the Amazon Simple Email Service Developer Guide.

## Sample events

#### **Email send**

The JSON object for an email send event contains the data shown in the following example.

```
{
  "event_type": "_email.send",
  "event_timestamp": 1564618621380,
  "arrival_timestamp": 1564618622025,
  "event_version": "3.1",
  "application": {
    "app_id": "a1b2c3d4e5f6g7h8i9j0k1l2m3n4o5p6",
    "sdk": {}
 },
  "client": {
    "client_id": "9a311b17-6f8e-4093-be61-4d0bbexample"
 },
 "device": {
    "platform": {}
 },
  "session": {},
  "attributes": {
    "feedback": "received"
 },
  "awsAccountId": "123456789012",
  "facets": {
    "email_channel": {
      "mail_event": {
        "mail": {
          "message_id": "0200000073rnbmd1-mbvdg3uo-q8ia-m3ku-ibd3-ms77kexample-000000",
          "message_send_timestamp": 1564618621380,
          "from_address": "sender@example.com",
          "destination": ["recipient@example.com"],
          "headers_truncated": false,
          "headers": [{
            "name": "From",
            "value": "sender@example.com"
```

```
}, {
            "name": "To",
            "value": "recipient@example.com"
            "name": "Subject",
            "value": "Amazon Pinpoint Test"
            "name": "MIME-Version",
            "value": "1.0"
          }, {
            "name": "Content-Type",
            "value": "multipart/alternative; boundary=\"----=_Part_314159_271828\""
          }],
          "common_headers": {
            "from": "sender@example.com",
            "to": ["recipient@example.com"],
            "subject": "Amazon Pinpoint Test"
          }
        },
        "send": {}
    }
  }
}
```

#### **Email delivered**

The JSON object for an email delivered event contains the data shown in the following example.

```
{
  "event_type": "_email.delivered",
  "event_timestamp": 1564618621380,
  "arrival_timestamp": 1564618622690,
  "event_version": "3.1",
  "application": {
      "app_id": "a1b2c3d4e5f6g7h8i9j0k1l2m3n4o5p6",
      "sdk": {}
},
  "client": {
      "client_id": "e9a3000d-daa2-40dc-ac47-1cd34example"
},
  "device": {
      "platform": {}
},
```

```
"session": {},
"attributes": {
  "feedback": "delivered"
},
"awsAccountId": "123456789012",
"facets": {
  "email_channel": {
    "mail_event": {
      "mail": {
        "message_id": "0200000073rnbmd1-mbvdg3uo-q8ia-m3ku-ibd3-ms77kexample-000000",
        "message_send_timestamp": 1564618621380,
        "from_address": "sender@example.com",
        "destination": ["recipient@example.com"],
        "headers_truncated": false,
        "headers": [{
          "name": "From",
          "value": "sender@example.com"
        }, {
          "name": "To",
          "value": "recipient@example.com"
          "name": "Subject",
          "value": "Amazon Pinpoint Test"
        }, {
          "name": "MIME-Version",
          "value": "1.0"
        }, {
          "name": "Content-Type",
          "value": "multipart/alternative; boundary=\"----=_Part_314159_271828\""
        }],
        "common_headers": {
          "from": "sender@example.com",
          "to": ["recipient@example.com"],
          "subject": "Amazon Pinpoint Test"
        }
      },
      "delivery": {
        "smtp_response": "250 ok: Message 82080542 accepted",
        "reporting_mta": "a8-53.smtp-out.amazonses.com",
        "recipients": ["recipient@example.com"],
        "processing_time_millis": 1310
      }
    }
  }
```

```
}
```

#### **Email click**

The JSON object for an email click event contains the data shown in the following example.

```
{
  "event_type": "_email.click",
  "event_timestamp": 1564618621380,
  "arrival_timestamp": 1564618713751,
  "event_version": "3.1",
  "application": {
    "app_id": "a1b2c3d4e5f6g7h8i9j0k1l2m3n4o5p6",
  },
  "client": {
    "client_id": "49c1413e-a69c-46dc-b1c4-6470eexample"
  },
  "device": {
    "platform": {}
  },
  "session": {},
  "attributes": {
    "feedback": "https://aws.amazon.com/pinpoint/"
  },
  "awsAccountId": "123456789012",
  "facets": {
    "email_channel": {
      "mail_event": {
        "mail": {
          "message_id": "0200000073rnbmd1-mbvdq3uo-q8ia-m3ku-ibd3-ms77kexample-000000",
          "message_send_timestamp": 1564618621380,
          "from_address": "sender@example.com",
          "destination": ["recipient@example.com"],
          "headers_truncated": false,
          "headers": [{
            "name": "From",
            "value": "sender@example.com"
          }, {
            "name": "To",
            "value": "recipient@example.com"
            "name": "Subject",
```

```
"value": "Amazon Pinpoint Test"
          }, {
            "name": "MIME-Version",
            "value": "1.0"
          }, {
            "name": "Content-Type",
            "value": "multipart/alternative; boundary=\"----=_Part_314159_271828\""
          }, {
            "name": "Message-ID",
            "value": "null"
          }],
          "common_headers": {
            "from": "sender@example.com",
            "to": ["recipient@example.com"],
            "subject": "Amazon Pinpoint Test"
          }
        },
        "click": {
          "ip_address": "72.21.198.67",
          "user_agent": "Mozilla/5.0 (Macintosh; Intel Mac OS X 10_14_6)
 AppleWebKit/605.1.15 (KHTML, like Gecko) Version/12.1.2 Safari/605.1.15",
          "link": "https://aws.amazon.com/pinpoint/"
        }
      }
    }
  }
}
```

#### **Email open**

The JSON object for an *email open* event contains the data shown in the following example.

```
{
  "event_type": "_email.open",
  "event_timestamp": 1564618621380,
  "arrival_timestamp": 1564618712316,
  "event_version": "3.1",
  "application": {
      "app_id": "a1b2c3d4e5f6g7h8i9j0k112m3n4o5p6",
      "sdk": {}
  },
  "client": {
      "client_id": "8dc1f651-b3ec-46fc-9b67-2a050example"
  },
```

```
"device": {
  "platform": {}
},
"session": {},
"attributes": {
  "feedback": "opened"
},
"awsAccountId": "123456789012",
"facets": {
  "email_channel": {
    "mail_event": {
      "mail": {
        "message_id": "0200000073rnbmd1-mbvdg3uo-g8ia-m3ku-ibd3-ms77kexample-000000",
        "message_send_timestamp": 1564618621380,
        "from_address": "sender@example.com",
        "destination": ["recipient@example.com"],
        "headers_truncated": false,
        "headers": [{
          "name": "From",
          "value": "sender@example.com"
        }, {
          "name": "To",
          "value": "recipient@example.com"
        }, {
          "name": "Subject",
          "value": "Amazon Pinpoint Test"
        }, {
          "name": "MIME-Version",
          "value": "1.0"
        }, {
          "name": "Content-Type",
          "value": "multipart/alternative; boundary=\"----=_Part_314159_271828\""
        }, {
          "name": "Message-ID",
          "value": "null"
        }],
        "common_headers": {
          "from": "sender@example.com",
          "to": ["recipient@example.com"],
          "subject": "Amazon Pinpoint Test"
        }
      },
      "open": {
        "ip_address": "72.21.198.67",
```

```
"user_agent": "Mozilla/5.0 (Macintosh; Intel Mac OS X 10_14_6)
AppleWebKit/605.1.15 (KHTML, like Gecko)"
      }
    }
}
```

### **Email event attributes**

This section defines the attributes that are included in the event stream data that Amazon Pinpoint generates when you send email messages.

| Attribute  | Description                                                                                                    |
|------------|----------------------------------------------------------------------------------------------------|
| event_type | The type of event. Possible values are:                                                                                                    |
|            | <ul> <li>_email.send – Amazon Pinpoint accepted<br/>the message and attempted to deliver it to<br/>the recipient.</li> </ul>                                                                                                    |
|            | <ul> <li>_email.delivered – The message was<br/>delivered to the recipient.</li> </ul>                                                                                                    |
|            | <ul> <li>_email.rejected – Amazon Pinpoint<br/>determined that the message contained<br/>malware and didn't attempt to send it.</li> </ul>                                                                                                    |
|            | <ul> <li>_email.hardbounce – A permanent issue<br/>prevented Amazon Pinpoint from deliverin<br/>g the message. Amazon Pinpoint won't<br/>attempt to deliver the message again.</li> </ul>                                                                                                    |
|            | <ul> <li>_email.softbounce – A temporary issue<br/>prevented Amazon Pinpoint from delivering<br/>the message. Amazon Pinpoint will attempt<br/>to deliver the message again for a certain<br/>amount of time. If the message still can't be<br/>delivered, no more retries will be attempted</li> <li>. The final state of the email will then be<br/>SOFTBOUNCE.</li> </ul> |

| Attribute         | Description                                                                                                    |
|-------------------|----------------------------------------------------------------------------------------------------|
|                   | <ul> <li>_email.complaint - The recipient received the message, and then reported the message to their email provider as spam (for example, by using the "Report Spam" feature of their email client).</li> <li>_email.open - The recipient received the message and opened it.</li> <li>_email.click - The recipient received the message and clicked a link in it.</li> <li>_email.unsubscribe - The recipient received the message and clicked an unsubscribe link in it.</li> <li>_email.rendering_failure - The email was not sent due to a rendering failure. This can occur when template data is missing or</li> </ul> |
|                   | when there is a mismatch between template parameters and data.                                                                                                    |
| event_timestamp   | The time when the message was sent, shown as Unix time in milliseconds. This value is typically the same for all the events that are generated for a message.                                                                                                    |
| arrival_timestamp | The time when the event was received by Amazon Pinpoint, shown as Unix time in milliseconds.                                                                                                    |

| Attribute     | Description                                                                                                    |
|---------------|----------------------------------------------------------------------------------------------------|
| event_version | The version of the event JSON schema.                                                                                                    |
|               | (3) Tip  Check this version in your event-pro cessing application so that you know when to update the application in response to a schema update. |
| application   | Information about the Amazon Pinpoint project that's associated with the event. See the <i>Application</i> table for more information.            |
| client        | Information about the app client that's installed on the device that reported the event. For more information, see the <i>Client</i> table.       |
| device        | Information about the device that reported the event. For more information, see the <i>Device</i> table.                                          |
|               | For email events, this object is empty.                                                                                                    |
| session       | For email events, this object is empty.                                                                                                    |

| Attribute      | Description                                                                                                    |
|----------------|----------------------------------------------------------------------------------------------------|
| attributes     | Attributes that are associated with the event. For more information, see the <i>Attributes</i> table.                                                                                                    |
|                | For events that are reported by one of your apps, this object can include custom attribute s that are defined by the app. For events that are created when you send a message from a campaign or journey, this object contains attributes that are associated with the campaign or journey. For events that are generated when you send transactional messages, this object contains information that's related to the message itself. |
| client_context | For email events, this object contains a custom object, which contains a legacy_id entifier attribute. The value for the legacy_identifier attribute is the ID of the project that the message was sent from.                                                                                                    |
| facets         | Additional information about the message, such as the email headers. See the <i>Facets</i> table for more information.                                                                                                    |
| awsAccountId   | The ID of the AWS account that was used to send the message.                                                                                                    |

# **Application**

Includes information about the Amazon Pinpoint project that the event is associated with.

| Attribute | Description                                                           |
|-----------|-----------------------------------------------------------------------|
| app_id    | The unique ID of the Amazon Pinpoint project that reported the event. |

| Attribute | Description                                                                                                    |
|-----------|----------------------------------------------------------------------------------------------------|
| sdk       | The SDK that was used to report the event.  If you send a transactional email message by calling the Amazon Pinpoint API directly or by using the Amazon Pinpoint console, this object is empty. |

# **Attributes**

Includes information about the campaign or journey that produced the event.

### Campaign

Includes information about the campaign that produced the event.

| Attribute            | Description                                                                                                    |
|----------------------|----------------------------------------------------------------------------------------------------|
| feedback             | For _email.click events, the value for this attribute is the URL of the link that the recipient clicked in the message to generate the event. For other events, this value represents the event type, such as received, opened, or clicked. |
| treatment_id         | If the message was sent using an A/B test campaign, this value represents the treatment number of the message. For standard campaigns and transactional email messages, this value is 0.                                                    |
| campaign_activity_id | The unique ID that Amazon Pinpoint generates when the event occurs.                                                                                                    |
| campaign_id          | The unique ID of the campaign that sent the message.                                                                                                    |

#### **Journey**

Includes information about the journey that produced the event.

| Attribute           | Description                                                                                                    |
|---------------------|----------------------------------------------------------------------------------------------------|
| journey_run_id      | The unique ID of the journey run that sent<br>the message. Amazon Pinpoint generates and<br>assigns this ID automatically to each new run<br>of a journey.                                                                                     |
| feedback            | For _email.click events, the value for this attribute is the URL of the link that the recipient clicked in the message to generate the event. For other events, this value represents the event type, such as received, delivered , or opened. |
| journey_id          | The unique ID of the journey that sent the message.                                                                                                    |
| journey_activity_id | The unique ID of the journey activity that sent the message.                                                                                                    |

## Client

The unique identifier of the client that was targeted by the campaign or journey.

| Attribute | Description                                                                                                    |
|-----------|----------------------------------------------------------------------------------------------------|
| client_id | The ID of the client. The value is the Endpoint ID for campaigns and journeys, and for Transactional sending, it is a UUID. |

### **Facets**

Includes information about the message and the event type.

| Attribute     | Description                                                                                                    |
|---------------|----------------------------------------------------------------------------------------------------|
| email_channel | Contains a mail_event object, which contains two objects: mail, and an object that corresponds with the event type. |

## Mail

Includes information about the content of the email message, and metadata about the message.

| Attribute              | Description                                                                                                    |
|------------------------|----------------------------------------------------------------------------------------------------|
| message_id             | The unique ID of the message. Amazon Pinpoint automatically generates this ID when it accepts the message.                                                                                                    |
| message_send_timestamp | The date and time when the message was sent, in the format specified in RFC 822.                                                                                                    |
| from_address           | The email address that the message was sent from.                                                                                                    |
| destination            | An array that contains the email addresses that the message was sent to.                                                                                                    |
| headers_truncated      | A Boolean value that indicates whether the email headers were truncated.                                                                                                    |
| headers                | An object that contains several name-value pairs that correspond to the headers in the message. This object typically contains information about the following headers:  • From – The sender's email address.  • To – The recipient's email address. |
|                        | <ul> <li>Subject – The subject line of the email.</li> </ul>                                                                                                    |

| Attribute      | Description                                                                                                    |
|----------------|----------------------------------------------------------------------------------------------------|
|                | <ul> <li>Tip         The subject header isn't included for campaign _email.send events.     </li> <li>MIME-Version _ Indicates that the</li> </ul>                                                       |
|                | <ul> <li>MIME-Version - Indicates that the message is in MIME format. If this header is present, the value is always 1.0.</li> <li>Content-Type - The MIME media type of the message content.</li> </ul> |
| common_headers | Contains information about several common headers for email messages. The information can include the date when the message was sent, and the to, from, and subject lines of the message.                |

## **SMS** events

If the SMS channel is enabled for a project, Amazon Pinpoint can stream event data about SMS message deliveries for the project. SMS events generated by carriers can take up to 72 hours to be received and should not be used to determine if there is a delay in outbound message delivery. After 72 hours, if Amazon Pinpoint has not received a final event from a carrier, the service will automatically return an UNKNOWN record\_status as we do not know what happened to that message.

## **Example**

The JSON object for an SMS event contains the data shown in the following example.

```
{
  "event_type": "_SMS.SUCCESS",
  "event_timestamp": 1553104954322,
  "arrival_timestamp": 1553104954064,
  "event_version": "3.1",
```

SMS events 279

```
"application": {
    "app_id": "a1b2c3d4e5f6g7h8i9j0k1l2m3n4o5p6",
    "sdk": {}
  },
  "client": {
    "client_id": "123456789012"
  },
  "device": {
    "platform": {}
  },
  "session": {},
  "attributes": {
    "sender_request_id": "565d4425-4b3a-11e9-b0a5-example",
    "campaign_activity_id": "cbcfc3c5e3bd48a8ae2b9cb41example",
    "origination_phone_number": "+12065550142",
    "destination_phone_number": "+14255550199",
    "record_status": "DELIVERED",
    "iso_country_code": "US",
    "treatment_id": "0",
    "number_of_message_parts": "1",
    "message_id": "1111-2222-3333",
    "message_type": "Transactional",
    "campaign_id": "52dc44b35c4742c98c5935269example"
  },
  "metrics": {
    "price_in_millicents_usd": 645.0
  },
  "awsAccountId": "123456789012"
}
```

## **SMS** event attributes

This section defines the attributes that are included in the event stream data that Amazon Pinpoint generates when you send SMS messages.

### **Event**

| Attribute  | Description                             |
|------------|-----------------------------------------|
| event_type | The type of event. Possible values are: |

| Attribute         | Description                                                                                                    |
|-------------------|----------------------------------------------------------------------------------------------------|
|                   | <ul> <li>_SMS.BUFFERED – The message is still in the process of being delivered to the recipient.</li> <li>_SMS.SUCCESS – The message was successfully accepted by the carrier/d elivered to the recipient.</li> <li>_SMS.FAILURE – Amazon Pinpoint wasn't able to deliver the message to the recipient. To learn more about the error that prevented the message from being delivered, see attributes.record_status.</li> <li>_SMS.OPTOUT – The customer received the message and replied by sending the opt-out keyword (usually "STOP").</li> </ul> |
| event_timestamp   | The time when the event was reported, shown as Unix time in milliseconds.                                                                                                    |
| arrival_timestamp | The time when the event was received by Amazon Pinpoint, shown as Unix time in milliseconds.                                                                                                    |
| event_version     | The version of the event JSON schema.  (i) Tip  Check this version in your event-pro cessing application so that you know when to update the application in response to a schema update.                                                                                                    |
| application       | Information about the Amazon Pinpoint project that's associated with the event. For more information, see the <u>Application</u> table.                                                                                                    |

| Attribute    | Description                                                                                                    |
|--------------|----------------------------------------------------------------------------------------------------|
| client       | Information about the app client installed on the device that reported the event. For more information, see the <u>Client</u> table.                                                                                                    |
| device       | Information about the device that reported the event. For more information, see the <a href="Device">Device</a> table.                                                                                                    |
|              | For SMS events, this object is empty.                                                                                                    |
| session      | For SMS events, this object is empty.                                                                                                    |
| attributes   | Attributes that are associated with the event. For events that are reported by one of your apps, this object can include custom attribute s that are defined by the app. For events that are created when you send a campaign, this object contains attributes that are associate d with the campaign. For events that are generated when you send transactional messages, this object contains information that's related to the message itself.  For more information, see the Attributes table. |
| metrics      | Additional metrics that are associated with the event. For more information, see the <u>Metrics</u> table.                                                                                                    |
| awsAccountId | The ID of the AWS account that was used to send the message.                                                                                                    |

# **Application**

Includes information about the Amazon Pinpoint project that the event is associated with and, if applicable, the SDK that was used to report the event.

| Attribute | Description                                                                                                    |
|-----------|----------------------------------------------------------------------------------------------------|
| app_id    | The unique ID of the Amazon Pinpoint project that reported the event.                                                                                                    |
| sdk       | The SDK that was used to report the event.  If you send a transactional SMS message by calling the Amazon Pinpoint API directly or by using the Amazon Pinpoint console, this object is empty. |

## **Attributes**

Includes information about the attributes that are associated with the event.

| Attribute                | Description                                                                                        |
|--------------------------|----------------------------------------------------------------------------------------------------|
| sender_request_id        | A unique ID that's associated with the request to send the SMS message.                            |
| campaign_activity_id     | The unique ID of the activity within the campaign.                                                 |
| origination_phone_number | The phone number that the message was sent from.                                                   |
| destination_phone_number | The phone number that you attempted to send the message to.                                        |
| record_status            | Additional information about the status of the message. Possible values include:                   |
|                          | <ul> <li>SUCCESSFUL/DELIVERED – The message<br/>was successfully delivered.</li> </ul>             |
|                          | <ul> <li>PENDING – The message hasn't yet been<br/>delivered to the recipient's device.</li> </ul> |

# **Attribute Description** • INVALID – The destination phone number is invalid. UNREACHABLE – The recipient's device is currently unreachable or unavailable. For example, the device might be powered off, or might be disconnected from the network. You can try to send the message again later. • UNKNOWN – An error occurred that prevented the delivery of the message. This error is usually transient, and you can attempt to send the message again later. • **BLOCKED** – The recipient's device is blocking SMS messages from the origination number. • CARRIER\_UNREACHABLE - An issue with the mobile network of the recipient prevented the message from being delivered. This error is usually transient, and you can attempt to send the message again later. • **SPAM** – The recipient's mobile carrier identified the contents of the message as spam and blocked delivery of the message. INVALID\_MESSAGE – The body of the SMS message is invalid and can't be delivered. • **CARRIER\_BLOCKED** – The recipient's carrier has blocked delivery of this message. This often occurs when the carrier identifies the contents of the message as unsolicited or malicious. • TTL\_EXPIRED – The SMS message couldn't be delivered within a certain time frame.

# **Attribute** Description This error is usually transient, and you can attempt to send the message again later. MAX\_PRICE\_EXCEEDED – Sending the message would have resulted in a charge that exceeded the monthly SMS spending quota for your account. You can request an increase to this quota by completing the procedure in Requesting increases to your monthly SMS spending quota in the Amazon Pinpoint User Guide. OPTED\_OUT – The SMS message wasn't sent because the recipient opted out of receiving messages from you. NO\_QUOTA\_LEFT\_ON\_ACCOUNT -There isn't enough spending quota left on your account to send the message. You can request an increase to this quota by completing the procedure in Requesting increases to your monthly SMS spending quota in the Amazon Pinpoint User Guide. NO\_ORIGINATION\_IDENTITY\_AVA ILABLE\_TO\_SEND - Your account doesn't contain a phone number that can be used to send the message to the destination. DESTINATION\_COUNTRY\_NOT\_SUP **PORTED** – The destination country is blocked. For all supported countries, see Supported countries and regions (SMS channel) ACCOUNT\_IN\_SANDBOX – Your account is in sandbox and it can only send to verified destination numbers. You can verified the destination number in Amazon Pinpoint console or start the process to move the

| Attribute | Description                                                                                                    |
|-----------|----------------------------------------------------------------------------------------------------|
|           | <ul> <li>account out of sandbox, see Moving from the Amazon Pinpoint SMS sandbox to production.</li> <li>RATE_EXCEEDED – You attempted to send message too fast and were throttled. You need to slow down your call rate. For details about our limits, see Message Parts per Second (MPS) limits.</li> </ul> |
|           | <ul> <li>INVALID_ORIGINATION_IDENTITY – The provided origination identity is invalid.</li> </ul>                                                                                                    |
|           | <ul> <li>ORIGINATION_IDENTITY_DOES_N         OT_EXIST – The provided origination identity doesn't exist.</li> <li>INVALID_DLT_PARAMETERS – Invalid DLT parameters (required for destinations in India) were provided.</li> </ul>                                                                              |
|           | <ul> <li>INVALID_PARAMETERS – Invalid parameter<br/>s were provided.</li> </ul>                                                                                                    |
|           | <ul> <li>ACCESS_DENIED – Your account is blocked<br/>from sending messages. Contact customer<br/>support to find out the cause and resolve<br/>the issue.</li> </ul>                                                                                                    |
|           | • INVALID_KEYWORD – The provided keyword is invalid. The keyword could be in incorrect format or not set in your account.                                                                                                    |
|           | • INVALID_SENDER_ID – The provided Sender ID is invalid. The Sender ID could be in incorrect format or length.                                                                                                    |
|           | <ul> <li>INVALID_POOL_ID – The provided Pool ID<br/>is invalid. The Pool ID could be in incorrect<br/>format or not belong to your account.</li> </ul>                                                                                                    |
|           | • SENDER_ID_NOT_SUPPORTED_FOR _DESTINATION – The destination country                                                                                                    |

| Attribute               | Description                                                                                                    |
|-------------------------|----------------------------------------------------------------------------------------------------|
|                         | <ul> <li>does not support Sender ID. You have to use a phone number or another origination identity for sending.</li> <li>INVALID_PHONE_NUMBER – The provided origination phone number is invalid. The phone number could be in incorrect format or length.</li> </ul>                                                    |
| iso_country_code        | The country that's associated with the recipient's phone number, shown in ISO 3166-1 alpha-2 format.                                                                                                    |
| treatment_id            | The ID of the message treatment, if the message was sent in an A/B campaign.                                                                                                    |
| treatment_id            | If the message was sent using an A/B test campaign, this value represents the treatment number of the message. For transactional SMS messages, this value is 0.                                                                                                    |
| number_of_message_parts | The number of message parts that Amazon Pinpoint created in order to send the message.                                                                                                    |
|                         | Generally, SMS messages can contain only 160 GSM-7 characters or 67 non-GSM character s, although these limits can vary by country. If you send a message that exceeds these limits, Amazon Pinpoint automatically splits the message into smaller parts. We bill you based on the number of message parts that you send. |
| message_id              | The unique ID that Amazon Pinpoint generates when it accepts the message.                                                                                                    |

| Attribute    | Description                                                                                                    |
|--------------|----------------------------------------------------------------------------------------------------|
| message_type | The type of message. Possible values are <b>Promotional</b> and <b>Transactional</b> . You specify this value when you create a campaign, or when you send transactional messages by using the <u>SendMessages</u> operation in the Amazon Pinpoint API. |
| campaign_id  | The unique ID of the Amazon Pinpoint campaign that sent the message.                                                                                                    |

## Client

Includes information about the app client that's installed on the device that reported the event.

| Attribute  | Description                                                                                                    |
|------------|----------------------------------------------------------------------------------------------------|
| client_id  | For events that are generated by apps, this value is the unique ID of the app client that's installed on the device. This ID is automatically generated by the AWS Mobile SDK for iOS and the AWS Mobile SDK for Android.  For events that are generated when you send campaigns and transactional messages, this value is equal to the ID of the endpoint that you sent the message to. |
| cognito_id | The unique ID assigned to the app client in the Amazon Cognito identity pool used by your app.                                                                                                    |

### **Device**

Includes information about the device that reported the event.

| Attribute | Description                                  |
|-----------|----------------------------------------------|
| locale    | The device locale.                           |
| make      | The device make, such as Apple or Samsung.   |
| model     | The device model, such as iPhone.            |
| platform  | The device platform, such as ios or android. |

## **Metrics**

Includes information about metrics that are associated with the event.

| Attribute                          | Description                                                                                                    |
|------------------------------------|----------------------------------------------------------------------------------------------------|
| <pre>price_in_millicents_usd</pre> | The amount that we charged you to send the message. This price is shown in thousandths of a United States cent. For example, if the value of this attribute is 645, then we charged you 0.645¢ to send the message (645 / 1000 = 0.645¢ = \$0.00645).   (i) Note  This property doesn't appear for messages with an event_type ofSMS.BUFFERED. |

# **Querying Amazon Pinpoint analytics data**

In addition to using the analytics pages on the Amazon Pinpoint console, you can use Amazon Pinpoint Analytics APIs to query analytics data for a subset of standard metrics that provide insight into trends related to user engagement, campaign outreach, and more. These metrics, also referred to as *key performance indicators (KPIs)*, are measurable values that can help you monitor and assess the performance of your projects, campaigns, and journeys.

If you use the APIs to query analytics data, you can analyze the data by using the reporting tool of your choice, without having to sign in to the Amazon Pinpoint console or analyze raw event data from sources such as Amazon Kinesis streams. For example, you can build a custom dashboard that displays weekly campaign results or provides in-depth analytics about delivery rates for your campaigns.

You can query the data by using the Amazon Pinpoint REST API, the AWS Command Line Interface (AWS CLI), or an AWS SDK. To query the data, you send a request to the Amazon Pinpoint API and use supported parameters to specify the data that you want and any filters that you want to apply. After you submit your query, Amazon Pinpoint returns the query results in a JSON response. You can then pass the results to another service or application for deeper analysis, storage, or reporting.

# **Supported metrics**

Amazon Pinpoint provides programmatic access to analytics data for several types of standard metrics:

- Application metrics These metrics provide insight into trends for all the campaigns and
  transactional messages that are associated with a project. For example, you can use an
  application metric to get a breakdown of the number of messages that were opened by
  recipients for each campaign that's associated with a project. To access the data for an
  application metric, use the Application metrics resource of the Amazon Pinpoint API.
- Campaign metrics These metrics provide insight into the performance of individual campaigns.
   For example, you can use a campaign metric to determine how many endpoints a campaign message was sent to. To access the data for a campaign metric, use the <a href="Campaign metrics">Campaign metrics</a>
   resource of the Amazon Pinpoint API.
- **Journey engagement metrics** These metrics provide insight into the performance of individual journeys. For example, you can use a journey engagement metric to get a breakdown of the

Supported metrics 290

number of messages that were opened by participants in each activity of a journey. To access the data for a journey engagement metric, use the <u>Journey engagement metrics</u> resource of the Amazon Pinpoint API.

- **Journey execution metrics** These metrics provide insight into participation trends for individual journeys. For example, you can use a journey execution metric to determine how many participants are proceeding through the activities in the journey. To access the data for a journey execution metric, use the **Journey Execution Metrics** resource of the Amazon Pinpoint API.
- Journey activity execution metrics These metrics provide insight into participation trends for
  individual activities in a journey. For example, you can use a journey activity execution metric to
  determine how many participants completed an activity. To access the data for a journey activity
  execution metric, use the <u>Journey activity execution metrics</u> resource of the Amazon Pinpoint
  API.

For a complete list of standard metrics that you can guery programmatically, see Standard metrics.

Amazon Pinpoint automatically collects and aggregates data for all supported metrics, for all of your projects, campaigns, and journeys. In addition, the data is updated continuously, resulting in a data latency time frame that's limited to approximately two hours. Note, however, that there may be additional data latency for certain metrics. This is because the data for some metrics is based on information that we receive from recipients' email providers. Some providers send us this information immediately, while others send it less frequently.

Amazon Pinpoint stores the data for 90 days. To store the data for more than 90 days or to access raw analytics data in real time, you can configure an Amazon Pinpoint project to stream event data to Amazon Kinesis Data Streams or Amazon Data Firehose. For information about configuring event streams, see <a href="Streaming Amazon Pinpoint events to Kinesis">Streaming Amazon Pinpoint events to Kinesis</a>.

## **Query basics**

To query the data for a metric, you send a get request to the appropriate metrics resource of the Amazon Pinpoint API. In your request, you define your query by using supported parameters for the following query components:

- **Project** Specify a project by providing the project ID as the value for the application-id parameter. This parameter is required for all metrics.
- **Campaign** Specify a campaign by providing the campaign ID as the value for the campaign-id parameter. This parameter is required only for campaign metrics.

Query basics 291

Journey – Specify a journey by providing the journey ID as the value for the journey-id
parameter. This parameter is required only for journey engagement and execution metrics, and
journey activity execution metrics.

- **Journey activity** Specify a journey activity by providing the journey activity ID as the value for the journey-activity-id parameter. This parameter is required only for journey activity execution metrics.
- Date range To optionally filter the data by date range, provide the first and last date and time of the date range by using supported start and end time parameters. The values should be in extended ISO 8601 format and use Coordinated Universal Time (UTC)—for example, 2019-07-19T20:00:00Z for 8:00 PM UTC July 19, 2019.

Date ranges are inclusive and must be limited to 31 or fewer calendar days. In addition, the first date and time must be fewer than 90 days from the current day. If you don't specify a date range, Amazon Pinpoint returns the data for the preceding 31 calendar days. Date range parameters are supported by all metrics except journey execution metrics and journey activity execution metrics.

• Metric – Specify the metric by providing the name of the metric as the value for the kpi-name parameter. This value describes the associated metric and consists of two or more terms, which are comprised of lowercase alphanumeric characters, separated by a hyphen. Examples are email-open-rate and successful-delivery-rate. This parameter is required for all metrics except journey execution metrics and journey activity execution metrics. For a complete list of supported metrics and the kpi-name value to use for each one, see Standard metrics.

After you send your query, Amazon Pinpoint returns the query results in a JSON response. In the response, the structure of the results varies depending on the metric that you queried.

Some metrics provide only one value—for example, the number of messages that were delivered by a campaign. Other metrics provide multiple values and typically group those values by a relevant field—for example, the number of messages that were delivered by each run of a campaign, grouped by campaign run. If a metric provides and groups multiple values, the JSON response includes a field that indicates which field was used to group the data. To learn more about the structure of query results, see <u>Using query results</u>.

Query basics 292

# IAM policies for querying Amazon Pinpoint analytics data

By using the Amazon Pinpoint API, you can query analytics data for a subset of standard metrics, also referred to as *key performance indicators (KPIs)* that apply to Amazon Pinpoint projects, campaigns, and journeys. These metrics can help you monitor and assess the performance of projects, campaigns, and journeys.

To manage access to this data, you can create AWS Identity and Access Management (IAM) policies that define permissions for IAM roles or users who are authorized to access the data. To support granular control of access to this data, Amazon Pinpoint provides several distinct actions that you can specify in IAM policies. There is a distinct action for viewing analytics data on the Amazon Pinpoint console (mobiletargeting:GetReports), and there are other actions for accessing analytics data programmatically by using the Amazon Pinpoint API.

To create IAM policies that manage access to analytics data, you can use the AWS Management Console, the AWS CLI, or the IAM API. Note that the **Visual editor** tab on the AWS Management Console doesn't currently include actions for viewing or querying Amazon Pinpoint analytics data. However, you can add the necessary actions to IAM policies manually by using the **JSON** tab on the console.

For example, the following policy allows programmatic access to all the analytics data for all of your projects, campaigns, and journeys in all AWS Regions:

```
{
    "Version": "2012-10-17",
    "Statement": [
        {
            "Sid": "QueryAllAnalytics",
            "Effect": "Allow",
            "Action": [
                "mobiletargeting:GetApplicationDateRangeKpi",
                "mobiletargeting:GetCampaignDateRangeKpi",
                "mobiletargeting:GetJourneyDateRangeKpi",
                "mobiletargeting:GetJourneyExecutionMetrics",
                "mobiletargeting:GetJourneyExecutionActivityMetrics"
            ],
            "Resource": [
                "arn:aws:mobiletargeting:*:accountId:apps/*/kpis/*",
                "arn:aws:mobiletargeting:*:accountId:apps/*/campaigns/*/kpis/*",
                "arn:aws:mobiletargeting:*:accountId:apps/*/journeys/*/kpis/*",
```

IAM policies 293

Where account Id is your AWS account ID.

However, as a best practice, you should create policies that follow the principle of *least privilege*. In other words, you should create policies that include only the permissions that are required to perform a specific task. To support this practice and implement more granular control, you can restrict programmatic access to the analytics data for only a particular project in a specific AWS Region, for example:

```
{
    "Version": "2012-10-17",
    "Statement": [
        {
            "Sid": "QueryProjectAnalytics",
            "Effect": "Allow",
            "Action": [
                "mobiletargeting:GetApplicationDateRangeKpi",
                "mobiletargeting:GetCampaignDateRangeKpi",
                "mobiletargeting:GetJourneyDateRangeKpi",
                "mobiletargeting:GetJourneyExecutionMetrics",
                "mobiletargeting:GetJourneyExecutionActivityMetrics"
            ],
            "Resource": [
                "arn:aws:mobiletargeting:region:accountId:apps/projectId/kpis/*",
                "arn:aws:mobiletargeting:region:accountId:apps/projectId/campaigns/*/
kpis/*",
                "arn:aws:mobiletargeting:region:accountId:apps/projectId/journeys/*/
kpis/*",
                "arn:aws:mobiletargeting:region:accountId:apps/projectId/journeys/*/
execution-metrics",
                "arn:aws:mobiletargeting:region:accountId:apps/projectId/journeys/*/
activities/*/execution-metrics"
            ]
    ]
```

IAM policies 294

}

### Where:

- region is the name of the AWS Region that hosts the project.
- accountId is your AWS account ID.
- projectId is the identifier for the project that you want to provide access to.

Similarly, the following example policy allows programmatic access to the analytics data for only a particular campaign:

### Where:

- region is the name of the AWS Region that hosts the project.
- account Id is your AWS account ID.
- projectId is the identifier for the project that's associated with the campaign.
- campaignId is the identifier for the campaign that you want to provide access to.

And the following example policy allows programmatic access to all the analytics data, both engagement and execution data, for a particular journey and the activities that comprise that journey:

```
{
    "Version": "2012-10-17",
    "Statement": [
```

IAM policies 295

```
{
            "Sid": "QueryJourneyAnalytics",
            "Effect": "Allow",
            "Action": [
                "mobiletargeting:GetJourneyDateRangeKpi",
                "mobiletargeting:GetJourneyExecutionMetrics",
                "mobiletargeting:GetJourneyExecutionActivityMetrics"
            ],
            "Resource": [
                "arn:aws:mobiletargeting:region:accountId:apps/projectId/
journeys/journeyId/kpis/*",
                "arn:aws:mobiletargeting:region:accountId:apps/projectId/
journeys/journeyId/execution-metrics",
                "arn:aws:mobiletargeting:region:accountId:apps/projectId/
journeys/journeyId/activities/*/execution-metrics"
        }
    ]
}
```

### Where:

- region is the name of the AWS Region that hosts the project.
- account Id is your AWS account ID.
- projectId is the identifier for the project that's associated with the journey.
- *journeyId* is the identifier for the journey that you want to provide access to.

For a complete list of Amazon Pinpoint API actions that you can use in IAM policies, see <u>Amazon Pinpoint actions for IAM policies</u>. For detailed information about creating and managing IAM policies, see the IAM User Guide.

# **Standard Amazon Pinpoint analytics metrics**

You can use Amazon Pinpoint Analytics APIs to query analytics data for a subset of standard metrics that apply to Amazon Pinpoint projects, campaigns, and journeys. These metrics, also referred to as a *key performance indicators (KPIs)*, are measurable values that can help you monitor and assess the performance of projects, campaigns, and journeys.

Amazon Pinpoint provides programmatic access to analytics data for several types of standard metrics:

Standard metrics 296

• **Application metrics** – These metrics provide insight into trends for all the campaigns and transactional messages that are associated with a project, also referred to as an *application*. For example, you can use an application metric to get a breakdown of the number of messages that were opened by recipients for each campaign that's associated with a project.

- Campaign metrics These metrics provide insight into the performance of individual campaigns.
   For example, you can use a campaign metric to determine how many endpoints a campaign message was sent to or how many of those messages were delivered to endpoints.
- **Journey engagement metrics** These metrics provide insight into the performance of individual journeys. For example, you can use a journey engagement metric to get a breakdown of the number of messages that were opened by participants in each activity of a journey.
- **Journey execution metrics** These metrics provide insight into participation trends for individual journeys. For example, you can use a journey execution metric to determine how many participants started a journey.
- **Journey activity execution metrics** These metrics provide insight into participation trends for individual activities in a journey. For example, you can use a journey activity execution metric to determine how many participants started an activity and how many participants completed each path in an activity.

The topics in this section list and describe the individual metrics that you can query for each type of metric.

### **Topics**

- Application metrics for campaigns
- Application metrics for transactional email messages
- Application metrics for transactional SMS messages
- Campaign metrics
- Journey engagement metrics
- Journey execution metrics
- Journey activity execution metrics
- Journey and campaign execution metrics

Standard metrics 297

# **Application metrics for campaigns**

The following table lists and describes standard application metrics that you can query to assess the performance of all the campaigns that are associated with an Amazon Pinpoint project. To query data for these metrics, use the <u>Application metrics</u> resource of the Amazon Pinpoint API. The **kpi-name** column in the table indicates the value to use for the kpi-name parameter in a query.

| Metric                         | Kpi-name                                     | Description                                                                                                    |
|--------------------------------|----------------------------------------------|----------------------------------------------------------------------------------------------------|
| Delivery rate                  | successful-delivery-<br>rate                 | For all the campaigns that are associated with a project, the percentage of messages that were delivered to recipients.  This metric is calculated as the number of messages that were sent by all the campaigns for a project and delivered to recipient s, divided by the number of messages that were sent by all of those campaigns.                                               |
| Delivery rate, grouped by date | successful-delivery-<br>rate-grouped-by-date | For all the campaigns that are associated with a project, the percentage of messages that were delivered to recipients, for each day in the specified date range.  This metric is calculated as the number of messages that were sent by all the campaigns for a project and delivered to recipient s, divided by the number of messages that were sent by all of those campaigns, for |

| Metric          | Kpi-name        | Description                                                                                                    |
|-----------------|-----------------|----------------------------------------------------------------------------------------------------|
|                 |                 | each day in the specified date range.                                                                                                    |
|                 |                 | The query results for this metric are grouped by calendar day, in extended ISO 8601 format.                                                                                                    |
| Email open rate | email-open-rate | For all the campaigns that are associated with a project, the percentage of email messages that were opened by recipient s.  This metric is calculated as the number of email messages that were sent by all the campaigns for a project and opened by recipients, divided by the number of email messages that were sent by all of those campaigns and delivered to recipients. |

| Metric                               | Kpi-name                             | Description                                                                                                    |
|--------------------------------------|--------------------------------------|----------------------------------------------------------------------------------------------------|
| Email open rate, grouped by campaign | email-open-rate-gr ouped-by-campaign | For each campaign that's associated with a project, the percentage of email messages that were opened by recipient s.  This metric is calculated as the number of email messages that were sent by a campaign and opened by recipients, divided by the number of email messages that were sent by the campaign and delivered to recipients.  The query results for this metric are grouped by campaign ID (CampaignId ), which is a string that uniquely identifies a campaign. |
| Endpoint deliveries                  | unique-deliveries                    | For all the campaigns that are associated with a project, the number of unique endpoints that messages were delivered to.                                                                                                    |

| Metric                                   | Kpi-name                                  | Description                                                                                                    |
|------------------------------------------|-------------------------------------------|----------------------------------------------------------------------------------------------------|
| Endpoint deliveries, grouped by campaign | unique-deliveries-<br>grouped-by-campaign | For each campaign that's associated with a project, the number of unique endpoints that messages were delivered to.  The query results for this metric are grouped by campaign ID (CampaignId ), which is a string that uniquely identifies a campaign.          |
| Endpoint deliveries, grouped by date     | unique-deliveries-<br>grouped-by-date     | For all the campaigns that are associated with a project, the number of unique endpoints that messages were delivered to, for each day in the specified date range.  The query results for this metric are grouped by calendar day, in extended ISO 8601 format. |

| Metric                                  | Kpi-name                                    | Description                                                                                                    |
|-----------------------------------------|---------------------------------------------|----------------------------------------------------------------------------------------------------|
| Messages delivered, grouped by campaign | successful-deliver ies-grouped-by-cam paign | For each campaign that's associated with a project, the number of messages that were delivered to recipients.  This metric is calculated as the number of messages that were sent by a campaign, minus the number of messages that were sent by the campaign and couldn't be delivered to recipients due to a hard bounce.  The query results for this metric are grouped by campaign ID (CampaignId ), which is a string that uniquely identifies a campaign. |

| Metric         | Kpi-name       | Description                                                                                                    |
|----------------|----------------|----------------------------------------------------------------------------------------------------|
| Push open rate | push-open-rate | For all the campaigns that are associated with a project, the percentage of push notificat ions that were opened by recipients.  This metric is calculated as the number of push notificat ions that were sent by all the campaigns for a project and opened by recipient s, divided by the number of push notifications that were sent by all of those campaigns and delivered to recipients. |

| Metric                              | Kpi-name                                       | Description                                                                                                    |
|-------------------------------------|------------------------------------------------|----------------------------------------------------------------------------------------------------|
| Push open rate, grouped by campaign | <pre>push-open-rate-gro uped-by-campaign</pre> | For each campaign that's associated with a project, the percentage of push notificat ions that were opened by recipients.  This metric is calculated as the number of push notificat ions that were sent by a campaign and opened by recipients, divided by the number of push notificat ions that were sent by the campaign and delivered to recipients.  The query results for this metric are grouped by campaign ID (CampaignId ), which is a string that uniquely identifies a campaign. |
|                                     |                                                | identines a campaign.                                                                                                    |

## Application metrics for transactional email messages

The following table lists and describes standard application metrics that you can query to monitor trends for all the transactional email messages that are associated with an Amazon Pinpoint project. To query data for these metrics, use the <u>Application metrics</u> resource of the Amazon Pinpoint API. The **kpi-name** column in the table indicates the value to use for the kpi-name parameter in a query.

Note that these metrics don't provide data about email messages that were sent by campaigns. They provide data about transactional email messages only. To query data for messages that were sent by one or more campaigns, use a campaign metric or an application metric for campaigns.

| Metric                  | Kpi-name                               | Description                                                                                                    |
|-------------------------|----------------------------------------|----------------------------------------------------------------------------------------------------|
| Clicks                  | txn-emails-clicked                     | The number of times that recipients clicked links in the messages. If a single recipient clicked multiple links in a message, or clicked the same link more than once, each click is included in the count.                                                                                                    |
| Clicks, grouped by date | txn-emails-clicked-<br>grouped-by-date | The number of times that recipients clicked links in the messages, for each day in the specified date range. If a single recipient clicked multiple links in a message, or clicked the same link more than once, each click is included in the count.  The query results for this metric are grouped by calendar day, in extended ISO 8601 format. |
| Complaint rate          | txn-emails-complai<br>nt-rate          | The percentage of messages that were reported by recipients as unsolicited or unwanted email.                                                                                                    |
|                         |                                        | This metric is calculated as<br>the number of messages that<br>were reported by recipients<br>as unsolicited or unwanted<br>email, divided by the number<br>of messages that were sent.                                                                                                    |

| Metric                          | Kpi-name                                                | Description                                                                                                    |
|---------------------------------|---------------------------------------------------------|----------------------------------------------------------------------------------------------------|
| Complaint rate, grouped by date | <pre>txn-emails-complai nt-rate-grouped-by- date</pre>  | The percentage of messages that were reported by recipients as unsolicited or unwanted email, for each day in the specified date range.                                                                                                 |
|                                 |                                                         | This metric is calculated as<br>the number of messages that<br>were reported by recipients<br>as unsolicited or unwanted<br>email, divided by the number<br>of messages that were sent,<br>for each day in the specified<br>date range. |
|                                 |                                                         | The query results for this metric are grouped by calendar day, in extended ISO 8601 format.                                                                                                    |
| Complaints                      | txn-emails-with-co<br>mplaints                          | The number of messages that were reported by recipients as unsolicited or unwanted email.                                                                                                    |
| Complaints, grouped by date     | <pre>txn-emails-with-co mplaints-grouped-b y-date</pre> | The number of messages that were reported by recipients as unsolicited or unwanted email, for each day in the specified date range.                                                                                                    |
|                                 |                                                         | The query results for this metric are grouped by calendar day, in extended ISO 8601 format.                                                                                                    |

| Metric     | Kpi-name             | Description                                                                                                    |
|------------|----------------------|----------------------------------------------------------------------------------------------------|
| Deliveries | txn-emails-delivered | The number of messages that were delivered to recipients.  This metric is calculated as the number of messages that were sent, minus the number of messages that couldn't be delivered due to a soft or hard bounce or because they were rejected. A message is rejected if Amazon Pinpoint determines that the message contains malware. Amazon Pinpoint doesn't attempt to send rejected messages. |

| Metric                      | Kpi-name                                 | Description                                                                                                    |
|-----------------------------|------------------------------------------|----------------------------------------------------------------------------------------------------|
| Deliveries, grouped by date | txn-emails-deliver<br>ed-grouped-by-date | The number of messages that were delivered to recipients, for each day in the specified date range.                                                                                                    |
|                             |                                          | This metric is calculated as the number of messages that were sent, minus the number of messages that couldn't be delivered due to a soft or hard bounce or because they were rejected, for each day in the specified date range. A message is rejected if Amazon Pinpoint determines that the message contains malware. Amazon Pinpoint doesn't attempt to send rejected messages. |
|                             |                                          | The query results for this metric are grouped by calendar day, in extended ISO 8601 format.                                                                                                    |
| Delivery rate               | txn-emails-delivery-<br>rate             | The percentage of messages that were delivered to recipients.                                                                                                    |
|                             |                                          | This metric is calculated as<br>the number of messages that<br>were sent and delivered to<br>recipients, divided by the<br>number of messages that<br>were sent.                                                                                                    |

| Metric                         | Kpi-name                                     | Description                                                                                                    |
|--------------------------------|----------------------------------------------|----------------------------------------------------------------------------------------------------|
| Delivery rate, grouped by date | txn-emails-delivery-<br>rate-grouped-by-date | The percentage of messages that were delivered to recipients, for each day in the specified date range.  This metric is calculated as the number of messages that were sent and delivered to recipients, divided by the number of messages that were sent, for each day in the specified date range.  The query results for this metric are grouped by calendar day, in extended ISO 8601 format. |
| Hard bounces                   | txn-emails-hard-bo<br>unced                  | The number of messages that couldn't be delivered to recipients due to a hard bounce. A hard bounce occurs if a persistent issue prevents a message from being delivered —for example, if a recipient's email address doesn't exist.                                                                                                    |

| Metric                        | Kpi-name                                        | Description                                                                                                    |
|-------------------------------|-------------------------------------------------|----------------------------------------------------------------------------------------------------|
| Hard bounces, grouped by date | txn-emails-hard-bo<br>unced-grouped-by-d<br>ate | The number of messages that couldn't be delivered to recipients due to a hard bounce, for each day in the specified date range. A hard bounce occurs if a persisten t issue prevents a message from being delivered—for example, if a recipient's email address doesn't exist.  The query results for this metric are grouped by calendar day, in extended ISO 8601 format. |
| Opens                         | txn-emails-opened                               | The number of messages that were opened by recipients.                                                                                                    |
| Opens, grouped by date        | txn-emails-opened-<br>grouped-by-date           | The number of messages that were opened by recipients, for each day in the specified date range.  The query results for this metric are grouped by calendar day, in extended ISO 8601 format.                                                                                                    |
| Sends                         | txn-emails-sent                                 | The number of messages that were sent.                                                                                                    |

| Metric                 | Kpi-name                            | Description                                                                                                    |
|------------------------|-------------------------------------|----------------------------------------------------------------------------------------------------|
| Sends, grouped by date | txn-emails-sent-gr<br>ouped-by-date | The number of messages that were sent, for each day in the specified date range.  The query results for this metric are grouped by calendar day, in extended ISO 8601 format.                                                                                           |
| Soft bounces           | txn-emails-soft-bo<br>unced         | The number of messages that couldn't be delivered to recipients due to a soft bounce. A soft bounce occurs if a temporary issue prevents a message from being delivered—for example, if a recipient's inbox is full or the receiving server is temporarily unavailable. |

| Metric                        | Kpi-name                                        | Description                                                                                                    |
|-------------------------------|-------------------------------------------------|----------------------------------------------------------------------------------------------------|
| Soft bounces, grouped by date | txn-emails-soft-bo<br>unced-grouped-by-d<br>ate | The number of messages that couldn't be delivered to recipients due to a soft bounce, for each day in the specified date range. A soft bounce occurs if a temporary issue prevents a message from being delivered—for example, if a recipient's inbox is full or the receiving server is temporarily unavailable.  The query results for this metric are grouped by calendar day, in extended ISO 8601 format.         |
| Unique user click events      | txn-emails-unique-<br>clicks                    | The number of unique recipients (endpoints) who clicked links in messages.  Unlike the <b>Clicks</b> metric, this metric reports the number of unique recipients who clicked links, not the number of click events that occurred. For example, if a single recipient clicked multiple links in the same message, or clicked the same link more than once, this metric reports only one click event for that recipient. |

| Metric                                    | Kpi-name                                         | Description                                                                                                    |
|-------------------------------------------|--------------------------------------------------|----------------------------------------------------------------------------------------------------|
| Unique user click events, grouped by date | txn-emails-unique-<br>clicks-grouped-by-<br>date | The number of unique recipients (endpoints) who clicked links in messages, for each day in the specified date range.  Unlike the Clicks, grouped by date metric, this metric reports the number of unique recipients who clicked links, not the number of click events that occurred. For example, if a single recipient clicked multiple links in the same message, or clicked the same link more than once, this metric reports only one click event for that recipient.  The query results for this metric are grouped by calendar day, in extended ISO 8601 format. |

| Metric                  | Kpi-name                    | Description                                                                                                    |
|-------------------------|-----------------------------|----------------------------------------------------------------------------------------------------|
| Unique user open events | txn-emails-unique-<br>opens | The number of unique recipients (endpoints) who opened messages.  Unlike the <b>Opens</b> metric, this metric reports the number of unique recipients who opened messages, not the number of open events that occurred. For example, if a single recipient opens the same message multiple times, this metric reports only one open event for that recipient. |

| Metric                                   | Kpi-name                                        | Description                                                                                                    |
|------------------------------------------|-------------------------------------------------|----------------------------------------------------------------------------------------------------|
| Unique user open events, grouped by date | txn-emails-unique-<br>opens-grouped-by-d<br>ate | The number of unique recipients (endpoints) who opened messages, for each day in the specified date range.  Unlike the <b>Opens, grouped by date</b> metric, this metric reports the number of unique              |
|                                          |                                                 | recipients who opened messages, not the number of open events that occurred. For example, if a single recipient opens the same message multiple times, this metric reports only one open event for that recipient. |
|                                          |                                                 | The query results for this metric are grouped by calendar day, in extended ISO 8601 format.                                                                                                    |

### **Application metrics for transactional SMS messages**

The following table lists and describes standard application metrics that you can query to monitor trends for all the transactional SMS messages that are associated with an Amazon Pinpoint project. To query data for these metrics, use the <u>Application metrics</u> resource of the Amazon Pinpoint API. The **kpi-name** column in the table indicates the value to use for the kpi-name parameter in a query.

Note that these metrics don't provide data about SMS messages that were sent by campaigns. They provide data about transactional SMS messages only. To query data for messages that were sent by one or more campaigns, use a campaign metric or an application metric for campaigns.

| Metric                                             | Kpi-name                                                  | Description                                                                                                    |
|----------------------------------------------------|-----------------------------------------------------------|----------------------------------------------------------------------------------------------------|
| Average price per message, grouped by country      | txn-sms-average-pr<br>ice-grouped-by-cou<br>ntry          | The average cost of sending each message, for each country or region that messages were sent to. The price is shown in thousandt hs of a United States cent. For example, if the value of this attribute is 645, then we charged you 0.645¢ to send the message (645 / 1000 = 0.645¢ = \$0.00645). |
|                                                    |                                                           | This metric is calculated as the total cost of all the messages that were sent to recipients in each country or region, divided by the number of messages that were sent to recipients in each of those countries and regions.                                                                     |
|                                                    |                                                           | The query results for this metric are grouped by country or region, in ISO 3166-1 alpha-2 format.                                                                                                    |
| Average price per message part, grouped by country | txn-sms-average-pr<br>ice-by-parts-group<br>ed-by-country | The average cost of sending each message part, for each country or region that messages were sent to. A message part is a portion of an SMS message. The price is shown in thousandt hs of a United States cent. For example, if the value of                                                      |

| Metric                         | Kpi-name                                 | Description                                                                                                    |
|--------------------------------|------------------------------------------|----------------------------------------------------------------------------------------------------|
|                                |                                          | this attribute is 645, then we charged you 0.645¢ to send the message (645 / 1000 = 0.645¢ = \$0.00645).  This metric is calculated as the total cost of all the message parts that were sent to recipients in each country or region, divided by the number of message parts that were sent to recipients in each of those countries and regions.  The query results for this metric are grouped by country or region, in ISO 3166-1 alpha-2 format. |
| Deliveries                     | txn-sms-delivered                        | The number of messages that were delivered to recipients.                                                                                                    |
| Deliveries, grouped by country | txn-sms-delivered-<br>grouped-by-country | The number of messages that were delivered to recipient s, for each country or region that messages were sent to.  The query results for this metric are grouped by country or region, in ISO 3166-1 alpha-2 format.                                                                                                    |

| Metric                      | Kpi-name                              | Description                                                                                                    |
|-----------------------------|---------------------------------------|----------------------------------------------------------------------------------------------------|
| Deliveries, grouped by date | txn-sms-delivered-<br>grouped-by-date | The number of messages that were delivered to recipients, for each day in the specified date range.  The query results for this metric are grouped by                                                                          |
|                             |                                       | calendar day, in extended ISO 8601 format.                                                                                                    |
| Delivery errors             | txn-sms-error-dist<br>ribution        | The number of times that an error occurred while attempting to deliver the messages, for each type of error that occurred.  The query results for this metric are grouped by error code, for each type of error that occurred. |
| Delivery rate               | txn-sms-delivery-r<br>ate             | The percentage of messages that were delivered to recipients.                                                                                                    |
|                             |                                       | This metric is calculated as<br>the number of messages that<br>were sent and delivered to<br>recipients, divided by the<br>number of messages that<br>were sent.                                                               |

| Metric                         | Kpi-name                                  | Description                                                                                                    |
|--------------------------------|-------------------------------------------|----------------------------------------------------------------------------------------------------|
| Delivery rate, grouped by date | txn-sms-delivery-r<br>ate-grouped-by-date | The percentage of messages that were delivered to recipients, for each day in the specified date range.  This metric is calculated as the number of messages that were sent and delivered to recipients, divided by the number of messages that were sent, for each day in the specified date range.  The query results for this metric are grouped by calendar day, in extended ISO 8601 format. |
| Message parts delivered        | txn-sms-delivered-<br>by-parts            | The number of message parts that were delivered.  A message part is a portion of an SMS message. If an SMS message contains more characters than the SMS protocol allows, Amazon Pinpoint splits the message into as many message parts as necessary to send the message to a recipient.                                                                                                    |

| Metric                                      | Kpi-name                                                   | Description                                                                                                    |
|---------------------------------------------|------------------------------------------------------------|----------------------------------------------------------------------------------------------------|
| Message parts delivered, grouped by country | <pre>txn-sms-delivered- by-parts-grouped-b y-country</pre> | The number of message parts that were delivered, for each country or region that messages were sent to.  A message part is a portion of an SMS message.  The query results for this metric are grouped by country or region, in ISO 3166-1 alpha-2 format.                         |
| Message parts sent                          | txn-sms-sent-by-pa<br>rts                                  | The number of message parts that were sent. A message part is a portion of an SMS message. If an SMS message contains more characters than the SMS protocol allows, Amazon Pinpoint splits the message into as many message parts as necessary to send the message to a recipient. |
| Message parts sent, grouped by country      | txn-sms-sent-by-pa rts-grouped-by-cou ntry                 | The number of message parts that were sent, for each country or region that messages were sent to. A message part is a portion of an SMS message.  The query results for this metric are grouped by country or region, in ISO 3166-1 alpha-2 format.                               |

| Metric                            | Kpi-name                            | Description                                                                                                    |
|-----------------------------------|-------------------------------------|----------------------------------------------------------------------------------------------------|
| Messages sent                     | txn-sms-sent                        | The number of messages that were sent.                                                                                                    |
| Messages sent, grouped by country | txn-sms-sent-group<br>ed-by-country | The number of messages that were sent, for each country or region that messages were sent to.  The query results for this metric are grouped by country or region, in ISO 3166-1 alpha-2 format. |
| Messages sent, grouped by date    | txn-sms-sent-group<br>ed-by-date    | The number of messages that were sent, for each day in the specified date range.  The query results for this metric are grouped by calendar day, in extended ISO 8601 format.                    |

| Metric                          | Kpi-name                                   | Description                                                                                                    |
|---------------------------------|--------------------------------------------|----------------------------------------------------------------------------------------------------|
| Total price, grouped by country | txn-sms-total-price-<br>grouped-by-country | The total cost of sending the messages, for each country or region that messages were sent to. The price is shown in thousandths of a United States cent. For example, if the value of this attribute is 645, then we charged you 0.645¢ to send the message (645 / 1000 = 0.645¢ = \$0.00645).  The query results for this metric are grouped by country or region, in ISO 3166-1 alpha-2 format. |

## **Campaign metrics**

The following table lists and describes standard campaign metrics that you can query to assess the performance of an individual campaign. To query data for these metrics, use the <u>Campaign metrics</u> resource of the Amazon Pinpoint API. The **kpi-name** column in the table indicates the value to use for the kpi-name parameter in your query.

| Metric      | Kpi-name         | Description                                                                                                    |
|-------------|------------------|----------------------------------------------------------------------------------------------------|
| Bounce rate | hard-bounce-rate | For all campaign runs, the percentage of email messages that couldn't be delivered to recipients. This metric measures only hard bounces—that is, messages in which the recipient's email address had a permanent issue that |

| Metric | Kpi-name | Description                                                                                                    |
|--------|----------|----------------------------------------------------------------------------------------------------|
|        |          | prevented the message from being delivered.                                                                                                    |
|        |          | This metric is calculated as the number of bounced email messages that were sent by all the campaign runs, divided by the number of email messages that were sent by all of those campaign runs. |

| Metric                               | Kpi-name                                        | Description                                                                                                    |
|--------------------------------------|-------------------------------------------------|----------------------------------------------------------------------------------------------------|
| Bounce rate, grouped by campaign run | hard-bounce-rate-g rouped-by-campaign- activity | For each campaign run, the percentage of email messages that couldn't be delivered to recipients. This metric measures only hard bounces—that is, messages in which the recipient's email address had a permanent issue that prevented the message from being delivered.  This metric is calculated as the number of bounced email messages that were sent by a campaign run, divided by the number of email messages that were sent by the campaign run.  The query results for this metric are grouped by campaign activity ID (CampaignActivityId ), which is a string that uniquely identifies a campaign run. |

| Metric                                 | Kpi-name                                                | Description                                                                                                    |
|----------------------------------------|---------------------------------------------------------|----------------------------------------------------------------------------------------------------|
| Delivery rate                          | successful-delivery-<br>rate                            | For all campaign runs, the percentage of messages that were delivered to recipients.                                                                                                    |
|                                        |                                                         | This metric is calculated as the number of messages that were sent by all the campaign runs and delivered to recipients, divided by the number of messages that were sent by all of those campaign runs.                                                                                                    |
| Delivery rate, grouped by campaign run | successful-deliver y-rate-grouped-by- campaign-activity | For each campaign run, the percentage of messages that were delivered to recipients.  This metric is calculated as the number of messages that were sent by a campaign run and delivered to recipient s, divided by the number of messages that were sent by the campaign run.  The query results for this metric are grouped |
|                                        |                                                         | by campaign activity ID (CampaignActivityId ), which is a string that uniquely identifies a campaign run.                                                                                                    |

| Metric                         | Kpi-name                                     | Description                                                                                                    |
|--------------------------------|----------------------------------------------|----------------------------------------------------------------------------------------------------|
| Delivery rate, grouped by date | successful-delivery-<br>rate-grouped-by-date | For all campaign runs, the percentage of messages that were delivered to recipient s during each day in the specified date range.  This metric is calculated as the number of messages that were sent by all the campaign runs and delivered to recipients, divided by the number of messages that were sent by all of those campaign runs, for each day in the specified date range.  The query results for this metric are grouped by calendar day, in extended ISO 8601 format. |
| Email open rate                | email-open-rate                              | For all campaign runs, the percentage of email messages that were opened by recipient s.  This metric is calculated as the number of email messages that were sent by all the campaign runs and opened by recipients, divided by the number of email messages that were sent by all of those campaign runs and delivered to recipients.                                                                                                    |

| Metric                                   | Kpi-name                                                     | Description                                                                                                    |
|------------------------------------------|--------------------------------------------------------------|----------------------------------------------------------------------------------------------------|
| Email open rate, grouped by campaign run | <pre>email-open-rate-gr ouped-by-campaign- activity</pre>    | For each campaign run, the percentage of email messages that were opened by recipient s.                                                                                                    |
|                                          |                                                              | This metric is calculated as the number of email messages that were sent by a campaign run and opened by recipients, divided by the number of email messages that were sent by the campaign run and delivered to recipients.  The query results for this metric are grouped by campaign activity ID (CampaignActivityId ), which is a string that uniquely identifies a campaign run. |
| Emails opened, grouped by campaign run   | <pre>direct-email-opens- grouped-by-campaign- activity</pre> | For each campaign run, the number of email messages that were opened by recipient s.  The query results for this metric are grouped by campaign activity ID (CampaignActivityId ), which is a string that uniquely identifies a campaign run.                                                                                                    |

| Metric                                       | Kpi-name                                               | Description                                                                                                    |
|----------------------------------------------|--------------------------------------------------------|----------------------------------------------------------------------------------------------------|
| Endpoint deliveries                          | unique-deliveries                                      | For all campaign runs, the number of unique endpoints that messages were delivered to.                                                                                                    |
| Endpoint deliveries, grouped by campaign run | unique-deliveries-<br>grouped-by-campaig<br>n-activity | For each campaign run, the number of unique endpoints that messages were delivered to.  The query results for this metric are grouped by campaign activity ID (CampaignActivityId ), which is a string that uniquely identifies a campaign run. |
| Endpoint deliveries, grouped by date         | unique-deliveries-<br>grouped-by-date                  | For all campaign runs, the number of unique endpoints that messages were delivered to, for each day in the specified date range.  The query results for this metric are grouped by calendar day, in extended ISO 8601 format.                   |

| Metric                                      | Kpi-name                                             | Description                                                                                                    |
|---------------------------------------------|------------------------------------------------------|----------------------------------------------------------------------------------------------------|
| Links clicked, grouped by campaign run      | clicks-grouped-by- campaign-activity                 | For each campaign run, the number of times that recipients clicked links in the email message. If a single recipient clicked multiple links in the message, or clicked the same link more than once, each click is included in the count.  The query results for this metric are grouped by campaign activity ID (CampaignActivityId ), which is a string that uniquely identifies a campaign run.                                      |
| Messages delivered, grouped by campaign run | successful-deliver ies-grouped-by-cam paign-activity | For each campaign run, the number of messages that were delivered to recipients.  This metric is calculated as the number of messages that were sent by a campaign run, minus the number of messages that couldn't be delivered to recipients of the run due to a hard bounce.  The query results for this metric are grouped by campaign activity ID (CampaignActivityId ), which is a string that uniquely identifies a campaign run. |

| Metric                                 | Kpi-name                                            | Description                                                                                                    |
|----------------------------------------|-----------------------------------------------------|----------------------------------------------------------------------------------------------------|
| Messages sent, grouped by campaign run | attempted-deliveri es-grouped-by-camp aign-activity | For each campaign run, the number of messages that were sent.  The query results for this metric are grouped by campaign activity ID (CampaignActivityId ), which is a string that uniquely identifies a campaign run.                                                                                                    |
| Push open rate                         | push-open-rate                                      | For all campaign runs, the percentage of push notificat ions that were opened by recipients.  This metric is calculated as the number of push notificat ions that were sent by all the campaign runs and opened by recipients, divided by the number of push notifications that were sent by all of those campaign runs and delivered to recipients. |

| Metric                                     | Kpi-name                                                    | Description                                                                                                    |
|--------------------------------------------|-------------------------------------------------------------|----------------------------------------------------------------------------------------------------|
| Push open rate, grouped by campaign run    | <pre>push-open-rate-gro uped-by-campaign-a ctivity</pre>    | For each campaign run, the percentage of push notificat ions that were opened by recipients.                                                                                                    |
|                                            |                                                             | This metric is calculated as the number of push notificat ions that were sent by a campaign run and opened by recipients, divided by the number of push notificat ions that were sent by the campaign run and delivered to recipients.  The query results for this metric are grouped by campaign activity ID (CampaignActivityId ), which is a string that uniquely identifies a campaign run. |
| Total push opened, grouped by campaign run | <pre>direct-push-opens- grouped-by-campaig n-activity</pre> | For each campaign run, the number of push notifications that were opened by recipient s.                                                                                                    |
|                                            |                                                             | The query results for this metric are grouped by campaign activity ID (CampaignActivityId ), which is a string that uniquely identifies a campaign run.                                                                                                    |

| Metric          | Kpi-name  | Description                                                                       |
|-----------------|-----------|-----------------------------------------------------------------------------------|
| Total SMS spend | sms-spend | For all campaigns, the total amount of money, in milicents, spent on sending SMS. |

### **Journey engagement metrics**

The following table lists and describes standard journey engagement metrics that you can query to monitor trends for all the email messages that were sent by an Amazon Pinpoint journey. To query data for these metrics, use the <u>Journey engagement metrics</u> resource of the Amazon Pinpoint API. The **kpi-name** column in the table indicates the value to use for the kpi-name parameter in a query.

| Metric                      | Kpi-name                                           | Description                                                                                                    |
|-----------------------------|----------------------------------------------------|----------------------------------------------------------------------------------------------------|
| Clicks                      | journey-emails-cli<br>cked                         | The number of times that participants clicked links in the messages. If a single participant clicked multiple links in a message, or clicked the same link more than once, each click is included in the count.                                   |
| Clicks, grouped by activity | emails-clicked-gro<br>uped-by-journey-ac<br>tivity | For each activity in the journey, the number of times that participants clicked links in the messages. If a single participant clicked multiple links in a message, or clicked the same link more than once, each click is included in the count. |

Journey engagement metrics 332

| Metric                          | Kpi-name                                        | Description                                                                                                    |
|---------------------------------|-------------------------------------------------|----------------------------------------------------------------------------------------------------|
|                                 |                                                 | The query results for this metric are grouped by activity ID (JourneyActivityId ), which is a string that uniquely identifies an activity.                                                                                                    |
| Complaints                      | <pre>journey-emails-com plained</pre>           | The number of messages that were reported by participants as unsolicited or unwanted email.                                                                                                    |
| Complaints, grouped by activity | emails-complained- grouped-by-journey- activity | For each activity in the journey, the number of messages that were reported by participants as unsolicited or unwanted email.  The query results for this metric are grouped by activity ID (JourneyActivityId ), which is a string that uniquely identifies an activity. |
| Deliveries                      | <pre>journey-emails-del ivered</pre>            | The number of messages that were delivered to participa nts.  This metric is calculated as the number of messages that were sent, minus the number of messages that couldn't be delivered due to a soft or hard bounce, or because they were rejected.                    |

| Metric                          | Kpi-name                                             | Description                                                                                                    |
|---------------------------------|------------------------------------------------------|----------------------------------------------------------------------------------------------------|
| Deliveries, grouped by activity | emails-delivered-g<br>rouped-by-journey-<br>activity | For each activity in the journey, the number of messages that were delivered to participants.  This metric is calculated as the number of messages that were sent, minus the number of messages that of messages that couldn't be delivered due to a soft or hard bounce, or because they were rejected, for each activity in the journey.  The query results for this metric are grouped by activity ID (JourneyActivityId ), |
|                                 |                                                      | which is a string that uniquely identifies an activity.                                                                                                    |
| Hard bounces                    | journey-emails-har<br>dbounced                       | The number of messages that couldn't be delivered to participants due to a hard bounce. A hard bounce occurs if a persistent issue prevents a message from being delivered —for example, if a participa nt's email address doesn't exist.                                                                                                    |

| Metric                            | Kpi-name                                               | Description                                                                                                    |
|-----------------------------------|--------------------------------------------------------|----------------------------------------------------------------------------------------------------|
| Hard bounces, grouped by activity | emails-hardbounced-<br>grouped-by-journey-<br>activity | For each activity in the journey, the number of messages that couldn't be delivered to participants due to a hard bounce. A hard bounce occurs if a persisten t issue prevents a message from being delivered—for example, if a participant's email address doesn't exist.  The query results for this metric are grouped by activity ID (JourneyActivityId ), which is a string that uniquely identifies an activity. |
| Opens                             | journey-emails-ope<br>ned                              | The number of messages that were opened by participants.                                                                                                    |
| Opens, grouped by activity        | <pre>emails-opened-grou ped-by-journey-act ivity</pre> | For each activity in the journey, the number of messages that were opened by participants.                                                                                                    |
|                                   |                                                        | The query results for this metric are grouped by activity ID (JourneyActivityId ), which is a string that uniquely identifies an activity.                                                                                                    |

| Metric                          | Kpi-name                                            | Description                                                                                                    |
|---------------------------------|-----------------------------------------------------|----------------------------------------------------------------------------------------------------|
| Rejections                      | journey-emails-rej<br>ected                         | The number of messages that weren't sent to participants because they were rejected. A message is rejected if Amazon Pinpoint determines that the message contains malware. Amazon Pinpoint doesn't attempt to send rejected messages.                                                                                                    |
| Rejections, grouped by activity | emails-rejected-gr<br>ouped-by-journey-a<br>ctivity | For each activity in the journey, the number of messages that weren't sent to participants because they were rejected. A message is rejected if Amazon Pinpoint determines that the message contains malware. Amazon Pinpoint doesn't attempt to send rejected messages.  The query results for this metric are grouped by activity ID (JourneyActivityId ), which is a string that uniquely identifies an activity. |
| Sends                           | journey-emails-sent                                 | The number of messages that were sent.                                                                                                    |

| Metric                     | Kpi-name                                            | Description                                                                                                    |
|----------------------------|-----------------------------------------------------|----------------------------------------------------------------------------------------------------|
| Sends, grouped by activity | <pre>emails-sent-grouped- by-journey-activity</pre> | For each activity in the journey, the number of messages that were sent.                                                                                                    |
|                            |                                                     | The query results for this metric are grouped by activity ID (JourneyActivityId ), which is a string that uniquely identifies an activity.                                                                                                    |
| Soft bounces               | journey-emails-sof<br>tbounced                      | The number of messages that couldn't be delivered to participants due to a soft bounce. A soft bounce occurs if a temporary issue prevents a message from being delivered—for example, if a participant's inbox is full or the receiving server is temporarily unavailable. |

| Metric                            | Kpi-name                                               | Description                                                                                                    |
|-----------------------------------|--------------------------------------------------------|----------------------------------------------------------------------------------------------------|
| Soft bounces, grouped by activity | emails-softbounced-<br>grouped-by-journey-<br>activity | For each activity in the journey, the number of messages that couldn't be delivered to participants due to a soft bounce. A soft bounce occurs if a temporary issue prevents a message from being delivered—for example, if a participa nt's inbox is full or the receiving server is temporarily unavailable.  The query results for this metric are grouped by activity ID (JourneyActivityId), which is a string that uniquely identifies an activity. |
| Unsubscribes                      | journey-emails-uns<br>ubscribed                        | The number of times that participants clicked unsubscribe links in the messages. If a single participant clicked the same unsubscribe link more than once, each click is included in the count.                                                                                                    |

| Metric                            | Kpi-name                                                | Description                                                                                                    |
|-----------------------------------|---------------------------------------------------------|----------------------------------------------------------------------------------------------------|
| Unsubscribes, grouped by activity | emails-unsubscribed-<br>grouped-by-journey-<br>activity | For each activity in the journey, the number of times that participants clicked unsubscribe links in the messages. If a single participa nt clicked the same unsubscribe link more than once, each click is included in the count.  The query results for this metric are grouped by activity ID (JourneyActivityId), which is a string that uniquely identifies an activity. |

## **Journey execution metrics**

The following table lists and describes standard execution metrics that you can query to assess the status of participants in an Amazon Pinpoint journey. To query data for these metrics, use the <u>Journey execution metrics</u> resource of the Amazon Pinpoint API. The **Field** column in the table identifies the name of the field that appears in the query results for each metric.

| Metric              | Field           | Description                                                                                                    |
|---------------------|-----------------|----------------------------------------------------------------------------------------------------|
| Active participants | ENDPOINT_ACTIVE | The number of participants who are actively proceeding through the activities in the journey.  This metric is calculated as the number of participants who started the journey, minus the number of participants who left the journey and the number |

Journey execution metrics 339

| Metric                                 | Field                     | Description                                                                                                    |
|----------------------------------------|---------------------------|----------------------------------------------------------------------------------------------------|
|                                        |                           | of participants who were removed from the journey.                                                                                                    |
| Participant cancellations              | CANCELLED                 | The number of participants who didn't complete the journey because the journey was cancelled.                                                                                                    |
| Participant departures                 | ENDPOINT_LEFT             | The number of participants who left the journey.                                                                                                    |
| Participant entries                    | ENDPOINT_ENTERED          | The number of participants who started the journey.                                                                                                    |
| Participant exceptions, reentry limits | REENTRY_CAP_EXCEEDED      | The number of participants who didn't complete the journey because they would have exceeded the maximum number of times that a single participant can re-enter the journey.                                                                                                    |
| Participant exceptions, rejections     | ACTIVE_ENDPOINT_RE JECTED | The number of participants who can't start the journey because they are already active participants in the journey.  A participant is rejected if they start a journey and you subsequently update their endpoint definition in a way that affects their inclusion in a segment (based on segment criteria) or the journey (based on activity conditions). |

Journey execution metrics 340

# Journey activity execution metrics

The following table lists and describes standard execution metrics that you can query to assess the status of participants in each type of individual activity for an Amazon Pinpoint journey. To query data for these metrics, use the <u>Journey activity execution metrics</u> resource of the Amazon Pinpoint API. The **Metrics** column in the table lists the fields that appear in the query results for each type of activity. It also provides a brief description of each field.

| Activity type                     | Metrics                                                                                                    |
|-----------------------------------|----------------------------------------------------------------------------------------------------|
| Yes/No split (CONDITIONAL_SPLIT ) | The metrics are:                                                                                                    |
|                                   | <ul> <li>Branch_FALSE – The number of participa<br/>nts who didn't meet the activity's condition<br/>s and proceeded to the activity on the "No"<br/>path.</li> </ul>                                                                          |
|                                   | <ul> <li>Branch_TRUE – The number of participa<br/>nts who met the activity's conditions and<br/>proceeded to the activity on the "Yes" path.</li> </ul>                                                                                       |
|                                   | Additional metrics are available for the activity on each path. For information about those metrics, see the row in this table for that type of activity.                                                                                      |
| Holdout (HOLDOUT)                 | The metrics are:                                                                                                    |
|                                   | <ul> <li>HOLDOUT – The number of participants who were removed from the journey as part of the holdout percentage for the activity.</li> <li>PASSED – The number of participants who proceeded to the next activity in the journey.</li> </ul> |
| Email (MESSAGE)                   | The metrics are:                                                                                                    |
|                                   | <ul> <li>DAILY_CAP_EXCEEDED — The number of messages that weren't sent because they</li> </ul>                                                                                                    |

| Activity type | Metrics                                                                                                    |
|---------------|----------------------------------------------------------------------------------------------------|
|               | would have exceeded the maximum number of messages that a single participant can receive during a 24-hour period.  • FAILURE_PERMANENT — The number of messages that weren't sent due to a permanent issue.  • QUIET_TIME — The number of messages that weren't sent because they would have been delivered during quiet time for the participant's time zone.  • SERVICE_FAILURE — The number of messages that weren't sent due to an issue with Amazon Pinpoint.  • SUCCESS — The number of messages that were successfully delivered to participants.  • THROTTLED — The number of messages that weren't sent because sending them would exceed the sending quotas for your Amazon Pinpoint account.  • TRANSIENT_FAILURE — The number of messages that weren't sent due to a temporary issue.  • UNKNOWN — The number of messages that weren't sent due to an unknown issue. |

| Activity type                                  | Metrics                                                                                                    |
|------------------------------------------------|----------------------------------------------------------------------------------------------------|
| Multivariate split (MULTI_CONDITIONAL_ SPLIT ) | For each path of the activity, the number of participants who proceeded to the activity on the path.                                                                   |
|                                                | The query results for this metric are grouped by path, Branch_# where # is the numeric identifier for a path—for example, Branch_1 for the first path of the activity. |
|                                                | Additional metrics are available for the activity on each path. For information about those metrics, see the row in this table for that type of activity.              |
| Random split (RANDOM_SPLIT )                   | For each path of the activity, the number of participants who proceeded to the activity on the path.                                                                   |
|                                                | The query results for this metric are grouped by path, Branch_# where # is the numeric identifier for a path—for example, Branch_1 for the first path of the activity. |
|                                                | Additional metrics are available for the activity on each path. For information about those metrics, see the row in this table for that type of activity.              |

| Activity type | Metrics                                                                                                    |
|---------------|----------------------------------------------------------------------------------------------------|
| Wait (WAIT)   | <ul> <li>WAIT_FINISHED – The number of participants who finished waiting for the specified amount of time.</li> <li>WAIT_SKIPPED – The number of participants who didn't wait for the specified amount of time, typically because they started the activity or journey after the scheduled end time for the activity.</li> <li>WAIT_STARTED – The number of participants who started waiting, and haven't skipped or finished waiting for the specified amount of time.</li> </ul> |

| Activity type                    | Metrics                                                                                                    |
|----------------------------------|----------------------------------------------------------------------------------------------------|
| Contact Center (CONTACT_CENTER ) | The metrics are:                                                                                                    |
|                                  | <ul> <li>CALL_QUEUED - The number of participa nts who have been dialed in and queued to Amazon Connect. Includes redial attempts.</li> <li>CONTINUE_WAITING - The number of participants who continue to wait for dial attempts to be made.</li> <li>DIAL_FAILURE - The number of participants with failed dail attempts.</li> <li>DROPPED - The number of participants who no longer meet the conditions defined in previous journey activities at send time.</li> <li>TIMEOUT - The number of participants who received no Amazon Connect disposition code after several dial attempts.</li> <li>WAIT_FINISHED - The number of participants who finished waiting for the specified amount of time.</li> <li>WAIT_FOR_QUIET_HOURS - The number of participants waiting for quiet time to finish in order to deliver to channel.</li> <li>WAIT_STARTED - The number of participants who started waiting, and haven't skipped or finished waiting for the specified amount of time.</li> </ul> |
|                                  | and direction and a second                                                                                                    |

## Journey and campaign execution metrics

You can query standard execution metrics to assess the status of participants in each type of individual activity for an Amazon Pinpoint journey or campaign. To query data for these metrics, use the Journey run activity execution metrics or Campaign Metrics resource of the Amazon

Pinpoint API. The following table lists the fields that appear in the query results for each type of activity.

| Metric Name               | Applies to Journeys,<br>Campaigns, or Both | Description                                                                                                    |
|---------------------------|--------------------------------------------|----------------------------------------------------------------------------------------------------|
| ENDPOINT_PRODUCED         | Both                                       | The number of endpoints initially produced from the segment or event before any filtering.                                                                                       |
| ENDPOINTS_FROM_USER       | Both                                       | If the customer has a user-<br>id only segment, then all<br>the endpoints of those users<br>will be added. This metric<br>measures the number of<br>endpoints added in this way. |
| ENDPOINT_OPT_OUT          | Both                                       | The endpoint was opted out and didn't enter the campaign or journey.                                                                                                    |
| ENDPOINT_INACTIVE         | Both                                       | The endpoint was inactive and didn't enter the campaign or journey.                                                                                                    |
| FILTERED_OUT_BY_SEGMENT   | Both                                       | Endpoint didn't match segment filters and didn't enter the campaign or journey.                                                                                                  |
| ENDPOINT_MISSING_A DDRESS | Both                                       | Endpoint was missing an address and didn't enter the campaign or journey.                                                                                                    |
| ENDPOINT_MISSING_C HANNEL | Both                                       | Endpoint was missing a channel and didn't enter the campaign or journey.                                                                                                    |

| Metric Name                    | Applies to Journeys,<br>Campaigns, or Both | Description                                                                                                    |
|--------------------------------|--------------------------------------------|----------------------------------------------------------------------------------------------------|
| ENDPOINT_MISSING_T IMEZONE     | Both                                       | Endpoint was missing a value<br>for timezone and was filtered<br>out. This only happens when<br>a timezone value is required.                   |
| ENDPOINT_TIMEZONE_<br>MISMATCH | Both                                       | Endpoint was in a timezone that wasn't included in the execution at that time.                                                                  |
| ENDPOINT_CHANNEL_M ISMATCH     | Campaigns                                  | The campaign doesn't have a message configured for this endpoint's channel type.                                                                |
| DUPLICATE_ENDPOINT             | Both                                       | Duplicate endpoints were found and de-duped.                                                                                                    |
| DUPLICATE_USER                 | Both                                       | Duplicate users were found<br>and de-duped from a user-<br>id only segment. If they have<br>the same user id, a metric of 1<br>will be emitted. |
| PAUSED                         | Journeys                                   | Removed from execution because the journey was paused.                                                                                          |
| ENDED                          | Journeys                                   | Removed from execution because the journey was ended.                                                                                           |

| Metric Name                  | Applies to Journeys,<br>Campaigns, or Both | Description                                                                                                    |
|------------------------------|--------------------------------------------|----------------------------------------------------------------------------------------------------|
| TREATMENT_HOLDOUT            | Campaigns                                  | This is emitted in A/B campaigns, for endpoints whose cohorts don't match the current treatment. For example in a 50/50 A/B split, 50% of the endpoints will emit this metric for each treatment |
| ENDPOINT_ESTIMATED _TIMEZONE | Journeys                                   | Time zone estimation was able to estimate a time zone for the endpoint.                                                                                                    |

# Querying Amazon Pinpoint analytics data for campaigns

In addition to using the analytics pages on the Amazon Pinpoint console, you can use Amazon Pinpoint Analytics APIs to query analytics data for a subset of standard metrics that provide insight into delivery and engagement trends for campaigns.

Each of these metrics is a measurable value, also referred to as a *key performance indicator (KPI)*, that can help you monitor and assess the performance of one or more campaigns. For example, you can use a metric to find out how many endpoints a campaign message was sent to, or how many of those messages were delivered to the intended endpoints.

Amazon Pinpoint automatically collects and aggregates this data for all of your campaigns. It stores the data for 90 days. If you integrated a mobile app with Amazon Pinpoint by using an AWS Mobile SDK, Amazon Pinpoint extends this support to include additional metrics, such as the percentage of push notifications that were opened by recipients. For information about integrating a mobile app, see Integrating Amazon Pinpoint with your application.

If you use Amazon Pinpoint Analytics APIs to query data, you can choose various options that define the scope, data, grouping, and filters for your query. You do this by using parameters that specify the project, campaign, and metric that you want to query, in addition to any date-based filters that you want to apply.

Querying campaign data 348

This topic explains and provides examples of how to choose these options and query the data for one or more campaigns.

#### **Prerequisites**

Before you query analytics data for one or more campaigns, it helps to gather the following information, which you use to define your query:

- Project ID The unique identifier for the project that's associated with the campaign or campaigns. In the Amazon Pinpoint API, this value is stored in the application-id property.
   On the Amazon Pinpoint console, this value is displayed as the Project ID on the All projects page.
- Campaign ID The unique identifier for the campaign, if you want to query the data for only one campaign. In the Amazon Pinpoint API, this value is stored in the campaign-id property. This value is not displayed on the console.
- Date range Optionally, the first and last date and time of the date range to query data for. Date ranges are inclusive and must be limited to 31 or fewer calendar days. In addition, they must start fewer than 90 days from the current day. If you don't specify a date range, Amazon Pinpoint automatically queries the data for the preceding 31 calendar days.
- **Metric type** The type of metric to query. There are two types, *application metrics* and *campaign metrics*. An *application metric* provides data for all the campaigns that are associated with a project, also referred to as an *application*. A *campaign metric* provides data for only one campaign.
- Metric The name of the metric to query—more specifically, the kpi-name value for the metric.
   For a complete list of supported metrics and the kpi-name value for each one, see <a href="Standard">Standard</a> metrics.

It also helps to determine whether you want to group the data by a relevant field. If you do, you can simplify your analysis and reporting by choosing a metric that's designed to group data for you automatically. For example, Amazon Pinpoint provides several standard metrics that report the percentage of messages that were delivered to recipients of a campaign. One of these metrics automatically groups the data by date (successful-delivery-rate-grouped-by-date). Another metric automatically groups the data by campaign run (successful-delivery-rate-grouped-by-campaign-activity). A third metric simply returns a single value—the percentage of messages that were delivered to recipients by all campaign runs (successful-delivery-rate).

Prerequisites 349

If you can't find a standard metric that groups data the way that you want, you can develop a series of queries that return the data that you want. You can then manually break down or combine the query results into custom groups that you design.

Finally, it's important to verify that you're authorized to access the data that you want to query. For more information, see IAM policies for querying Amazon Pinpoint analytics data.

#### Querying data for one campaign

To query the data for one campaign, you use the <u>Campaign Metrics</u> API and specify values for the following required parameters:

- application-id The project ID, which is the unique identifier for the project that's associated
  with the campaign. In Amazon Pinpoint, the terms project and application have the same
  meaning.
- campaign-id The unique identifier for the campaign.
- kpi-name The name of the metric to query. This value describes the associated metric and
  consists of two or more terms, which are comprised of lowercase alphanumeric characters,
  separated by a hyphen. For a complete list of supported metrics and the kpi-name value for
  each one, see Standard metrics.

You can also apply a filter that queries the data for a specific date range. If you don't specify a date range, Amazon Pinpoint returns the data for the preceding 31 calendar days. To filter the data by different dates, use the supported date range parameters to specify the first and last date and time of the date range. The values should be in extended ISO 8601 format and use Coordinated Universal Time (UTC)—for example, 2019-07-19T20:00:00Z for 8:00 PM UTC July 19, 2019. Date ranges are inclusive and must be limited to 31 or fewer calendar days. In addition, the first date and time must be fewer than 90 days from the current day.

The following examples show how to query analytics data for a campaign by using the Amazon Pinpoint REST API, the AWS CLI, and the AWS SDK for Java. You can use any supported AWS SDK to query analytics data for a campaign. The AWS CLI examples are formatted for Microsoft Windows. For Unix, Linux, and macOS, replace the caret (^) line-continuation character with a backslash (\).

#### **REST API**

To query analytics data for a campaign by using the Amazon Pinpoint REST API, send an HTTP(S) GET request to the <u>Campaign Metrics</u> URI. In the URI, specify the appropriate values for the required path parameters:

https://endpoint/v1/apps/application-id/campaigns/campaign-id/kpis/daterange/kpi-name

#### Where:

- *endpoint* is the Amazon Pinpoint endpoint for the AWS Region that hosts the project associated with the campaign.
- application-id is the unique identifier for the project that's associated with the campaign.
- campaign-id is the unique identifier for the campaign.
- kpi-name is the kpi-name value for the metric to query.

All the parameters should be URL encoded.

To apply a filter that queries the data for a specific date range, append the start-time and end-time query parameters and values to the URI. By using these parameters, you can specify the first and last date and time, in extended ISO 8601 format, of an inclusive date range to retrieve the data for. Use an ampersand (&) to separate the parameters.

For example, the following request retrieves the number of unique endpoints that messages were delivered to, by all runs of a campaign, from July 19, 2019 through July 26, 2019:

https://pinpoint.us-east-1.amazonaws.com/v1/apps/1234567890123456789012345example/campaigns/80b8efd84042ff8d9c96ce2f8example/kpis/daterange/unique-deliveries?start-time=2019-07-19T00:00:00Z&end-time=2019-07-26T23:59:59Z

#### Where:

- pinpoint.us-east-1.amazonaws.com is the Amazon Pinpoint endpoint for the AWS Region that hosts the project.
- 1234567890123456789012345example is the unique identifier for the project that's associated with the campaign.

- 80b8efd84042ff8d9c96ce2f8example is the unique identifier for the campaign.
- unique-deliveries is the kpi-name value for the *endpoint deliveries* campaign metric, which is the metric that reports the number of unique endpoints that messages were delivered to, by all runs of a campaign.
- 2019-07-19T00:00:00Z is the first date and time to retrieve data for, as part of an inclusive date range.
- 2019-07-26T23:59:59Z is the last date and time to retrieve data for, as part of an inclusive date range.

#### **AWS CLI**

To query analytics data for a campaign by using the AWS CLI, use the **get-campaign-date-range-kpi** command and specify the appropriate values for the required parameters:

```
C:\> aws pinpoint get-campaign-date-range-kpi ^
    --application-id application-id ^
    --campaign-id campaign-id ^
    --kpi-name kpi-name
```

#### Where:

- application-id is the unique identifier for the project that's associated with the campaign.
- *campaign-id* is the unique identifier for the campaign.
- kpi-name is the kpi-name value for the metric to query.

To apply a filter that queries the data for a specific date range, add the start-time and end-time parameters and values to your query. By using these parameters, you can specify the first and last date and time, in extended ISO 8601 format, of an inclusive date range to retrieve the data for. For example, the following request retrieves the number of unique endpoints that messages were delivered to, by all runs of a campaign, from July 19, 2019 through July 26, 2019:

```
C:\> aws pinpoint get-campaign-date-range-kpi ^
    --application-id 1234567890123456789012345example ^
    --campaign-id 80b8efd84042ff8d9c96ce2f8example ^
    --kpi-name unique-deliveries ^
    --start-time 2019-07-19T00:00:00Z ^
```

```
--end-time 2019-07-26T23:59:59Z
```

#### Where:

• 1234567890123456789012345example is the unique identifier for the project that's associated with the campaign.

- 80b8efd84042ff8d9c96ce2f8example is the unique identifier for the campaign.
- unique-deliveries is the kpi-name value for the *endpoint deliveries* campaign metric, which is the metric that reports the number of unique endpoints that messages were delivered to, by all runs of a campaign.
- 2019-07-19T00:00:00Z is the first date and time to retrieve data for, as part of an inclusive date range.
- 2019-07-26T23:59:59Z is the last date and time to retrieve data for, as part of an inclusive date range.

#### SDK for Java

To query analytics data for a campaign by using the AWS SDK for Java, use the **GetCampaignDateRangeKpiRequest** method of the <u>Campaign Metrics</u> API. Specify the appropriate values for the required parameters:

```
GetCampaignDateRangeKpiRequest request = new GetCampaignDateRangeKpiRequest()
          .withApplicationId("applicationId")
          .withCampaignId("campaignId")
          .withKpiName("kpiName")
```

#### Where:

- applicationId is the unique identifier for the project that's associated with the campaign.
- campaignId is the unique identifier for the campaign.
- *kpiName* is the kpi-name value for the metric to query.

To apply a filter that queries the data for a specific date range, include the startTime and endTime parameters and values in your query. By using these parameters, you can specify the first and last date and time, in extended ISO 8601 format, of an inclusive date range to retrieve the data for. For example, the following request retrieves the number of unique endpoints that

messages were delivered to, by all runs of a campaign, from July 19, 2019 through July 26, 2019:

```
GetCampaignDateRangeKpiRequest request = new GetCampaignDateRangeKpiRequest()
    .withApplicationId("1234567890123456789012345example")
    .withCampaignId("80b8efd84042ff8d9c96ce2f8example")
    .withKpiName("unique-deliveries")
    .withStartTime(Date.from(Instant.parse("2019-07-19T00:00:00Z")))
    .withEndTime(Date.from(Instant.parse("2019-07-26T23:59:59Z")));
```

#### Where:

- 1234567890123456789012345example is the unique identifier for the project that's associated with the campaign.
- 80b8efd84042ff8d9c96ce2f8example is the unique identifier for the campaign.
- unique-deliveries is the kpi-name value for the *endpoint deliveries* campaign metric, which is the metric that reports the number of unique endpoints that messages were delivered to, by all runs of a campaign.
- 2019-07-19T00:00:00Z is the first date and time to retrieve data for, as part of an inclusive date range.
- 2019-07-26T23:59:59Z is the last date and time to retrieve data for, as part of an inclusive date range.

After you send your query, Amazon Pinpoint returns the query results in a JSON response. The structure of the results varies depending on the metric that you queried. Some metrics return only one value. For example, the *endpoint deliveries* (unique-deliveries) campaign metric, which is used in the preceding examples, returns one value—the number of unique endpoints that messages were delivered to, by all runs of a campaign. In this case, the JSON response is the following:

```
"CampaignDateRangeKpiResponse":{
    "ApplicationId":"1234567890123456789012345example",
    "CampaignId":"80b8efd84042ff8d9c96ce2f8example",
    "EndTime":"2019-07-26T23:59:59Z",
    "KpiName":"unique-deliveries",
    "KpiResult":{
        "Rows":[
```

Other metrics return multiple values, and group the values by a relevant field. If a metric returns multiple values, the JSON response includes a field that indicates which field was used to group the data.

To learn more about the structure of query results, see Using query results.

# Querying data for multiple campaigns

There are two ways to query the data for multiple campaigns. The best way depends on whether you want to query the data for campaigns that are all associated with the same project. If you do, it also depends on whether you want to query the data for all or only or subset of those campaigns.

To query the data for campaigns that are associated with different projects or for only a subset of the campaigns that are associated with the same project, the best approach is to create and run a series of individual queries, one for each campaign that you want to query the data for. The preceding section explains how to query the data for only one campaign.

To query the data for all the campaigns that are associated with the same project, you can use the Application Metrics API. Specify values for the following required parameters:

- **application-id** The project ID, which is the unique identifier for the project. In Amazon Pinpoint, the terms *project* and *application* have the same meaning.
- kpi-name The name of the metric to query. This value describes the associated metric and
  consists of two or more terms, which are comprised of lowercase alphanumeric characters,
  separated by a hyphen. For a complete list of supported metrics and the kpi-name value for
  each one, see Standard metrics.

You can also filter the data by date range. If you don't specify a date range, Amazon Pinpoint returns the data for the preceding 31 calendar days. To filter the data by different dates, use the supported date range parameters to specify the first and last date and time of the date range. The values should be in extended ISO 8601 format and use Coordinated Universal Time (UTC)—for example, 2019-07-19T20:00:00Z for 8:00 PM UTC July 19, 2019. Date ranges are inclusive and must be limited to 31 or fewer calendar days. In addition, the first date and time must be fewer than 90 days from the current day.

The following examples show how to query analytics data for a campaign by using the Amazon Pinpoint REST API, the AWS CLI, and the AWS SDK for Java. You can use any supported AWS SDK to query analytics data for a campaign. The AWS CLI examples are formatted for Microsoft Windows. For Unix, Linux, and macOS, replace the caret (^) line-continuation character with a backslash (\).

#### **REST API**

To query analytics data for multiple campaigns by using the Amazon Pinpoint REST API, send an HTTP(S) GET request to the <u>Application Metrics</u> URI. In the URI, specify the appropriate values for the required path parameters:

https://endpoint/v1/apps/application-id/kpis/daterange/kpi-name

#### Where:

- *endpoint* is the Amazon Pinpoint endpoint for the AWS Region that hosts the project associated with the campaigns.
- application-id is the unique identifier for the project that's associated with the campaigns.
- *kpi-name* is the kpi-name value for the metric to query.

All the parameters should be URL encoded.

To apply a filter that retrieves the data for a specific date range, append the start-time and end-time query parameters and values to the URI. By using these parameters, you can specify the first and last date and time, in extended ISO 8601 format, of an inclusive date range to retrieve the data for. Use an ampersand (&) to separate the parameters.

For example, the following request retrieves the number of unique endpoints that messages were delivered to, by each of a project's campaigns, from July 19, 2019 through July 26, 2019:

```
https://pinpoint.us-east-1.amazonaws.com/v1/apps/1234567890123456789012345example/kpis/daterange/unique-deliveries-grouped-by-campaign?start-time=2019-07-19T00:00:00Z&end-time=2019-07-26T23:59:59Z
```

#### Where:

- pinpoint.us-east-1.amazonaws.com is the Amazon Pinpoint endpoint for the AWS Region that hosts the project.
- 1234567890123456789012345example is the unique identifier for the project that's associated with the campaigns.
- unique-deliveries-grouped-by-campaign is the kpi-name value for the *endpoint* deliveries, grouped by campaign application metric, which is the metric that returns the number of unique endpoints that messages were delivered to, by each campaign.
- 2019-07-19T00:00:00Z is the first date and time to retrieve data for, as part of an inclusive date range.
- 2019-07-26T23:59:59Z is the last date and time to retrieve data for, as part of an inclusive date range.

#### **AWS CLI**

To query analytics data for multiple campaigns by using the AWS CLI, use the **get-application-date-range-kpi** command and specify the appropriate values for the required parameters:

```
C:\> aws pinpoint get-application-date-range-kpi ^
    --application-id application-id ^
    --kpi-name kpi-name
```

#### Where:

- application-id is the unique identifier for the project that's associated with the campaigns.
- kpi-name is the kpi-name value for the metric to query.

To apply a filter that retrieves the data for a specific date range, include the start-time and end-time parameters and values in your query. By using these parameters, you can specify the first and last date and time, in extended ISO 8601 format, of an inclusive date range to retrieve

the data for. For example, the following request retrieves the number of unique endpoints that messages were delivered to, by each of a project's campaigns, from July 19, 2019 through July 26, 2019:

```
C:\> aws pinpoint get-application-date-range-kpi ^
    --application-id 1234567890123456789012345example ^
    --kpi-name unique-deliveries-grouped-by-campaign ^
    --start-time 2019-07-19T00:00:00Z ^
    --end-time 2019-07-26T23:59:59Z
```

#### Where:

- 1234567890123456789012345example is the unique identifier for the project that's associated with the campaign.
- unique-deliveries-grouped-by-campaign is the kpi-name value for the *endpoint deliveries, grouped by campaign* application metric, which is the metric that returns the number of unique endpoints that messages were delivered to, by each campaign.
- 2019-07-19T00:00:00Z is the first date and time to retrieve data for, as part of an inclusive date range.
- 2019-07-26T23:59:59Z is the last date and time to retrieve data for, as part of an inclusive date range.

#### SDK for Java

To query analytics data for multiple campaigns by using the AWS SDK for Java, use the **GetApplicationDateRangeKpiRequest** method of the <u>Application Metrics</u> API. Specify the appropriate values for the required parameters:

```
GetApplicationDateRangeKpiRequest request = new GetApplicationDateRangeKpiRequest()
          .withApplicationId("applicationId")
          .withKpiName("kpiName")
```

#### Where:

- applicationId is the unique identifier for the project that's associated with the campaigns.
- *kpiName* is the kpi-name value for the metric to query.

To apply a filter that retrieves the data for a specific date range, include the startTime and endTime parameters and values in your query. By using these parameters, you can specify the first and last date and time, in extended ISO 8601 format, of an inclusive date range to retrieve the data for. For example, the following request retrieves the number of unique endpoints that messages were delivered to, by each of a project's campaigns, from July 19, 2019 through July 26, 2019:

#### Where:

- 1234567890123456789012345example is the unique identifier for the project that's associated with the campaigns.
- unique-deliveries-grouped-by-campaign is the kpi-name value for the *endpoint* deliveries, grouped by campaign application metric, which is the metric that returns the number of unique endpoints that messages were delivered to, by each campaign.
- 2019-07-19T00:00:00Z is the first date and time to retrieve data for, as part of an inclusive date range.
- 2019-07-26T23:59:59Z is the last date and time to retrieve data for, as part of an inclusive date range.

After you send your query, Amazon Pinpoint returns the query results in a JSON response. The structure of the results varies depending on the metric that you queried. Some metrics return only one value. Other metrics return multiple values, and those values are grouped by a relevant field. If a metric returns multiple values, the JSON response includes a field that indicates which field was used to group the data.

For example, the *endpoint deliveries, grouped by campaign* (unique-deliveries-grouped-by-campaign) application metric, which is used in the preceding examples, returns multiple values—the number of unique endpoints that messages were delivered to, for each campaign that's associated with a project. In this case, the JSON response is the following:

```
{
    "ApplicationDateRangeKpiResponse":{
```

```
"ApplicationId": "1234567890123456789012345example",
"EndTime":"2019-07-26T23:59:59Z",
"KpiName": "unique-deliveries-grouped-by-campaign",
"KpiResult":{
    "Rows":[
        {
            "GroupedBys":[
                 {
                     "Key": "CampaignId",
                     "Type": "String",
                     "Value": "80b8efd84042ff8d9c96ce2f8example"
                 }
            ],
            "Values":[
                 {
                     "Key": "UniqueDeliveries",
                     "Type": "Double",
                     "Value":"123.0"
                 }
            ]
        },
            "GroupedBys":[
                 {
                     "Key": "CampaignId",
                     "Type": "String",
                     "Value": "810c7aab86d42fb2b56c8c966example"
            ],
            "Values":[
                 {
                     "Key": "UniqueDeliveries",
                     "Type": "Double",
                     "Value":"456.0"
            ]
        },
        {
            "GroupedBys":[
                 {
                     "Key": "CampaignId",
                     "Type": "String",
                     "Value": "42d8c7eb0990a57ba1d5476a3example"
                 }
```

In this case, the GroupedBys field indicates that the values are grouped by campaign ID (CampaignId).

To learn more about the structure of query results, see Using query results.

# Querying Amazon Pinpoint analytics data for transactional messages

In addition to using the analytics pages on the Amazon Pinpoint console, you can use Amazon Pinpoint Analytics APIs to query analytics data for a subset of standard metrics that provide insight into delivery and engagement trends for the transactional messages that were sent for a project.

Each of these metrics is a measurable value, also referred to as a *key performance indicator (KPI)*, that can help you monitor and assess the performance of transactional messages. For example, you can use a metric to find out how many transactional email or SMS messages you sent, or how many of those messages were delivered to recipients. Amazon Pinpoint automatically collects and aggregates this data for all the transactional email and SMS messages that you send for a project. It stores the data for 90 days.

If you use Amazon Pinpoint Analytics APIs to query data, you can choose various options that define the scope, data, grouping, and filters for your query. You do this by using parameters that specify the project and metric that you want to query, in addition to any date-based filters that you want to apply.

This topic explains and provides examples of how to choose these options and query transactional messaging data for a project.

## **Prerequisites**

Before you query analytics data for transactional messages, it helps to gather the following information, which you use to define your query:

- Project ID The unique identifier for the project that the messages were sent from. In the
  Amazon Pinpoint API, this value is stored in the application-id property. On the Amazon
  Pinpoint console, this value is displayed as the Project ID on the All projects page.
- Date range Optionally, the first and last date and time of the date range to query data for. Date ranges are inclusive and must be limited to 31 or fewer calendar days. In addition, they must start fewer than 90 days from the current day. If you don't specify a date range, Amazon Pinpoint automatically queries the data for the preceding 31 calendar days.
- Metric The name of the metric to query—more specifically, the kpi-name value for the metric.
   For a complete list of supported metrics and the kpi-name value for each one, see <a href="Standard">Standard</a> metrics.

It also helps to determine whether you want to group the data by a relevant field. If you do, you can simplify your analysis and reporting by choosing a metric that's designed to group data for you automatically. For example, Amazon Pinpoint provides several standard metrics that report the number of transactional SMS messages that were delivered to recipients. One of these metrics automatically groups the data by date (txn-sms-delivered-grouped-by-date). Another metric automatically groups the data by country or region (txn-sms-delivered-grouped-by-country). A third metric simply returns a single value—the number of messages that were delivered to recipients (txn-sms-delivered). If you can't find a standard metric that groups data the way that you want, you can develop a series of queries that return the data that you want. You can then manually break down or combine the query results into custom groups that you design.

Finally, it's important to verify that you're authorized to access the data that you want to query. For more information, see IAM policies for querying Amazon Pinpoint analytics data.

### Querying data for transactional email messages

To query the data for transactional email messages that were sent for a project, you use the Application Metrics API and specify values for the following required parameters:

Prerequisites 362

• **application-id** – The project ID, which is the unique identifier for the project. In Amazon Pinpoint, the terms *project* and *application* have the same meaning.

kpi-name – The name of the metric to query. This value describes the associated metric and
consists of two or more terms, which are comprised of lowercase alphanumeric characters,
separated by a hyphen. For a complete list of supported metrics and the kpi-name value for
each one, see Standard metrics.

You can also apply a filter that queries the data for a specific date range. If you don't specify a date range, Amazon Pinpoint returns the data for the preceding 31 calendar days. To filter the data by different dates, use the supported date range parameters to specify the first and last date and time of the date range. The values should be in extended ISO 8601 format and use Coordinated Universal Time (UTC)—for example, 2019-09-06T20:00:00Z for 8:00 PM UTC September 6, 2019. Date ranges are inclusive and must be limited to 31 or fewer calendar days. In addition, the first date and time must be fewer than 90 days from the current day.

The following examples show how to query analytics data for transactional email messages by using the Amazon Pinpoint REST API, the AWS CLI, and the AWS SDK for Java. You can use any supported AWS SDK to query analytics data for transactional messages. The AWS CLI examples are formatted for Microsoft Windows. For Unix, Linux, and macOS, replace the caret (^) line-continuation character with a backslash (\).

#### **REST API**

To query analytics data for transactional email messages by using the Amazon Pinpoint REST API, send an HTTP(S) GET request to the <u>Application Metrics</u> URI. In the URI, specify the appropriate values for the required path parameters:

https://endpoint/v1/apps/application-id/kpis/daterange/kpi-name

#### Where:

- *endpoint* is the Amazon Pinpoint endpoint for the AWS Region that hosts the project.
- application-id is the unique identifier for the project.
- kpi-name is the kpi-name value for the metric to query.

All the parameters should be URL encoded.

To apply a filter that queries the data for a specific date range, append the start-time and end-time query parameters and values to the URI. By using these parameters, you can specify the first and last date and time, in extended ISO 8601 format, of an inclusive date range to retrieve the data for. Use an ampersand (&) to separate the parameters.

For example, the following request retrieves the number of transactional email messages that were sent for a project from September 6, 2019 through September 13, 2019:

```
https://pinpoint.us-east-1.amazonaws.com/v1/apps/1234567890123456789012345example/kpis/daterange/txn-emails-sent?start-time=2019-09-06T00:00:00Z&end-time=2019-09-13T23:59:59Z
```

#### Where:

- pinpoint.us-east-1.amazonaws.com is the Amazon Pinpoint endpoint for the AWS Region that hosts the project.
- 1234567890123456789012345example is the unique identifier for the project.
- txn-emails-sent is the kpi-name value for the sends application metric, which is the
  metric that reports the number of transactional email messages that were sent for a project.
- 2019-09-06T00:00:00Z is the first date and time to retrieve data for, as part of an inclusive date range.
- 2019-09-13T23:59:59Z is the last date and time to retrieve data for, as part of an inclusive date range.

#### **AWS CLI**

To query analytics data for transactional email messages by using the AWS CLI, use the **get-application-date-range-kpi** command, and specify the appropriate values for the required parameters:

```
C:\> aws pinpoint get-application-date-range-kpi ^
    --application-id application-id ^
    --kpi-name kpi-name
```

#### Where:

• application-id is the unique identifier for the project.

• *kpi-name* is the kpi-name value for the metric to query.

To apply a filter that queries the data for a specific date range, add the start-time and end-time parameters and values to your query. By using these parameters, you can specify the first and last date and time, in extended ISO 8601 format, of an inclusive date range to retrieve the data for. For example, the following request retrieves the number of transactional email messages that were sent for a project from September 6, 2019 through September 13, 2019:

#### Where:

- 1234567890123456789012345example is the unique identifier for the project.
- txn-emails-sent is the kpi-name value for the sends application metric, which is the
  metric that reports the number of transactional email messages that were sent for a project.
- 2019-09-06T00:00:00Z is the first date and time to retrieve data for, as part of an inclusive date range.
- 2019-09-13T23:59:59Z is the last date and time to retrieve data for, as part of an inclusive date range.

#### SDK for Java

To query analytics data for transactional email messages by using the AWS SDK for Java, use the **GetApplicationDateRangeKpiRequest** method of the <u>Application Metrics</u> API. Specify the appropriate values for the required parameters:

```
GetApplicationDateRangeKpiRequest request = new GetApplicationDateRangeKpiRequest()
    .withApplicationId("applicationId")
    .withKpiName("kpiName")
```

#### Where:

• applicationId is the unique identifier for the project.

• *kpiName* is the kpi-name value for the metric to query.

To apply a filter that queries the data for a specific date range, include the startTime and endTime parameters and values in your query. By using these parameters, you can specify the first and last date and time, in extended ISO 8601 format, of an inclusive date range to retrieve the data for. For example, the following request retrieves the number of transactional email messages that were sent for a project from September 6, 2019 through September 13, 2019:

```
GetApplicationDateRangeKpiRequest request = new GetApplicationDateRangeKpiRequest()
    .withApplicationId("1234567890123456789012345example")
    .withKpiName("txn-emails-sent")
    .withStartTime(Date.from(Instant.parse("2019-09-06T00:00:00Z")))
    .withEndTime(Date.from(Instant.parse("2019-09-13T23:59:59Z")));
```

#### Where:

- 1234567890123456789012345example is the unique identifier for the project.
- txn-emails-sent is the kpi-name value for the *sends* application metric, which is the metric that reports the number of transactional email messages that were sent for a project.
- 2019-09-06T00:00:00Z is the first date and time to retrieve data for, as part of an inclusive date range.
- 2019-09-13T23:59:59Z is the last date and time to retrieve data for, as part of an inclusive date range.

After you send your query, Amazon Pinpoint returns the query results in a JSON response. The structure of the results varies depending on the metric that you queried. Some metrics return only one value. For example, the *sends* (txn-emails-sent) application metric, which is used in the preceding examples, returns one value—the number of transactional email messages that were sent from a project. In this case, the JSON response is the following:

Other metrics return multiple values and group the values by a relevant field. If a metric returns multiple values, the JSON response includes a field that indicates which field was used to group the data.

To learn more about the structure of query results, see <u>Using query results</u>.

# Querying data for transactional SMS messages

To query the data for transactional SMS messages that were sent for a project, you use the Application Metrics API and specify values for the following required parameters:

- **application-id** The project ID, which is the unique identifier for the project. In Amazon Pinpoint, the terms *project* and *application* have the same meaning.
- kpi-name The name of the metric to query. This value describes the associated metric and
  consists of two or more terms, which are comprised of lowercase alphanumeric characters,
  separated by a hyphen. For a complete list of supported metrics and the kpi-name value for
  each one, see <a href="Standard metrics">Standard metrics</a>.

You can also apply a filter that queries the data for a specific date range. If you don't specify a date range, Amazon Pinpoint returns the data for the preceding 31 calendar days. To filter the data by different dates, use the supported date range parameters to specify the first date and time and the last date and time of the date range. The values should be in extended ISO 8601 format and use Coordinated Universal Time (UTC)—for example, 2019-09-06T20:00:00Z for 8:00 PM UTC September 6, 2019. Date ranges are inclusive and must be limited to 31 or fewer calendar days. In addition, the first date and time must be fewer than 90 days from the current day.

The following examples show how to query analytics data for transactional SMS messages by using the Amazon Pinpoint REST API, the AWS CLI, and the AWS SDK for Java. You can use any supported AWS SDK to query analytics data for transactional messages. The AWS CLI examples are formatted for Microsoft Windows. For Unix, Linux, and macOS, replace the caret (^) line-continuation character with a backslash (\).

#### **REST API**

To query analytics data for transactional SMS messages by using the Amazon Pinpoint REST API, send an HTTP(S) GET request to the <u>Application Metrics</u> URI. In the URI, specify the appropriate values for the required path parameters:

https://endpoint/v1/apps/application-id/kpis/daterange/kpi-name

#### Where:

- endpoint is the Amazon Pinpoint endpoint for the AWS Region that hosts the project.
- application-id is the unique identifier for the project.
- *kpi-name* is the kpi-name value for the metric to guery.

All the parameters should be URL encoded.

To apply a filter that retrieves the data for a specific date range, append the start-time and end-time query parameters and values to the URI. By using these parameters, you can specify the first and last date and time, in extended ISO 8601 format, of an inclusive date range to retrieve the data for. Use an ampersand (&) to separate the parameters.

For example, the following request retrieves the number of transactional SMS messages that were sent each day from September 6, 2019 through September 8, 2019:

https://pinpoint.us-east-1.amazonaws.com/v1/apps/1234567890123456789012345example/kpis/daterange/txn-sms-sent-grouped-by-date?start-time=2019-09-06T00:00:00Z&end-time=2019-09-08T23:59:59Z

#### Where:

- pinpoint.us-east-1.amazonaws.com is the Amazon Pinpoint endpoint for the AWS Region that hosts the project.
- 1234567890123456789012345example is the unique identifier for the project.

• txn-sms-sent-grouped-by-date is the kpi-name value for the *sends*, *grouped by date* application metric, which is the metric that returns the number of transactional SMS messages that were sent during each day of the date range.

- 2019-09-06T00:00:00Z is the first date and time to retrieve data for, as part of an inclusive date range.
- 2019-09-08T23:59:59Z is the last date and time to retrieve data for, as part of an inclusive date range.

#### **AWS CLI**

To query analytics data for transactional SMS messages by using the AWS CLI, use the **get-application-date-range-kpi** command, and specify the appropriate values for the required parameters:

```
C:\> aws pinpoint get-application-date-range-kpi ^
    --application-id application-id ^
    --kpi-name kpi-name
```

#### Where:

- application-id is the unique identifier for the project.
- *kpi-name* is the kpi-name value for the metric to query.

To apply a filter that retrieves the data for a specific date range, include the start-time and end-time parameters and values in your query. By using these parameters, you can specify the first and last date and time, in extended ISO 8601 format, of an inclusive date range to retrieve the data for. For example, the following request retrieves the number of transactional SMS messages that were sent each day from September 6, 2019 through September 8, 2019:

```
C:\> aws pinpoint get-application-date-range-kpi ^
    --application-id 1234567890123456789012345example ^
    --kpi-name txn-sms-sent-grouped-by-date ^
    --start-time 2019-09-06T00:00:00Z ^
    --end-time 2019-09-08T23:59:59Z
```

#### Where:

• 1234567890123456789012345example is the unique identifier for the project.

• txn-sms-sent-grouped-by-date is the kpi-name value for the *sends*, *grouped by date* application metric, which is the metric that returns the number of transactional SMS messages that were sent during each day of the date range.

- 2019-09-06T00:00:00Z is the first date and time to retrieve data for, as part of an inclusive date range.
- 2019-09-08T23:59:59Z is the last date and time to retrieve data for, as part of an inclusive date range.

#### SDK for Java

To query analytics data for transactional SMS messages by using the AWS SDK for Java, use the **GetApplicationDateRangeKpiRequest** method of the <u>Application Metrics</u> API, and specify the appropriate values for the required parameters:

```
GetApplicationDateRangeKpiRequest request = new GetApplicationDateRangeKpiRequest()
    .withApplicationId("applicationId")
    .withKpiName("kpiName")
```

#### Where:

- applicationId is the unique identifier for the project.
- *kpiName* is the kpi-name value for the metric to query.

To apply a filter that retrieves the data for a specific date range, include the startTime and endTime parameters and values in your query. By using these parameters, you can specify the first and last date and time, in extended ISO 8601 format, of an inclusive date range to retrieve the data for. For example, the following request retrieves the number of transactional SMS messages that were sent each day from September 6, 2019 through September 8, 2019:

```
GetApplicationDateRangeKpiRequest request = new GetApplicationDateRangeKpiRequest()
    .withApplicationId("1234567890123456789012345example")
    .withKpiName("txn-sms-sent-grouped-by-date")
    .withStartTime(Date.from(Instant.parse("2019-09-06T00:00:002")))
    .withEndTime(Date.from(Instant.parse("2019-09-08T23:59:59Z")));
```

#### Where:

• 1234567890123456789012345example is the unique identifier for the project.

• txn-sms-sent-grouped-by-date is the kpi-name value for the *sends*, *grouped by date* application metric, which is the metric that returns the number of transactional SMS messages that were sent during each day of the date range.

- 2019-09-06T00:00:00Z is the first date and time to retrieve data for, as part of an inclusive date range.
- 2019-09-08T23:59:59Z is the last date and time to retrieve data for, as part of an inclusive date range.

After you send your query, Amazon Pinpoint returns the query results in a JSON response. The structure of the results varies depending on the metric that you queried. Some metrics return only one value. Other metrics return multiple values and group those values by a relevant field. If a metric returns multiple values, the JSON response includes a field that indicates which field was used to group the data.

For example, the *sends*, *grouped by date* (txn-sms-sent-grouped-by-date) application metric, which is used in the preceding examples, returns multiple values—the number of transactional SMS messages that were sent during each day of the specified date range. In this case, the JSON response is the following:

```
{
    "ApplicationDateRangeKpiResponse":{
        "ApplicationId": "1234567890123456789012345example",
        "EndTime":"2019-09-08T23:59:59Z",
        "KpiName": "txn-sms-sent-grouped-by-date",
        "KpiResult":{
             "Rows":[
                 {
                     "GroupedBys":[
                         {
                              "Key":"Date",
                              "Type": "String",
                              "Value": "2019-09-06"
                         }
                     ],
                     "Values":[
                         {
                              "Key": "TxnSmsSent",
                              "Type":"Double",
                              "Value":"29.0"
                         }
```

```
]
                 },
                 {
                      "GroupedBys":[
                          {
                               "Key": "Date",
                               "Type": "String",
                               "Value":"2019-09-07"
                          }
                      ],
                      "Values":[
                          {
                               "Key": "TxnSmsSent",
                               "Type": "Double",
                               "Value":"35.0"
                          }
                      ]
                 },
                 {
                      "GroupedBys":[
                          {
                               "Key": "Date",
                               "Type": "String",
                               "Value": "2019-09-08"
                          }
                      ],
                      "Values":[
                          {
                               "Key": "TxnSmsSent",
                               "Type": "Double",
                               "Value":"10.0"
                          }
                      ]
                 }
             ]
         },
         "StartTime":"2019-09-06T00:00:00Z"
    }
}
```

In this case, the GroupedBys field indicates that the values are grouped by calendar day (Date). This means that:

- 29 messages were sent on September 6, 2019.
- 35 messages were sent on September 7, 2019.
- 10 messages were sent on September 8, 2019.

To learn more about the structure of query results, see <u>Using query results</u>.

# **Using Amazon Pinpoint analytics query results**

When you use Amazon Pinpoint Analytics APIs to query analytics data, Amazon Pinpoint returns the results in a JSON response. For application metrics, campaign metrics, and journey engagement metrics, the data in the response adheres to a standard JSON schema for reporting Amazon Pinpoint analytics data.

This means that you can use the programming language or tool of your choice to implement a custom solution that queries the data for one or more of these metrics, captures the results of each query, and then writes the results to a table, object, or other location. You can then work with the query results in that location by using another service or application.

#### For example, you can:

- Build a custom dashboard that queries a set of metrics on a regular basis and displays the results by using your preferred data visualization framework.
- Create a report that tracks engagement rates by querying the appropriate metrics and displaying the results in a chart or other type of report that you design.
- Parse and write analytics data to a particular storage format, and then port the results to a longterm storage solution.

Note that Amazon Pinpoint Analytics APIs aren't designed to create or store any persistent objects that you can subsequently read or use in an Amazon Pinpoint project or your Amazon Pinpoint account. Instead, the APIs are designed to help you retrieve analytics data and transfer that data to other services and applications for further analysis, storage, or reporting. They do this partly by using the same JSON response structure and schema for all the analytics data that you can query programmatically for application metrics, campaign metrics, and journey engagement metrics.

This topic explains the structure, objects, and fields in a JSON response to a query for an application metric, campaign metric, or journey engagement metric. For information about the

Using query results 373

fields in a JSON response to a query for a journey execution metric or journey activity execution metric, see Standard Amazon Pinpoint analytics metrics.

#### JSON structure

To help you parse and use query results, Amazon Pinpoint Analytics APIs use the same JSON response structure for all Amazon Pinpoint analytics data that you can query programmatically for application metrics, campaign metrics, and journey engagement metrics. Each JSON response specifies the values that defined the query, such as the project ID (ApplicationId). The response also includes one (and only one) KpiResult object. The KpiResult object contains the overall result set for a query.

Each KpiResult object contains a Rows object. This is an array of objects that contain query results and relevant metadata about the values in those results. The structure and content of a Rows object has the following general characteristics:

- Each row of query results is a separate JSON object, named Values, in the Rows object. For example, if a query returns three values, the Rows object contains three Values objects. Each Values object contains an individual result for the query.
- Each column of query results is a property of the Values object that it applies to. The name of the column is stored in the Key field of the Values object.
- For grouped query results, each Values object has an associated GroupedBys object. The GroupedBys object indicates which field was used to group the results. It also provides the grouping value for the associated Values object.
- If the query results for a metric is null, the Rows object is empty.

Beyond these general characteristics, the structure and contents of the Rows object varies depending on the metric. This is because Amazon Pinpoint supports two kinds of metrics, *single-value metrics* and *multiple-value metrics*.

A *single-value metric* provides only one cumulative value. An example is the percentage of messages that were delivered to recipients by all runs of a campaign. A *multiple-value metric* provides more than one value and groups those values by a relevant field. An example is the percentage of messages that were delivered to recipients for each run of a campaign, grouped by campaign run.

You can quickly determine whether a metric is a single-value metric or multiple-value metric by referring to the name of the metric. If the name doesn't contain grouped-by, it's a single-value

metric. If it does, it's a multiple-value metric. For a complete list of metrics that you can query programmatically, see Standard Amazon Pinpoint analytics metrics.

### Single-value metrics

For a single-value metric, the Rows object contains a Values object that:

- Specifies the friendly name of the metric that was queried.
- Provides the value for the metric that was queried.
- Identifies the data type of the value that was returned.

For example, the following JSON response contains the query results for a single-value metric. This metric reports the number of unique endpoints that messages were delivered to by all the campaigns that are associated with a project, from August 1, 2019 through August 31, 2019:

```
{
    "ApplicationDateRangeKpiResponse":{
        "ApplicationId": "1234567890123456789012345example",
        "EndTime": "2019-08-31T23:59:59Z",
        "KpiName": "unique-deliveries",
        "KpiResult":{
             "Rows":[
                 {
                     "Values":[
                         {
                              "Key": "UniqueDeliveries",
                              "Type": "Double",
                              "Value":"1368.0"
                         }
                     ]
                 }
             ]
        },
        "StartTime":"2019-08-01T00:00:00Z"
    }
}
```

In this example, the response indicates that all the project's campaigns delivered messages to 1,368 unique endpoints from August 1, 2019 through August 31, 2019, where:

• Key is the friendly name of the metric whose value is specified in the Value field (UniqueDeliveries).

- Type is the data type of the value specified in the Value field (Double).
- Value is the actual value for the metric that was queried, including any filters that were applied (1368.0).

If the query results for a single-value metric is null (not greater than or equal to zero), the Rows object is empty. Amazon Pinpoint returns a null value for a metric if there isn't any data to return for the metric. For example:

```
{
    "ApplicationDateRangeKpiResponse":{
        "ApplicationId":"2345678901234567890123456example",
        "EndTime":"2019-08-31T23:59:59Z",
        "KpiName":"unique-deliveries",
        "KpiResult":{
            "Rows":[

            ]
        },
        "StartTime":"2019-08-01T00:00:00Z"
    }
}
```

## **Multiple-value metrics**

The structure and contents of the Rows object for a multiple-value metric are mostly the same as a single-value metric. The Rows object for a multiple-value metric also contains a Values object. The Values object specifies the friendly name of the metric that was queried, provides the value for that metric, and identifies the data type of that value.

However, the Rows object for a multiple-value metric also contains one or more GroupedBy objects. There is one GroupedBy object for each Values object in the query results. The GroupedBy object indicates which field was used to group the data in the results and the data type of that field. It also indicates the grouping value for that field (for the associated Values object).

For example, the following JSON response contains the query results for a multiple-value metric that reports the number of unique endpoints that messages were delivered to, for each campaign that's associated with a project, from August 1, 2019 through August 31, 2019:

```
{
    "ApplicationDateRangeKpiResponse":{
        "ApplicationId": "1234567890123456789012345example",
        "EndTime": "2019-08-31T23:59:59Z",
        "KpiName": "unique-deliveries-grouped-by-campaign",
        "KpiResult":{
             "Rows":[
                 {
                     "GroupedBys":[
                         {
                              "Key": "CampaignId",
                              "Type": "String",
                              "Value": "80b8efd84042ff8d9c96ce2f8example"
                         }
                     ],
                     "Values":[
                         {
                              "Key": "UniqueDeliveries",
                              "Type": "Double",
                              "Value":"123.0"
                         }
                     ]
                 },
                 {
                     "GroupedBys":[
                         {
                              "Key": "CampaignId",
                              "Type": "String",
                              "Value": "810c7aab86d42fb2b56c8c966example"
                         }
                     ],
                     "Values":[
                         {
                              "Key": "UniqueDeliveries",
                              "Type": "Double",
                              "Value":"456.0"
                         }
                     ]
                 },
```

```
{
                      "GroupedBys":[
                          {
                               "Key": "CampaignId",
                               "Type": "String",
                               "Value": "42d8c7eb0990a57ba1d5476a3example"
                          }
                      ],
                      "Values":[
                          {
                               "Key": "UniqueDeliveries",
                               "Type": "Double",
                               "Value":"789.0"
                          }
                      ]
                 }
             ]
         },
         "StartTime":"2019-08-01T00:00:00Z"
    }
}
```

In this example, the response indicates that three of the project's campaigns delivered messages to unique endpoints from August 1, 2019 through August 31, 2019. For each of those campaigns, the breakdown of delivery counts is:

- Campaign 80b8efd84042ff8d9c96ce2f8example delivered messages to 123 unique endpoints.
- Campaign 810c7aab86d42fb2b56c8c966example delivered messages to 456 unique endpoints.
- Campaign 42d8c7eb0990a57ba1d5476a3example delivered messages to 789 unique endpoints.

Where the general structure of the objects and fields is:

- GroupedBys.Key The name of the property or field that stores the grouping value specified in the GroupedBys.Value field (CampaignId).
- GroupedBys.Type The data type of the value specified in the GroupedBys.Value field (String).

• GroupedBys. Value – The actual value for the field that was used to group the data, as specified in the GroupedBys. Key field (campaign ID).

- Values. Key The friendly name of the metric whose value is specified in the Values. Value field (UniqueDeliveries).
- Values. Type The data type of the value specified in the Values. Value field (Double).
- Values. Value The actual value for the metric that was queried, including any filters that were applied.

If the query results for a multiple-value metric is null (not greater than or equal to zero) for a specific project, campaign, or other resource, Amazon Pinpoint doesn't return any objects or fields for the resource. If the query results for a multiple-value metric is null for all resources, Amazon Pinpoint returns an empty Rows object.

## JSON objects and fields

In addition to specifying the values that defined a query, such as the project ID (ApplicationId), each JSON response to a query for an application metric, campaign metric, or journey engagement metric includes a KpiResult object. This object contains the overall result set for a query, which you can parse to send analytics data to another service or application. Each KpiResult object contains some or all of the following standard objects and fields, depending on the metric.

| Object or field      | Description                                                                                                    |
|----------------------|----------------------------------------------------------------------------------------------------|
| Rows                 | An array of objects that contains the result set for a query.                                                                    |
| Rows.GroupedBys      | For a multiple-value metric, an array of fields that defines the field and values that were used to group data in query results. |
| Rows.GroupedBys.Key  | For a multiple-value metric, the name of the property or field that stores the value specified in the GroupedBys.Value field.    |
| Rows.GroupedBys.Type | For a multiple-value metric, the data type of the value specified in the GroupedBy s.Value field.                                |

JSON objects and fields 379

| Object or field       | Description                                                                                                    |
|-----------------------|----------------------------------------------------------------------------------------------------|
| Rows.GroupedBys.Value | For a multiple-value metric, the actual value for the field that was used to group data in query results. This value correlates to an associated Values object. |
| Rows.Values           | An array of fields that contains query results.                                                                                                    |
| Rows.Values.Key       | The friendly name of the metric that was queried. The metric's value is specified in the Values. Value field.                                                   |
| Rows.Values.Type      | The data type of the value specified in the Values. Value field.                                                                                                |
| Rows.Values.Value     | The actual value for the metric that was queried, including any filters that were applied.                                                                      |

For information about the fields in a JSON response to a query for a journey execution metric or journey activity execution metric, see <u>Standard Amazon Pinpoint analytics metrics</u>.

JSON objects and fields 380

# Logging Amazon Pinpoint API calls with AWS CloudTrail

Amazon Pinpoint is integrated with AWS CloudTrail, which is a service that provides a record of actions taken by a user, role, or AWS service in Amazon Pinpoint. CloudTrail captures API calls for Amazon Pinpoint as events. The calls that are captured include calls from the Amazon Pinpoint console and code calls to Amazon Pinpoint API operations.

If you create a trail, you can enable continuous delivery of CloudTrail events to an Amazon Simple Storage Service (Amazon S3) bucket, including events for Amazon Pinpoint. If you don't configure a trail, you can still view the most recent events by using **Event history** on the CloudTrail console. Using the information collected by CloudTrail, you can determine the request that was made to Amazon Pinpoint, the IP address that the request was made from, who made the request, when it was made, and additional details.

To learn more about CloudTrail, including how to configure and enable it, see the <u>AWS CloudTrail</u> User Guide.

# Amazon Pinpoint information in CloudTrail

CloudTrail is enabled on your AWS account when you create the account. When supported event activity occurs in Amazon Pinpoint, that activity is recorded in a CloudTrail event along with other AWS service events in **Event history**. You can view, search, and download recent events in your AWS account. For more information, see Viewing events with CloudTrail event history.

For an ongoing record of events in your AWS account, including events for Amazon Pinpoint, create a trail. A *trail* enables CloudTrail to deliver log files to an Amazon S3 bucket. By default, when you create a trail in the console, the trail applies to all AWS Regions. The trail logs events from all Regions in the AWS partition and delivers the log files to the Amazon S3 bucket that you specify. Additionally, you can configure other AWS services to further analyze and act upon the event data collected in CloudTrail logs. For more information, see the following:

- Overview for creating a trail
- CloudTrail supported services and integrations
- Configuring Amazon SNS notifications for CloudTrail
- Receiving CloudTrail log files from multiple regions and Receiving CloudTrail log files from multiple accounts

Every event or log entry contains information about who generated the request. The identity information helps you determine:

- Whether the request was made with root or AWS Identity and Access Management user credentials.
- Whether the request was made with temporary security credentials for a role or federated user.
- Whether the request was made by another AWS service.

For more information, see CloudTrail userIdentity element.

You can create a trail and store your log files in your Amazon S3 bucket for as long as you want. Also, you can define Amazon S3 lifecycle rules to archive or delete log files automatically. By default, your log files are encrypted with Amazon S3 server-side encryption (SSE).

To be notified of log file delivery, configure CloudTrail to publish Amazon SNS notifications when new log files are delivered. For more information, see <u>Configuring Amazon SNS notifications for CloudTrail</u>.

You can also aggregate Amazon Pinpoint log files from multiple AWS Regions and multiple AWS accounts into a single Amazon S3 bucket. For more information, see <u>Receiving CloudTrail log files</u> from multiple regions and Receiving CloudTrail log files from multiple accounts.

You can use CloudTrail to log actions for the following Amazon Pinpoint APIs:

- Amazon Pinpoint API
- Amazon Pinpoint SMS and Voice API

# Amazon Pinpoint API actions that can be logged by CloudTrail

The Amazon Pinpoint API supports logging the following actions as events in CloudTrail log files:

- CreateApp
- CreateCampaign
- CreateEmailTemplate
- CreateExportJob
- CreateImportJob
- CreateJourney

- CreatePushTemplate
- CreateRecommenderConfiguration
- <u>CreateSegment</u>
- CreateSmsTemplate
- CreateVoiceTemplate
- DeleteAdmChannel
- DeleteApnsChannel
- DeleteApnsSandboxChannel
- DeleteApnsVoipChannel
- DeleteApnsVoipSandboxChannel
- DeleteApp
- DeleteBaiduChannel
- DeleteCampaign
- DeleteEmailChannel
- DeleteEmailTemplate
- DeleteEndpoint
- DeleteEventStream
- DeleteGcmChannel
- DeleteJourney
- DeletePushTemplate
- DeleteRecommenderConfiguration
- DeleteSegment
- DeleteSmsChannel
- DeleteSmsTemplate
- DeleteUserEndpoints
- DeleteVoiceChannel
- DeleteVoiceTemplate
- GetAdmChannel
- GetApnsChannel

- GetApnsSandboxChannel
- GetApnsVoipChannel
- GetApnsVoipSandboxChannel
- GetApp
- GetApplicationDateRangeKpi
- GetApplicationSettings
- GetApps
- GetBaiduChannel
- GetCampaign
- GetCampaignActivities
- GetCampaignDateRangeKpi
- GetCampaignVersion
- GetCampaignVersions
- GetCampaigns
- GetChannels
- GetEmailChannel
- GetEmailTemplate
- GetEndpoint
- GetEventStream
- GetExportJob
- GetExportJobs
- GetGcmChannel
- GetImportJob
- GetImportJobs
- GetJourney
- GetJourneyDateRangeKpi
- GetJourneyExecutionActivityMetrics
- GetJourneyExecutionMetrics
- GetPushTemplate

- GetRecommenderConfiguration
- GetRecommenderConfigurations
- GetSegment
- GetSegmentExportJobs
- GetSegmentImportJobs
- GetSegmentVersion
- GetSegmentVersions
- GetSegments
- GetSmsChannel
- GetSmsTemplate
- GetUserEndpoints
- GetVoiceChannel
- GetVoiceTemplate
- ListJourneys
- ListTagsForResource
- ListTemplates
- ListTemplateVersions
- PhoneNumberValidate
- PutEventStream
- RemoveAttributes
- TagResource
- <u>UntagResource</u>
- UpdateAdmChannel
- UpdateApnsChannel
- UpdateApnsSandboxChannel
- UpdateApnsVoipChannel
- UpdateApnsVoipSandboxChannel
- UpdateApplicationSettings
- UpdateBaiduChannel

- UpdateCampaign
- UpdateEmailChannel
- UpdateEmailTemplate
- UpdateEndpoint
- UpdateEndpointsBatch
- UpdateGcmChannel
- UpdateJourney
- UpdateJourneyState
- UpdatePushTemplate
- UpdateRecommenderConfiguration
- **UpdateSegment**
- UpdateSmsChannel
- UpdateSmsTemplate
- UpdateTemplateActiveVersion
- UpdateVoiceChannel
- UpdateVoiceTemplate

The following Amazon Pinpoint API actions **aren't** logged in CloudTrail:

- PutEvents
- SendMessages
- SendUsersMessages

# Amazon Pinpoint email API actions that can be logged by CloudTrail

The Amazon Pinpoint Email API supports logging the following actions as events in CloudTrail log files:

- CreateConfigurationSet
- CreateConfigurationSetEventDestination
- CreateDedicatedIpPool

- CreateEmailIdentity
- DeleteConfigurationSet
- DeleteConfigurationSetEventDestination
- DeleteDedicatedIpPool
- DeleteEmailIdentity
- GetAccount
- GetConfigurationSet
- GetConfigurationSetEventDestinations
- GetDedicatedIp
- GetDedicatedIps
- GetEmailIdentity
- ListConfigurationSets
- ListDedicatedIpPools
- ListEmailIdentities
- PutAccountDedicatedIpWarmupAttributes
- PutAccountSendingAttributes
- PutConfigurationSetDeliveryOptions
- PutConfigurationSetReputationOptions
- PutConfigurationSetSendingOptions
- PutConfigurationSetTrackingOptions
- PutDedicatedIpInPool
- PutDedicatedIpWarmupAttributes
- PutEmailIdentityDkimAttributes
- PutEmailIdentityFeedbackAttributes
- PutEmailIdentityMailFromAttributes
- UpdateConfigurationSetEventDestination

The following Amazon Pinpoint Email API action isn't logged in CloudTrail:

SendEmail

# Amazon Pinpoint SMS and voice API version 1 actions that can be logged by CloudTrail

The Amazon Pinpoint SMS and Voice version 1 API supports logging the following actions as events in CloudTrail log files:

- CreateConfigurationSet
- CreateConfigurationSetEventDestination
- DeleteConfigurationSet
- DeleteConfigurationSetEventDestination
- GetConfigurationSetEventDestinations
- UpdateConfigurationSetEventDestination

The following Amazon Pinpoint SMS and Voice version 1 API action isn't logged in CloudTrail:

SendVoiceMessage

# Amazon Pinpoint SMS and voice API version 2 actions that can be logged by CloudTrail

The Amazon Pinpoint SMS and Voice API version 2 supports logging the following actions as events in CloudTrail log files:

- AssociateOriginationIdentity
- CreateConfigurationSet
- CreateEventDestination
- CreateOptOutList
- CreatePool
- DeleteConfigurationSet
- <u>DeleteDefaultMessageType</u>
- DeleteDefaultSenderId
- DeleteEventDestination
- DeleteKeyword

- DeleteOptedOutNumber
- DeleteOptOutList
- DeletePool
- DeleteTextMessageSpendLimitOverride
- DeleteVoiceMessageSpendLimitOverride
- DescribeAccountAttributes
- DescribeAccountLimits
- DescribeConfigurationSets
- DescribeKeywords
- DescribeOptedOutNumbers
- DescribeOptOutLists
- DescribePhoneNumbers
- DescribePools
- DescribeSenderIds
- DescribeSpendLimits
- DisassociateOriginationIdentity
- ListPoolOriginationIdentities
- ListTagsForResource
- PutKeyword
- PutOptedOutNumber
- ReleasePhoneNumber
- RequestPhoneNumber
- SetDefaultMessageType
- SetDefaultSenderId
- SetTextMessageSpendLimitOverride
- SetVoiceMessageSpendLimitOverride
- TagResource
- UntagResource
- UpdateEventDestination
- UpdatePhoneNumber

### UpdatePool

The following Amazon Pinpoint SMS and Voice version 2 API actions aren't logged in CloudTrail:

- SendTextMessage
- SendVoiceMessage

## **Examples: Amazon Pinpoint log file entries**

A trail is a configuration that enables delivery of events as log files to an Amazon S3 bucket that you specify. CloudTrail log files contain one or more log entries. An event represents a single request from any source. It includes information about the requested action, the date and time of the action, request parameters, and so on. CloudTrail log files aren't an ordered stack trace of the public API calls, so they don't appear in any specific order.

The following example shows a CloudTrail log entry that demonstrates the GetCampaigns and CreateCampaign actions of the Amazon Pinpoint API.

```
{
  "Records": [
      "awsRegion": "us-east-1",
      "eventID": "example0-09a3-47d6-a810-c5f9fd2534fe",
      "eventName": "GetCampaigns",
      "eventSource": "pinpoint.amazonaws.com",
      "eventTime": "2018-02-03T00:56:48Z",
      "eventType": "AwsApiCall",
      "eventVersion": "1.05",
      "readOnly": true,
      "recipientAccountId": "123456789012",
      "requestID": "example1-b9bb-50fa-abdb-80f274981d60",
      "requestParameters": {
        "application-id": "example71dfa4c1aab66332a5839798f",
        "page-size": "1000"
      },
      "responseElements": null,
      "sourceIPAddress": "192.0.2.0",
      "userAgent": "Jersey/${project.version} (HttpUrlConnection 1.8.0_144)",
      "userIdentity": {
        "accessKeyId": "AKIAIOSFODNN7EXAMPLE",
```

```
"accountId": "123456789012",
    "arn": "arn:aws:iam::123456789012:root",
    "principalId": "123456789012",
    "sessionContext": {
      "attributes": {
        "creationDate": "2018-02-02T16:55:29Z",
        "mfaAuthenticated": "false"
      }
    },
    "type": "Root"
  }
},
{
  "awsRegion": "us-east-1",
  "eventID": "example0-09a3-47d6-a810-c5f9fd2534fe",
  "eventName": "CreateCampaign",
  "eventSource": "pinpoint.amazonaws.com",
  "eventTime": "2018-02-03T01:05:16Z",
  "eventType": "AwsApiCall",
  "eventVersion": "1.05",
  "readOnly": false,
  "recipientAccountId": "123456789012",
  "requestID": "example1-b9bb-50fa-abdb-80f274981d60",
  "requestParameters": {
    "Description": "***",
    "HoldoutPercent": 0,
    "IsPaused": false,
    "MessageConfiguration": "***",
    "Name": "***",
    "Schedule": {
      "Frequency": "ONCE",
      "IsLocalTime": true,
      "StartTime": "2018-02-03T00:00:00-08:00",
      "Timezone": "utc-08"
    },
    "SegmentId": "exampleda204adf991a80281aa0e591",
    "SegmentVersion": 1,
    "application-id": "example71dfa4c1aab66332a5839798f"
  },
  "responseElements": {
    "ApplicationId": "example71dfa4c1aab66332a5839798f",
    "CreationDate": "2018-02-03T01:05:16.425Z",
    "Description": "***",
    "HoldoutPercent": 0,
```

```
"Id": "example54a654f80948680cbba240ede",
        "IsPaused": false,
        "LastModifiedDate": "2018-02-03T01:05:16.425Z",
        "MessageConfiguration": "***",
        "Name": "***",
        "Schedule": {
          "Frequency": "ONCE",
          "IsLocalTime": true,
          "StartTime": "2018-02-03T00:00:00-08:00",
          "Timezone": "utc-08"
        },
        "SegmentId": "example4da204adf991a80281example",
        "SegmentVersion": 1,
        "State": {
          "CampaignStatus": "SCHEDULED"
        },
        "Version": 1
      },
      "sourceIPAddress": "192.0.2.0",
      "userAgent": "aws-cli/1.14.9 Python/3.4.3 Linux/3.4.0+ botocore/1.8.34",
      "userIdentity": {
        "accessKeyId": "AKIAIOSFODNN7EXAMPLE",
        "accountId": "123456789012",
        "arn": "arn:aws:iam::123456789012:user/userName",
        "principalId": "AIDAIHTHRCDA62EXAMPLE",
        "type": "IAMUser",
        "userName": "userName"
    }
  ]
}
```

The following example shows a CloudTrail log entry that demonstrates the CreateConfigurationSet and CreateConfigurationSetEventDestination actions in the Amazon Pinpoint SMS and Voice API.

```
{
   "Records": [
     {
        "eventVersion":"1.05",
        "userIdentity": {
            "type":"IAMUser",
            "principalId":"AIDAIHTHRCDA62EXAMPLE",
```

```
"arn": "arn:aws:iam::111122223333:user/SampleUser",
    "accountId": "111122223333",
    "accessKeyId": "AKIAIOSFODNN7EXAMPLE",
    "userName": "SampleUser"
  },
  "eventTime": "2018-11-06T21:45:55Z",
  "eventSource": "sms-voice.amazonaws.com",
  "eventName": "CreateConfigurationSet",
  "awsRegion": "us-east-1",
  "sourceIPAddress":"192.0.0.1",
  "userAgent": "PostmanRuntime/7.3.0",
  "requestParameters":{
    "ConfigurationSetName": "MyConfigurationSet"
  },
  "responseElements":null,
  "requestID": "56dcc091-e20d-11e8-87d2-9994aexample",
  "eventID": "725843fc-8846-41f4-871a-7c52dexample",
  "readOnly":false,
  "eventType": "AwsApiCall",
  "recipientAccountId": "123456789012"
},
  "eventVersion":"1.05",
  "userIdentity":{
    "type":"IAMUser",
    "principalId": "AIDAIHTHRCDA62EXAMPLE",
    "arn": "arn:aws:iam::111122223333:user/SampleUser",
    "accountId": "111122223333",
    "accessKeyId": "AKIAIOSFODNN7EXAMPLE",
    "userName": "SampleUser"
  },
  "eventTime": "2018-11-06T21:47:08Z",
  "eventSource": "sms-voice.amazonaws.com",
  "eventName": "CreateConfigurationSetEventDestination",
  "awsRegion": "us-east-1",
  "sourceIPAddress":"192.0.0.1",
  "userAgent": "PostmanRuntime/7.3.0",
  "requestParameters":{
    "EventDestinationName": "CloudWatchEventDestination",
    "ConfigurationSetName": "MyConfigurationSet",
    "EventDestination":{
      "Enabled":true,
      "MatchingEventTypes":[
        "INITIATED_CALL",
```

```
"INITIATED_CALL"
          ],
          "CloudWatchLogsDestination":{
            "IamRoleArn": "arn:aws:iam::111122223333:role/iamrole-01",
            "LogGroupArn": "arn:aws:logs:us-east-1:111122223333:log-
group:clientloggroup-01"
          }
        }
      },
      "responseElements":null,
      "requestID": "81de1e73-e20d-11e8-b158-d5536example",
      "eventID": "fcafc21f-7c93-4a3f-9e72-fca2dexample",
      "readOnly":false,
      "eventType": "AwsApiCall",
      "recipientAccountId": "111122223333"
    }
  ]
}
```

# **Tagging Amazon Pinpoint resources**

A *tag* is a label that you optionally define and associate with AWS resources, including certain types of Amazon Pinpoint resources. Tags can help you categorize and manage resources in different ways, such as by purpose, owner, environment, or other criteria. For example, you can use tags to apply policies or automation, or to identify resources that are subject to certain compliance requirements. You can add tags to the following types of Amazon Pinpoint resources:

- Campaigns
- Message templates
- Projects (applications)
- Segments

A resource can have as many as 50 tags.

## **Managing tags**

Each tag consists of a required *tag key* and an optional *tag value*, both of which you define. A *tag key* is a general label that acts as a category for more specific tag values. A *tag value* acts as a descriptor for a tag key.

A tag key can contain as many as 128 characters. A tag value can contain as many as 256 characters. The characters can be Unicode letters, numbers, white space, or one of the following symbols:  $\_$  : / = + -. The following additional restrictions apply to tags:

- Tag keys and values are case sensitive.
- For each associated resource, each tag key must be unique and it can have only one value.
- The aws: prefix is reserved for use by AWS; you can't use it in any tag keys or values that you define. In addition, you can't edit or remove tag keys or values that use this prefix. Tags that use this prefix don't count against the quota of 50 tags per resource.
- You can't update or delete a resource based only on its tags. You must also specify the Amazon Resource Name (ARN) or resource ID, depending on the operation that you use.
- You can associate tags with public or shared resources. However, the tags are available only for your AWS account, not any other accounts that share the resource. In addition, the tags are available only for resources that are located in the specified AWS Region for your AWS account.

Managing tags 395

To add, display, update, and remove tag keys and values from Amazon Pinpoint resources, you can use the AWS Command Line Interface (AWS CLI), the Amazon Pinpoint API, the AWS Resource Groups Tagging API, or an AWS SDK. To manage tag keys and values across all the AWS resources that are located in a specific AWS Region for your AWS account (including Amazon Pinpoint resources), use the AWS Resource Groups Tagging API.

## Using tags in IAM policies

After you start implementing tags, you can apply tag-based, resource-level permissions to AWS Identity and Access Management (IAM) policies and API operations. This includes operations that support adding tags to resources when resources are created. By using tags in this way, you can implement granular control of which groups and users in your AWS account have permission to create and tag resources, and which groups and users have permission to create, update, and remove tags more generally.

For example, you can create a policy that allows a user to have full access to all the Amazon Pinpoint resources where their name is a value in the Owner tag for the resource:

```
{
   "Version": "2012-10-17",
   "Statement": [
      {
         "Sid": "ModifyResourceIfOwner",
         "Effect": "Allow",
         "Action": "mobiletargeting:*",
         "Resource": "*",
         "Condition": {
            "StringEqualsIgnoreCase": {
                "aws:ResourceTag/Owner": "${aws:username}"
            }
         }
      }
   ]
}
```

If you define tag-based, resource-level permissions, the permissions take effect immediately. This means that your resources are more secure as soon as they're created, and you can quickly start enforcing the use of tags for new resources. You can also use resource-level permissions to control which tag keys and values can be associated with new and existing resources. For more information, see Controlling Access Using Tags in the AWS IAM User Guide.

Using tags in IAM policies 396

## Adding tags to resources

The following examples show how to add a tag to an Amazon Pinpoint resource by using the <u>AWS</u> <u>CLI</u> and the <u>Amazon Pinpoint REST API</u>. You can also use any supported AWS SDK to add a tag to a resource.

To add a tag to multiple Amazon Pinpoint resources in a single operation, use the resource groups tagging operations of the AWS CLI or the AWS Resource Groups Tagging API.

## Adding tags by using the API

To create a new resource and add a tag to it by using the Amazon Pinpoint REST API, send a POST request to the appropriate resource URI. Include the tags parameter and values in the body of the request. The following example shows how to specify a tag when you create a new project.

```
POST /v1/apps HTTP/1.1
Host: pinpoint.us-east-1.amazonaws.com
Content-Type: application/x-www-form-urlencoded
Accept: application/json
Cache-Control: no-cache

{
    "Name":"MyProject",
    "tags":{
        "key1":"value1"
    }
}
```

To add a tag to an existing resource, send a POST request to the <u>Tags</u> URI. Include the Amazon Resource Name (ARN) of the resource in the URI. The ARN should be URL encoded. In the body of the request, include the tags parameter and values, as shown in the following example.

```
POST /v1/tags/resource-arn HTTP/1.1
Host: pinpoint.us-east-1.amazonaws.com
Content-Type: application/json
Accept: application/json
Cache-Control: no-cache

{
    "tags":{
        "key1":"value1"
```

Adding tags to resources 397

```
}
```

## Adding tags by using the AWS CLI

To create a new resource and add a tag to it by using the AWS CLI, use the appropriate create command for the resource. Include the tags parameter and values. The following example shows how to specify tags when you create a new project.

Linux, macOS, or Unix

```
$ aws pinpoint create-app \
   --create-application-request '{
     "Name":"MyProject",
     "tags": {
        "key1":"value1",
        "key2":"value2"
     }
}'
```

Windows Command prompt

```
C:\> aws pinpoint create-app ^
    --create-application-request Name=MyProject, tags={key1=value1, key2=value2}
```

In the preceding example, do the following:

- Replace MyProject with the name that you want to give the project.
- Replace key1 and key2 with the keys of the tags that you want to add to the resource.
- Replace value1 and value2 with the values of the tags that you want to add for the respective keys.

For information about the commands that you can use to create an Amazon Pinpoint resource, see the AWS CLI Command Reference.

To add a tag to an existing resource, use the tag-resource command and specify the appropriate values for the required parameters:

### Linux, macOS, or Unix

### **Windows Command Prompt**

```
C:\> aws pinpoint tag-resource ^
    --resource-arn resource-arn ^
    --tags-model tags={key1=value1, key2=value2}
```

In the preceding example, do the following:

- Replace resource-arn with the Amazon Resource Name (ARN) of the resource that you want to add a tag to.
- Replace key1 and key2 with the keys of the tags that you want to add to the resource.
- Replace value1 and value2 with the values of the tags that you want to add for the respective keys.

## Displaying tags for resources

The following examples show how to use the <u>AWS CLI</u> and the <u>Amazon Pinpoint REST API</u> to display a list of all the tags (keys and values) that are associated with an Amazon Pinpoint resource. You can also use any supported AWS SDK to display the tags associated with a resource.

## Displaying tags by using the API

To use the Amazon Pinpoint REST API to display all the tags that are associated with a specific resource, send a GET request to the <u>Tags</u> URI and include the Amazon Resource Name (ARN) of the resource in the URI. The ARN should be URL encoded. For example, the following request retrieves all the tags that are associated with a specified campaign (<u>resource-arn</u>):

Displaying tags for resources 399

```
GET /v1/tags/resource-arn HTTP/1.1
Host: pinpoint.us-east-1.amazonaws.com
Content-Type: application/json
Accept: application/json
Cache-Control: no-cache
```

The JSON response to the request includes a tags object. The tags object lists all the tag keys and values that are associated with the campaign.

To display all the tags that are associated with more than one resource of the same type, send a GET request to the appropriate URI for that type of resource. For example, the following request retrieves information about all the campaigns in the specified project (application-id):

```
GET /v1/apps/application-id/campaigns HTTP/1.1
Host: pinpoint.us-east-1.amazonaws.com
Content-Type: application/json
Accept: application/json
Cache-Control: no-cache
```

The JSON response to the request lists all the campaigns in the project. The tags object of each campaign lists all the tag keys and values that are associated with the campaign.

## Displaying tags by using the AWS CLI

To use the AWS CLI to display a list of the tags that are associated with a specific resource, run the list-tags-for-resource command and specify the Amazon Resource Name (ARN) of the resource for the resource-arn parameter, as shown in the following example.

Linux, macOS, or Unix

```
$ aws pinpoint list-tags-for-resource \
   --resource-arn resource-arn
```

#### **Windows Command Prompt**

```
C:\> aws pinpoint list-tags-for-resource ^
    --resource-arn
```

To display a list of all the Amazon Pinpoint resources that have tags, and all the tags that are associated with each of those resources, use the <u>get-resources</u> command of the AWS Resource Groups Tagging API. Set the resource-type-filters parameter to mobiletargeting, as shown in the following example.

Linux, macOS, or Unix

```
$ aws resourcegroupstaggingapi get-resources \
    --resource-type-filters "mobiletargeting"
```

### **Windows Command Prompt**

The output of the command is a list of ARNs for all the Amazon Pinpoint resources that have tags. The list includes all the tag keys and values that are associated with each resource.

# **Updating tags for resources**

There are several ways to update (overwrite) a tag for an Amazon Pinpoint resource. The best way to update a tag depends on:

- The type of resource that you want to update tags for.
- Whether you want to update a tag for one or multiple resources at the same time.
- Whether you want to update a tag key, a tag value, or both.

To update a tag for an Amazon Pinpoint project or for multiple resources at the same time, use the resource groups tagging operations of the AWS CLI or the <u>AWS Resource Groups Tagging API</u>. The Amazon Pinpoint API currently doesn't provide direct support for either of those tasks.

To update a tag for one resource, you can <u>remove the current tag</u> and <u>add a new tag</u> by using the Amazon Pinpoint API.

Updating tags for resources 401

# Removing tags from resources

The following examples show how to remove a tag (both the key and value) from an Amazon Pinpoint resource by using the <u>AWS CLI</u> and the <u>Amazon Pinpoint REST API</u>. You can also use any supported AWS SDK to remove a tag from a resource.

To remove a tag from multiple Amazon Pinpoint resources in a single operation, use the resource groups tagging operations of the AWS CLI or the <u>AWS Resource Groups Tagging API</u>. To remove only a specific tag value (not a tag key) from a resource, update the tag for the resource.

## Removing tags by using the API

To remove a tag from a resource by using the Amazon Pinpoint REST API, send a DELETE request to the <u>Tags</u> URI. In the URI, include the Amazon Resource Name (ARN) of the resource that you want to remove a tag from, followed by the tagKeys parameter and the tag to remove. For example:

```
https://endpoint/v1/tags/resource-arn?tagKeys=key
```

#### Where:

- endpoint is the Amazon Pinpoint endpoint for the AWS Region that hosts the resource.
- resource-arn is the ARN of the resource that you want to remove a tag from.
- *key* is the tag that you want to remove from the resource.

All the parameters should be URL encoded.

To remove multiple tag keys and their associated values from a resource, append the tagKeys parameter and argument for each additional tag to remove, separated by an ampersand (&). For example:

```
https://endpoint/v1/tags/resource-arn?tagKeys=key1&tagKeys=key2
```

All the parameters should be URL encoded.

## Removing tags by using the AWS CLI

To remove a tag from a resource by using the AWS CLI, run the untag-resource command. Include the tag-keys parameter and argument, as shown in the following example.

Removing tags from resources 402

### Linux, macOS, or Unix

```
$ aws pinpoint untag-resource \
   --resource-arn resource-arn \
   --tag-keys key1 key2
```

## **Windows Command Prompt**

```
C:\> aws pinpoint untag-resource ^
--resource-arn resource-arn ^
--tag-keys key1 key2
```

In the preceding example, make the following changes:

- Replace *resource-arn* with the ARN of the resource that you want to remove tags from.
- Replace *key1* and *key2* with the keys of the tags that you want to remove from the resource.

## **Related information**

For more information about the CLI commands that you can use to manage Amazon Pinpoint resources, see the Amazon Pinpoint section of the AWS CLI Command Reference.

For more information about resources in the Amazon Pinpoint API, including supported HTTP(S) methods, parameters, and schemas, see the Amazon Pinpoint API Reference.

Related information 403

# **Customizing recommendations with AWS Lambda**

In Amazon Pinpoint, you can retrieve personalized recommendations from a recommender model and add them to messages that you send from campaigns and journeys. A recommender model is a type of machine learning (ML) model that finds patterns in data and generates predictions and recommendations based on the patterns that it finds. It predicts what a particular user will prefer from a given set of products or items, and it provides that information as a set of recommendations for the user.

By using recommender models with Amazon Pinpoint, you can send personalized recommendations to message recipients based on each recipient's attributes and behavior. With AWS Lambda, you can also customize and enhance these recommendations. For example, you can dynamically transform a recommendation from a single text value (such as a product name or ID) to more sophisticated content (such as a product name, description, and image). And you can do it in real time, when Amazon Pinpoint sends the message.

This feature is available in the following AWS Regions: US East (N. Virginia); US West (Oregon); Asia Pacific (Mumbai); Asia Pacific (Sydney); and, Europe (Ireland).

## **Topics**

- Using recommendations in messages
- Creating the Lambda function
- Assigning a Lambda function policy
- Authorizing Amazon Pinpoint to invoke the function
- Configuring the Recommender Model

# Using recommendations in messages

To use a recommender model with Amazon Pinpoint, you start by creating an Amazon Personalize solution and deploying that solution as an Amazon Personalize campaign. Then, you create a configuration for the recommender model in Amazon Pinpoint. In the configuration, you specify settings that determine how to retrieve and process recommendation data from the Amazon Personalize campaign. This includes whether to invoke an AWS Lambda function to perform additional processing of the data that's retrieved.

Amazon Personalize is an AWS service that's designed to help you create ML models that provide real-time, personalized recommendations for customers who use your applications. Amazon Personalize guides you through the process of creating and training an ML model, and then preparing and deploying the model as an Amazon Personalize campaign. You can then retrieve real-time, personalized recommendations from the campaign. To learn more about Amazon Personalize, see the Amazon Personalize Developer Guide.

AWS Lambda is a compute service that you can use to run code without provisioning or managing servers. You package your code and upload it to AWS Lambda as a *Lambda function*. AWS Lambda then runs the function when the function is invoked. A function can be invoked manually by you, automatically in response to events, or in response to requests from applications or services, including Amazon Pinpoint. For information about creating and invoking Lambda functions, see the AWS Lambda Developer Guide.

After you create an Amazon Pinpoint configuration for a recommender model, you can add recommendations from the model to messages that you send from campaigns and journeys. You do this by using message templates that contain message variables for recommended attributes. A recommended attribute is a dynamic endpoint or user attribute that's designed to store recommendation data. You define these attributes when you create the configuration for a recommender model.

You can use variables for recommended attributes in the following types of message templates:

- Email templates, for email messages that you send from campaigns or journeys.
- Push notification templates, for push notifications that you send from campaigns.
- SMS templates, for SMS text messages that you send from campaigns.

For more information about using recommender models with Amazon Pinpoint, see <u>Machine</u> Learning Models in the *Amazon Pinpoint User Guide*.

If you configure Amazon Pinpoint to invoke a Lambda function that processes recommendation data, Amazon Pinpoint performs the following general tasks each time it sends personalized recommendations in a message for a campaign or journey:

- 1. Evaluates and processes the configuration settings and contents of the message and message template.
- 2. Determines that the message template is connected to a recommender model.

3. Evaluates the configuration settings for connecting to and using the model. These are defined by the Recommender Model resource for the model.

- 4. Detects one or more message variables for recommended attributes that are defined by the configuration settings for the model.
- 5. Retrieves recommendation data from the Amazon Personalize campaign that's specified in the configuration settings for the model. It uses the <u>GetRecommendations</u> operation of the Amazon Personalize Runtime API to perform this task.
- 6. Adds the appropriate recommendation data to a dynamic recommended attribute (RecommendationItems) for each message recipient.
- 7. Invokes your Lambda function and sends the recommendation data for each recipient to that function for processing.

The data is sent as a JSON object that contains the endpoint definition for each recipient. Each endpoint definition includes a RecommendationItems field that contains an ordered array of 1–5 values. The number of values in the array depends on the configuration settings for the model.

- 8. Waits for your Lambda function to process the data and return the results.
  - The results are a JSON object that contains an updated endpoint definition for each recipient. Each updated endpoint definition contains a new Recommendations object. This object contains 1–10 fields, one for each custom recommended attribute that you defined in the configuration settings for the model. Each of these fields stores enhanced recommendation data for the endpoint.
- 9. Uses the updated endpoint definition for each recipient to replace each message variable with the appropriate value for that recipient.
- 10Sends a version of the message that contains the personalized recommendations for each message recipient.

To customize and enhance recommendations in this way, start by creating a Lambda function that processes the endpoint definitions sent by Amazon Pinpoint, and returns updated endpoint definitions. Next, assign a Lambda function policy to the function and authorize Amazon Pinpoint to invoke the function. Then, configure the recommender model in Amazon Pinpoint. When you configure the model, specify the function to invoke and define the recommended attributes to use.

# **Creating the Lambda function**

To learn how to create a Lambda function, see <u>Getting Started</u> in the *AWS Lambda Developer Guide*. When you design and develop your function, keep the following requirements and guidelines in mind.

## Input event data

When Amazon Pinpoint invokes a Lambda function for a recommender model, it sends a payload that contains the configuration and other settings for the campaign or journey that's sending the message. The payload includes an Endpoints object, which is a map that associates endpoint IDs with endpoint definitions for message recipients.

The endpoint definitions use the structure defined by the <a href="Endpoint">Endpoint</a> resource of the Amazon Pinpoint API. However, they also include a field for a dynamic recommended attribute named RecommendationItems. The RecommendationItems field contains one or more recommended items for the endpoint, as returned from the Amazon Personalize campaign. The value for this field is an ordered array of 1–5 recommended items (as strings). The number of items in the array depends on the number of recommended items that you configured Amazon Pinpoint to retrieve for each endpoint or user.

### For example:

```
"Endpoints": {
    "endpointIDexample-1":{
        "ChannelType": "EMAIL",
        "Address": "sofiam@example.com",
        "EndpointStatus": "ACTIVE",
        "OptOut": "NONE",
        "EffectiveDate": "2020-02-26T18:56:24.875Z",
        "Attributes":{
            "AddressType":[
                 "primary"
            ]
        },
        "User":{
             "UserId": "SofiaMartínez",
             "UserAttributes":{
                 "LastName":[
                     "Martínez"
                 ],
```

Creating the Lambda function

407

```
"FirstName":[
                 "Sofia"
            ],
            "Neighborhood":[
                 "East Bay"
            ]
        }
    },
    "RecommendationItems":[
        "1815",
        "2009",
        "1527"
    ],
    "CreationDate": "2020-02-26T18:56:24.875Z"
},
"endpointIDexample-2":{
    "ChannelType": "EMAIL",
    "Address": "alejandror@example.com",
    "EndpointStatus": "ACTIVE",
    "OptOut": "NONE",
    "EffectiveDate": "2020-02-26T18:56:24.897Z",
    "Attributes":{
        "AddressType":[
            "primary"
        ]
    },
    "User":{
        "UserId": "AlejandroRosalez",
        "UserAttributes":{
            "LastName ":[
                 "Rosalez"
            ],
            "FirstName":[
                 "Alejandro"
            ],
            "Neighborhood":[
                 "West Bay"
            ]
        }
    },
    "RecommendationItems":[
        "1210",
        "6542",
        "4582"
```

Input event data 408

```
],
    "CreationDate":"2020-02-26T18:56:24.897Z"
}
```

In the preceding example, the relevant Amazon Pinpoint settings are:

- The recommender model is configured to retrieve three recommended items for each endpoint or user. (The value for the RecommendationsPerMessage property is set to 3.) With this setting, Amazon Pinpoint retrieves and adds only the first, second, and third recommended items for each endpoint or user.
- The project is configured to use custom user attributes that store each user's first name, last name, and the neighborhood where they live. (The UserAttributes object contains the values for these attributes.)
- The project is configured to use a custom endpoint attribute (AddressType) that indicates whether the endpoint is the user's preferred address (channel) for receiving messages from the project. (The Attributes object contains the value for this attribute.)

When Amazon Pinpoint invokes the Lambda function and sends this payload as the event data, AWS Lambda passes the data to the Lambda function for processing.

Each payload can contain data for up to 50 endpoints. If a segment contains more than 50 endpoints, Amazon Pinpoint invokes the function repeatedly, for up to 50 endpoints at a time, until the function processes all the data.

## **Response data and requirements**

As you design and develop your Lambda function, keep the <u>quotas for machine learning models</u> in mind. If the function doesn't meet the conditions defined by these quotas, Amazon Pinpoint won't be able to process and send the message.

Also keep the following requirements in mind:

- The function must return updated endpoint definitions in the same format that was provided by the input event data.
- Each updated endpoint definition can contain 1–10 custom recommended attributes for the endpoint or user. The names of these attributes must match the attribute names that you specify when you configure the recommender model in Amazon Pinpoint.

• All custom recommended attributes have to be returned in a single Recommendations object for each endpoint or user. This requirement helps ensure that naming conflicts don't occur. You can add the Recommendations object to any location in an endpoint definition.

- The value for each custom recommended attribute has to be a string (single value) or an array of strings (multiple values). If the value is an array of strings, we recommend that you maintain the order of the recommended items that Amazon Personalize returned, as indicated in the RecommendationItems field. Otherwise, your content might not reflect the model's predictions for an endpoint or user.
- The function shouldn't modify other elements in the event data, including other attribute values for an endpoint or user. It should only add and return values for custom recommended attributes. Amazon Pinpoint won't accept updates to any other values in the function's response.
- The function has to be hosted in the same AWS Region as the Amazon Pinpoint project that's invoking the function. If the function and the project aren't in the same Region, Amazon Pinpoint can't send event data to the function.

If any of the preceding requirements isn't met, Amazon Pinpoint won't be able to process and send the message to one or more endpoints. This might cause a campaign or journey activity to fail.

Finally, we recommend that you reserve 256 concurrent executions for the function.

Overall, your Lambda function should process the event data that's sent by Amazon Pinpoint and return modified endpoint definitions. It can do this by iterating through each endpoint in the Endpoints object and, for each endpoint, creating and setting values for the custom recommended attributes that you want to use. The following example handler, written in Python and continuing with the preceding example of input event data, shows this:

```
import json
import string

def lambda_handler(event, context):
    print("Received event: " + json.dumps(event))
    print("Received context: " + str(context))
    segment_endpoints = event["Endpoints"]
    new_segment = dict()
    for endpoint_id in segment_endpoints.keys():
        endpoint = segment_endpoints[endpoint_id]
        if supported_endpoint(endpoint):
            new_segment[endpoint_id] = add_recommendation(endpoint)
```

```
print("Returning endpoints: " + json.dumps(new_segment))
    return new_segment
def supported_endpoint(endpoint):
    return True
def add_recommendation(endpoint):
    endpoint["Recommendations"] = dict()
    customTitleList = list()
    customGenreList = list()
    for i,item in enumerate(endpoint["RecommendationItems"]):
        item = int(item)
        if item == 1210:
            customTitleList.insert(i, "Hanna")
            customGenreList.insert(i, "Action")
        elif item == 1527:
            customTitleList.insert(i, "Catastrophe")
            customGenreList.insert(i, "Comedy")
        elif item == 1815:
            customTitleList.insert(i, "Fleabag")
            customGenreList.insert(i, "Comedy")
        elif item == 2009:
            customTitleList.insert(i, "Late Night")
            customGenreList.insert(i, "Drama")
        elif item == 4582:
            customTitleList.insert(i, "Agatha Christie\'s The ABC Murders")
            customGenreList.insert(i, "Crime")
        elif item == 6542:
            customTitleList.insert(i, "Hunters")
            customGenreList.insert(i, "Drama")
    endpoint["Recommendations"]["Title"] = customTitleList
    endpoint["Recommendations"]["Genre"] = customGenreList
    return endpoint
```

In the preceding example, AWS Lambda passes the event data to the handler as the event parameter. The handler iterates through each endpoint in the Endpoints object and sets values for custom recommended attributes named Recommendations. Title and Recommendations. Genre. The return statement returns each updated endpoint definition to Amazon Pinpoint.

Continuing with the earlier example of input event data, the updated endpoint definitions are:

```
"Endpoints":{
    "endpointIDexample-1":{
        "ChannelType": "EMAIL",
        "Address": "sofiam@example.com",
        "EndpointStatus": "ACTIVE",
        "OptOut": "NONE",
        "EffectiveDate":"2020-02-26T18:56:24.875Z",
        "Attributes":{
            "AddressType":[
                 "primary"
            ]
        },
        "User":{
            "UserId": "SofiaMartínez",
            "UserAttributes":{
                "LastName":[
                     "Martínez"
                ],
                "FirstName":[
                     "Sofia"
                ],
                "Neighborhood":[
                     "East Bay"
                ]
            }
        },
        "RecommendationItems":[
            "1815",
            "2009",
            "1527"
        ],
        "CreationDate": "2020-02-26T18:56:24.875Z",
        "Recommendations":{
            "Title":[
                "Fleabag",
                "Late Night",
                "Catastrophe"
            ],
            "Genre":[
                 "Comedy",
                 "Comedy",
                "Comedy"
```

```
]
    }
},
"endpointIDexample-2":{
    "ChannelType": "EMAIL",
    "Address": "alejandror@example.com",
    "EndpointStatus": "ACTIVE",
    "OptOut": "NONE",
    "EffectiveDate": "2020-02-26T18:56:24.897Z",
    "Attributes":{
        "AddressType":[
            "primary"
        ]
    },
    "User":{
        "UserId": "AlejandroRosalez",
        "UserAttributes":{
            "LastName ":[
                 "Rosalez"
            ],
            "FirstName":[
                 "Alejandro"
            ],
            "Neighborhood":[
                 "West Bay"
            ]
        }
    },
    "RecommendationItems":[
        "1210",
        "6542",
        "4582"
    ],
    "CreationDate": "2020-02-26T18:56:24.897Z",
    "Recommendations":{
        "Title":[
            "Hanna",
            "Hunters",
            "Agatha Christie\'s The ABC Murders"
        ],
        "Genre":[
            "Action",
            "Drama",
            "Crime"
```

```
}
}
}
```

In the preceding example, the function modified the Endpoints object that it received and returned the results. The Endpoint object for each endpoint now contains a new Recommendations object, which contains Title and Genre fields. Each of these fields stores an ordered array of three values (as strings), where each value provides enhanced content for a corresponding recommended item in the RecommendationItems field.

## **Assigning a Lambda function policy**

Before you can use your Lambda function to process recommendation data, you must authorize Amazon Pinpoint to invoke the function. To grant invocation permission, assign a Lambda function policy to the function. A *Lambda function policy* is a resource-based permissions policy that designates which entities can use a function and what actions those entities can take. For more information, see <u>Using Resource-Based Policies for AWS Lambda</u> in the *AWS Lambda Developer Guide*.

The following example policy allows the Amazon Pinpoint service principal to use the lambda: InvokeFunction action for a particular Amazon Pinpoint campaign (*campaignId*) in a particular Amazon Pinpoint project (*projectId*):

```
{
    "Sid": "sid",
    "Effect": "Allow",
    "Principal": {
        "Service": "pinpoint.us-east-1.amazonaws.com"
},
    "Action": "lambda:InvokeFunction",
    "Resource": "{arn:aws:lambda:us-east-1:accountId:function:function-name}",
    "Condition": {
        "ArnLike": {
            "AWS:SourceArn": "arn:aws:mobiletargeting:us-east-1:accountId:recommenders/*"
        }
    }
}
```

The function policy requires a Condition block that includes an AWS: SourceArn key. This key specifies which resource is allowed to invoke the function. In the preceding example, the policy allows one particular campaign to invoke the function.

You can also write a policy that allows the Amazon Pinpoint service principal to use the lambda: InvokeFunction action for all the campaigns and journeys in a specific Amazon Pinpoint project (projectId). The following example policy shows this:

```
{
    "Sid": "sid",
    "Effect": "Allow",
    "Principal": {
        "Service": "pinpoint.us-east-1.amazonaws.com"
},
    "Action": "lambda:InvokeFunction",
    "Resource": "{arn:aws:lambda:us-east-1:accountId:function:function-name}",
    "Condition": {
        "ArnLike": {
            "AWS:SourceArn": "arn:aws:mobiletargeting:us-east-1:accountId:recommenders/*"
        }
    }
}
```

Unlike the first example, the AWS: SourceArn key in the Condition block of this example allows one particular project to invoke the function. This permission applies to all the campaigns and journeys in the project.

To write a more generic policy, you can use a multicharacter match wildcard (\*). For example, you can use the following Condition block to allow any Amazon Pinpoint project to invoke the function:

```
"Condition": {
   "ArnLike": {
      "AWS:SourceArn": "arn:aws:mobiletargeting:us-east-1:accountId:recommenders/*"
   }
}
```

If you want to use the Lambda function with all the projects for your Amazon Pinpoint account, we recommend that you configure the Condition block of the policy in the preceding way. However, as a best practice, you should create policies that include only the permissions that are required to perform a specific action on a specific resource.

# **Authorizing Amazon Pinpoint to invoke the function**

After you assign a Lambda function policy to the function, you can add permissions that allow Amazon Pinpoint to invoke the function for a specific project, campaign, or journey. You can do this using the AWS Command Line Interface (AWS CLI) and the Lambda <a href="mailto:add-permission">add-permission</a> command. The following example shows how to do this for a specific project (<a href="projectId">projectId</a>):

```
$ aws lambda add-permission \
--function-name function-name \
--statement-id sid \
--action lambda:InvokeFunction \
--principal pinpoint.us-east-1.amazonaws.com \
--source-arn arn:aws:mobiletargeting:us-east-1:accountId:recommenders/*
```

The preceding example is formatted for Unix, Linux, and macOS. For Microsoft Windows, replace the backslash (\) line-continuation character with a caret (^).

If the command runs successfully, you see output similar to the following:

```
{
    "Statement": "{\"Sid\":\"sid\",
    \"Effect\":\"Allow\",
    \"Principal\":{\"Service\":\"pinpoint.us-east-1.amazonaws.com\"},
    \"Action\":\"lambda:InvokeFunction\",
    \"Resource\":\"arn:aws:lambda:us-east-1:111122223333:function:function-name\",
    \"Condition\":
    {\"ArnLike\":
        {\"AWS:SourceArn\":
        \"arn:aws:mobiletargeting:us-east-1:111122223333:recommenders/*\"}}"
}
```

The Statement value is a JSON string version of the statement that was added to the Lambda function policy.

# **Configuring the Recommender Model**

To configure Amazon Pinpoint to invoke the Lambda function for a recommender model, specify the following Lambda-specific configuration settings for the model:

• RecommendationTransformerUri – This property specifies the name or Amazon Resource Name (ARN) of the Lambda function.

• Attributes – This object is a map that defines the custom recommended attributes that the function adds to each endpoint definition. Each of these attributes can be used as a message variable in a message template.

You can specify these settings by using the <u>Recommender Models</u> resource of the Amazon Pinpoint API (when you create the configuration for a model) or the <u>Recommender Model</u> resource of the Amazon Pinpoint API (if you update the configuration for a model). You can also define these settings by using the Amazon Pinpoint console.

For more information about using recommender models with Amazon Pinpoint, see <u>Machine</u> Learning Models in the *Amazon Pinpoint User Guide*.

# **Deleting data from Amazon Pinpoint**

Depending on how you use it, Amazon Pinpoint might store certain data that could be considered personal. For example, an endpoint in Amazon Pinpoint contains contact information for an end user, such as that person's email address or mobile phone number.

You can use the console or the Amazon Pinpoint API to permanently delete personal data. This topic includes procedures for deleting various types of data that could be considered personal.

## **Deleting endpoints**

An endpoint represents a single method of contacting one of your customers. Each endpoint can refer to a customer's email address, mobile device identifier, phone number, or other type of destination that you can send messages to. In many jurisdictions, this type of information might be considered personal.

To delete all the data for a specific endpoint, you can use the Amazon Pinpoint API to delete the endpoint. The following procedure shows how to delete an endpoint by using the AWS CLI to interact with the Amazon Pinpoint API. This procedure assumes that you've already installed and configured the AWS CLI. For more information, see <a href="Installing the AWS CLI">Installing the AWS CLI</a> in the AWS Command Line Interface User Guide.

## To delete an endpoint by using the AWS CLI

• At the command line, enter the following command:

```
aws pinpoint delete-endpoint --application-id 810c7aab86d42fb2b56c8c966example --endpoint-id ad015a3bf4f1b2b0b82example
```

In the preceding command, replace 810c7aab86d42fb2b56c8c966example with the ID of the project that the endpoint is associated with. Also, replace ad015a3bf4f1b2b0b82example with the unique ID of the endpoint itself.

To find the endpoint ID for a specific endpoint, determine which segment the endpoint belongs to, and then export the segment from Amazon Pinpoint. The exported data includes the endpoint ID for each endpoint. You can export a segment to a file by using the Amazon Pinpoint console. To learn how, see <a href="Exporting Segments">Exporting Segments</a> in the Amazon Pinpoint User Guide. You can also export a

Deleting endpoints 418

segment to an Amazon Simple Storage Service (Amazon S3) bucket by using the Amazon Pinpoint API. To learn how, see Exporting Endpoints in this guide.

## Deleting segment and endpoint data stored in Amazon S3

You can import segments from a file that's stored in an Amazon S3 bucket by using the Amazon Pinpoint console or the API. You can also export application, segment, or endpoint data from Amazon Pinpoint to an Amazon S3 bucket. Both the imported and exported files can contain personal data, including email addresses, mobile phone numbers, and information about the physical location of an endpoint. You can delete these files from Amazon S3.

Content delivered to Amazon S3 buckets might contain customer content. For more information about removing sensitive data, see How Do I Empty an S3 Bucket? or How Do I Delete an S3 Bucket?.

# Deleting all project data

It's possible to permanently delete all the data that you've stored for an Amazon Pinpoint project. You can do this by deleting the project.

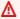

## **∧** Warning

If you delete a project, Amazon Pinpoint deletes all project-specific settings and data for the project. The information can't be recovered.

When you delete a project, Amazon Pinpoint deletes all project-specific settings for the push notification and two-way SMS messaging channels, and all segments, campaigns, journeys, and project-specific analytics data that's stored in Amazon Pinpoint, such as the following:

- Segments All segment settings and data. For dynamic segments, this includes segment groups and filters that you defined. For imported segments, this includes endpoints, user IDs, and other data that you imported, and any filters that you applied.
- Campaigns All messages, message treatments and variables, analytics data, schedules, and other settings.
- Journeys All activities, analytics data, schedules, and other settings.
- Analytics Data for all engagement metrics, such as the number of messages sent and delivered for campaigns and journeys, and all journey execution metrics. For mobile and web apps, all

event data that wasn't streamed to another AWS service such as Amazon Kinesis, all funnels, and data for application usage, revenue, and demographic metrics. Before you delete a project, we recommend that you export this data to another location.

You can delete a project by using the Amazon Pinpoint console. To learn more, see Deleting a Project in the Amazon Pinpoint User Guide. You can also delete a project programmatically by using the App resource of the Amazon Pinpoint API.

# Deleting all AWS data by closing your AWS account

It's also possible to delete all the data that you've stored in Amazon Pinpoint by closing your AWS account. However, this action also deletes all other data—personal or non-personal—that you've stored in every other AWS service. After the post-closure period, AWS permanently closes your AWS account, and you can no longer reopen it. Any content that you didn't delete is permanently deleted, and any AWS services that you didn't stop are stopped. For more information see, Close an AWS account in the AWS Account Management Reference Guide.

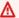

## Marning

The following procedure completely removes all data that's stored in your AWS account across all AWS services and AWS Regions.

You can close your AWS account by using the AWS Management Console.

## To close your AWS account

- Open the AWS Management Console at https://console.aws.amazon.com. 1.
- 2. Go to the **Account Settings** page at https://console.aws.amazon.com/billing/home?#/ account.

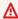

#### Marning

The following steps permanently delete all the data that you've stored in all AWS services across all AWS Regions.

Under Close Account, read the disclaimer that describes the consequences of closing your AWS 3. account. If you agree to the terms, select the check box, and then choose **Close Account**.

Deleting All AWS Data 420

4. On the confirmation dialog box, choose **Close Account**.

Deleting All AWS Data 421

# **Code examples for Amazon Pinpoint using AWS SDKs**

The following code examples show how to use Amazon Pinpoint with an AWS software development kit (SDK).

For a complete list of AWS SDK developer guides and code examples, see <u>Using Amazon Pinpoint</u> <u>with an AWS SDK</u>. This topic also includes information about getting started and details about previous SDK versions.

### Code examples

- Code examples for Amazon Pinpoint using AWS SDKs
  - Actions for Amazon Pinpoint using AWS SDKs
    - Use CreateApp with an AWS SDK or command line tool
    - Use CreateCampaign with an AWS SDK or command line tool
    - Use CreateExportJob with an AWS SDK or command line tool
    - Use CreateImportJob with an AWS SDK or command line tool
    - Use CreateSegment with an AWS SDK or command line tool
    - Use DeleteApp with an AWS SDK or command line tool
    - Use DeleteEndpoint with an AWS SDK or command line tool
    - Use GetEndpoint with an AWS SDK or command line tool
    - Use GetSegments with an AWS SDK or command line tool
    - Use GetSmsChannel with an AWS SDK or command line tool
    - Use GetUserEndpoints with an AWS SDK or command line tool
    - Use SendMessages with an AWS SDK or command line tool
    - Use UpdateEndpoint with an AWS SDK or command line tool
- Code examples for Amazon Pinpoint SMS and Voice API using AWS SDKs
  - Actions for Amazon Pinpoint SMS and Voice API using AWS SDKs
    - Use SendVoiceMessage with an AWS SDK or command line tool

# **Code examples for Amazon Pinpoint using AWS SDKs**

The following code examples show how to use Amazon Pinpoint with an AWS software development kit (SDK).

Amazon Pinpoint 422

Actions are code excerpts from larger programs and must be run in context. While actions show you how to call individual service functions, you can see actions in context in their related scenarios and cross-service examples.

For a complete list of AWS SDK developer guides and code examples, see <u>Using Amazon Pinpoint</u> <u>with an AWS SDK</u>. This topic also includes information about getting started and details about previous SDK versions.

### **Code examples**

- Actions for Amazon Pinpoint using AWS SDKs
  - Use CreateApp with an AWS SDK or command line tool
  - Use CreateCampaign with an AWS SDK or command line tool
  - Use CreateExportJob with an AWS SDK or command line tool
  - Use CreateImportJob with an AWS SDK or command line tool
  - Use CreateSegment with an AWS SDK or command line tool
  - Use DeleteApp with an AWS SDK or command line tool
  - Use DeleteEndpoint with an AWS SDK or command line tool
  - Use GetEndpoint with an AWS SDK or command line tool
  - Use GetSegments with an AWS SDK or command line tool
  - Use GetSmsChannel with an AWS SDK or command line tool
  - Use GetUserEndpoints with an AWS SDK or command line tool
  - Use SendMessages with an AWS SDK or command line tool
  - Use UpdateEndpoint with an AWS SDK or command line tool

# **Actions for Amazon Pinpoint using AWS SDKs**

The following code examples demonstrate how to perform individual Amazon Pinpoint actions with AWS SDKs. These excerpts call the Amazon Pinpoint API and are code excerpts from larger programs that must be run in context. Each example includes a link to GitHub, where you can find instructions for setting up and running the code.

The following examples include only the most commonly used actions. For a complete list, see the Amazon Pinpoint API Reference.

### **Examples**

- Use CreateApp with an AWS SDK or command line tool
- Use CreateCampaign with an AWS SDK or command line tool
- Use CreateExportJob with an AWS SDK or command line tool
- Use CreateImportJob with an AWS SDK or command line tool
- Use CreateSegment with an AWS SDK or command line tool
- Use DeleteApp with an AWS SDK or command line tool
- Use DeleteEndpoint with an AWS SDK or command line tool
- Use GetEndpoint with an AWS SDK or command line tool
- Use GetSegments with an AWS SDK or command line tool
- Use GetSmsChannel with an AWS SDK or command line tool
- Use GetUserEndpoints with an AWS SDK or command line tool
- Use SendMessages with an AWS SDK or command line tool
- Use UpdateEndpoint with an AWS SDK or command line tool

# Use CreateApp with an AWS SDK or command line tool

The following code examples show how to use CreateApp.

CLI

#### **AWS CLI**

### Example 1: To create an application

The following create-app example creates a new application (project).

```
aws pinpoint create-app \
    --create-application-request Name=ExampleCorp
```

#### Output:

```
{
    "ApplicationResponse": {
        "Arn": "arn:aws:mobiletargeting:us-
west-2:AIDACKCEVSQ6C2EXAMPLE:apps/810c7aab86d42fb2b56c8c966example",
        "Id": "810c7aab86d42fb2b56c8c966example",
        "Name": "ExampleCorp",
```

```
"tags": {}
    }
}
```

### Example 2: To create an application that is tagged

The following create-app example creates a new application (project) and associates a tag (key and value) with the application.

```
aws pinpoint create-app \
    --create-application-request Name=ExampleCorp,tags={"Stack"="Test"}
```

### Output:

```
{
    "ApplicationResponse": {
        "Arn": "arn:aws:mobiletargeting:us-
west-2:AIDACKCEVSQ6C2EXAMPLE:apps/810c7aab86d42fb2b56c8c966example",
        "Id": "810c7aab86d42fb2b56c8c966example",
        "Name": "ExampleCorp",
        "tags": {
            "Stack": "Test"
        }
    }
}
```

• For API details, see CreateApp in AWS CLI Command Reference.

Java

#### SDK for Java 2.x

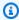

### Note

There's more on GitHub. Find the complete example and learn how to set up and run in the AWS Code Examples Repository.

```
import software.amazon.awssdk.regions.Region;
import software.amazon.awssdk.services.pinpoint.PinpointClient;
import software.amazon.awssdk.services.pinpoint.model.CreateAppRequest;
```

```
import software.amazon.awssdk.services.pinpoint.model.CreateAppResponse;
import software.amazon.awssdk.services.pinpoint.model.CreateApplicationRequest;
import software.amazon.awssdk.services.pinpoint.model.PinpointException;
/**
 * Before running this Java V2 code example, set up your development
 * environment, including your credentials.
 * For more information, see the following documentation topic:
 * https://docs.aws.amazon.com/sdk-for-java/latest/developer-guide/get-
started.html
 */
public class CreateApp {
    public static void main(String[] args) {
        final String usage = """
                         <appName>
                 Usage:
                 Where:
                  appName - The name of the application to create.
                """;
        if (args.length != 1) {
            System.out.println(usage);
            System.exit(1);
        String appName = args[0];
        System.out.println("Creating an application with name: " + appName);
        PinpointClient pinpoint = PinpointClient.builder()
                .region(Region.US_EAST_1)
                .build();
        String appID = createApplication(pinpoint, appName);
        System.out.println("App ID is: " + appID);
        pinpoint.close();
    }
    public static String createApplication(PinpointClient pinpoint, String
 appName) {
        try {
```

```
CreateApplicationRequest appRequest =
 CreateApplicationRequest.builder()
                    .name(appName)
                    .build();
            CreateAppRequest request = CreateAppRequest.builder()
                    .createApplicationRequest(appRequest)
                    .build();
            CreateAppResponse result = pinpoint.createApp(request);
            return result.applicationResponse().id();
        } catch (PinpointException e) {
            System.err.println(e.awsErrorDetails().errorMessage());
            System.exit(1);
        return "";
   }
}
```

• For API details, see CreateApp in AWS SDK for Java 2.x API Reference.

### Kotlin

#### **SDK for Kotlin**

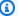

### Note

There's more on GitHub. Find the complete example and learn how to set up and run in the AWS Code Examples Repository.

```
suspend fun createApplication(applicationName: String?): String? {
   val createApplicationRequestOb = CreateApplicationRequest {
        name = applicationName
    }
   PinpointClient { region = "us-west-2" }.use { pinpoint ->
        val result = pinpoint.createApp(
            CreateAppRequest {
```

```
createApplicationRequest = createApplicationRequestOb
            }
        return result.applicationResponse?.id
    }
}
```

• For API details, see CreateApp in AWS SDK for Kotlin API reference.

For a complete list of AWS SDK developer guides and code examples, see Using Amazon Pinpoint with an AWS SDK. This topic also includes information about getting started and details about previous SDK versions.

# Use CreateCampaign with an AWS SDK or command line tool

The following code examples show how to use CreateCampaign.

Java

#### SDK for Java 2.x

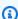

### Note

There's more on GitHub. Find the complete example and learn how to set up and run in the AWS Code Examples Repository.

### Create a campaign.

```
import software.amazon.awssdk.regions.Region;
import software.amazon.awssdk.services.pinpoint.PinpointClient;
import software.amazon.awssdk.services.pinpoint.model.CampaignResponse;
import software.amazon.awssdk.services.pinpoint.model.Message;
import software.amazon.awssdk.services.pinpoint.model.Schedule;
import software.amazon.awssdk.services.pinpoint.model.Action;
import software.amazon.awssdk.services.pinpoint.model.MessageConfiguration;
import software.amazon.awssdk.services.pinpoint.model.WriteCampaignRequest;
import software.amazon.awssdk.services.pinpoint.model.CreateCampaignResponse;
import software.amazon.awssdk.services.pinpoint.model.CreateCampaignRequest;
import software.amazon.awssdk.services.pinpoint.model.PinpointException;
```

```
/**
 * Before running this Java V2 code example, set up your development
 * environment, including your credentials.
 * For more information, see the following documentation topic:
* https://docs.aws.amazon.com/sdk-for-java/latest/developer-guide/get-
started.html
*/
public class CreateCampaign {
    public static void main(String[] args) {
       final String usage = """
                Usage:
                         <appld> <segmentId>
                Where:
                  appId - The ID of the application to create the campaign in.
                  segmentId - The ID of the segment to create the campaign from.
                """;
       if (args.length != 2) {
            System.out.println(usage);
            System.exit(1);
       }
       String appId = args[0];
        String segmentId = args[1];
        PinpointClient pinpoint = PinpointClient.builder()
                .region(Region.US_EAST_1)
                .build();
       createPinCampaign(pinpoint, appId, segmentId);
       pinpoint.close();
   }
    public static void createPinCampaign(PinpointClient pinpoint, String appId,
String segmentId) {
       CampaignResponse result = createCampaign(pinpoint, appId, segmentId);
       System.out.println("Campaign " + result.name() + " created.");
        System.out.println(result.description());
   }
```

```
public static CampaignResponse createCampaign(PinpointClient client, String
appID, String segmentID) {
       try {
           Schedule schedule = Schedule.builder()
                   .startTime("IMMEDIATE")
                   .build();
           Message defaultMessage = Message.builder()
                   .action(Action.OPEN_APP)
                   .body("My message body.")
                   .title("My message title.")
                   .build();
           MessageConfiguration messageConfiguration =
MessageConfiguration.builder()
                   .defaultMessage(defaultMessage)
                   .build();
           WriteCampaignRequest request = WriteCampaignRequest.builder()
                   .description("My description")
                   .schedule(schedule)
                   .name("MyCampaign")
                   .segmentId(segmentID)
                   .messageConfiguration(messageConfiguration)
                   .build();
           CreateCampaignResponse result =
client.createCampaign(CreateCampaignRequest.builder()
                   .applicationId(appID)
                   .writeCampaignRequest(request).build());
           System.out.println("Campaign ID: " + result.campaignResponse().id());
           return result.campaignResponse();
       } catch (PinpointException e) {
           System.err.println(e.awsErrorDetails().errorMessage());
           System.exit(1);
       }
       return null;
```

• For API details, see CreateCampaign in AWS SDK for Java 2.x API Reference.

### Kotlin

#### **SDK for Kotlin**

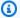

### (i) Note

There's more on GitHub. Find the complete example and learn how to set up and run in the AWS Code Examples Repository.

```
suspend fun createPinCampaign(appId: String, segmentIdVal: String) {
   val scheduleOb = Schedule {
        startTime = "IMMEDIATE"
    }
   val defaultMessageOb = Message {
        action = Action.OpenApp
        body = "My message body"
       title = "My message title"
    }
   val messageConfigurationOb = MessageConfiguration {
        defaultMessage = defaultMessageOb
    }
   val writeCampaign = WriteCampaignRequest {
        description = "My description"
        schedule = scheduleOb
       name = "MyCampaign"
       segmentId = segmentIdVal
       messageConfiguration = messageConfigurationOb
    }
   PinpointClient { region = "us-west-2" }.use { pinpoint ->
        val result: CreateCampaignResponse = pinpoint.createCampaign(
            CreateCampaignRequest {
                applicationId = appId
```

```
writeCampaignRequest = writeCampaign
            }
        println("Campaign ID is ${result.campaignResponse?.id}")
    }
}
```

• For API details, see CreateCampaign in AWS SDK for Kotlin API reference.

For a complete list of AWS SDK developer guides and code examples, see Using Amazon Pinpoint with an AWS SDK. This topic also includes information about getting started and details about previous SDK versions.

# Use CreateExportJob with an AWS SDK or command line tool

The following code example shows how to use CreateExportJob.

Java

#### SDK for Java 2.x

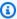

### Note

There's more on GitHub. Find the complete example and learn how to set up and run in the AWS Code Examples Repository.

### Export an endpoint.

```
import software.amazon.awssdk.core.ResponseBytes;
import software.amazon.awssdk.regions.Region;
import software.amazon.awssdk.services.pinpoint.PinpointClient;
import software.amazon.awssdk.services.pinpoint.model.ExportJobRequest;
import software.amazon.awssdk.services.pinpoint.model.PinpointException;
import software.amazon.awssdk.services.pinpoint.model.CreateExportJobRequest;
import software.amazon.awssdk.services.pinpoint.model.CreateExportJobResponse;
import software.amazon.awssdk.services.pinpoint.model.GetExportJobResponse;
import software.amazon.awssdk.services.pinpoint.model.GetExportJobRequest;
import software.amazon.awssdk.services.s3.S3Client;
import software.amazon.awssdk.services.s3.model.GetObjectRequest;
import software.amazon.awssdk.services.s3.model.ListObjectsV2Request;
```

```
import software.amazon.awssdk.services.s3.model.ListObjectsV2Response;
import software.amazon.awssdk.services.s3.model.S30bject;
import software.amazon.awssdk.services.s3.model.GetObjectResponse;
import software.amazon.awssdk.services.s3.model.S3Exception;
import java.io.File;
import java.io.FileOutputStream;
import java.io.IOException;
import java.io.OutputStream;
import java.text.SimpleDateFormat;
import java.util.ArrayList;
import java.util.Date;
import java.util.List;
import java.util.concurrent.TimeUnit;
import java.util.stream.Collectors;
/**
 * To run this code example, you need to create an AWS Identity and Access
 * Management (IAM) role with the correct policy as described in this
* documentation:
 * https://docs.aws.amazon.com/pinpoint/latest/developerguide/audience-data-
export.html
 * Also, set up your development environment, including your credentials.
 * For information, see this documentation topic:
 * https://docs.aws.amazon.com/sdk-for-java/latest/developer-guide/get-
started.html
 */
public class ExportEndpoints {
    public static void main(String[] args) {
       final String usage = """
                This program performs the following steps:
                1. Exports the endpoints to an Amazon S3 bucket.
                2. Downloads the exported endpoints files from Amazon S3.
                3. Parses the endpoints files to obtain the endpoint IDs and
 prints them.
                Usage: ExportEndpoints <applicationId> <s3BucketName>
 <iamExportRoleArn> <path>
                Where:
```

```
applicationId - The ID of the Amazon Pinpoint application that
has the endpoint.
                 s3BucketName - The name of the Amazon S3 bucket to export the
JSON file to.\s
                 iamExportRoleArn - The ARN of an IAM role that grants Amazon
Pinpoint write permissions to the S3 bucket. path - The path where the files
downloaded from the Amazon S3 bucket are written (for example, C:/AWS/).
      if (args.length != 4) {
           System.out.println(usage);
           System.exit(1);
      }
      String applicationId = args[0];
      String s3BucketName = args[1];
      String iamExportRoleArn = args[2];
       String path = args[3];
       System.out.println("Deleting an application with ID: " + applicationId);
       Region region = Region.US_EAST_1;
       PinpointClient pinpoint = PinpointClient.builder()
               .region(region)
               .build();
      S3Client s3Client = S3Client.builder()
               .region(region)
               .build();
       exportAllEndpoints(pinpoint, s3Client, applicationId, s3BucketName, path,
iamExportRoleArn);
       pinpoint.close();
       s3Client.close();
  }
  public static void exportAllEndpoints(PinpointClient pinpoint,
           S3Client s3Client,
           String applicationId,
           String s3BucketName,
           String path,
           String iamExportRoleArn) {
       try {
```

```
List<String> objectKeys = exportEndpointsToS3(pinpoint, s3Client,
 s3BucketName, iamExportRoleArn,
                    applicationId);
            List<String> endpointFileKeys = objectKeys.stream().filter(o ->
o.endsWith(".gz"))
                    .collect(Collectors.toList());
            downloadFromS3(s3Client, path, s3BucketName, endpointFileKeys);
        } catch (PinpointException e) {
            System.err.println(e.awsErrorDetails().errorMessage());
            System.exit(1);
       }
   }
    public static List<String> exportEndpointsToS3(PinpointClient pinpoint,
S3Client s3Client, String s3BucketName,
            String iamExportRoleArn, String applicationId) {
        SimpleDateFormat dateFormat = new SimpleDateFormat("yyyy-MM-dd-
HH_mm:ss.SSS_z");
        String endpointsKeyPrefix = "exports/" + applicationId + "_" +
dateFormat.format(new Date());
        String s3UrlPrefix = "s3://" + s3BucketName + "/" + endpointsKeyPrefix +
 "/";
        List<String> objectKeys = new ArrayList<>();
       String key;
       try {
            // Defines the export job that Amazon Pinpoint runs.
            ExportJobRequest jobRequest = ExportJobRequest.builder()
                    .roleArn(iamExportRoleArn)
                    .s3UrlPrefix(s3UrlPrefix)
                    .build();
            CreateExportJobRequest exportJobRequest =
CreateExportJobRequest.builder()
                    .applicationId(applicationId)
                    .exportJobRequest(jobRequest)
                    .build();
            System.out.format("Exporting endpoints from Amazon Pinpoint
 application %s to Amazon S3 " +
                    "bucket %s . . .\n", applicationId, s3BucketName);
```

```
CreateExportJobResponse exportResult =
pinpoint.createExportJob(exportJobRequest);
           String jobId = exportResult.exportJobResponse().id();
           System.out.println(jobId);
           printExportJobStatus(pinpoint, applicationId, jobId);
           ListObjectsV2Request v2Request = ListObjectsV2Request.builder()
                   .bucket(s3BucketName)
                   .prefix(endpointsKeyPrefix)
                   .build();
           // Create a list of object keys.
           ListObjectsV2Response v2Response = s3Client.listObjectsV2(v2Request);
           List<S30bject> objects = v2Response.contents();
           for (S30bject object : objects) {
               key = object.key();
               objectKeys.add(key);
           }
           return objectKeys;
       } catch (PinpointException e) {
           System.err.println(e.awsErrorDetails().errorMessage());
           System.exit(1);
      }
      return null;
  }
  private static void printExportJobStatus(PinpointClient pinpointClient,
           String applicationId,
           String jobId) {
      GetExportJobResponse getExportJobResult;
      String status;
      try {
           // Checks the job status until the job completes or fails.
           GetExportJobRequest exportJobRequest = GetExportJobRequest.builder()
                   .jobId(jobId)
                   .applicationId(applicationId)
                   .build();
           do {
```

```
getExportJobResult =
pinpointClient.getExportJob(exportJobRequest);
               status =
getExportJobResult.exportJobResponse().jobStatus().toString().toUpperCase();
               System.out.format("Export job %s . . .\n", status);
               TimeUnit.SECONDS.sleep(3);
           } while (!status.equals("COMPLETED") && !status.equals("FAILED"));
           if (status.equals("COMPLETED")) {
               System.out.println("Finished exporting endpoints.");
           } else {
               System.err.println("Failed to export endpoints.");
               System.exit(1);
           }
       } catch (PinpointException | InterruptedException e) {
           System.err.println(e.getMessage());
           System.exit(1);
       }
   }
   // Download files from an Amazon S3 bucket and write them to the path
location.
   public static void downloadFromS3(S3Client s3Client, String path, String
s3BucketName, List<String> objectKeys) {
       String newPath;
       try {
           for (String key : objectKeys) {
               GetObjectRequest objectRequest = GetObjectRequest.builder()
                       .bucket(s3BucketName)
                       .key(key)
                       .build();
               ResponseBytes<GetObjectResponse> objectBytes =
s3Client.getObjectAsBytes(objectRequest);
               byte[] data = objectBytes.asByteArray();
               // Write the data to a local file.
               String fileSuffix = new
SimpleDateFormat("yyyyMMddHHmmss").format(new Date());
               newPath = path + fileSuffix + ".gz";
               File myFile = new File(newPath);
```

```
OutputStream os = new FileOutputStream(myFile);
                os.write(data);
            }
            System.out.println("Download finished.");
        } catch (S3Exception | NullPointerException | I0Exception e) {
            System.err.println(e.getMessage());
            System.exit(1);
        }
    }
}
```

For API details, see CreateExportJob in AWS SDK for Java 2.x API Reference.

For a complete list of AWS SDK developer guides and code examples, see Using Amazon Pinpoint with an AWS SDK. This topic also includes information about getting started and details about previous SDK versions.

# Use CreateImportJob with an AWS SDK or command line tool

The following code example shows how to use CreateImportJob.

Java

#### SDK for Java 2.x

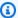

### Note

There's more on GitHub. Find the complete example and learn how to set up and run in the AWS Code Examples Repository.

#### Import a segment.

```
import software.amazon.awssdk.regions.Region;
import software.amazon.awssdk.services.pinpoint.PinpointClient;
import software.amazon.awssdk.services.pinpoint.model.CreateImportJobRequest;
import software.amazon.awssdk.services.pinpoint.model.ImportJobResponse;
import software.amazon.awssdk.services.pinpoint.model.ImportJobRequest;
import software.amazon.awssdk.services.pinpoint.model.Format;
import software.amazon.awssdk.services.pinpoint.model.CreateImportJobResponse;
```

```
import software.amazon.awssdk.services.pinpoint.model.PinpointException;
 * Before running this Java V2 code example, set up your development
 * environment, including your credentials.
 * For more information, see the following documentation topic:
 * https://docs.aws.amazon.com/sdk-for-java/latest/developer-guide/get-
started.html
 */
public class ImportSegment {
    public static void main(String[] args) {
        final String usage = """
                Usage:
                         <appId> <bucket> <key> <roleArn>\s
                Where:
                  appId - The application ID to create a segment for.
                  bucket - The name of the Amazon S3 bucket that contains the
 segment definitons.
                  key - The key of the S3 object.
                  roleArn - ARN of the role that allows Amazon
 Pinpoint to access S3. You need to set trust management for this
 to work. See https://docs.aws.amazon.com/IAM/latest/UserGuide/
reference_policies_elements_principal.html
                  """;
        if (args.length != 4) {
            System.out.println(usage);
            System.exit(1);
        }
        String appId = args[0];
        String bucket = args[1];
        String key = args[2];
        String roleArn = args[3];
        PinpointClient pinpoint = PinpointClient.builder()
                .region(Region.US_EAST_1)
                .build();
        ImportJobResponse response = createImportSegment(pinpoint, appId, bucket,
 key, roleArn);
```

```
System.out.println("Import job for " + bucket + " submitted.");
        System.out.println("See application " + response.applicationId() + " for
 import job status.");
        System.out.println("See application " + response.jobStatus() + " for
 import job status.");
        pinpoint.close();
    }
    public static ImportJobResponse createImportSegment(PinpointClient client,
            String appId,
            String bucket,
            String key,
            String roleArn) {
        try {
            ImportJobRequest importRequest = ImportJobRequest.builder()
                    .defineSegment(true)
                    .registerEndpoints(true)
                    .roleArn(roleArn)
                    .format(Format.JSON)
                    .s3Url("s3://" + bucket + "/" + key)
                    .build();
            CreateImportJobRequest jobRequest = CreateImportJobRequest.builder()
                    .importJobRequest(importRequest)
                    .applicationId(appId)
                    .build();
            CreateImportJobResponse jobResponse =
 client.createImportJob(jobRequest);
            return jobResponse.importJobResponse();
        } catch (PinpointException e) {
            System.err.println(e.awsErrorDetails().errorMessage());
            System.exit(1);
        }
        return null;
   }
}
```

• For API details, see CreateImportJob in AWS SDK for Java 2.x API Reference.

For a complete list of AWS SDK developer guides and code examples, see Using Amazon Pinpoint with an AWS SDK. This topic also includes information about getting started and details about previous SDK versions.

## Use CreateSegment with an AWS SDK or command line tool

The following code examples show how to use CreateSegment.

Java

#### SDK for Java 2.x

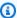

#### Note

There's more on GitHub. Find the complete example and learn how to set up and run in the AWS Code Examples Repository.

```
import software.amazon.awssdk.regions.Region;
import software.amazon.awssdk.services.pinpoint.PinpointClient;
import software.amazon.awssdk.services.pinpoint.model.AttributeDimension;
import software.amazon.awssdk.services.pinpoint.model.SegmentResponse;
import software.amazon.awssdk.services.pinpoint.model.AttributeType;
import software.amazon.awssdk.services.pinpoint.model.RecencyDimension;
import software.amazon.awssdk.services.pinpoint.model.SegmentBehaviors;
import software.amazon.awssdk.services.pinpoint.model.SegmentDemographics;
import software.amazon.awssdk.services.pinpoint.model.SegmentLocation;
import software.amazon.awssdk.services.pinpoint.model.SegmentDimensions;
import software.amazon.awssdk.services.pinpoint.model.WriteSegmentRequest;
import software.amazon.awssdk.services.pinpoint.model.CreateSegmentRequest;
import software.amazon.awssdk.services.pinpoint.model.CreateSegmentResponse;
import software.amazon.awssdk.services.pinpoint.model.PinpointException;
import java.util.HashMap;
import java.util.Map;
/**
 * Before running this Java V2 code example, set up your development
 * environment, including your credentials.
 * For more information, see the following documentation topic:
```

```
* https://docs.aws.amazon.com/sdk-for-java/latest/developer-guide/get-
started.html
 */
public class CreateSegment {
        public static void main(String[] args) {
                final String usage = """
                                Usage:
                                         <appId>
                                Where:
                                  appId - The application ID to create a segment
 for.
                                """;
                if (args.length != 1) {
                        System.out.println(usage);
                        System.exit(1);
                }
                String appId = args[0];
                PinpointClient pinpoint = PinpointClient.builder()
                                 .region(Region.US_EAST_1)
                                 .build();
                SegmentResponse result = createSegment(pinpoint, appId);
                System.out.println("Segment " + result.name() + " created.");
                System.out.println(result.segmentType());
                pinpoint.close();
        }
        public static SegmentResponse createSegment(PinpointClient client, String
 appId) {
                try {
                        Map<String, AttributeDimension> segmentAttributes = new
 HashMap<>();
                        segmentAttributes.put("Team",
 AttributeDimension.builder()
                                         .attributeType(AttributeType.INCLUSIVE)
                                         .values("Lakers")
                                         .build());
                        RecencyDimension recencyDimension =
 RecencyDimension.builder()
```

```
.duration("DAY_30")
                                       .recencyType("ACTIVE")
                                       .build();
                       SegmentBehaviors segmentBehaviors =
SegmentBehaviors.builder()
                                       .recency(recencyDimension)
                                       .build();
                       SegmentDemographics segmentDemographics =
SegmentDemographics
                                       .builder()
                                       .build();
                       SegmentLocation = SegmentLocation
                                       .builder()
                                       .build();
                       SegmentDimensions dimensions = SegmentDimensions
                                       .builder()
                                       .attributes(segmentAttributes)
                                       .behavior(segmentBehaviors)
                                       .demographic(segmentDemographics)
                                       .location(segmentLocation)
                                       .build();
                       WriteSegmentRequest writeSegmentRequest =
WriteSegmentRequest.builder()
                                       .name("MySegment")
                                       .dimensions(dimensions)
                                       .build();
                       CreateSegmentRequest createSegmentRequest =
CreateSegmentRequest.builder()
                                       .applicationId(appId)
                                       .writeSegmentRequest(writeSegmentRequest)
                                       .build();
                       CreateSegmentResponse createSegmentResult =
client.createSegment(createSegmentRequest);
                       System.out.println("Segment ID: " +
createSegmentResult.segmentResponse().id());
                       System.out.println("Done");
                       return createSegmentResult.segmentResponse();
```

```
} catch (PinpointException e) {
                         System.err.println(e.awsErrorDetails().errorMessage());
                         System.exit(1);
                }
                return null;
        }
}
```

For API details, see CreateSegment in AWS SDK for Java 2.x API Reference.

Kotlin

#### **SDK for Kotlin**

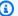

### Note

There's more on GitHub. Find the complete example and learn how to set up and run in the AWS Code Examples Repository.

```
suspend fun createPinpointSegment(applicationIdVal: String?): String? {
   val segmentAttributes = mutableMapOf<String, AttributeDimension>()
   val myList = mutableListOf<String>()
   myList.add("Lakers")
   val atts = AttributeDimension {
        attributeType = AttributeType.Inclusive
       values = myList
    }
   segmentAttributes["Team"] = atts
   val recencyDimension = RecencyDimension {
        duration = Duration.fromValue("DAY_30")
       recencyType = RecencyType.fromValue("ACTIVE")
   }
   val segmentBehaviors = SegmentBehaviors {
        recency = recencyDimension
```

```
val segmentLocation = SegmentLocation {}
    val dimensionsOb = SegmentDimensions {
        attributes = segmentAttributes
        behavior = segmentBehaviors
        demographic = SegmentDemographics {}
        location = segmentLocation
    }
    val writeSegmentRequestOb = WriteSegmentRequest {
        name = "MySegment101"
        dimensions = dimensionsOb
    }
    PinpointClient { region = "us-west-2" }.use { pinpoint ->
        val createSegmentResult: CreateSegmentResponse = pinpoint.createSegment(
            CreateSegmentRequest {
                applicationId = applicationIdVal
                writeSegmentRequest = writeSegmentRequestOb
            }
        println("Segment ID is ${createSegmentResult.segmentResponse?.id}")
        return createSegmentResult.segmentResponse?.id
    }
}
```

• For API details, see CreateSegment in AWS SDK for Kotlin API reference.

For a complete list of AWS SDK developer guides and code examples, see <u>Using Amazon Pinpoint</u> <u>with an AWS SDK</u>. This topic also includes information about getting started and details about previous SDK versions.

# Use DeleteApp with an AWS SDK or command line tool

The following code examples show how to use DeleteApp.

CLI

#### **AWS CLI**

### To delete an application

The following delete-app example deletes an application (project).

```
aws pinpoint delete-app \
    --application-id 810c7aab86d42fb2b56c8c966example
```

### Output:

```
{
    "ApplicationResponse": {
        "Arn": "arn:aws:mobiletargeting:us-
west-2:AIDACKCEVSQ6C2EXAMPLE:apps/810c7aab86d42fb2b56c8c966example",
        "Id": "810c7aab86d42fb2b56c8c966example",
        "Name": "ExampleCorp",
        "tags": {}
    }
}
```

• For API details, see DeleteApp in AWS CLI Command Reference.

Java

#### SDK for Java 2.x

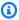

### Note

There's more on GitHub. Find the complete example and learn how to set up and run in the AWS Code Examples Repository.

### Delete an application.

```
import software.amazon.awssdk.regions.Region;
import software.amazon.awssdk.services.pinpoint.PinpointClient;
import software.amazon.awssdk.services.pinpoint.model.DeleteAppRequest;
import software.amazon.awssdk.services.pinpoint.model.DeleteAppResponse;
import software.amazon.awssdk.services.pinpoint.model.PinpointException;
/**
 * Before running this Java V2 code example, set up your development
 * environment, including your credentials.
```

```
* For more information, see the following documentation topic:
 * https://docs.aws.amazon.com/sdk-for-java/latest/developer-guide/get-
started.html
 */
public class DeleteApp {
    public static void main(String[] args) {
       final String usage = """
                Usage: <appId>
                Where:
                 appId - The ID of the application to delete.
                """;
       if (args.length != 1) {
            System.out.println(usage);
            System.exit(1);
       }
        String appId = args[0];
        System.out.println("Deleting an application with ID: " + appId);
        PinpointClient pinpoint = PinpointClient.builder()
                .region(Region.US_EAST_1)
                .build();
        deletePinApp(pinpoint, appId);
        System.out.println("Done");
       pinpoint.close();
   }
    public static void deletePinApp(PinpointClient pinpoint, String appId) {
       try {
            DeleteAppRequest appRequest = DeleteAppRequest.builder()
                    .applicationId(appId)
                    .build();
            DeleteAppResponse result = pinpoint.deleteApp(appRequest);
            String appName = result.applicationResponse().name();
            System.out.println("Application " + appName + " has been deleted.");
        } catch (PinpointException e) {
            System.err.println(e.awsErrorDetails().errorMessage());
```

```
System.exit(1);
         }
    }
}
```

• For API details, see DeleteApp in AWS SDK for Java 2.x API Reference.

Kotlin

#### **SDK for Kotlin**

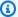

#### Note

There's more on GitHub. Find the complete example and learn how to set up and run in the AWS Code Examples Repository.

```
suspend fun deletePinApp(appId: String?) {
    PinpointClient { region = "us-west-2" }.use { pinpoint ->
        val result = pinpoint.deleteApp(
            DeleteAppRequest {
                applicationId = appId
            }
        )
        val appName = result.applicationResponse?.name
        println("Application $appName has been deleted.")
    }
}
```

• For API details, see DeleteApp in AWS SDK for Kotlin API reference.

For a complete list of AWS SDK developer guides and code examples, see Using Amazon Pinpoint with an AWS SDK. This topic also includes information about getting started and details about previous SDK versions.

# Use DeleteEndpoint with an AWS SDK or command line tool

The following code examples show how to use DeleteEndpoint.

Java

#### SDK for Java 2.x

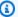

### Note

There's more on GitHub. Find the complete example and learn how to set up and run in the AWS Code Examples Repository.

### Delete an endpoint.

```
import software.amazon.awssdk.regions.Region;
import software.amazon.awssdk.services.pinpoint.PinpointClient;
import software.amazon.awssdk.services.pinpoint.model.DeleteEndpointRequest;
import software.amazon.awssdk.services.pinpoint.model.DeleteEndpointResponse;
import software.amazon.awssdk.services.pinpoint.model.PinpointException;
/**
 * Before running this Java V2 code example, set up your development
 * environment, including your credentials.
  For more information, see the following documentation topic:
 * https://docs.aws.amazon.com/sdk-for-java/latest/developer-guide/get-
started.html
 */
public class DeleteEndpoint {
    public static void main(String[] args) {
       final String usage = """
                Usage:
                         <appName> <endpointId >
                Where:
                  appId - The id of the application to delete.
                  endpointId - The id of the endpoint to delete.
```

```
if (args.length != 2) {
            System.out.println(usage);
            System.exit(1);
        }
        String appId = args[0];
        String endpointId = args[1];
        System.out.println("Deleting an endpoint with id: " + endpointId);
        PinpointClient pinpoint = PinpointClient.builder()
                .region(Region.US_EAST_1)
                .build();
        deletePinEncpoint(pinpoint, appId, endpointId);
        pinpoint.close();
    }
    public static void deletePinEncpoint(PinpointClient pinpoint, String appId,
 String endpointId) {
        try {
            DeleteEndpointRequest appRequest = DeleteEndpointRequest.builder()
                    .applicationId(appId)
                    .endpointId(endpointId)
                    .build();
            DeleteEndpointResponse result = pinpoint.deleteEndpoint(appRequest);
            String id = result.endpointResponse().id();
            System.out.println("The deleted endpoint id " + id);
        } catch (PinpointException e) {
            System.err.println(e.awsErrorDetails().errorMessage());
            System.exit(1);
        System.out.println("Done");
   }
}
```

• For API details, see DeleteEndpoint in AWS SDK for Java 2.x API Reference.

#### Kotlin

#### **SDK for Kotlin**

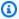

### Note

There's more on GitHub. Find the complete example and learn how to set up and run in the AWS Code Examples Repository.

```
suspend fun deletePinEncpoint(appIdVal: String?, endpointIdVal: String?) {
    val deleteEndpointRequest = DeleteEndpointRequest {
        applicationId = appIdVal
        endpointId = endpointIdVal
    }
    PinpointClient { region = "us-west-2" }.use { pinpoint ->
        val result = pinpoint.deleteEndpoint(deleteEndpointRequest)
        val id = result.endpointResponse?.id
        println("The deleted endpoint is $id")
    }
}
```

• For API details, see DeleteEndpoint in AWS SDK for Kotlin API reference.

For a complete list of AWS SDK developer guides and code examples, see Using Amazon Pinpoint with an AWS SDK. This topic also includes information about getting started and details about previous SDK versions.

# Use GetEndpoint with an AWS SDK or command line tool

The following code examples show how to use GetEndpoint.

CLI

### **AWS CLI**

To retrieve information about the settings and attributes of a specific endpoint for an application

The following get-endpoint example retrieves information about the settings and attributes of a specific endpoint for an application.

```
aws pinpoint get-endpoint \
    --application-id 611e3e3cdd47474c9c1399a505665b91 \
    --endpoint-id testendpoint \
    --region us-east-1
```

### Output:

```
{
    "EndpointResponse": {
        "Address": "+11234567890",
        "ApplicationId": "611e3e3cdd47474c9c1399a505665b91",
        "Attributes": {},
        "ChannelType": "SMS",
        "CohortId": "63",
        "CreationDate": "2019-01-28T23:55:11.534Z",
        "EffectiveDate": "2021-08-06T00:04:51.763Z",
        "EndpointStatus": "ACTIVE",
        "Id": "testendpoint",
        "Location": {
            "Country": "USA"
        },
        "Metrics": {
            "SmsDelivered": 1.0
        },
        "OptOut": "ALL",
        "RequestId": "a204b1f2-7e26-48a7-9c80-b49a2143489d",
        "User": {
            "UserAttributes": {
                "Age": [
                     "24"
                ]
            },
        "UserId": "testuser"
        }
    }
}
```

• For API details, see GetEndpoint in AWS CLI Command Reference.

Java

### SDK for Java 2.x

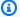

#### Note

There's more on GitHub. Find the complete example and learn how to set up and run in the AWS Code Examples Repository.

```
import com.google.gson.FieldNamingPolicy;
import com.google.gson.Gson;
import com.google.gson.GsonBuilder;
import software.amazon.awssdk.regions.Region;
import software.amazon.awssdk.services.pinpoint.PinpointClient;
import software.amazon.awssdk.services.pinpoint.model.EndpointResponse;
import software.amazon.awssdk.services.pinpoint.model.GetEndpointResponse;
import software.amazon.awssdk.services.pinpoint.model.PinpointException;
import software.amazon.awssdk.services.pinpoint.model.GetEndpointRequest;
/**
 * Before running this Java V2 code example, set up your development
 * environment, including your credentials.
 * For more information, see the following documentation topic:
 * https://docs.aws.amazon.com/sdk-for-java/latest/developer-guide/get-
started.html
 */
public class LookUpEndpoint {
    public static void main(String[] args) {
        final String usage = """
                Usage:
                         <appId> <endpoint>
                Where:
                  appId - The ID of the application to delete.
                  endpoint - The ID of the endpoint.\s
                  """;
        if (args.length != 2) {
            System.out.println(usage);
```

```
System.exit(1);
        }
        String appId = args[0];
        String endpoint = args[1];
        System.out.println("Looking up an endpoint point with ID: " + endpoint);
        PinpointClient pinpoint = PinpointClient.builder()
                .region(Region.US_EAST_1)
                .build();
        lookupPinpointEndpoint(pinpoint, appId, endpoint);
        pinpoint.close();
    }
    public static void lookupPinpointEndpoint(PinpointClient pinpoint, String
 appId, String endpoint) {
        try {
            GetEndpointRequest appRequest = GetEndpointRequest.builder()
                    .applicationId(appId)
                    .endpointId(endpoint)
                    .build();
            GetEndpointResponse result = pinpoint.getEndpoint(appRequest);
            EndpointResponse endResponse = result.endpointResponse();
            // Uses the Google Gson library to pretty print the endpoint JSON.
            Gson gson = new GsonBuilder()
                    .setFieldNamingPolicy(FieldNamingPolicy.UPPER_CAMEL_CASE)
                    .setPrettyPrinting()
                    .create();
            String endpointJson = gson.toJson(endResponse);
            System.out.println(endpointJson);
        } catch (PinpointException e) {
            System.err.println(e.awsErrorDetails().errorMessage());
            System.exit(1);
        System.out.println("Done");
    }
}
```

• For API details, see GetEndpoint in AWS SDK for Java 2.x API Reference.

#### Kotlin

#### **SDK for Kotlin**

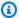

#### Note

There's more on GitHub. Find the complete example and learn how to set up and run in the AWS Code Examples Repository.

```
suspend fun lookupPinpointEndpoint(appId: String?, endpoint: String?) {
    PinpointClient { region = "us-west-2" }.use { pinpoint ->
        val result = pinpoint.getEndpoint(
            GetEndpointRequest {
                applicationId = appId
                endpointId = endpoint
            }
        )
        val endResponse = result.endpointResponse
        // Uses the Google Gson library to pretty print the endpoint JSON.
        val gson: com.google.gson.Gson = GsonBuilder()
            .setFieldNamingPolicy(FieldNamingPolicy.UPPER_CAMEL_CASE)
            .setPrettyPrinting()
            .create()
        val endpointJson: String = gson.toJson(endResponse)
        println(endpointJson)
    }
}
```

• For API details, see GetEndpoint in AWS SDK for Kotlin API reference.

For a complete list of AWS SDK developer guides and code examples, see Using Amazon Pinpoint with an AWS SDK. This topic also includes information about getting started and details about previous SDK versions.

# Use GetSegments with an AWS SDK or command line tool

The following code examples show how to use GetSegments.

Java

#### SDK for Java 2.x

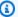

### Note

There's more on GitHub. Find the complete example and learn how to set up and run in the AWS Code Examples Repository.

### List segments.

```
import software.amazon.awssdk.regions.Region;
import software.amazon.awssdk.services.pinpoint.PinpointClient;
import software.amazon.awssdk.services.pinpoint.model.GetSegmentsRequest;
import software.amazon.awssdk.services.pinpoint.model.GetSegmentsResponse;
import software.amazon.awssdk.services.pinpoint.model.PinpointException;
import software.amazon.awssdk.services.pinpoint.model.SegmentResponse;
import java.util.List;
/**
 * Before running this Java V2 code example, set up your development
 * environment, including your credentials.
 * For more information, see the following documentation topic:
 * https://docs.aws.amazon.com/sdk-for-java/latest/developer-guide/get-
started.html
 */
public class ListSegments {
    public static void main(String[] args) {
        final String usage = """
                Usage:
                         <appId>
                Where:
                  appId - The ID of the application that contains a segment.
```

```
if (args.length != 1) {
            System.out.println(usage);
            System.exit(1);
        }
        String appId = args[0];
        PinpointClient pinpoint = PinpointClient.builder()
                .region(Region.US_EAST_1)
                .build();
        listSegs(pinpoint, appId);
        pinpoint.close();
    }
    public static void listSegs(PinpointClient pinpoint, String appId) {
        try {
            GetSegmentsRequest request = GetSegmentsRequest.builder()
                    .applicationId(appId)
                    .build();
            GetSegmentsResponse response = pinpoint.getSegments(request);
            List<SegmentResponse> segments = response.segmentsResponse().item();
            for (SegmentResponse segment : segments) {
                System.out
                        .println("Segement " + segment.id() + " " +
 segment.name() + " " + segment.lastModifiedDate());
            }
        } catch (PinpointException e) {
            System.err.println(e.awsErrorDetails().errorMessage());
            System.exit(1);
        }
   }
}
```

• For API details, see GetSegments in AWS SDK for Java 2.x API Reference.

#### Kotlin

#### **SDK for Kotlin**

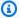

#### Note

There's more on GitHub. Find the complete example and learn how to set up and run in the AWS Code Examples Repository.

```
suspend fun listSegs(appId: String?) {
    PinpointClient { region = "us-west-2" }.use { pinpoint ->
        val response = pinpoint.getSegments(
            GetSegmentsRequest {
                applicationId = appId
            }
        )
        response.segmentsResponse?.item?.forEach { segment ->
            println("Segement id is ${segment.id}")
        }
    }
}
```

• For API details, see GetSegments in AWS SDK for Kotlin API reference.

For a complete list of AWS SDK developer guides and code examples, see Using Amazon Pinpoint with an AWS SDK. This topic also includes information about getting started and details about previous SDK versions.

### Use GetSmsChannel with an AWS SDK or command line tool

The following code examples show how to use GetSmsChannel.

CLI

#### **AWS CLI**

# To retrieve information about the status and settings of the SMS channel for an application

The following get-sms-channel example retrieves status and settings of the sms channel for an application.

```
aws pinpoint get-sms-channel \
    --application-id 6e0b7591a90841d2b5d93fa11143e5a7 \
    --region us-east-1
```

# Output:

```
{
    "SMSChannelResponse": {
        "ApplicationId": "6e0b7591a90841d2b5d93fa11143e5a7",
        "CreationDate": "2019-10-08T18:39:18.511Z",
        "Enabled": true,
        "Id": "sms",
        "IsArchived": false,
        "LastModifiedDate": "2019-10-08T18:39:18.511Z",
        "Platform": "SMS",
        "PromotionalMessagesPerSecond": 20,
        "TransactionalMessagesPerSecond": 20,
        "Version": 1
    }
}
```

• For API details, see GetSmsChannel in AWS CLI Command Reference.

Java

#### SDK for Java 2.x

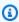

## Note

There's more on GitHub. Find the complete example and learn how to set up and run in the AWS Code Examples Repository.

```
import software.amazon.awssdk.regions.Region;
import software.amazon.awssdk.services.pinpoint.PinpointClient;
import software.amazon.awssdk.services.pinpoint.model.SMSChannelResponse;
import software.amazon.awssdk.services.pinpoint.model.GetSmsChannelRequest;
import software.amazon.awssdk.services.pinpoint.model.PinpointException;
import software.amazon.awssdk.services.pinpoint.model.SMSChannelRequest;
import software.amazon.awssdk.services.pinpoint.model.UpdateSmsChannelRequest;
import software.amazon.awssdk.services.pinpoint.model.UpdateSmsChannelResponse;
/**
 * Before running this Java V2 code example, set up your development
 * environment, including your credentials.
  For more information, see the following documentation topic:
 * https://docs.aws.amazon.com/sdk-for-java/latest/developer-guide/get-
started.html
 */
public class UpdateChannel {
    public static void main(String[] args) {
       final String usage = """
                Usage: CreateChannel <appId>
                Where:
                  appId - The name of the application whose channel is updated.
                """;
        if (args.length != 1) {
            System.out.println(usage);
            System.exit(1);
       }
       String appId = args[0];
        PinpointClient pinpoint = PinpointClient.builder()
                .region(Region.US_EAST_1)
                .build();
        SMSChannelResponse getResponse = getSMSChannel(pinpoint, appId);
        toggleSmsChannel(pinpoint, appId, getResponse);
        pinpoint.close();
```

```
private static SMSChannelResponse getSMSChannel(PinpointClient client, String
appId) {
       try {
           GetSmsChannelRequest request = GetSmsChannelRequest.builder()
                   .applicationId(appId)
                   .build();
           SMSChannelResponse response =
client.getSmsChannel(request).smsChannelResponse();
           System.out.println("Channel state is " + response.enabled());
           return response;
       } catch (PinpointException e) {
           System.err.println(e.awsErrorDetails().errorMessage());
           System.exit(1);
       }
       return null;
   }
   private static void toggleSmsChannel(PinpointClient client, String appId,
SMSChannelResponse getResponse) {
       boolean enabled = !getResponse.enabled();
       try {
           SMSChannelRequest request = SMSChannelRequest.builder()
                   .enabled(enabled)
                   .build();
           UpdateSmsChannelRequest updateRequest =
UpdateSmsChannelRequest.builder()
                   .smsChannelRequest(request)
                   .applicationId(appId)
                   .build();
           UpdateSmsChannelResponse result =
client.updateSmsChannel(updateRequest);
           System.out.println("Channel state: " +
result.smsChannelResponse().enabled());
       } catch (PinpointException e) {
           System.err.println(e.awsErrorDetails().errorMessage());
           System.exit(1);
       }
   }
```

}

For API details, see GetSmsChannel in AWS SDK for Java 2.x API Reference.

For a complete list of AWS SDK developer guides and code examples, see Using Amazon Pinpoint with an AWS SDK. This topic also includes information about getting started and details about previous SDK versions.

# Use GetUserEndpoints with an AWS SDK or command line tool

The following code example shows how to use GetUserEndpoints.

Java

#### SDK for Java 2.x

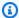

## Note

There's more on GitHub. Find the complete example and learn how to set up and run in the AWS Code Examples Repository.

```
import software.amazon.awssdk.regions.Region;
import software.amazon.awssdk.services.pinpoint.PinpointClient;
import software.amazon.awssdk.services.pinpoint.model.EndpointResponse;
import software.amazon.awssdk.services.pinpoint.model.GetUserEndpointsRequest;
import software.amazon.awssdk.services.pinpoint.model.GetUserEndpointsResponse;
import software.amazon.awssdk.services.pinpoint.model.PinpointException;
import java.util.List;
 * Before running this Java V2 code example, set up your development
 * environment, including your credentials.
 * For more information, see the following documentation topic:
 * https://docs.aws.amazon.com/sdk-for-java/latest/developer-guide/get-
started.html
public class ListEndpointIds {
```

```
public static void main(String[] args) {
       final String usage = """
                         <applicationId> <userId>
               Usage:
               Where:
                  applicationId - The ID of the Amazon Pinpoint application that
has the endpoint.
                  userId - The user id applicable to the endpoints""";
       if (args.length != 2) {
           System.out.println(usage);
           System.exit(1);
       }
       String applicationId = args[0];
       String userId = args[1];
       PinpointClient pinpoint = PinpointClient.builder()
               .region(Region.US_EAST_1)
               .build();
       listAllEndpoints(pinpoint, applicationId, userId);
       pinpoint.close();
   }
   public static void listAllEndpoints(PinpointClient pinpoint,
           String applicationId,
           String userId) {
       try {
           GetUserEndpointsRequest endpointsRequest =
GetUserEndpointsRequest.builder()
                   .userId(userId)
                   .applicationId(applicationId)
                   .build();
           GetUserEndpointsResponse response =
pinpoint.getUserEndpoints(endpointsRequest);
           List<EndpointResponse> endpoints =
response.endpointsResponse().item();
           // Display the results.
           for (EndpointResponse endpoint : endpoints) {
```

• For API details, see GetUserEndpoints in AWS SDK for Java 2.x API Reference.

For a complete list of AWS SDK developer guides and code examples, see <u>Using Amazon Pinpoint</u> <u>with an AWS SDK</u>. This topic also includes information about getting started and details about previous SDK versions.

# Use SendMessages with an AWS SDK or command line tool

The following code examples show how to use SendMessages.

CLI

### **AWS CLI**

## To send SMS message using the endpoint of an application

The following send-messages example sends a direct message for an application with an endpoint.

```
aws pinpoint send-messages \
    --application-id 611e3e3cdd47474c9c1399a505665b91 \
    --message-request file://myfile.json \
    --region us-west-2
```

## Contents of myfile.json:

```
{
    "MessageConfiguration": {
        "SMSMessage": {
```

```
"Body": "hello, how are you?"
        }
    },
    "Endpoints": {
        "testendpoint": {}
    }
}
```

### Output:

```
{
    "MessageResponse": {
        "ApplicationId": "611e3e3cdd47474c9c1399a505665b91",
        "EndpointResult": {
            "testendpoint": {
                "Address": "+12345678900",
                "DeliveryStatus": "SUCCESSFUL",
                "MessageId": "itnuqhai5alf1n6ahv3udc05n7hhddr6gb3lq6g0",
                "StatusCode": 200,
                "StatusMessage": "MessageId:
 itnuqhai5alf1n6ahv3udc05n7hhddr6gb3lq6g0"
            }
        },
        "RequestId": "c7e23264-04b2-4a46-b800-d24923f74753"
    }
}
```

For more information, see Amazon Pinpoint SMS channel in the Amazon Pinpoint User Guide.

• For API details, see SendMessages in AWS CLI Command Reference.

Java

### SDK for Java 2.x

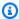

## Note

There's more on GitHub. Find the complete example and learn how to set up and run in the AWS Code Examples Repository.

Send an email message.

```
import software.amazon.awssdk.regions.Region;
import software.amazon.awssdk.services.pinpoint.PinpointClient;
import software.amazon.awssdk.services.pinpoint.model.AddressConfiguration;
import software.amazon.awssdk.services.pinpoint.model.ChannelType;
import software.amazon.awssdk.services.pinpoint.model.SimpleEmailPart;
import software.amazon.awssdk.services.pinpoint.model.SimpleEmail;
import software.amazon.awssdk.services.pinpoint.model.EmailMessage;
import software.amazon.awssdk.services.pinpoint.model.DirectMessageConfiguration;
import software.amazon.awssdk.services.pinpoint.model.MessageRequest;
import software.amazon.awssdk.services.pinpoint.model.SendMessagesRequest;
import software.amazon.awssdk.services.pinpoint.model.PinpointException;
import software.amazon.awssdk.services.pinpointemail.PinpointEmailClient;
import software.amazon.awssdk.services.pinpointemail.model.Body;
import software.amazon.awssdk.services.pinpointemail.model.Content;
import software.amazon.awssdk.services.pinpointemail.model.Destination;
import software.amazon.awssdk.services.pinpointemail.model.EmailContent;
import software.amazon.awssdk.services.pinpointemail.model.Message;
import software.amazon.awssdk.services.pinpointemail.model.SendEmailRequest;
import java.util.HashMap;
import java.util.Map;
/**
 * Before running this Java V2 code example, set up your development
  environment, including your credentials.
  For more information, see the following documentation topic:
* https://docs.aws.amazon.com/sdk-for-java/latest/developer-guide/get-
started.html
 */
public class SendEmailMessage {
       // The character encoding the you want to use for the subject line and
       // message body of the email.
       public static String charset = "UTF-8";
   // The body of the email for recipients whose email clients support HTML
content.
   static final String body = """
       Amazon Pinpoint test (AWS SDK for Java 2.x)
```

```
This email was sent through the Amazon Pinpoint Email API using the AWS
SDK for Java 2.x
       """;
       public static void main(String[] args) {
               final String usage = """
                               Usage:
                                         <subject> <appId> <senderAddress>
<toAddress>
           Where:
              subject - The email subject to use.
              senderAddress - The from address. This address has to be verified
in Amazon Pinpoint in the region you're using to send email\s
              toAddress - The to address. This address has to be verified in
Amazon Pinpoint in the region you're using to send email\s
       if (args.length != 3) {
           System.out.println(usage);
           System.exit(1);
       }
       String subject = args[0];
       String senderAddress = args[1];
       String toAddress = args[2];
       System.out.println("Sending a message");
       PinpointEmailClient pinpoint = PinpointEmailClient.builder()
           .region(Region.US_EAST_1)
           .build();
       sendEmail(pinpoint, subject, senderAddress, toAddress);
       System.out.println("Email was sent");
       pinpoint.close();
   }
   public static void sendEmail(PinpointEmailClient pinpointEmailClient, String
subject, String senderAddress, String toAddress) {
       try {
           Content content = Content.builder()
               .data(body)
               .build();
```

```
Body messageBody = Body.builder()
                .text(content)
                .build();
            Message message = Message.builder()
                .body(messageBody)
                .subject(Content.builder().data(subject).build())
                .build();
            Destination destination = Destination.builder()
                .toAddresses(toAddress)
                .build();
            EmailContent emailContent = EmailContent.builder()
                .simple(message)
                .build();
            SendEmailRequest sendEmailRequest = SendEmailRequest.builder()
                .fromEmailAddress(senderAddress)
                .destination(destination)
                .content(emailContent)
                .build();
            pinpointEmailClient.sendEmail(sendEmailRequest);
            System.out.println("Message Sent");
        } catch (PinpointException e) {
            System.err.println(e.awsErrorDetails().errorMessage());
            System.exit(1);
        }
    }
}
```

### Send an email message with CC values.

```
import software.amazon.awssdk.regions.Region;
import software.amazon.awssdk.services.pinpoint.model.PinpointException;
import software.amazon.awssdk.services.pinpointemail.PinpointEmailClient;
import software.amazon.awssdk.services.pinpointemail.model.Body;
import software.amazon.awssdk.services.pinpointemail.model.Content;
import software.amazon.awssdk.services.pinpointemail.model.Destination;
import software.amazon.awssdk.services.pinpointemail.model.EmailContent;
```

```
import software.amazon.awssdk.services.pinpointemail.model.Message;
import software.amazon.awssdk.services.pinpointemail.model.SendEmailRequest;
import java.util.ArrayList;
/**
 * Before running this Java V2 code example, set up your development environment,
including your credentials.
 * For more information, see the following documentation topic:
 * https://docs.aws.amazon.com/sdk-for-java/latest/developer-guide/get-
started.html
*/
public class SendEmailMessageCC {
   // The body of the email.
   static final String body = """
        Amazon Pinpoint test (AWS SDK for Java 2.x)
       This email was sent through the Amazon Pinpoint Email API using the AWS
SDK for Java 2.x
        """;
   public static void main(String[] args) {
        final String usage = """
                      <subject> <senderAddress> <toAddress> <ccAddress>
            Usage:
            Where:
               subject - The email subject to use.
               senderAddress - The from address. This address has to be verified
 in Amazon Pinpoint in the region you're using to send email\s
               toAddress - The to address. This address has to be verified in
Amazon Pinpoint in the region you're using to send email\s
               ccAddress - The CC address.
            """;
       if (args.length != 4) {
            System.out.println(usage);
            System.exit(1);
       }
        String subject = args[0];
        String senderAddress = args[1];
```

```
String toAddress = args[2];
       String ccAddress = args[3];
       System.out.println("Sending a message");
       PinpointEmailClient pinpoint = PinpointEmailClient.builder()
           .region(Region.US_EAST_1)
           .build();
       ArrayList<String> ccList = new ArrayList<>();
       ccList.add(ccAddress);
       sendEmail(pinpoint, subject, senderAddress, toAddress, ccList);
       pinpoint.close();
   }
   public static void sendEmail(PinpointEmailClient pinpointEmailClient, String
subject, String senderAddress, String toAddress, ArrayList<String> ccAddresses)
{
       try {
           Content content = Content.builder()
               .data(body)
               .build();
           Body messageBody = Body.builder()
               .text(content)
               .build();
           Message message = Message.builder()
               .body(messageBody)
               .subject(Content.builder().data(subject).build())
               .build();
           Destination destination = Destination.builder()
               .toAddresses(toAddress)
               .ccAddresses(ccAddresses)
               .build();
           EmailContent emailContent = EmailContent.builder()
               .simple(message)
               .build();
           SendEmailRequest sendEmailRequest = SendEmailRequest.builder()
               .fromEmailAddress(senderAddress)
               .destination(destination)
               .content(emailContent)
```

```
.build();

pinpointEmailClient.sendEmail(sendEmailRequest);
System.out.println("Message Sent");

} catch (PinpointException e) {
    // Handle exception
    e.printStackTrace();
}
}
```

## Send an SMS message.

```
import software.amazon.awssdk.regions.Region;
import software.amazon.awssdk.services.pinpoint.PinpointClient;
import software.amazon.awssdk.services.pinpoint.model.DirectMessageConfiguration;
import software.amazon.awssdk.services.pinpoint.model.SMSMessage;
import software.amazon.awssdk.services.pinpoint.model.AddressConfiguration;
import software.amazon.awssdk.services.pinpoint.model.ChannelType;
import software.amazon.awssdk.services.pinpoint.model.MessageRequest;
import software.amazon.awssdk.services.pinpoint.model.SendMessagesRequest;
import software.amazon.awssdk.services.pinpoint.model.SendMessagesResponse;
import software.amazon.awssdk.services.pinpoint.model.MessageResponse;
import software.amazon.awssdk.services.pinpoint.model.PinpointException;
import java.util.HashMap;
import java.util.Map;
/**
 * Before running this Java V2 code example, set up your development
 * environment, including your credentials.
 * For more information, see the following documentation topic:
 * https://docs.aws.amazon.com/sdk-for-java/latest/developer-guide/get-
started.html
*/
public class SendMessage {
       // The type of SMS message that you want to send. If you plan to send
       // time-sensitive content, specify TRANSACTIONAL. If you plan to send
       // marketing-related content, specify PROMOTIONAL.
```

```
public static String messageType = "TRANSACTIONAL";
        // The registered keyword associated with the originating short code.
        public static String registeredKeyword = "myKeyword";
       // The sender ID to use when sending the message. Support for sender ID
       // varies by country or region. For more information, see
       // https://docs.aws.amazon.com/pinpoint/latest/userguide/channels-sms-
countries.html
        public static String senderId = "MySenderID";
        public static void main(String[] args) {
                final String usage = """
                                Usage:
                                         <message> <appId> <originationNumber>
 <destinationNumber>\s
                                Where:
                                  message - The body of the message to send.
                                  appId - The Amazon Pinpoint project/application
ID to use when you send this message.
                                  originationNumber - The phone number or
 short code that you specify has to be associated with your Amazon Pinpoint
 account. For best results, specify long codes in E.164 format (for example,
 +1-555-555-5654).
                                  destinationNumber - The recipient's phone
 number. For best results, you should specify the phone number in E.164 format
 (for example, +1-555-555-5654).\s
                if (args.length != 4) {
                        System.out.println(usage);
                        System.exit(1);
                }
                String message = args[0];
                String appId = args[1];
                String originationNumber = args[2];
                String destinationNumber = args[3];
                System.out.println("Sending a message");
                PinpointClient pinpoint = PinpointClient.builder()
                                .region(Region.US_EAST_1)
                                .build();
```

```
sendSMSMessage(pinpoint, message, appId, originationNumber,
destinationNumber);
               pinpoint.close();
       }
       public static void sendSMSMessage(PinpointClient pinpoint, String
message, String appId,
                       String originationNumber,
                       String destinationNumber) {
               try {
                       Map<String, AddressConfiguration> addressMap = new
HashMap<String, AddressConfiguration>();
                       AddressConfiguration addConfig =
AddressConfiguration.builder()
                                        .channelType(ChannelType.SMS)
                                        .build();
                       addressMap.put(destinationNumber, addConfig);
                       SMSMessage smsMessage = SMSMessage.builder()
                                        .body(message)
                                        .messageType(messageType)
                                        .originationNumber(originationNumber)
                                        .senderId(senderId)
                                        .keyword(registeredKeyword)
                                        .build();
                       // Create a DirectMessageConfiguration object.
                       DirectMessageConfiguration direct =
DirectMessageConfiguration.builder()
                                        .smsMessage(smsMessage)
                                        .build();
                       MessageRequest msgReq = MessageRequest.builder()
                                        .addresses(addressMap)
                                        .messageConfiguration(direct)
                                        .build();
                       // create a SendMessagesRequest object
                       SendMessagesRequest request =
SendMessagesRequest.builder()
                                        .applicationId(appId)
                                        .messageRequest(msgReq)
                                        .build();
```

## Send batch SMS messages.

```
import software.amazon.awssdk.regions.Region;
import software.amazon.awssdk.services.pinpoint.PinpointClient;
import software.amazon.awssdk.services.pinpoint.model.DirectMessageConfiguration;
import software.amazon.awssdk.services.pinpoint.model.SMSMessage;
import software.amazon.awssdk.services.pinpoint.model.AddressConfiguration;
import software.amazon.awssdk.services.pinpoint.model.ChannelType;
import software.amazon.awssdk.services.pinpoint.model.MessageRequest;
import software.amazon.awssdk.services.pinpoint.model.SendMessagesRequest;
import software.amazon.awssdk.services.pinpoint.model.SendMessagesResponse;
import software.amazon.awssdk.services.pinpoint.model.MessageResponse;
import software.amazon.awssdk.services.pinpoint.model.PinpointException;
import java.util.HashMap;
import java.util.Map;
/**
 * Before running this Java V2 code example, set up your development
 * environment, including your credentials.
 * For more information, see the following documentation topic:
 * https://docs.aws.amazon.com/sdk-for-java/latest/developer-guide/get-
started.html
 */
public class SendMessageBatch {
```

```
// The type of SMS message that you want to send. If you plan to send
       // time-sensitive content, specify TRANSACTIONAL. If you plan to send
       // marketing-related content, specify PROMOTIONAL.
       public static String messageType = "TRANSACTIONAL";
       // The registered keyword associated with the originating short code.
       public static String registeredKeyword = "myKeyword";
       // The sender ID to use when sending the message. Support for sender ID
       // varies by country or region. For more information, see
       // https://docs.aws.amazon.com/pinpoint/latest/userguide/channels-sms-
countries.html
       public static String senderId = "MySenderID";
       public static void main(String[] args) {
                final String usage = """
                                         <message> <appId> <originationNumber>
                                Usage:
 <destinationNumber> <destinationNumber1>\s
                                Where:
                                  message - The body of the message to send.
                                  appId - The Amazon Pinpoint project/application
ID to use when you send this message.
                                  originationNumber - The phone number or
short code that you specify has to be associated with your Amazon Pinpoint
 account. For best results, specify long codes in E.164 format (for example,
 +1-555-555-5654).
                                  destinationNumber - The recipient's phone
 number. For best results, you should specify the phone number in E.164 format
 (for example, +1-555-555-5654).
                                  destinationNumber1 - The second recipient's
 phone number. For best results, you should specify the phone number in E.164
format (for example, +1-555-555-5654).\s
                if (args.length != 5) {
                        System.out.println(usage);
                        System.exit(1);
                }
                String message = args[0];
                String appId = args[1];
```

```
String originationNumber = args[2];
               String destinationNumber = args[3];
               String destinationNumber1 = args[4];
               System.out.println("Sending a message");
               PinpointClient pinpoint = PinpointClient.builder()
                                .region(Region.US_EAST_1)
                                .build();
               sendSMSMessage(pinpoint, message, appId, originationNumber,
destinationNumber, destinationNumber1);
               pinpoint.close();
       }
       public static void sendSMSMessage(PinpointClient pinpoint, String
message, String appId,
                       String originationNumber,
                       String destinationNumber, String destinationNumber1) {
               try {
                       Map<String, AddressConfiguration> addressMap = new
HashMap<String, AddressConfiguration>();
                       AddressConfiguration addConfig =
AddressConfiguration.builder()
                                        .channelType(ChannelType.SMS)
                                        .build();
                       // Add an entry to the Map object for each number to whom
you want to send a
                       // message.
                       addressMap.put(destinationNumber, addConfig);
                       addressMap.put(destinationNumber1, addConfig);
                       SMSMessage smsMessage = SMSMessage.builder()
                                        .body(message)
                                        .messageType(messageType)
                                        .originationNumber(originationNumber)
                                        .senderId(senderId)
                                        .keyword(registeredKeyword)
                                        .build();
                       // Create a DirectMessageConfiguration object.
                       DirectMessageConfiguration direct =
DirectMessageConfiguration.builder()
                                        .smsMessage(smsMessage)
                                        .build();
```

```
MessageRequest msgReq = MessageRequest.builder()
                                         .addresses(addressMap)
                                         .messageConfiguration(direct)
                                         .build();
                        // Create a SendMessagesRequest object.
                        SendMessagesRequest request =
 SendMessagesRequest.builder()
                                         .applicationId(appId)
                                         .messageRequest(msgReq)
                                         .build();
                        SendMessagesResponse response =
 pinpoint.sendMessages(request);
                        MessageResponse msg1 = response.messageResponse();
                        Map map1 = msg1.result();
                        // Write out the result of sendMessage.
                        map1.forEach((k, v) -> System.out.println((k + ":" +
 v)));
                } catch (PinpointException e) {
                        System.err.println(e.awsErrorDetails().errorMessage());
                        System.exit(1);
                }
        }
}
```

• For API details, see SendMessages in AWS SDK for Java 2.x API Reference.

JavaScript

# SDK for JavaScript (v3)

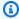

### Note

There's more on GitHub. Find the complete example and learn how to set up and run in the AWS Code Examples Repository.

Create the client in a separate module and export it.

```
import { PinpointClient } from "@aws-sdk/client-pinpoint";
// Set the AWS Region.
const REGION = "us-east-1";
//Set the MediaConvert Service Object
const pinClient = new PinpointClient({ region: REGION });
export { pinClient };
```

### Send an email message.

```
// Import required AWS SDK clients and commands for Node.js
import { SendMessagesCommand } from "@aws-sdk/client-pinpoint";
import { pinClient } from "./libs/pinClient.js";
// The FromAddress must be verified in SES.
const fromAddress = "FROM_ADDRESS";
const toAddress = "TO_ADDRESS";
const projectId = "PINPOINT_PROJECT_ID";
// The subject line of the email.
var subject = "Amazon Pinpoint Test (AWS SDK for JavaScript in Node.js)";
// The email body for recipients with non-HTML email clients.
var body_text = `Amazon Pinpoint Test (SDK for JavaScript in Node.js)
This email was sent with Amazon Pinpoint using the AWS SDK for JavaScript in
Node.js.
For more information, see https://aws.amazon.com/sdk-for-node-js/`;
// The body of the email for recipients whose email clients support HTML content.
var body_html = `<html>
<head></head>
<body>
  <h1>Amazon Pinpoint Test (SDK for JavaScript in Node.js)</h1>
  This email was sent with
    <a href='https://aws.amazon.com/pinpoint/'>the Amazon Pinpoint Email API</a>
 using the
    <a href='https://aws.amazon.com/sdk-for-node-js/'>
     AWS SDK for JavaScript in Node.js</a>.
</body>
</html>`;
// The character encoding for the subject line and message body of the email.
```

```
var charset = "UTF-8";
const params = {
 ApplicationId: projectId,
 MessageRequest: {
    Addresses: {
      [toAddress]: {
        ChannelType: "EMAIL",
      },
    },
    MessageConfiguration: {
      EmailMessage: {
        FromAddress: fromAddress,
        SimpleEmail: {
          Subject: {
            Charset: charset,
            Data: subject,
          },
          HtmlPart: {
            Charset: charset,
            Data: body_html,
          },
          TextPart: {
            Charset: charset,
            Data: body_text,
          },
        },
      },
    },
  },
};
const run = async () => {
 try {
    const data = await pinClient.send(new SendMessagesCommand(params));
    const {
      MessageResponse: { Result },
    } = data;
    const recipientResult = Result[toAddress];
    if (recipientResult.StatusCode !== 200) {
      throw new Error(recipientResult.StatusMessage);
```

```
} else {
    console.log(recipientResult.MessageId);
}
catch (err) {
    console.log(err.message);
}
;
run();
```

## Send an SMS message.

```
// Import required AWS SDK clients and commands for Node.js
import { SendMessagesCommand } from "@aws-sdk/client-pinpoint";
import { pinClient } from "./libs/pinClient.js";
("use strict");
/* The phone number or short code to send the message from. The phone number
 or short code that you specify has to be associated with your Amazon Pinpoint
account. For best results, specify long codes in E.164 format. */
const originationNumber = "SENDER_NUMBER"; //e.g., +1XXXXXXXXXX
// The recipient's phone number. For best results, you should specify the phone
 number in E.164 format.
const destinationNumber = "RECEIVER_NUMBER"; //e.g., +1XXXXXXXXXX
// The content of the SMS message.
const message =
  "This message was sent through Amazon Pinpoint " +
  "using the AWS SDK for JavaScript in Node.js. Reply STOP to " +
  "opt out.";
/*The Amazon Pinpoint project/application ID to use when you send this message.
Make sure that the SMS channel is enabled for the project or application
that you choose.*/
const projectId = "PINPOINT_PROJECT_ID"; //e.g., XXXXXXXX66e4e9986478cXXXXXXXXX
/* The type of SMS message that you want to send. If you plan to send
time-sensitive content, specify TRANSACTIONAL. If you plan to send
marketing-related content, specify PROMOTIONAL.*/
```

```
var messageType = "TRANSACTIONAL";
// The registered keyword associated with the originating short code.
var registeredKeyword = "myKeyword";
/* The sender ID to use when sending the message. Support for sender ID
// varies by country or region. For more information, see
https://docs.aws.amazon.com/pinpoint/latest/userguide/channels-sms-
countries.html.*/
var senderId = "MySenderID";
// Specify the parameters to pass to the API.
var params = {
  ApplicationId: projectId,
  MessageRequest: {
    Addresses: {
      [destinationNumber]: {
        ChannelType: "SMS",
      },
    },
    MessageConfiguration: {
      SMSMessage: {
        Body: message,
        Keyword: registeredKeyword,
        MessageType: messageType,
        OriginationNumber: originationNumber,
        SenderId: senderId,
      },
    },
  },
};
const run = async () => {
  try {
    const data = await pinClient.send(new SendMessagesCommand(params));
    return data; // For unit tests.
    console.log(
      "Message sent! " +
        data["MessageResponse"]["Result"][destinationNumber]["StatusMessage"]
    );
  } catch (err) {
    console.log(err);
  }
```

```
};
run();
```

For API details, see SendMessages in AWS SDK for JavaScript API Reference.

## SDK for JavaScript (v2)

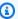

### (i) Note

There's more on GitHub. Find the complete example and learn how to set up and run in the AWS Code Examples Repository.

## Send an email message.

```
"use strict";
const AWS = require("aws-sdk");
// The AWS Region that you want to use to send the email. For a list of
// AWS Regions where the Amazon Pinpoint API is available, see
// https://docs.aws.amazon.com/pinpoint/latest/apireference/
const aws_region = "us-west-2";
// The "From" address. This address has to be verified in Amazon Pinpoint
// in the region that you use to send email.
const senderAddress = "sender@example.com";
// The address on the "To" line. If your Amazon Pinpoint account is in
// the sandbox, this address also has to be verified.
var toAddress = "recipient@example.com";
// The Amazon Pinpoint project/application ID to use when you send this message.
// Make sure that the SMS channel is enabled for the project or application
// that you choose.
const appId = "ce796be37f32f178af652b26eexample";
// The subject line of the email.
var subject = "Amazon Pinpoint (AWS SDK for JavaScript in Node.js)";
// The email body for recipients with non-HTML email clients.
```

```
var body_text = `Amazon Pinpoint Test (SDK for JavaScript in Node.js)
This email was sent with Amazon Pinpoint using the AWS SDK for JavaScript in
Node.js.
For more information, see https:\/\/aws.amazon.com/sdk-for-node-js/`;
// The body of the email for recipients whose email clients support HTML content.
var body_html = `<html>
<head></head>
<body>
  <h1>Amazon Pinpoint Test (SDK for JavaScript in Node.js)</h1>
  This email was sent with
    <a href='https://aws.amazon.com/pinpoint/'>the Amazon Pinpoint API</a> using
 the
    <a href='https://aws.amazon.com/sdk-for-node-js/'>
      AWS SDK for JavaScript in Node.js</a>.
</body>
</html>`;
// The character encoding the you want to use for the subject line and
// message body of the email.
var charset = "UTF-8";
// Specify that you're using a shared credentials file.
var credentials = new AWS.SharedIniFileCredentials({ profile: "default" });
AWS.config.credentials = credentials;
// Specify the region.
AWS.config.update({ region: aws_region });
//Create a new Pinpoint object.
var pinpoint = new AWS.Pinpoint();
// Specify the parameters to pass to the API.
var params = {
  ApplicationId: appId,
  MessageRequest: {
    Addresses: {
      [toAddress]: {
        ChannelType: "EMAIL",
      },
    },
    MessageConfiguration: {
      EmailMessage: {
```

```
FromAddress: senderAddress,
        SimpleEmail: {
          Subject: {
            Charset: charset,
            Data: subject,
          },
          HtmlPart: {
            Charset: charset,
            Data: body_html,
          },
          TextPart: {
            Charset: charset,
            Data: body_text,
          },
        },
      },
    },
  },
};
//Try to send the email.
pinpoint.sendMessages(params, function (err, data) {
  // If something goes wrong, print an error message.
 if (err) {
    console.log(err.message);
  } else {
    console.log(
      "Email sent! Message ID: ",
      data["MessageResponse"]["Result"][toAddress]["MessageId"]
    );
  }
});
```

## Send an SMS message.

```
"use strict";
var AWS = require("aws-sdk");
// The AWS Region that you want to use to send the message. For a list of
```

```
// AWS Regions where the Amazon Pinpoint API is available, see
// https://docs.aws.amazon.com/pinpoint/latest/apireference/.
var aws_region = "us-east-1";
// The phone number or short code to send the message from. The phone number
// or short code that you specify has to be associated with your Amazon Pinpoint
// account. For best results, specify long codes in E.164 format.
var originationNumber = "+12065550199";
// The recipient's phone number. For best results, you should specify the
// phone number in E.164 format.
var destinationNumber = "+14255550142";
// The content of the SMS message.
var message =
  "This message was sent through Amazon Pinpoint " +
  "using the AWS SDK for JavaScript in Node.js. Reply STOP to " +
  "opt out.";
// The Amazon Pinpoint project/application ID to use when you send this message.
// Make sure that the SMS channel is enabled for the project or application
// that you choose.
var applicationId = "ce796be37f32f178af652b26eexample";
// The type of SMS message that you want to send. If you plan to send
// time-sensitive content, specify TRANSACTIONAL. If you plan to send
// marketing-related content, specify PROMOTIONAL.
var messageType = "TRANSACTIONAL";
// The registered keyword associated with the originating short code.
var registeredKeyword = "myKeyword";
// The sender ID to use when sending the message. Support for sender ID
// varies by country or region. For more information, see
// https://docs.aws.amazon.com/pinpoint/latest/userquide/channels-sms-
countries.html
var senderId = "MySenderID";
// Specify that you're using a shared credentials file, and optionally specify
// the profile that you want to use.
var credentials = new AWS.SharedIniFileCredentials({ profile: "default" });
AWS.config.credentials = credentials;
// Specify the region.
```

```
AWS.config.update({ region: aws_region });
//Create a new Pinpoint object.
var pinpoint = new AWS.Pinpoint();
// Specify the parameters to pass to the API.
var params = {
  ApplicationId: applicationId,
  MessageRequest: {
    Addresses: {
      [destinationNumber]: {
        ChannelType: "SMS",
      },
    },
    MessageConfiguration: {
      SMSMessage: {
        Body: message,
        Keyword: registeredKeyword,
        MessageType: messageType,
        OriginationNumber: originationNumber,
        SenderId: senderId,
      },
    },
  },
};
//Try to send the message.
pinpoint.sendMessages(params, function (err, data) {
  // If something goes wrong, print an error message.
  if (err) {
    console.log(err.message);
    // Otherwise, show the unique ID for the message.
  } else {
    console.log(
      "Message sent! " +
        data["MessageResponse"]["Result"][destinationNumber]["StatusMessage"]
    );
  }
});
```

• For API details, see SendMessages in AWS SDK for JavaScript API Reference.

#### Kotlin

### **SDK for Kotlin**

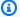

### Note

There's more on GitHub. Find the complete example and learn how to set up and run in the AWS Code Examples Repository.

```
/**
Before running this Kotlin code example, set up your development environment,
including your credentials.
For more information, see the following documentation topic:
https://docs.aws.amazon.com/sdk-for-kotlin/latest/developer-guide/setup.html
 */
val body: String = """
        Amazon Pinpoint test (AWS SDK for Kotlin)
        This email was sent through the Amazon Pinpoint Email API using the AWS
 SDK for Kotlin.
""".trimIndent()
suspend fun main(args: Array<String>) {
    val usage = """
    Usage:
        <subject> <appId> <senderAddress> <toAddress>
   Where:
        subject - The email subject to use.
        senderAddress - The from address. This address has to be verified in
 Amazon Pinpoint in the region you're using to send email
        toAddress - The to address. This address has to be verified in Amazon
 Pinpoint in the region you're using to send email
    .....
    if (args.size != 3) {
        println(usage)
        exitProcess(0)
```

```
}
    val subject = args[0]
    val senderAddress = args[1]
    val toAddress = args[2]
    sendEmail(subject, senderAddress, toAddress)
}
suspend fun sendEmail(subjectVal: String?, senderAddress: String, toAddressVal:
 String) {
   var content = Content {
        data = body
    }
    val messageBody = Body {
        text = content
    }
    val subContent = Content {
        data = subjectVal
    }
    val message = Message {
        body = messageBody
        subject = subContent
    }
    val destinationOb = Destination {
        toAddresses = listOf(toAddressVal)
    }
    val emailContent = EmailContent {
        simple = message
    }
    val sendEmailRequest = SendEmailRequest {
        fromEmailAddress = senderAddress
        destination = destinationOb
        this.content = emailContent
    }
    PinpointEmailClient { region = "us-east-1" }.use { pinpointemail ->
        pinpointemail.sendEmail(sendEmailRequest)
        println("Message Sent")
```

```
}
}
```

• For API details, see SendMessages in AWS SDK for Kotlin API reference.

# Python

# **SDK for Python (Boto3)**

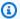

### Note

There's more on GitHub. Find the complete example and learn how to set up and run in the AWS Code Examples Repository.

## Send an email message.

```
import logging
import boto3
from botocore.exceptions import ClientError
logger = logging.getLogger(__name__)
def send_email_message(
    pinpoint_client,
    app_id,
    sender,
    to_addresses,
    char_set,
    subject,
    html_message,
    text_message,
):
    Sends an email message with HTML and plain text versions.
    :param pinpoint_client: A Boto3 Pinpoint client.
    :param app_id: The Amazon Pinpoint project ID to use when you send this
 message.
```

```
:param sender: The "From" address. This address must be verified in
                  Amazon Pinpoint in the AWS Region you're using to send email.
   :param to_addresses: The addresses on the "To" line. If your Amazon Pinpoint
account
                        is in the sandbox, these addresses must be verified.
   :param char_set: The character encoding to use for the subject line and
message
                    body of the email.
   :param subject: The subject line of the email.
   :param html_message: The body of the email for recipients whose email clients
can
                        display HTML content.
   :param text_message: The body of the email for recipients whose email clients
                        don't support HTML content.
   :return: A dict of to_addresses and their message IDs.
   .....
   try:
       response = pinpoint_client.send_messages(
           ApplicationId=app_id,
           MessageRequest={
               "Addresses": {
                   to_address: {"ChannelType": "EMAIL"} for to_address in
to_addresses
               },
               "MessageConfiguration": {
                   "EmailMessage": {
                        "FromAddress": sender,
                        "SimpleEmail": {
                            "Subject": {"Charset": char_set, "Data": subject},
                            "HtmlPart": {"Charset": char_set, "Data":
html_message},
                            "TextPart": {"Charset": char_set, "Data":
text_message},
                       },
                   }
               },
           },
   except ClientError:
       logger.exception("Couldn't send email.")
       raise
   else:
       return {
           to_address: message["MessageId"]
```

```
for to_address, message in response["MessageResponse"]
["Result"].items()
        }
def main():
    app_id = "ce796be37f32f178af652b26eexample"
    sender = "sender@example.com"
    to_address = "recipient@example.com"
    char_set = "UTF-8"
    subject = "Amazon Pinpoint Test (SDK for Python (Boto3))"
    text_message = """Amazon Pinpoint Test (SDK for Python)
    This email was sent with Amazon Pinpoint using the AWS SDK for Python
 (Boto3).
    For more information, see https://aws.amazon.com/sdk-for-python/
    html_message = """<html>
    <head></head>
    <body>
      <h1>Amazon Pinpoint Test (SDK for Python (Boto3)</h1>
      This email was sent with
        <a href='https://aws.amazon.com/pinpoint/'>Amazon Pinpoint</a> using the
        <a href='https://aws.amazon.com/sdk-for-python/'>
          AWS SDK for Python (Boto3)</a>.
    </body>
    </html>
                .....
    print("Sending email.")
    message_ids = send_email_message(
        boto3.client("pinpoint"),
        app_id,
        sender,
        [to_address],
        char_set,
        subject,
        html_message,
        text_message,
    print(f"Message sent! Message IDs: {message_ids}")
if __name__ == "__main__":
```

```
main()
```

## Send an SMS message.

```
import logging
import boto3
from botocore.exceptions import ClientError
logger = logging.getLogger(__name__)
def send_sms_message(
    pinpoint_client,
    app_id,
    origination_number,
    destination_number,
   message,
   message_type,
):
    11 11 11
    Sends an SMS message with Amazon Pinpoint.
    :param pinpoint_client: A Boto3 Pinpoint client.
    :param app_id: The Amazon Pinpoint project/application ID to use when you
 send
                   this message. The SMS channel must be enabled for the project
 or
                   application.
    :param destination_number: The recipient's phone number in E.164 format.
    :param origination_number: The phone number to send the message from. This
 phone
                               number must be associated with your Amazon
 Pinpoint
                               account and be in E.164 format.
    :param message: The content of the SMS message.
    :param message_type: The type of SMS message that you want to send. If you
 send
                         time-sensitive content, specify TRANSACTIONAL. If you
 send
                         marketing-related content, specify PROMOTIONAL.
    :return: The ID of the message.
```

```
try:
        response = pinpoint_client.send_messages(
            ApplicationId=app_id,
            MessageRequest={
                "Addresses": {destination_number: {"ChannelType": "SMS"}},
                "MessageConfiguration": {
                    "SMSMessage": {
                        "Body": message,
                        "MessageType": message_type,
                        "OriginationNumber": origination_number,
                    }
                },
            },
    except ClientError:
        logger.exception("Couldn't send message.")
        raise
    else:
        return response["MessageResponse"]["Result"][destination_number]
["MessageId"]
def main():
    app id = "ce796be37f32f178af652b26eexample"
    origination_number = "+12065550199"
    destination_number = "+14255550142"
   message = (
        "This is a sample message sent from Amazon Pinpoint by using the AWS SDK
 for "
        "Python (Boto 3)."
   message_type = "TRANSACTIONAL"
    print("Sending SMS message.")
   message_id = send_sms_message(
        boto3.client("pinpoint"),
        app_id,
        origination_number,
        destination_number,
        message,
        message_type,
    print(f"Message sent! Message ID: {message_id}.")
```

```
if __name__ == "__main__":
    main()
```

Send an email message with an existing email template.

```
import logging
import boto3
from botocore.exceptions import ClientError
logger = logging.getLogger(__name__)
def send_templated_email_message(
    pinpoint_client, project_id, sender, to_addresses, template_name,
template_version
):
    .. .. ..
    Sends an email message with HTML and plain text versions.
    :param pinpoint_client: A Boto3 Pinpoint client.
    :param project_id: The Amazon Pinpoint project ID to use when you send this
message.
    :param sender: The "From" address. This address must be verified in
                   Amazon Pinpoint in the AWS Region you're using to send email.
    :param to_addresses: The addresses on the "To" line. If your Amazon Pinpoint
                         account is in the sandbox, these addresses must be
 verified.
    :param template_name: The name of the email template to use when sending the
message.
    :param template_version: The version number of the message template.
    :return: A dict of to_addresses and their message IDs.
    .....
    try:
        response = pinpoint_client.send_messages(
            ApplicationId=project_id,
            MessageRequest={
                "Addresses": {
                    to_address: {"ChannelType": "EMAIL"} for to_address in
 to_addresses
```

```
},
                "MessageConfiguration": {"EmailMessage": {"FromAddress":
 sender}},
                "TemplateConfiguration": {
                    "EmailTemplate": {
                        "Name": template_name,
                        "Version": template_version,
                    }
                },
            },
        )
    except ClientError:
        logger.exception("Couldn't send email.")
        raise
    else:
        return {
            to_address: message["MessageId"]
            for to_address, message in response["MessageResponse"]
["Result"].items()
        }
def main():
    project_id = "296b04b342374fceb661bf494example"
    sender = "sender@example.com"
    to_addresses = ["recipient@example.com"]
    template_name = "My_Email_Template"
    template_version = "1"
    print("Sending email.")
    message_ids = send_templated_email_message(
        boto3.client("pinpoint"),
        project_id,
        sender,
        to_addresses,
        template_name,
        template_version,
    print(f"Message sent! Message IDs: {message_ids}")
if __name__ == "__main__":
    main()
```

Send a text message with an existing SMS template.

```
import logging
import boto3
from botocore.exceptions import ClientError
logger = logging.getLogger(__name__)
def send_templated_sms_message(
    pinpoint_client,
    project_id,
    destination_number,
    message_type,
    origination_number,
    template_name,
    template_version,
):
    Sends an SMS message to a specific phone number using a pre-defined template.
    :param pinpoint_client: A Boto3 Pinpoint client.
    :param project_id: An Amazon Pinpoint project (application) ID.
    :param destination_number: The phone number to send the message to.
    :param message_type: The type of SMS message (promotional or transactional).
    :param origination_number: The phone number that the message is sent from.
    :param template_name: The name of the SMS template to use when sending the
message.
    :param template_version: The version number of the message template.
    :return The ID of the message.
    try:
        response = pinpoint_client.send_messages(
            ApplicationId=project_id,
            MessageRequest={
                "Addresses": {destination_number: {"ChannelType": "SMS"}},
                "MessageConfiguration": {
                    "SMSMessage": {
                        "MessageType": message_type,
                        "OriginationNumber": origination_number,
```

```
}
                },
                "TemplateConfiguration": {
                    "SMSTemplate": {"Name": template_name, "Version":
 template_version}
                },
            },
        )
    except ClientError:
        logger.exception("Couldn't send message.")
    else:
        return response["MessageResponse"]["Result"][destination_number]
["MessageId"]
def main():
    region = "us-east-1"
    origination_number = "+18555550001"
    destination_number = "+14255550142"
    project_id = "7353f53e6885409fa32d07cedexample"
   message_type = "TRANSACTIONAL"
    template_name = "My_SMS_Template"
    template_version = "1"
    message_id = send_templated_sms_message(
        boto3.client("pinpoint", region_name=region),
        project_id,
        destination_number,
        message_type,
        origination_number,
        template_name,
        template_version,
    print(f"Message sent! Message ID: {message_id}.")
if __name__ == "__main__":
   main()
```

• For API details, see SendMessages in AWS SDK for Python (Boto3) API Reference.

For a complete list of AWS SDK developer guides and code examples, see Using Amazon Pinpoint with an AWS SDK. This topic also includes information about getting started and details about previous SDK versions.

## Use UpdateEndpoint with an AWS SDK or command line tool

The following code example shows how to use UpdateEndpoint.

Java

#### SDK for Java 2.x

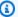

#### Note

There's more on GitHub. Find the complete example and learn how to set up and run in the AWS Code Examples Repository.

```
import software.amazon.awssdk.regions.Region;
import software.amazon.awssdk.services.pinpoint.PinpointClient;
import software.amazon.awssdk.services.pinpoint.model.EndpointResponse;
import software.amazon.awssdk.services.pinpoint.model.EndpointRequest;
import software.amazon.awssdk.services.pinpoint.model.UpdateEndpointRequest;
import software.amazon.awssdk.services.pinpoint.model.UpdateEndpointResponse;
import software.amazon.awssdk.services.pinpoint.model.GetEndpointRequest;
import software.amazon.awssdk.services.pinpoint.model.GetEndpointResponse;
import software.amazon.awssdk.services.pinpoint.model.PinpointException;
import software.amazon.awssdk.services.pinpoint.model.EndpointDemographic;
import software.amazon.awssdk.services.pinpoint.model.EndpointLocation;
import software.amazon.awssdk.services.pinpoint.model.EndpointUser;
import java.text.DateFormat;
import java.text.SimpleDateFormat;
import java.util.List;
import java.util.UUID;
import java.util.ArrayList;
import java.util.HashMap;
import java.util.Map;
import java.util.Date;
 * Before running this Java V2 code example, set up your development
 * environment, including your credentials.
```

```
* For more information, see the following documentation topic:
 * https://docs.aws.amazon.com/sdk-for-java/latest/developer-guide/get-
started.html
*/
public class UpdateEndpoint {
    public static void main(String[] args) {
        final String usage = """
                Usage: <appId>
                Where:
                  appId - The ID of the application to create an endpoint for.
                """;
       if (args.length != 1) {
            System.out.println(usage);
            System.exit(1);
       }
       String appId = args[0];
        PinpointClient pinpoint = PinpointClient.builder()
                .region(Region.US_EAST_1)
                .build();
        EndpointResponse response = createEndpoint(pinpoint, appId);
        System.out.println("Got Endpoint: " + response.id());
       pinpoint.close();
   }
    public static EndpointResponse createEndpoint(PinpointClient client, String
 appId) {
        String endpointId = UUID.randomUUID().toString();
        System.out.println("Endpoint ID: " + endpointId);
       try {
            EndpointRequest endpointRequest = createEndpointRequestData();
            UpdateEndpointRequest updateEndpointRequest =
UpdateEndpointRequest.builder()
                    .applicationId(appId)
                    .endpointId(endpointId)
                    .endpointRequest(endpointRequest)
```

```
.build();
           UpdateEndpointResponse updateEndpointResponse =
client.updateEndpoint(updateEndpointRequest);
           System.out.println("Update Endpoint Response: " +
updateEndpointResponse.messageBody());
           GetEndpointRequest getEndpointRequest = GetEndpointRequest.builder()
                   .applicationId(appId)
                   .endpointId(endpointId)
                   .build();
           GetEndpointResponse getEndpointResponse =
client.getEndpoint(getEndpointRequest);
           System.out.println(getEndpointResponse.endpointResponse().address());
System.out.println(getEndpointResponse.endpointResponse().channelType());
System.out.println(getEndpointResponse.endpointResponse().applicationId());
System.out.println(getEndpointResponse.endpointResponse().endpointStatus());
System.out.println(getEndpointResponse.endpointResponse().requestId());
           System.out.println(getEndpointResponse.endpointResponse().user());
           return getEndpointResponse.endpointResponse();
       } catch (PinpointException e) {
           System.err.println(e.awsErrorDetails().errorMessage());
           System.exit(1);
       }
       return null;
   }
   private static EndpointRequest createEndpointRequestData() {
       try {
           List<String> favoriteTeams = new ArrayList<>();
           favoriteTeams.add("Lakers");
           favoriteTeams.add("Warriors");
           HashMap<String, List<String>> customAttributes = new HashMap<>();
           customAttributes.put("team", favoriteTeams);
           EndpointDemographic demographic = EndpointDemographic.builder()
                   .appVersion("1.0")
```

```
.make("apple")
                   .model("iPhone")
                   .modelVersion("7")
                   .platform("ios")
                   .platformVersion("10.1.1")
                   .timezone("America/Los_Angeles")
                   .build();
           EndpointLocation location = EndpointLocation.builder()
                   .city("Los Angeles")
                   .country("US")
                   .latitude(34.0)
                   .longitude(-118.2)
                   .postalCode("90068")
                   .region("CA")
                   .build();
           Map<String, Double> metrics = new HashMap<>();
           metrics.put("health", 100.00);
           metrics.put("luck", 75.00);
           EndpointUser user = EndpointUser.builder()
                   .userId(UUID.randomUUID().toString())
                   .build();
           DateFormat df = new SimpleDateFormat("yyyy-MM-dd'T'HH:mm'Z'"); //
Quoted "Z" to indicate UTC, no timezone
                                                                            //
offset
           String nowAsISO = df.format(new Date());
           return EndpointRequest.builder()
                   .address(UUID.randomUUID().toString())
                   .attributes(customAttributes)
                   .channelType("APNS")
                   .demographic(demographic)
                   .effectiveDate(nowAsISO)
                   .location(location)
                   .metrics(metrics)
                   .optOut("NONE")
                   .requestId(UUID.randomUUID().toString())
                   .user(user)
                   .build();
```

```
} catch (PinpointException e) {
          System.err.println(e.awsErrorDetails().errorMessage());
          System.exit(1);
    }
    return null;
}
```

• For API details, see UpdateEndpoint in AWS SDK for Java 2.x API Reference.

For a complete list of AWS SDK developer guides and code examples, see <u>Using Amazon Pinpoint</u> <u>with an AWS SDK</u>. This topic also includes information about getting started and details about previous SDK versions.

# Code examples for Amazon Pinpoint SMS and Voice API using AWS SDKs

The following code examples show how to use Amazon Pinpoint SMS and Voice API with an AWS software development kit (SDK).

Actions are code excerpts from larger programs and must be run in context. While actions show you how to call individual service functions, you can see actions in context in their related scenarios and cross-service examples.

For a complete list of AWS SDK developer guides and code examples, see <u>Using Amazon Pinpoint</u> <u>with an AWS SDK</u>. This topic also includes information about getting started and details about previous SDK versions.

#### **Code examples**

- Actions for Amazon Pinpoint SMS and Voice API using AWS SDKs
  - Use SendVoiceMessage with an AWS SDK or command line tool

# **Actions for Amazon Pinpoint SMS and Voice API using AWS SDKs**

The following code examples demonstrate how to perform individual Amazon Pinpoint SMS and Voice API actions with AWS SDKs. These excerpts call the Amazon Pinpoint SMS and Voice API API

and are code excerpts from larger programs that must be run in context. Each example includes a link to GitHub, where you can find instructions for setting up and running the code.

The following examples include only the most commonly used actions. For a complete list, see the Amazon Pinpoint SMS and Voice API API Reference.

#### **Examples**

Use SendVoiceMessage with an AWS SDK or command line tool

## Use SendVoiceMessage with an AWS SDK or command line tool

The following code examples show how to use SendVoiceMessage.

Java

#### SDK for Java 2.x

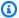

#### Note

There's more on GitHub. Find the complete example and learn how to set up and run in the AWS Code Examples Repository.

```
import software.amazon.awssdk.core.client.config.ClientOverrideConfiguration;
import software.amazon.awssdk.regions.Region;
import software.amazon.awssdk.services.pinpointsmsvoice.PinpointSmsVoiceClient;
import software.amazon.awssdk.services.pinpointsmsvoice.model.SSMLMessageType;
import
software.amazon.awssdk.services.pinpointsmsvoice.model.VoiceMessageContent;
import
software.amazon.awssdk.services.pinpointsmsvoice.model.SendVoiceMessageRequest;
import
software.amazon.awssdk.services.pinpointsmsvoice.model.PinpointSmsVoiceException;
import java.util.ArrayList;
import java.util.HashMap;
import java.util.List;
import java.util.Map;
 * Before running this Java V2 code example, set up your development
 * environment, including your credentials.
```

```
* For more information, see the following documentation topic:
 * https://docs.aws.amazon.com/sdk-for-java/latest/developer-guide/get-
started.html
 */
public class SendVoiceMessage {
       // The Amazon Polly voice that you want to use to send the message. For a
 list
       // of voices, see https://docs.aws.amazon.com/polly/latest/dg/
voicelist.html
        static final String voiceName = "Matthew";
       // The language to use when sending the message. For a list of supported
       // languages, see
       // https://docs.aws.amazon.com/polly/latest/dq/SupportedLanguage.html
       static final String languageCode = "en-US";
       // The content of the message. This example uses SSML to customize and
 control
       // certain aspects of the message, such as by adding pauses and changing
        // phonation. The message can't contain any line breaks.
        static final String ssmlMessage = "<speak>This is a test message sent
 from "
                        + "<emphasis>Amazon Pinpoint</emphasis> "
                        + "using the <break strength='weak'/>AWS "
                        + "SDK for Java. "
                        + "<amazon:effect phonation='soft'>Thank "
                        + "you for listening.</amazon:effect></speak>";
        public static void main(String[] args) {
                final String usage = """
                                Usage:
                                         <originationNumber> <destinationNumber>
\s
                                Where:
                                  originationNumber - The phone number or
 short code that you specify has to be associated with your Amazon Pinpoint
 account. For best results, specify long codes in E.164 format (for example,
 +1-555-555-5654).
```

```
destinationNumber - The recipient's phone
number. For best results, you should specify the phone number in E.164 format
(for example, +1-555-555-5654).\s
               if (args.length != 2) {
                       System.out.println(usage);
                       System.exit(1);
               }
               String originationNumber = args[0];
               String destinationNumber = args[1];
               System.out.println("Sending a voice message");
               // Set the content type to application/json.
               List<String> listVal = new ArrayList<>();
               listVal.add("application/json");
               Map<String, List<String>> values = new HashMap<>();
               values.put("Content-Type", listVal);
               ClientOverrideConfiguration config2 =
ClientOverrideConfiguration.builder()
                                .headers(values)
                                .build();
               PinpointSmsVoiceClient client = PinpointSmsVoiceClient.builder()
                                .overrideConfiguration(config2)
                                .region(Region.US_EAST_1)
                                .build();
               sendVoiceMsg(client, originationNumber, destinationNumber);
               client.close();
       }
       public static void sendVoiceMsg(PinpointSmsVoiceClient client, String
originationNumber,
                       String destinationNumber) {
               try {
                       SSMLMessageType ssmlMessageType =
SSMLMessageType.builder()
                                        .languageCode(languageCode)
                                        .text(ssmlMessage)
                                        .voiceId(voiceName)
                                        .build();
```

```
VoiceMessageContent content =
 VoiceMessageContent.builder()
                                         .ssmlMessage(ssmlMessageType)
                                         .build();
                        SendVoiceMessageRequest voiceMessageRequest =
 SendVoiceMessageRequest.builder()
 .destinationPhoneNumber(destinationNumber)
 .originationPhoneNumber(originationNumber)
                                         .content(content)
                                         .build();
                        client.sendVoiceMessage(voiceMessageRequest);
                        System.out.println("The message was sent successfully.");
                } catch (PinpointSmsVoiceException e) {
                        System.err.println(e.awsErrorDetails().errorMessage());
                        System.exit(1);
                }
        }
}
```

• For API details, see SendVoiceMessage in AWS SDK for Java 2.x API Reference.

**JavaScript** 

### SDK for JavaScript (v2)

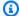

#### Note

There's more on GitHub. Find the complete example and learn how to set up and run in the AWS Code Examples Repository.

```
"use strict";
var AWS = require("aws-sdk");
```

```
// The AWS Region that you want to use to send the voice message. For a list of
// AWS Regions where the Amazon Pinpoint SMS and Voice API is available, see
// https://docs.aws.amazon.com/pinpoint-sms-voice/latest/APIReference/
var aws_region = "us-east-1";
// The phone number that the message is sent from. The phone number that you
// specify has to be associated with your Amazon Pinpoint account. For best
 results, you
// should specify the phone number in E.164 format.
var originationNumber = "+12065550110";
// The recipient's phone number. For best results, you should specify the phone
// number in E.164 format.
var destinationNumber = "+12065550142";
// The language to use when sending the message. For a list of supported
// languages, see https://docs.aws.amazon.com/polly/latest/dq/
SupportedLanguage.html
var languageCode = "en-US";
// The Amazon Polly voice that you want to use to send the message. For a list
// of voices, see https://docs.aws.amazon.com/polly/latest/dg/voicelist.html
var voiceId = "Matthew";
// The content of the message. This example uses SSML to customize and control
// certain aspects of the message, such as the volume or the speech rate.
// The message can't contain any line breaks.
var ssmlMessage =
  "<speak>" +
  "This is a test message sent from <emphasis>Amazon Pinpoint</emphasis> " +
  "using the <break strength='weak'/>AWS SDK for JavaScript in Node.js. " +
  "<amazon:effect phonation='soft'>Thank you for listening." +
  "</amazon:effect>" +
  "</speak>";
// The phone number that you want to appear on the recipient's device. The phone
// number that you specify has to be associated with your Amazon Pinpoint
 account.
var callerId = "+12065550199";
// The configuration set that you want to use to send the message.
var configurationSet = "ConfigSet";
```

```
// Specify that you're using a shared credentials file, and optionally specify
// the profile that you want to use.
var credentials = new AWS.SharedIniFileCredentials({ profile: "default" });
AWS.config.credentials = credentials;
// Specify the region.
AWS.config.update({ region: aws_region });
//Create a new Pinpoint object.
var pinpointsmsvoice = new AWS.PinpointSMSVoice();
var params = {
  CallerId: callerId,
  ConfigurationSetName: configurationSet,
  Content: {
    SSMLMessage: {
      LanguageCode: languageCode,
      Text: ssmlMessage,
      VoiceId: voiceId,
    },
  },
  DestinationPhoneNumber: destinationNumber,
  OriginationPhoneNumber: originationNumber,
};
//Try to send the message.
pinpointsmsvoice.sendVoiceMessage(params, function (err, data) {
  // If something goes wrong, print an error message.
  if (err) {
    console.log(err.message);
   // Otherwise, show the unique ID for the message.
  } else {
    console.log("Message sent! Message ID: " + data["MessageId"]);
  }
});
```

• For API details, see SendVoiceMessage in AWS SDK for JavaScript API Reference.

#### Python

#### **SDK for Python (Boto3)**

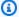

#### Note

There's more on GitHub. Find the complete example and learn how to set up and run in the AWS Code Examples Repository.

```
import logging
import boto3
from botocore.exceptions import ClientError
logger = logging.getLogger(__name__)
def send_voice_message(
    sms_voice_client,
    origination_number,
    caller_id,
    destination_number,
    language_code,
    voice_id,
    ssml_message,
):
    .....
    Sends a voice message using speech synthesis provided by Amazon Polly.
    :param sms_voice_client: A Boto3 PinpointSMSVoice client.
    :param origination_number: The phone number that the message is sent from.
                               The phone number must be associated with your
 Amazon
                               Pinpoint account and be in E.164 format.
    :param caller_id: The phone number that you want to appear on the recipient's
                      device. The phone number must be associated with your
 Amazon
                      Pinpoint account and be in E.164 format.
    :param destination_number: The recipient's phone number. Specify the phone
                               number in E.164 format.
    :param language_code: The language to use when sending the message.
```

```
:param voice_id: The Amazon Polly voice that you want to use to send the
message.
    :param ssml_message: The content of the message. This example uses SSML to
 control
                         certain aspects of the message, such as the volume and
 the
                         speech rate. The message must not contain line breaks.
    :return: The ID of the message.
    try:
        response = sms_voice_client.send_voice_message(
            DestinationPhoneNumber=destination_number,
            OriginationPhoneNumber=origination_number,
            CallerId=caller_id,
            Content={
                "SSMLMessage": {
                    "LanguageCode": language_code,
                    "VoiceId": voice_id,
                    "Text": ssml_message,
                }
            },
    except ClientError:
        logger.exception(
            "Couldn't send message from %s to %s.",
            origination_number,
            destination_number,
        raise
    else:
        return response["MessageId"]
def main():
    origination_number = "+12065550110"
    caller_id = "+12065550199"
    destination_number = "+12065550142"
    language_code = "en-US"
    voice_id = "Matthew"
    ssml_message = (
        "<speak>"
        "This is a test message sent from <emphasis>Amazon Pinpoint</emphasis> "
        "using the <break strength='weak'/>AWS SDK for Python (Boto3). "
        "<amazon:effect phonation='soft'>Thank you for listening."
```

```
"</amazon:effect>"
    "</speak>"
)
print(f"Sending voice message from {origination_number} to
{destination_number}.")
message_id = send_voice_message(
    boto3.client("pinpoint-sms-voice"),
    origination_number,
    caller_id,
    destination_number,
    language_code,
    voice_id,
    ssml_message,
)
print(f"Message sent!\nMessage ID: {message_id}")

if __name__ == "__main__":
    main()
```

• For API details, see SendVoiceMessage in AWS SDK for Python (Boto3) API Reference.

For a complete list of AWS SDK developer guides and code examples, see <u>Using Amazon Pinpoint</u> <u>with an AWS SDK</u>. This topic also includes information about getting started and details about previous SDK versions.

# **Security in Amazon Pinpoint**

Cloud security at AWS is the highest priority. As an AWS customer, you benefit from a data center and network architecture that is built to meet the requirements of the most security-sensitive organizations.

Security is a shared responsibility between AWS and you. The <u>shared responsibility model</u> describes this as security *of* the cloud and security *in* the cloud:

- Security of the cloud AWS is responsible for protecting the infrastructure that runs AWS services in the AWS Cloud. AWS also provides you with services that you can use securely. Third-party auditors regularly test and verify the effectiveness of our security as part of the <u>AWS</u>
   <u>Compliance Programs</u>. To learn about the compliance programs that apply to Amazon Pinpoint, see AWS Services in Scope by Compliance Program.
- **Security in the cloud** Your responsibility is determined by the AWS service that you use. You are also responsible for other factors including the sensitivity of your data, your company's requirements, and applicable laws and regulations.

This documentation helps you understand how to apply the shared responsibility model when using Amazon Pinpoint. The following topics show you how to configure Amazon Pinpoint to meet your security and compliance objectives. You also learn how to use other AWS services that help you monitor and secure your Amazon Pinpoint resources.

For more information see about reference architectures see <u>Amazon Pinpoint Resilient Architecture</u> <u>Guide</u>.

#### **Topics**

- Data protection in Amazon Pinpoint
- Identity and access management for Amazon Pinpoint
- Logging and monitoring in Amazon Pinpoint
- Compliance validation for Amazon Pinpoint
- Resilience in Amazon Pinpoint
- Infrastructure security in Amazon Pinpoint
- Configuration and vulnerability analysis in Amazon Pinpoint

Security best practices for Amazon Pinpoint

# **Data protection in Amazon Pinpoint**

The AWS <u>shared responsibility model</u> applies to data protection in Amazon Pinpoint. As described in this model, AWS is responsible for protecting the global infrastructure that runs all of the AWS Cloud. You are responsible for maintaining control over your content that is hosted on this infrastructure. You are also responsible for the security configuration and management tasks for the AWS services that you use. For more information about data privacy, see the <u>Data Privacy FAQ</u>. For information about data protection in Europe, see the <u>AWS Shared Responsibility Model and GDPR</u> blog post on the *AWS Security Blog*.

For data protection purposes, we recommend that you protect AWS account credentials and set up individual users with AWS IAM Identity Center or AWS Identity and Access Management (IAM). That way, each user is given only the permissions necessary to fulfill their job duties. We also recommend that you secure your data in the following ways:

- Use multi-factor authentication (MFA) with each account.
- Use SSL/TLS to communicate with AWS resources. We require TLS 1.2 and recommend TLS 1.3.
- Set up API and user activity logging with AWS CloudTrail.
- Use AWS encryption solutions, along with all default security controls within AWS services.
- Use advanced managed security services such as Amazon Macie, which assists in discovering and securing sensitive data that is stored in Amazon S3.
- If you require FIPS 140-2 validated cryptographic modules when accessing AWS through a command line interface or an API, use a FIPS endpoint. For more information about the available FIPS endpoints, see Federal Information Processing Standard (FIPS) 140-2.

We strongly recommend that you never put confidential or sensitive information, such as your customers' email addresses, into tags or free-form text fields such as a **Name** field. This includes when you work with Amazon Pinpoint or other AWS services using the console, API, AWS CLI, or AWS SDKs. Any data that you enter into tags or free-form text fields used for names may be used for billing or diagnostic logs. If you provide a URL to an external server, we strongly recommend that you do not include credentials information in the URL to validate your request to that server.

Depending on how you configure and use the service, Amazon Pinpoint might store the following types of personal data for you or about your customers:

Data protection 513

#### **Configuration data**

This includes project configuration data such as credentials and settings that define how and when Amazon Pinpoint sends messages through supported channels, and the user segments that it sends messages to. To send messages, this data can include dedicated IP addresses for email messages, short codes and sender IDs for SMS text messages, and credentials for communicating with push notification services such as the Apple Push Notification service (APNs) and Firebase Cloud Messaging (FCM).

#### User and endpoint data

This includes standard and custom attributes that you use to store and manage data about users and endpoints for an Amazon Pinpoint project. An attribute can store information about a specific user (such as a user's name) or a specific endpoint for a user (such as a user's email address, mobile phone number, or mobile device token). This data can also include external user IDs that correlate users for an Amazon Pinpoint project with users in an external system, such as a customer relationship management system. For more information about what this data can include, see the User and Endpoint schemas in the *Amazon Pinpoint API Reference*.

#### **Analytics data**

This includes data for metrics, also referred to as *key performance indicators (KPIs)*, that provide insight into the performance of an Amazon Pinpoint project for areas such as user engagement and purchase activity. This also includes data for metrics that provide insight into user demographics for a project. The data can derive from standard and custom attributes for users and endpoints, such as the city where a user lives. It can also derive from events, such as open and click events for the email messages that you send for a project.

#### Imported data

This includes any user, segmentation, and analytics data that you add or import from external sources and use in Amazon Pinpoint. An example is a JSON file that you import into Amazon Pinpoint (through the console directly or from an Amazon S3 bucket) to build a static segment. Other examples are endpoint data that you add programmatically to build a dynamic segment, endpoint addresses that you send direct messages to, and events that you configure an app to report to Amazon Pinpoint.

#### **Topics**

- Data encryption
- Internetwork traffic privacy

Data protection 514

Creating an interface VPC endpoint for Amazon Pinpoint

# **Data encryption**

Amazon Pinpoint data is encrypted in transit and at rest. When you submit data to Amazon Pinpoint, it encrypts the data as it receives and stores it. When you retrieve data from Amazon Pinpoint, it transmits the data to you by using current security protocols.

## **Encryption at rest**

Amazon Pinpoint encrypts all the data that it stores for you. This includes configuration data, user and endpoint data, analytics data, and any data that you add or import into Amazon Pinpoint. To encrypt your data, Amazon Pinpoint uses internal AWS Key Management Service (AWS KMS) keys that the service owns and maintains on your behalf. We rotate these keys on a regular basis. For information about AWS KMS, see the AWS Key Management Service Developer Guide.

## **Encryption in transit**

Amazon Pinpoint uses HTTPS and Transport Layer Security (TLS) 1.2 or later to communicate with your clients and applications. To communicate with other AWS services, Amazon Pinpoint uses HTTPS and TLS 1.2. In addition, when you create and manage Amazon Pinpoint resources by using the console, an AWS SDK, or the AWS Command Line Interface, all communications are secured using HTTPS and TLS 1.2.

## **Key management**

To encrypt your Amazon Pinpoint data, Amazon Pinpoint uses internal AWS KMS keys that the service owns and maintains on your behalf. We rotate these keys on a regular basis. You can't provision and use your own AWS KMS or other keys to encrypt data that you store in Amazon Pinpoint.

# Internetwork traffic privacy

Internetwork traffic privacy refers to securing connections and traffic between Amazon Pinpoint and your on-premises clients and applications, and between Amazon Pinpoint and other AWS resources in the same AWS Region. The following features and practices can help you ensure internetwork traffic privacy for Amazon Pinpoint.

Data encryption 515

## Traffic between Amazon Pinpoint and on-premises clients and applications

To establish a private connection between Amazon Pinpoint and clients and applications on your on-premises network, you can use AWS Direct Connect. This enables you to link your network to an AWS Direct Connect location by using a standard, fiber-optic Ethernet cable. One end of the cable is connected to your router. The other end is connected to an AWS Direct Connect router. For more information, see What is AWS Direct Connect? in the AWS Direct Connect User Guide.

To help secure access to Amazon Pinpoint through published APIs, we recommend that you comply with Amazon Pinpoint requirements for API calls. Amazon Pinpoint requires clients to use Transport Layer Security (TLS) 1.2 or later. Clients must also support cipher suites with perfect forward secrecy (PFS), such as Ephemeral Diffie-Hellman (DHE) or Elliptic Curve Diffie-Hellman Ephemeral (ECDHE). Most modern systems such as Java 7 and later support these modes.

In addition, requests must be signed using an access key ID and a secret access key that's associated with an AWS Identity and Access Management (IAM) principal for your AWS account. Alternatively, you can use the <u>AWS Security Token Service</u> (AWS STS) to generate temporary security credentials to sign requests.

## **Traffic between Amazon Pinpoint and other AWS resources**

To secure communications between Amazon Pinpoint and other AWS resources in the same AWS Region, Amazon Pinpoint uses HTTPS and TLS 1.2 by default.

# Creating an interface VPC endpoint for Amazon Pinpoint

You can establish a private connection between your virtual private cloud (VPC) and an endpoint in Amazon Pinpoint by creating an interface VPC endpoint.

Interface endpoints are powered by <u>AWS PrivateLink</u>, a technology that allows you to privately access Amazon Pinpoint APIs without an internet gateway, NAT device, VPN connection, or AWS Direct Connect. Instances in your VPC don't need public IP addresses to communicate with the Amazon Pinpoint APIs that integrate with AWS PrivateLink.

For more information, see the <u>AWS PrivateLink Guide</u>.

## **Creating an interface VPC endpoints**

You can create an interface endpoint using either the Amazon VPC console or the AWS Command Line Interface (AWS CLI). For more information, see <a href="Create an interface endpoint">Create an interface endpoint</a> in the AWS PrivateLink Guide.

Amazon Pinpoint supports the following service names:

- com.amazonaws.region.pinpoint
- com.amazonaws.region.pinpoint-sms-voice-v2

If you turn on private DNS for an interface endpoint, you can make API requests to Amazon Pinpoint using the default DNS name for the AWS Region, for example, com.amazonaws.us-east-1.pinpoint. For more information, see DNS hostnames in the AWS PrivateLink Guide.

For a list of all the Regions and endpoints where Amazon Pinpoint is currently available, see <u>AWS</u> <u>service endpoints</u> in the *Amazon Web Services General Reference*.

## Creating a VPC endpoint policy

You can attach an endpoint policy to your VPC endpoint that controls access. The policy specifies the following information:

- The principal that can perform actions.
- The actions that can be performed.
- The resources on which actions can be performed.

For more information, see <u>Control access to services using endpoint policies</u> in the *AWS PrivateLink Guide*.

## **Example: VPC endpoint policy**

The following VPC endpoint policy grants access to the listed Amazon Pinpoint actions for all principals on all resources.

```
"Resource": "*"
}
]
}
```

# **Identity and access management for Amazon Pinpoint**

AWS Identity and Access Management (IAM) is an AWS service that helps an administrator securely control access to AWS resources. IAM administrators control who can be *authenticated* (signed in) and *authorized* (have permissions) to use Amazon Pinpoint resources. IAM is an AWS service that you can use with no additional charge.

#### **Topics**

- Audience
- · Authenticating with identities
- · Managing access using policies
- How Amazon Pinpoint works with IAM
- Amazon Pinpoint actions for IAM policies
- Amazon Pinpoint identity-based policy examples
- IAM roles for common Amazon Pinpoint tasks
- Troubleshooting Amazon Pinpoint identity and access management

# **Audience**

How you use AWS Identity and Access Management (IAM) differs, depending on the work that you do in Amazon Pinpoint.

**Service user** – If you use the Amazon Pinpoint service to do your job, then your administrator provides you with the credentials and permissions that you need. As you use more Amazon Pinpoint features to do your work, you might need additional permissions. Understanding how access is managed can help you request the right permissions from your administrator. If you cannot access a feature in Amazon Pinpoint, see <u>Troubleshooting Amazon Pinpoint identity and access management</u>.

**Service administrator** – If you're in charge of Amazon Pinpoint resources at your company, you probably have full access to Amazon Pinpoint. It's your job to determine which Amazon Pinpoint

features and resources your service users should access. You must then submit requests to your IAM administrator to change the permissions of your service users. Review the information on this page to understand the basic concepts of IAM. To learn more about how your company can use IAM with Amazon Pinpoint, see How Amazon Pinpoint works with IAM.

**IAM administrator** – If you're an IAM administrator, you might want to learn details about how you can write policies to manage access to Amazon Pinpoint. To view example Amazon Pinpoint identity-based policies that you can use in IAM, see <a href="Amazon Pinpoint identity-based policy">Amazon Pinpoint identity-based policy</a> examples.

# **Authenticating with identities**

Authentication is how you sign in to AWS using your identity credentials. You must be *authenticated* (signed in to AWS) as the AWS account root user, as an IAM user, or by assuming an IAM role.

You can sign in to AWS as a federated identity by using credentials provided through an identity source. AWS IAM Identity Center (IAM Identity Center) users, your company's single sign-on authentication, and your Google or Facebook credentials are examples of federated identities. When you sign in as a federated identity, your administrator previously set up identity federation using IAM roles. When you access AWS by using federation, you are indirectly assuming a role.

Depending on the type of user you are, you can sign in to the AWS Management Console or the AWS access portal. For more information about signing in to AWS, see <a href="How to sign in to your AWS">How to sign in to your AWS</a> account in the AWS Sign-In User Guide.

If you access AWS programmatically, AWS provides a software development kit (SDK) and a command line interface (CLI) to cryptographically sign your requests by using your credentials. If you don't use AWS tools, you must sign requests yourself. For more information about using the recommended method to sign requests yourself, see <u>Signing AWS API requests</u> in the *IAM User Guide*.

Regardless of the authentication method that you use, you might be required to provide additional security information. For example, AWS recommends that you use multi-factor authentication (MFA) to increase the security of your account. To learn more, see <a href="Multi-factor authentication">Multi-factor authentication</a> in the AWS IAM Identity Center User Guide and <a href="Using multi-factor authentication">Using multi-factor authentication</a> (MFA) in AWS in the IAM User Guide.

#### AWS account root user

When you create an AWS account, you begin with one sign-in identity that has complete access to all AWS services and resources in the account. This identity is called the AWS account *root user* and is accessed by signing in with the email address and password that you used to create the account. We strongly recommend that you don't use the root user for your everyday tasks. Safeguard your root user credentials and use them to perform the tasks that only the root user can perform. For the complete list of tasks that require you to sign in as the root user, see <u>Tasks that require root user credentials</u> in the *IAM User Guide*.

#### IAM users and groups

An <u>IAM user</u> is an identity within your AWS account that has specific permissions for a single person or application. Where possible, we recommend relying on temporary credentials instead of creating IAM users who have long-term credentials such as passwords and access keys. However, if you have specific use cases that require long-term credentials with IAM users, we recommend that you rotate access keys. For more information, see <u>Rotate access keys regularly for use cases that require long-term credentials</u> in the *IAM User Guide*.

An <u>IAM group</u> is an identity that specifies a collection of IAM users. You can't sign in as a group. You can use groups to specify permissions for multiple users at a time. Groups make permissions easier to manage for large sets of users. For example, you could have a group named *IAMAdmins* and give that group permissions to administer IAM resources.

Users are different from roles. A user is uniquely associated with one person or application, but a role is intended to be assumable by anyone who needs it. Users have permanent long-term credentials, but roles provide temporary credentials. To learn more, see <a href="When to create an IAM user">When to create an IAM user</a> (instead of a role) in the IAM User Guide.

#### IAM roles

An <u>IAM role</u> is an identity within your AWS account that has specific permissions. It is similar to an IAM user, but is not associated with a specific person. You can temporarily assume an IAM role in the AWS Management Console by <u>switching roles</u>. You can assume a role by calling an AWS CLI or AWS API operation or by using a custom URL. For more information about methods for using roles, see <u>Using IAM roles</u> in the <u>IAM User Guide</u>.

IAM roles with temporary credentials are useful in the following situations:

Authenticating with identities 520

• Federated user access – To assign permissions to a federated identity, you create a role and define permissions for the role. When a federated identity authenticates, the identity is associated with the role and is granted the permissions that are defined by the role. For information about roles for federation, see <a href="Creating a role for a third-party Identity Provider">Creating a role for a third-party Identity Provider</a> in the IAM User Guide. If you use IAM Identity Center, you configure a permission set. To control what your identities can access after they authenticate, IAM Identity Center correlates the permission set to a role in IAM. For information about permissions sets, see <a href="Permission sets">Permission sets</a> in the AWS IAM Identity Center User Guide.

- **Temporary IAM user permissions** An IAM user or role can assume an IAM role to temporarily take on different permissions for a specific task.
- Cross-account access You can use an IAM role to allow someone (a trusted principal) in a
  different account to access resources in your account. Roles are the primary way to grant crossaccount access. However, with some AWS services, you can attach a policy directly to a resource
  (instead of using a role as a proxy). To learn the difference between roles and resource-based
  policies for cross-account access, see <a href="How IAM roles differ from resource-based policies">How IAM roles differ from resource-based policies</a> in the
  IAM User Guide.
- Cross-service access Some AWS services use features in other AWS services. For example, when you make a call in a service, it's common for that service to run applications in Amazon EC2 or store objects in Amazon S3. A service might do this using the calling principal's permissions, using a service role, or using a service-linked role.
  - Forward access sessions (FAS) When you use an IAM user or role to perform actions in AWS, you are considered a principal. When you use some services, you might perform an action that then initiates another action in a different service. FAS uses the permissions of the principal calling an AWS service, combined with the requesting AWS service to make requests to downstream services. FAS requests are only made when a service receives a request that requires interactions with other AWS services or resources to complete. In this case, you must have permissions to perform both actions. For policy details when making FAS requests, see Forward access sessions.
  - Service role A service role is an <u>IAM role</u> that a service assumes to perform actions on your behalf. An IAM administrator can create, modify, and delete a service role from within IAM. For more information, see <u>Creating a role to delegate permissions to an AWS service</u> in the *IAM User Guide*.
  - Service-linked role A service-linked role is a type of service role that is linked to an AWS service. The service can assume the role to perform an action on your behalf. Service-linked

roles appear in your AWS account and are owned by the service. An IAM administrator can view, but not edit the permissions for service-linked roles.

Applications running on Amazon EC2 – You can use an IAM role to manage temporary credentials for applications that are running on an EC2 instance and making AWS CLI or AWS API requests. This is preferable to storing access keys within the EC2 instance. To assign an AWS role to an EC2 instance and make it available to all of its applications, you create an instance profile that is attached to the instance. An instance profile contains the role and enables programs that are running on the EC2 instance to get temporary credentials. For more information, see <u>Using an IAM role to grant permissions to applications running on Amazon EC2 instances</u> in the <u>IAM User Guide</u>.

To learn whether to use IAM roles or IAM users, see When to create an IAM role (instead of a user) in the IAM User Guide.

# Managing access using policies

You control access in AWS by creating policies and attaching them to AWS identities or resources. A policy is an object in AWS that, when associated with an identity or resource, defines their permissions. AWS evaluates these policies when a principal (user, root user, or role session) makes a request. Permissions in the policies determine whether the request is allowed or denied. Most policies are stored in AWS as JSON documents. For more information about the structure and contents of JSON policy documents, see Overview of JSON policies in the *IAM User Guide*.

Administrators can use AWS JSON policies to specify who has access to what. That is, which **principal** can perform **actions** on what **resources**, and under what **conditions**.

By default, users and roles have no permissions. To grant users permission to perform actions on the resources that they need, an IAM administrator can create IAM policies. The administrator can then add the IAM policies to roles, and users can assume the roles.

IAM policies define permissions for an action regardless of the method that you use to perform the operation. For example, suppose that you have a policy that allows the iam:GetRole action. A user with that policy can get role information from the AWS Management Console, the AWS CLI, or the AWS API.

## **Identity-based policies**

Identity-based policies are JSON permissions policy documents that you can attach to an identity, such as an IAM user, group of users, or role. These policies control what actions users and roles can

perform, on which resources, and under what conditions. To learn how to create an identity-based policy, see Creating IAM policies in the IAM User Guide.

Identity-based policies can be further categorized as *inline policies* or *managed policies*. Inline policies are embedded directly into a single user, group, or role. Managed policies are standalone policies that you can attach to multiple users, groups, and roles in your AWS account. Managed policies include AWS managed policies and customer managed policies. To learn how to choose between a managed policy or an inline policy, see <a href="Choosing between managed policies and inline policies">Choosing between managed policies and inline policies</a> in the *IAM User Guide*.

Amazon Pinpoint supports the use of identity-based policies to control access to Amazon Pinpoint resources.

## **Resource-based policies**

Resource-based policies are JSON policy documents that you attach to a resource. Examples of resource-based policies are IAM *role trust policies* and Amazon S3 *bucket policies*. In services that support resource-based policies, service administrators can use them to control access to a specific resource. For the resource where the policy is attached, the policy defines what actions a specified principal can perform on that resource and under what conditions. You must <u>specify a principal</u> in a resource-based policy. Principals can include accounts, users, roles, federated users, or AWS services.

Resource-based policies are inline policies that are located in that service. You can't use AWS managed policies from IAM in a resource-based policy.

Amazon Pinpoint supports the use of resource-based policies to control access to Amazon Pinpoint resources.

## Access control lists (ACLs)

Access control lists (ACLs) control which principals (account members, users, or roles) have permissions to access a resource. ACLs are similar to resource-based policies, although they do not use the JSON policy document format.

Amazon S3, AWS WAF, and Amazon VPC are examples of services that support ACLs. To learn more about ACLs, see <u>Access control list (ACL) overview</u> in the *Amazon Simple Storage Service Developer Guide*.

Amazon Pinpoint doesn't support the use of ACLs to control access to Amazon Pinpoint resources.

## Other policy types

AWS supports additional, less-common policy types. These policy types can set the maximum permissions granted to you by the more common policy types.

- Permissions boundaries A permissions boundary is an advanced feature in which you set the maximum permissions that an identity-based policy can grant to an IAM entity (IAM user or role). You can set a permissions boundary for an entity. The resulting permissions are the intersection of an entity's identity-based policies and its permissions boundaries. Resource-based policies that specify the user or role in the Principal field are not limited by the permissions boundary. An explicit deny in any of these policies overrides the allow. For more information about permissions boundaries, see Permissions boundaries for IAM entities in the IAM User Guide.
- Service control policies (SCPs) SCPs are JSON policies that specify the maximum permissions for an organization or organizational unit (OU) in AWS Organizations. AWS Organizations is a service for grouping and centrally managing multiple AWS accounts that your business owns. If you enable all features in an organization, then you can apply service control policies (SCPs) to any or all of your accounts. The SCP limits permissions for entities in member accounts, including each AWS account root user. For more information about Organizations and SCPs, see <a href="How SCPs">How SCPs</a> work in the AWS Organizations User Guide.
- Session policies Session policies are advanced policies that you pass as a parameter when you programmatically create a temporary session for a role or federated user. The resulting session's permissions are the intersection of the user or role's identity-based policies and the session policies. Permissions can also come from a resource-based policy. An explicit deny in any of these policies overrides the allow. For more information, see Session policies in the IAM User Guide.

Amazon Pinpoint supports the use of these types of policies to control access to Amazon Pinpoint resources.

## Multiple policy types

When multiple types of policies apply to a request, the resulting permissions are more complicated to understand. To learn how AWS determines whether to allow a request when multiple policy types are involved, see Policy evaluation logic in the *IAM User Guide*.

## **How Amazon Pinpoint works with IAM**

To use Amazon Pinpoint, users in your AWS account require permissions that allow them to view analytics data, create projects, define user segments, deploy campaigns, and more. If you

integrate a mobile or web app with Amazon Pinpoint, users of your app also require access to Amazon Pinpoint. This access enables your app to register endpoints and report usage data to Amazon Pinpoint. To grant access to Amazon Pinpoint features, create AWS Identity and Access Management (IAM) policies that allow Amazon Pinpoint actions for IAM identities or Amazon Pinpoint resources.

IAM is a service that helps administrators securely control access to AWS resources. IAM policies include statements that allow or deny specific actions by specific users or for specific resources. Amazon Pinpoint provides a <u>set of actions</u> that you can use in IAM policies to specify granular permissions for Amazon Pinpoint users and resources. This means that you can grant the appropriate level of access to Amazon Pinpoint without creating overly permissive policies that might expose important data or compromise your resources. For example, you can grant unrestricted access to an Amazon Pinpoint administrator, and grant read-only access to individuals who need access to only a specific project.

Before you use IAM to manage access to Amazon Pinpoint, you should understand what IAM features are available for use with Amazon Pinpoint. To get a high-level view of how Amazon Pinpoint and other AWS services work with IAM, see <a href="AWS services that work with IAM">AWS services work with IAM</a>, see <a href="AWS services that work with IAM">AWS services work with IAM</a> in the IAM User Guide.

#### **Topics**

- Amazon Pinpoint identity-based policies
- Amazon Pinpoint resource-based permissions policies
- Authorization based on Amazon Pinpoint tags
- Amazon Pinpoint IAM roles

## **Amazon Pinpoint identity-based policies**

With IAM identity-based policies, you can specify allowed or denied actions and resources as well as the conditions under which actions are allowed or denied. Amazon Pinpoint supports specific actions, resources, and condition keys. To learn about all the elements that you can use in a JSON policy, see <a href="IAM JSON policy elements reference">IAM JSON policy elements reference</a> in the IAM User Guide.

#### **Actions**

Administrators can use AWS JSON policies to specify who has access to what. That is, which **principal** can perform **actions** on what **resources**, and under what **conditions**.

The Action element of a JSON policy describes the actions that you can use to allow or deny access in a policy. Policy actions usually have the same name as the associated AWS API operation. There are some exceptions, such as *permission-only actions* that don't have a matching API operation. There are also some operations that require multiple actions in a policy. These additional actions are called *dependent actions*.

Include actions in a policy to grant permissions to perform the associated operation.

This means that policy actions control what users can do on the Amazon Pinpoint console. They also control what users can do programmatically by using the AWS SDKs, the AWS Command Line Interface (AWS CLI), or the Amazon Pinpoint APIs directly.

Policy actions in Amazon Pinpoint use the following prefixes:

- **mobiletargeting** For actions that derive from the Amazon Pinpoint API, which is the primary API for Amazon Pinpoint.
- **sms-voice** For actions that derive from the Amazon Pinpoint SMS and Voice API, which is a supplemental API that provides advanced options for using and managing the SMS and voice channels in Amazon Pinpoint.

For example, to grant someone permission to view information about all the segments for a project, which is an action that corresponds to the GetSegments operation in the Amazon Pinpoint API, include the mobiletargeting: GetSegments action in their policy. Policy statements must include either an Action or NotAction element. Amazon Pinpoint defines its own set of actions that describe the tasks that users can perform with it.

To specify multiple actions in a single statement, separate them with commas:

```
"Action": [
    "mobiletargeting:action1",
    "mobiletargeting:action2"
```

You can also specify multiple actions by using wildcards (\*). For example, to specify all actions that begin with the word Get, include the following action:

```
"Action": "mobiletargeting:Get*"
```

However, as a best practice, you should create policies that follow the principle of *least privilege*. In other words, you should create policies that include only the permissions that are required to perform a specific action.

For a list of Amazon Pinpoint actions that you can use in IAM policies, see <u>Amazon Pinpoint actions</u> for IAM policies.

#### Resources

Administrators can use AWS JSON policies to specify who has access to what. That is, which **principal** can perform **actions** on what **resources**, and under what **conditions**.

The Resource JSON policy element specifies the object or objects to which the action applies. Statements must include either a Resource or a NotResource element. As a best practice, specify a resource using its <a href="Managen Resource Name (ARN)"><u>Amazon Resource Name (ARN)</u></a>. You can do this for actions that support a specific resource type, known as *resource-level permissions*.

For actions that don't support resource-level permissions, such as listing operations, use a wildcard (\*) to indicate that the statement applies to all resources.

```
"Resource": "*"
```

For example, the mobiletargeting: GetSegments action retrieves information about all the segments that are associated with a specific Amazon Pinpoint project. You identify a project with an ARN in the following format:

```
arn:aws:mobiletargeting:${Region}:${Account}:apps/${projectId}
```

For more information about the format of ARNs, see <u>Amazon Resource Names (ARNs)</u> in the *AWS General Reference*.

In IAM policies, you can specify ARNs for the following types of Amazon Pinpoint resources:

- Campaigns
- Journeys
- Message templates (referred to as templates in some contexts)
- Projects (referred to as apps or applications in some contexts)

- Recommender models (referred to as recommenders in some contexts)
- Segments

For example, to create a policy statement for the project that has the project ID 810c7aab86d42fb2b56c8c966example, use the following ARN:

```
"Resource": "arn:aws:mobiletargeting:us-
east-1:123456789012:apps/810c7aab86d42fb2b56c8c966example"
```

To specify all the projects that belong to a specific account, use the wildcard (\*):

```
"Resource": "arn:aws:mobiletargeting:us-east-1:123456789012:apps/*"
```

Some Amazon Pinpoint actions, such as certain actions for creating resources, can't be performed on a specific resource. In those cases, you must use the wildcard (\*):

```
"Resource": "*"
```

In IAM policies, you can also specify ARNs for the following types of Amazon Pinpoint SMS and Voice resources:

- Configuration Set
- Opt Out List
- Phone Number
- Pool
- Sender Id

For example, to create a policy statement for a phone number that has the phone number ID phone - 12345678901234567890123456789012 use the following ARN:

```
"Resource": "arn:aws:sms-voice:us-east-1:123456789012:phone-number/
phone-12345678901234567890123456789012"
```

To specify all phone numbers that belong to a specific account, use a wildcard (\*) in place of the phone number ID:

```
"Resource": "arn:aws:sms-voice:us-east-1:123456789012:phone-number/*"
```

Some Amazon Pinpoint SMS and Voice actions are not performed on a specific resource, such as those for managing account-level settings like spend limits. In those cases, you must use the wildcard (\*):

```
"Resource": "*"
```

Some Amazon Pinpoint API actions involve multiple resources. For example, the TagResource action can add a tag to multiple projects. To specify multiple resources in a single statement, separate the ARNs with commas:

```
"Resource": [
    "resource1",
    "resource2"
```

To see a list of Amazon Pinpoint resource types and their ARNs, see <u>Resources Defined by Amazon Pinpoint</u> in the *IAM User Guide*. To learn which actions you can specify with the ARN of each resource type, see Actions Defined by Amazon Pinpoint in the *IAM User Guide*.

#### **Condition keys**

Administrators can use AWS JSON policies to specify who has access to what. That is, which **principal** can perform **actions** on what **resources**, and under what **conditions**.

The Condition element (or Condition *block*) lets you specify conditions in which a statement is in effect. The Condition element is optional. You can create conditional expressions that use <u>condition operators</u>, such as equals or less than, to match the condition in the policy with values in the request.

If you specify multiple Condition elements in a statement, or multiple keys in a single Condition element, AWS evaluates them using a logical AND operation. If you specify multiple values for a single condition key, AWS evaluates the condition using a logical OR operation. All of the conditions must be met before the statement's permissions are granted.

You can also use placeholder variables when you specify conditions. For example, you can grant an IAM user permission to access a resource only if it is tagged with their IAM user name. For more information, see IAM policy elements: variables and tags in the IAM User Guide.

AWS supports global condition keys and service-specific condition keys. To see all AWS global condition keys, see AWS global condition context keys in the *IAM User Guide*.

Amazon Pinpoint defines its own set of condition keys and also supports some global condition keys. To see a list of all AWS global condition keys, see <u>AWS global condition context keys</u> in the *IAM User Guide*. To see a list of Amazon Pinpoint condition keys, see <u>Condition Keys for Amazon Pinpoint</u> in the *IAM User Guide*. To learn which actions and resources you can use a condition key with, see <u>Actions Defined by Amazon Pinpoint</u> in the *IAM User Guide*.

#### **Examples**

To view examples of Amazon Pinpoint identity-based policies, see <u>Amazon Pinpoint identity-based</u> policy examples.

### **Amazon Pinpoint resource-based permissions policies**

Resource-based permission policies are JSON policy documents that specify what actions a specified principal can perform on an Amazon Pinpoint resource and under what conditions. Amazon Pinpoint supports resource-based permissions policies for campaigns, journeys, message templates (*templates*), recommender models (*recommenders*), projects (*apps*), and segments.

## **Examples**

To view examples of Amazon Pinpoint resource-based policies, see <u>the section called "Identity-based policy examples"</u>.

## **Authorization based on Amazon Pinpoint tags**

You can associate tags with certain types of Amazon Pinpoint resources or pass tags in a request to Amazon Pinpoint. To control access based on tags, you provide tag information in the <a href="condition">condition</a> element of a policy using the aws:ResourceTag/\${TagKey}, aws:RequestTag/\${TagKey}, or aws:TagKeys condition keys.

For information about tagging Amazon Pinpoint resources, including an example IAM policy, see Tagging Amazon Pinpoint resources.

## **Amazon Pinpoint IAM roles**

An IAM role is an entity within your AWS account that has specific permissions.

#### Using temporary credentials with Amazon Pinpoint

You can use temporary credentials to sign in with federation, assume an IAM role, or assume a cross-account role. You obtain temporary security credentials by calling AWS Security Token Service (AWS STS) API operations such as AssumeRole or GetFederationToken.

Amazon Pinpoint supports using temporary credentials.

#### Service-linked roles

<u>Service-linked roles</u> allow AWS services to access resources in other services to complete an action on your behalf. Service-linked roles appear in your IAM account and are owned by the service. An IAM administrator can view but not edit the permissions for service-linked roles.

Amazon Pinpoint doesn't use service-linked roles.

#### **Service roles**

This feature allows a service to assume a <u>service role</u> on your behalf. This role allows the service to access resources in other services to complete an action on your behalf. Service roles appear in your IAM account and are owned by the account. This means that an IAM administrator can change the permissions for this role. However, doing so might break the functionality of the service.

Amazon Pinpoint supports using service roles.

# **Amazon Pinpoint actions for IAM policies**

To manage access to Amazon Pinpoint resources in your AWS account, you can add Amazon Pinpoint actions to AWS Identity and Access Management (IAM) policies. By using actions in policies, you can control what users can do on the Amazon Pinpoint console. You can also control what users can do programmatically by using the AWS SDKs, the AWS Command Line Interface (AWS CLI), or the Amazon Pinpoint APIs directly.

In a policy, you specify each action with the appropriate Amazon Pinpoint namespace followed by a colon and the name of the action, such as GetSegments. Most actions correspond to a request to the Amazon Pinpoint API using a specific URI and HTTP method. For example, if you allow the mobiletargeting: GetSegments action in a user's policy, the user is allowed to retrieve information about all the segments for a project by submitting an HTTP GET request to the <a href="mailto:apps/projectId/segments">apps/projectId/segments</a> URI. This policy also allows the user to view that information on the console, and retrieve that information by using an AWS SDK or the AWS CLI.

Each action is performed on a specific Amazon Pinpoint resource, which you identify in a policy statement by its Amazon Resource Name (ARN). For example, the mobiletargeting: GetSegments action is performed on a specific project, which you identify with the ARN, arn: aws:mobiletargeting:region:accountId:apps/projectId.

This topic identifies Amazon Pinpoint actions that you can add to IAM policies for your AWS account. To see examples that demonstrate how you can use actions in policies to manage access to Amazon Pinpoint resources, see Amazon Pinpoint identity-based policy examples.

#### **Topics**

- Amazon Pinpoint API actions
- Amazon Pinpoint SMS and voice version 1 API actions
- Amazon Pinpoint SMS and voice version 2 API actions

# **Amazon Pinpoint API actions**

This section identifies actions for features that are available from the Amazon Pinpoint API, which is the primary API for Amazon Pinpoint. To learn more about this API, see the <u>Amazon Pinpoint API</u> Reference.

# **Categories:**

- Analytics and metrics
- Campaigns
- Channels
- Endpoints
- Event streams
- Events
- Export jobs
- Import jobs
- Journeys
- Message templates
- Messages
- One-time passwords
- Phone number validation

- Projects
- Recommender models
- Segments
- Tags
- Users

# **Analytics and metrics**

The following permissions are related to viewing analytics data on the Amazon Pinpoint console. They're also related to retrieving (querying) aggregated data for standard metrics, also referred to as *key performance indicators (KPIs)*, that apply to projects, campaigns, and journeys.

#### mobiletargeting:GetReports

View analytics data on the Amazon Pinpoint console. This permission is also required in order to create segments that contain custom attributes using the Amazon Pinpoint console. It's also required to obtain an estimate of the size of a segment in the Amazon Pinpoint console.

- URI Not applicable
- Method Not applicable
- Resource ARN arn:aws:mobiletargeting:region:accountId:\*

#### mobiletargeting:GetApplicationDateRangeKpi

Retrieve (query) aggregated data for a standard application metric. This is a metric that applies to all the campaigns or transactional messages that are associated with a project.

- URI /apps/projectId/kpis/daterange/kpi-name
- Method GET
- Resource ARN arn:aws:mobiletargeting:region:accountId:apps/projectId/ kpis/daterange/kpi-name

#### mobiletargeting:GetCampaignDateRangeKpi

Retrieve (query) aggregated data for a standard campaign metric. This is a metric that applies to an individual campaign.

- URI /apps/projectId/campaigns/campaignId/kpis/daterange/kpi-name
- Method GET

 Resource ARN – arn: aws: mobiletargeting: region: accountId: apps/projectId/ campaigns/campaignId/kpis/daterange/kpi-name

# mobiletargeting:GetJourneyDateRangeKpi

Retrieve (query) aggregated data for a standard journey engagement metric. This is an engagement metric that applies to an individual journey—for example, the number of messages that were opened by participants for all the activities in a journey.

- URI /apps/projectId/journeys/journeyId/kpis/daterange/kpi-name
- Method GET
- Resource ARN arn:aws:mobiletargeting:region:accountId:apps/projectId/ journeys/journeyId/kpis/daterange/kpi-name

# mobiletargeting:GetJourneyExecutionMetrics

Retrieve (query) aggregated data for standard execution metrics that apply to an individual journey—for example, the number of participants who are actively proceeding through all the activities in a journey.

- URI /apps/projectId/journeys/journeyId/execution-metrics
- Method GET
- Resource ARN arn:aws:mobiletargeting:region:accountId:apps/projectId/ journeys/journeyId/execution-metrics

# mobiletargeting:GetJourneyExecutionActivityMetrics

Retrieve (query) aggregated data for standard execution metrics that apply to an individual activity in a journey—for example, the number of participants who started or completed an activity.

- URI /apps/projectId/journeys/journeyId/activities/journey-activity-id/ execution-metrics
- Method GET
- Resource ARN arn: aws: mobiletargeting: region: accountId: apps/projectId/ journeys/journeyId/activities/journey-activity-id/execution-metrics

# **Campaigns**

The following permissions are related to managing campaigns in your Amazon Pinpoint account.

# mobiletargeting:CreateCampaign

Create a campaign for a project.

- URI /apps/projectId/campaigns
- Method POST
- Resource ARN arn:aws:mobiletargeting:region:accountId:apps/projectId/ campaigns

#### mobiletargeting:DeleteCampaign

Delete a specific campaign.

- URI /apps/projectId/campaigns/campaignId
- Method DELETE
- Resource ARN arn:aws:mobiletargeting:region:accountId:apps/projectId/ campaigns/campaignId

# mobiletargeting:GetCampaign

Retrieve information about a specific campaign.

- URI /apps/projectId/campaigns/campaignId
- Method GET
- Resource ARN arn:aws:mobiletargeting:region:accountId:apps/projectId/ campaigns/campaignId

#### mobiletargeting:GetCampaignActivities

Retrieve information about the activities performed by a campaign.

- URI /apps/projectId/campaigns/campaignId/activities
- Method GET
- Resource ARN arn:aws:mobiletargeting:region:accountId:apps/projectId/ campaigns/campaignId

## mobiletargeting:GetCampaigns

Retrieve information about all campaigns for a project.

- URI /apps/projectId/campaigns
- Method GET
- Resource ARN arn:aws:mobiletargeting:region:accountId:apps/projectId

### mobiletargeting:GetCampaignVersion

Retrieve information about a specific campaign version.

- URI /apps/projectId/campaigns/campaignId/versions/versionId
- Method GET
- Resource ARN arn:aws:mobiletargeting:region:accountId:apps/projectId/ campaigns/campaignId

# mobiletargeting:GetCampaignVersions

Retrieve information about the current and prior versions of a campaign.

- URI /apps/projectId/campaigns/campaignId/versions
- Method GET
- Resource ARN arn:aws:mobiletargeting:region:accountId:apps/projectId/ campaigns/campaignId

# mobiletargeting:UpdateCampaign

Update a specific campaign.

- URI /apps/projectId/campaigns/campaignId
- Method PUT
- Resource ARN arn:aws:mobiletargeting:region:accountId:apps/projectId/ campaigns/campaignId

#### Channels

The following permissions are related to managing channels in your Amazon Pinpoint account. In Amazon Pinpoint, *channels* refer to the methods that you use to contact your customers, such as sending email, SMS messages, or push notifications.

# mobiletargeting:DeleteAdmChannel

Disable the Amazon Device Messaging (ADM) channel for a project.

- URI /apps/projectId/channels/adm
- Method DELETE
- Resource ARN arn:aws:mobiletargeting:region:accountId:apps/projectId/ channels/adm

### mobiletargeting:GetAdmChannel

Retrieve information about the ADM channel for a project.

- URI /apps/projectId/channels/adm
- Method GET
- Resource ARN arn:aws:mobiletargeting:region:accountId:apps/projectId/ channels/adm

### mobiletargeting:UpdateAdmChannel

Enable or update the ADM channel for a project.

- URI /apps/projectId/channels/adm
- Method PUT
- Resource ARN arn:aws:mobiletargeting:region:accountId:apps/projectId/ channels/adm

#### mobiletargeting: DeleteApnsChannel

Disable the Apple Push Notification service (APNs) channel for a project.

- URI /apps/projectId/channels/apns
- Method DELETE
- Resource ARN arn:aws:mobiletargeting:region:accountId:apps/projectId/ channels/apns

## mobiletargeting:GetApnsChannel

Retrieve information about the APNs channel for a project.

- URI /apps/projectId/channels/apns
- Method GET
- Resource ARN arn:aws:mobiletargeting:region:accountId:apps/projectId/ channels/apns

#### mobiletargeting:UpdateApnsChannel

Enable or update the APNs channel for a project.

- URI /apps/projectId/channels/apns
- Method PUT

 Resource ARN – arn:aws:mobiletargeting:region:accountId:apps/projectId/ channels/apns

# mobiletargeting:DeleteApnsSandboxChannel

Disable the APNs sandbox channel for a project.

- URI /apps/projectId/channels/apns\_sandbox
- Method DELETE
- Resource ARN arn:aws:mobiletargeting:region:accountId:apps/projectId/ channels/apns\_sandbox

## mobiletargeting:GetApnsSandboxChannel

Retrieve information about the APNs sandbox channel for a project.

- URI /apps/projectId/channels/apns\_sandbox
- Method GET
- Resource ARN arn:aws:mobiletargeting:region:accountId:apps/projectId/ channels/apns\_sandbox

#### mobiletargeting:UpdateApnsSandboxChannel

Enable or update the APNs sandbox channel for a project.

- URI /apps/projectId/channels/apns\_sandbox
- Method PUT
- Resource ARN arn:aws:mobiletargeting:region:accountId:apps/projectId/ channels/apns\_sandbox

### mobiletargeting:DeleteApnsVoipChannel

Disable the APNs VoIP channel for a project.

- URI /apps/projectId/channels/apns\_voip
- Method DELETE
- Resource ARN arn:aws:mobiletargeting:region:accountId:apps/projectId/ channels/apns\_voip

### mobiletargeting:GetApnsVoipChannel

Retrieve information about the APNs VoIP channel for a project.

URI - /apps/projectId/channels/apns\_voip

- Method GET
- Resource ARN arn:aws:mobiletargeting:region:accountId:apps/projectId/ channels/apns\_voip

# mobiletargeting:UpdateApnsVoipChannel

Enable or update the APNs VoIP channel for a project.

- URI /apps/projectId/channels/apns\_voip
- Method PUT
- Resource ARN arn:aws:mobiletargeting:region:accountId:apps/projectId/ channels/apns\_voip

#### mobiletargeting:DeleteApnsVoipSandboxChannel

Disable the APNs VoIP sandbox channel for a project.

- URI /apps/projectId/channels/apns\_voip\_sandbox
- Method DELETE
- Resource ARN arn:aws:mobiletargeting:region:accountId:apps/projectId/ channels/apns\_voip\_sandbox

## mobiletargeting:GetApnsVoipSandboxChannel

Retrieve information about the APNs VoIP sandbox channel for a project.

- URI /apps/projectId/channels/apns\_voip\_sandbox
- Method GET
- Resource ARN arn:aws:mobiletargeting:region:accountId:apps/projectId/ channels/apns\_voip\_sandbox

# mobiletargeting:UpdateApnsVoipSandboxChannel

Enable or update the APNs VoIP sandbox channel for a project.

- URI /apps/projectId/channels/apns\_voip\_sandbox
- Method PUT
- Resource ARN arn:aws:mobiletargeting:region:accountId:apps/projectId/ channels/apns\_voip\_sandbox

# mobiletargeting:DeleteBaiduChannel

Disable the Baidu Cloud Push channel for a project.

• URI - /apps/projectId/channels/baidu

- Method DELETE
- Resource ARN arn:aws:mobiletargeting:region:accountId:apps/projectId/ channels/baidu

# mobiletargeting:GetBaiduChannel

Retrieve information about the Baidu Cloud Push channel for a project.

- URI /apps/projectId/channels/baidu
- Method GET
- Resource ARN arn:aws:mobiletargeting:region:accountId:apps/projectId/ channels/baidu

#### mobiletargeting:UpdateBaiduChannel

Enable or update the Baidu Cloud Push channel for a project.

- URI /apps/projectId/channels/baidu
- Method PUT
- Resource ARN arn:aws:mobiletargeting:region:accountId:apps/projectId/ channels/baidu

# mobiletargeting:DeleteEmailChannel

Disable the email channel for a project.

- URI /apps/projectId/channels/email
- Method DELETE
- Resource ARN arn:aws:mobiletargeting:region:accountId:apps/projectId/ channels/email

# mobiletargeting:GetEmailChannel

Retrieve information about the email channel for a project.

- URI /apps/projectId/channels/email
- Method GET
- Resource ARN arn:aws:mobiletargeting:region:accountId:apps/projectId/ channels/email

### mobiletargeting:UpdateEmailChannel

Enable or update the email channel for a project.

URI - /apps/projectId/channels/email

- Method PUT
- Resource ARN arn:aws:mobiletargeting:region:accountId:apps/projectId/ channels/email

# mobiletargeting: DeleteGcmChannel

Disable the Firebase Cloud Messaging (FCM) channel for a project. This channel allows Amazon Pinpoint to send push notifications to an Android app through the FCM service, which replaces the Google Cloud Messaging (GCM) service.

- URI /apps/projectId/channels/gcm
- Method DELETE
- Resource ARN arn:aws:mobiletargeting:region:accountId:apps/projectId/ channels/gcm

# mobiletargeting:GetGcmChannel

Retrieve information about the FCM channel for a project. This channel allows Amazon Pinpoint to send push notifications to an Android app through the FCM service, which replaces the Google Cloud Messaging (GCM) service.

- URI /apps/projectId/channels/gcm
- Method GET
- Resource ARN arn:aws:mobiletargeting:region:accountId:apps/projectId/ channels/gcm

## mobiletargeting:UpdateGcmChannel

Enable or update the FCM channel for a project. This channel allows Amazon Pinpoint to send push notifications to an Android app through the FCM service, which replaces the Google Cloud Messaging (GCM) service.

- URI /apps/projectId/channels/gcm
- Method PUT
- Resource ARN arn:aws:mobiletargeting:region:accountId:apps/projectId/ channels/gcm

# mobiletargeting:DeleteSmsChannel

Disable the SMS channel for a project.

- URI /apps/projectId/channels/sms
- Method DELETE

 Resource ARN – arn:aws:mobiletargeting:region:accountId:apps/projectId/ channels/sms

# mobiletargeting:GetSmsChannel

Retrieve information about the SMS channel for a project.

- URI /apps/projectId/channels/sms
- Method GET
- Resource ARN arn:aws:mobiletargeting:region:accountId:apps/projectId/ channels/sms

## mobiletargeting:UpdateSmsChannel

Enable or update the SMS channel for a project.

- URI /apps/projectId/channels/sms
- Method PUT
- Resource ARN arn:aws:mobiletargeting:region:accountId:apps/projectId/ channels/sms

### mobiletargeting:GetChannels

Retrieves information about the history and status of each channel for an application.

- URI /apps/application-id/channels
- Method GET
- Resource ARN arn: aws: mobiletargeting: region: accountId: apps/projectId/ channels

### mobiletargeting:DeleteVoiceChannel

Disables the voice channel for an application and deletes any existing settings for the channel.

- URI /apps/application-id/channels/voice
- Method DELETE
- Resource ARN arn:aws:mobiletargeting:region:accountId:apps/projectid/ channels/voice

#### mobiletargeting:GetVoiceChannel

Retrieves information about the status and settings of the voice channel for an application.

• URI - /apps/application-id/channels/voice

- Method GET
- Resource ARN arn:aws:mobiletargeting:region:accountId:apps/projectid/ channels/voice

# mobiletargeting:UpdateVoiceChannel

Enables the voice channel for an application or updates the status and settings of the voice channel for an application.

- URI /apps/application-id/channels/voice
- Method PUT
- Resource ARN arn:aws:mobiletargeting:region:accountId:apps/projectid/ channels/voice

# **Endpoints**

The following permissions are related to managing endpoints in your Amazon Pinpoint account. In Amazon Pinpoint, an *endpoint* is a single destination for your messages. For example, an endpoint could be a customer's email address, telephone number, or mobile device token.

#### mobiletargeting:DeleteEndpoint

Delete an endpoint.

- URI /apps/projectId/endpoints/endpointId
- Method DELETE
- Resource ARN arn:aws:mobiletargeting:region:accountId:apps/projectId/endpoints/endpointId

#### mobiletargeting:GetEndpoint

Retrieve information about a specific endpoint.

- URI /apps/projectId/endpoints/endpointId
- Method GET
- Resource ARN arn:aws:mobiletargeting:region:accountId:apps/projectId/endpoints/endpointId

### mobiletargeting:RemoveAttributes

Removes one or more attributes, of the same attribute type, from all the endpoints that are associated with an application.

- URI apps/application-id/attributes/attribute-type
- Method PUT
- Resource ARN arn:aws:mobiletargeting:region:accountId:apps/projectId/ attributes/attribute-type

### mobiletargeting:UpdateEndpoint

Create an endpoint or update the information for an endpoint.

- URI /apps/projectId/endpoints/endpointId
- Method PUT
- Resource ARN arn:aws:mobiletargeting:region:accountId:apps/projectId/endpoints/endpointId

## mobiletargeting:UpdateEndpointsBatch

Create or update endpoints as a batch operation.

- URI /apps/projectId/endpoints
- Method PUT
- Resource ARN arn:aws:mobiletargeting:region:accountId:apps/projectId

#### **Event streams**

The following permissions are related to managing event streams for your Amazon Pinpoint account.

# mobiletargeting:DeleteEventStream

Delete the event stream for a project.

- URI /apps/projectId/eventstream/
- Method DELETE
- Resource ARN arn:aws:mobiletargeting:region:accountId:apps/projectId/ eventstream

### mobiletargeting:GetEventStream

Retrieve information about the event stream for a project.

URI - /apps/projectId/eventstream/

- Method GET
- Resource ARN arn:aws:mobiletargeting:region:accountId:apps/projectId/eventstream

#### mobiletargeting:PutEventStream

Create or update an event stream for a project.

- URI /apps/projectId/eventstream/
- Method POST
- Resource ARN arn:aws:mobiletargeting:region:accountId:apps/projectId/ eventstream

#### **Events**

The following permissions are related to managing events jobs in your Amazon Pinpoint account. In Amazon Pinpoint, you create *import jobs* to create segments based on endpoint definitions that are stored in an Amazon S3 bucket.

#### mobiletargeting:PutEvents

Creates a new event to record for endpoints, or creates or updates endpoint data that existing events are associated with.

- URI /apps/application-id/events
- Method POST
- Resource ARN arn:aws:mobiletargeting:region:accountId:apps/projectId/events

#### **Export jobs**

The following permissions are related to managing export jobs in your Amazon Pinpoint account. In Amazon Pinpoint, you create *export jobs* to send information about endpoints to an Amazon S3 bucket for storage or analysis.

### mobiletargeting:CreateExportJob

Create an export job for exporting endpoint definitions to Amazon S3.

URI - /apps/projectId/jobs/export

- Method POST
- Resource ARN arn:aws:mobiletargeting:region:accountId:apps/projectId/ jobs/export

# mobiletargeting:GetExportJob

Retrieve information about a specific export job for a project.

- URI /apps/projectId/jobs/export/jobId
- Method GET
- Resource ARN arn:aws:mobiletargeting:region:accountId:apps/projectId/ jobs/export/jobId

### mobiletargeting:GetExportJobs

Retrieve a list of all the export jobs for a project.

- URI /apps/projectId/jobs/export
- Method GET
- Resource ARN arn:aws:mobiletargeting:region:accountId:apps/projectId/ jobs/export

### Import jobs

The following permissions are related to managing import jobs in your Amazon Pinpoint account. In Amazon Pinpoint, you create *import jobs* to create segments based on endpoint definitions that are stored in an Amazon S3 bucket.

#### mobiletargeting:CreateImportJob

Import endpoint definitions from Amazon S3 to create a segment.

- URI /apps/projectId/jobs/import
- Method POST
- Resource ARN arn:aws:mobiletargeting:region:accountId:apps/projectId

#### mobiletargeting:GetImportJob

Retrieve information about a specific import job for a project.

- URI /apps/projectId/jobs/import/jobId
- Method GET

 Resource ARN - arn:aws:mobiletargeting:region:accountId:apps/projectId/ jobs/import/jobId

#### mobiletargeting:GetImportJobs

Retrieve information about all the import jobs for a project.

- URI /apps/projectId/jobs/import
- Method GET
- Resource ARN arn:aws:mobiletargeting:region:accountId:apps/projectId

### **Journeys**

The following permissions are related to managing journeys in your Amazon Pinpoint account.

#### mobiletargeting:CreateJourney

Create a journey for a project.

- URI /apps/projectId/journeys
- Method POST
- Resource ARN arn: aws: mobiletargeting: region: accountId: apps/projectId/journeys

#### mobiletargeting:GetJourney

Retrieve information about a specific journey.

- URI /apps/projectId/journeys/journeyId
- Method GET
- Resource ARN arn: aws: mobiletargeting: region: accountId: apps/projectId/ journeys/journeyId

## mobiletargeting:ListJourneys

Retrieve information about all the journeys for a project.

- URI /apps/projectId/journeys
- Method GET
- Resource ARN arn:aws:mobiletargeting:region:accountId:apps/projectId/journeys

#### mobiletargeting:UpdateJourney

Update the configuration and other settings for a specific journey.

- URI /apps/projectId/journeys/journeyId
- Method PUT
- Resource ARN arn:aws:mobiletargeting:region:accountId:apps/projectId/ journeys/journeyId

# mobiletargeting:UpdateJourneyState

Cancel an active journey.

- URI /apps/projectId/journeys/journeyId/state
- Method PUT
- Resource ARN arn: aws:mobiletargeting: region: accountId: apps/projectId/ journeys/journeyId/state

# mobiletargeting:DeleteJourney

Delete a specific journey.

- URI /apps/projectId/journeys/journeyId
- Method DELETE
- Resource ARN arn:aws:mobiletargeting:region:accountId:apps/projectId/ journeys/journeyId

# Message templates

The following permissions are related to creating and managing message templates for your Amazon Pinpoint account. A *message template* is a set of content and settings that you can define, save, and reuse in messages that you send for any of your Amazon Pinpoint projects.

#### mobiletargeting:ListTemplates

Retrieve information about all the message templates that are associated with your Amazon Pinpoint account.

- URI /templates
- Method GET
- Resource ARN arn:aws:mobiletargeting:region:accountId:templates

#### mobiletargeting:ListTemplateVersions

Retrieve information about all the versions of a specific message template.

- URI /templates/template-name/template-type/versions
- Method GET
- Resource ARN Not applicable

#### mobiletargeting:UpdateTemplateActiveVersion

Designate a specific version of a message template as the active version of the template.

- URI /templates/template-name/template-type/active-version
- Method GET
- Resource ARN Not applicable

# mobiletargeting:GetEmailTemplate

Retrieve information about a message template for messages that are sent through the email channel.

- URI /templates/template-name/email
- Method GET
- Resource ARN –
   arn:aws:mobiletargeting:region:accountId:templates/template-name/EMAIL

#### mobiletargeting:CreateEmailTemplate

Create a message template for messages that are sent through the email channel.

- URI /templates/template-name/email
- Method POST
- Resource ARN –
   arn:aws:mobiletargeting:region:accountId:templates/template-name/EMAIL

#### mobiletargeting:UpdateEmailTemplate

Update an existing message template for messages that are sent through the email channel.

URI - /templates/template-name/email

- Method PUT
- Resource ARN –

arn:aws:mobiletargeting:region:accountId:templates/template-name/EMAIL

## mobiletargeting:DeleteEmailTemplate

Delete a message template for messages that were sent through the email channel.

- URI /templates/template-name/email
- Method DELETE
- Resource ARN –

arn:aws:mobiletargeting:region:accountId:templates/template-name/EMAIL

# mobiletargeting:GetPushTemplate

Retrieve information about a message template for messages that are sent through a push notification channel.

- URI /templates/template-name/push
- Method GET
- Resource ARN –

arn:aws:mobiletargeting:region:accountId:templates/template-name/PUSH

#### mobiletargeting:CreatePushTemplate

Create a message template for messages that are sent through a push notification channel.

- URI /templates/template-name/push
- Method POST
- Resource ARN –

arn:aws:mobiletargeting:region:accountId:templates/template-name/PUSH

## mobiletargeting:UpdatePushTemplate

Update an existing message template for messages that are sent through a push notification channel.

• URI - /templates/template-name/push

- Method PUT
- Resource ARN –

arn:aws:mobiletargeting:region:accountId:templates/template-name/PUSH

# mobiletargeting:DeletePushTemplate

Delete a message template for messages that were sent through a push notification channel.

- URI /templates/template-name/push
- Method DELETE
- Resource ARN –

arn:aws:mobiletargeting:region:accountId:templates/template-name/PUSH

# mobiletargeting:GetSmsTemplate

Retrieve information about a message template for messages that are sent through the SMS channel.

- URI /templates/template-name/sms
- Method GET
- Resource ARN –

arn:aws:mobiletargeting:region:accountId:templates/template-name/SMS

### mobiletargeting:CreateSmsTemplate

Create a message template for messages that are sent through the SMS channel.

- URI /templates/template-name/sms
- Method POST
- Resource ARN –

arn:aws:mobiletargeting:region:accountId:templates/template-name/SMS

#### mobiletargeting:UpdateSmsTemplate

Update an existing message template for messages that are sent through the SMS channel.

- URI /templates/template-name/sms
- Method PUT

Resource ARN –

arn:aws:mobiletargeting:region:accountId:templates/template-name/SMS

# mobiletargeting: DeleteSmsTemplate

Delete a message template for messages that were sent through the SMS channel.

- URI /templates/template-name/sms
- Method DELETE
- Resource ARN –

arn:aws:mobiletargeting:region:accountId:templates/template-name/SMS

#### mobiletargeting:GetVoiceTemplate

Retrieve information about a message template for messages that are sent through the voice channel.

- URI /templates/template-name/voice
- Method GET
- Resource ARN –

arn:aws:mobiletargeting:region:accountId:templates/template-name/VOICE

# mobiletargeting:CreateVoiceTemplate

Create a message template for messages that are sent through the voice channel.

- URI /templates/template-name/voice
- Method POST
- Resource ARN –
   arn:aws:mobiletargeting:region:accountId:templates/template-name/VOICE

# mobiletargeting:UpdateVoiceTemplate

Update an existing message template for messages that are sent through the voice channel.

- URI <a href="templates/template-name/voice">templates/template-name/voice</a>
- Method PUT
- Resource ARN –
   arn:aws:mobiletargeting:region:accountId:templates/template-name/VOICE

# mobiletargeting:DeleteVoiceTemplate

Delete a message template for messages that were sent through the voice channel.

- URI /templates/template-name/voice
- Method DELETE
- Resource ARN –

arn:aws:mobiletargeting:region:accountId:templates/template-name/VOICE

## Messages

The following permissions are related to sending messages and push notifications from your Amazon Pinpoint account. You can use the SendMessages and SendUsersMessages operations to send messages to specific endpoints without creating segments and campaigns first.

#### mobiletargeting:SendMessages

Send a message or push notification to specific endpoints.

- URI /apps/projectId/messages
- Method POST
- Resource ARN arn:aws:mobiletargeting:region:accountId:apps/projectId/ messages

# mobiletargeting:SendUsersMessages

Send a message or push notification to all the endpoints that are associated with a specific user ID.

- URI /apps/projectId/users-messages
- Method POST
- Resource ARN arn:aws:mobiletargeting:region:accountId:apps/projectId/ messages

# One-time passwords

The following permissions are related to sending and validating one-time passwords (OTPs) in Amazon Pinpoint.

### mobiletargeting:SendOTPMessage

Send a text message that contains a one-time password.

URI - /apps/projectId/otp

- Method POST
- Resource ARN arn:aws:mobiletargeting:region:accountId:apps/projectId/ otp

# mobiletargeting: VerifyOTPMessage

Check the validity of a one-time password (OTP) that was generated using the SendOTPMessage operation.

- URI /apps/projectId/verify-otp
- Method POST
- Resource ARN arn:aws:mobiletargeting:region:accountId:apps/projectId/ verify-otp

#### Phone number validation

The following permissions are related to using the phone number validation service in Amazon Pinpoint.

#### mobiletargeting:PhoneNumberValidate

Retrieve information about a phone number.

- URI /phone/number/validate
- Method POST
- Resource ARN arn:aws:mobiletargeting:region:accountId:phone/number/ validate

# **Projects**

The following permissions are related to managing projects in your Amazon Pinpoint account. Originally, projects were referred to as *applications*. For the purposes of these operations, an Amazon Pinpoint application is the same as an Amazon Pinpoint project.

### mobiletargeting:CreateApp

Create an Amazon Pinpoint project.

- URI /apps
- Method POST

• Resource ARN - arn: aws: mobiletargeting: region: accountId: apps

# mobiletargeting:DeleteApp

Delete an Amazon Pinpoint project.

- URI /apps/projectId
- Method DELETE
- Resource ARN arn:aws:mobiletargeting:region:accountId:apps/projectId

#### mobiletargeting:GetApp

Retrieve information about an Amazon Pinpoint project.

- URI /apps/projectId
- Method GET
- Resource ARN arn:aws:mobiletargeting:region:accountId:apps/projectId

### mobiletargeting:GetApps

Retrieve information about all the projects that are associated with your Amazon Pinpoint account.

- URI /apps
- Method GET
- Resource ARN arn:aws:mobiletargeting:region:accountId:apps

#### mobiletargeting:GetApplicationSettings

Retrieve the default settings for an Amazon Pinpoint project.

- URI /apps/projectId/settings
- Method GET
- Resource ARN arn:aws:mobiletargeting:region:accountId:apps/projectId

#### mobiletargeting:UpdateApplicationSettings

Update the default settings for an Amazon Pinpoint project.

- URI /apps/projectId/settings
- Method PUT
- Resource ARN arn:aws:mobiletargeting:region:accountId:apps/projectId

#### **Recommender models**

The following permissions are related to managing Amazon Pinpoint configurations for retrieving and processing recommendation data from recommender models. A *recommender model* is a type of machine learning model that predicts and generates personalized recommendations by finding patterns in data.

#### mobiletargeting:CreateRecommenderConfiguration

Create an Amazon Pinpoint configuration for a recommender model.

- URI /recommenders
- Method POST
- Resource ARN arn:aws:mobiletargeting:region:accountId:recommenders

#### mobiletargeting:GetRecommenderConfigurations

Retrieve information about all the recommender model configurations that are associated with your Amazon Pinpoint account.

- URI /recommenders
- Method GET
- Resource ARN arn:aws:mobiletargeting:region:accountId:recommenders

### mobiletargeting:GetRecommenderConfiguration

Retrieve information about an individual Amazon Pinpoint configuration for a recommender model.

- URI <u>/recommenders/recommenderId</u>
- Method GET
- Resource ARN –
   arn:aws:mobiletargeting:region:accountId:recommenders/recommenderId

# mobiletargeting:UpdateRecommenderConfiguration

Update an Amazon Pinpoint configuration for a recommender model.

- URI <u>/recommenders/recommenderId</u>
- Method PUT
- Resource ARN –
   arn:aws:mobiletargeting:region:accountId:recommenders/recommenderId

### mobiletargeting:DeleteRecommenderConfiguration

Delete an Amazon Pinpoint configuration for a recommender model.

- URI /recommenders/recommenderId
- Method DELETE
- Resource ARN –

arn:aws:mobiletargeting:region:accountId:recommenders/recommenderId

#### **Segments**

The following permissions are related to managing segments in your Amazon Pinpoint account. In Amazon Pinpoint, *segments* are groups of recipients for your campaigns that share certain attributes that you define.

#### mobiletargeting:CreateSegment

Create a segment. To allow a user to create a segment by importing endpoint data from outside Amazon Pinpoint, allow the mobiletargeting: CreateImportJob action.

- URI /apps/projectId/segments
- Method POST
- Resource ARN arn:aws:mobiletargeting:region:accountId:apps/projectId

#### mobiletargeting:DeleteSegment

Delete a segment.

- URI /apps/projectId/segments/segmentId
- Method DELETE
- Resource ARN arn: aws:mobiletargeting: region: accountId: apps/projectId/ segments/segmentId

# mobiletargeting:GetSegment

Retrieve information about a specific segment.

- URI /apps/projectId/segments/segmentId
- Method GET
- Resource ARN arn:aws:mobiletargeting:region:accountId:apps/projectId/ segments/segmentId

#### mobiletargeting:GetSegmentExportJobs

Retrieve information about jobs that export endpoint definitions for a segment.

- URI /apps/projectId/segments/segmentId/jobs/export
- Method GET
- Resource ARN arn:aws:mobiletargeting:region:accountId:apps/projectId/segments/segmentId/jobs/export

# mobiletargeting:GetSegments

Retrieve information about all the segments for a project.

- URI /apps/projectId/segments
- Method GET
- Resource ARN arn:aws:mobiletargeting:region:accountId:apps/projectId

#### mobiletargeting:GetSegmentImportJobs

Retrieve information about jobs that create segments by importing endpoint definitions from Amazon S3.

- URI /apps/projectId/segments/segmentId/jobs/import
- Method GET
- Resource ARN arn:aws:mobiletargeting:region:accountId:apps/projectId/ segments/segmentId

#### mobiletargeting:GetSegmentVersion

Retrieve information about a specific segment version.

- URI /apps/projectId/segments/segmentId/versions/versionId
- Method GET
- Resource ARN arn: aws: mobiletargeting: region: accountId: apps/projectId/ segments/segmentId

#### mobiletargeting:GetSegmentVersions

Retrieve information about the current and prior versions of a segment.

- URI /apps/projectId/segments/segmentId/versions
- Method GET

 Resource ARN - arn:aws:mobiletargeting:region:accountId:apps/projectId/ segments/segmentId

# mobiletargeting:UpdateSegment

Update a specific segment.

- URI /apps/projectId/segments/segmentId
- Method PUT
- Resource ARN arn:aws:mobiletargeting:region:accountId:apps/projectId/ segments/segmentId

#### **Tags**

The following permissions are related to viewing and managing tags for Amazon Pinpoint resources.

#### mobiletargeting:ListTagsForResource

Retrieve information about the tags that are associated with a project, campaign, message template, or segment.

- URI /tags/resource-arn
- Method GET
- Resource ARN arn:aws:mobiletargeting:region:accountId:\*

#### mobiletargeting: TagResource

Add one or more tags to a project, campaign, message template, or segment.

- URI /tags/resource-arn
- Method POST
- Resource ARN arn:aws:mobiletargeting:region:accountId:\*

#### mobiletargeting:UntagResource

Remove one or more tags from a project, campaign, message template, or segment.

- URI /tags/resource-arn
- Method DELETE

• Resource ARN - arn:aws:mobiletargeting:region:accountId:\*

#### **Users**

The following permissions are related to managing users. In Amazon Pinpoint, *users* correspond to individuals who receive messages from you. A single user might be associated with more than one endpoint.

# mobiletargeting:DeleteUserEndpoints

Delete all the endpoints that are associated with a user ID.

- URI /apps/projectId/users/userId
- Method DELETE
- Resource ARN arn:aws:mobiletargeting:region:accountId:apps/projectId/ users/userId

#### mobiletargeting:GetUserEndpoints

Retrieve information about all the endpoints that are associated with a user ID.

- URI /apps/projectId/users/userId
- Method GET
- Resource ARN arn:aws:mobiletargeting:region:accountId:apps/projectId/ users/userId

# **Amazon Pinpoint SMS and voice version 1 API actions**

This section identifies actions for features that are available from the Amazon Pinpoint SMS and Voice API. This is a supplemental API that provides advanced options for using and managing the SMS and voice channels in Amazon Pinpoint. To learn more about this API, see the <a href="Manazon Pinpoint">Amazon Pinpoint SMS and voice API reference</a>.

# sms-voice:CreateConfigurationSet

Create a configuration set for sending voice messages.

- URI /sms-voice/configuration-sets
- Method POST

• Resource ARN - Not available. Use \*.

# sms-voice:DeleteConfigurationSet

Delete a configuration set for sending voice messages.

- URI /sms-voice/configuration-sets/ConfigurationSetName
- Method DELETE
- Resource ARN Not available. Use \*.

#### sms-voice:GetConfigurationSetEventDestinations

Retrieve information about a configuration set and the event destinations that it contains.

- URI /sms-voice/configuration-sets/ConfigurationSetName/event-destinations
- Method GET
- Resource ARN Not available. Use \*.

### sms-voice:CreateConfigurationSetEventDestination

Create an event destination for voice events.

- URI /sms-voice/configuration-sets/ConfigurationSetName/event-destinations
- Method POST
- Resource ARN Not available. Use \*.

# sms-voice:UpdateConfigurationSetEventDestination

Update an event destination for voice events.

- URI /sms-voice/configuration-sets/ConfigurationSetName/eventdestinations/EventDestinationName
- Method PUT
- Resource ARN Not available. Use \*.

# sms-voice:DeleteConfigurationSetEventDestination

Delete an event destination for voice events.

 URI – /sms-voice/configuration-sets/ConfigurationSetName/eventdestinations/EventDestinationName

- Method DELETE
- Resource ARN Not available. Use \*.

#### sms-voice:SendVoiceMessage

Create and send voice messages.

- URI /sms-voice/voice/message
- Method POST
- Resource ARN Not available. Use \*.

# **Amazon Pinpoint SMS and voice version 2 API actions**

This section identifies actions for features that are available from the Amazon Pinpoint SMS and Voice API. For the Amazon Pinpoint SMS and Voice API is a supplemental API that provides advanced options for using and managing the SMS and voice channels. For a complete list of actions available in version 2, see the Amazon Pinpoint SMS and Voice API version 2 API Reference.

# sms-voice:AssociateOriginationIdentity

Associate the specified origination identity with a pool.

- Resource ARN arn:aws:sms-voice:region:accountId:pool/poolId
- Resource ARN arn:aws:sms-voice:region:accountId:phonenumber/phoneNumberId
- Resource ARN arn:aws:sms-voice:region:accountId:sender-id/ senderId/isoCountyCode

# sms-voice:CreateConfigurationSet

Create a new configuration set.

 Resource ARN - arn:aws:sms-voice:region:accountId:configurationset/configurationSetName

#### sms-voice:CreateEventDestination

Create a new event destination in a configuration set.

 Resource ARN - arn:aws:sms-voice:region:accountId:configurationset/configurationSetName

#### sms-voice:CreateOptOutList

Create a new opt-out list.

Resource ARN - arn:aws:sms-voice:region:accountId:opt-out-list/optOutListName

#### sms-voice:CreatePool

Create a new pool and associates the specified origination identity to the pool.

- Resource ARN arn: aws:sms-voice: region: accountId: pool/poolId
- Resource ARN arn:aws:sms-voice:region:accountId:phonenumber/phoneNumberId
- Resource ARN arn:aws:sms-voice:region:accountId:sender-id/ senderId/isoCountyCode

#### sms-voice:DeleteConfigurationSet

Delete an existing configuration set.

 Resource ARN - arn:aws:sms-voice:region:accountId:configurationset/configurationSetName

#### sms-voice:DeleteDefaultMessageType

Delete an existing default message type on a configuration set.

 Resource ARN - arn:aws:sms-voice:region:accountId:configurationset/configurationSetName

#### sms-voice:DeleteDefaultSenderId

Delete an existing default sender ID on a configuration set.

 Resource ARN - arn:aws:sms-voice:region:accountId:senderid/configuration-set/configurationSetName

#### sms-voice:DeleteEventDestination

Delete an existing event destination.

 Resource ARN - arn:aws:sms-voice:region:accountId:configurationset/configurationSetName

#### sms-voice:DeleteKeyword

Delete an existing keyword from an origination phone number or pool.

- Resource ARN arn:aws:sms-voice:region:accountId:pool/poolId
- Resource ARN arn:aws:sms-voice:region:accountId:phonenumber/phoneNumberId

#### sms-voice:DeleteOptedOutNumber

Delete an existing opted out destination phone number from the specified opt-out list.

 Resource ARN - arn:aws:sms-voice:region:accountId:opt-outlist/optOutListName

#### sms-voice:DeleteOptOutList

Delete an existing opt-out list. All opted out phone numbers in the opt-out list are deleted.

Resource ARN - arn:aws:sms-voice:region:accountId:opt-out-list/optOutListName

#### sms-voice:DeletePool

Delete an existing pool.

Resource ARN – arn:aws:sms-voice:region:accountId:pool/poolId

#### sms-voice:DeleteTextMessageSpendLimitOverride

Delete an account-level monthly spending limit override for sending text messages.

• Resource ARN - Not available. Use \*.

# sms-voice:DeleteVoiceMessageSpendLimitOverride

Delete an account-level monthly spend limit override for sending voice messages.

Resource ARN – Not available. Use \*.

#### sms-voice:DescribeAccountAttributes

Describe attributes of your AWS account.

Resource ARN – Not available. Use \*.

#### sms-voice:DescribeAccountLimits

Describe the current Amazon Pinpoint SMS Voice V2 resource quotas for your account.

• Resource ARN - Not available. Use \*.

# sms-voice:DescribeConfigurationSets

Describe the specified configuration sets or all in your account.

 Resource ARN - arn:aws:sms-voice:region:accountId:configurationset/configurationSetName

# sms-voice:DescribeKeywords

Describe the specified keywords or all keywords on your origination phone number or pool.

- Resource ARN arn:aws:sms-voice:region:accountId:pool/poolId
- Resource ARN arn:aws:sms-voice:region:accountId:phonenumber/phoneNumberId

# sms-voice:DescribeOptedOutNumbers

Describe the specified opted out destination numbers or all opted out destination numbers in an opt-out list.

Resource ARN - arn:aws:sms-voice:region:accountId:opt-out-list/optOutListName

# sms-voice:DescribeOptOutLists

Describe the specified opt-out list or all opt-out lists in your account.

Resource ARN - arn:aws:sms-voice:region:accountId:opt-out-list/optOutListName

#### sms-voice:DescribePhoneNumbers

Describe the specified origination phone number, or all the phone numbers in your account.

 Resource ARN – arn:aws:sms-voice:region:accountId:phonenumber/phoneNumberId

#### sms-voice:DescribePools

Retrieve the specified pools or all pools associated with your AWS account.

Resource ARN – arn:aws:sms-voice:region:accountId:pool/poolId

#### sms-voice:DescribeSenderIds

Describe the specified SenderIds or all SenderIds associated with your AWS account.

 Resource ARN – arn:aws:sms-voice:region:accountId:sender-id/senderId/ isoCountryCode

#### sms-voice:DescribeSpendLimits

Describe the current Amazon Pinpoint monthly spend limits for sending voice and text messages.

Resource ARN – Not available. Use \*.

# sms-voice:DisassociateOriginationIdentity

Remove the specified origination identity from an existing pool.

- Resource ARN arn:aws:sms-voice:region:accountId:pool/poolId
- Resource ARN arn:aws:sms-voice:region:accountId:phonenumber/phoneNumberId
- Resource ARN arn:aws:sms-voice:region:accountId:sender-id/senderId/ isoCountryCode

#### sms-voice:ListPoolOriginationIdentities

Show the origination phone numbers in a pool.

• Resource ARN - arn:aws:sms-voice:region:accountId:pool/poolId

### sms-voice:ListTagsForResource

List the tags associated with a resource.

- Resource ARN arn:aws:sms-voice:region:accountId:configurationset/configurationSetName
- Resource ARN arn:aws:sms-voice:region:accountId:opt-out-list/optOutListName
- Resource ARN arn:aws:sms-voice:region:accountId:phonenumber/phoneNumberId
- Resource ARN arn:aws:sms-voice:region:accountId:pool/poolId
- Resource ARN arn:aws:sms-voice:region:accountId:sender-id/senderId/ isoCountryCode

#### sms-voice:PutKeyword

Add or update a keyword on an origination phone number or pool.

- Resource ARN arn:aws:sms-voice:region:accountId:phonenumber/phoneNumberId
- Resource ARN arn:aws:sms-voice:region:accountId:pool/poolId

#### sms-voice:PutOptedOutNumber

Add a destination phone number to an opt-out list.

Resource ARN - arn:aws:sms-voice:region:accountId:opt-out-list/optOutListName

#### sms-voice:ReleasePhoneNumber

Remove an origination phone number from your Amazon Pinpoint account.

 Resource ARN – arn:aws:sms-voice:region:accountId:phonenumber/phoneNumberId

#### sms-voice:RequestPhoneNumber

Request to add an origination phone number to your account.

- Resource ARN arn:aws:sms-voice:region:accountId:phonenumber/phoneNumberId
- Resource ARN arn:aws:sms-voice:region:accountId:pool/poolId

#### sms-voice:SendTextMessage

Send an SMS message.

- Resource ARN arn:aws:sms-voice:region:accountId:phonenumber/phoneNumberId
- Resource ARN arn:aws:sms-voice:region:accountId:pool/poolId
- Resource ARN arn:aws:sms-voice:region:accountId:sender-id/senderId/ isoCountryCode

#### sms-voice:SendVoiceMessage

Send a voice message.

- Resource ARN arn:aws:sms-voice:region:accountId:phonenumber/phoneNumberId
- Resource ARN arn:aws:sms-voice:region:accountId:pool/poolId

#### sms-voice:SetDefaultMessageType

Set the default message type for SMS messages.

 Resource ARN - arn:aws:sms-voice:region:accountId:configurationset/configurationSetName

#### sms-voice:SetDefaultSenderId

Set the default sender ID value for voice messages.

 Resource ARN - arn:aws:sms-voice:region:accountId:configurationset/configurationSetName

#### sms-voice:SetTextMessageSpendLimitOverride

Set a monthly spending limit for SMS messages.

• Resource ARN - Not available. Use \*.

#### sms-voice:SetVoiceMessageSpendLimitOverride

Set a monthly spending limit for voice messages.

• Resource ARN - Not available. Use \*.

#### sms-voice:TagResource

Add a tag to a resource.

- Resource ARN arn:aws:sms-voice:region:accountId:configurationset/configurationSetName
- Resource ARN arn:aws:sms-voice:region:accountId:opt-out-list/optOutListName
- Resource ARN arn:aws:sms-voice:region:accountId:phonenumber/phoneNumberId
- Resource ARN arn:aws:sms-voice:region:accountId:pool/poolId
- Resource ARN arn:aws:sms-voice:region:accountId:sender-id/senderId/ isoCountryCode

#### sms-voice:UntagResource

Remove tags from a resource.

 Resource ARN - arn:aws:sms-voice:region:accountId:configurationset/configurationSetName

- Resource ARN arn:aws:sms-voice:region:accountId:opt-outlist/optOutListName
- Resource ARN arn:aws:sms-voice:region:accountId:phonenumber/phoneNumberId
- Resource ARN arn:aws:sms-voice:region:accountId:pool/poolId
- Resource ARN arn:aws:sms-voice:region:accountId:sender-id/senderId/ isoCountryCode

#### sms-voice:UpdateEventDestination

Update an existing event destination.

 Resource ARN - arn:aws:sms-voice:region:accountId:configurationset/configurationSetName

#### sms-voice:UpdatePhoneNumber

Update the configuration of an origination phone number.

 Resource ARN – arn:aws:sms-voice:region:accountId:phonenumber/phoneNumberId

#### sms-voice:UpdatePool

Update an existing phone number pool.

Resource ARN – arn:aws:sms-voice:region:accountId:pool/poolId

# **Amazon Pinpoint identity-based policy examples**

By default, users and roles don't have permission to create or modify Amazon Pinpoint resources. They also can't perform tasks using the AWS Management Console, AWS CLI, or an AWS API. An IAM administrator must create IAM policies that grant users and roles permission to perform specific API operations on the resources that they need. The administrator must then attach those policies to the users or groups that require those permissions.

To learn how to create an IAM identity-based policy using these example JSON policy documents, see Creating policies on the JSON tab in the IAM User Guide.

#### **Topics**

- Policy best practices
- Using the Amazon Pinpoint console

- Example: Accessing a single Amazon Pinpoint project
- Example: Viewing Amazon Pinpoint resources based on tags
- Example: Allowing users to view their own permissions
- Examples: Providing access to Amazon Pinpoint API actions
- Examples: Providing access to Amazon Pinpoint SMS and voice API actions
- Example: Restricting Amazon Pinpoint project access to specific IP addresses
- Example: Restricting Amazon Pinpoint access based on tags
- Example: Allow Amazon Pinpoint to send email using identities that were verified in Amazon SES

# **Policy best practices**

Identity-based policies determine whether someone can create, access, or delete Amazon Pinpoint resources in your account. These actions can incur costs for your AWS account. When you create or edit identity-based policies, follow these guidelines and recommendations:

- Get started with AWS managed policies and move toward least-privilege permissions To
  get started granting permissions to your users and workloads, use the AWS managed policies
  that grant permissions for many common use cases. They are available in your AWS account. We
  recommend that you reduce permissions further by defining AWS customer managed policies
  that are specific to your use cases. For more information, see <u>AWS managed policies</u> or <u>AWS</u>
  managed policies for job functions in the IAM User Guide.
- Apply least-privilege permissions When you set permissions with IAM policies, grant only the
  permissions required to perform a task. You do this by defining the actions that can be taken on
  specific resources under specific conditions, also known as least-privilege permissions. For more
  information about using IAM to apply permissions, see <a href="Policies and permissions in IAM">Policies and permissions in IAM</a> in the
  IAM User Guide.
- Use conditions in IAM policies to further restrict access You can add a condition to your
  policies to limit access to actions and resources. For example, you can write a policy condition to
  specify that all requests must be sent using SSL. You can also use conditions to grant access to
  service actions if they are used through a specific AWS service, such as AWS CloudFormation. For
  more information, see <a href="IAM JSON policy elements">IAM JSON policy elements</a>: Condition in the IAM User Guide.
- Use IAM Access Analyzer to validate your IAM policies to ensure secure and functional
  permissions IAM Access Analyzer validates new and existing policies so that the policies
  adhere to the IAM policy language (JSON) and IAM best practices. IAM Access Analyzer provides
  more than 100 policy checks and actionable recommendations to help you author secure and

functional policies. For more information, see <u>IAM Access Analyzer policy validation</u> in the *IAM User Guide*.

Require multi-factor authentication (MFA) – If you have a scenario that requires IAM users
or a root user in your AWS account, turn on MFA for additional security. To require MFA when
API operations are called, add MFA conditions to your policies. For more information, see
Configuring MFA-protected API access in the IAM User Guide.

For more information about best practices in IAM, see <u>Security best practices in IAM</u> in the *IAM User Guide*.

## **Using the Amazon Pinpoint console**

To access the Amazon Pinpoint console, you must have a minimum set of permissions. These permissions must allow you to list and view details about the Amazon Pinpoint resources in your AWS account. If you create an identity-based policy that applies permissions that are more restrictive than the minimum required permissions, the console won't function as intended for entities (users or roles) with that policy. To ensure that those entities can use the Amazon Pinpoint console, attach a policy to the entities. For more information, see <a href="Adding permissions to a user">Adding permissions to a user</a> in the IAM User Guide.

The following example policy provides read-only access to the Amazon Pinpoint console in a specific AWS Region. It includes read-only access to other services that the Amazon Pinpoint console depends on, such as Amazon Simple Email Service (Amazon SES), IAM, and Amazon Kinesis.

```
"firehose:ListDeliveryStreams",
                 "iam:ListRoles",
                 "kinesis:ListStreams",
                 "s3:List*",
                 "ses:Describe*",
                 "ses:Get*",
                 "ses:List*",
                 "sns:ListTopics"
            ],
             "Resource": "*",
             "Condition": {
                 "StringEquals": {
                     "aws:SourceAccount": "accountId"
                 }
            }
        }
    ]
}
```

In the preceding policy example, replace *region* with the name of an AWS Region, and replace *accountId* with your AWS account ID.

You don't need to allow minimum console permissions for users that are making calls only to the AWS CLI or the AWS API. Instead, allow access to only the actions that match the API operation that they're trying to perform.

# **Example: Accessing a single Amazon Pinpoint project**

You can also create read-only policies that provide access to only specific projects. The following example policy lets users sign in to the console and view a list of projects. It also lets users view information about related resources for other AWS services that the Amazon Pinpoint console depends on, such as Amazon SES, IAM, and Amazon Kinesis. However, the policy lets users view additional information about only the project that's specified in the policy. You can modify this policy to allow access to additional projects or AWS Regions.

```
"Resource": "arn:aws:mobiletargeting:region:accountId:*"
        },
        {
            "Effect": "Allow",
            "Action": [
                "mobiletargeting:Get*",
                "mobiletargeting:List*"
            ],
            "Resource": [
                "arn:aws:mobiletargeting:region:accountId:apps/projectId",
                "arn:aws:mobiletargeting:region:accountId:apps/projectId/*",
                "arn:aws:mobiletargeting:region:accountId:reports"
            ]
        },
            "Effect": "Allow",
            "Action": [
                "ses:Get*",
                "kinesis:ListStreams",
                "firehose:ListDeliveryStreams",
                "iam:ListRoles",
                "ses:List*",
                "sns:ListTopics",
                "ses:Describe*",
                "s3:List*"
            ],
            "Resource": "*",
            "Condition": {
                "StringEquals": {
                     "aws:SourceAccount": "accountId"
                }
            }
        }
    ]
}
```

In the preceding example, replace *region* with the name of an AWS Region, replace *accountId* with your AWS account ID, and replace *projectId* with the ID of the Amazon Pinpoint project that you want to provide access to.

Similarly, you can create policies that grant a user in your AWS account with limited write access to one of your Amazon Pinpoint projects, for example the project that has the 810c7aab86d42fb2b56c8c966example project ID. In this case, you want to allow the user to

view, add, and update project components, such as segments and campaigns, but not delete any components.

In addition to granting permissions for mobiletargeting:Get and mobiletargeting:List actions, create a policy that grants permissions for the following actions: mobiletargeting:Create; mobiletargeting:Update; and mobiletargeting:Put. These are the additional permissions required to create and manage most project components. For example:

```
{
    "Version": "2012-10-17",
    "Statement": [
        {
            "Sid": "LimitedWriteProject",
            "Effect": "Allow",
            "Action": "mobiletargeting:GetApps",
            "Resource": "arn:aws:mobiletargeting:region:accountId:*"
        },
        {
            "Effect": "Allow",
            "Action": [
                "mobiletargeting:Get*",
                "mobiletargeting:List*",
                "mobiletargeting:Create*",
                "mobiletargeting:Update*",
                "mobiletargeting:Put*"
            ],
            "Resource": [
 "arn:aws:mobiletargeting:region:accountId:apps/810c7aab86d42fb2b56c8c966example",
 "arn:aws:mobiletargeting:region:accountId:apps/810c7aab86d42fb2b56c8c966example/*",
                "arn:aws:mobiletargeting:region:accountId:reports"
            ]
        },
        {
            "Effect": "Allow",
            "Action": [
                "ses:Get*",
                "kinesis:ListStreams",
                "firehose:ListDeliveryStreams",
                "iam:ListRoles",
                "ses:List*",
```

# **Example: Viewing Amazon Pinpoint resources based on tags**

You can use conditions in an identity-based policy to control access to Amazon Pinpoint resources based on tags. This example policy shows how you might create this kind of policy to allow viewing Amazon Pinpoint resources. However, permission is granted only if the Owner resource tag has the value of that user's user name. This policy also grants the permissions necessary to complete this action on the console.

```
{
    "Version": "2012-10-17",
    "Statement": [
        {
            "Sid": "ListResources",
            "Effect": "Allow",
            "Action": [
                "mobiletargeting:Get*",
                "mobiletargeting:List*"
            ],
            "Resource": "*"
        },
            "Sid": "ViewResourceIfOwner",
            "Effect": "Allow",
            "Action": [
                 "mobiletargeting:Get*",
                "mobiletargeting:List*"
            ],
            "Resource": "arn:aws:mobiletargeting:*:*:*",
            "Condition": {
```

You can attach this type of policy to the users in your account. If a user named richard-roe attempts to view an Amazon Pinpoint resource, the resource must be tagged Owner=richard-roe or owner=richard-roe. Otherwise he is denied access. The condition tag key Owner matches both Owner and owner because condition key names are not case-sensitive. For more information, see IAM JSON policy elements: Condition in the IAM User Guide.

# **Example: Allowing users to view their own permissions**

This example shows how you might create a policy that allows IAM users to view the inline and managed policies that are attached to their user identity. This policy includes permissions to complete this action on the console or programmatically using the AWS CLI or AWS API.

```
"Sid": "NavigateInConsole",
            "Effect": "Allow",
            "Action": [
                "iam:GetGroupPolicy",
                "iam:GetPolicyVersion",
                "iam:GetPolicy",
                "iam:ListAttachedGroupPolicies",
                "iam:ListGroupPolicies",
                "iam:ListPolicyVersions",
                "iam:ListPolicies",
                "iam:ListUsers"
            ],
            "Resource": "*"
        }
    ]
}
```

# **Examples: Providing access to Amazon Pinpoint API actions**

This section provides example policies that allow access to features that are available from the Amazon Pinpoint API, which is the primary API for Amazon Pinpoint. To learn more about this API, see the Amazon Pinpoint API Reference.

#### **Read-only access**

The following example policy allows read-only access to all the resources in your Amazon Pinpoint account in a specific AWS Region.

In the preceding example, replace *region* with the name of an AWS Region, and replace *account Id* with your AWS account ID.

#### Administrator access

The following example policy allows full access to all Amazon Pinpoint actions and resources in your Amazon Pinpoint account:

In the preceding example, replace account Id with your AWS account ID.

# **Examples: Providing access to Amazon Pinpoint SMS and voice API actions**

This section provides example policies that allow access to features that are available from the Amazon Pinpoint SMS and Voice API. This is a supplemental API that provides advanced options for using and managing the SMS and voice channels in Amazon Pinpoint. To learn more about this API, see the Amazon Pinpoint SMS and voice API reference.

#### **Read-only access**

The following example policy allows read-only access to all Amazon Pinpoint SMS and Voice API actions and resources in your AWS account:

```
"Action": [
                "sms-voice:Get*",
                "sms-voice:List*"
            ],
            "Resource": "*",
            "Condition": {
                "StringEquals": {
                    "aws:SourceAccount": "accountId"
                },
                "ArnLike": {
                    "aws:SourceArn": "arn:aws:sms-voice:region:accountId:*"
                }
            }
        }
    ]
}
```

#### **Administrator access**

The following example policy allows full access to all Amazon Pinpoint SMS and Voice API actions and resources in your AWS account:

```
{
    "Version": "2012-10-17",
    "Statement": [
        {
            "Sid": "SMSVoiceFullAccess",
            "Effect": "Allow",
            "Action": [
                "sms-voice:*",
            ],
            "Resource": "*",
            "Condition": {
                "StringEquals": {
                     "aws:SourceAccount": "accountId"
                },
                "ArnLike": {
                     "aws:SourceArn": "arn:aws:sms-voice:region:accountId:*"
                }
            }
        }
    ]
}
```

## Example: Restricting Amazon Pinpoint project access to specific IP addresses

The following example policy grants permissions to any user to perform any Amazon Pinpoint action on a specified project (*projectId*). However, the request must originate from the range of IP addresses that are specified in the condition.

The condition in this statement identifies the 54.240.143.\* range of allowed Internet Protocol version 4 (IPv4) addresses, with one exception: 54.240.143.188. The Condition block uses the IpAddress and NotIpAddress conditions and the aws:SourceIp condition key, which is an AWS-wide condition key. For more information about these condition keys, see <a href="Specifying conditions in a policy IAM User Guide">Specifying conditions in a policy IAM User Guide</a>. The aws:SourceIp IPv4 values use standard CIDR notation. For more information, see IP address condition operators in the IAM User Guide.

```
{
    "Version": "2012-10-17",
    "Id": "AMZPinpointPolicyId1",
    "Statement":[
        {
            "Sid":"IPAllow",
            "Effect": "Allow",
            "Principal":"*",
            "Action": "mobiletargeting: *",
            "Resource":[
                 "arn:aws:mobiletargeting:region:accountId:apps/projectId",
                 "arn:aws:mobiletargeting:region:accountId:apps/projectId/*"
            ],
            "Condition":{
                 "IpAddress":{
                     "aws:SourceIp":"54.240.143.0/24"
                 },
                 "NotIpAddress":{
                     "aws:SourceIp":"54.240.143.188/32"
                 }
            }
        }
    ]
}
```

# **Example: Restricting Amazon Pinpoint access based on tags**

The following example policy grants permissions to perform any Amazon Pinpoint action on a specified project (projectId). However, permissions are granted only if the request originates

from a user whose name is a value in the Owner resource tag for the project, as specified in the condition.

```
{
    "Version": "2012-10-17",
    "Statement": [
        {
            "Sid": "ModifyResourceIfOwner",
            "Effect": "Allow",
            "Action": "mobiletargeting:*",
            "Resource": [
                "arn:aws:mobiletargeting:region:accountId:apps/projectId",
                "arn:aws:mobiletargeting:region:accountId:apps/projectId/*"
                ],
            "Condition": {
                "StringEquals": {
                    "aws:ResourceTag/Owner": "userName"
                }
            }
        }
    ]
}
```

# Example: Allow Amazon Pinpoint to send email using identities that were verified in Amazon SES

When you verify an email identity (such as an email address or domain) through the Amazon Pinpoint console, that identity is automatically configured so that it can be used by both Amazon Pinpoint and Amazon SES. However, if you verify an email identity through Amazon SES, and you want to use that identity with Amazon Pinpoint, you must apply a policy to that identity.

The following example policy grants Amazon Pinpoint permission to send email using an email identity that was verified through Amazon SES.

If you use Amazon Pinpoint in the AWS GovCloud (US-West) Region, use the following policy example instead:

```
{
    "Version": "2008-10-17",
    "Statement":[
        {
             "Sid": "PinpointEmail",
             "Effect": "Allow",
             "Principal":{
                 "Service": "pinpoint.amazonaws.com"
            },
             "Action": "ses: *",
             "Resource": "arn: aws-us-gov: ses: us-gov-west-1: account Id: identity/email Id",
             "Condition":{
                 "StringEquals":{
                     "aws:SourceAccount":"accountId"
                 },
                 "StringLike":{
                     "aws:SourceArn":"arn:aws-us-gov:mobiletargeting:us-gov-
west-1:accountId:apps/*"
             }
        }
    ]
}
```

# IAM roles for common Amazon Pinpoint tasks

An <u>IAM role</u> is an AWS Identity and Access Management (IAM) identity that you can create in your AWS account and grant specific permissions. An IAM role is an AWS identity with permission policies that determine what the identity can and can't do in AWS. However, instead of being uniquely associated with one person, a role can be assumed by anyone who needs it.

Also, a role doesn't have standard long-term credentials associated with it. Instead, it provides temporary security credentials for a session. You can use IAM roles to delegate access to users, apps, applications, or services that don't normally have access to your AWS resources.

For these reasons, you can use IAM roles to integrate Amazon Pinpoint with certain AWS services and resources for your account. For example, you might want to allow Amazon Pinpoint to access endpoint definitions that you store in an Amazon Simple Storage Service (Amazon S3) bucket and want to use for segments. Or you might want to allow Amazon Pinpoint to stream event data to an Amazon Kinesis stream for your account. Similarly, you might want to use IAM roles to allow web or mobile apps to register endpoints or report usage data for Amazon Pinpoint projects, without embedding AWS keys in the apps (where they can be difficult to rotate and users can potentially extract them).

For these scenarios, you can delegate access to Amazon Pinpoint by using IAM roles. This section explains and provides examples of common Amazon Pinpoint tasks that use IAM roles to work with other AWS services. For information about using IAM roles with web and mobile apps more specifically, see <a href="Providing access to externally authenticated users (identity federation)">Providing access to externally authenticated users (identity federation)</a> in the IAM User Guide.

### **Topics**

- IAM role for importing endpoints or segments
- IAM role for exporting endpoints or segments
- IAM role for retrieving recommendations from Amazon Personalize
- IAM role for streaming events to Kinesis

# IAM role for importing endpoints or segments

With Amazon Pinpoint, you can define a user segment by importing endpoint definitions from an Amazon Simple Storage Service (Amazon S3) bucket in your AWS account. Before you import, you must delegate the required permissions to Amazon Pinpoint. To do this, you create an AWS Identity and Access Management (IAM) role and attach the following policies to the role:

• The AmazonS3ReadOnlyAccess AWS managed policy. This policy is created and managed by AWS, and it grants read-only access to your Amazon S3 bucket.

• A trust policy that allows Amazon Pinpoint to assume the role.

After you create the role, you can use Amazon Pinpoint to import segments from an Amazon S3 bucket. For information about creating the bucket, creating endpoint files, and importing a segment by using the console, see <a href="Importing segments">Importing segments</a> in the Amazon Pinpoint User Guide. For an example of how to import a segment programmatically by using the AWS SDK for Java, see <a href="Importing segments">Importing segments</a> in this guide.

#### Creating the IAM role (AWS CLI)

Complete the following steps to create the IAM role by using the AWS Command Line Interface (AWS CLI). If you haven't installed the AWS CLI, see <u>Installing the AWS CLI</u> in the AWS Command Line Interface User Guide.

#### To create the IAM role by using the AWS CLI

1. Create a JSON file that contains the trust policy for your role, and save the file locally. You can use the following trust policy.

```
{
     "Version": "2012-10-17",
     "Statement": [
          {
               "Action": "sts:AssumeRole",
               "Effect": "Allow",
               "Principal": {
                     "Service": "pinpoint.amazonaws.com"
               },
               "Condition": {
                     "StringEquals": {
                          "aws:SourceAccount": "accountId"
                    },
               "ArnLike": {
                     "arn:aws:mobiletargeting:region:accountId:apps/application-id"
               }
          }
     ]
```

}

In the preceding example, do the following:

- Replace *region* with the AWS Region that you use Amazon Pinpoint in.
- Replace account Id with the unique ID for your AWS account.
- Replace application-id with the unique ID of the project.
- 2. At the command line, use the <a href="mailto:create-role">create-role</a> command to create the role and attach the trust policy:

```
aws iam create-role --role-name PinpointSegmentImport --assume-role-policy-document
file://PinpointImportTrustPolicy.json
```

Following the file:// prefix, specify the path to the JSON file that contains the trust policy.

After you run this command, you see output that's similar to the following in your terminal:

```
{
    "Role": {
        "AssumeRolePolicyDocument": {
            "Version": "2012-10-17",
            "Statement": [
                {
                     "Action": "sts:AssumeRole",
                     "Effect": "Allow",
                     "Principal": {
                         "Service": "pinpoint.amazonaws.com"
                     },
                     "Condition": {
                         "StringEquals": {
                             "aws:SourceAccount": "accountId"
                          },
                          "ArnLike": {
                             "aws:SourceArn":
 "arn:aws:mobiletargeting:region:accountId:apps/application-id"
                     }
                }
            ٦
        },
        "RoleId": "AIDACKCEVSQ6C2EXAMPLE",
```

3. Use the <u>attach-role-policy</u> command to attach the AmazonS3ReadOnlyAccess AWS managed policy to the role:

```
aws iam attach-role-policy --policy-arn arn:aws:iam::aws:policy/
AmazonS3ReadOnlyAccess --role-name PinpointSegmentImport
```

## IAM role for exporting endpoints or segments

You can obtain a list of endpoints by creating an export job. When you create an export job, you have to specify a project ID, and you can optionally specify a segment ID. Amazon Pinpoint then exports a list of the endpoints associated with the project or segment to an Amazon Simple Storage Service (Amazon S3) bucket. The resulting file contains a JSON-formatted list of endpoints and their attributes, such as channel, address, opt-in/opt-out status, creation date, and endpoint ID.

To create an export job, you have to configure an IAM role that allows Amazon Pinpoint to write to an Amazon S3 bucket. The process of configuring the role consists of two steps:

- 1. Create an IAM policy that allows an entity (in this case, Amazon Pinpoint) to write to a specific Amazon S3 bucket.
- 2. Create an IAM role and attach the policy to it.

This topic contains procedures for completing both of these steps. These procedures assume that you've already created an Amazon S3 bucket, and a folder in that bucket, for storing exported segments. For information about creating buckets, see <a href="Create a bucket">Create a bucket</a> in the Amazon Simple Storage Service User Guide.

These procedures also assume that you've already installed and configured the AWS Command Line Interface (AWS CLI). For information about setting up the AWS CLI, see <u>Installing the AWS CLI</u> in the AWS Command Line Interface User Guide.

#### Step 1: Create the IAM policy

An IAM policy defines the permissions for an entity, such as an identity or resource. To create a role for exporting Amazon Pinpoint endpoints, you have to create a policy that grants permission to write to a specific folder in a specific Amazon S3 bucket. The following policy example follows the security practice of granting least privilege—that is, it grants only the permissions that are required to perform a single task.

#### To create the IAM policy

1. In a text editor, create a new file. Paste the following code into the file:

```
{
    "Version": "2012-10-17",
    "Statement": [
        {
            "Sid": "AllowUserToSeeBucketListInTheConsole",
            "Action": [
                "s3:ListAllMyBuckets",
                "s3:GetBucketLocation"
            ],
            "Effect": "Allow",
            "Resource": [ "arn:aws:s3:::*" ]
        },
        {
            "Sid": "AllowRootAndHomeListingOfBucket",
            "Action": [
                "s3:ListBucket"
            ],
            "Effect": "Allow",
            "Resource": [ "arn:aws:s3:::example-bucket" ],
            "Condition": {
                "StringEquals": {
                     "s3:delimiter": [ "/" ],
                     "s3:prefix": [
                         "Exports/"
                    ]
                }
            }
        },
            "Sid": "AllowListingOfUserFolder",
```

```
"Action": [
                "s3:ListBucket"
            ],
            "Effect": "Allow",
            "Resource": [ "arn:aws:s3:::example-bucket" ],
            "Condition": {
                "StringLike": {
                     "s3:prefix": [
                         "Exports/*"
                     ]
                }
            }
        },
        {
            "Sid": "AllowAllS3ActionsInUserFolder",
            "Action": [ "s3:*" ],
            "Effect": "Allow",
            "Resource": [ "arn:aws:s3:::example-bucket/Exports/*" ]
        }
    ]
}
```

In the preceding code, replace all instances of *example-bucket* with the name of the Amazon S3 bucket that contains the folder that you want to export the segment information into. Also, replace all instances of *Exports* with the name of the folder itself.

When you finish, save the file as s3policy.json.

2. By using the AWS CLI, navigate to the directory where the s3policy.json file is located. Then enter the following command to create the policy:

```
aws iam create-policy --policy-name s3ExportPolicy --policy-document
file://s3policy.json
```

If the policy was created successfully, you see output similar to the following:

```
"Policy": {
    "CreateDate": "2018-04-11T18:44:34.805Z",
    "IsAttachable": true,
    "DefaultVersionId": "v1",
    "AttachmentCount": 0,
```

```
"PolicyId": "ANPAJ2YJQRJCG3EXAMPLE",
        "UpdateDate": "2018-04-11T18:44:34.805Z",
        "Arn": "arn:aws:iam::123456789012:policy/s3ExportPolicy",
        "PolicyName": "s3ExportPolicy",
        "Path": "/"
    }
}
```

Copy the Amazon Resource Name (ARN) of the policy

(arn:aws:iam::123456789012:policy/s3ExportPolicy in the preceding example). In the next section, you must supply this ARN when you create the role.

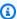

#### Note

If you see a message stating that your account isn't authorized to perform the CreatePolicy operation, then you need to attach a policy to your user that lets you create new IAM policies and roles. For more information, see Adding and removing IAM identity permissions in the IAM User Guide.

#### **Step 2: Create the IAM role**

Now that you've created an IAM policy, you can create a role and attach the policy to it. Each IAM role contains a trust policy—a set of rules that specifies which entities are allowed to assume the role. In this section, you create a trust policy that allows Amazon Pinpoint to assume the role. Next, you create the role itself, and then attach the policy that you created in the previous section.

#### To create the IAM role

In a text editor, create a new file. Paste the following code into the file:

```
{
    "Version": "2012-10-17",
    "Statement":[
        {
            "Effect": "Allow",
            "Principal":{
                 "Service": "pinpoint.amazonaws.com"
            },
             "Action": "sts: AssumeRole",
             "Condition": {
```

Save the file as trustpolicy.json.

2. By using the AWS CLI, navigate to the directory where the trustpolicy.json file is located. Then enter the following command to create a new role:

```
aws iam create-role --role-name s3ExportRole --assume-role-policy-document
file://trustpolicy.json
```

3. At the command line, enter the following command to attach the policy that you created in the previous section to the role that you just created:

```
aws iam attach-role-policy --policy-arn arn:aws:iam::123456789012:policy/
s3ExportPolicy --role-name s3ExportRole
```

In the preceding command, replace arn:aws:iam::123456789012:policy/ s3ExportPolicy with the ARN of the policy that you created in the previous section.

# IAM role for retrieving recommendations from Amazon Personalize

You can configure Amazon Pinpoint to retrieve recommendation data from an Amazon Personalize solution that's been deployed as an Amazon Personalize campaign. You can use this data to send personalized recommendations to message recipients based on each recipient's attributes and behavior. To learn more, see Machine learning models in the Amazon Pinpoint User Guide.

Before you can retrieve recommendation data from an Amazon Personalize campaign, you have to create an AWS Identity and Access Management (IAM) role that allows Amazon Pinpoint to retrieve the data from the campaign. Amazon Pinpoint can create this role for you automatically when you

use the console to set up a recommender model in Amazon Pinpoint. Or, you can create this role manually.

To create the role manually, use the IAM API to complete the following steps:

- 1. Create an IAM policy that allows an entity (in this case, Amazon Pinpoint) to retrieve recommendation data from an Amazon Personalize campaign.
- 2. Create an IAM role and attach the IAM policy to it.

This topic explains how to complete these steps by using the AWS Command Line Interface (AWS CLI). It assumes that you've already created the Amazon Personalize solution and deployed it as an Amazon Personalize campaign. For information about creating and deploying a campaign, see Creating a campaign in the Amazon Personalize Developer Guide.

This topic also assumes that you've already installed and configured the AWS CLI. For information about setting up the AWS CLI, see <u>Installing the AWS CLI</u> in the AWS Command Line Interface User Guide.

#### **Step 1: Create the IAM policy**

An IAM policy defines permissions for an entity, such as an identity or resource. To create a role that allows Amazon Pinpoint to retrieve recommendation data from an Amazon Personalize campaign, you first have to create an IAM policy for the role. This policy needs to allow Amazon Pinpoint to:

- Retrieve configuration information for the solution that's deployed by the campaign (DescribeSolution).
- Check the status of the campaign (DescribeCampaign).
- Retrieve recommendation data from the campaign (GetRecommendations).

In the following procedure, the example policy allows this access for a particular Amazon Personalize solution that was deployed by a particular Amazon Personalize campaign.

#### To create the IAM policy

1. In a text editor, create a new file. Paste the following code into the file:

{

```
"Version": "2012-10-17",
    "Statement":[
        {
            "Sid": "RetrieveRecommendationsOneCampaign",
            "Effect": "Allow",
            "Action": [
                "personalize:DescribeSolution",
                "personalize:DescribeCampaign",
                "personalize:GetRecommendations"
            ],
            "Resource":[
                "arn:aws:personalize:region:accountId:solution/solutionId",
                "arn:aws:personalize:region:accountId:campaign/campaignId"
            ]
        }
    ]
}
```

In the preceding example, replace the italicized text with your information:

- region The name of the AWS Region that hosts the Amazon Personalize solution and campaign.
- account Id Your AWS account ID.
- *solutionId* The unique resource ID for the Amazon Personalize solution that's deployed by the campaign.
- *campaignId* The unique resource ID for the Amazon Personalize campaign to retrieve recommendation data from.
- 2. When you finish, save the file as RetrieveRecommendationsPolicy.json.
- By using the command line interface, navigate to the directory where you saved the RetrieveRecommendationsPolicy.json file.
- 4. Enter the following command to create a policy and name it

  RetrieveRecommendationsPolicy. To use a different name, change

  RetrieveRecommendationsPolicy to the name that you want.

```
aws iam create-policy --policy-name RetrieveRecommendationsPolicy --policy-document file://RetrieveRecommendationsPolicy.json
```

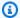

#### Note

If you receive a message that your account isn't authorized to perform the CreatePolicy operation, you need to attach a policy to your user that lets you create new IAM policies and roles for your account. For more information, see Adding and removing IAM identity permissions in the IAM User Guide.

5. Copy the Amazon Resource Name (ARN) of the policy (arn:aws:iam::123456789012:policy/RetrieveRecommendationsPolicy in the preceding example). You need this ARN to create the IAM role in the next section.

#### **Step 2: Create the IAM role**

After you create the IAM policy, you can create an IAM role and attach the policy to it.

Each IAM role contains a trust policy, which is a set of rules that specifies which entities are allowed to assume the role. In this section, you create a trust policy that allows Amazon Pinpoint to assume the role. Next, you create the role itself. Then, you attach the policy to the role.

#### To create the IAM role

In a text editor, create a new file. Paste the following code into the file:

```
{
    "Version":"2012-10-17",
    "Statement":[
        {
            "Effect": "Allow",
            "Principal": {
                "Service": "pinpoint.amazonaws.com"
            },
            "Action": "sts:AssumeRole",
            "Condition": {
                "StringEquals": {
                    "AWS:SourceAccount": "accountId"
                },
                "ArnLike": {
                    "AWS:SourceArn":
 "arn:aws:mobiletargeting:region:accountId:apps/*"
```

- 2. Save the file as RecommendationsTrustPolicy.json.
- 3. By using the command line interface, navigate to the directory where you saved the RecommendationsTrustPolicy.json file.
- 4. Enter the following command to create a new role and name it PinpointRoleforPersonalize. To use a different name, change *PinpointRoleforPersonalize* to the name that you want.

```
aws iam create-role --role-name PinpointRoleforPersonalize --assume-role-policy-
document file://RecommendationsTrustPolicy.json
```

5. Enter the following command to attach the policy that you created in the previous section to the role that you just created:

```
aws iam attach-role-policy --policy-arn arn:aws:iam::123456789012:policy/
RetrieveRecommendationsPolicy --role-name PinpointRoleforPersonalize
```

In the preceding command, replace arn:aws:iam::123456789012:policy/
RetrieveRecommendationsPolicy with the ARN of the policy that you created in the previous section. Also, replace PinpointRoleforPersonalize with the name of the role that you specified in step 4, if you specified a different name for the role.

# IAM role for streaming events to Kinesis

Amazon Pinpoint can automatically send app usage data, or *event data*, from your app to an Amazon Kinesis data stream or Amazon Data Firehose delivery stream in your AWS account. Before Amazon Pinpoint can begin streaming the event data, you must delegate the required permissions to Amazon Pinpoint.

If you use the console to set up event streaming, Amazon Pinpoint automatically creates an AWS Identity and Access Management (IAM) role with the required permissions. For more information, see Streaming Amazon Pinpoint events to amazon Kinesis in the Amazon Pinpoint User Guide.

If you want to create the role manually, attach the following policies to the role:

- A permissions policy that allows Amazon Pinpoint to send event data to your stream.
- A trust policy that allows Amazon Pinpoint to assume the role.

After you create the role, you can configure Amazon Pinpoint to automatically send events to your stream. For more information, see Streaming Amazon Pinpoint events to Kinesis in this guide.

#### Creating the IAM role (AWS CLI)

Complete the following steps to manually create an IAM role by using the AWS Command Line Interface (AWS CLI). To learn how to create the role by using the Amazon Pinpoint console, see Streaming Amazon Pinpoint events to Kinesis in the Amazon Pinpoint User Guide.

If you haven't installed the AWS CLI, see <u>Installing the AWS CLI</u> in the *AWS Command Line*Interface User Guide. You also need to have created either a Kinesis stream or Firehose stream. For information about creating these resources, see <u>Creating and Managing Streams</u> in the *Amazon Kinesis Data Streams Developer Guide* or <u>Creating an Amazon Data Firehose delivery stream</u> in the *Amazon Data Firehose Developer Guide*.

#### To create the IAM role by using the AWS CLI

- Create a new file. Paste the following policy into the document and make the following changes:
  - Replace *region* with the AWS Region that you use Amazon Pinpoint in.
  - Replace account Id with the unique ID for your AWS account.
  - Replace applicationId with the unique ID of the project.

When you finish, save the file as PinpointEventStreamTrustPolicy.json.

2. Use the create-role command to create the role and attach the trust policy:

```
aws iam create-role --role-name PinpointEventStreamRole --assume-role-policy-
document file://PinpointEventStreamTrustPolicy.json
```

3. Create a new file that contains the permissions policy for your role.

If you are configuring Amazon Pinpoint to send data to an Kinesis stream, paste the following policy into the file and replace the following:

- Replace <u>region</u> with the AWS Region that you use Amazon Pinpoint in.
- Replace account Id with the unique ID for your AWS account.
- Replace *streamName* with the name of your Kinesis stream.

Alternatively, if you are configuring Amazon Pinpoint to send data to an Firehose stream, paste the following policy into the file and replace the following:

- Replace *region* with the AWS Region that you use Amazon Pinpoint in.
- Replace account Id with the unique ID for your AWS account.
- Replace delivery-stream-name with the name of you Firehose stream.

```
{
  "Version": "2012-10-17",
  "Statement": {
      "Effect": "Allow",
      "Action": [
      "firehose:PutRecordBatch",
      "firehose:DescribeDeliveryStream"
      ],
      "Resource": [
      "arn:aws:firehose:region:accountId:deliverystream/delivery-stream-name"
      ]
    }
}
```

When you finish, save the file as PinpointEventStreamPermissionsPolicy.json.

4. Use the <a href="mailto:put-role-policy">put-role-policy</a> command to attach the permissions policy to the role:

```
aws iam put-role-policy --role-name PinpointEventStreamRole --policy-
name PinpointEventStreamPermissionsPolicy --policy-document file://
PinpointEventStreamPermissionsPolicy.json
```

# Troubleshooting Amazon Pinpoint identity and access management

Use the following information to diagnose and fix common issues that you might encounter when working with Amazon Pinpoint and IAM.

#### **Topics**

- I'm not authorized to perform an action in Amazon Pinpoint
- I'm not authorized to perform iam:PassRole

Troubleshooting 597

• I want to allow people outside my AWS account to access my Amazon Pinpoint resources

## I'm not authorized to perform an action in Amazon Pinpoint

If the AWS Management Console tells you that you're not authorized to perform an action, then you must contact your administrator for assistance. Your administrator is the person who provided you with your sign-in credientials.

The following example error occurs when the mateojackson user tries to use the console to view details about a project but doesn't have mobiletargeting: GetApp permissions.

```
User: arn:aws:iam::123456789012:user/mateojackson is not authorized to perform: mobiletargeting: <a href="mailto:GetApp">GetApp</a> on resource: <a href="may-example-project">my-example-project</a>
```

In this case, Mateo asks his administrator to update his policies to allow him to access the my-example-project resource using the mobiletargeting: GetApp action.

## I'm not authorized to perform iam:PassRole

If you receive an error that you're not authorized to perform the iam: PassRole action, your policies must be updated to allow you to pass a role to Amazon Pinpoint.

Some AWS services allow you to pass an existing role to that service instead of creating a new service role or service-linked role. To do this, you must have permissions to pass the role to the service.

The following example error occurs when an IAM user named marymajor tries to use the console to perform an action in Amazon Pinpoint. However, the action requires the service to have permissions that are granted by a service role. Mary does not have permissions to pass the role to the service.

```
User: arn:aws:iam::123456789012:user/marymajor is not authorized to perform:
   iam:PassRole
```

In this case, Mary's policies must be updated to allow her to perform the iam: PassRole action.

If you need help, contact your AWS administrator. Your administrator is the person who provided you with your sign-in credentials.

Troubleshooting 598

# I want to allow people outside my AWS account to access my Amazon Pinpoint resources

You can create a role that users in other accounts or people outside of your organization can use to access your resources. You can specify who is trusted to assume the role. For services that support resource-based policies or access control lists (ACLs), you can use those policies to grant people access to your resources.

To learn more, consult the following:

- To learn whether Amazon Pinpoint supports these features, see <u>How Amazon Pinpoint works</u> with IAM.
- To learn how to provide access to your resources across AWS accounts that you own, see Providing access to an IAM user in another AWS account that you own in the IAM User Guide.
- To learn how to provide access to your resources to third-party AWS accounts, see <a href="Providing access to AWS accounts owned by third parties in the IAM User Guide">Providing access to AWS accounts owned by third parties in the IAM User Guide</a>.
- To learn how to provide access through identity federation, see <a href="Providing access to externally authenticated users">Providing access to externally authenticated users</a> (identity federation) in the IAM User Guide.
- To learn the difference between using roles and resource-based policies for cross-account access, see How IAM roles differ from resource-based policies in the IAM User Guide.

# Logging and monitoring in Amazon Pinpoint

Logging and monitoring are an important part of maintaining the reliability, availability, and performance of your Amazon Pinpoint projects and other types of Amazon Pinpoint resources. You should log and collect monitoring data from all parts of your Amazon Pinpoint projects and resources to more easily debug a multipoint failure if one occurs. AWS provides several tools that can help you log and collect this data, and respond to potential incidents:

#### AWS CloudTrail

Amazon Pinpoint integrates with AWS CloudTrail, which is a service that provides a record of actions that were taken in Amazon Pinpoint by a user, a role, or another AWS service. This includes actions from the Amazon Pinpoint console and programmatic calls to Amazon Pinpoint API operations. By using the information collected by CloudTrail, you can determine which requests were made to Amazon Pinpoint. For each request, you can identify when it was

Logging and monitoring 599

made, the IP address from which it was made, who made it, and additional details. For more information, see Logging Amazon Pinpoint API calls with AWS CloudTrail in this guide.

#### **Amazon CloudWatch**

You can use Amazon CloudWatch to collect, view, and analyze several important metrics related to your Amazon Pinpoint account and projects. You can also use CloudWatch to create alarms that notify you if the value for a metric meets certain conditions and is within or exceeds a threshold that you define. If you create an alarm, CloudWatch sends a notification to an Amazon Simple Notification Service (Amazon SNS) topic that you specify. For more information, see Monitoring Amazon Pinpoint with amazon CloudWatch in the Amazon Pinpoint User Guide.

#### **AWS Health Dashboards**

By using AWS Health dashboards, you can check and monitor the status of your Amazon Pinpoint environment. To check the status of the Amazon Pinpoint service overall, use the AWS Service Health Dashboard. To check, monitor, and view historical data about any events or issues that might affect your AWS environment more specifically, use the AWS Personal Health Dashboard. To learn more about these dashboards, see the AWS Health User Guide.

#### **AWS Trusted Advisor**

AWS Trusted Advisor inspects your AWS environment and provides recommendations for opportunities to address security gaps, improve system availability and performance, and save money. All AWS customers have access to a core set of Trusted Advisor checks. Customers who have a Business or Enterprise support plan have access to additional Trusted Advisor checks.

Many of these checks can help you assess the security posture of your Amazon Pinpoint resources as part of your AWS account overall. For example, the core set of Trusted Advisor checks includes the following:

- Logging configurations for your AWS account, for each supported AWS Region.
- Access permissions for your Amazon Simple Storage Service (Amazon S3) buckets, which
  might contain files that you import into Amazon Pinpoint to build segments.
- Use of AWS Identity and Access Management users, groups, and roles to control access to Amazon Pinpoint resources.
- IAM configurations and policy settings that might compromise the security of your AWS environment and Amazon Pinpoint resources.

For more information, see AWS Trusted Advisor in the AWS Support User Guide.

Logging and monitoring 600

# **Compliance validation for Amazon Pinpoint**

Third-party auditors assess the security and compliance of Amazon Pinpoint as part of multiple AWS compliance programs. These include AWS System and Organization Controls (SOC), FedRAMP, HIPAA, ISO/IEC 27001:2013 for security management controls, ISO/IEC 27017:2015 for cloud-specific controls, ISO/IEC 27018:2014 for personal data protection, ISO/IEC 9001:2015 for quality management systems, and others.

For a list of AWS services that are in scope for specific compliance programs, see <u>AWS services in</u> scope by compliance program. For general information, see AWS compliance programs.

You can download third-party audit reports by using AWS Artifact. For more information, see Downloading reports in AWS Artifact.

Your compliance responsibility when using Amazon Pinpoint is determined by the sensitivity of your data, your company's compliance objectives, and applicable laws and regulations. AWS provides the following resources to help with compliance:

- <u>Security and compliance quick start guides</u> These deployment guides discuss architectural
  considerations and provide steps for deploying security- and compliance-focused baseline
  environments on AWS.
- Architecting for HIPAA security and compliance whitepaper This whitepaper describes how companies can use AWS to create HIPAA-compliant applications.
- <u>AWS compliance resources</u> This collection of workbooks and guides might apply to your industry and location.
- <u>Evaluating resources with rules</u> in the *AWS Config Developer Guide* The AWS Config service assesses how well your resource configurations comply with internal practices, industry guidelines, and regulations.
- <u>AWS Security Hub</u> This AWS service provides a comprehensive view of your security state within AWS that helps you check your compliance with security industry standards and best practices.

Amazon Pinpoint is an AWS HIPAA eligible service when customers use the proper communication channels. If you wish to use Amazon Pinpoint to run workloads containing Protected Health Information (PHI) as defined by HIPAA and associated legislation and regulations, you should use the email channel, push notification channel, or SMS channel to send messages that contain PHI. If you use the SMS channel to send messages that contain PHI, you should send those messages

Compliance validation 601

from a <u>dedicated short code</u> that you requested for your AWS account for the explicit purpose of sending messages that will or may contain PHI. The voice channel is not AWS HIPAA eligible; do not use the voice channel to send messages that contain PHI.

# **Resilience in Amazon Pinpoint**

The AWS global infrastructure is built around AWS Regions and Availability Zones. AWS Regions provide multiple physically separated and isolated Availability Zones, which are connected with low-latency, high-throughput, and highly redundant networking. With Availability Zones, you can design and operate applications and databases that automatically fail over between zones without interruption. Availability Zones are more highly available, fault tolerant, and scalable than traditional single or multiple data center infrastructures.

For more information see about reference architectures see <u>Amazon Pinpoint Resilient Architecture</u> Guide.

For more information about AWS Regions and Availability Zones, see AWS global infrastructure.

# Infrastructure security in Amazon Pinpoint

As a managed service, Amazon Pinpoint is protected by AWS global network security. For information about AWS security services and how AWS protects infrastructure, see <a href="AWS Cloud">AWS Cloud</a> <a href="Security">Security</a>. To design your AWS environment using the best practices for infrastructure security, see <a href="Infrastructure Protection">Infrastructure Protection</a> in Security Pillar AWS Well-Architected Framework.

You use AWS published API calls to access Amazon Pinpoint through the network. Clients must support the following:

- Transport Layer Security (TLS). We require TLS 1.2 and recommend TLS 1.3.
- Cipher suites with perfect forward secrecy (PFS) such as DHE (Ephemeral Diffie-Hellman) or ECDHE (Elliptic Curve Ephemeral Diffie-Hellman). Most modern systems such as Java 7 and later support these modes.

Additionally, requests must be signed by using an access key ID and a secret access key that is associated with an IAM principal. Or you can use the <u>AWS Security Token Service</u> (AWS STS) to generate temporary security credentials to sign requests.

Resilience 602

Although you can make these API calls from any network location, Amazon Pinpoint supports resource-based access policies. These policies can include restrictions based on source IP address. To learn more about this type of policy, see Managing access using policies.

In addition, you can configure and use various AWS security features to control access to Amazon Pinpoint resources from any mobile or web apps that you integrate with Amazon Pinpoint. This includes restrictions on API calls for tasks such as adding endpoints, updating endpoint data, submitting event data, and reporting usage data.

To use these features, we recommend that you use the AWS Mobile SDKs or AWS Amplify JavaScript libraries to integrate mobile and web apps with Amazon Pinpoint. For Android or iOS apps, we recommend that you use the AWS Mobile SDK for Android or the AWS Mobile SDK for iOS, respectively. For JavaScript-based mobile or web apps, we recommend that you use the AWS Amplify JavaScript Library for React Native. To learn more about these resources, see <a href="Methods:Getting started with the AWS mobile SDKs">Getting started with the AWS mobile SDKs</a>, <a href="Methods:Getting started with the AWS Amplify library for react native">Getting started with the AWS Amplify library for react native</a>.

## Configuration and vulnerability analysis in Amazon Pinpoint

As a managed service, Amazon Pinpoint is protected by the AWS global network security procedures that are described in the <u>Amazon Web Services: Overview of security processes</u> whitepaper. This means that AWS manages and performs basic security tasks and procedures to harden, patch, update, and otherwise maintain the underlying infrastructure for your Amazon Pinpoint account and resources. These procedures have been reviewed and certified by the appropriate third parties.

For more information, see the following resources:

- Compliance validation for Amazon Pinpoint
- Shared responsibility model
- Amazon Web Services: Overview of security processes (whitepaper)

## **Security best practices for Amazon Pinpoint**

Use AWS Identity and Access Management (IAM) accounts to control access to Amazon Pinpoint API operations, especially operations that create, modify, or delete Amazon Pinpoint resources. For the

Amazon Pinpoint API, such resources include projects, campaigns and journeys. For the Amazon Pinpoint SMS and Voice API, such resources include phone numbers, pools and configuration sets.

- Create an individual user for each person who manages Amazon Pinpoint resources, including yourself. Don't use AWS root credentials to manage Amazon Pinpoint resources.
- Grant each user the minimum set of permissions required to perform his or her duties.
- Use IAM groups to effectively manage permissions for multiple users.
- Rotate your IAM credentials regularly.

For more information about Amazon Pinpoint security, see <u>Security in Amazon Pinpoint</u>. For more information about IAM, see <u>AWS Identity and Access Management</u>. For information on IAM best practices, see <u>IAM best practices</u>.

Security best practices 604

## **Amazon Pinpoint quotas**

The following sections list and describe the quotas, formerly referred to as *limits*, that apply to Amazon Pinpoint resources and operations. Some quotas can be increased, while others cannot. To determine whether you can request an increase for a quota, refer to the **Eligible for Increase** column or statement in each section.

#### **Topics**

- Project quotas
- API request quotas
- SMS and Voice v2 API request quotas
- Campaign quotas
- Email quotas
- Endpoint quotas
- Endpoint import quotas
- Event ingestion quotas
- Journey quotas
- Lambda quotas
- Machine learning quotas
- Message template quotas
- Push notification quotas
- In-app message quotas
- Segment quotas
- SMS quotas
- 10DLC quotas
- Voice quotas
- Requesting a quota increase

#### **Project quotas**

The following table lists the quotas related to projects in Amazon Pinpoint.

Project quotas 605

| Resource | Default quota                                        | Eligible for increase |
|----------|------------------------------------------------------|-----------------------|
| Projects | In each AWS Region, you can have up to 100 projects. | No                    |

#### **API** request quotas

Amazon Pinpoint implements quotas that restrict the size and number of requests that you can make to the Amazon Pinpoint API from your AWS account.

The maximum size of an invocation (request and response) payload is 7 MB, unless otherwise specified for a particular type of resource. To determine whether a resource has a different quota, see the appropriate section of this topic for that type of resource.

The maximum number of requests varies by quota type and API operation. Amazon Pinpoint implements two types of quotas for API requests:

- Rate quotas Also referred to as *rate limits*, this type of quota defines the maximum number of requests that you can make per second for a particular operation. It controls the rate of requests that are sent or received per account.
- **Burst quotas** Also referred to as *burst limits* or *burst capacity*, this type of quota defines the maximum number of requests that are concurrently in-flight for an account.

The following table lists the rate and burst quotas for the Amazon Pinpoint API.

| Operation           | Default burst/rate quota (Requests per second) |
|---------------------|------------------------------------------------|
| CreateCampaign      | 25                                             |
| CreateEmailTemplate | 10                                             |
| CreateInAppTemplate | 10                                             |
| CreateImportJob     | 300                                            |
| CreatePushTemplate  | 10                                             |

API request quotas 606

| Operation            | Default burst/rate quota (Requests per second) |
|----------------------|------------------------------------------------|
| CreateSegment        | 25                                             |
| CreateSmsTemplate    | 10                                             |
| CreateVoiceTemplate  | 10                                             |
| DeleteCampaign       | 25                                             |
| DeleteEndpoint       | 5                                              |
| DeleteSegment        | 25                                             |
| GetEndpoint          | 10                                             |
| PhoneNumberValidate  | 20                                             |
| PutEvents            | 15                                             |
| SendMessages         | 4,000                                          |
| SendUsersMessages    | 6,000                                          |
| UpdateCampaign       | 25                                             |
| UpdateEmailTemplate  | 10                                             |
| UpdateEndpoint       | 10                                             |
| UpdateEndpointsBatch | 2                                              |
| UpdateInAppTemplate  | 10                                             |
| UpdatePushTemplate   | 10                                             |
| UpdateSegment        | 25                                             |
| UpdateSmsTemplate    | 10                                             |
| UpdateVoiceTemplate  | 10                                             |

API request quotas 607

| Operation            | Default burst/rate quota (Requests per second) |
|----------------------|------------------------------------------------|
| All other operations | 300                                            |

The following table lists the file import quota for CreateImportJob.

| Operation                      | Default quota               | Eligible for increase |
|--------------------------------|-----------------------------|-----------------------|
| Maximum number of import files | 10,000 files per import job | No                    |

If you exceed one of these quotas, Amazon Pinpoint throttles the request—that is, it rejects an otherwise valid request and returns a TooManyRequests error. Throttling is based on the total number of requests that you make from your account for a specific operation in a specific AWS Region. In addition, throttling decisions are calculated independently for each operation. For example, if Amazon Pinpoint throttles a request for the SendMessages operation, a concurrent request for the UpdateEndpoint operation can complete successfully.

#### SMS and Voice v2 API request quotas

The following table lists the Requests Per Second (RPS) quota for each resource of the Amazon Pinpoint v2 API. All Resources are eligible for a rate increase by following the directions by following the directions in Requesting a quota increase.

| Resource                          | Default quota rate (requests per second) |
|-----------------------------------|------------------------------------------|
| DescribeAccountAttributes         | 1                                        |
| DescribeAccountLimits             | 1                                        |
| DescribeSpendLimits               | 1                                        |
| SetTextMessageSpendLimitOverride  | 1                                        |
| SetVoiceMessageSpendLimitOverride | 1                                        |

| Resource                             | Default quota rate (requests per second) |
|--------------------------------------|------------------------------------------|
| DeleteTextMessageSpendLimitOverride  | 1                                        |
| DeleteVoiceMessageSpendLimitOverride | 1                                        |
| DescribePhoneNumbers                 | 1                                        |
| DescribeSenderIds                    | 1                                        |
| RequestPhoneNumber                   | 1                                        |
| UpdatePhoneNumber                    | 1                                        |
| ReleasePhoneNumber                   | 1                                        |
| DescribePools                        | 1                                        |
| CreatePool                           | 1                                        |
| UpdatePool                           | 1                                        |
| DeletePool                           | 1                                        |
| ListPoolOriginationIdentities        | 1                                        |
| AssociateOriginationIdentity         | 1                                        |
| DisassociateOriginationIdentity      | 1                                        |
| DescribeConfigurationSets            | 1                                        |
| CreateConfigurationSet               | 1                                        |
| DeleteConfigurationSet               | 1                                        |
| CreateEventDestination               | 1                                        |
| UpdateEventDestination               | 1                                        |
| DeleteEventDestination               | 1                                        |

| Resource                 | Default quota rate (requests per second) |
|--------------------------|------------------------------------------|
| SetDefaultMessageType    | 1                                        |
| SetDefaultSenderId       | 1                                        |
| DeleteDefaultMessageType | 1                                        |
| DeleteDefaultSenderId    | 1                                        |
| DescribeOptOutLists      | 1                                        |
| CreateOptOutList         | 1                                        |
| DeleteOptOutList         | 1                                        |
| DescribeOptedOutNumbers  | 1                                        |
| PutOptedOutNumber        | 10                                       |
| DeleteOptedOutNumber     | 10                                       |
| DescribeKeywords         | 1                                        |
| PutKeyword               | 1                                        |
| DeleteKeyword            | 1                                        |
| ListTagsForResource      | 1                                        |
| TagResource              | 1                                        |
| UntagResource            | 1                                        |

# **Campaign quotas**

The following quotas apply to the <u>Campaigns</u> resource of the Amazon Pinpoint API.

The following quotas apply per AWS Region and some can be increased. For more information, see Requesting a quota increase in the *Service Quotas User Guide*.

Campaign quotas 610

| Resource              | Default quota                                                                                                    | Eligible for increase |
|-----------------------|----------------------------------------------------------------------------------------------------|-----------------------|
| Active campaigns      | 200 per account                                                                                                    | No                    |
|                       | An active campaign is a campaign that hasn't completed or failed. Active campaigns have a status of SCHEDULED , EXECUTING, or PENDING_N EXT_RUN.                                                                                                    |                       |
| Maximum segment size  | For imported segments: 100,000,000 per campaign  For dynamic segments: unlimited                                                                                                    | No                    |
| Event-based campaigns | Each project can include up to 25 campaigns that are sent when events occur.  Campaigns that use event-based triggers have to use dynamic segments. They can't use imported segments.  If you integrate your app with Amazon Pinpoint by using an AWS Mobile SDK, messages from event-based | No                    |
|                       | campaigns are sent only to customers whose apps are                                                                                                    |                       |

Campaign quotas 611

| Resource | Default quota                                                                                                    | Eligible for increase |
|----------|----------------------------------------------------------------------------------------------------|-----------------------|
|          | running AWS Mobile SDK for<br>Android version 2.7.2 or later,<br>or AWS Mobile SDK for iOS<br>version 2.6.30 or later.                                 |                       |
|          | If Amazon Pinpoint can't deliver a message from an event-based campaign within five minutes, it drops the message and doesn't attempt to redeliver it. |                       |

# **Email quotas**

The quotas in the following sections apply to the email channel.

# Email message quotas

| Resource                                    | Default quota                                                                                                    | Eligible for increase |
|---------------------------------------------|----------------------------------------------------------------------------------------------------|-----------------------|
| Maximum message size, including attachments | 10 MB per message                                                                                                    | No                    |
| Number of verified identities               | 10,000 identities  (i) Note  Identities refers to email addresses or domains, or any combination of the two. Every email you send using Amazon Pinpoint must be | No                    |

Email quotas 612

| Resource | Default quota                  | Eligible for increase |
|----------|--------------------------------|-----------------------|
|          | sent from a verified identity. |                       |

# **Email sender and recipient quotas**

| Resource                                 | Default quota                                                                                                    | Eligible for increase |
|------------------------------------------|----------------------------------------------------------------------------------------------------|-----------------------|
| Sender address                           | All sending addresses or domains must be verified.                                                                           | No                    |
| Recipient address                        | If your account is in the sandbox, all recipient email addresses or domains must be verified.  If your account is out of the | <u>Yes</u>            |
|                                          | sandbox, you can send to any valid address.                                                                                  |                       |
| Number of recipients per message         | 50 recipients per message                                                                                                    | No                    |
| Number of identities that you can verify | 10,000 identities per AWS<br>Region                                                                                          | No                    |
|                                          | (i) Note                                                                                                    |                       |
|                                          | Identities refers to email addresses or                                                                                      |                       |
|                                          | domains, or any                                                                                                    |                       |
|                                          | combination of the two. Every email you                                                                                      |                       |
|                                          | send using Amazon                                                                                                    |                       |
|                                          | Pinpoint must be                                                                                                    |                       |

| Resource | Default quota                  | Eligible for increase |
|----------|--------------------------------|-----------------------|
|          | sent from a verified identity. |                       |

## **Email sending quotas**

The sending quota, sending rate, and sandbox limits are shared between the two services in the same Region. If you use Amazon SES in us-east-1, and you've been removed from the sandbox and had your sending quota/rate increased, then those changes all apply to your Pinpoint account in us-east-1.

| Resource                                                             | Default quota                                                                                                    | Eligible for increase |
|----------------------------------------------------------------------|----------------------------------------------------------------------------------------------------|-----------------------|
| Number of emails that can be sent per 24-hour period (sending quota) | If your account is in the sandbox, 200 emails per 24-hour period.  If your account is out of the sandbox, the quota varies based on your specific use case. | <u>Yes</u>            |
|                                                                      | This quota is based on the number of recipients, as opposed to the number of unique messages sent. A recipient is any email address on the To: line.        |                       |

Email sending quotas 614

| Resource                                                     | Default quota                                                                                                    | Eligible for increase |
|--------------------------------------------------------------|----------------------------------------------------------------------------------------------------|-----------------------|
| Number of emails that can be sent each second (sending rate) | If your account is in the sandbox, 1 email per second.  If your account is out of the sandbox, the rate varies based on your specific use case.  (i) Note  This rate is based on the number of recipients, as opposed to the number of unique messages sent. A recipient is any email address on the To: line. | Yes                   |

## **Endpoint quotas**

The following quotas apply to the Endpoints resource of the Amazon Pinpoint API.

The maximum number of attributes supported per endpoint is 250, and the maximum endpoint size is 15 KB. This number of attributes might be limited, however, by the total size of an endpoint, which includes all attributes. If you run into any errors when adding attributes to your template, consider decreasing the amount of data in each attribute or decreasing the number of attributes.

| Resource                                         | Default quota                                    | Eligible for increase |
|--------------------------------------------------|--------------------------------------------------|-----------------------|
| Endpoint size                                    | Maximum size 15 KB                               | No                    |
| Attributes assigned to the Attributes , Metrics, | 250 for all attribute parameters per application | No                    |

Endpoint quotas 615

| Resource                                                      | Default quota                                        | Eligible for increase |
|---------------------------------------------------------------|------------------------------------------------------|-----------------------|
| and UserAttributes parameters collectively                    |                                                      |                       |
| Attributes assigned to the Attributes parameter               | 250 for all attribute parameters per application     | No                    |
| Attributes assigned to the Metrics parameter                  | 250 for all attribute parameters per application     | No                    |
| Attributes assigned to the UserAttributes parameter           | 250 for all attribute parameters per application     | No                    |
| Attribute name length                                         | 50 characters                                        | No                    |
| Attribute value length                                        | 100 characters                                       | No                    |
| EndpointBatchItem objects in an EndpointB atchRequest payload | 100 per payload. The payload size can't exceed 7 MB. | No                    |
| Endpoints with the same user ID                               | 15 unique endpoints per user ID                      | No                    |
| Values assigned to Attributes parameter attributes            | 50 per attribute                                     | No                    |
| Values assigned to UserAttributes parameter attributes        | 50 per attribute                                     | No                    |

# **Endpoint import quotas**

The following quotas apply to importing endpoints into Amazon Pinpoint.

Endpoint import quotas 616

| Resource           | Default quota                                                                                                    | Eligible for increase |
|--------------------|----------------------------------------------------------------------------------------------------|-----------------------|
| Active import jobs | 10 per account  Import jobs only count against this quota if they are running. Once the import job has completed it no longer counts against this quota. | No                    |
| Import size        | 1 GB per import job  For example, if each endpoint is 4 KB or less, you can import 250,000 endpoints.                                                    | No                    |

# **Event ingestion quotas**

The following quotas apply to the ingestion of events using the AWS Mobile SDKs and the <u>Events</u> resource of the Amazon Pinpoint API.

| Resource                                                    | Default quota                                                                                                    | Eligible for increase |
|-------------------------------------------------------------|----------------------------------------------------------------------------------------------------|-----------------------|
| Maximum number of custom event types                        | 1,500 per app                                                                                                    | No                    |
| Maximum number of custom attribute keys                     | 500 per app                                                                                                    | No                    |
| Maximum number of custom attribute values per attribute key | 100,000. Any number that exceeds 100,000 is still registered, but won't be available in the Amazon Pinpoint analytics console. | No                    |
| Maximum number of characters per attribute key              | 50                                                                                                    | No                    |

Event ingestion quotas 617

| Resource                                                        | Default quota                                                      | Eligible for increase |
|-----------------------------------------------------------------|--------------------------------------------------------------------|-----------------------|
| Maximum number of characters per attribute value                | 200. If the number of characters exceeds 200 the event is dropped. | No                    |
| Maximum number of custom metric keys                            | 500 per app                                                        | No                    |
| Maximum number of events in a request                           | 100 per request                                                    | No                    |
| Maximum size of a request                                       | 4 MB                                                               | No                    |
| Maximum size of an individua l event                            | 1,000 KB                                                           | No                    |
| Maximum number of attribute keys and metric keys for each event | 40 per request                                                     | No                    |

# Journey quotas

The following quotas apply to journeys.

The following quotas apply per AWS Region and some can be increased. For more information, see Requesting a quota increase in the *Service Quotas User Guide*.

| Resource                                           | Default quota  | Eligible for increase |
|----------------------------------------------------|----------------|-----------------------|
| Maximum number of active journeys                  | 50 per account | No                    |
| Maximum number of active<br>EventTriggeredJourneys | 20 per account | No                    |
| Maximum number of journey activities               | 40 per journey | No                    |

Journey quotas 618

| Resource                                                                       | Default quota                                   | Eligible for increase |
|--------------------------------------------------------------------------------|-------------------------------------------------|-----------------------|
| Maximum segment size                                                           | For imported segments: 100,000,000 per journey. | No                    |
|                                                                                | For dynamic segments: unlimited                 |                       |
| Maximum contact center activities                                              | 3 per journey                                   | No                    |
| Maximum number of closed days rules                                            | 20 per channel                                  | No                    |
| Maximum length of closed day rule name                                         | 150 characters                                  | No                    |
| Maximum number of days<br>between start and end time<br>for a closed days rule | 7 days                                          | No                    |
| Maximum number of open hours rules                                             | 4 per day                                       | No                    |

# Lambda quotas

The following quotas apply to Amazon Pinpoint configurations for retrieving and processing data from Lambda

| Resource                                                                                     | Default quota | Eligible for increase |
|----------------------------------------------------------------------------------------------|---------------|-----------------------|
| Maximum size of an invocatio<br>n payload (request and<br>response) for a Lambda<br>function | 6 MB          | No                    |

Lambda quotas 619

| Resource                                                             | Default quota  | Eligible for increase |
|----------------------------------------------------------------------|----------------|-----------------------|
| Maximum amount of time to wait for a Lambda function to process data | 15 seconds     | No                    |
| Maximum number of event attributes per endpoint                      | 5              | No                    |
| Maximum number of characters for an event attribute name             | 128 characters | No                    |
| Maximum number of characters for an event attribute value            | 128 characters | No                    |
| Maximum amount of days a journey can run                             | 540 days       | No                    |

# Machine learning quotas

The following quotas apply to Amazon Pinpoint configurations for retrieving and processing data from machine learning (ML) models.

| Resource                                                      | Default quota                                                         | Eligible for increase |
|---------------------------------------------------------------|-----------------------------------------------------------------------|-----------------------|
| Maximum number of model configurations                        | 1 per message template 100 per account                                | No                    |
| Maximum number of recommendations                             | 5 per endpoint or user                                                | No                    |
| Maximum number of recommended attributes per endpoint or user | 1, if the attribute values aren't processed by an AWS Lambda function | No                    |

Machine learning quotas 620

| Resource                                                                                     | Default quota                                                                                                    | Eligible for increase |
|----------------------------------------------------------------------------------------------|----------------------------------------------------------------------------------------------------|-----------------------|
|                                                                                              | 10, if the attribute values are processed by an AWS Lambda function                                                                                    |                       |
| Maximum length of a recommended attribute name                                               | 50 characters for an attribute name  25 characters for an attribute display name (the name that appears in the <b>Attribute finder</b> on the console) | No                    |
| Maximum length of a recommended attribute value that's retrieved from Amazon Personalize     | 100 characters                                                                                                    | No                    |
| Maximum size of an invocatio<br>n payload (request and<br>response) for a Lambda<br>function | 6 MB                                                                                                    | No                    |
| Maximum amount of time to wait for a Lambda function to process data                         | 15 seconds                                                                                                    | No                    |
| Maximum number of attempts to invoke a Lambda function                                       | 3 attempts                                                                                                    | No                    |

Depending on how you configure Amazon Pinpoint to use an ML model, additional quotas may apply. To learn about Amazon Personalize quotas, see <u>Quotas</u> in the *Amazon Personalize Developer Guide*. To learn about AWS Lambda quotas, see <u>Quotas</u> in the *AWS Lambda Developer Guide*.

Machine learning quotas 621

# Message template quotas

The following quotas apply to message templates for your Amazon Pinpoint account.

| Resource                                                                                      | Default quota      | Eligible for increase |
|-----------------------------------------------------------------------------------------------|--------------------|-----------------------|
| Maximum number of message templates                                                           | 20,000 per account | No                    |
| Maximum number of versions                                                                    | 5,000 per template | No                    |
| Maximum number of characters in an email template                                             | 600,000 characters | No                    |
| Maximum number of characters in an in-app template                                            | 200,000 characters | No                    |
| Maximum number of characters in the default template parts of a push notification template    | 4,000 characters   | No                    |
| Maximum number of characters in ADM-specific template parts of a push notification template   | 6,000 characters   | No                    |
| Maximum number of characters in APNs-specific template parts of a push notification template  | 4,000 characters   | No                    |
| Maximum number of characters in Baidu-specific template parts of a push notification template | 4,000 characters   | No                    |

Message template quotas 622

| Resource                                                                                    | Default quota     | Eligible for increase |
|---------------------------------------------------------------------------------------------|-------------------|-----------------------|
| Maximum number of characters in FCM-specific template parts of a push notification template | 4,000 characters  | No                    |
| Maximum number of characters in an SMS template                                             | 1,600 characters  | No                    |
| Maximum number of characters in a voice template                                            | 10,000 characters | No                    |

# **Push notification quotas**

The following quotas apply to messages that Amazon Pinpoint sends through push notification channels.

| Resource                                                                       | Default quota                   | Eligible for increase |
|--------------------------------------------------------------------------------|---------------------------------|-----------------------|
| Maximum number of push notifications that can be sent per second in a campaign | 25,000 notifications per second | Yes                   |
| Amazon Device Messaging (ADM) message payload size                             | 6 KB per message                | No                    |
| Apple Push Notification service (APNs) message payload size                    | 4 KB per message                | No                    |
| APNs sandbox message payload size                                              | 4 KB per message                | No                    |
| Baidu Cloud Push message payload size                                          | 4 KB per message                | No                    |

Push notification quotas 623

| Resource                                            | Default quota    | Eligible for increase |
|-----------------------------------------------------|------------------|-----------------------|
| Firebase Cloud Messaging (FCM) message payload size | 4 KB per message | No                    |

## In-app message quotas

The following quota applies to in-app messages that you manage with Amazon Pinpoint.

The following quotas apply per AWS Region and some can be increased. For more information, see Requesting a quota increase in the *Service Quotas User Guide*.

| Resource                                                                   | Default quota                                                                     | Eligible for increase                                                 |
|----------------------------------------------------------------------------|-----------------------------------------------------------------------------------|-----------------------------------------------------------------------|
| Maximum number of times you can call the GetInAppM essages API per second. | 5,000 requests per second                                                         | Yes                                                                   |
| In-app messaging campaigns                                                 | Each project can include up to 25 campaigns that use the inapp messaging channel. | Yes, see Requesting a quota increase in the Service Quotas User Guide |

# **Segment quotas**

The following quota applies to the **Segments** resource of the Amazon Pinpoint API.

| Resource                                                          | Default quota   | Eligible for increase |
|-------------------------------------------------------------------|-----------------|-----------------------|
| Maximum number of dimensions that can be used to create a segment | 100 per segment | No                    |
| Maximum number of segment groups per segment                      | 5               | No                    |

In-app message quotas 624

| Resource                                                                                                    | Default quota | Eligible for increase |
|----------------------------------------------------------------------------------------------------|---------------|-----------------------|
| Maximum number of source segments per segment                                                                                                    | 5             | No                    |
| Maximum depth of source segments.  For example if a segment has a source segment which also has a source segment, the depth chain is not longer than this limit. | 5             | No                    |

# **SMS** quotas

The following quotas apply to the SMS channel.

For more information on SMS cost, see <u>Understanding SMS billing and usage reports for Amazon Pinpoint</u> in the *Amazon Pinpoint User Guide*.

| Resource                                                                 | Default quota                                                                                                    | Eligible for increase                                                                                                    |
|--------------------------------------------------------------------------|----------------------------------------------------------------------------------------------------|----------------------------------------------------------------------------------------------------|
| Spending threshold                                                       | USD \$1.00 per account                                                                                                    | Yes, but spending limits vary by region. You must specify the region(s) in which you require an increase.                                                                                                 |
| Number of SMS messages<br>that can be sent each second<br>(sending rate) | Varies depending on destinati on country and originating phone number. For more information, see Message parts per second limits in the Amazon Pinpoint User Guide. | Yes, however, you might need to obtain a phone number that supports higher throughput. If you're unsure of which number type to use, contact AWS Support or your AWS Account Manager for more information |

SMS quotas 625

| Resource                                                                                    | Default quota             | Eligible for increase                                                                                                    |
|---------------------------------------------------------------------------------------------|---------------------------|----------------------------------------------------------------------------------------------------|
|                                                                                             |                           | If you use an alphanumeric Sender ID to send messages, you might be able to increase your throughput rate. To find out if a throughput increase is available for your Sender ID, open a Sender ID request in the Support Center Console. In your request, include your existing Sender ID, the country in which you use that Sender ID, and the throughput rate you want to request. |
| Number of SMS messages<br>that can be sent to a single<br>recipient each second             | 1 message per second      | No                                                                                                    |
| Number of Amazon SNS topics for two-way SMS                                                 | 100,000 per account       | Yes                                                                                                    |
| Number of Keywords for two-<br>way SMS                                                      | 30 Keywords per number    | Yes                                                                                                    |
| Number of SMS and Voice numbers                                                             | 25 per account and region | Yes                                                                                                    |
| Number of dedicated phone numbers                                                           | 25 per account            | Yes                                                                                                    |
| Number of opt-out lists  Note: The required Default opt-out list counts against this quota. | 25 per account            | Yes                                                                                                    |
| Number of configuration sets                                                                | 25 per account            | Yes                                                                                                    |

SMS quotas 626

| Resource                                                                         | Default quota             | Eligible for increase |
|----------------------------------------------------------------------------------|---------------------------|-----------------------|
| Number of event destinations                                                     | 5 per configuration set   | No                    |
| Number of verified destinati<br>on phone numbers while in<br>SMS sandbox         | 10 per account            | Yes                   |
| Number of phone number pools                                                     | 25 per account            | Yes                   |
| Number of origination identities that can be associated with a phone number pool | 100 per phone number pool | <u>Yes</u>            |

# **10DLC quotas**

The following quotas apply to SMS messages sent using 10DLC phone numbers. 10DLC numbers can only be used to send messages to recipients in the United States.

| Resource                                | Default quota | Eligible for increase |
|-----------------------------------------|---------------|-----------------------|
| Max 10DLC companies per<br>AWS account  | 25            | Yes                   |
| Max 10DLC campaigns per 10DLC company   | 10            | Yes                   |
| Max 10DLC numbers per<br>10DLC campaign | 49            | No                    |

# **Voice quotas**

The following quotas apply to the voice channel.

10DLC quotas 627

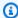

#### Note

When your account is removed from the sandbox, you automatically qualify for the maximum quotas shown in the following table.

| Resource                                                                                             | Default quota                                                                                           | Eligible for increase |
|----------------------------------------------------------------------------------------------------|----------------------------------------------------------------------------------------------------|-----------------------|
| Number of voice messages<br>that can be sent during a 24-<br>hour period                             | If your account is in the sandbox: 20 messages                                                          | No                    |
| Number of voice messages<br>that can be sent to a single<br>recipient during a 24-hour<br>period     | 5 messages                                                                                              | No                    |
| Number of voice messages that can be sent per minute                                                 | If your account is in the sandbox: 5 calls per minute                                                   | No                    |
|                                                                                                    | If your account is out of the sandbox: 20 calls per minute                                              |                       |
| Number of voice messages<br>that can be sent from a single<br>originating phone number per<br>second | 1 message per second                                                                                    | No                    |
| Voice message length                                                                                 | If your account is in the sandbox: 30 seconds                                                           | No                    |
|                                                                                                    | If your account is out of the sandbox: 5 minutes                                                        |                       |
| Ability to send voice messages to international phone numbers                                        | If your account is in the sandbox, you can send messages to recipients in only the following countries: | No                    |

Voice quotas 628

| Resource                                | Default quota                                                                                                    | Eligible for increase |
|-----------------------------------------|----------------------------------------------------------------------------------------------------|-----------------------|
|                                         | <ul> <li>Australia</li> <li>Canada</li> <li>Germany</li> <li>Hong Kong</li> <li>Israel</li> <li>Japan</li> <li>Mexico</li> <li>Singapore</li> <li>Sweden</li> <li>United States</li> <li>United Kingdom</li> </ul> If your account is out of the sandbox, you can send messages to recipients in any country. |                       |
|                                         | (i) Note  International calls are subject to additiona I fees, which vary by destination country or region.                                                                                                    |                       |
| Number of characters in a voice message | 3,000 billable characters, in words that are spoken 6,000 characters total, including billable characters and SSML tags                                                                                                    | No                    |

Voice quotas 629

| Resource                     | Default quota                                  | Eligible for increase |
|------------------------------|------------------------------------------------|-----------------------|
| Number of configuration sets | 10,000 voice configuration sets per AWS Region | No                    |

## Requesting a quota increase

If the value in the **Eligible for Increase** column in any of the preceding tables is **Yes**, you can request an increase for that quota.

#### To request a quota increase

- 1. Sign in to the AWS Management Console at <a href="https://console.aws.amazon.com/">https://console.aws.amazon.com/</a>.
- 2. Create a new AWS Support case at <a href="https://console.aws.amazon.com/support/home#/case/create">https://console.aws.amazon.com/support/home#/case/create</a>.
- 3. On the **Your support cases** pane, choose **Create case**.
- 4. Choose the **Looking for service limit increases?** link.
- 5. Under **Service quota increase**, for **Service**, choose one of the following options:
  - To request a quota increase that's related to the email channel, choose Pinpoint Email.
  - To request a quota increase for SMS spending limits or SMS sending rates, choose Pinpoint
     SMS. For all other SMS quota increases, choose Pinpoint
  - To request a quota increase that's related to the voice channel, choose **Pinpoint Voice**.
  - To request a quota increase that's related to any other Amazon Pinpoint feature, choose **Pinpoint**.
- 6. Depending on the **Service** that you choose you may be asked to enter the following:
  - (Optional) For **Provide a link to the site or app which will be sending SMS messages**, provide information about the website, application, or service that will send SMS messages.
  - (Optional) For **What type of messages do you plan to send**, choose the type of message that you plan to send using your long code:
    - One Time Password Messages that provide passwords that your customers use to authenticate with your website or application.
    - **Promotional** Noncritical messages that promote your business or service, such as special offers or announcements.

Requesting a quota increase 630

• **Transactional** – Important informational messages that support customer transactions, such as order confirmations or account alerts. Transactional messages must not contain promotional or marketing content.

- (Optional) For **Which AWS Region will you be sending messages from**, choose the region that you'll be sending messages from.
- (Optional) For **Which countries do you plan to send messages to**, enter the country or region that you want to purchase short codes in.
- (Optional) In the **How do your customers opt to receive messages from you**, provide details about your opt-in process.
- (Optional) In the Please provide the message template that you plan to use to send messages to your customers field, include the template that you will be using.
- 7. Under **Requests**, do the following:
  - For **Region** choose your AWS Region.
  - For Resource Type, choose General Limits. The Resource Type field is only present for some Services.
  - For **Quota** choose the quota to change.
  - For New quota value enter a new value for the quota.
  - To request an increase to the same quota in an additional AWS Region, choose Add another request, and then choose the additional AWS Region and fill out the new request.
- 8. Choose the quota that you want to increase, and then enter the new value that you want for the quota.
- 9. Under Case description, fexplain why you're requesting the quota increase.
- 10. Under **Contact options**, for **Preferred contact language**, choose the language that you prefer to use when communicating with the AWS Support team.
- 11. For **Contact method**, choose your preferred method of communicating with the AWS Support team.
- 12. Choose Submit.

The AWS Support team provides an initial response to your request within 24 hours.

In order to prevent our systems from being used to send unsolicited or malicious content, we have to consider each request carefully. If we're able to do so, we'll grant your request within this 24-

Requesting a quota increase 631

hour period. However, if we need to obtain additional information from you, it might take longer to resolve your request.

We might not be able to grant your request if your use case doesn't align with our policies.

Requesting a quota increase

# **Document history for Amazon Pinpoint**

The following table describes important changes in each release of the *Amazon Pinpoint Developer Guide* after December 2018. For notification about updates to this documentation, you can subscribe to an RSS feed.

• Latest documentation update: November 16, 2023

| Change                                                      | Description                                                                                                    | Date              |
|-------------------------------------------------------------|----------------------------------------------------------------------------------------------------|-------------------|
| Amazon Pinpoint has updated their user guide documenta tion | SMS and Voice resource management topics are now redirected to the <i>Amazon Pinpoint SMS User Guide</i> . For more information, see <i>Amazon Pinpoint SMS User Guide</i> .                                                                                     | February 8, 2024  |
| Amazon Pinpoint quotas                                      | Added quotas for Maximum number of closed days rules, Maximum length of closed day rule name, Maximum number of days between start and end time for a closed days rule and Maximum number of open hours rules. For more information, see Amazon Pinpoint quotas. | December 19, 2023 |
| Amazon Pinpoint has updated their user guide documenta tion | To get the latest informati on regarding how to create, configure, and manage your Amazon Pinpoint SMS and voice resources, see the new Amazon Pinpoint SMS user guide.                                                                                          | November 16, 2023 |

|  | Amazon | Pin | point | quotas |
|--|--------|-----|-------|--------|
|--|--------|-----|-------|--------|

Updated the quotas for UpdateEndpointsBatch, UpdateEndpoint, PutEvents , DeleteEndpoint, and GetEndpoint. For more information, see <a href="#"><u>Amazon</u></a> Pinpoint quotas.

September 22, 2023

#### Amazon Pinpoint quotas

Updated the quotas for CreateEmailTemplate, CreateSmsTemplate, CreatePushTemplate , CreateInAppTemplat e, CreateVoiceTemplat e, UpdateEmailTemplat e, UpdateSmsTemplate, UpdatePushTemplate, UpdateInAppTemplate, UpdateVoiceTemplate and CreateImportJob. For more information, see Amazon Pinpoint quotas.

September 12, 2023

# Journey and campaign execution metrics

New analytic metrics have been added for journeys and campaigns. For more information, see <u>Journey and campaign execution metrics</u>.

April 25, 2023

# Creating an interface VPC endpoint for Amazon Pinpoint

Amazon Pinpoint now supports interface VPC endpoints. For more informati on, see Creating an interface VPC endpoint for Amazon Pinpoint.

April 11, 2023

| Encryption in transit        | Starting 2023–03–22 Amazon Pinpoint will no longer support TLS 1.0 but you can still use TLS 1.2 or later. For more information, see Encryption in transit.                                                                                                    | March 20, 2023    |
|------------------------------|----------------------------------------------------------------------------------------------------|-------------------|
| Amazon Pinpoint quotas       | Updated the process for requesting a quota increase for campaigns, journey's and In-app messages. For more information, see <a href="Amazon Pinpoint quotas"><u>Amazon Pinpoint quotas</u></a> .                                                                                                    | December 16, 2022 |
| Regional availability        | Amazon Pinpoint is now available in this Region: US East (Ohio) Region.                                                                                                    | October 5, 2022   |
| IAM role example updates     | Updated several IAM role examples throughout the document to better align with security best practices.                                                                                                    | May 27, 2022      |
| SMS and Voice API, version 2 | Amazon Pinpoint now includes a dedicated API for sending SMS and Voice messages. This API includes new features, such as configuration sets, pools, and opt-out lists, which are helpful for customers who send SMS and voice messages transactionally. For more information, see <u>Using the Amazon Pinpoint SMS and Voice API</u> . | April 1, 2022     |

| One-time passy | word creatio | n |
|----------------|--------------|---|
| and validation |              |   |

Amazon Pinpoint now includes a feature that generates one-time passwords (OTPs) and sends them to your users as SMS messages. It also includes an API for validating the OTP codes when your users input them into your application or site. For more information, see <u>Sending and validating</u> One-Time Passwords (OTPs).

November 26, 2021

#### In-app messages

Added information about integrating the in-app messaging capability of Amazon Pinpoint with your apps.

November 10, 2021

#### Code examples

Added a <u>library of code</u>
<a href="mailto:examples">examples</a> for common
<a href="mailto:Amazon Pinpoint operations.">Amazon Pinpoint operations</a>.

November 3, 2021

#### Project quotas

The maximum number of Amazon Pinpoint projects remains at 100, but this quota can now be increased by opening a Service Limit Increase request with AWS Support.

October 11, 2021

| Lambda policy updates.   | Certain Lambda permissio n policies must now include an AWS: SourceAccount condition. Updated the sample policies in the Creating custom channels in Amazon Pinpoint and Customizing segments with AWS Lambda topics to meet this requirement. | October 7, 2021    |
|--------------------------|----------------------------------------------------------------------------------------------------|--------------------|
| <u>UpdateEndpoint</u>    | The Amazon Pinpoint <u>UpdateEndpoint API</u> is now logged by CloudTrail.                                                                                                    | November 16, 2020  |
| <u>Custom attributes</u> | Amazon Pinpoint now supports 250 attributes in email messaging templates. See Quotas.                                                                                                    | September 18, 2020 |
| Regional availability    | Amazon Pinpoint is now available in these Regions: Asia Pacific (Tokyo) Region, Europe (London) Region, and Canada (Central) Region. Note that the Amazon Pinpoint SMS and Voice API is not available in these Regions.                        | September 10, 2020 |
| Regional availability    | Amazon Pinpoint is now<br>available in the Asia Pacific<br>(Tokyo) Region. Note that the<br>Amazon Pinpoint SMS and<br>Voice API does not support                                                                                              | September 2, 2020  |

Voice in this Region.

| Campaign events       | Added information about a new campaign event delivery_type parameter to Campaign events.                                                                               | August 2, 2020   |
|-----------------------|----------------------------------------------------------------------------------------------------|------------------|
| Regional availability | Amazon Pinpoint is now available in the Asia Pacific (Seoul) Region. Note that the Amazon Pinpoint API does not support Voice or SMS in this Region.                   | July 31, 2020    |
| Regional availability | Amazon Pinpoint is now available in the AWS GovCloud (US) Region.                                                                                                    | April 30, 2020   |
| Custom channels       | Updated information about creating custom channels by using Lambda functions or webhooks.                                                                              | April 23, 2020   |
| Machine learning      | Added information about retrieving personalized recommendations from recommender models, and optionally enhancing those recommendations by using AWS Lambda functions. | March 4, 2020    |
| Security              | Added a Security chapter, which provides informati on about various security controls and features of Amazon Pinpoint.                                                 | February 4, 2020 |

| <u>Journeys</u>  | Added information about using Amazon Pinpoint journeys to develop automated workflows that perform messaging activitie s for projects. Also added information about querying analytics data for a subset of metrics that apply to journeys. | October 31, 2019  |
|------------------|----------------------------------------------------------------------------------------------------|-------------------|
| Analytics        | Added procedures that explain how to query analytics data for campaigns and transactional messages, and added information about using query results.                                                                                        | October 17, 2019  |
| Analytics        | Added information about querying analytics data for a subset of metrics that apply to transactional email and SMS messages.                                                                                                    | September 6, 2019 |
| Code examples    | Added <u>code examples</u> that you can use to send transacti onal push notifications using all of the services that Amazon Pinpoint supports.                                                                                              | July 30, 2019     |
| <u>Analytics</u> | Added information about querying analytics data for a subset of metrics that apply to projects (applications) and                                                                                                    | July 24, 2019     |

campaigns.

| Segments                           | Added a <u>tutorial</u> that describes a solution for importing customer data into Amazon Pinpoint from external systems, such as Salesforce or Marketo.      | May 14, 2019      |
|------------------------------------|----------------------------------------------------------------------------------------------------|-------------------|
| Regional availability              | Amazon Pinpoint is now available in the AWS Asia Pacific (Mumbai) and Asia Pacific (Sydney) Regions.                                                          | April 25, 2019    |
| Using postman with Amazon Pinpoint | Added a <u>tutorial</u> that describes how to use Postman to interact with the Amazon Pinpoint API.                                                           | April 8, 2019     |
| <u>Tagging</u>                     | Added information about tagging Amazon Pinpoint resources.                                                                                                    | February 27, 2019 |
| SMS registration                   | Added a <u>Tutorials chapter</u> , and added a tutorial that describes how to create <u>a</u> solution that handles SMS user registration.                    | February 27, 2019 |
| Code examples                      | Added <u>code examples</u> in several programming languages that show you how to send <u>email</u> , <u>SMS</u> , and <u>voice</u> messages programmatically. | February 6, 2019  |

# **Earlier updates**

The following table describes important changes in each release of the *Amazon Pinpoint Developer Guide* through December 2018.

| Change                                              | Description                                                                                                    | Date              |
|-----------------------------------------------------|----------------------------------------------------------------------------------------------------|-------------------|
| Regional availability                               | Amazon Pinpoint is now available in the AWS US West (Oregon) and Europe (Frankfurt) Regions.                                                                                                    | December 21, 2018 |
| Voice channel                                       | You can use the new Amazon Pinpoint voice channel to create voice messages and deliver them to your customers over the phone. Currently, you can only send voice messages by using the Amazon Pinpoint SMS and Voice API.                                                                             | November 15, 2018 |
| Europe (Ireland) Availability                       | Amazon Pinpoint is now available in the AWS Europe (Ireland) Region.                                                                                                    | October 25, 2018  |
| Events API                                          | Use the Amazon Pinpoint API to <u>record events</u> and associate them with endpoints.                                                                                                    | August 7, 2018    |
| Code examples for defining and looking up endpoints | Code examples are added that show you how to define, update, delete, and look up endpoints. Examples are provided for the AWS CLI, AWS SDK for Java, and the Amazon Pinpoint API. For more information, see Defining your audience to Amazon Pinpoint and Accessing audience data in Amazon Pinpoint. | August 7, 2018    |

| Change                                         | Description                                                                                                    | Date              |
|------------------------------------------------|----------------------------------------------------------------------------------------------------|-------------------|
| Endpoint export permissions                    | Configure an IAM policy that allows you to export Amazon Pinpoint endpoints to an Amazon S3 bucket.                   | May 1, 2018       |
| Phone number verification for SMS              | Use the Amazon Pinpoint API to verify a phone number to determine whether it is a valid destination for SMS messages. | April 23, 2018    |
| Updated topics for Amazon Pinpoint integration | Integrate Amazon Pinpoint with your Android, iOS, or JavaScript application by using AWS SDKs or libraries.           | March 23, 2018    |
| AWS CloudTrail logging                         | Added information about logging Amazon Pinpoint API calls with CloudTrail.                                            | February 6, 2018  |
| Updated service quotas                         | Updated <i>Quotas</i> with additional information about email quotas.                                                 | January 19, 2018  |
| Public beta for Amazon Pinpoint extensions     | Use AWS Lambda functions to<br>customize segments or create<br>custom messaging channels.                             | November 28, 2017 |
| Push notification payload quotas               | The quotas include payload sizes for mobile push messages.                                                            | October 25, 2017  |
| Updated service quotas                         | Added SMS and email channel information to <i>Quotas</i> .                                                            | October 9, 2017   |

| Change                                                             | Description                                                                                                    | Date               |
|--------------------------------------------------------------------|----------------------------------------------------------------------------------------------------|--------------------|
| ADM and Baidu mobile push                                          | Update your app code to handle push notifications from the Baidu and ADM mobile push channels.                                                                                          | September 27, 2017 |
| User IDs and authentication events with Amazon Cognito user pools. | If you use Amazon Cognito user pools to manage user sign-in in your mobile apps, Amazon Cognito assigns user IDs to endpoints, and it reports authentication events to Amazon Pinpoint. | September 26, 2017 |
| User IDs                                                           | Assign user IDs to endpoints to monitor app usage from individual users. Examples are provided for the <u>AWS Mobile SDKs</u> and <u>SDK for Java</u> .                                 | August 31, 2017    |
| Authentication events                                              | Report authentication events to learn how frequently users authenticate with your app. Examples are provided in Reporting events in your application.                                   | August 31, 2017    |
| Updated sample events                                              | The <u>example events</u> include events that Amazon Pinpoint streams for email and SMS activity.                                                                                       | June 08, 2017      |
| Android session management                                         | Manage sessions in Android apps by using a class provided by the AWS Mobile Hub sample app.                                                                                             | April 20, 2017     |

| Change                               | Description                                                                                                    | Date             |
|--------------------------------------|----------------------------------------------------------------------------------------------------|------------------|
| Updated monetization event samples   | The sample code is updated for reporting monetization events                                                                                                 | March 31, 2017   |
| Event streams                        | You can configure Amazon Pinpoint to send your app and campaign events to an Kinesis stream.                                                                 | March 24, 2017   |
| Permissions                          | See How Amazon Pinpoint works with IAM for informati on about granting access to Amazon Pinpoint for AWS users in your account and users of your mobile app. | January 12, 2017 |
| Amazon Pinpoint general availability | This release introduces<br>Amazon Pinpoint.                                                                                                    | December 1, 2016 |